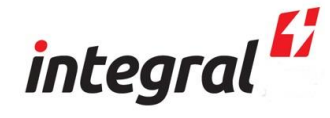

# **Integral Inverter VFD**

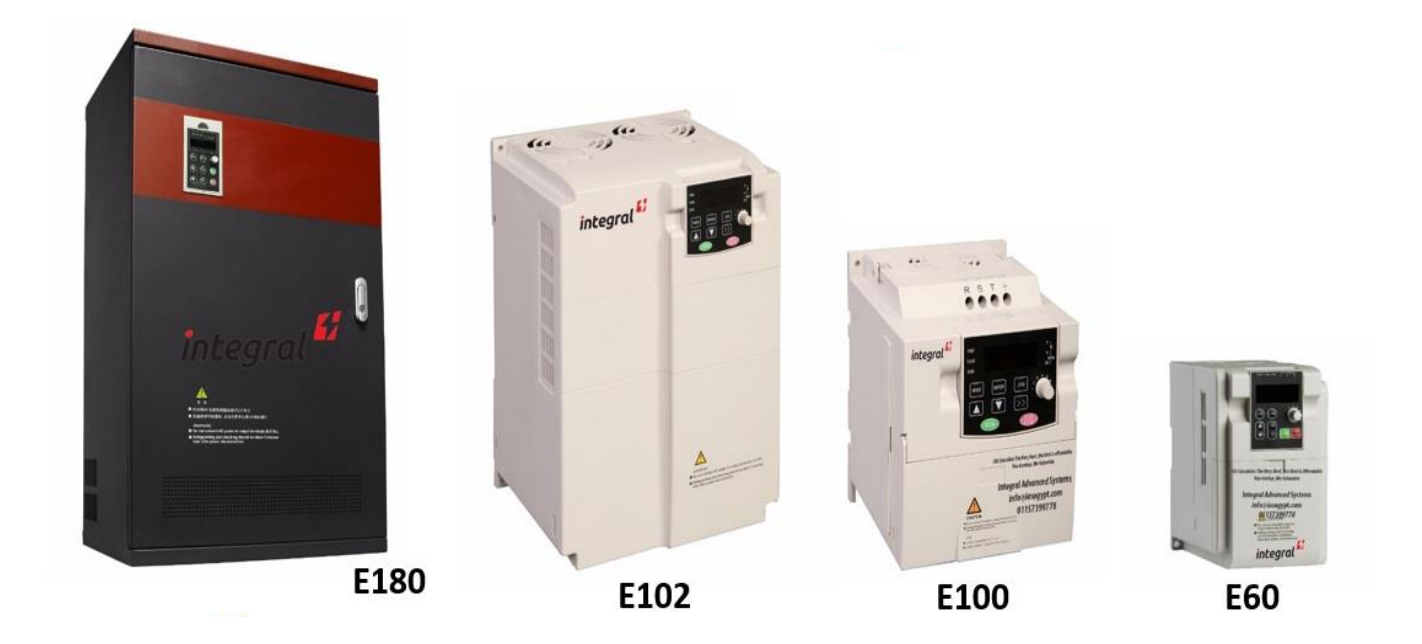

# **High Performance Vector control**

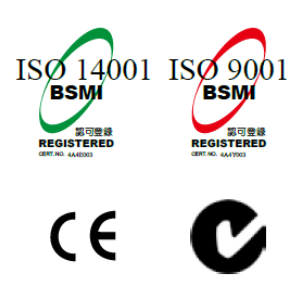

**integral** Considers the Very Best, The best is Affordable

#### To Users

——Notices of Onsite Installation and Operation

Respectful User:

Thanks for your Option of E Series Frequency inverter manufactured by Delixi (Hangzhou) Inverter Co., Ltd. In order that you can better use the product, please pay attention to the following:

1. After frequency inverter is installed and commissioned, fasten the components, especially connecting bolt of the line, which shall cause fire accident due to heat at the connection if not fastened.

2. Design of installation on the site should be reasonable to maintain excellent ventilation.

3. In and out lines of the frequency inverter should not be connected reversely. Otherwise, it shall lead to frequency inverter explosion.

4. Starting and stopping the motor directly by power-on and power-off the main circuit of the frequency inverter shall cause frequent jumping faults to the frequency inverter.

5. When selecting frequency inverter type, configure the frequency inverter as per actual load power (load working current). When there is heavy load, type selection can be magnified by 1 to 2 shifts. Smaller type shall cause overcurrent or overload jumping faults to the frequency inverter.

6. Protection level of the frequency inverter is IP20, that is, it can prevent a foreign matter with a diameter of 12.5mm or greater from completely entering, without waterproof function.

7. Frequency inverter if stored for more than half a year should be powered with a voltage regulator to increase voltage gradually. Otherwise, there is danger of electric shock and explosion.

8. If line connecting the frequency inverter to the motor exceeds 50m, it is required to add AC output inductor. Otherwise, the frequency inverter and the motor are in danger of damage

In order that you can use the product safely for a long time, you need to carefully inspect the product, regularly power off it to clean and maintain. For any trouble in process of inspection, please notify us by phone or mail. Our service hotline is 0571-85243785. We shall send professional to your site as per your trouble to assist you in solving the trouble and ensure the product is operated safely and reliably.

# **Content**

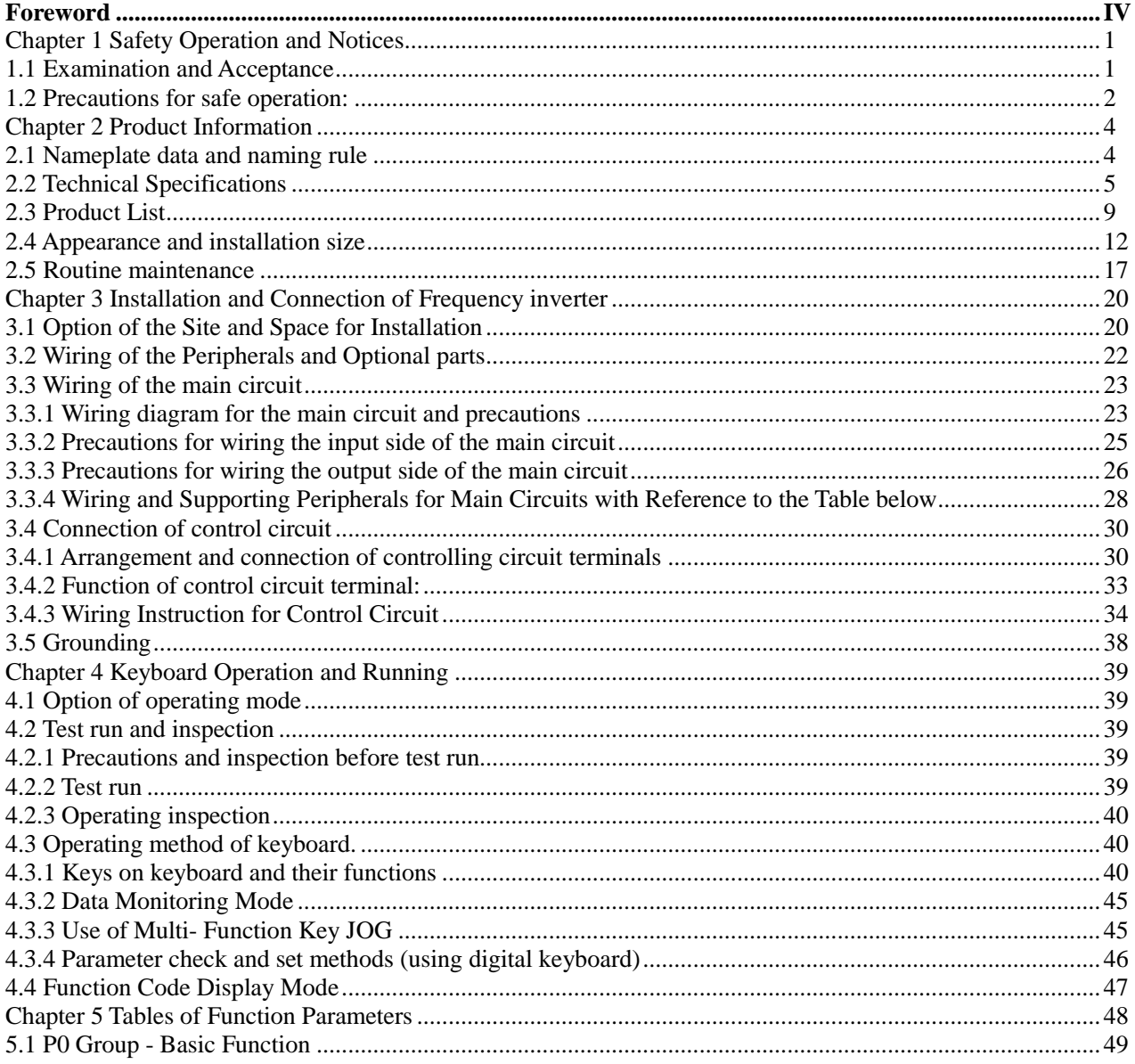

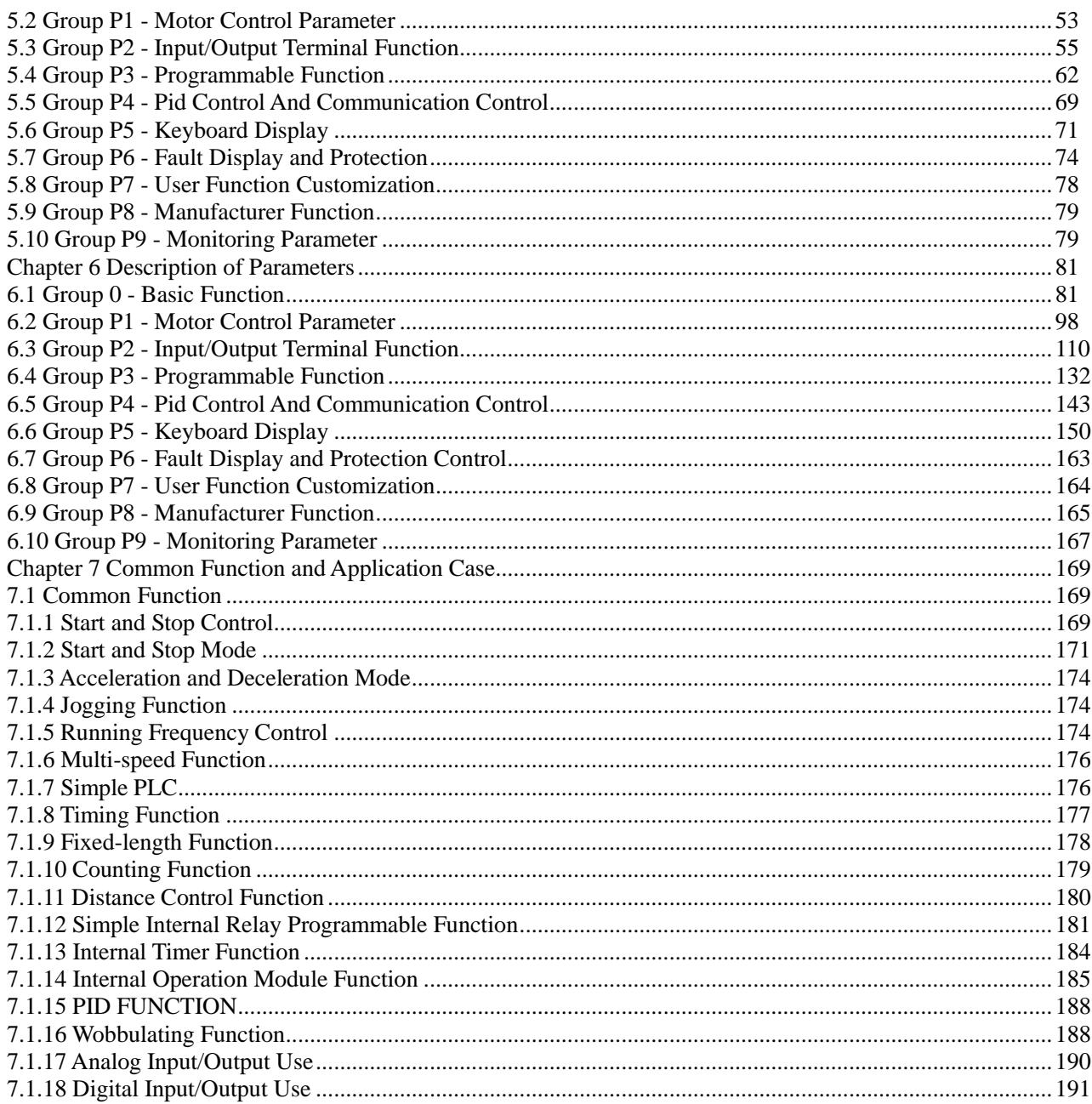

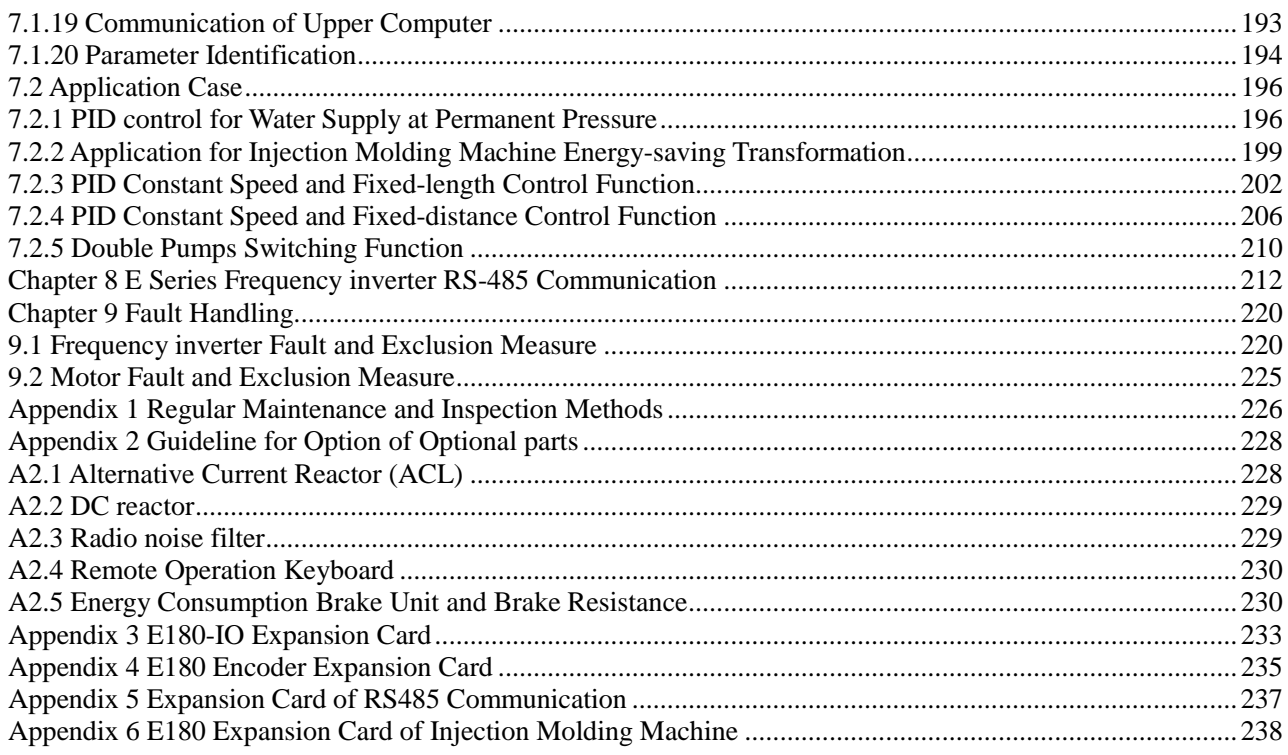

## Foreword

Thank you for choosing E Series Frequency inverter manufactured by Delixi (Hangzhou) Inverter Co., Ltd. It includes CDI-E100 Series, E102 Series and CDI-E180 Series.

Before using it, please read this manual carefully so as to guarantee correct operation. Erroneous operation might result in malfunction, faults or shortened life span of the equipment, or even personal injury. Therefore, users are advised to read carefully this manual and abide by it during operation. The manual is a standard attached document. Please keep it for maintenance and repair in the future.

Aside from operation instructions, this manual also presents some wiring diagrams for your reference. If you have any difficulty or special demands for using the frequency inverter, please contact our offices or distributors. You may also contact the customer service centre of our head office for our quality service. The manual noted that its content might change without further notice.

Please confirm following content during unpackaging:

1. If the product is damaged during process of transportation, if parts are damaged and dropped, or if main body is bruised.

2. If rated value marked on nameplate is consistent with your order requirement, or if there are ordered Unit, acceptance certificate, operation manual and guarantee shed in package.

The Company strictly complies with quality system during production and packaging, for any inspection miss, please contact our Company or supplier for settlement.

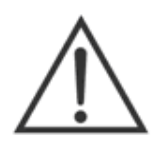

#### **Warning**

People should not reprint, transmit, and use the manual or content relating to it without written permission of the Company, who will assume legal responsibility for damage caused in violation of the item.

# Chapter 1 Safety Operation and Notices

Please read the manual carefully before install, operate, maintain or check E Series Frequency inverter. To protect yourself, the equipment, and the property from any possible harm, please do read this chapter before using our E Series Frequency inverters. Precautions relevant to operation safety are categorized as "Warning" and "attention".

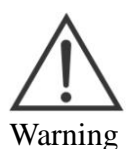

: Potentially dangerous condition, which maybe cause severe body injuries or dead if relevant requirement is ignored.

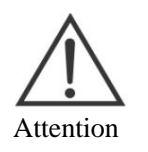

: Potentially dangerous condition, which maybe cause middle, light injuries or device damage if relevant requirement is ignored, it also applies to unsafe operation.

#### 1.1 Examination and Acceptance Items to be examined are as follows:

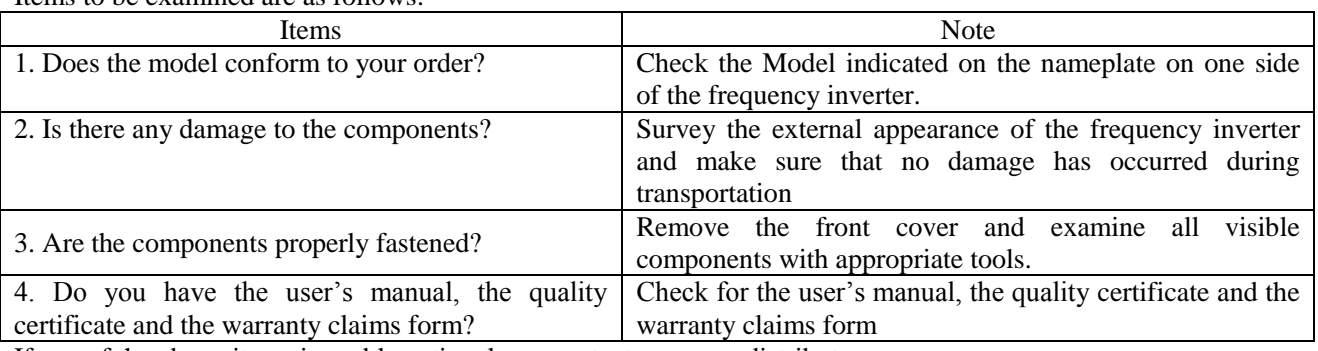

If any of the above items is problematic, please contact us or our distributors.

#### 1.2 Precautions for safe operation:

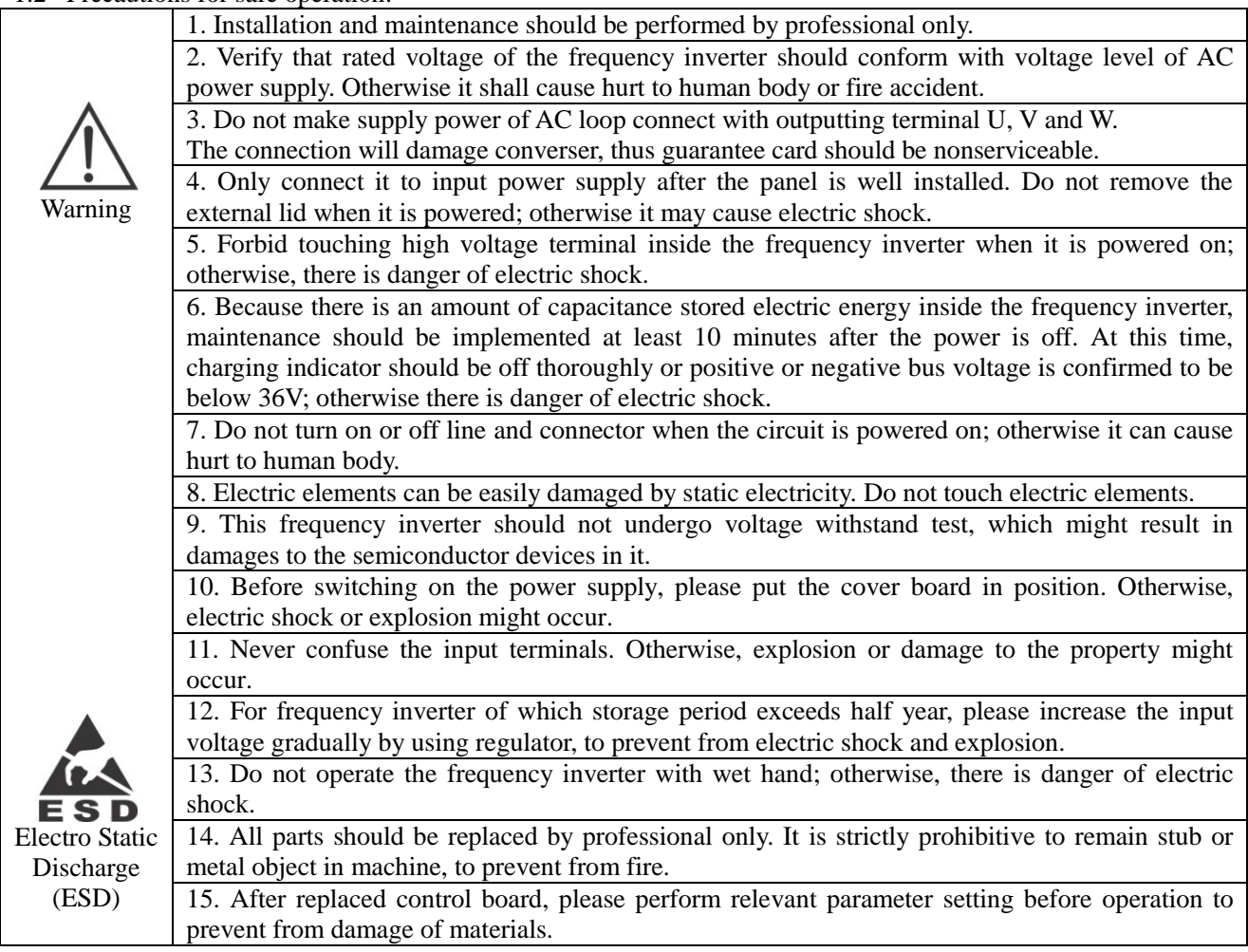

#### Foreword

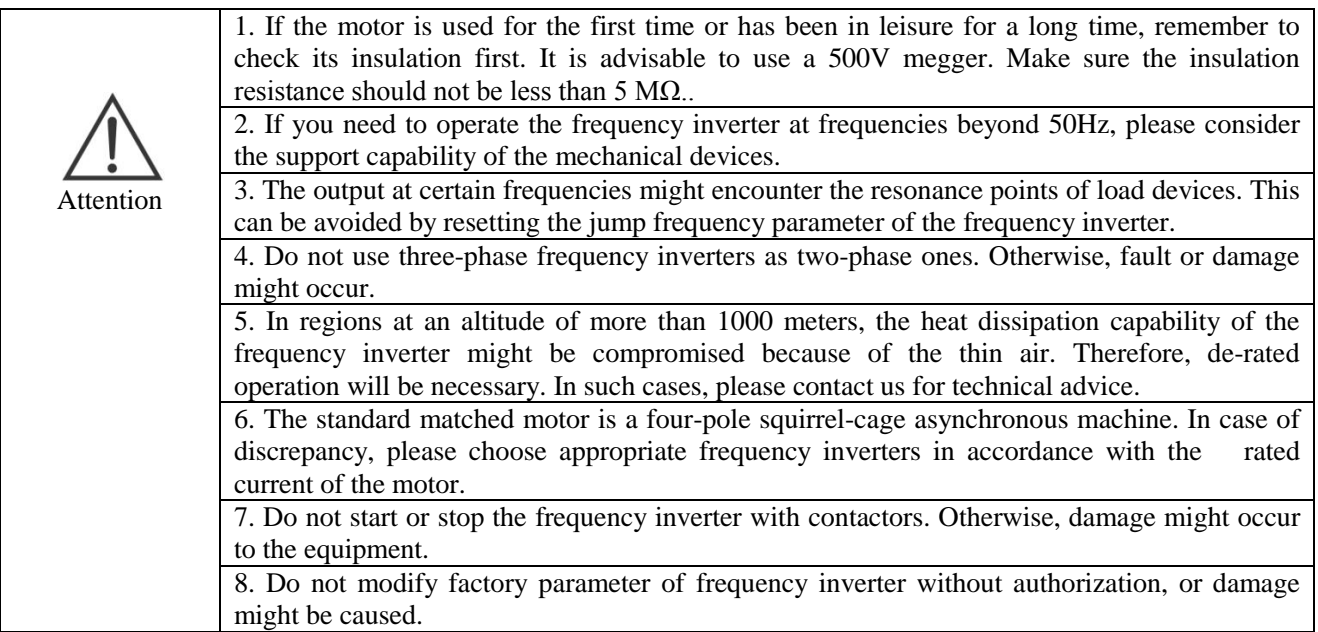

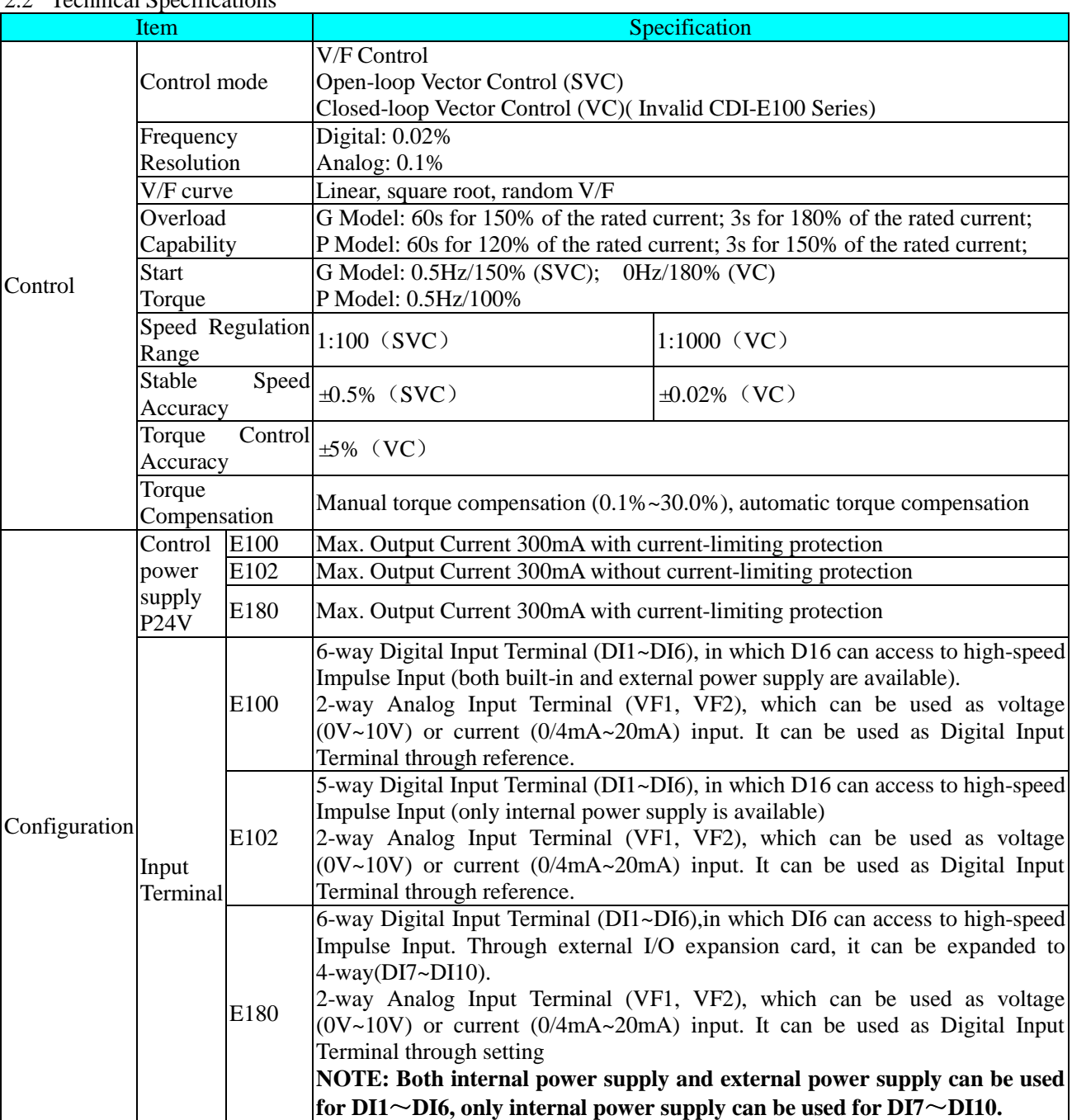

#### 2.2 Technical Specifications

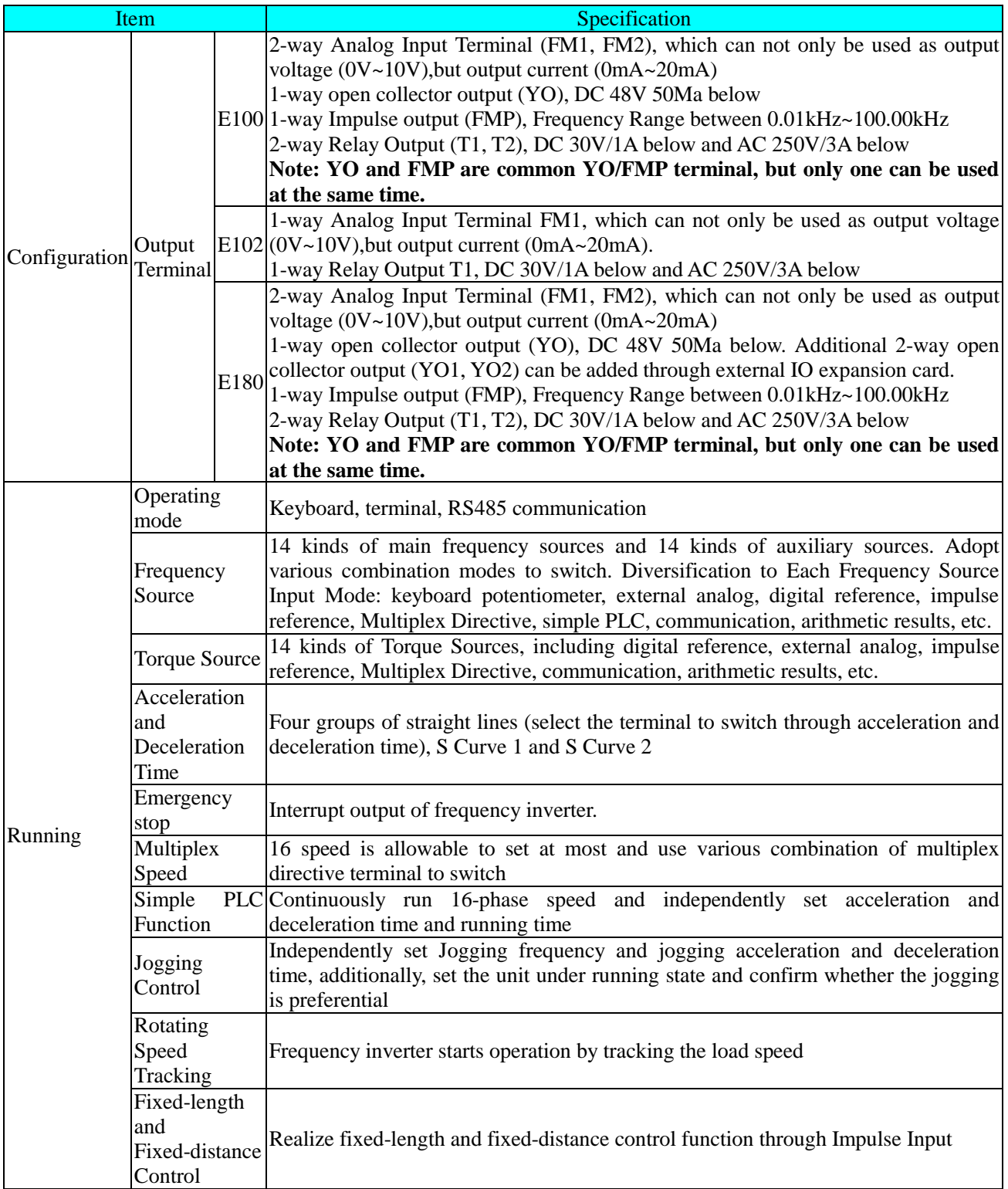

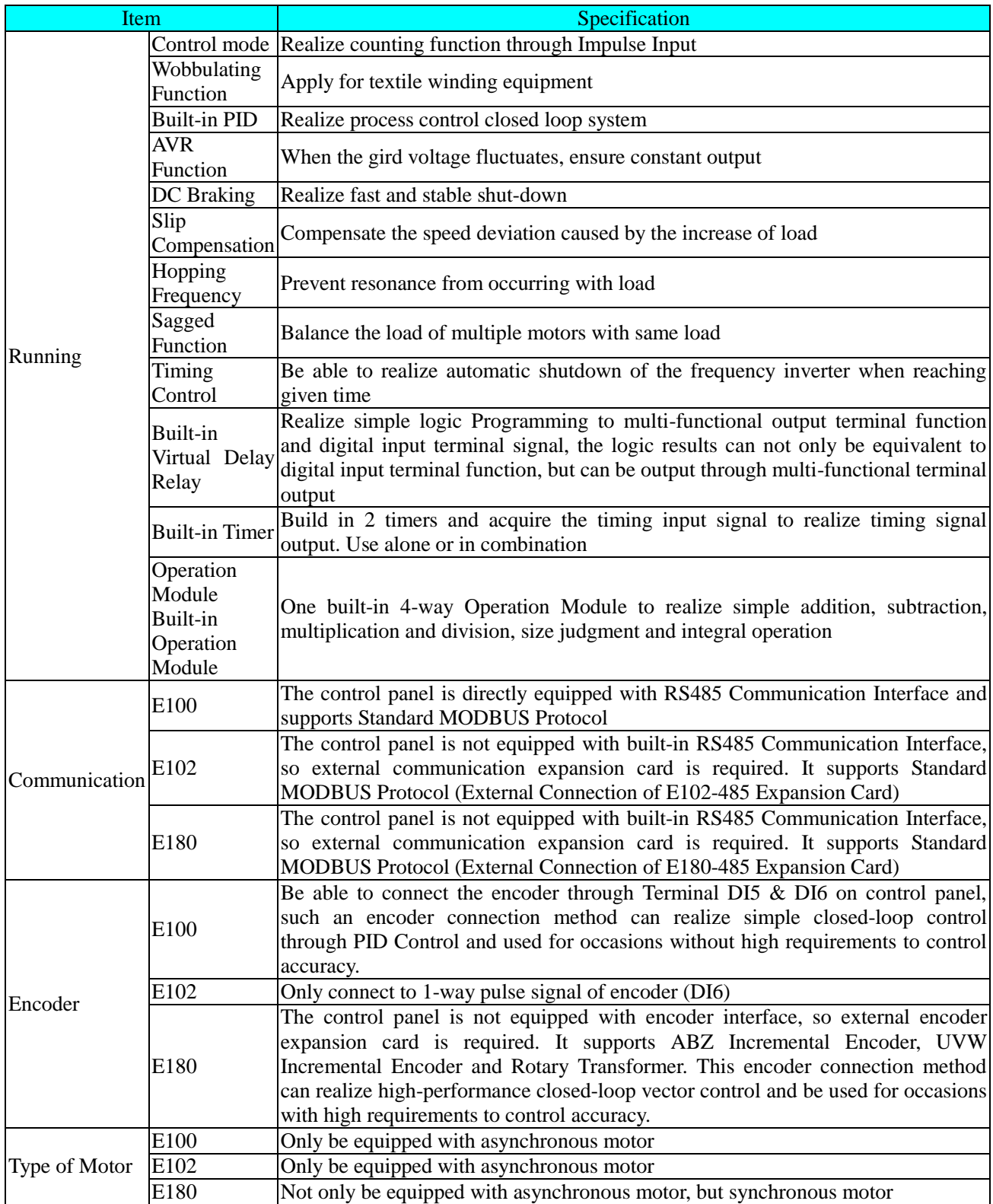

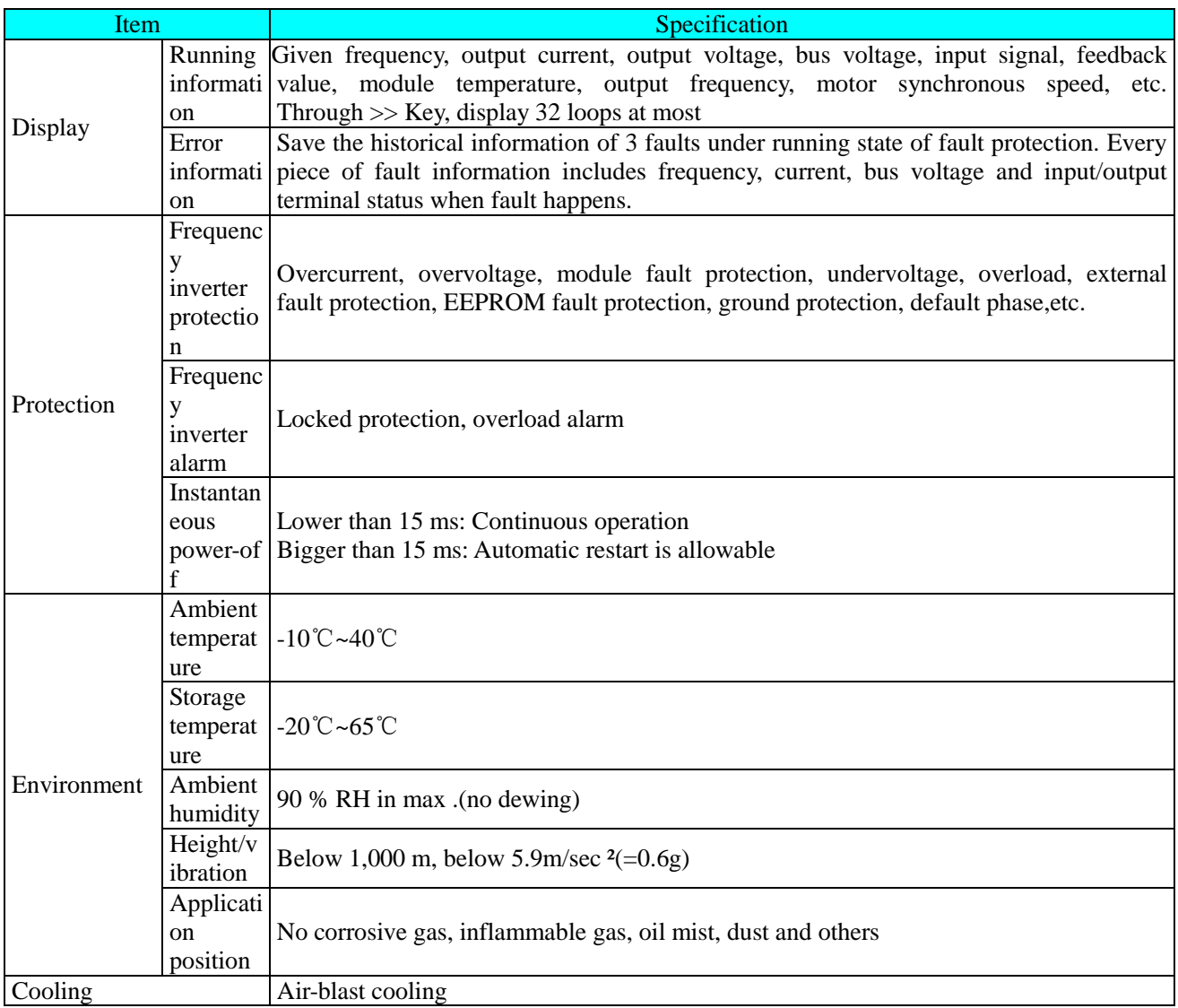

#### 2.3 Product List

#### (1) CDI-E100 Series

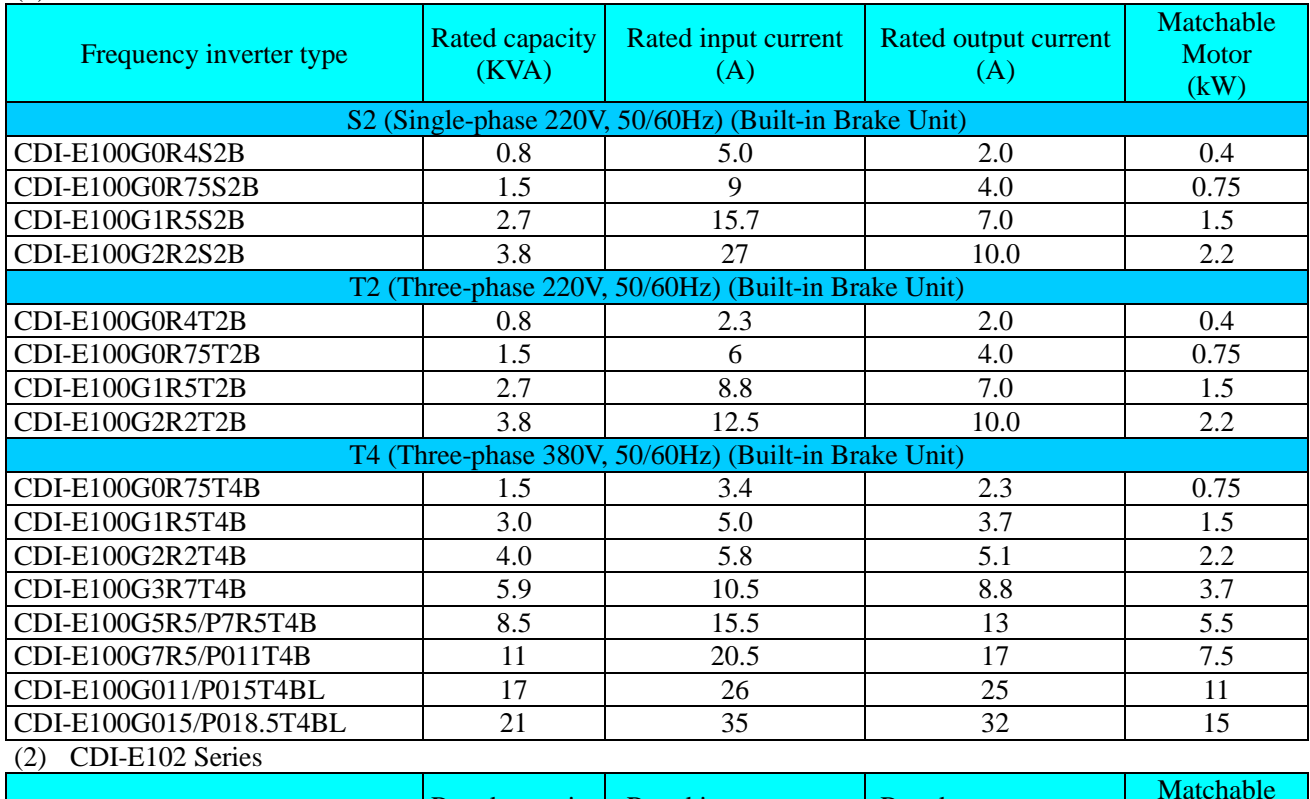

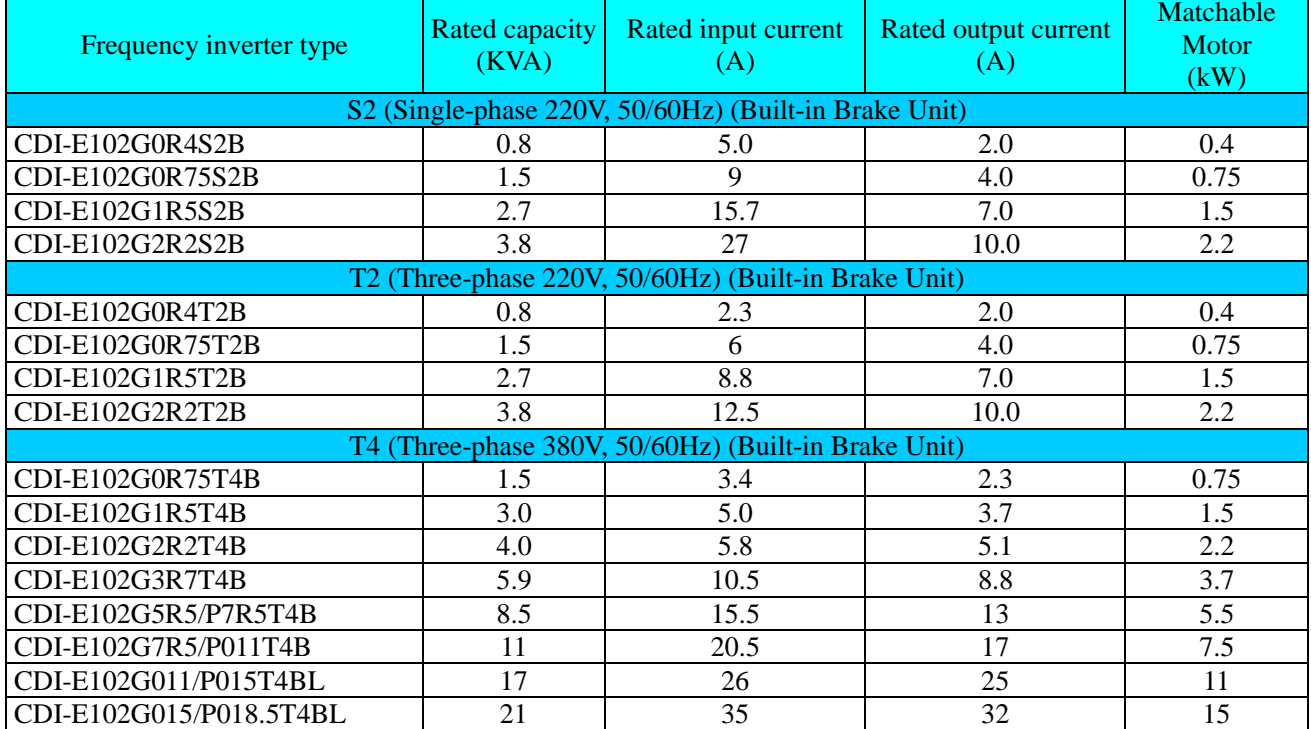

#### (3) CDI-E180 Series

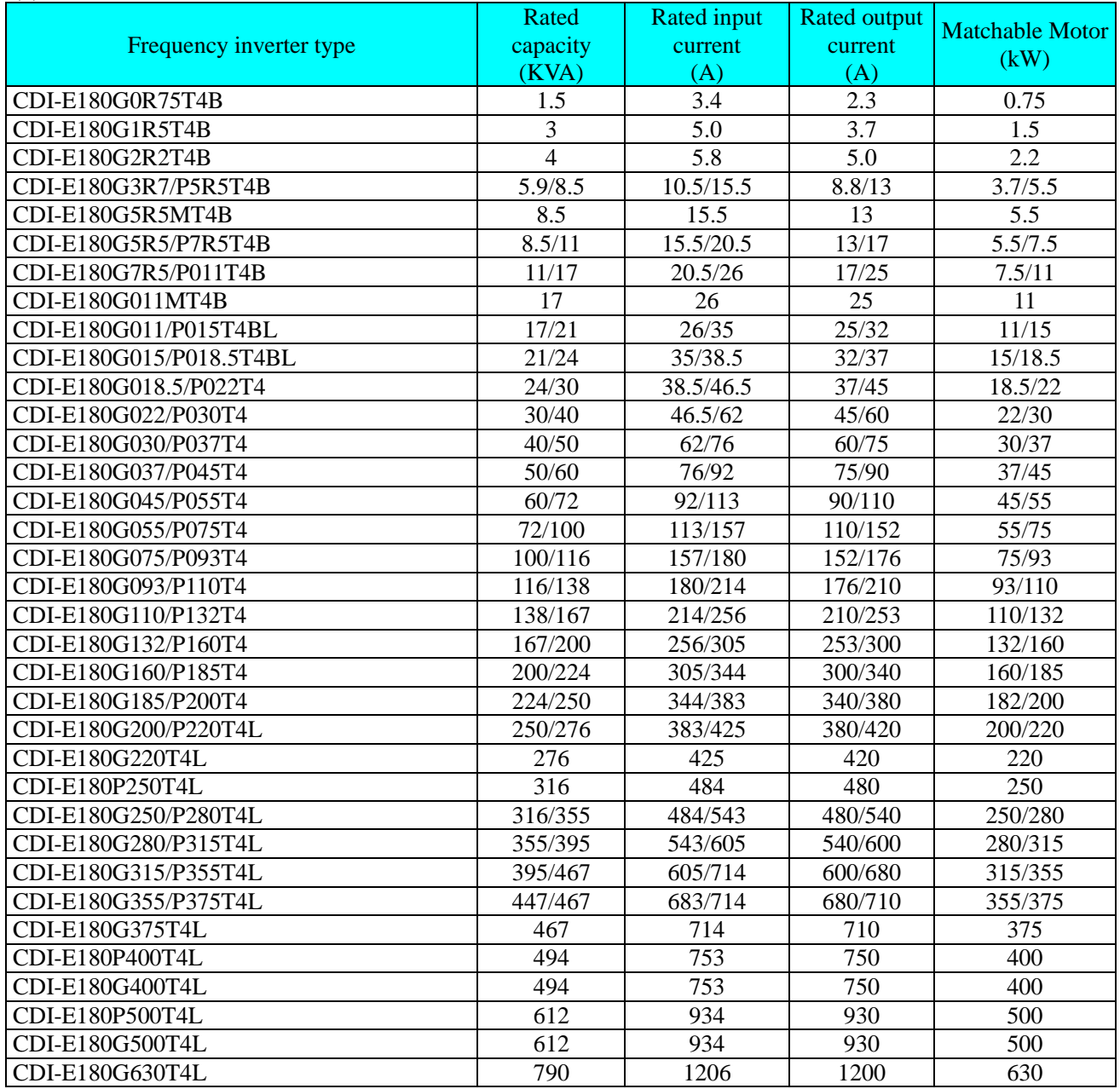

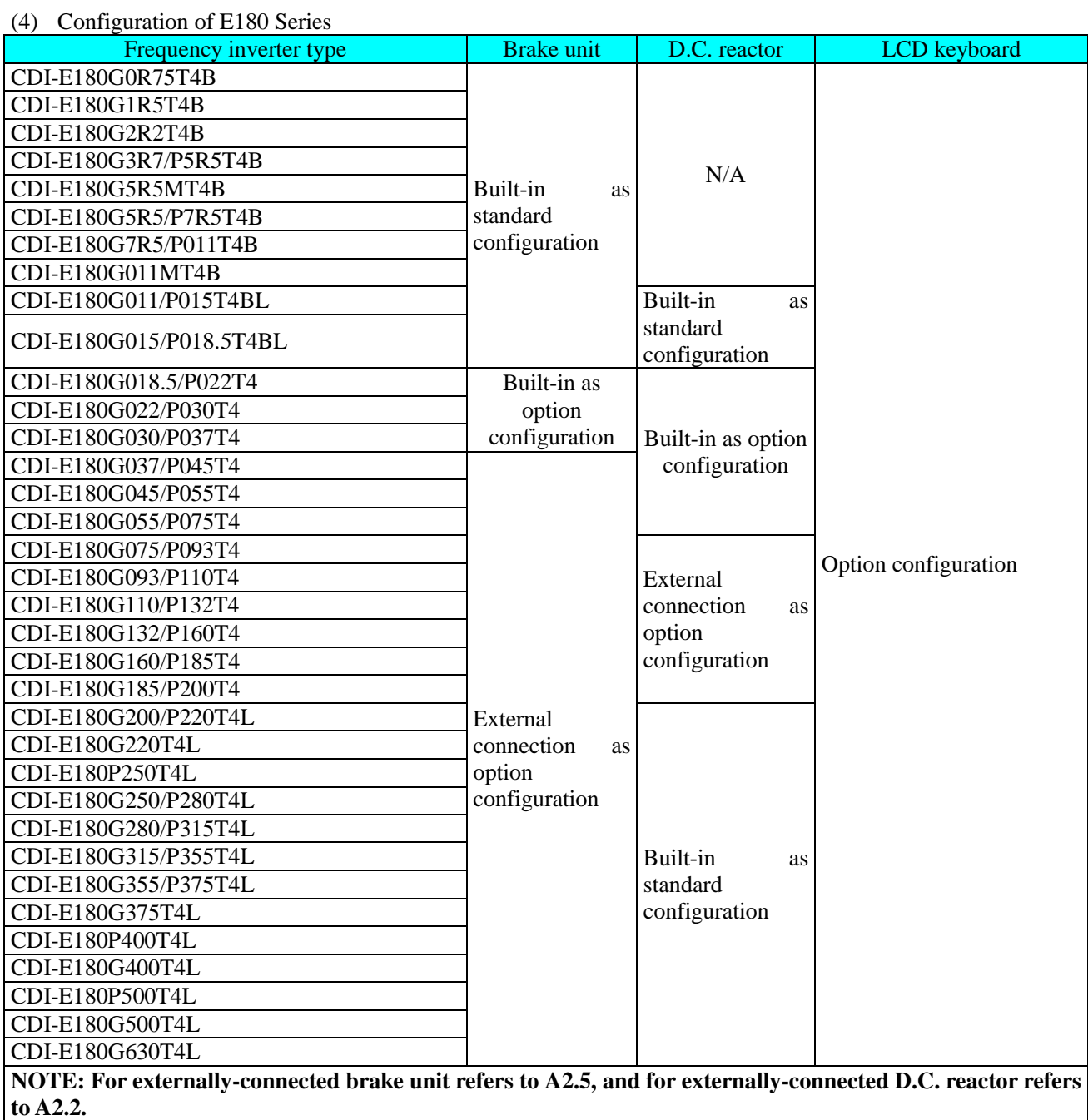

**Order explanation:**

During order, please enter type, specification of the product, and provide parameter, load type, or other information relating to the motor as much as possible. For any special requirement, please consult with technology department of the Company.

#### 2.4 Appearance and installation size

#### (1) CDI-E100, E102 Series

Model 1

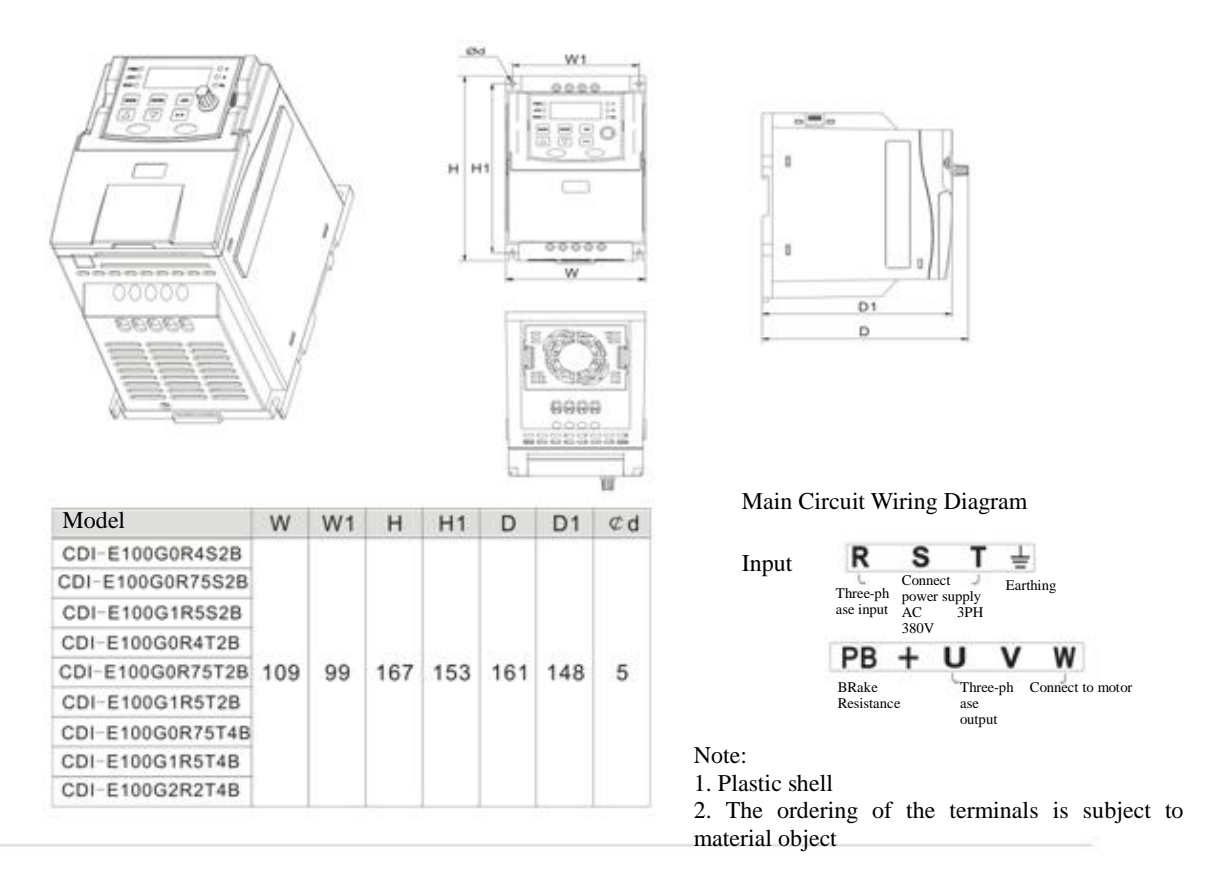

Model 2

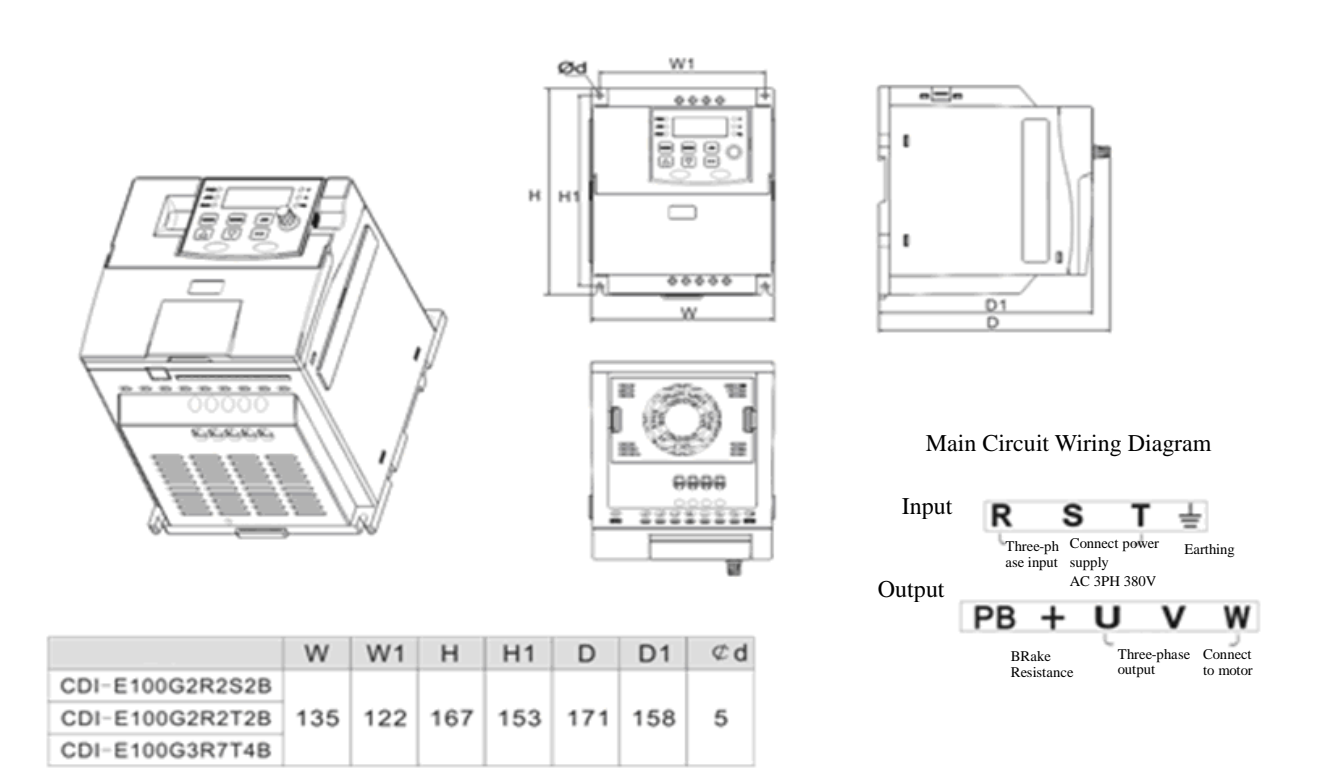

**Note: the dimension of E102 is same as E100 series**

Model 3

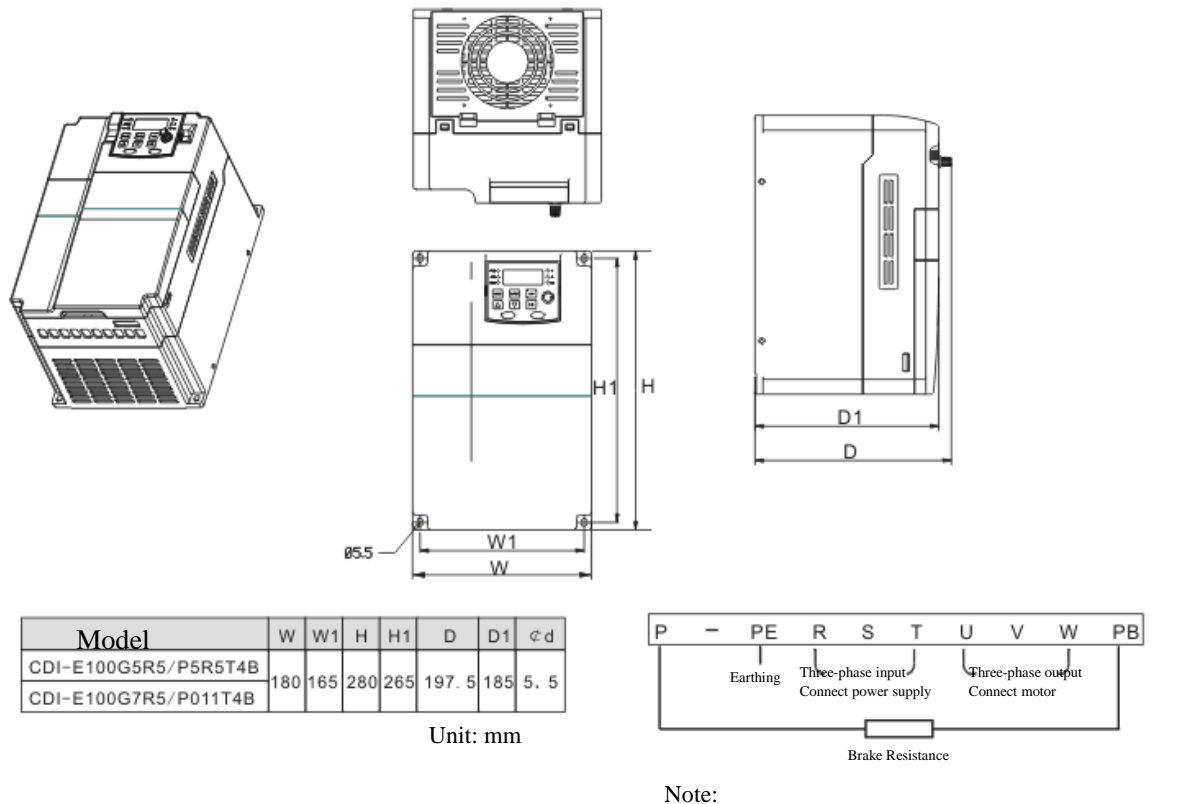

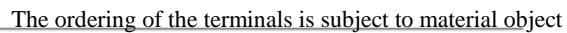

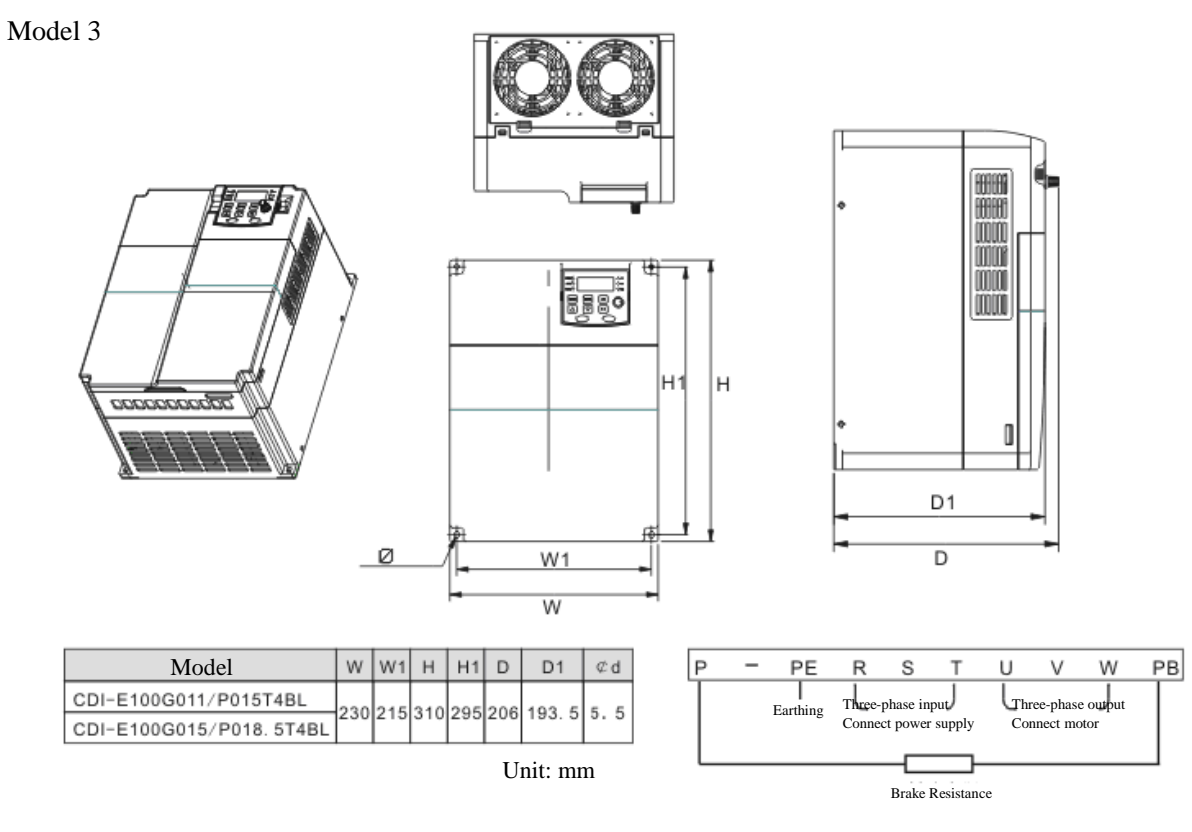

Note:

The ordering of the terminals is subject to material object **Note: the dimension of E102 is same as E100 series**

#### (3) CDI-E180 Series

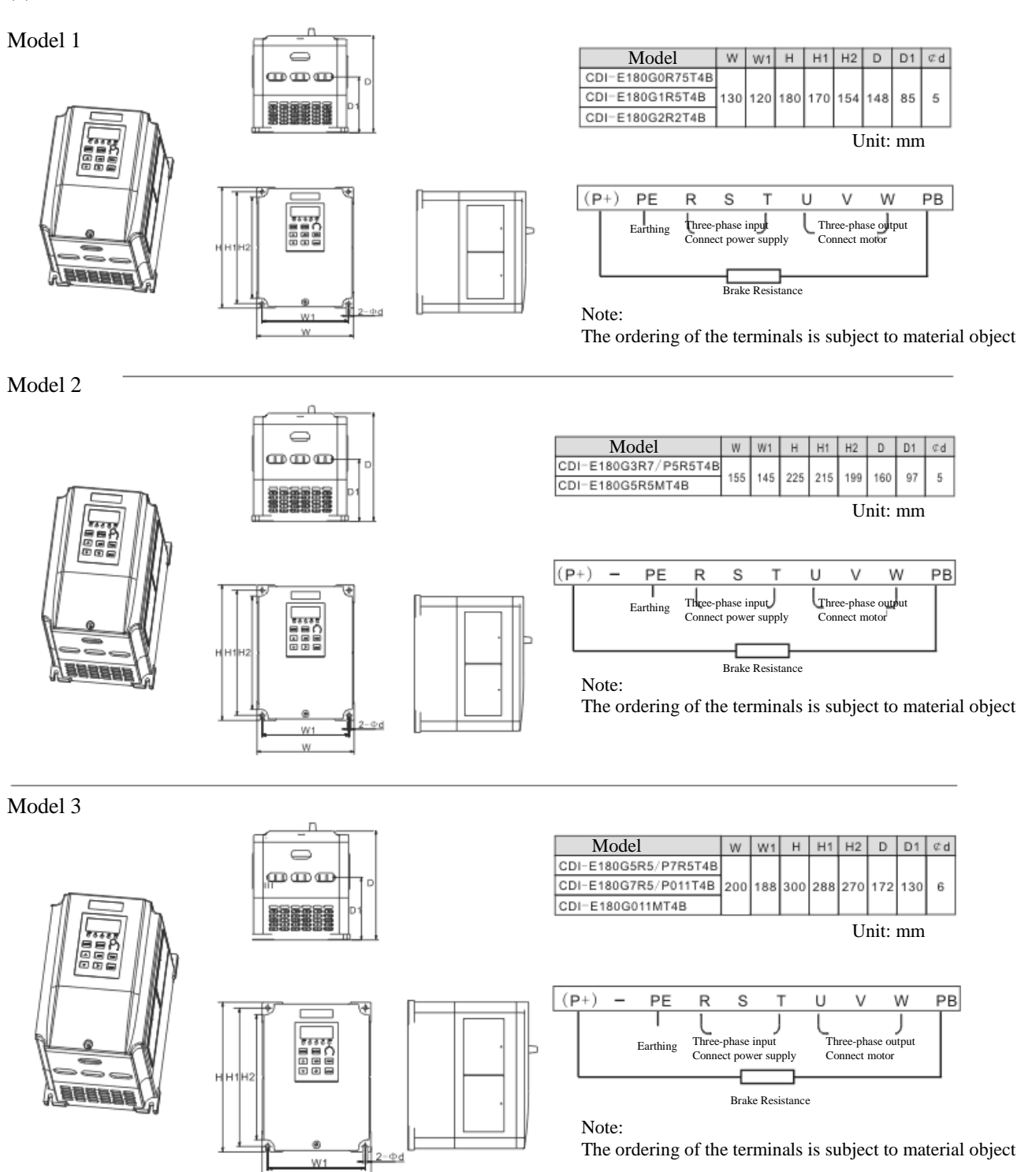

W

Model 4

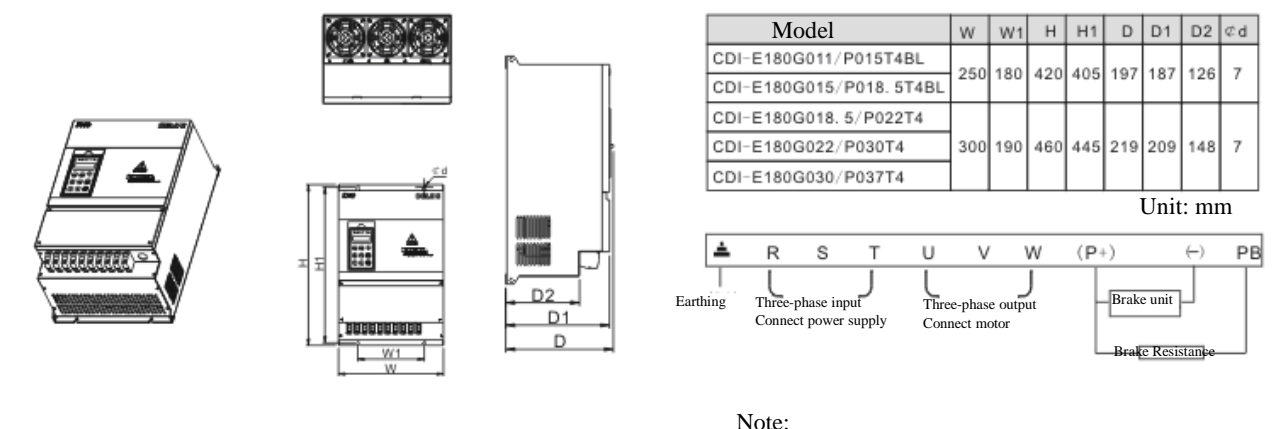

The ordering of the terminals is subject to material object

#### Model 5

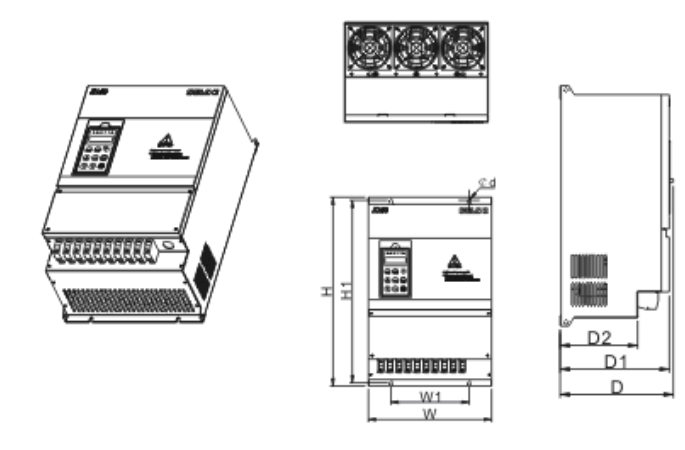

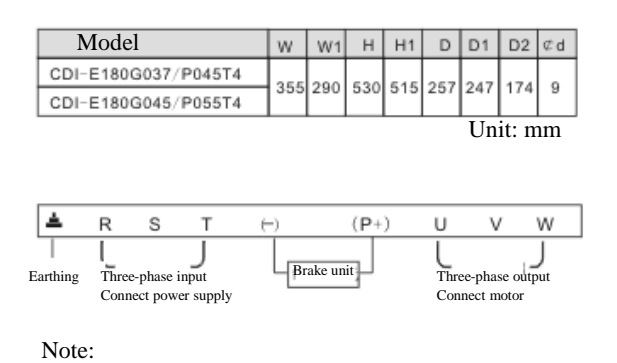

The ordering of the terminals is subject to material object

Model 6

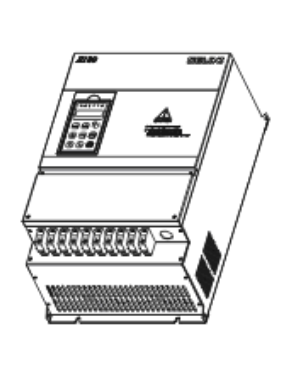

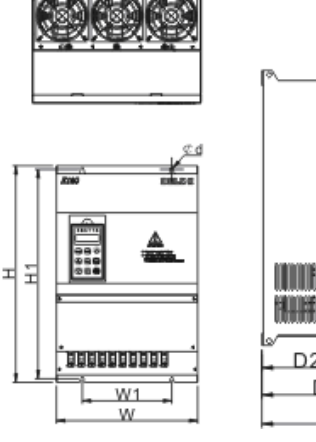

D<sub>2</sub>  $D<sub>1</sub>$ 

D

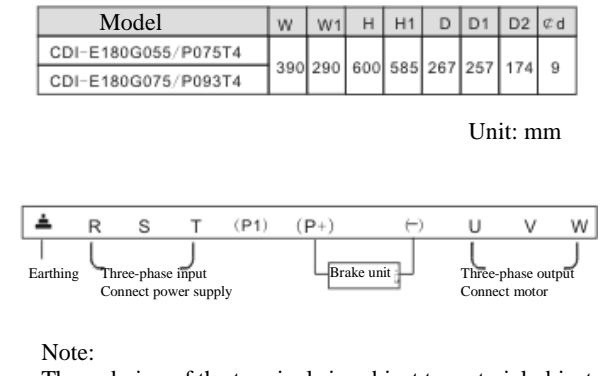

The ordering of the terminals is subject to material object

#### Model 7

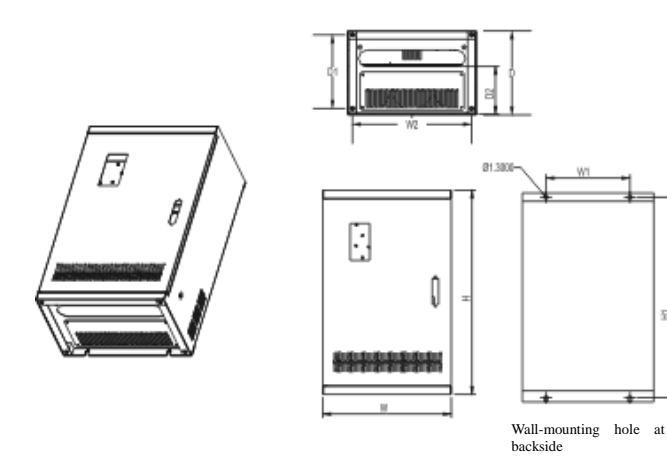

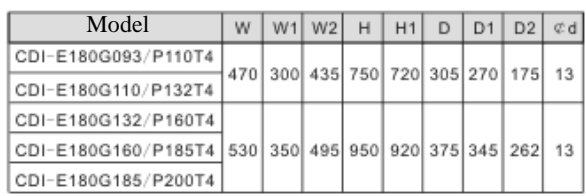

Unit: mm

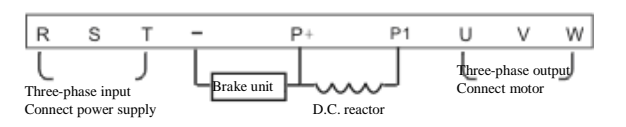

Note:

The ordering of the terminals is subject to material object

Model 8

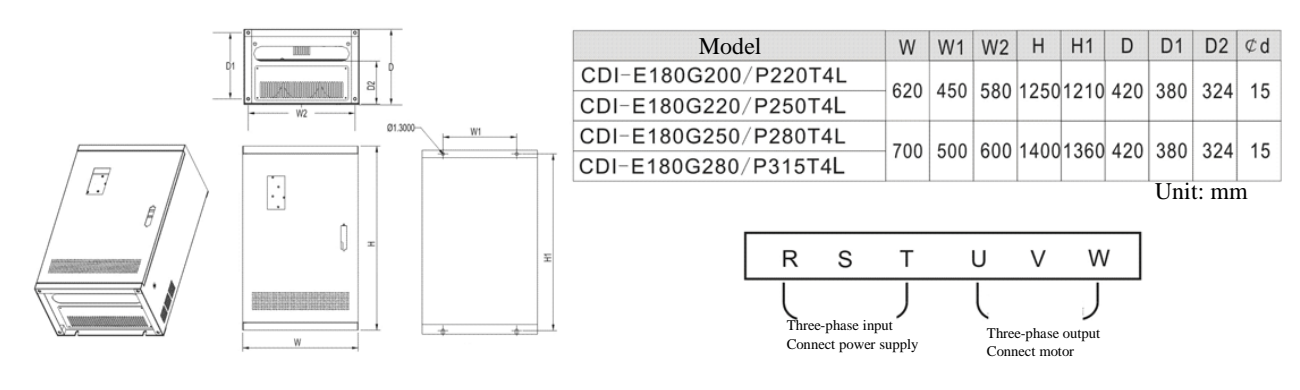

Note: The ordering of the terminals is subject to material object

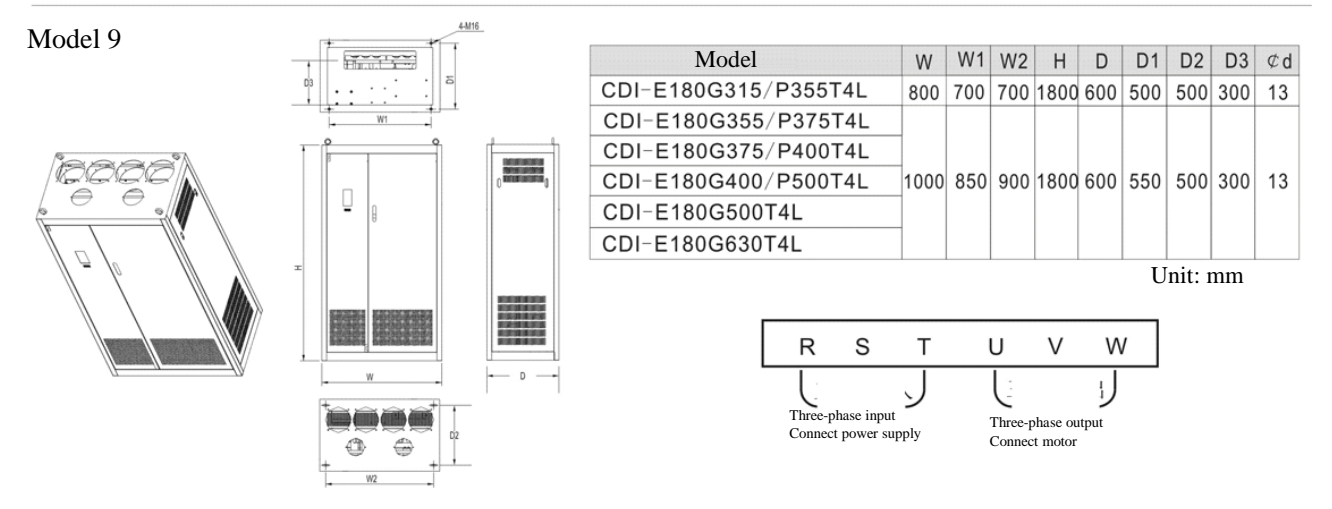

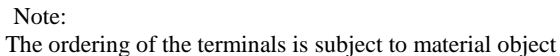

#### 2.5 Routine maintenance

#### (1) Routine maintenance

Under influence of temperature, humidity, dust and vibration, internal elements of frequency inverter should be aged, which should cause potential fault, or decrease service life of frequency inverter. Therefore, it is significant to perform routine maintenance and regular inspection with the frequency inverter.

Routine maintenance item:

- A. If running sound of motor is abnormal.
- B. If vibration is created during operation of motor.
- C. If installing condition of frequency inverter is changed.
- D. If radiating fan of frequency inverter works normally.
- E. If frequency inverter is in state of overheat.

#### Daily cleanness:

A. Keep cleanness of frequency inverter.

B. Remove dust from surface of frequency inverter effectively, to prevent frequency inverter from incursion of dust, or metal dust.

- C. Remove oil sludge form radiating fan of frequency inverter effectively.
- (2) Regular inspection

Please inspect corner pockets of frequency inverter regularly.

Regular inspection item:

- A. Inspect air flue, and clean it regularly.
- B. Inspect if screw is loosened.
- C. Inspect if frequency inverter is corrosive.
- D. Inspect if there is arc on surface connecting terminal.
- E. Insulated test of major loop

Note: Please disconnect major loop and frequency inverter while testing insulation resistance by using megohmmeter (500V DC megohmmeter). Do not measure insulation of control loop with megohmmeter. And high voltage test is needless (finished in ex works).

(3) Replacement of wearing parts

Wearing parts of frequency inverter includes cooling fan, filter ELCC, of which service life depend on operating environment and maintenance condition closely.

User could confirm replacement period according to the operating time.

A. Cooling fan

Potential damage reason: Shaft abrasion and vane aging.

Critical standard: If there is crack on vane of fan, or if abnormal sound occurs during starting.

B. Filter ELCC

Potential damage reason: Bad input power, higher ambient temperature, frequent load switch, or aging of electrolyte. Critical standard: If liquid leaks, if safety valve bulged out, measure of static capacitance, and measure of insulated resistance.

- (4) Storage of frequency inverter
- After purchased the device, please pay attention to following points while storing it:
- A. Please store it in original package as much as possible.

B. Long term storage should cause aging of ELCC, please electrify it for 5 hours above twice a year during storing, in mode of raising voltage to rated voltage slowly via transformer.

(5) Guarantee of frequency inverter

Maintenance free is limited to the frequency inverter only.

The Company will provide guaranteed repair for fault or damage occurs during normal application. For device sold, shall be repaired in China in reference to the bar code date, and for exported device (not included China) shall be repaired at purchase site if the date is within six months after delivery.

For products manufactured by the Company, we will provide paid service for life anytime, or anywhere applied it. All sale, product, and agent units of the Company should provide products with after sale service, of which service terms include:

- A. Provide "Class III" inspection service at site of the unit. (Include fault elimination)
- B. Refer to after sell service contract concluded between the Company and agents.

C. Request for compensated after-sell service from the agent of the Company (without reference to guaranteed repair).

Our Company should take responsibility of guaranteed repair, guaranteed exchange, and guaranteed return for quality and accident responsibility relating to the product, but user could affect insurance for further responsibility compensation guarantee from insurance agent.

#### **Guarantee term of the product should be effective in 18 months after Bar code date.**

For fault caused in following reason, user could obtain compensated maintenance only even guarantee term is effective:

A. Problem caused in incorrect operation (based on user's manual) or repair, modification without authorization.

- B. Problem caused in violation of critical requirement.
- C. Damage caused in undeserved transportation after purchased.
- D. Aging or fault caused in bad environment.

E. Damage caused in earthquake, fire, disaster, lightning strike, abnormal voltage or other natural disaster and incidental disaster.

F. Damage occurs in transportation. (Note: transportation mode should be appointed by user of themselves, the Company should assist agent to conduct transfer of goods).

G. Brand, trade mark, SN, nameplate marked by manufacturer is damaged or unjustifiable.

H. Failure to pay off fund according to purchase contract.

I. Failure to describe actual conditions relating to installation, distribution, operation, maintenance, or other condition to the Company.

The Company should carry out responsibility of "Three guarantee" abovementioned only after received the returned goods, and confirmed responsibility attribution.

Should it involve an unpaid or untimely settlement due to the buyer, the ownership hereof still belongs to the supplier. In addition, the latter will assume no liability hereinabove, and the buyer shall have no disagreement.

All relevant service fees shall be calculated in accordance with the identical standards of the factory. In the event that an agreement or a contract exist, its priority shall be performed.

# Chapter 3 Installation and Connection of Frequency inverter

#### 3.1 Option of the Site and Space for Installation

#### Option of installing position:

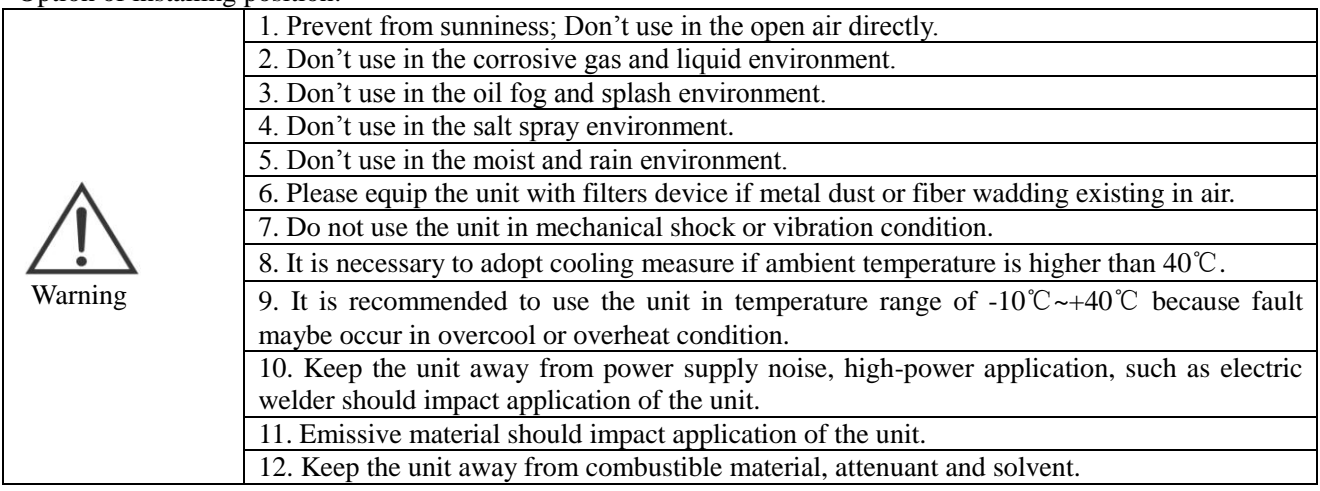

For ensuring perfect performance and long-term service life, please comply with the abovementioned advices while installing E Series Frequency inverter to prevent the unit from damage.

#### Option of the installation space:

For vertical installation of E Series Frequency inverters, adequate cooling room should be left, so as to ensure effective cooling

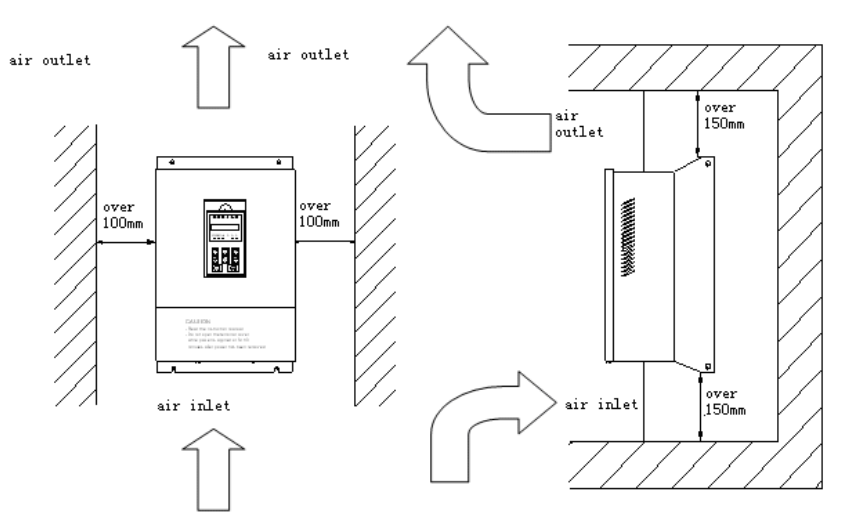

Installation space of E frequency inverters

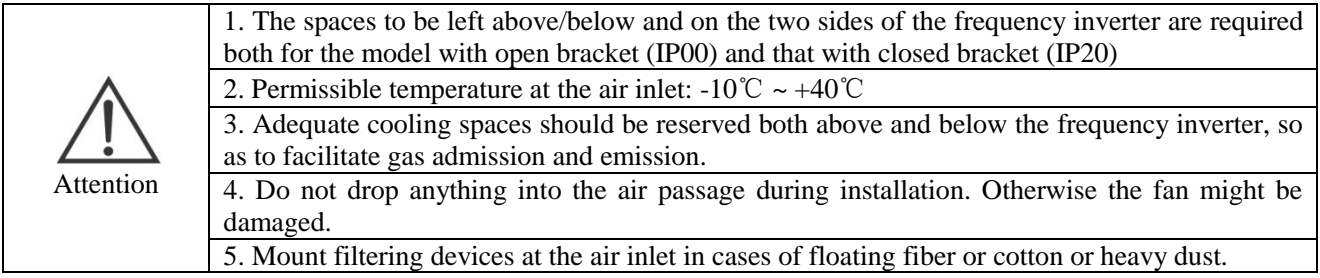

## 3.2 Wiring of the Peripherals and Optional parts

The standard method to connect E Series Peripheral Equipment and Optional Components is as below:<br>50/60Hz  $\overline{a}$ 

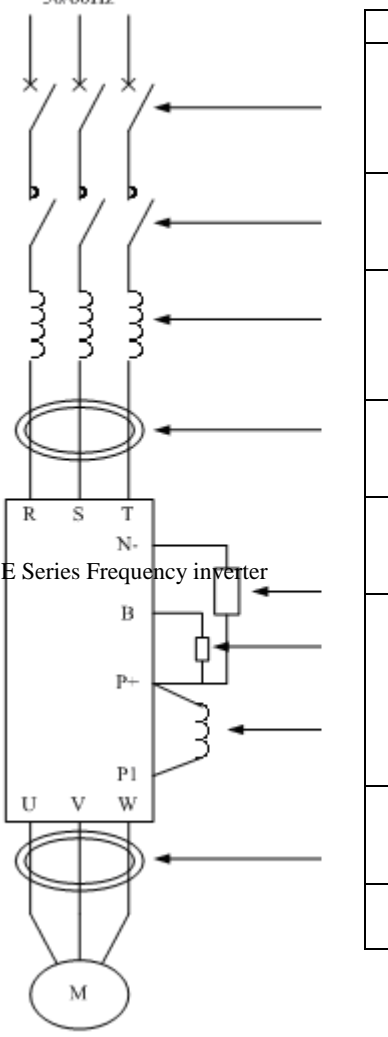

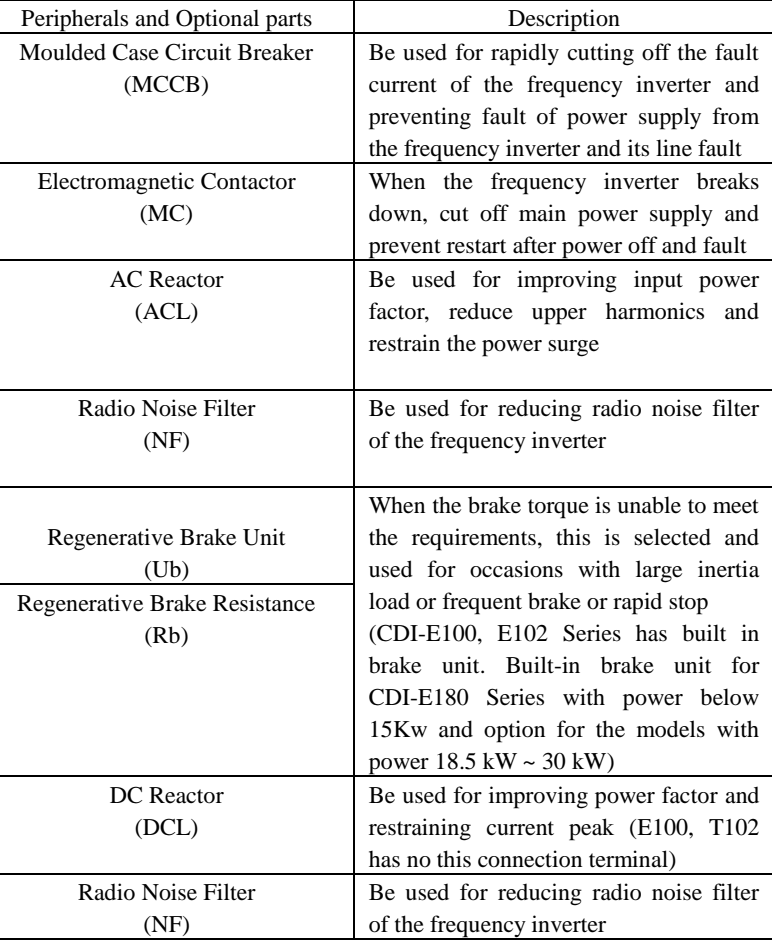

#### 3.3 Wiring of the main circuit

3.3.1 Wiring diagram for the main circuit and precautions

This section describes connection of main circuit of E frequency inverters.

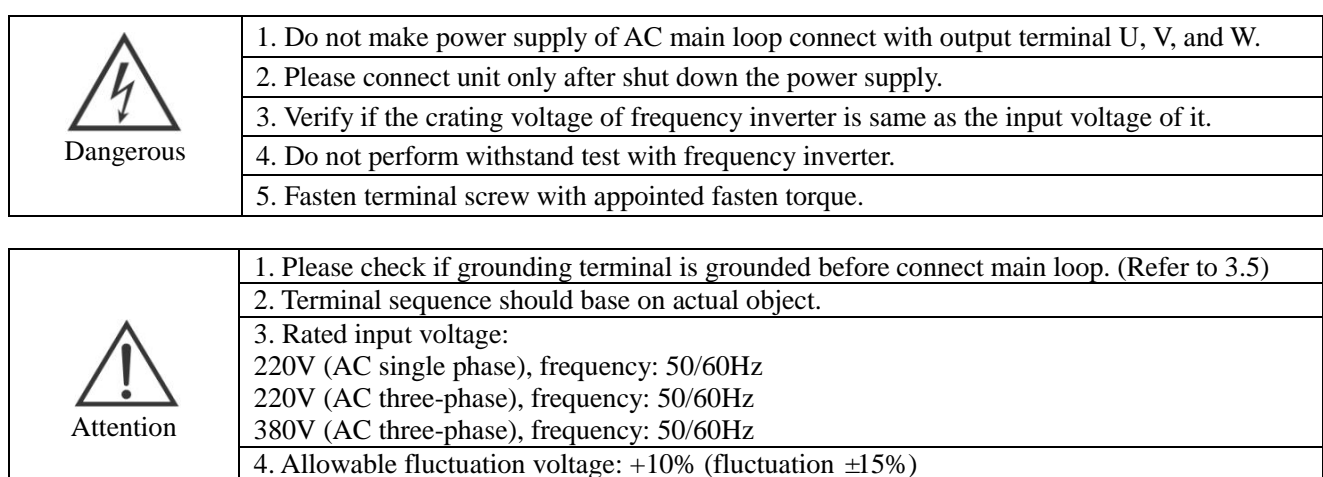

Wiring Diagram of Main Circuit of Model 1 of Machine Type E100, E102.

Allowable fluctuation Frequency:  $\pm 2\%$ 

Input

$$
\begin{array}{|l|c|c|}\n\hline\n\text{R} & \text{Cd`nect} & \text{T} & \text{ } \neq \\
\hline\n\text{power} & \text{Bartning} & \\
\hline\n\text{support} & \text{F} & \text{Fartning} \\
\hline\n\text{P-B} & + & \text{V} & \text{W} \\
\hline\n\text{Brake Resistance} & \text{output} & \\
\hline\n\end{array}
$$

Wiring Diagram of Main Circuit of Model 2 of Machine Type E100, E102

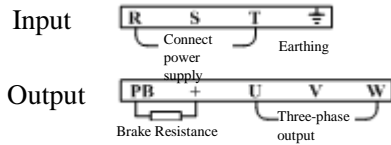

Wiring Diagram of Main Circuit of Model 3, 4 of Machine Type E100, E102

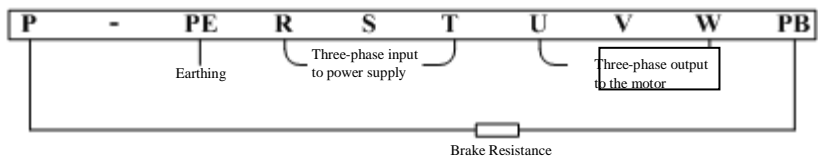

# Wiring Diagram of Main Circuit of Model 1 of Machine Type E180

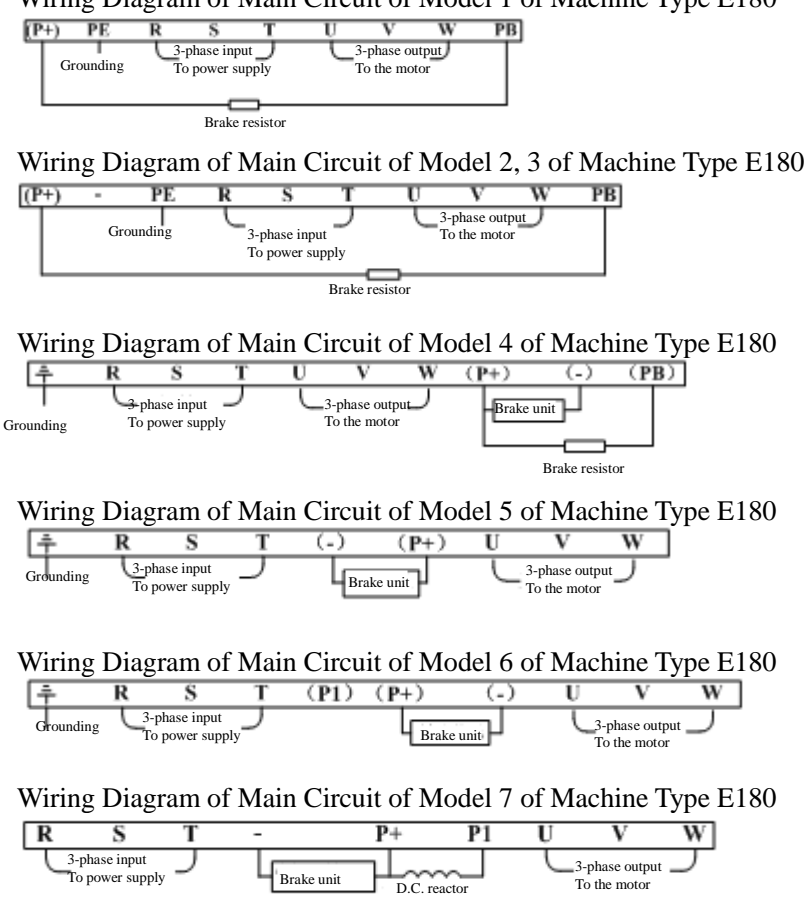

Wiring Diagram of Main Circuit of Model 8 and 9 of Machine Type E180

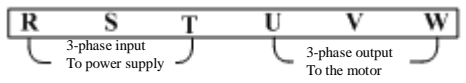

3.3.2 Precautions for wiring the input side of the main circuit

1. Installation for Circuit Breaker (MCCB)

To protect the circuit, a MCCB or fuse should be installed between the power supply of the AC main circuit and the input terminals of R, S, or T.

2. Residual current circuit breaker

When selecting residual current circuit breakers for connection to input terminals of R, S, or T, the one that is not affected by Highest Frequency is preferred, in order to avoid any possible misoperation.

For example: NV series (manufactured in 1988 or later on) by Mitsubishi Electric;

EG and SG series (manufactured in 1984 or later on) by Fuji Electric;

CDM1 Series Circuit Breakers made by DELIXI Group Co., Ltd.

3. Installation of the electromagnetic contactor (MC)

The frequency inverter may be used even if no electromagnetic contactor is installed on the power supply side. Electromagnetic contactor can take the place of MCCB for the sequence break of the main circuit. However, when the primary side is switched off, the regeneration brake will not function and the motor will stop running.

When the primary side is closed/open, the electromagnetic contactor can cause loads to start/stop, but frequent close/open will lead to frequency inverter fault. Therefore, while using the brake resistor unit, you can always realize sequential control through the trip contact of the overload relay when the electromagnetic contactor is switched off.

4. Phase sequence connection of the terminals

The phase lines of the input power supply can be connected to any one of the terminals R, S or T on the terminal board, regardless of phase sequences.

5. AC reactor

When an frequency inverter is connected to a large-capacity power transformer (600KVA or beyond), or when a phase lead capacitor (power factor compensator) is connected or disconnected, the peak current through the input power circuit will be so strong that it will damage the rectifier-frequency inverter. Installing a DC reactor (optional) in the frequency inverter or adding an AC reactor (optional) at the input end can effectively improve the power factors at the power supply side.

#### 6. Surge absorber

If a perceptual load (such as electromagnetic contactor, relay, solenoid valve, electromagnetic coil, electromagnetic brake and so on) is connected in the adjacent area, a surge suppressor should also be used while operating the frequency inverter.

7. Setting of a noise filter at the power supply side

Noise filter can be used to reduce the high-frequency noise flowing from the frequency inverter to the power supply.

Wiring example 1: please use noise filters exclusively designed for frequency inverters.

It is set as follows:

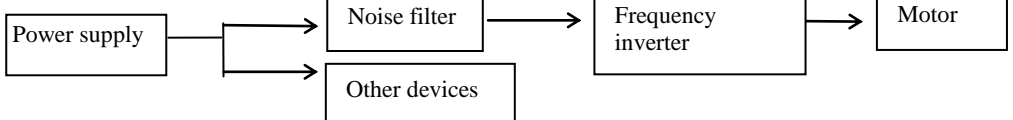

3.3.3 Precautions for wiring the output side of the main circuit

1. Connection of the output terminals to the load

Connect the output terminals U, V and W respectively to the leading-out wires U, V and W of the motor. Use the forward rotation instruction for verification. (CCW: observed from the load side, the motor runs counterclockwise). If the motor is not running in the right direction, switch any two of terminals U, V and W.

2. It is absolutely forbidden to connect input power supply to terminals U, V or W!!!

3. Short circuit or grounding of the output circuit is forbidden.

Refrain from directly touching the output circuit or bringing the output wire in contact with the chassis of the frequency inverter. Otherwise, electric shock or grounding fault might occur. In addition, always guard the output wire against short circuit.

4. It is forbidden to connect phase-lead capacitors or LC/RC noise filters

Do not connect phase-lead capacitor or LC/RC noise filters to the output circuit.

5. Refrain from installing magnetic starter

If a magnetic starter or electromagnetic contactor is connected to the output circuit, the frequency inverter will trigger the operation of over-current protection circuit because of the surge current resultant from the frequency inverter's connection to the load. The magnetic contactor should not operate until the frequency inverter has stopped outputting.

6. Installation of thermal overload relay

The frequency inverter consists of an electronic overload protection mechanism. Admittedly, a thermal over-load relay should be installed when an frequency inverter is used in driving several motors or when a multi-pole motor is used. In addition, the rated current of the thermal over-load relay should be the same as the current indicated on the nameplate of the motor.

7. Setting of noise filter on the output side

Mounting a special-purpose noise filter on the output side of the frequency inverter can reduce radio noise and interfering noise.

Interfering noise**:** because of electromagnetic interference, the noise might affect the signal line and result in the misoperation of the controller.

Radio noise**:** the noise can be produced from radio transmitters because of high-frequency waves emitted from the frequency inverter or cables.

8. Countermeasures for interfering noise

Aside from using noise filters, threading all the connecting wires into a ground metal pipe can also restrain interfering noise generated at the output terminal. If we put signal lines over 30cm away, the effect of interfering noise will be abated.

9. Countermeasures for radio noise

Aside from input and output wires, the frequency inverter itself also emits noise. It will help to handle the problem if we install noise filters at the input and output sides of the frequency inverter or apply shielded lines to the iron case of the frequency inverter. It is also very important to make sure that the connecting wire between the frequency inverter and the motor should be as short as possible

10. The wire distance between the frequency inverter and the motor

If the total wire length between the frequency inverter and the motor is too long or the carrier frequency of the frequency inverter (primary IGBT switch frequency) is rather high, the harmonic leakage current from the cables will exert negative influence on the frequency inverter and other external devices.

If connection line between the frequency inverter and the motor is too long, carrier frequency of the frequency inverter can be reduced as below. The carrier frequency can be given by Function Code P1.0.22.

Table of wire distance between the frequency inverter and the motor

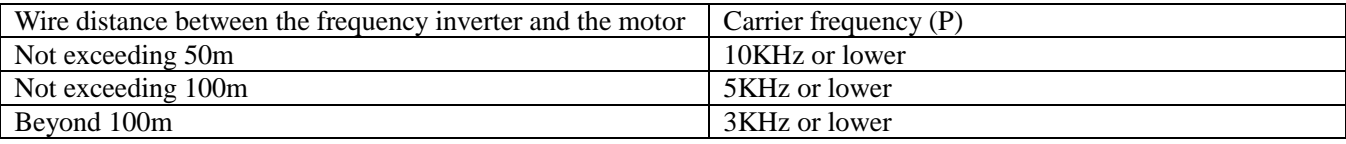

Output reactors should be installed when the wire distance exceeds 50 meters. Otherwise, the motor may get burnt down.

External thermal relays may cause unnecessary operations due to the Highest Frequency current from the distributed capacitance in the output lines of the frequency inverter. As far as Low-capacity models of the 400V Series (especially those below 7.5KW) is concerned, the ratio of their current to the rated current of the frequency inverter will become bigger if their wiring lines are rather long (over 50m). As a result, external thermal relays may carry out unnecessary operations.

# 3.3.4 Wiring and Supporting Peripherals for Main Circuits

#### (1) CDI-E100 Series

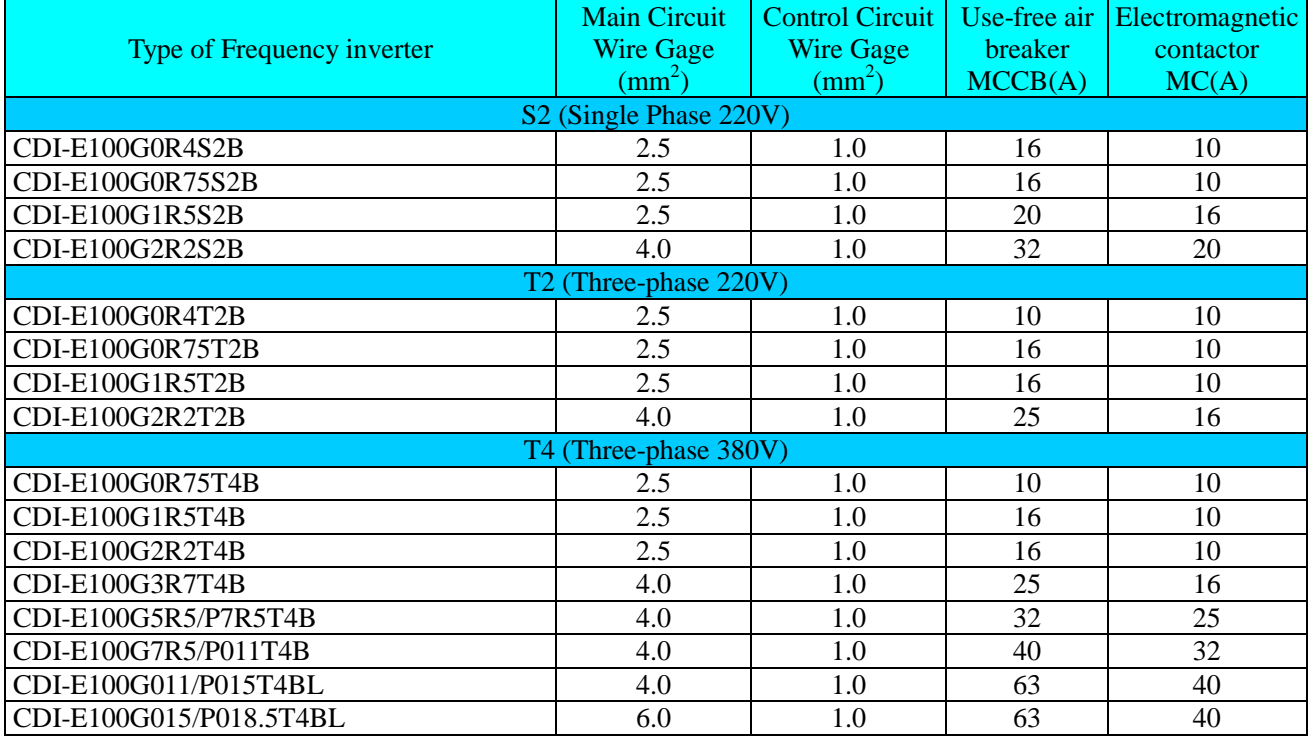

#### (2) CDI-E100 Series

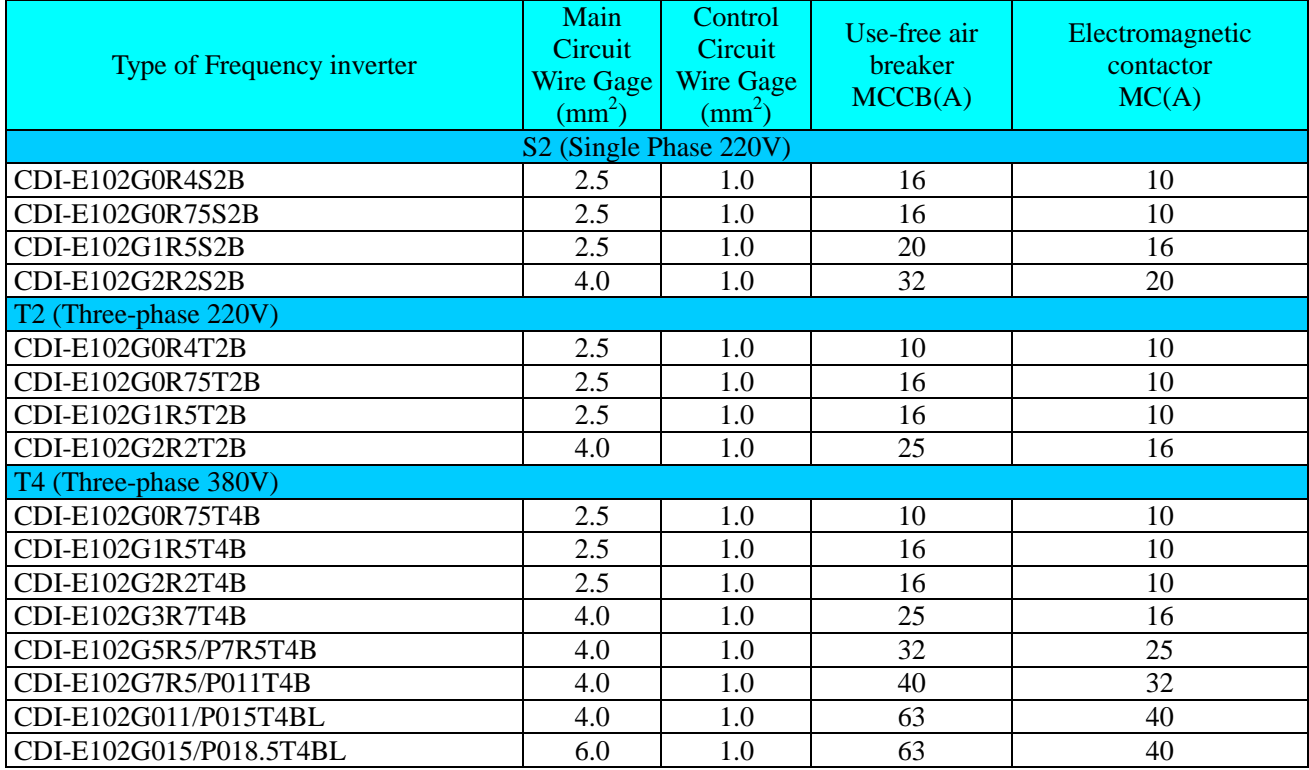

#### (3) CDI-E180 Series

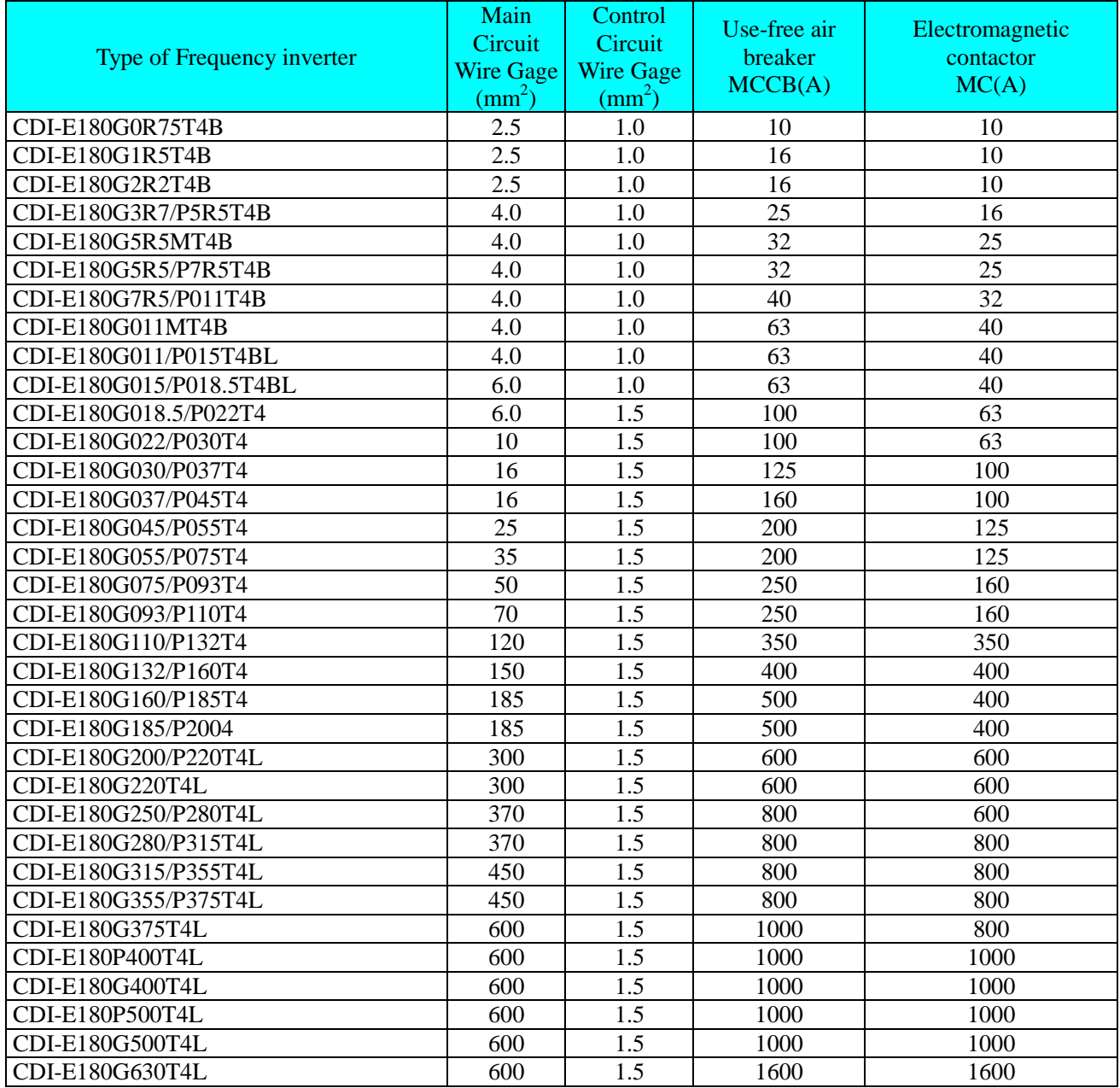

#### 3.4 Connection of control circuit

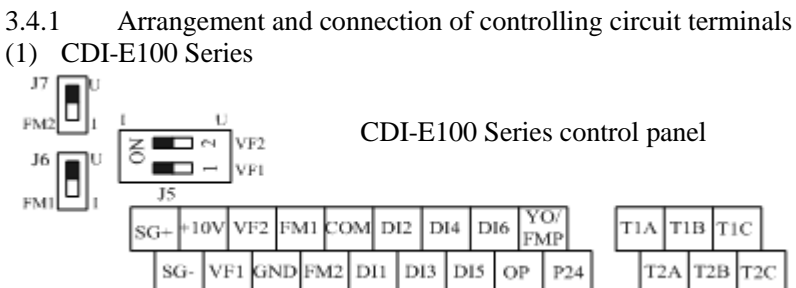

The wiring diagrams or E100 Main Circuit and Control Circuit are as below: (not connecting to L3 for Model S2)

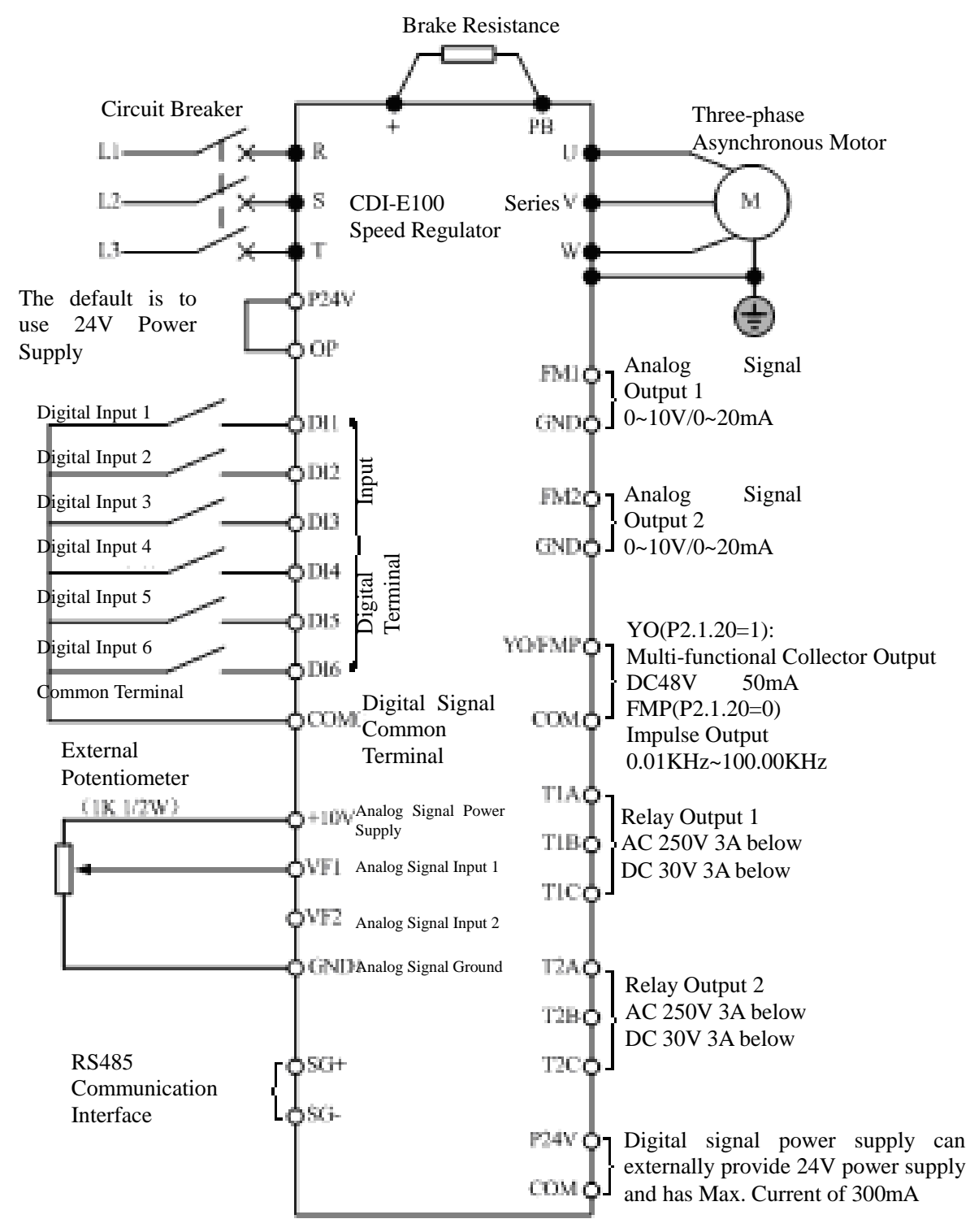

#### (2) CDI-E102 Series  $\frac{FMI}{1}$ CDI-E102 Series control panel - $+10V$  VF1 VF2 DI2 DI3 DI4 FM1 GND COM DIS DI6  $P24$ TIA TIB TIC

The wiring diagrams or E102 Main Circuit and Control Circuit are as below: (not connecting to L3 for Model S2)

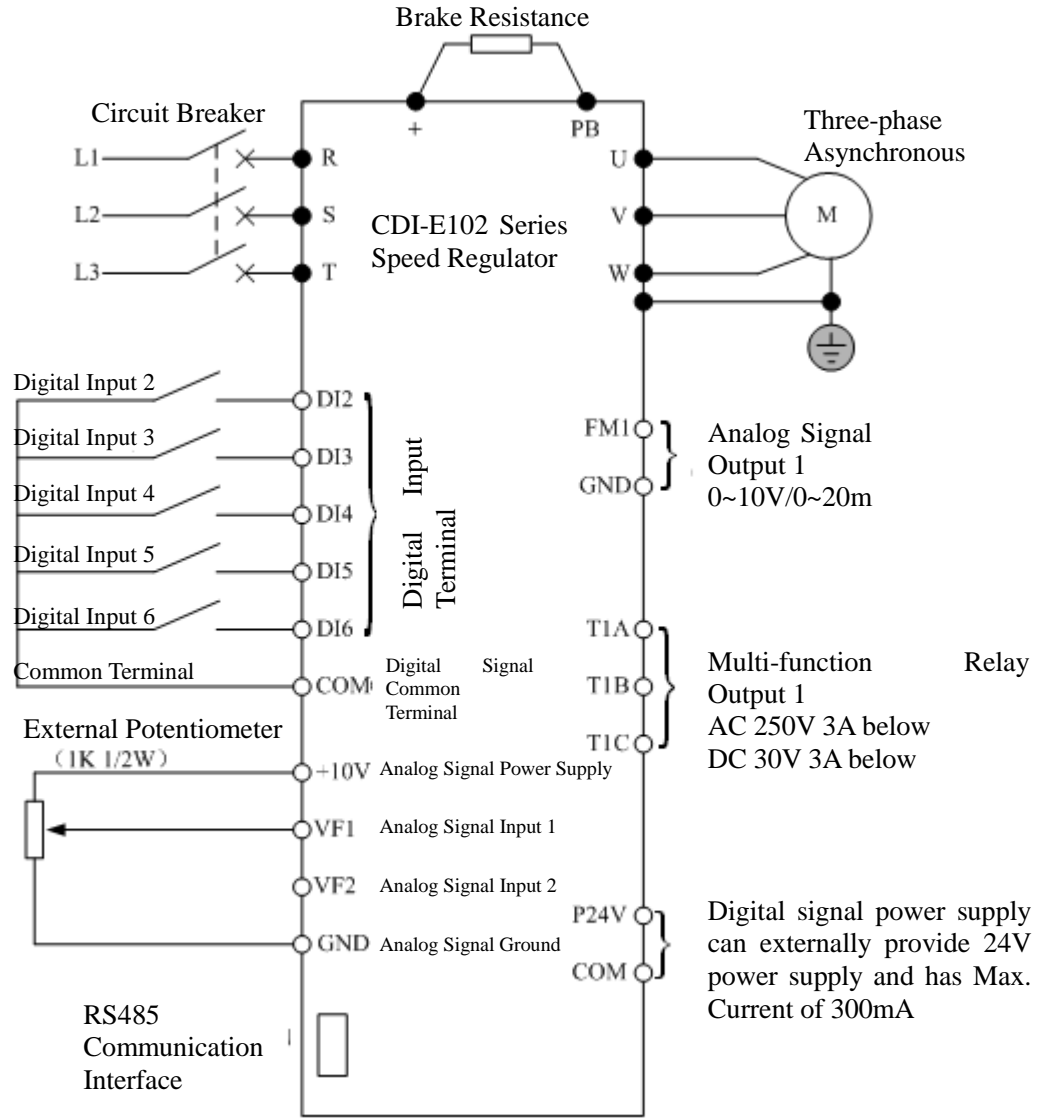
(3) CDI-E180 Series

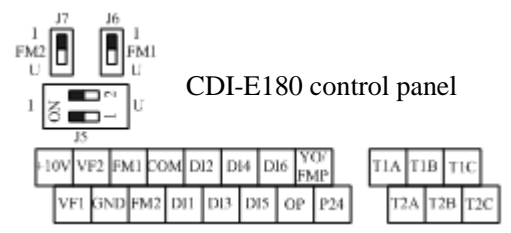

The wiring diagrams or E 180 Main Circuit and Control Circuit are as below:

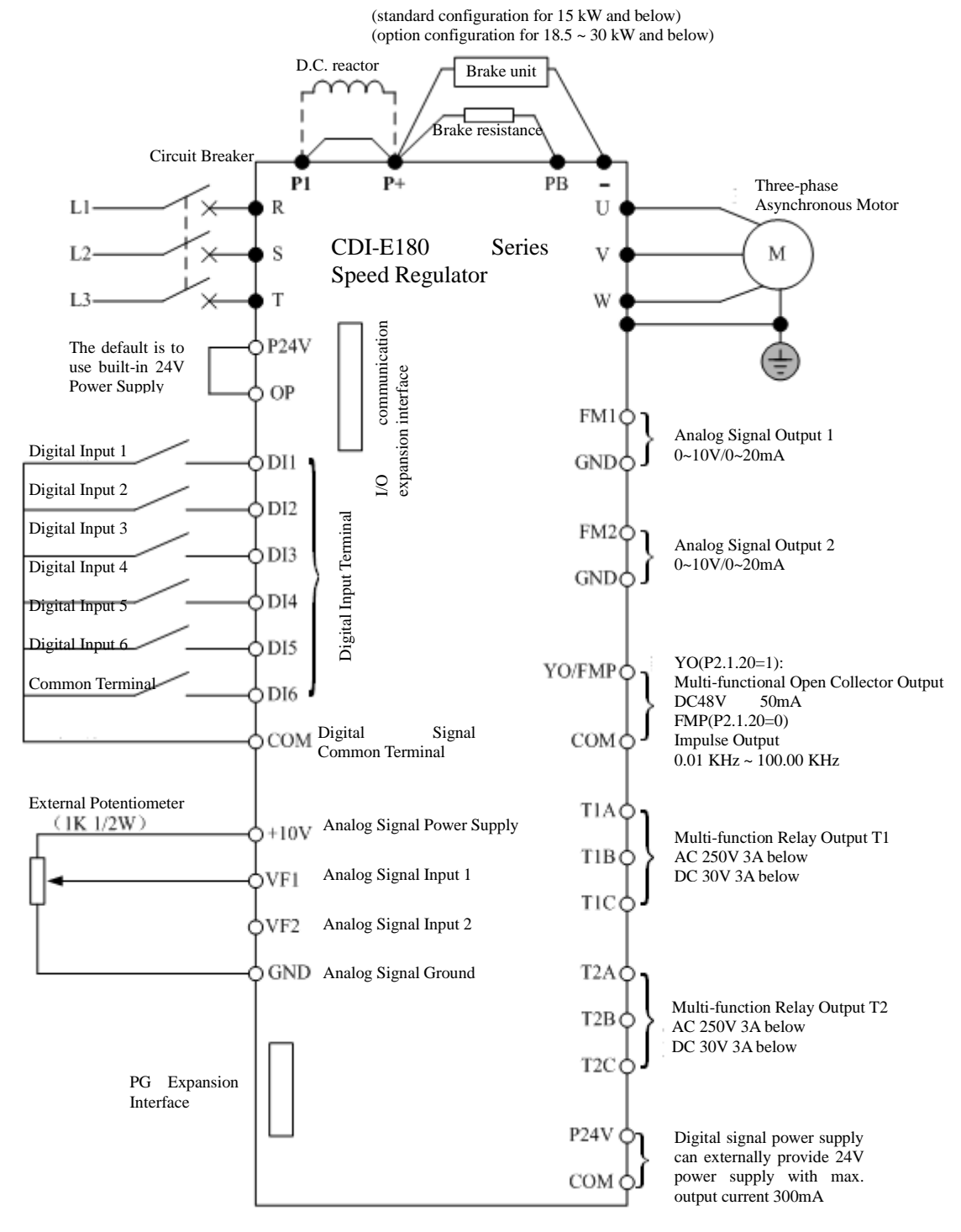

# 3.4.2 Function of control circuit terminal

Following sheet summarize function of control circuit terminal, which is connected according to function respectively.

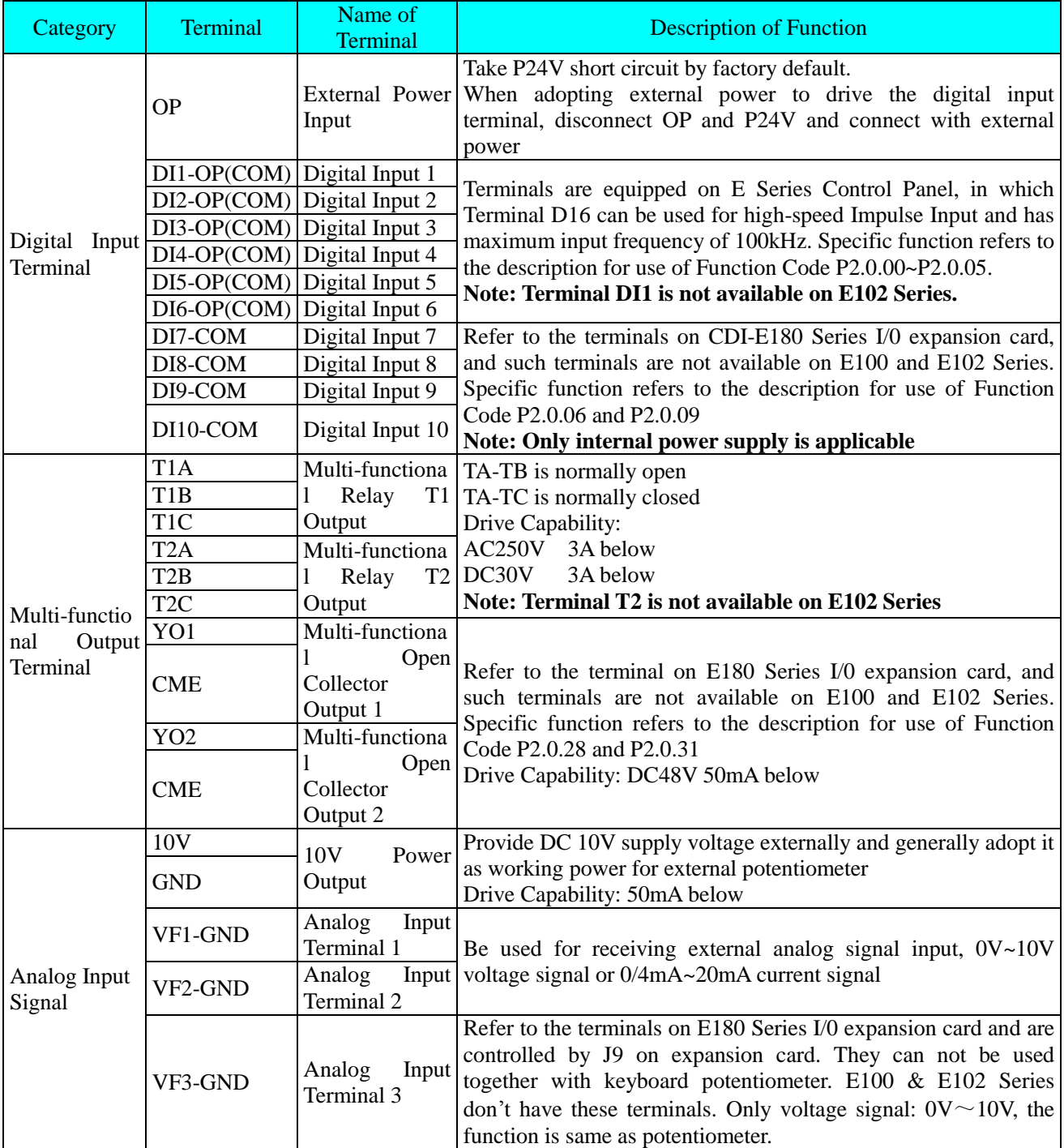

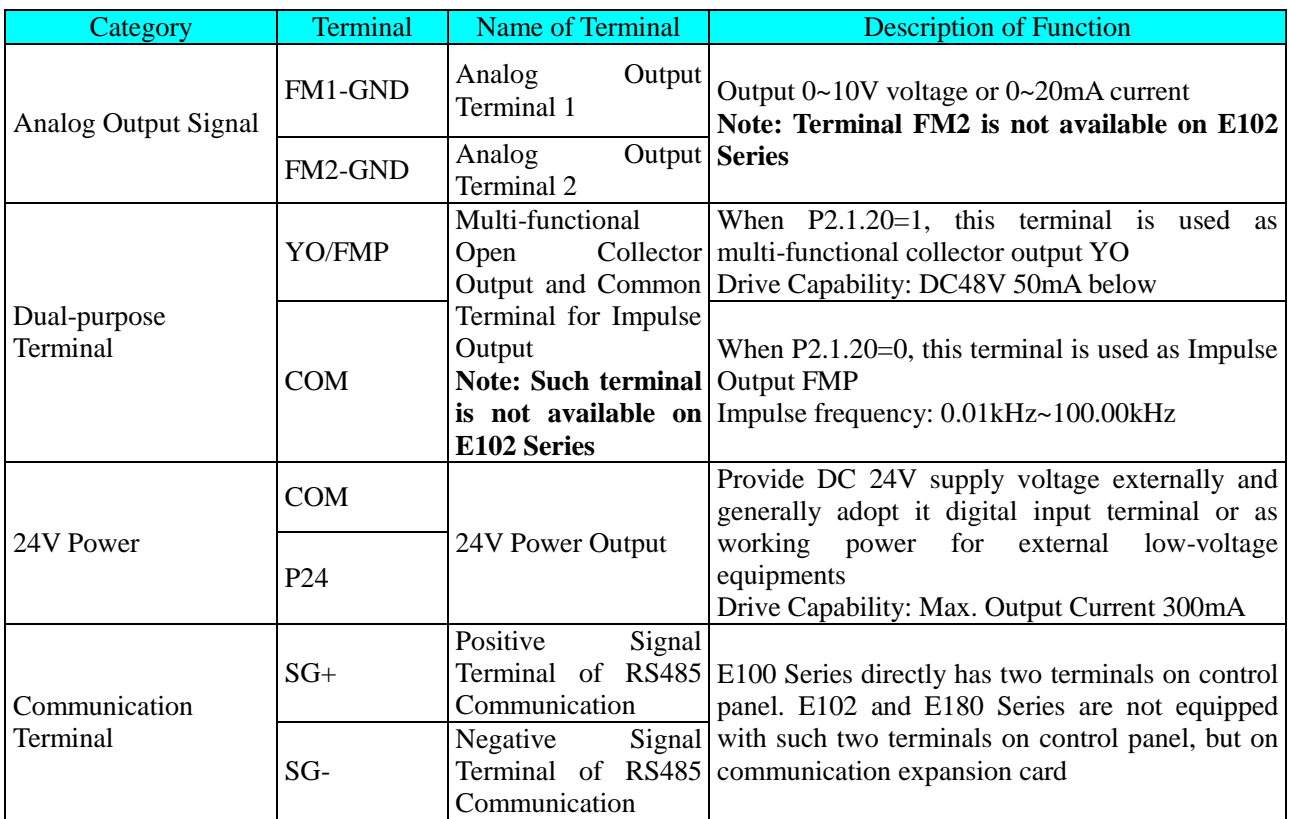

# 3.4.3 Wiring Instruction for Control Circuit

To avoid interfere, please distribute control loop apart from main loop and heavy current loop (relay contact, 220V program loop), the Shielded Twisted Cable or Shielded Twisted Pair should be used in wiring the control circuit; the shielding sheath should be connected to terminal PE of the frequency inverter and the wire distance should be less than 50 meters to prevent misoperation from interference.

1. Description for Circuit Wiring of Analog Input Terminal

J5-1 controls VF1 channel to select voltage/current signal input. When current signal input is selected, switch of J5 is at I side; when voltage signal input is selected, switch of J5 is at U side.

J5-2 controls VF2 channel to select voltage/current signal input. When current signal input is selected, switch of J5 is at I side; when voltage signal input is selected, switch of J5 is at U side.

2. Description for Circuit Wiring of Analog Output Terminal

J6 controls FM1 channel to select voltage/current signal input. When current signal input is selected, switch of J6 is at I side; when voltage signal input is selected, switch of J6 is at U side.

J7 controls FM1 channel to select voltage/current signal input. When current signal input is selected, switch of J7 is at I side; when voltage signal input is selected, switch of J7 is at U side.

3. Description for Circuit Wiring of Digital Input Terminal

Shielded Cable or Shielded Twisted Pair should try to be used for digital input to avoid interference from external type and the wire distance should be less than 50 meters.

#### (1) E100 and E180 Series

The wiring diagram on digital input circuit control panel is as below

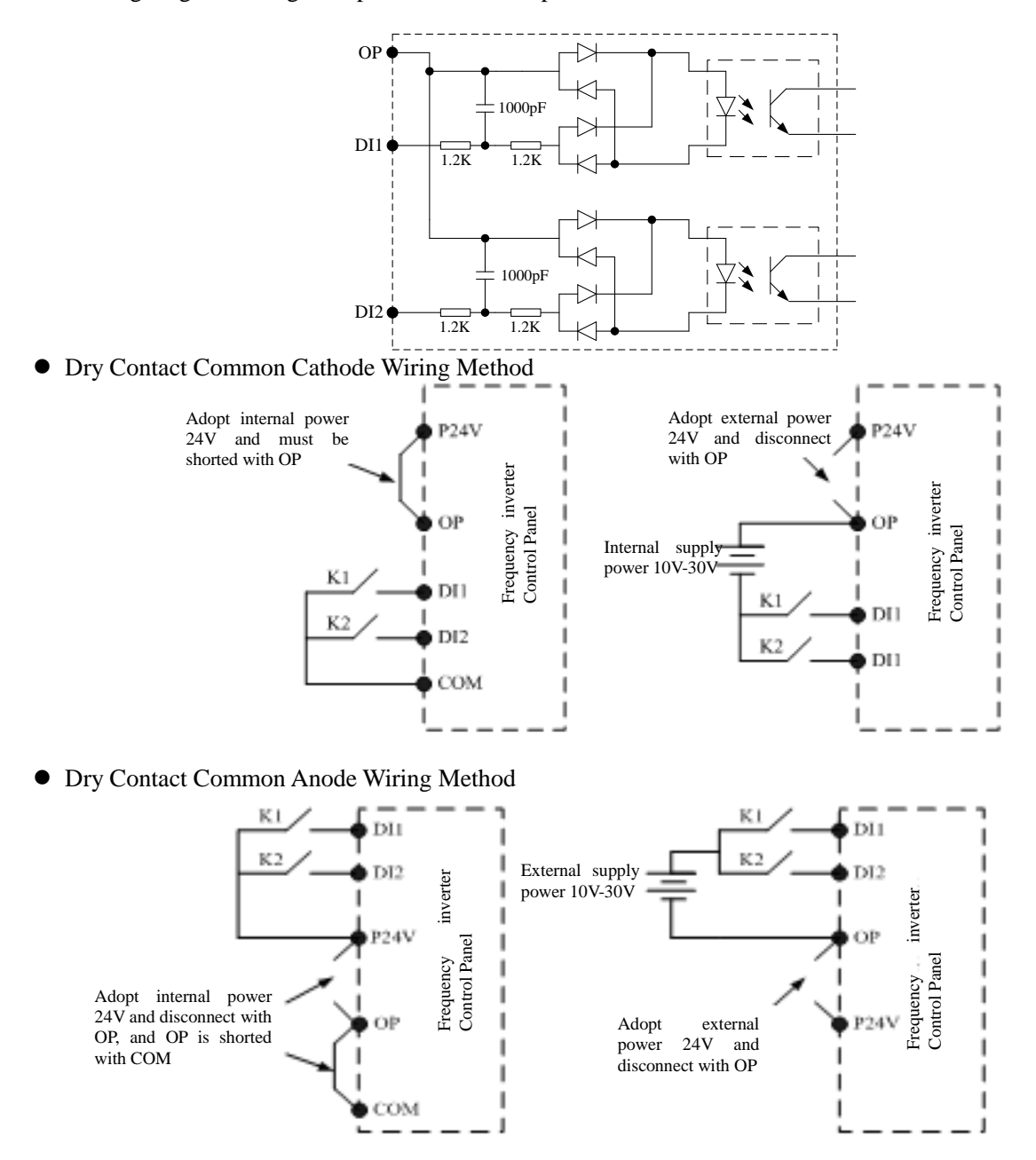

Leaking-type Wiring Method

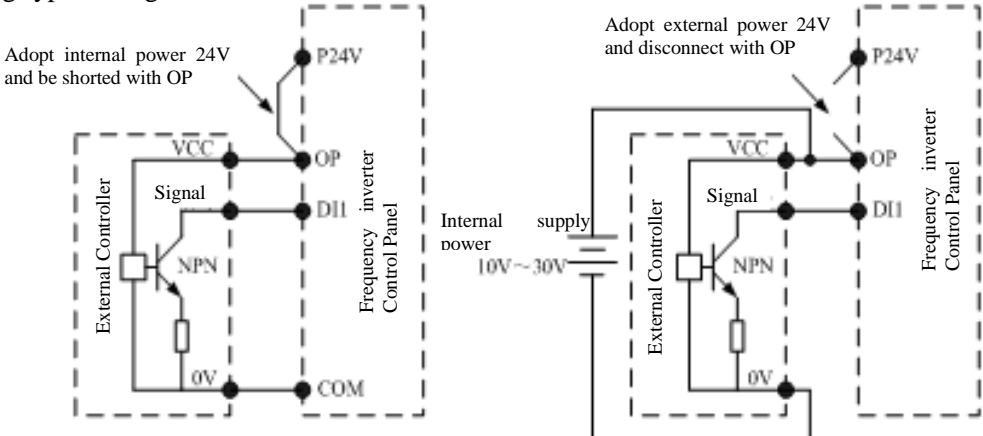

• Source-type Wiring Method

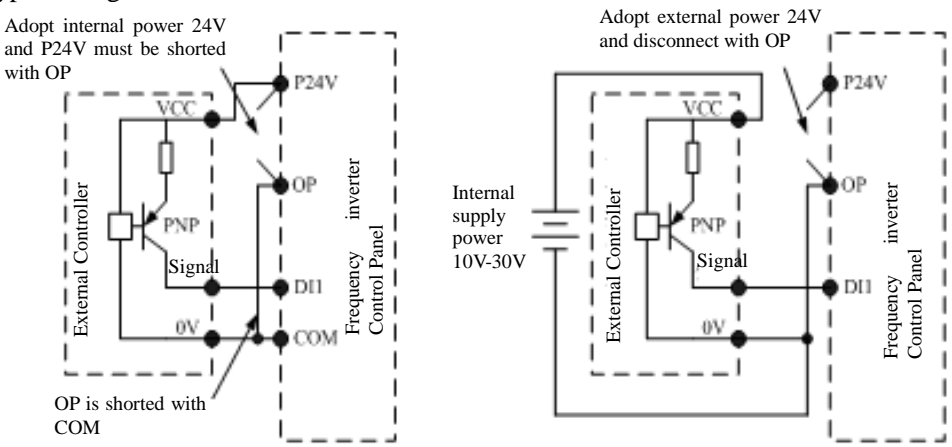

(2) E102 Series

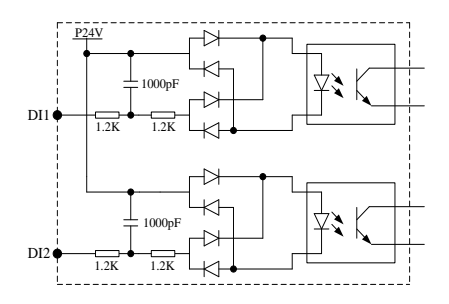

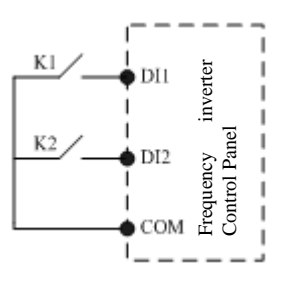

The wiring diagram on digital input circuit control panel is as below

Wiring method

4. Description for Circuit Wiring of Multi-functional Output Terminal

### ● AC Circuit

The AC Circuit can only be used for multi-functional relay output terminal. If it is to drive inductive load (e.g. electromagnetic relay and contactor), the surge voltage absorber shall be installed, e.g. RC Absorber (the leakage current shall be less than the holding current of controlled contactor or relay), as shown in the figure below:

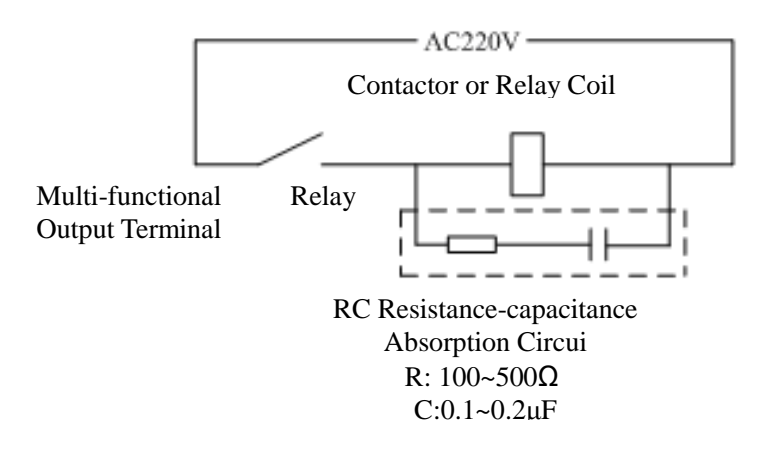

### • DC Circuit

The DC Circuit can not only be used for multi-functional open collector output terminal (attention for wiring polarity), but for multi-functional relay output terminal. If it is to drive DC Magnetic Circuit, the fly-wheel diode (attention for polarity), as shown in the figure below:

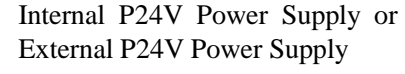

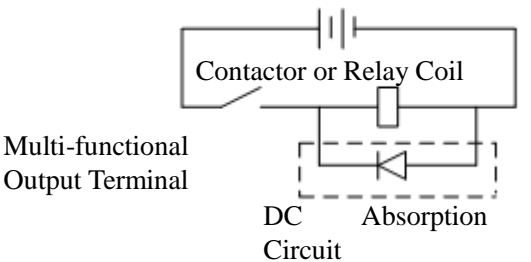

5. Description for Circuit Wiring of Impulse Output Terminal (E102 invalid)

When the function code is P2.1.20=0, Terminal YO/FMP is used as Impulse Output Terminal. The default circuit is passive impulse output. If the active impulse is required to output, the users need to match the power (internal power or external power of the frequency inverter available) and pull-up resistor. **Note: allowable limit of internal circuit: DC48V 50mA below**

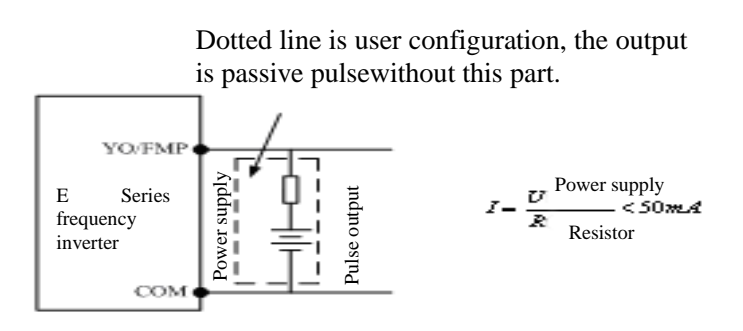

3.5 Grounding

1. Grounding resistance value: 200V level:  $100Ω$  or value below it 400V level: 10Ω or value below it

660V level:  $5\Omega$  or value below it

2. Prevent E frequency inverter, welding machine, motor or other huge current electrical equipment from earthing. Ensure all earthing lines and wires of huge current electrical equipment are separately laid inside the pipe.

3. Please use approved grounding wire of which length should be as shorter as possible.

4. When several E frequency inverters are used in parallel, please ground the device as shown by Figure (a), instead of Figure (c) which may form a loop.

5. Grounding of frequency inverters and motor can be connected as per Figure (d).

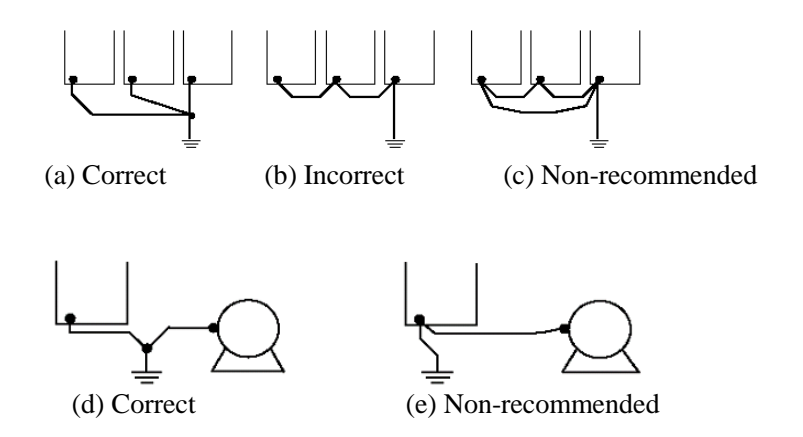

6. Connection inspection:

Please perform following items if installation and connection are completed.

- A If connection is correct.
- B If stub or screw remains in device.
- C If screws are fastened firmly.
- D If bare conductor on terminal contacts with other terminals.

# **Chapter 4 Keyboard Operation and Running**

#### 4.1 Option of operating mode

E Series Frequency inverters provide 3 control modes, including keyboard operation, terminal operation and communication operation. The user can select relative control mode as per onsite circumstances and working requirements. See 7.1 for specific selection.

4.2 Test run and inspection<br>4.2.1 Precautions and in

Precautions and inspection before test run

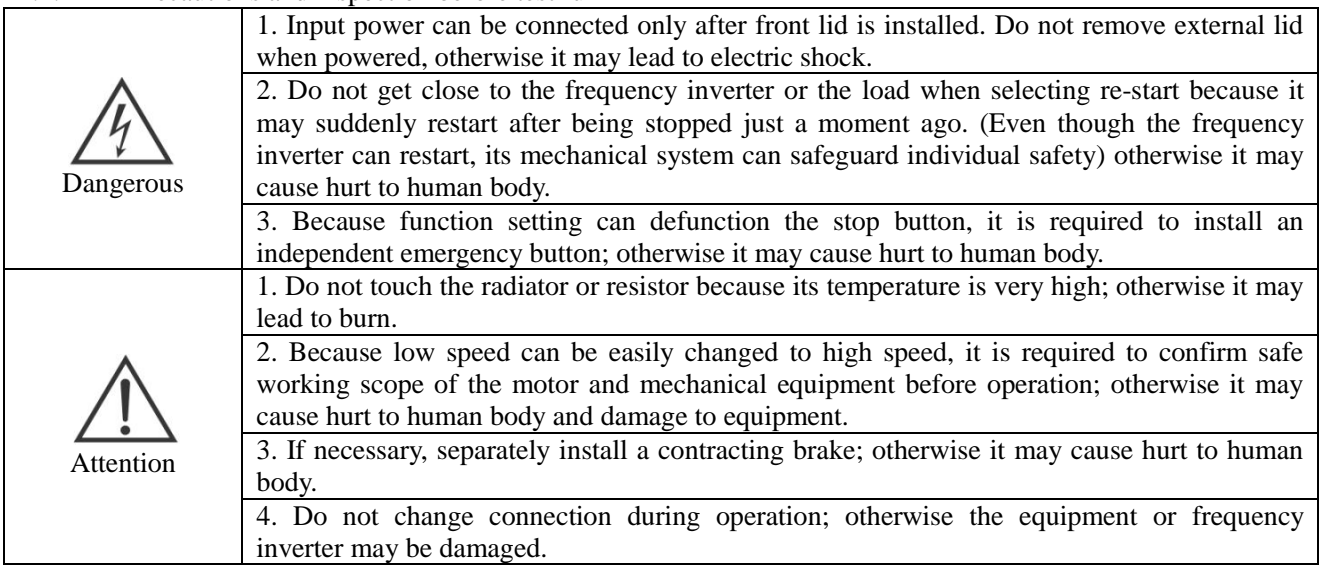

For ensuring operation safety, please relieve mechanical connector before first operation to separate motor from mechanical equipment and prevent from dangerous. Please perform following inspection before test run:

- A. If connection between lead and terminal is correct.
- B. If lead thrum cause short circuit.
- C. If screw terminal is fastened firmly.
- D. If motor is installed firmly.

### 4.2.2 Test run

After preparation, connect to power supply and inspect if frequency frequency inverter works normally.

After connected to power supply, indicator of number keyboard is luminous.

Please cut off power supply immediately if any problem abovementioned occurs.

#### 4.2.3 Operating inspection

Please verify following items during operation:

- A. If motor rotates smoothly.
- B. If rotation direction of motor is correct.
- C. If abnormal vibration or noise occurs accompanying with operation of motor.
- D. If acceleration and deceleration are smooth.<br>E. If current match with load value.
- If current match with load value.
- F. If LED state indicator and number keyboard displays correctly.
- 4.3 Operating method of keyboard.
- 4.3.1 Keys on keyboard and their functions
- (1) E100 and E102 Series LED Keyboard

When use the parameters to set the mode, read and store the setting parameters

1. Switch display mode 2. Cancel data modification

- 1. Function Code Option
- 2. Data  $+/-$  Setting<br>3. When presetting

When presetting the keyboard frequency, set the

frequency +/-

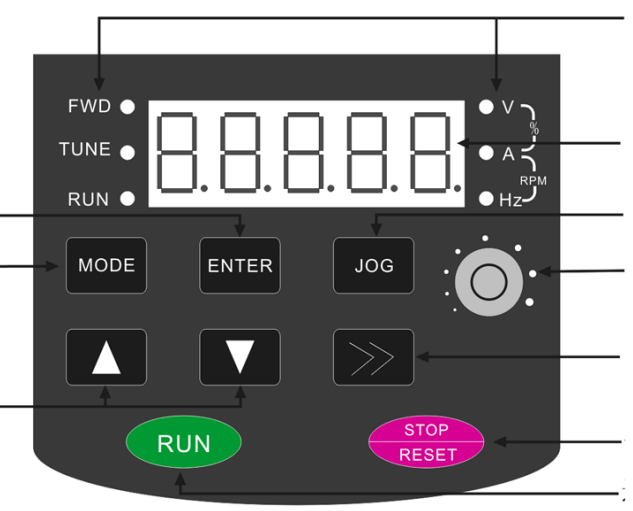

Running State and Unit Display

1. Display the setting value of every function code

2. Output monitoring value

Multifunction Key

Potentiometer adjusts the frequency

1. Monitoring mode and scroll display of the data  $2. \text{V}$ 2. When selecting and setting the

parameters, move the position of the data modification

Stop/Fault Reset Key

Run Key

#### **Installation Dimension of Operation Keyboard Function of Indicator**

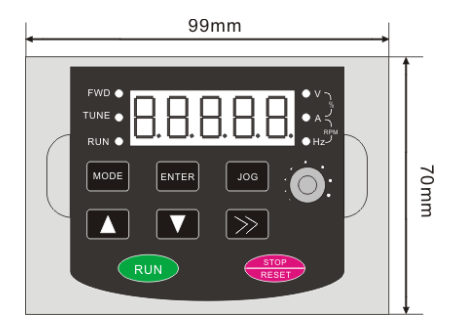

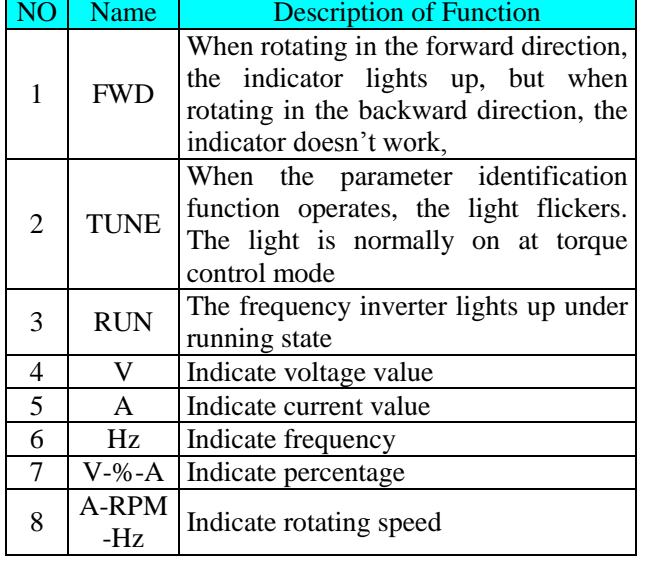

# (2) CDI-E180 Series 0.75~7.5kW LED Keyboard

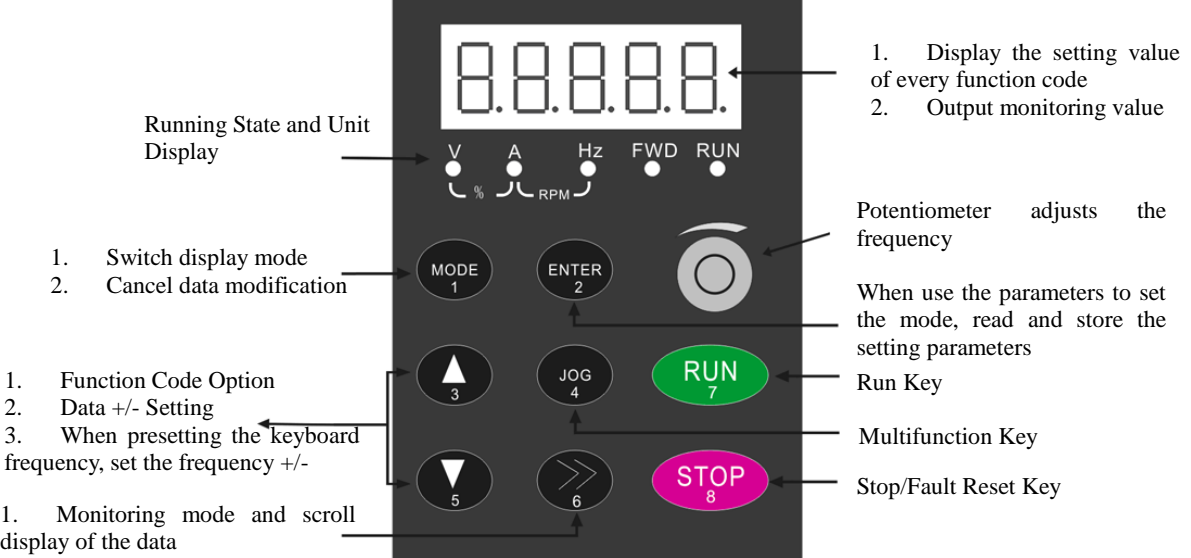

Installation Dimension of Operation Keyboard Function of Indicator

2. When selecting and setting the parameters, move the position of the

data modification

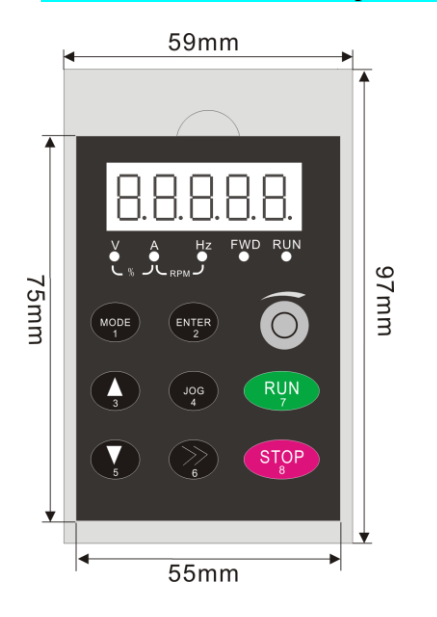

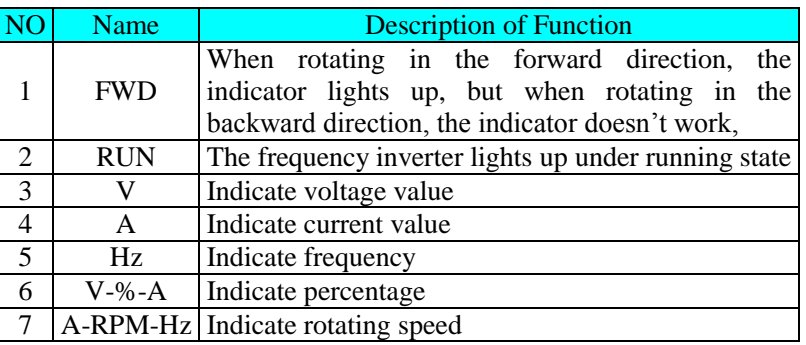

# (3) CDI-E180 Series11~630 kW LED Keyboard

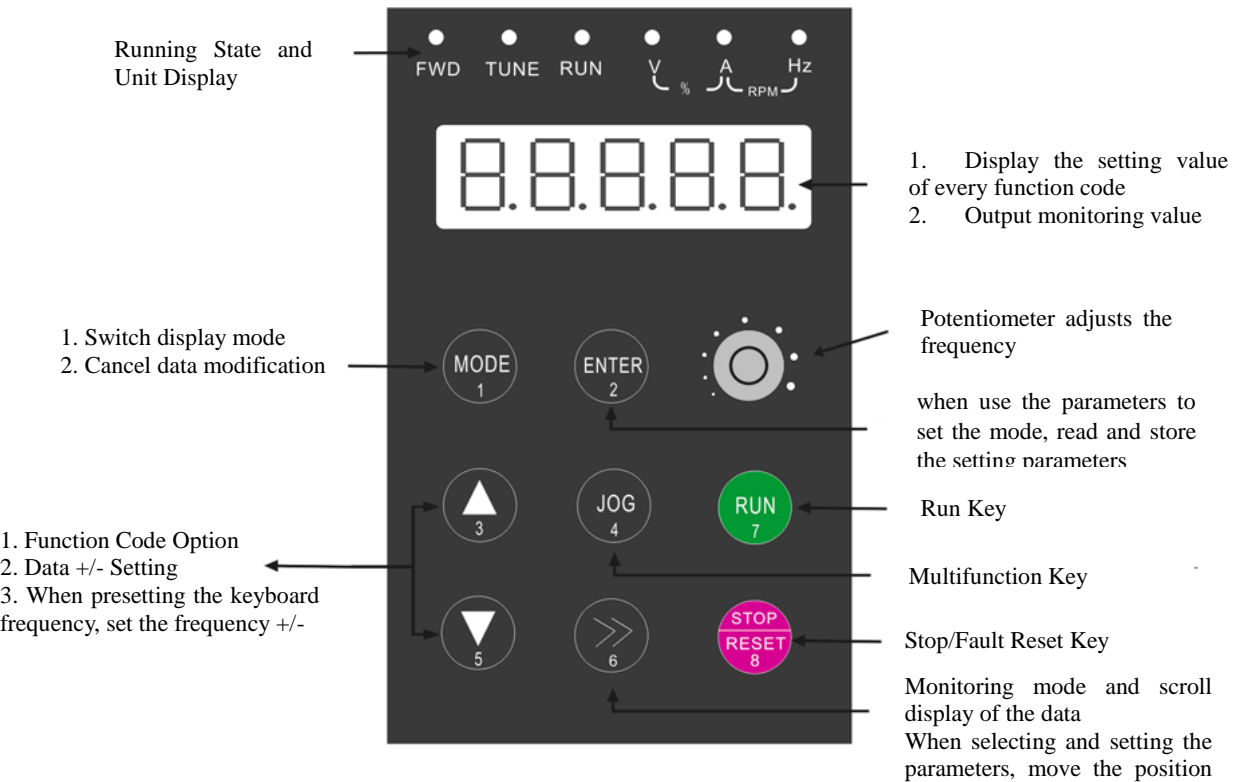

Installation Dimension of Operation Keyboard Function of Indicator

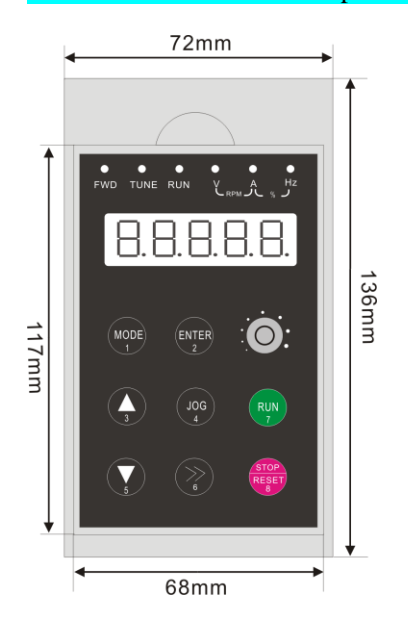

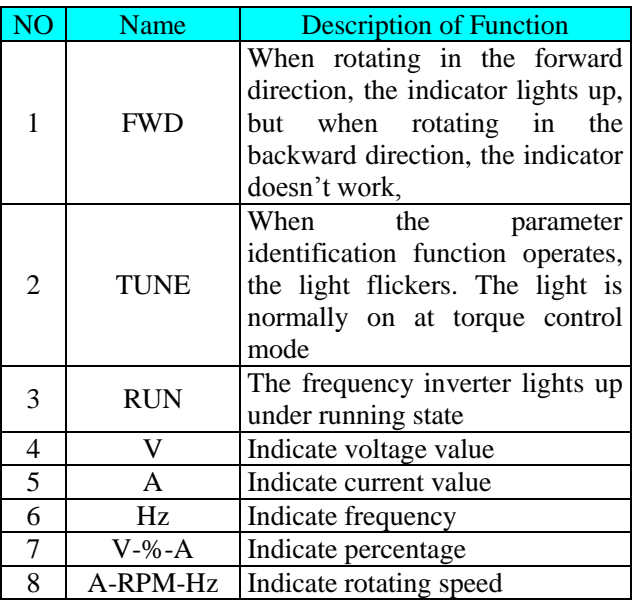

of the data modification

#### (4) E180 Series 0.75~7.5Kw LCD Keyboard

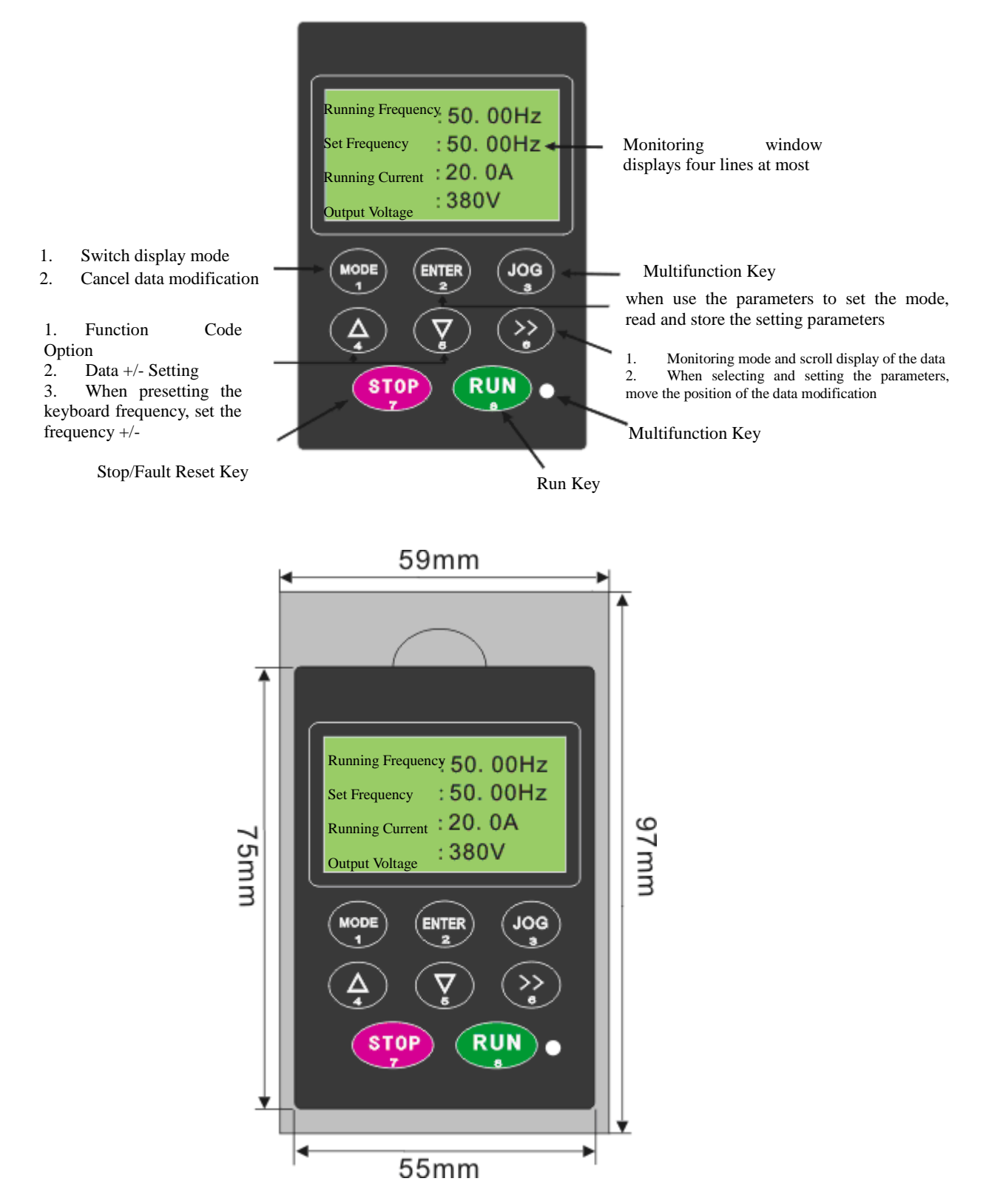

Statement: the maximum four lines can be simultaneously displayed under surveillance screen. Specific displayed contents are determined by Function Code P5.0.06~P5.0.13 (Details refer to the Description for P5.0.06~P5.0.13). Press Key >> and select one line. If the parameter attribute is writable, press Key ENTER and directly enter into parameter modification page, after completing the modification, press ENTER and return to surveillance screen.

#### (5) E180 Series 11~630 kW LCD Keyboard

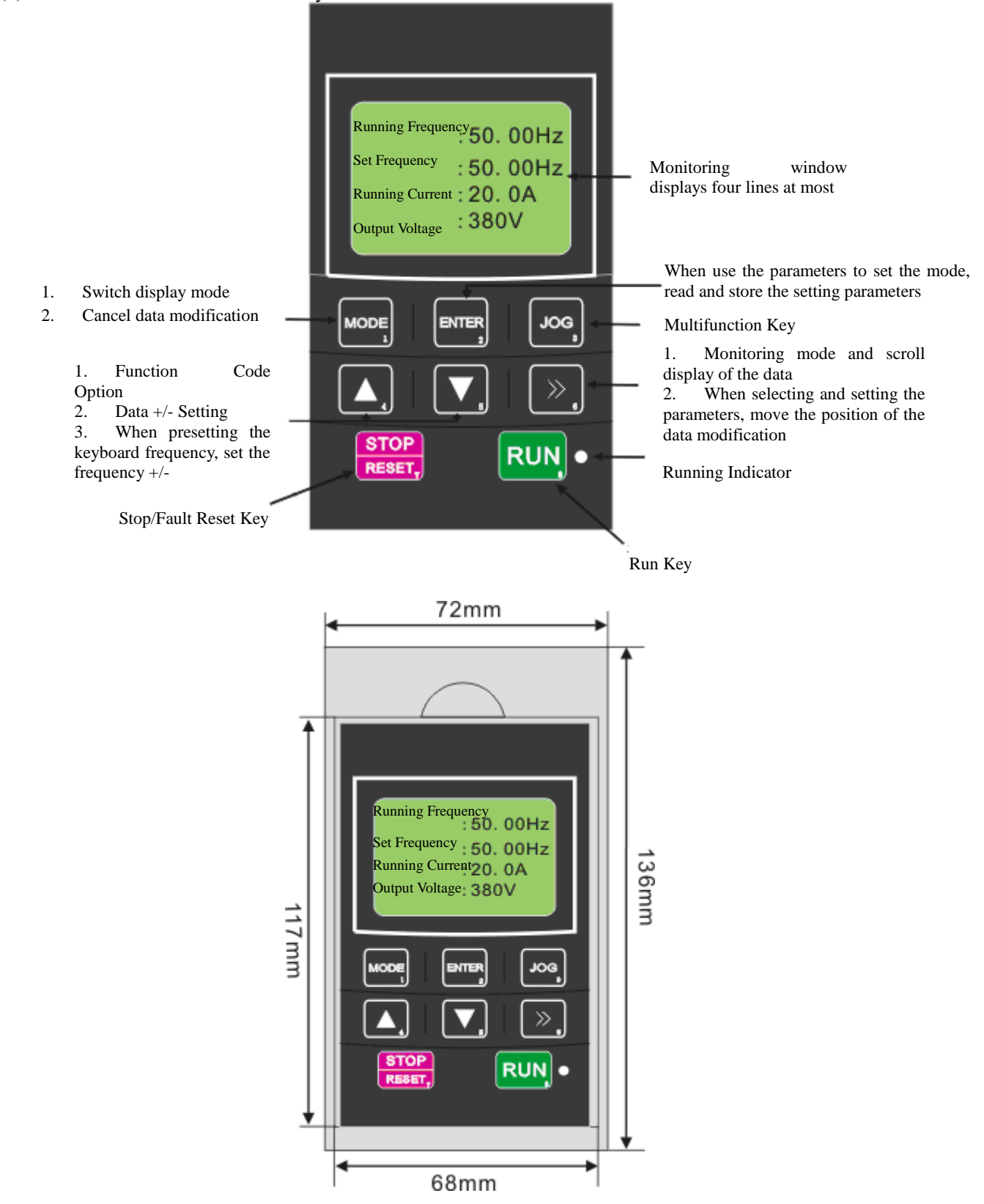

### 4.3.2 Data Monitoring Mode

#### 1. Cycle Monitor Mode

In Monitor Mode, press Key >> per time and change one display item to check current state information of the frequency inverter

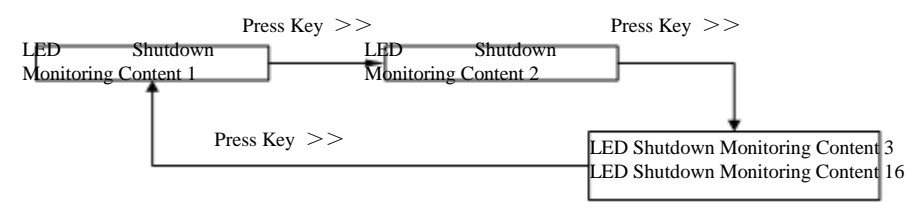

In shut-down state, the contents for 16 downtimes can be cycled at most, and specific contents shown in the cycle shall be determined by Function Code P5.0.05 (Details refer to the Description for P5.0.05)

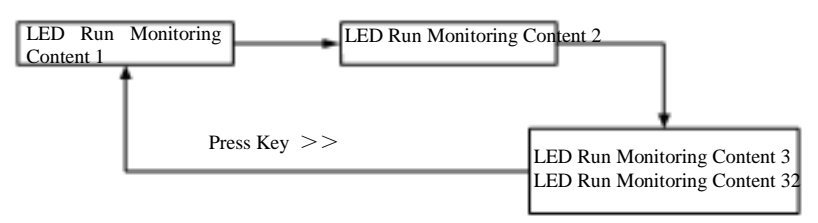

Under running state, the contents for 32 running surveillance can be cycled at most, and specific contents shown in the cycle shall be determined by Function Code P5.0.02 and P5.0.03 (Details refer to the Description for P5.0.02 and P5.0.03).

2. Fault/Alarm Monitor Mode

A. Under state of running monitor, the unit should display information relating to fault and warning if fault and alarm occurs.

B. Reset fault by press STOP/RESET if fault disappears.

C. Please cut off power supply and reset the unit if serious fault occurs.

D. Keyboard should display fault code continuously until fault is eliminated (refer to Chapter IX).

4.3.3 Use of Multi- Function Key JOG

Upon the demand of the users, set Function Code P5.0.00 and realize the definition of the users to Function Key JOG, and the Key JOG can choose dead and forward rotation jogging running, reverse rotation jogging running and switch between forward rotation and reverse rotation, in which forward rotation jogging running and reverse rotation jogging running are valid under any running control, and the switch between forward rotation and reverse rotation is only valid under keyboard control mode.

4.3.4 Parameter check and set methods (using digital keyboard)

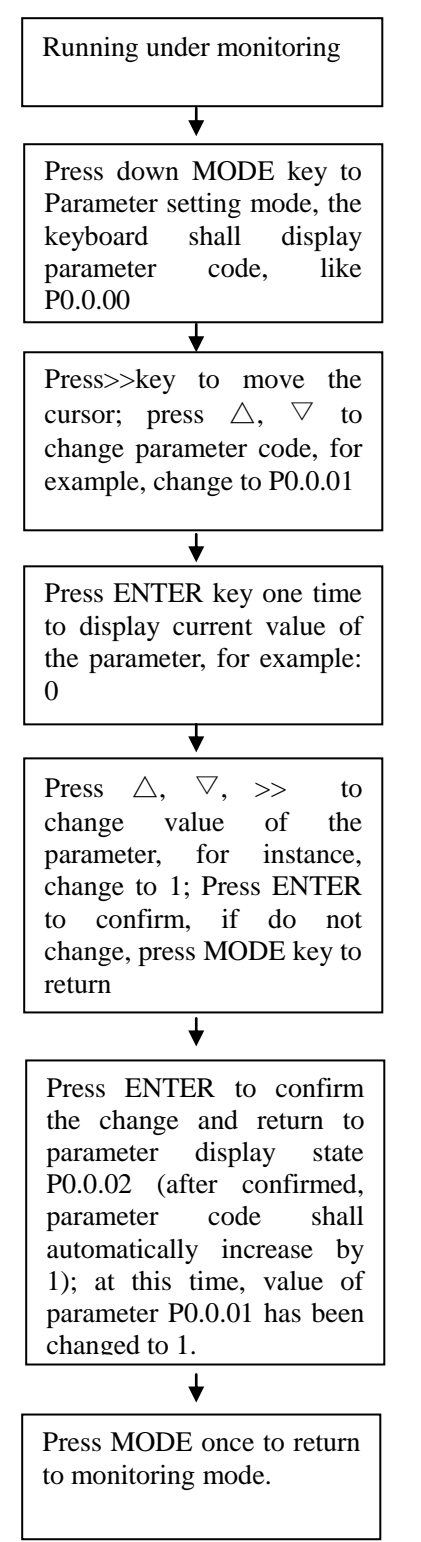

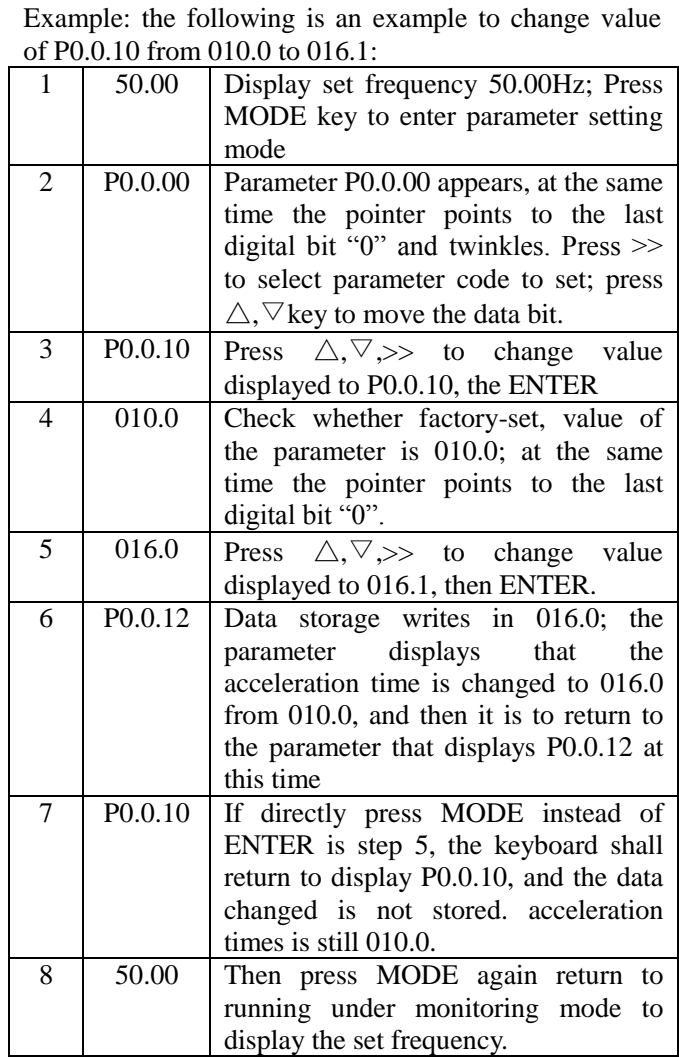

**Note:** And it is impossible to modify data under following conditions.

1.It is impossible to adjust parameter during operation of frequency inverter. (Refer to function sheet) 2.Start parameter protection in P5.0.18 (parameter write-in protection)

# 4.4 Function Code Display Mode

E Series Frequency inverter provides three kinds of Function Code Display Modes: Basic Mode, User Mode and Verification Mode.

 $\bullet$  Basic Mode (P0.0.01=0)

In basic mode, the function code has the prefix with 'P'. At this time, the Function Code P5.0.17 determines what parameters of the function codes are specifically displayed. Its ones, tens, hundreds and thousands respectively correspond to each function code group. Refer to the following table for explanation of specific meaning.

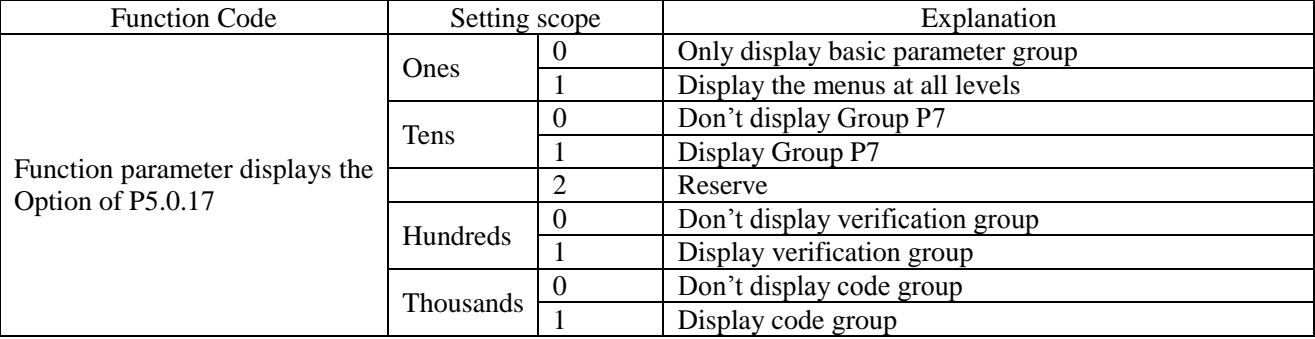

# $\bullet$  User Mode (P0.0.01=1)

Only display customization parameters of user function and use Function Code of Group P7.0 to determine what parameters of the function codes (with maximum quantity is 30) are specifically displayed by the frequency inverter. In user mode, the function code has the prefix with 'U'.

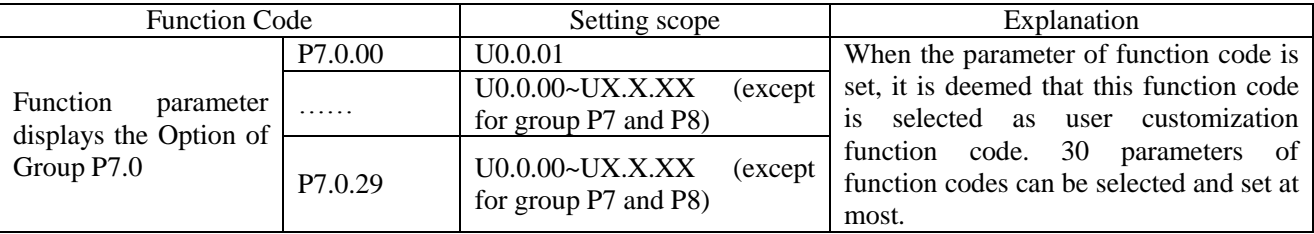

Verification Mode (P0.0.01=2)

Only display the modified parameters (in case of any difference of function code between reference value and factory value, it is deemed that the parameters are changed), the function code has the prefix with 'C in verification mode.

# **Chapter 5 Tables of Function Parameters**

Description for Tables of Function Parameters

1. Function parameters of E Series Frequency inverter are divided into 9 groups as per the functions. Each group includes several sub-groups and each sub-group includes several function codes, which can be set with different values.

2. P $\times\times\times\times\times$  in function sheet or other section of the manual denotes " $\times\times$ " function code of sort " $\times\times$ "; For example, "P0.0.01" denotes function code 01 of sort P0.0.

3. Content explanation of function sheet:

Column 1 "Function Code": serial number of function code parameter; Column 2 "Function Name": full name of function parameter; Column 3 "Setting Scope": scope of valid set value of function parameters; Column 4 "Factory Setting": original set value of function parameters when delivered out of the factory; Column 5 "Change Limit": change property of function parameters (that is, whether change and changing conditions are allowed); Column 6 "Reference Page": page referred to of function parameters.

Modification limit of parameter is explained as below:

"☆": Denote that the set value of the parameter is modifiable under stop or running state of the frequency inverter;

"★": Denote that the set value of the parameter is not modifiable under running state of the frequency inverter;

". Denote that the value of the parameter is actual testing value and not modifiable;

"○": Denote that this parameter is allowed to be modified only at P5.0.18=2

"▲": Denote that this function in E100 Series is invalid and not allowed to be modified

" $\wedge$ ": Denote that this function in E102 Series is invalid and not allowed to be modified.

#### **Explanation 1:**

E102 Series is a simple version of E100. The hardware of E102 is simpfied, so the invalid function on E100 Series is also invalid on E102. But the performance and function (without hardware support is not considered) of E102 are same as E100 Series

#### **Explanation 2:**

Please read the manual carefully while modifying parameter of frequency inverter. And contact our Company for any problem occurs during operation. No data submits to customer modification, violation of it maybe causes serious fault, or significant property loss, of which consequences should be born by User!

# 5.1 P0 Group - Basic Function

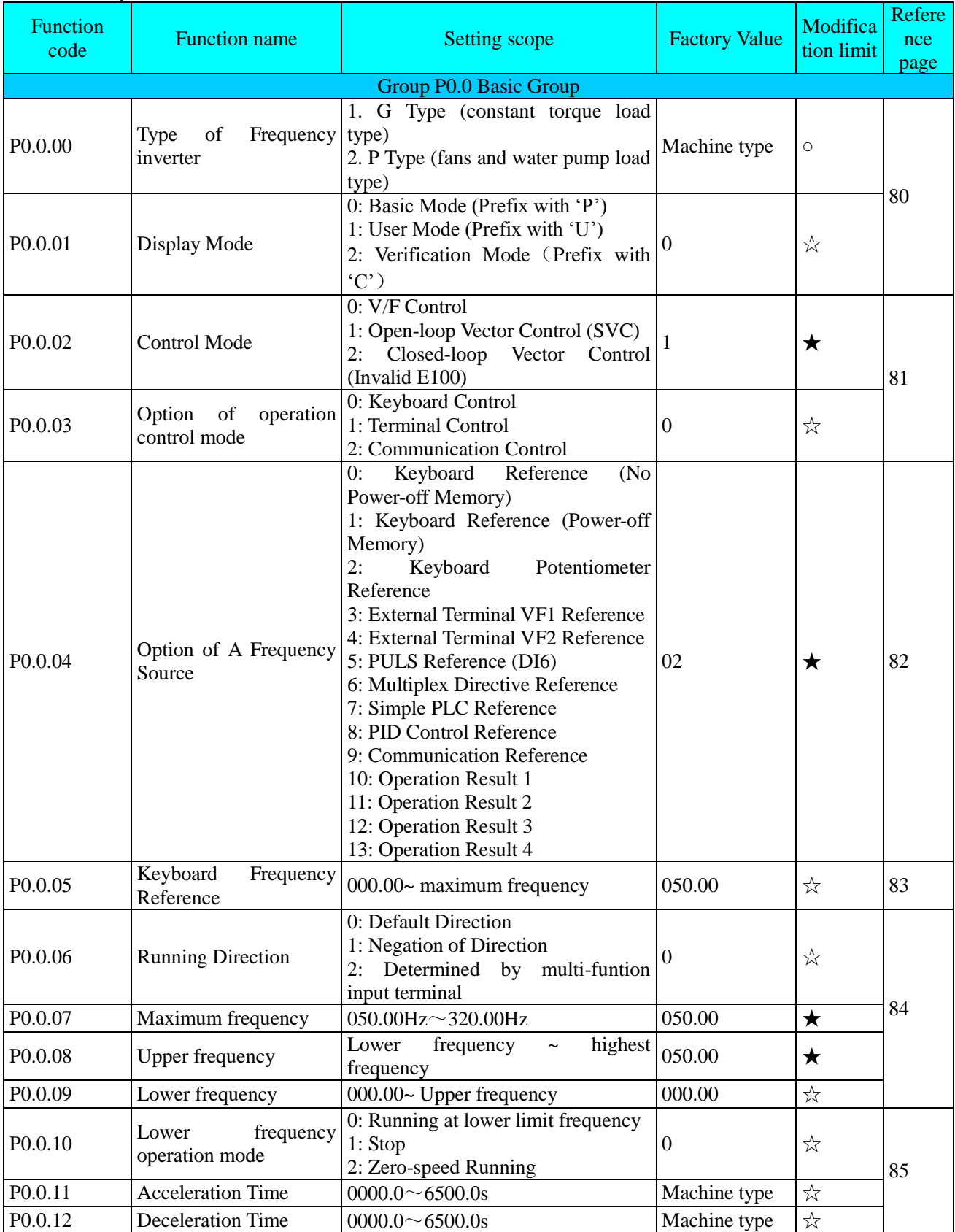

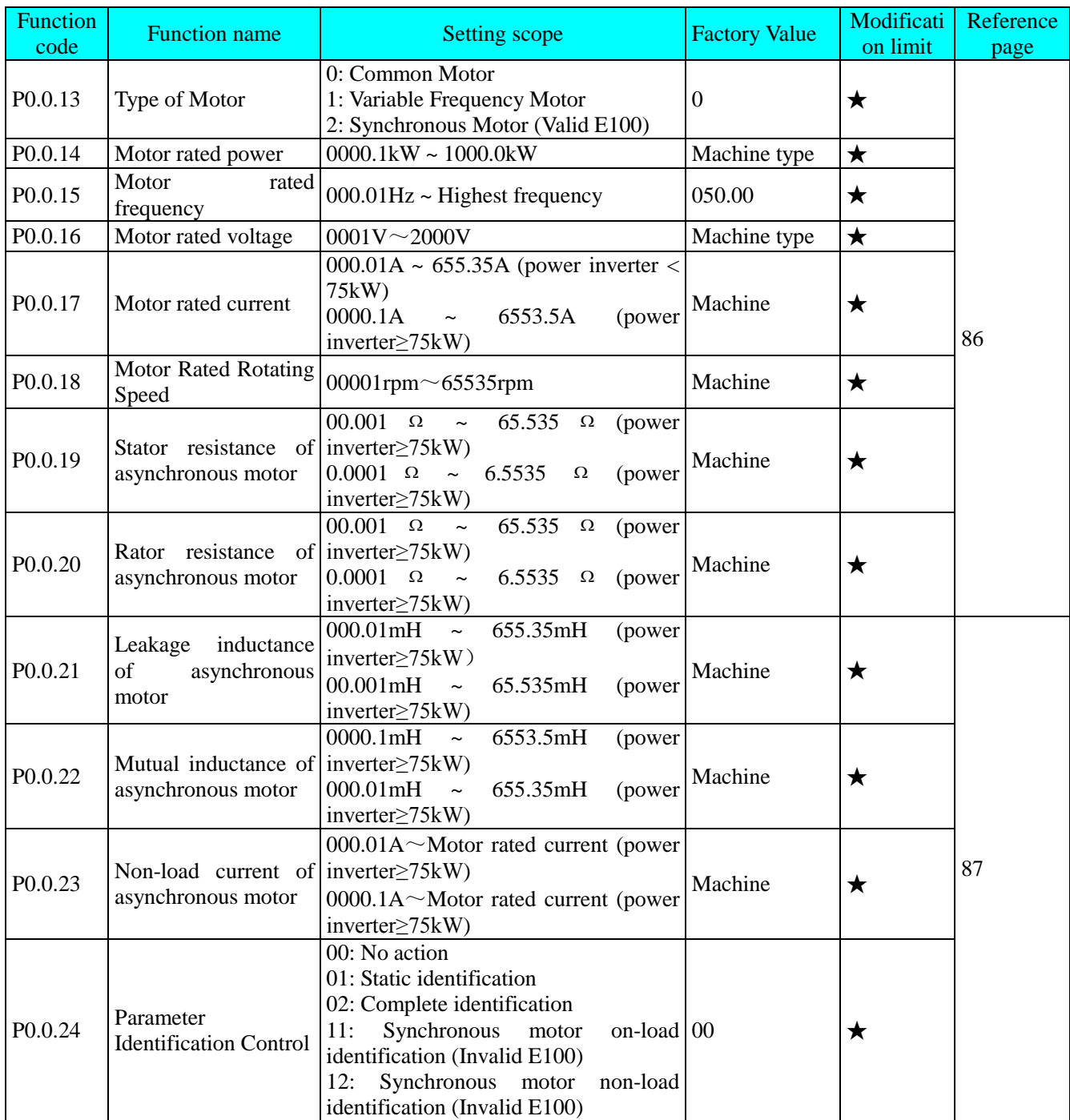

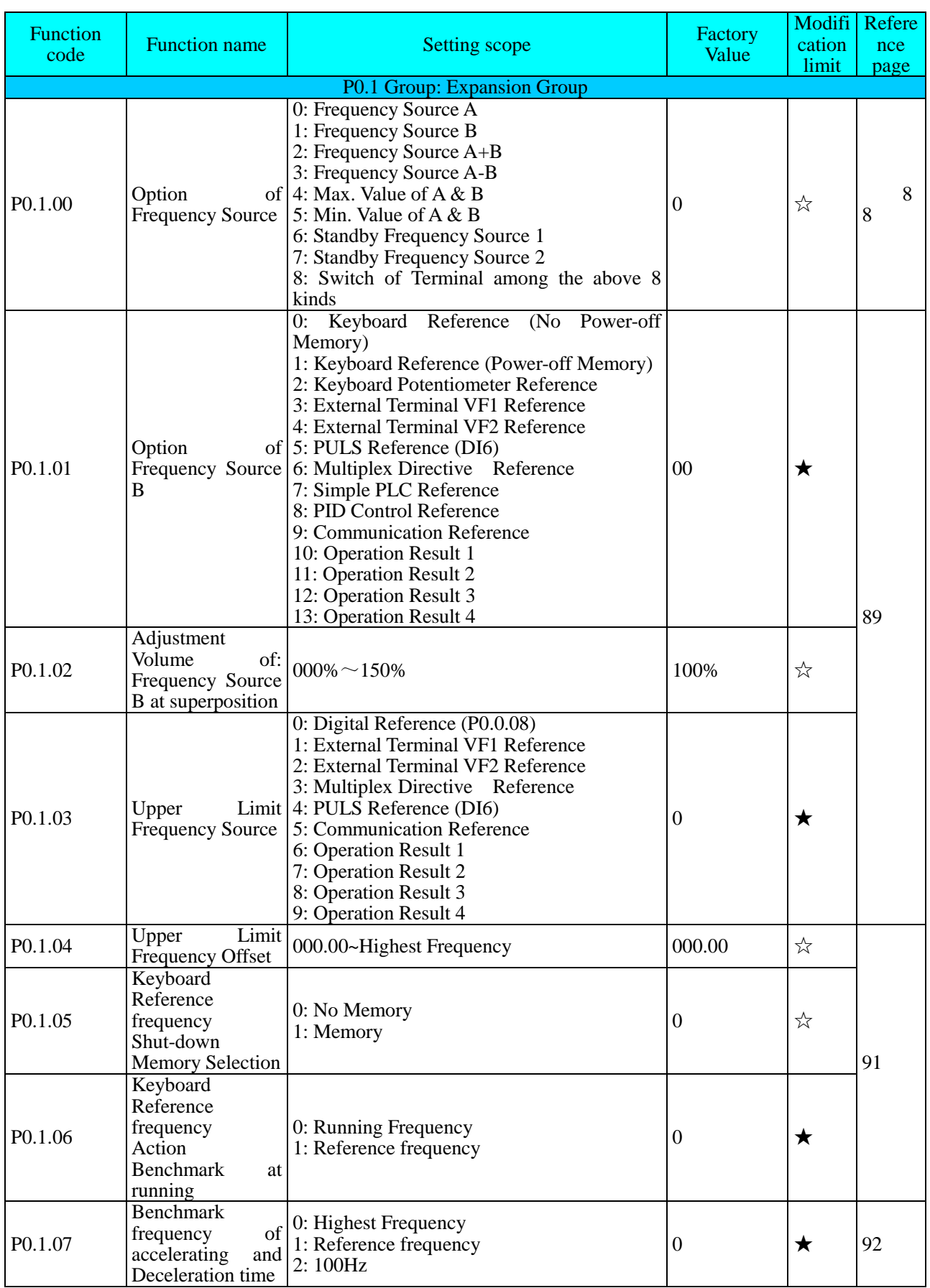

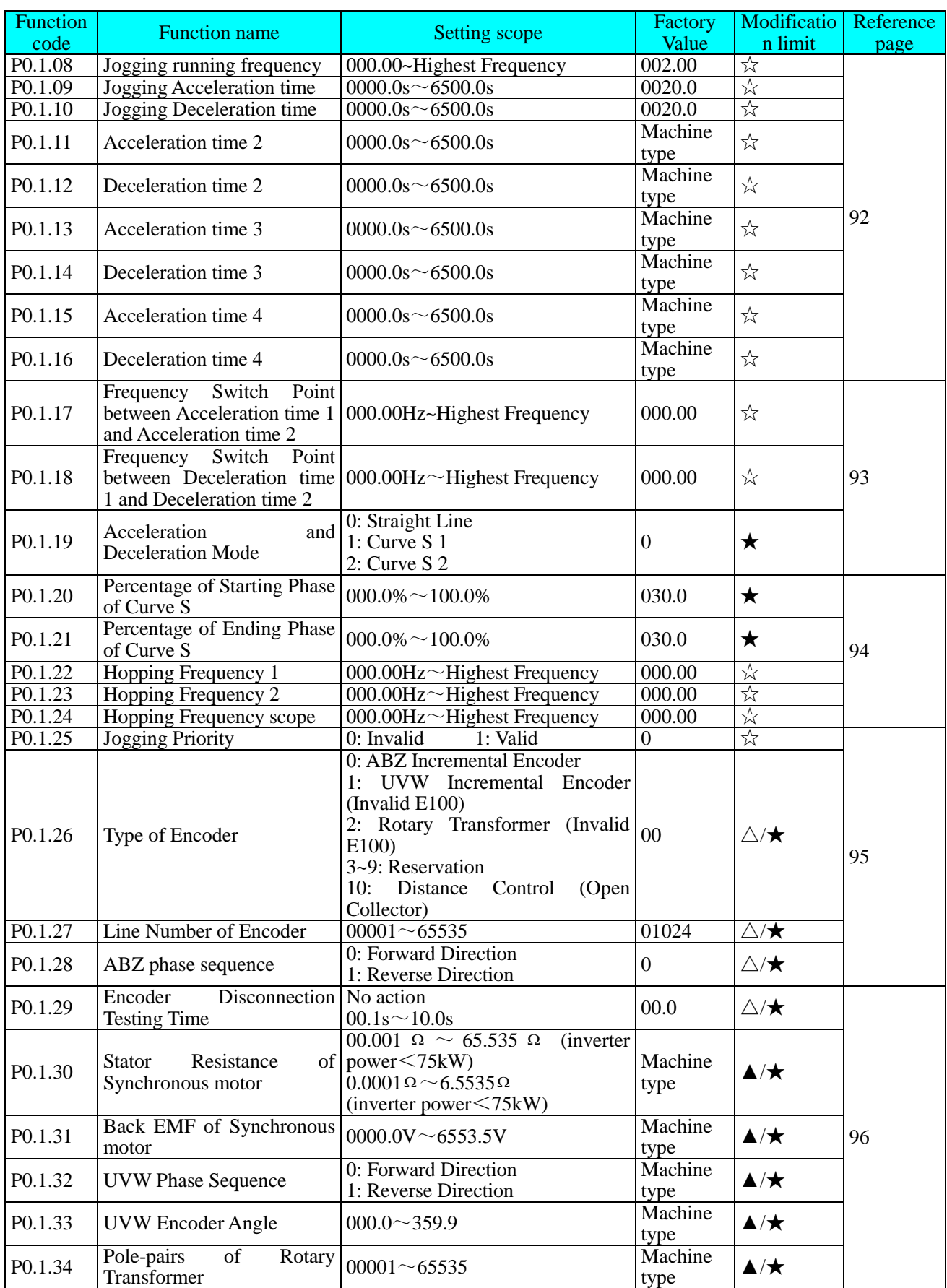

# 5.2 Group P1 - Motor Control Parameter

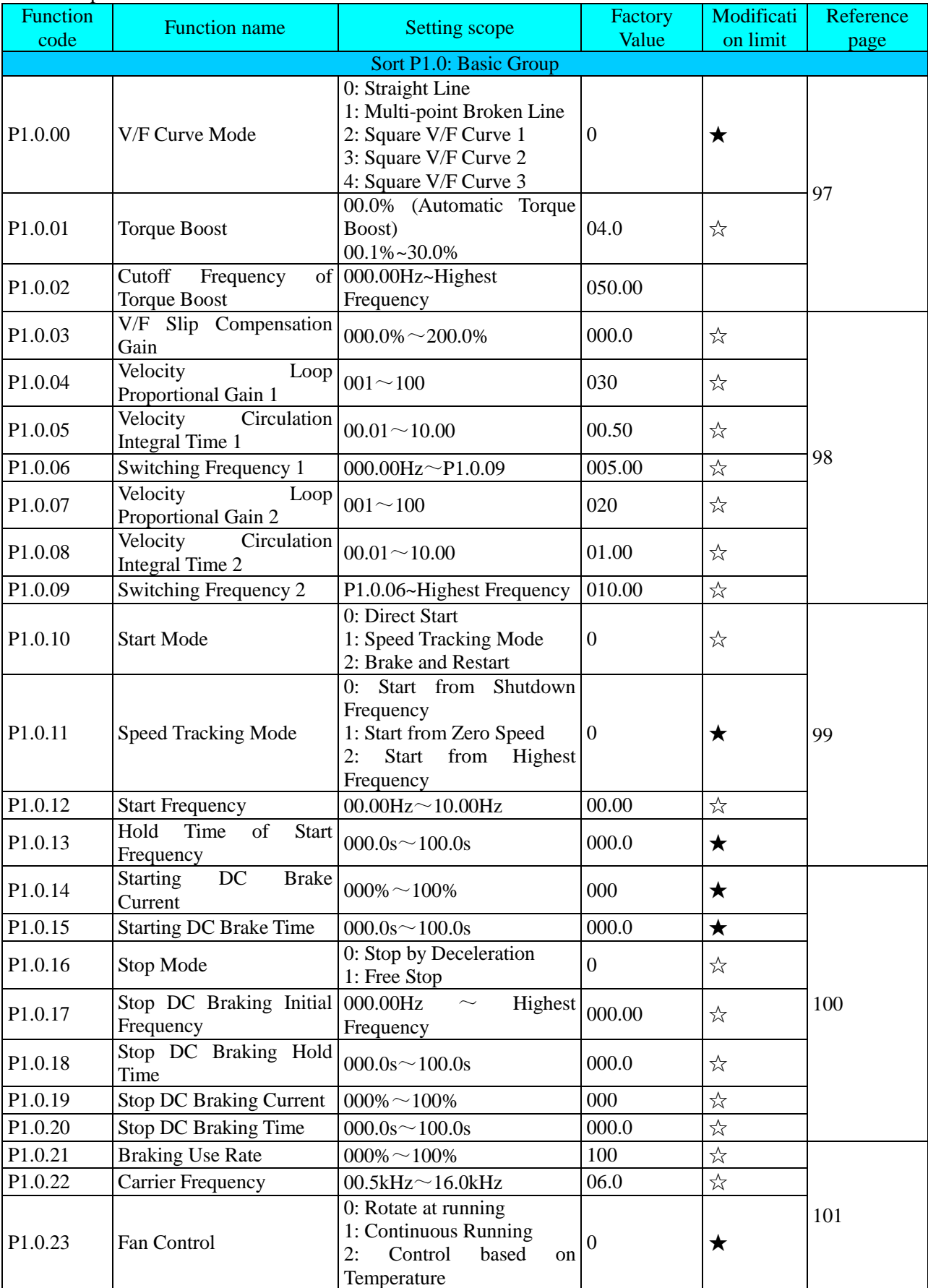

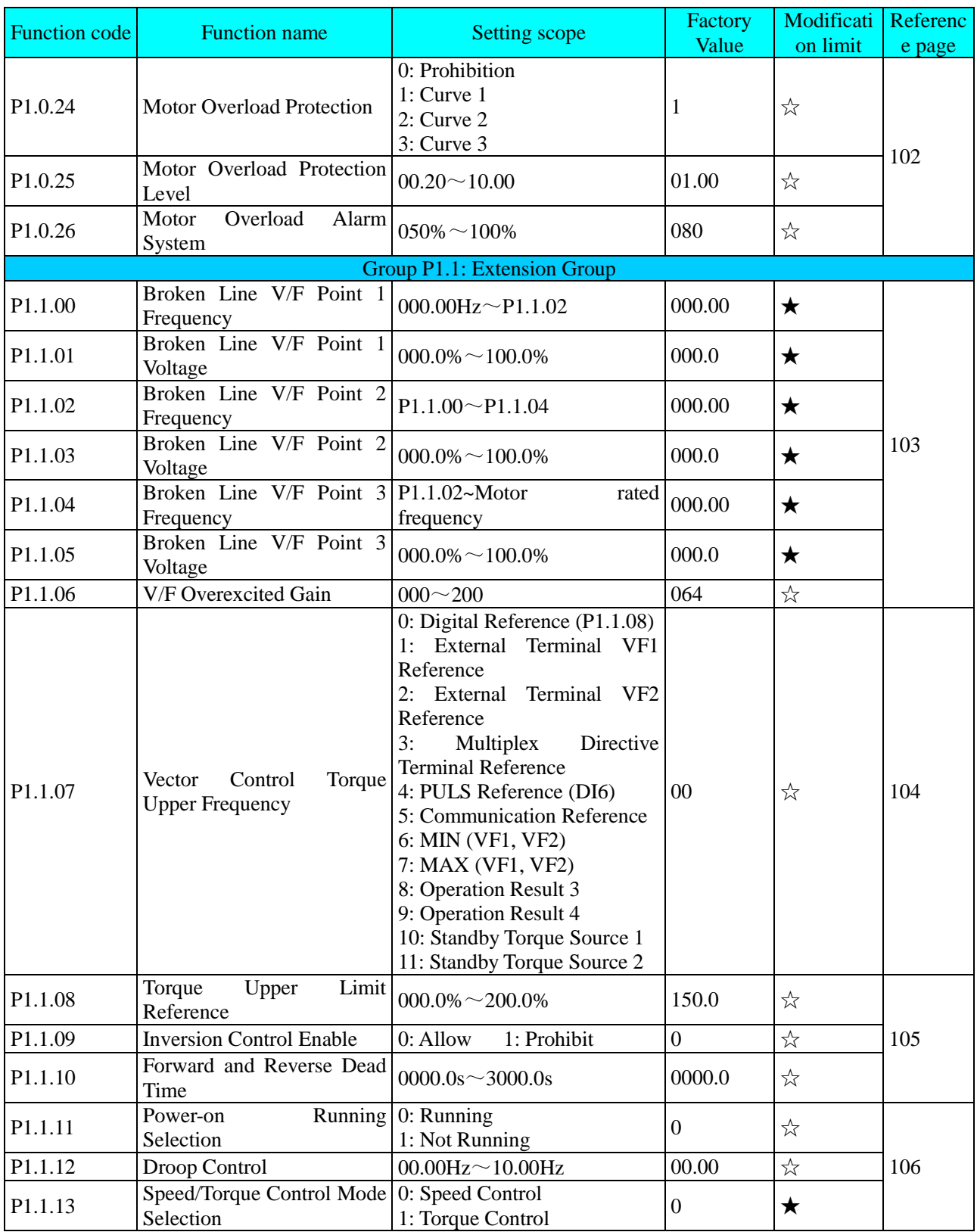

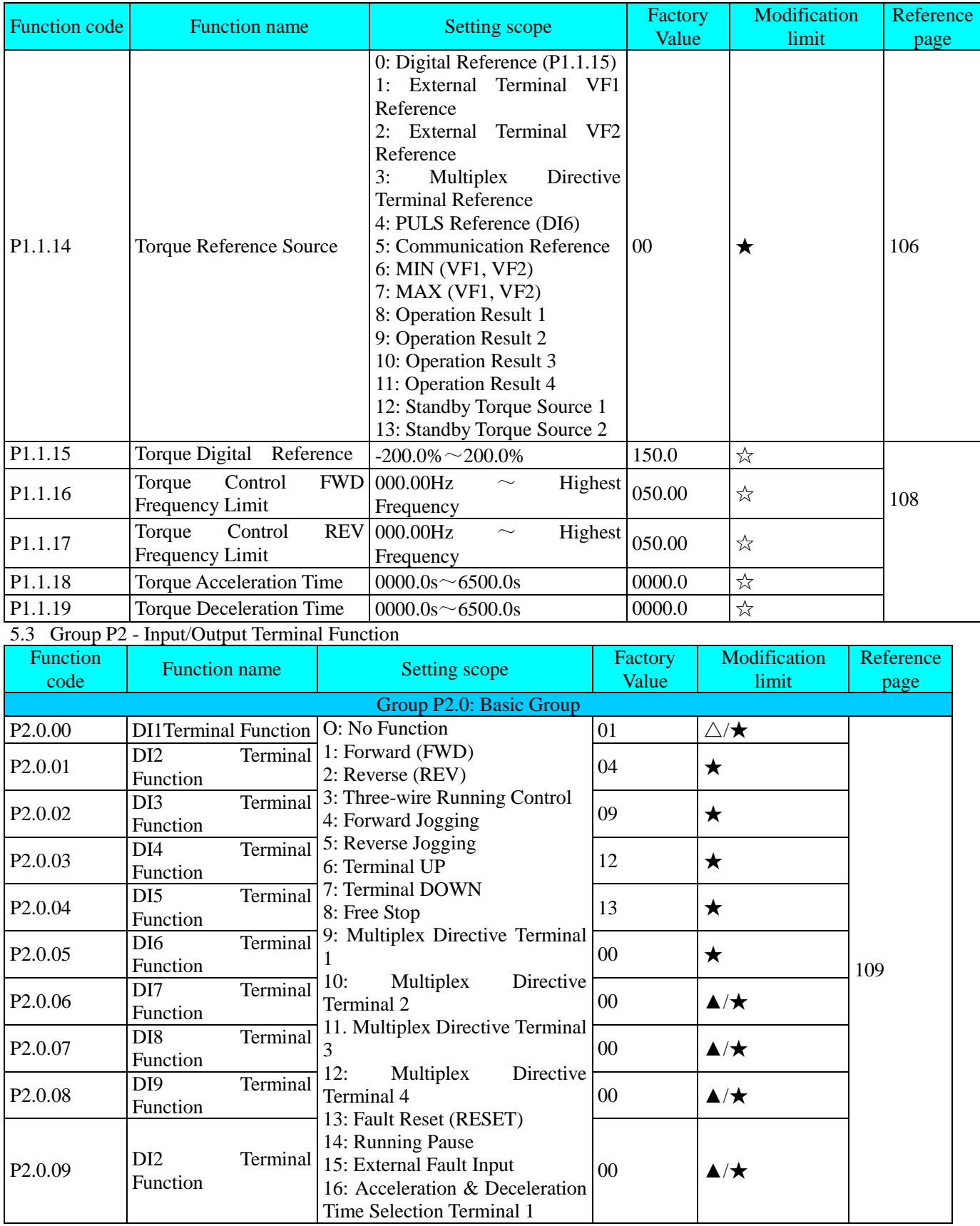

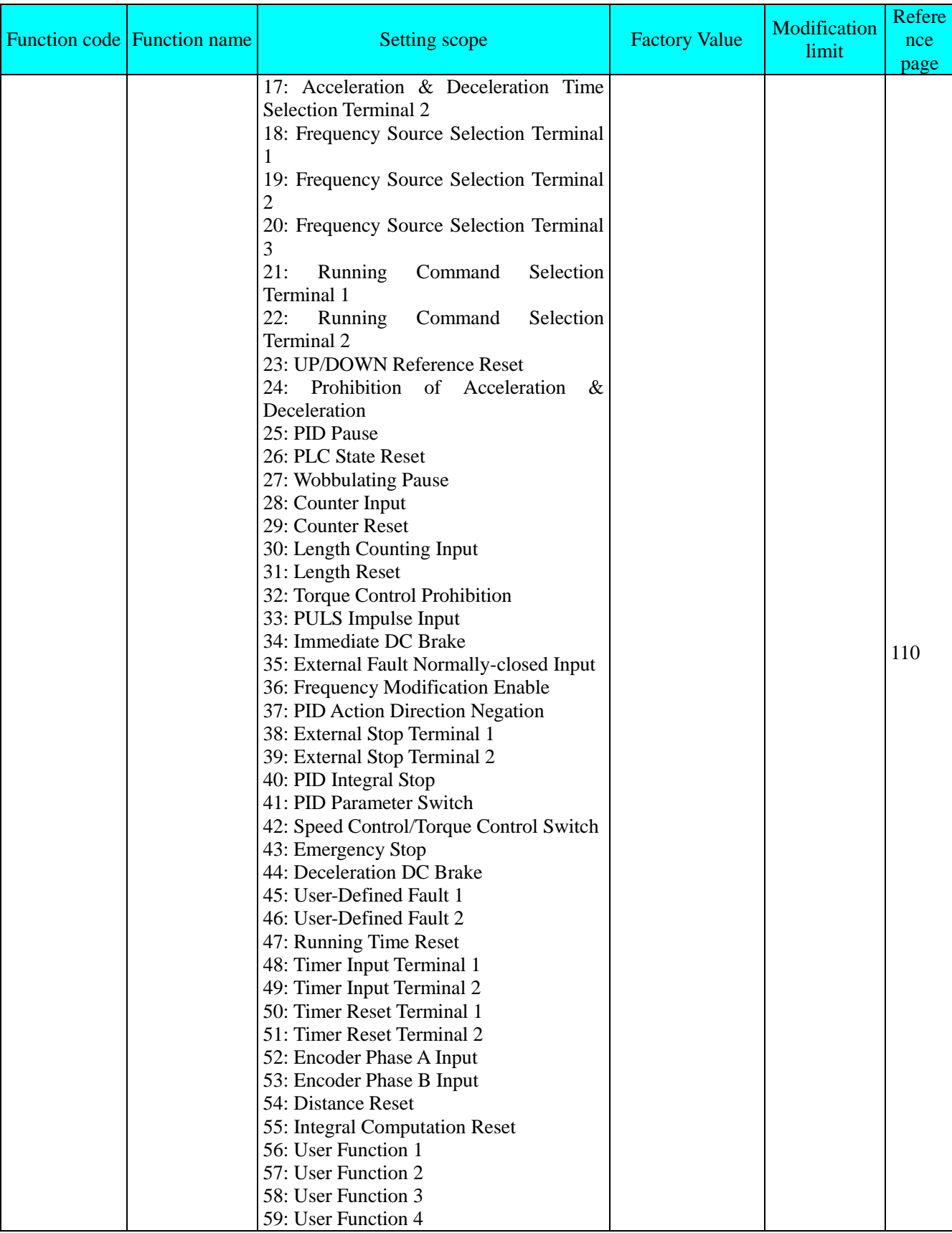

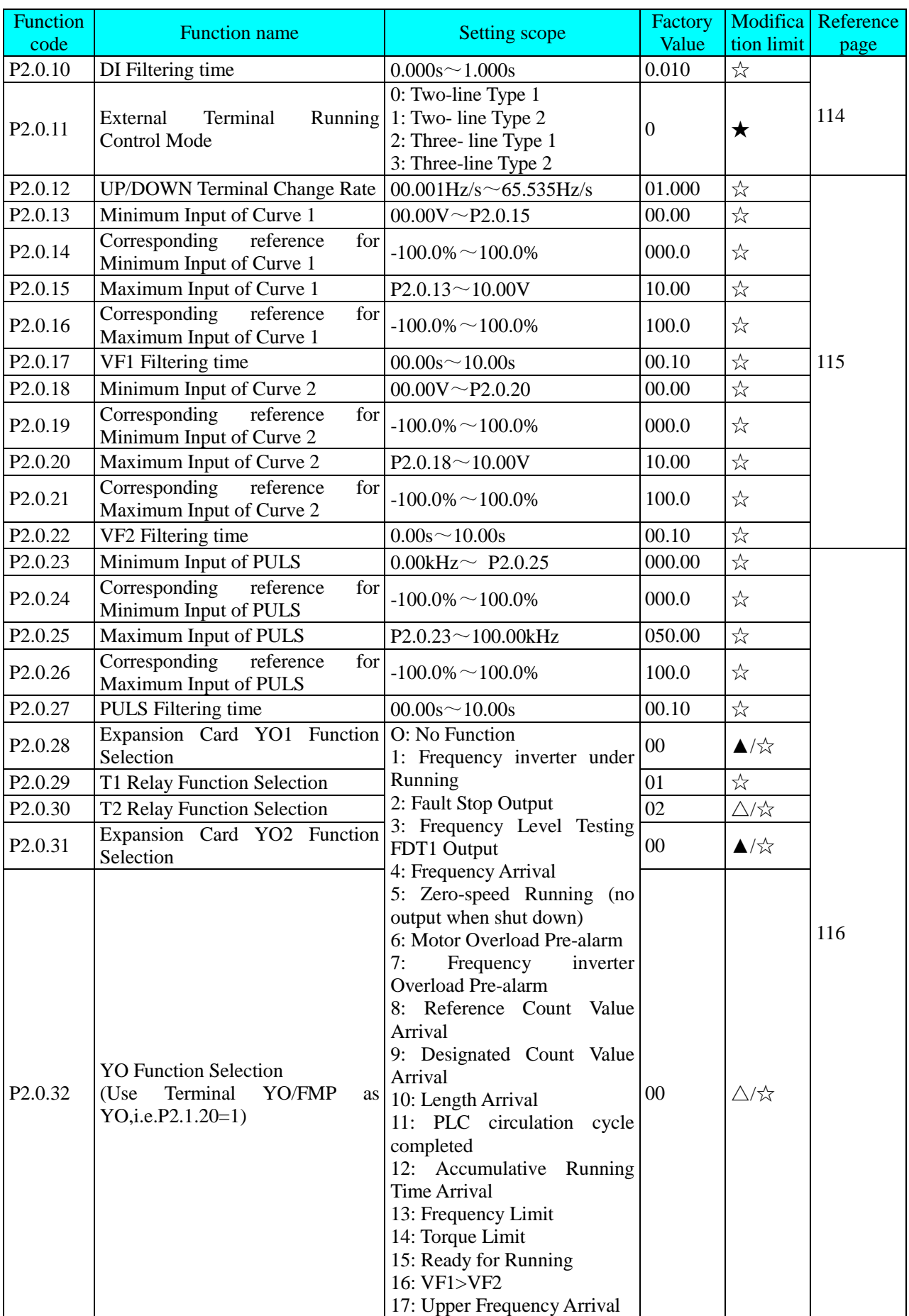

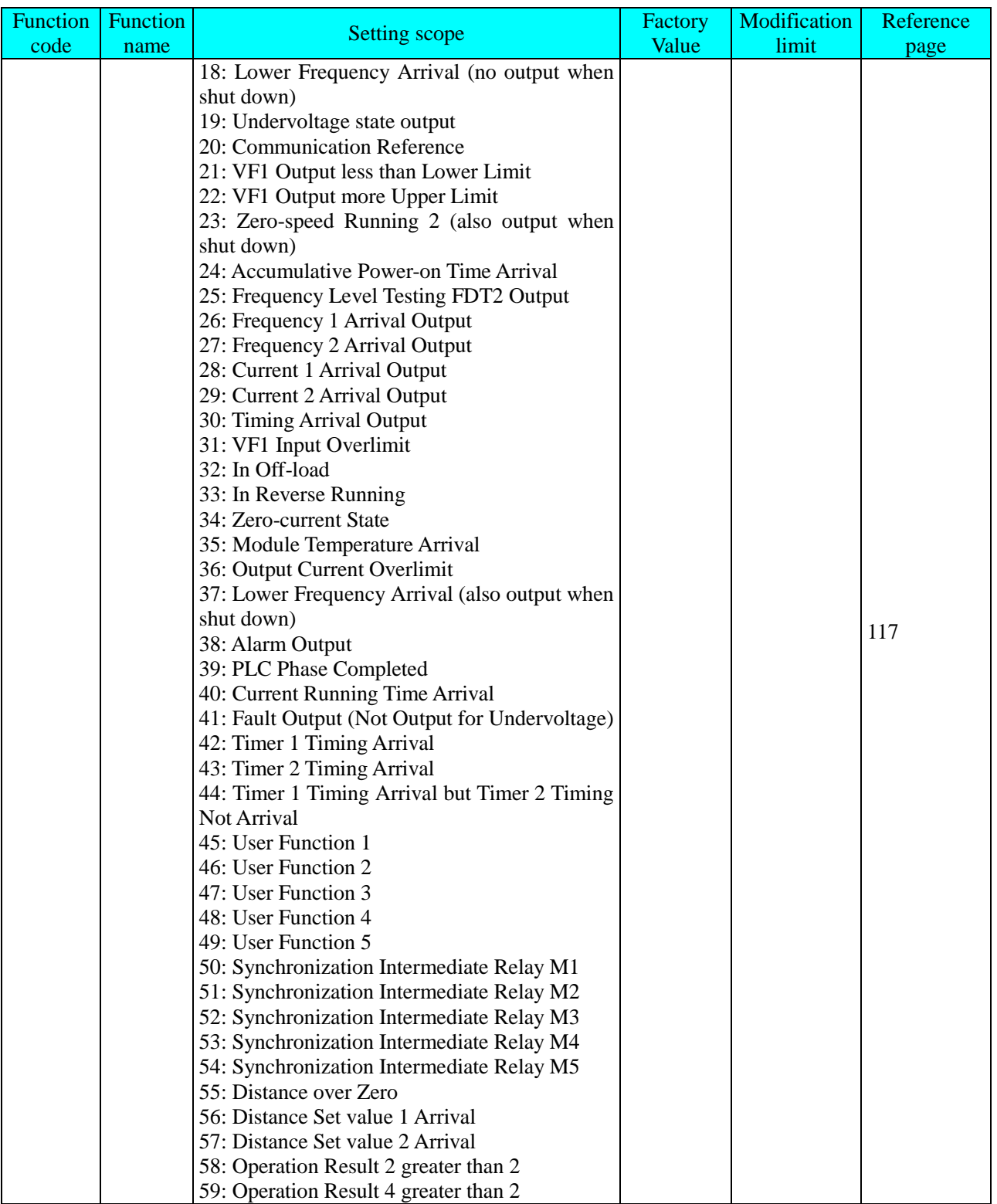

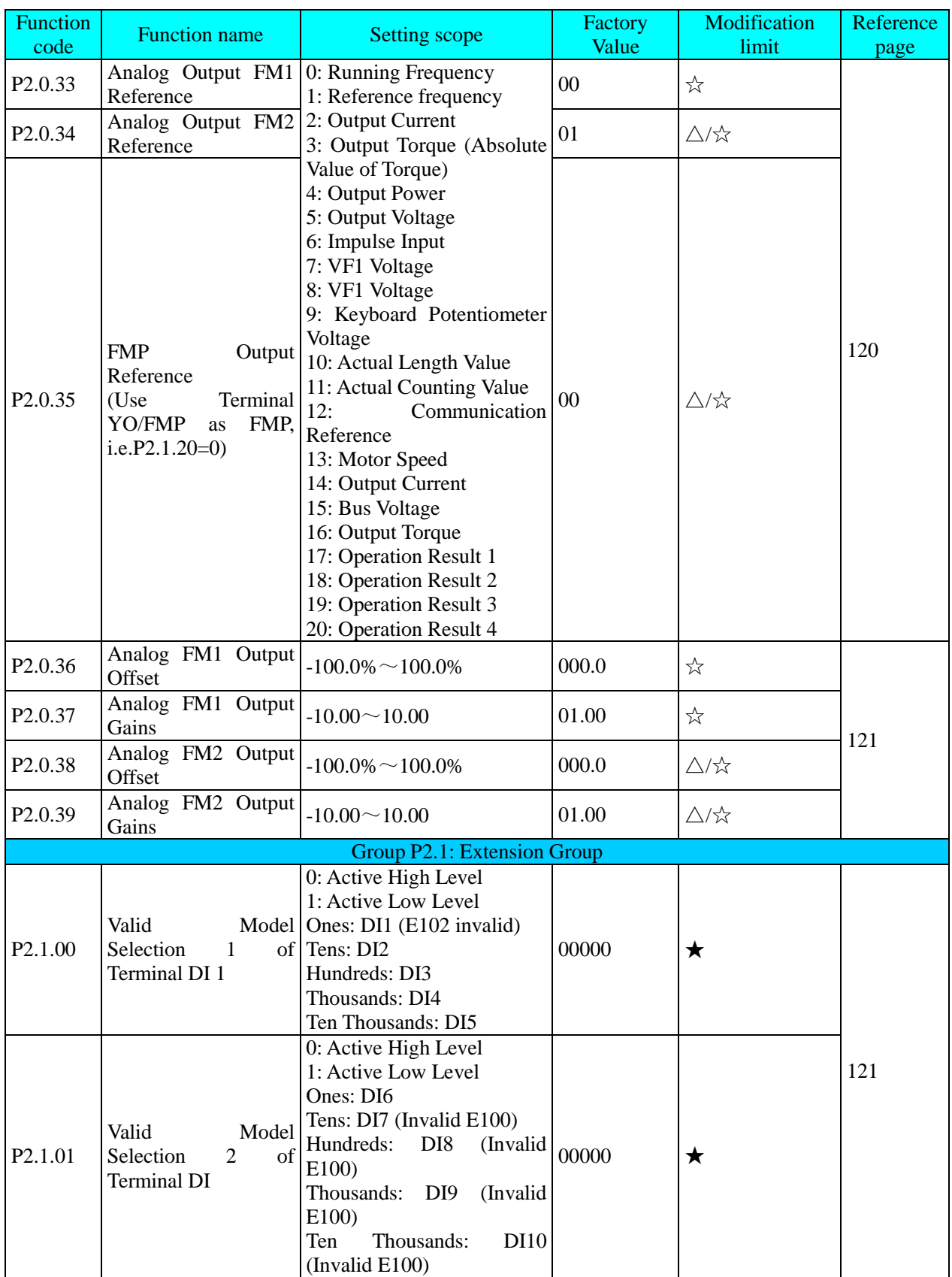

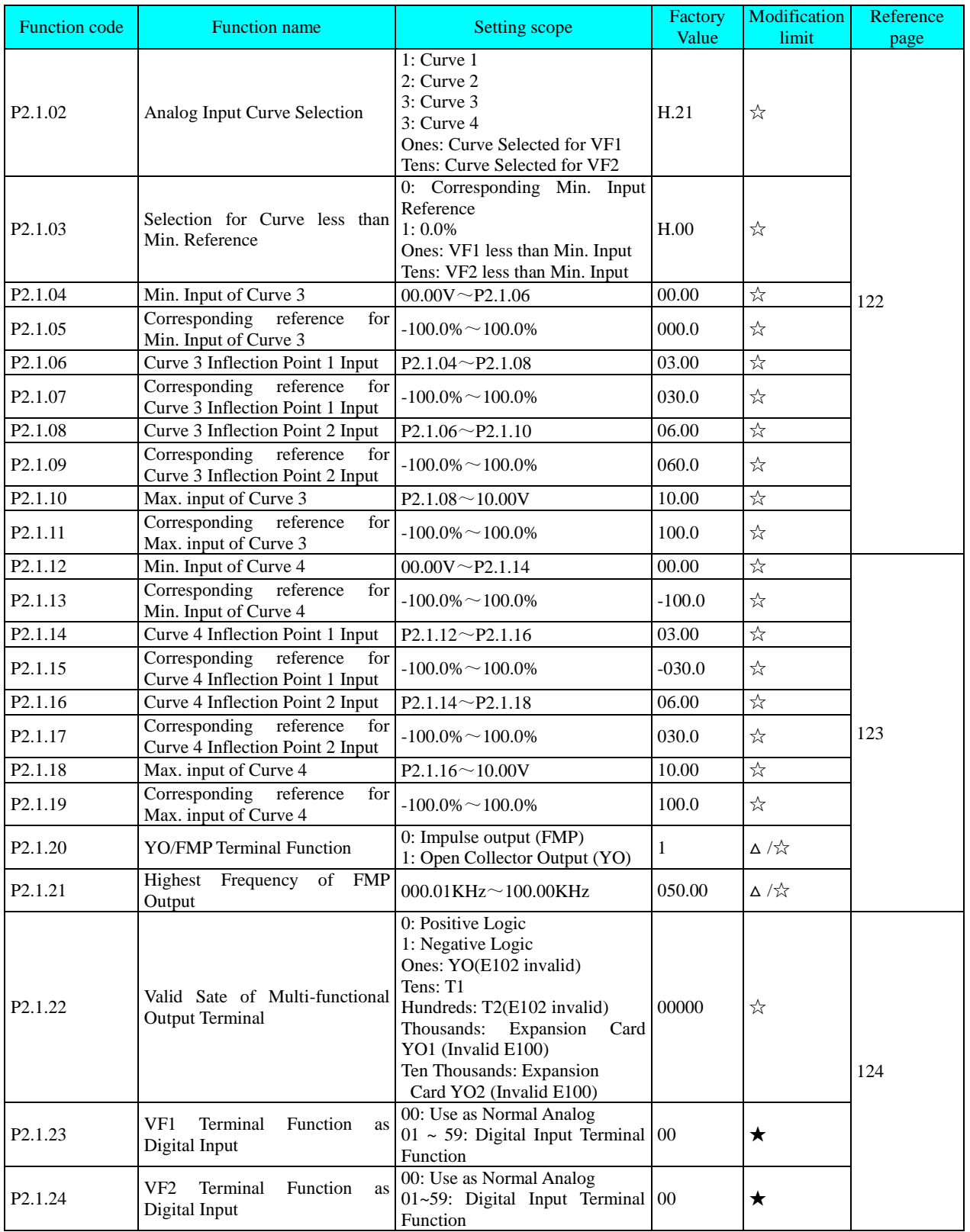

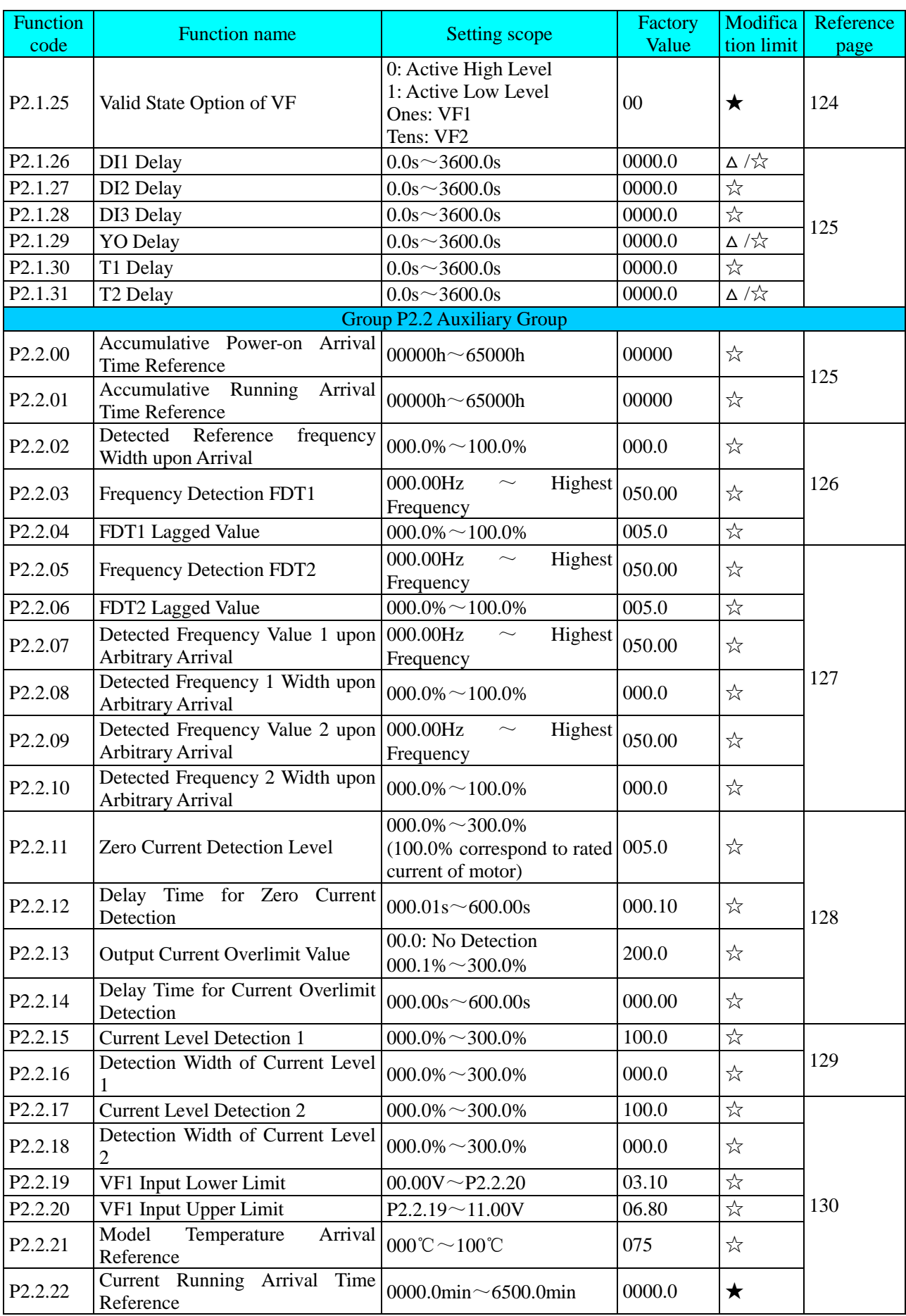

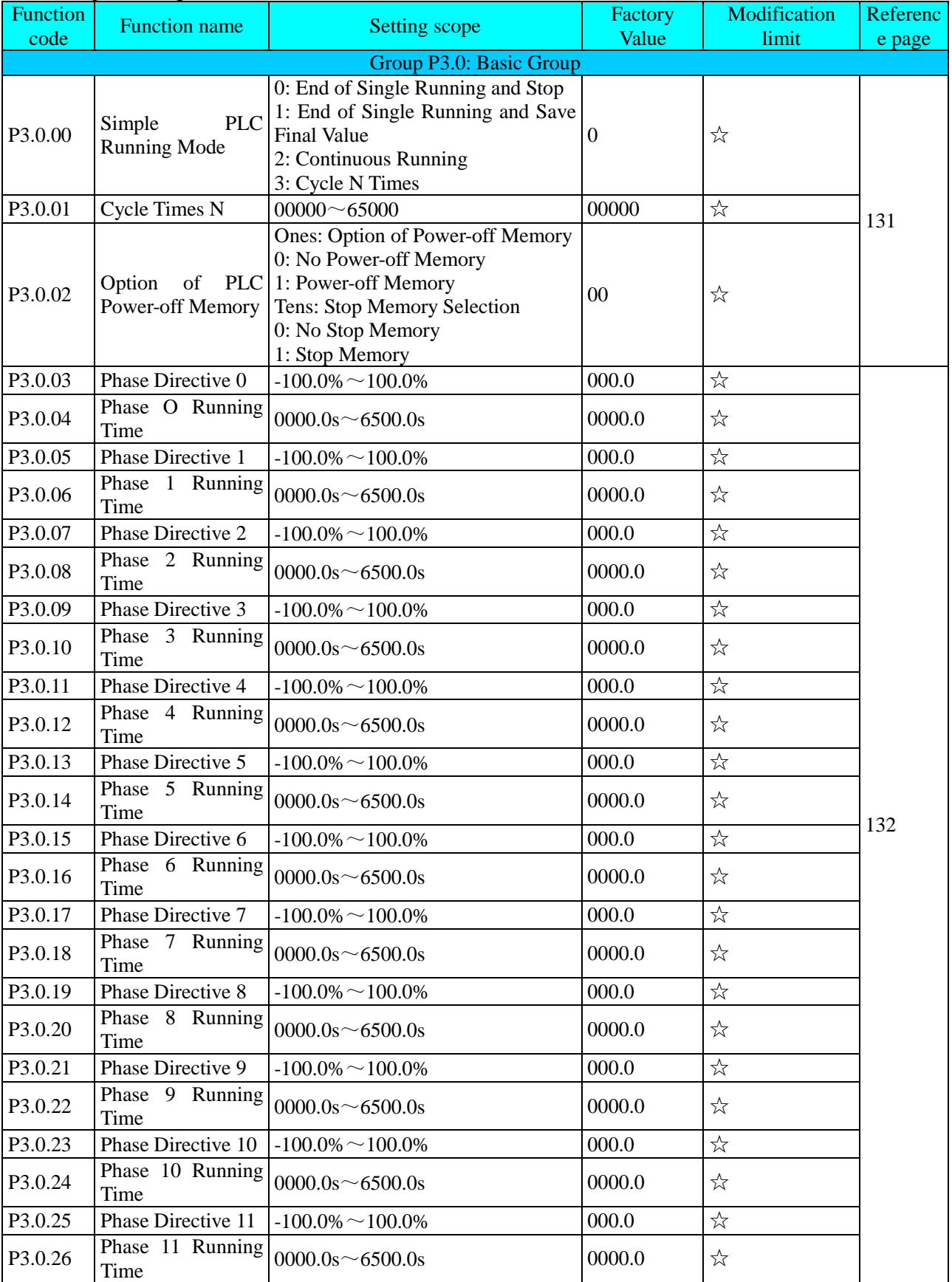

# 5.4 Group P3 - Programmable Function

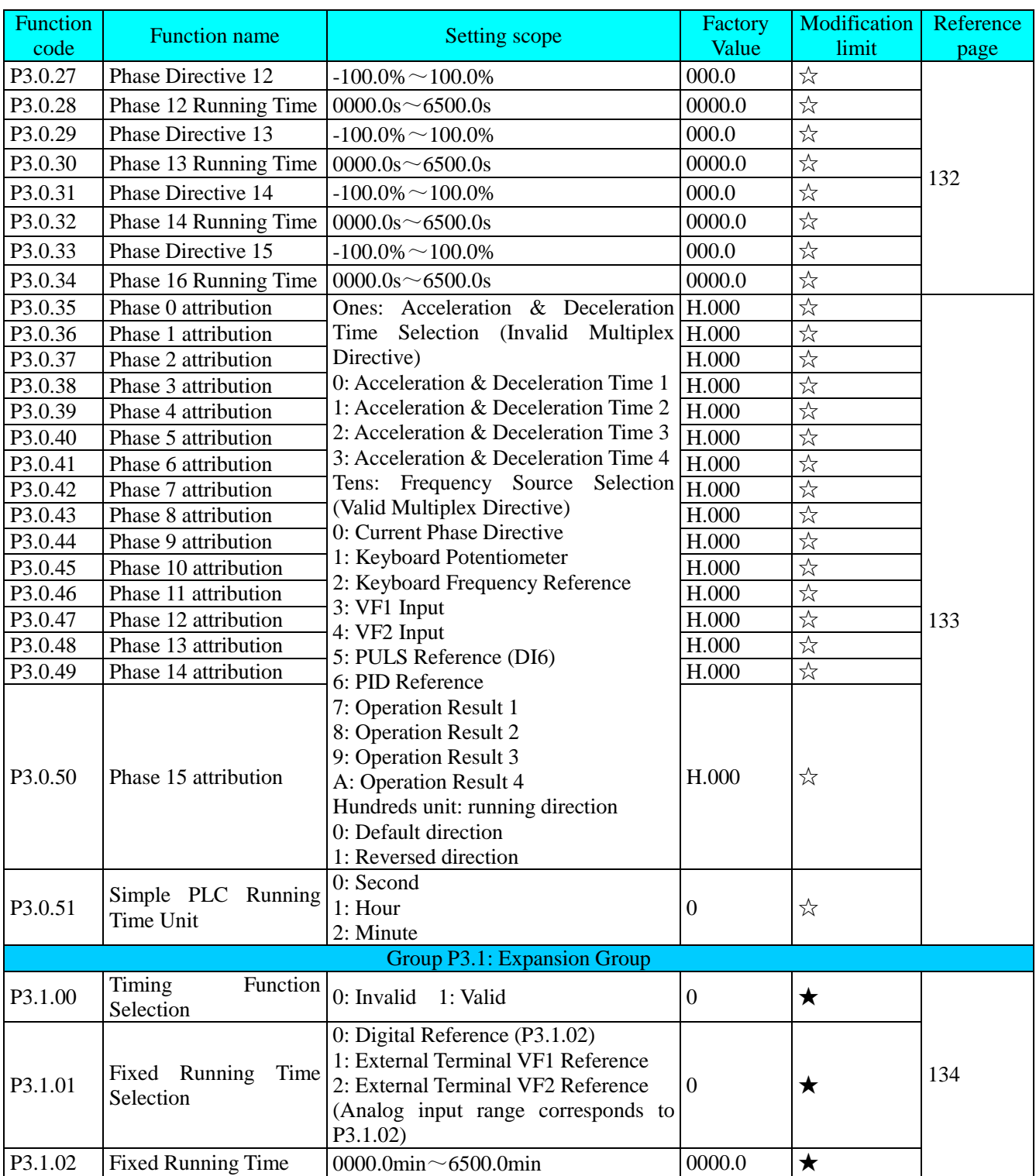

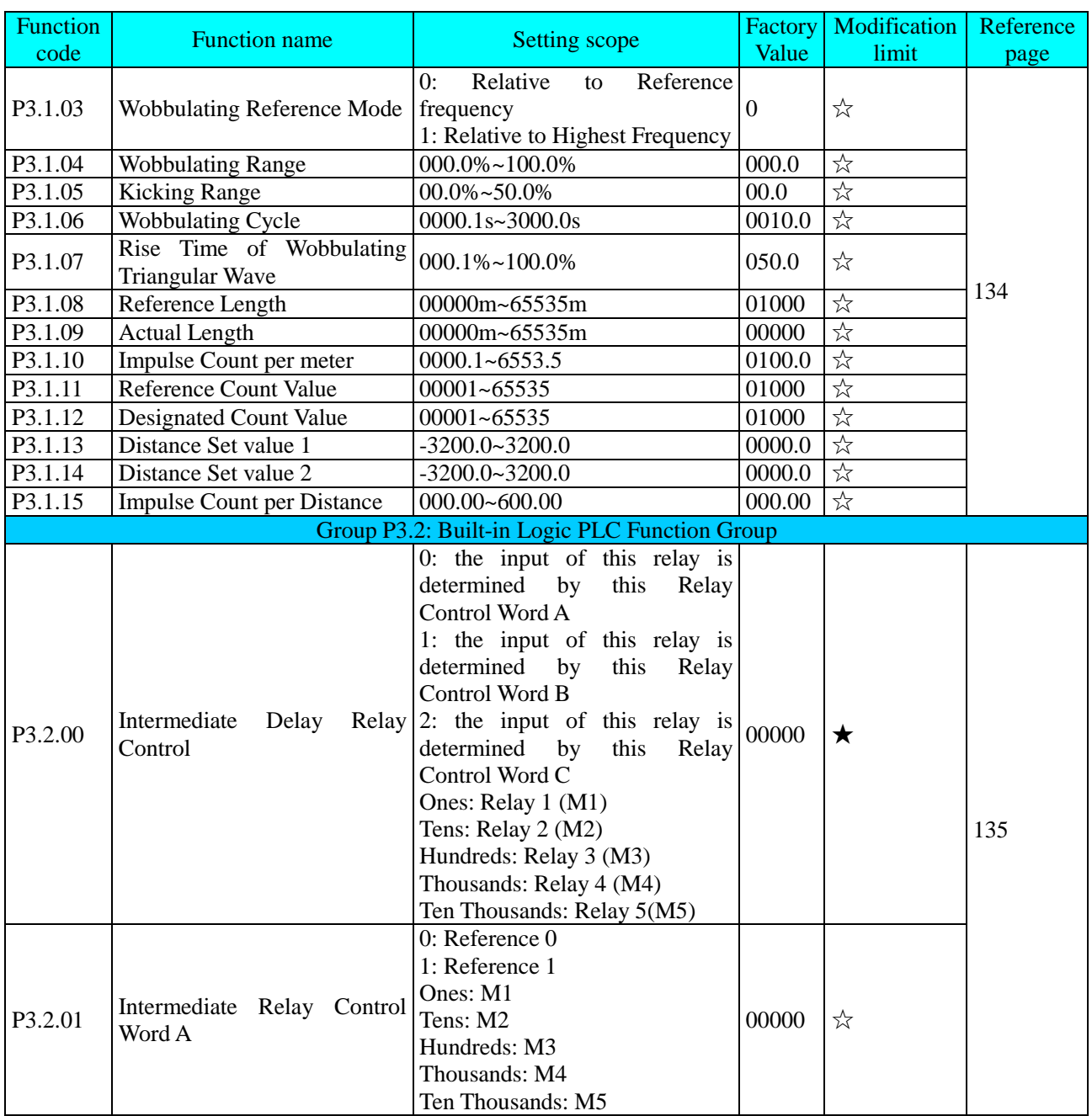

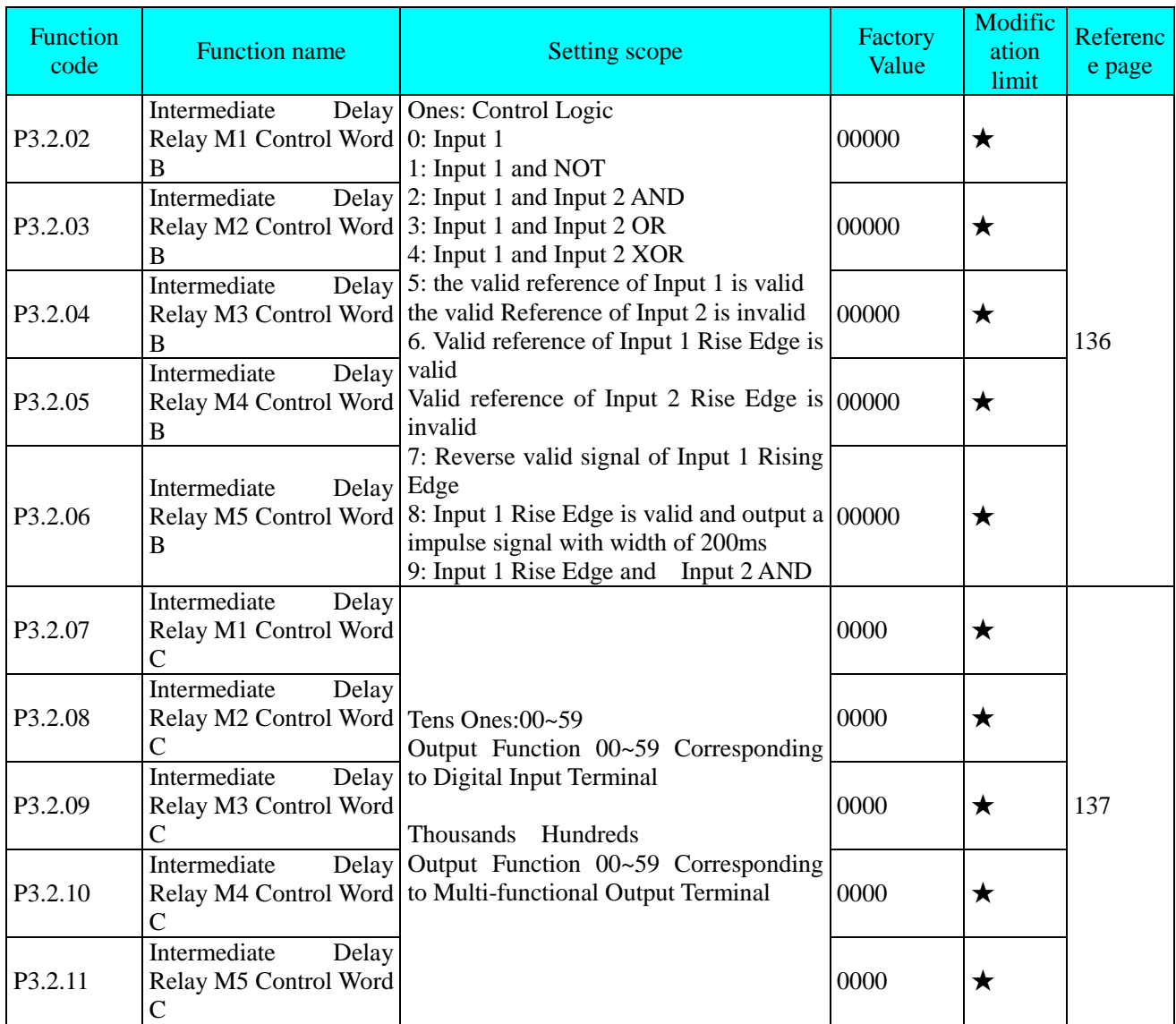

#### Chapter 5 Tables of Function Parameters

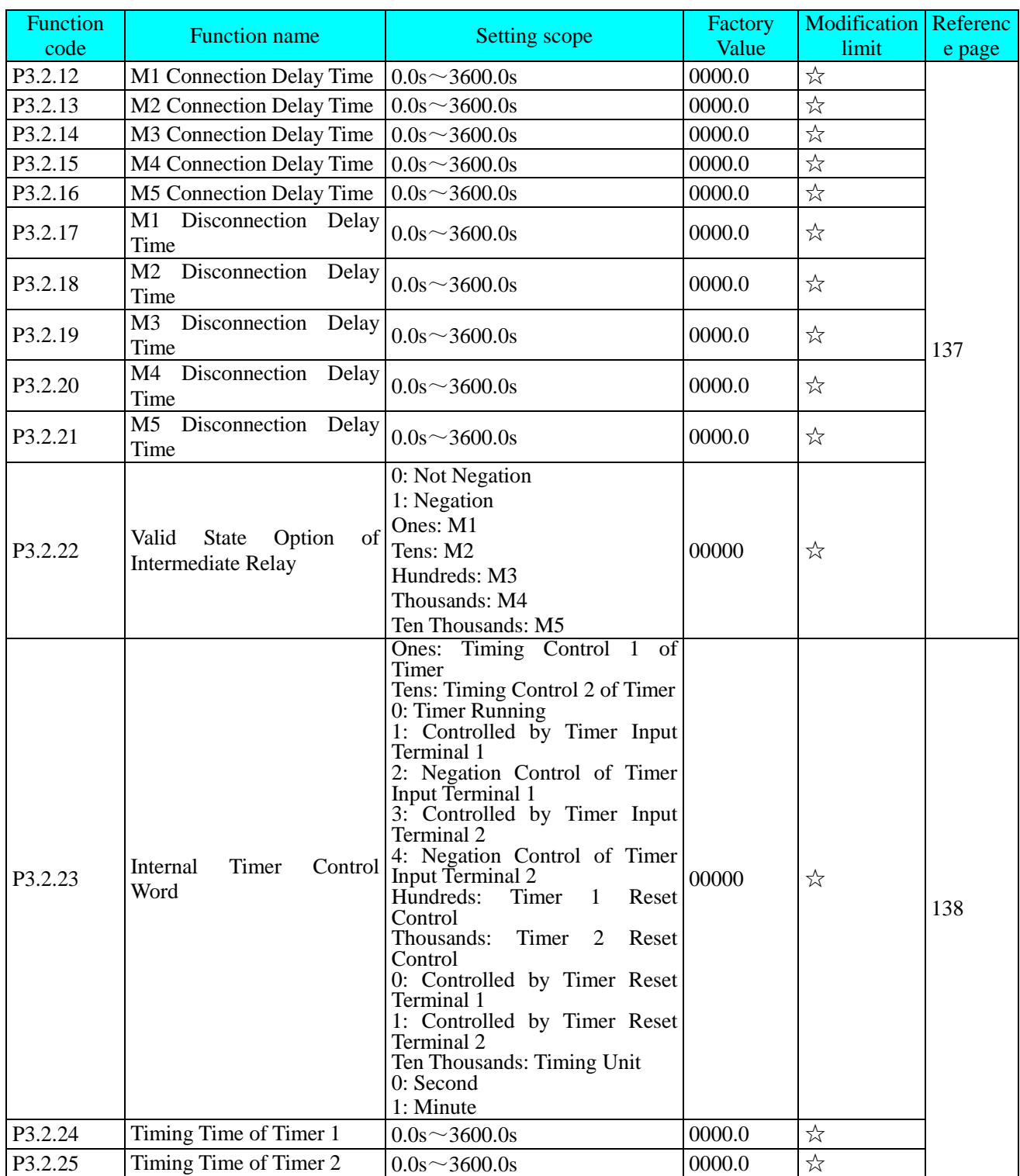
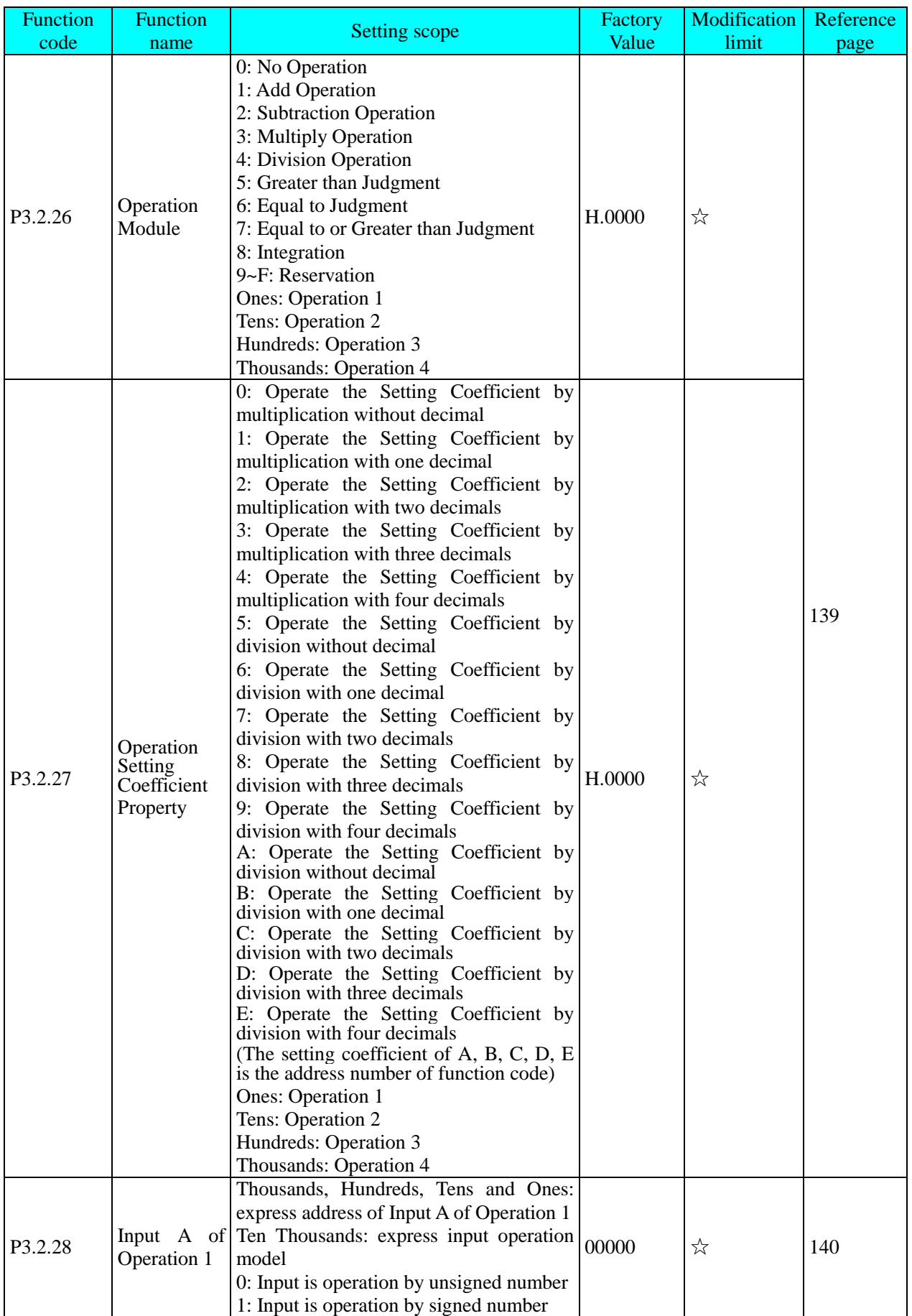

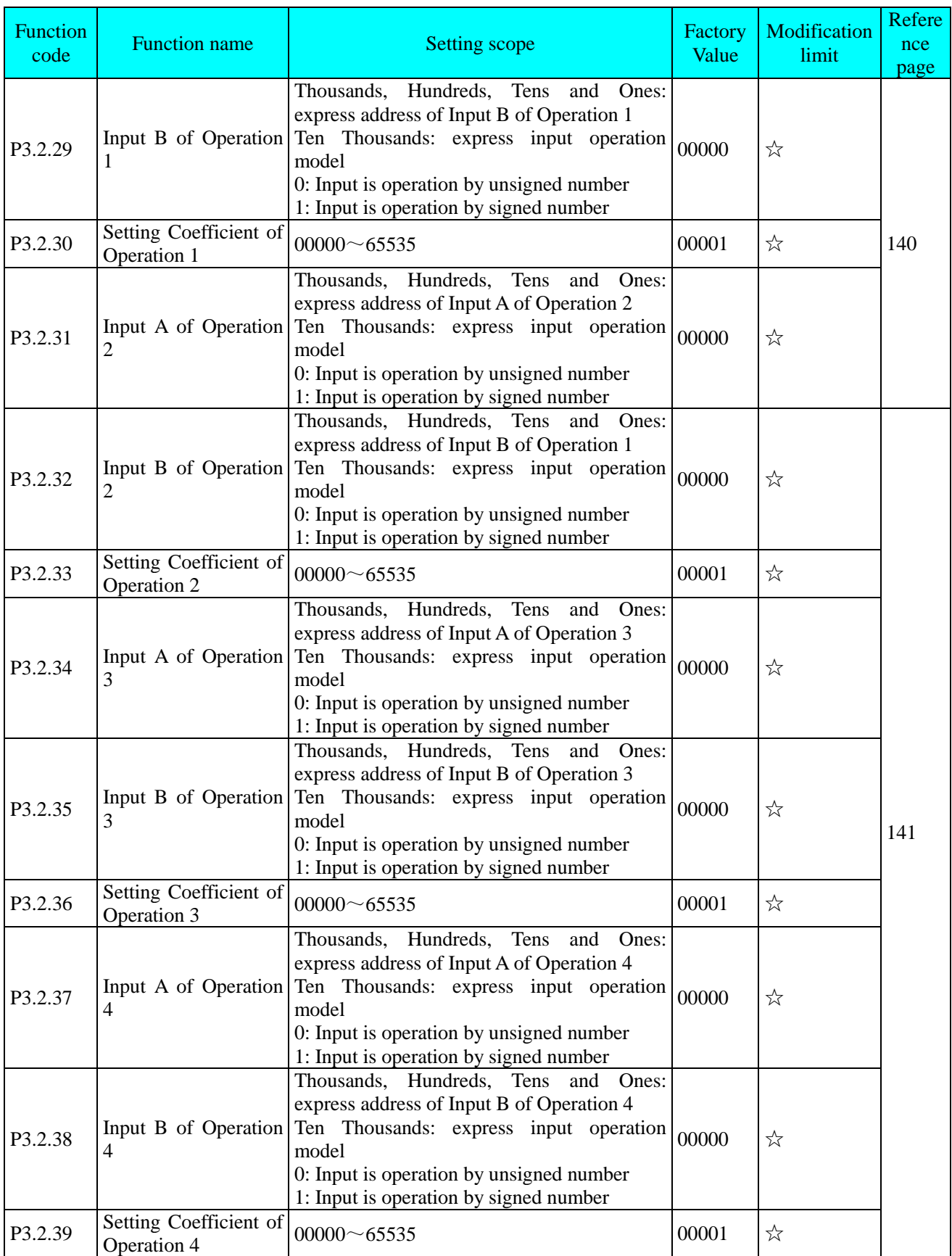

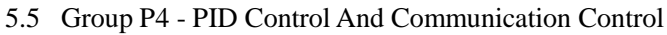

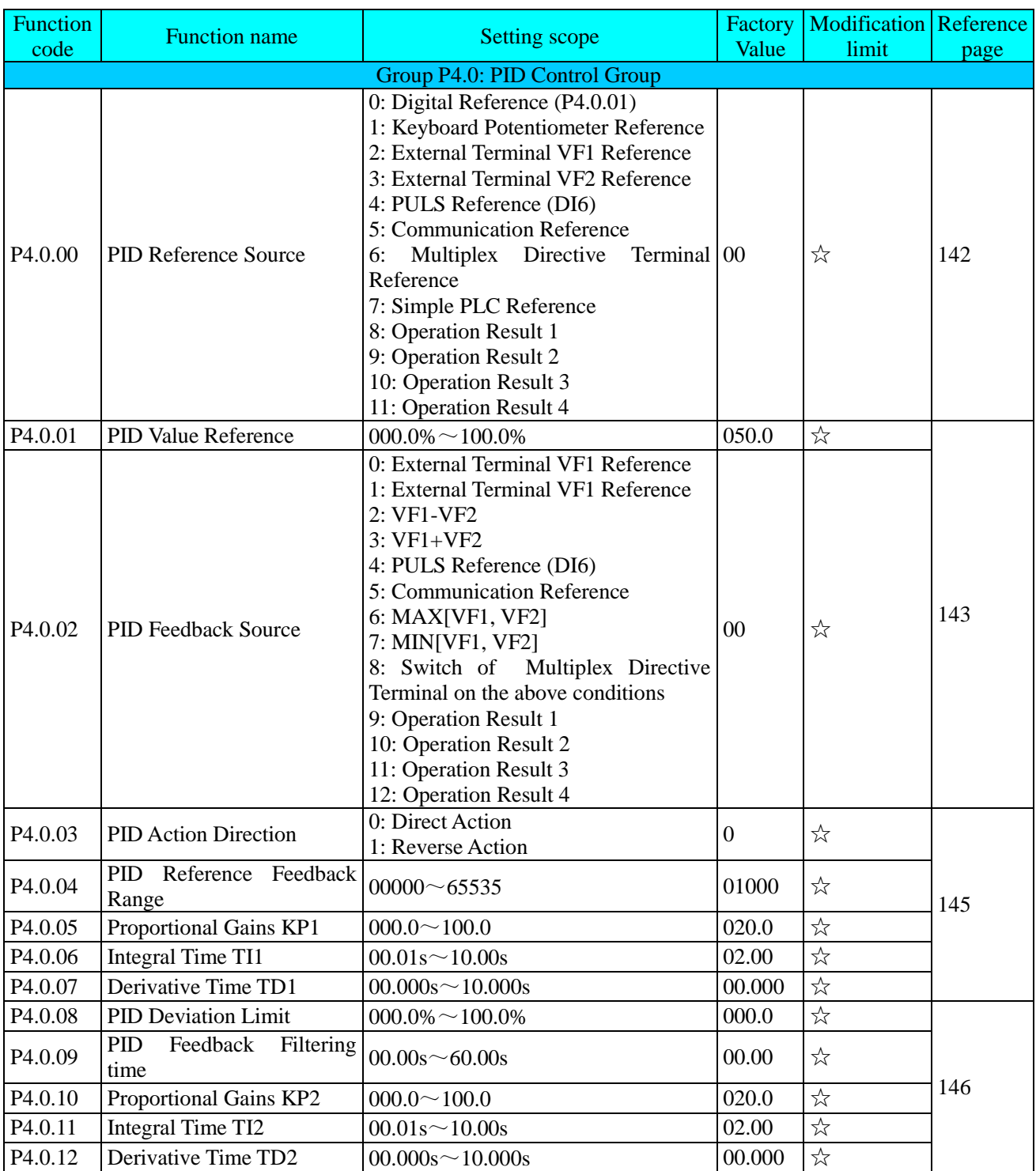

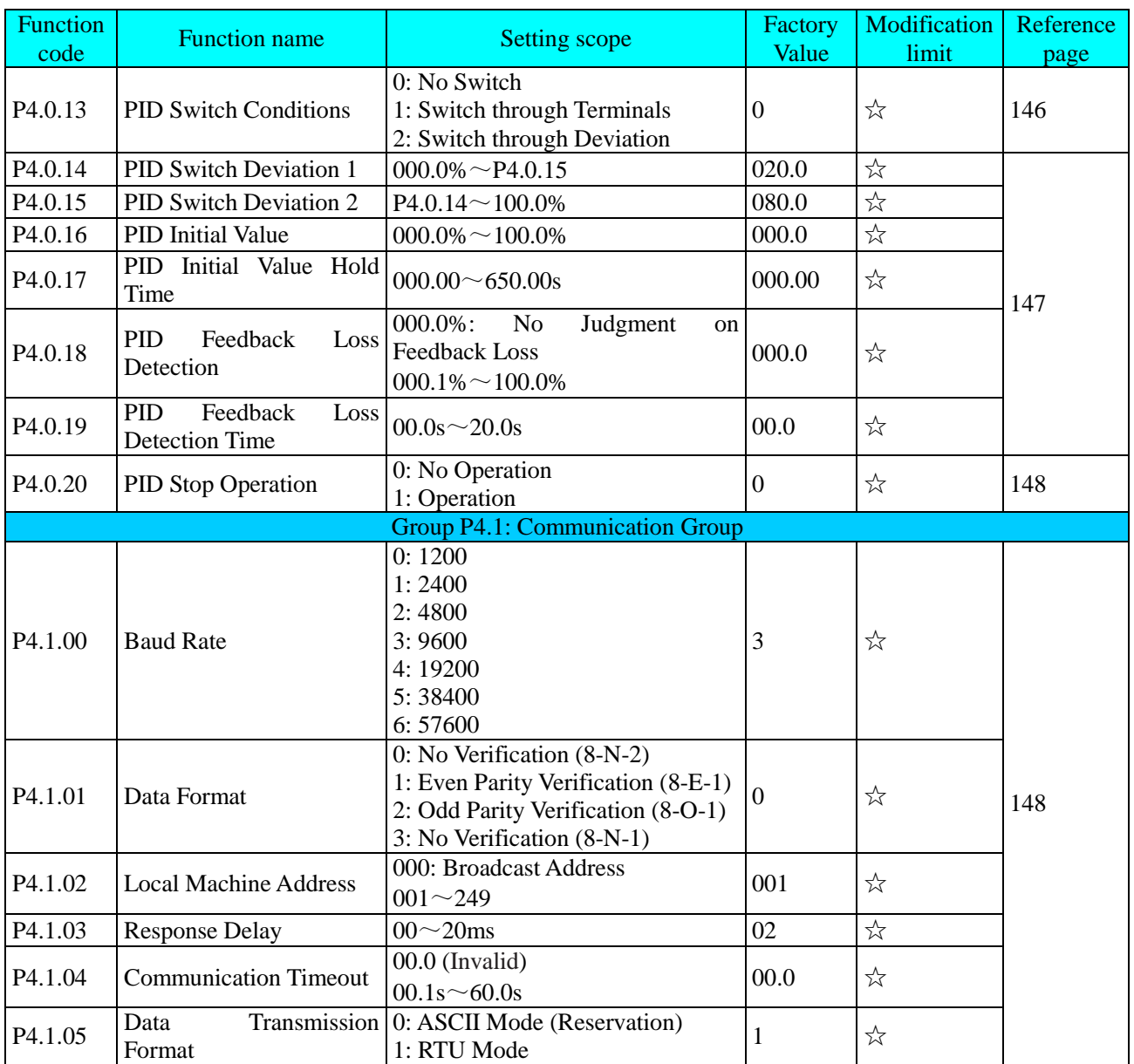

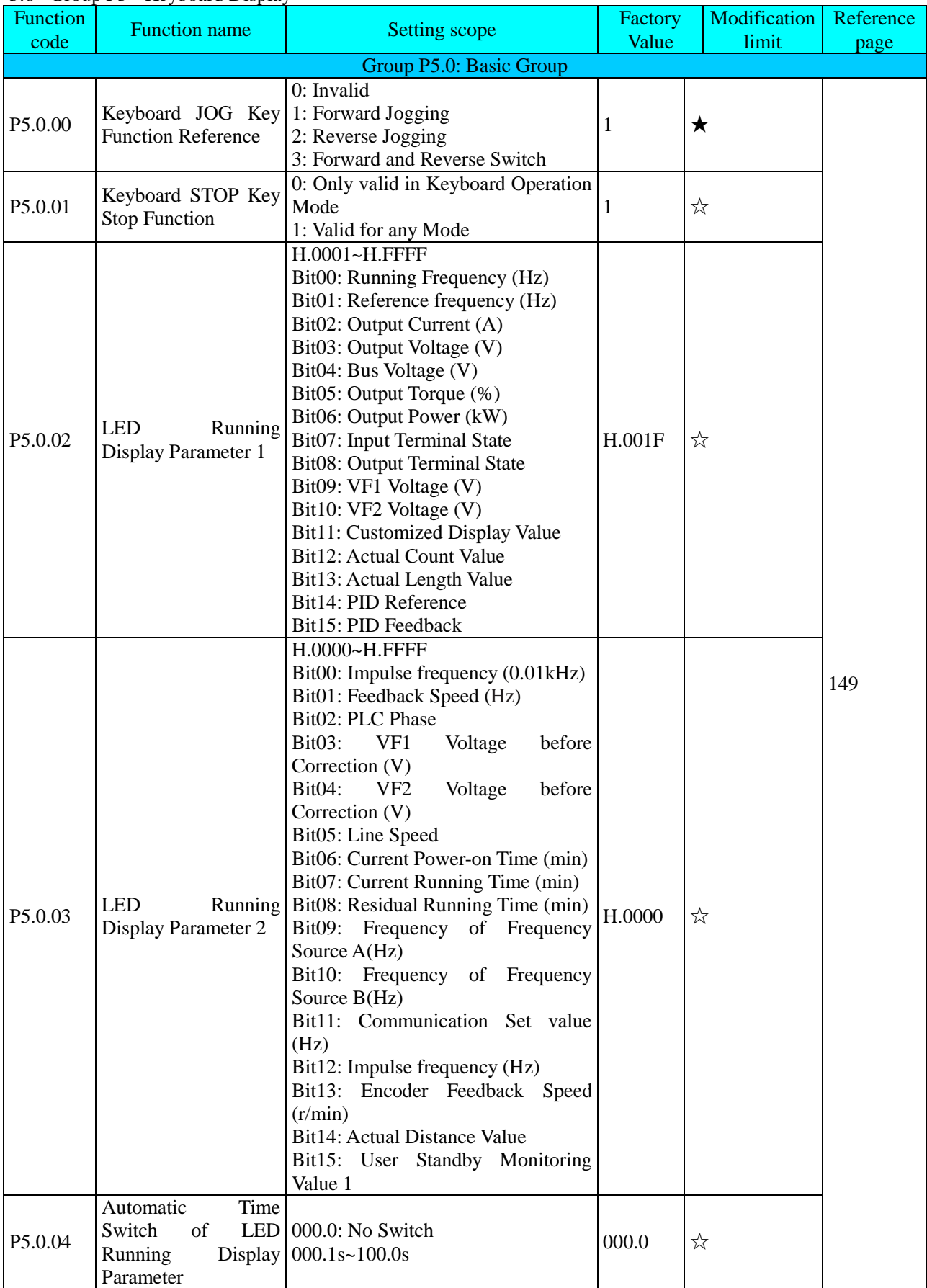

# 5.6 Group P5 - Keyboard Display

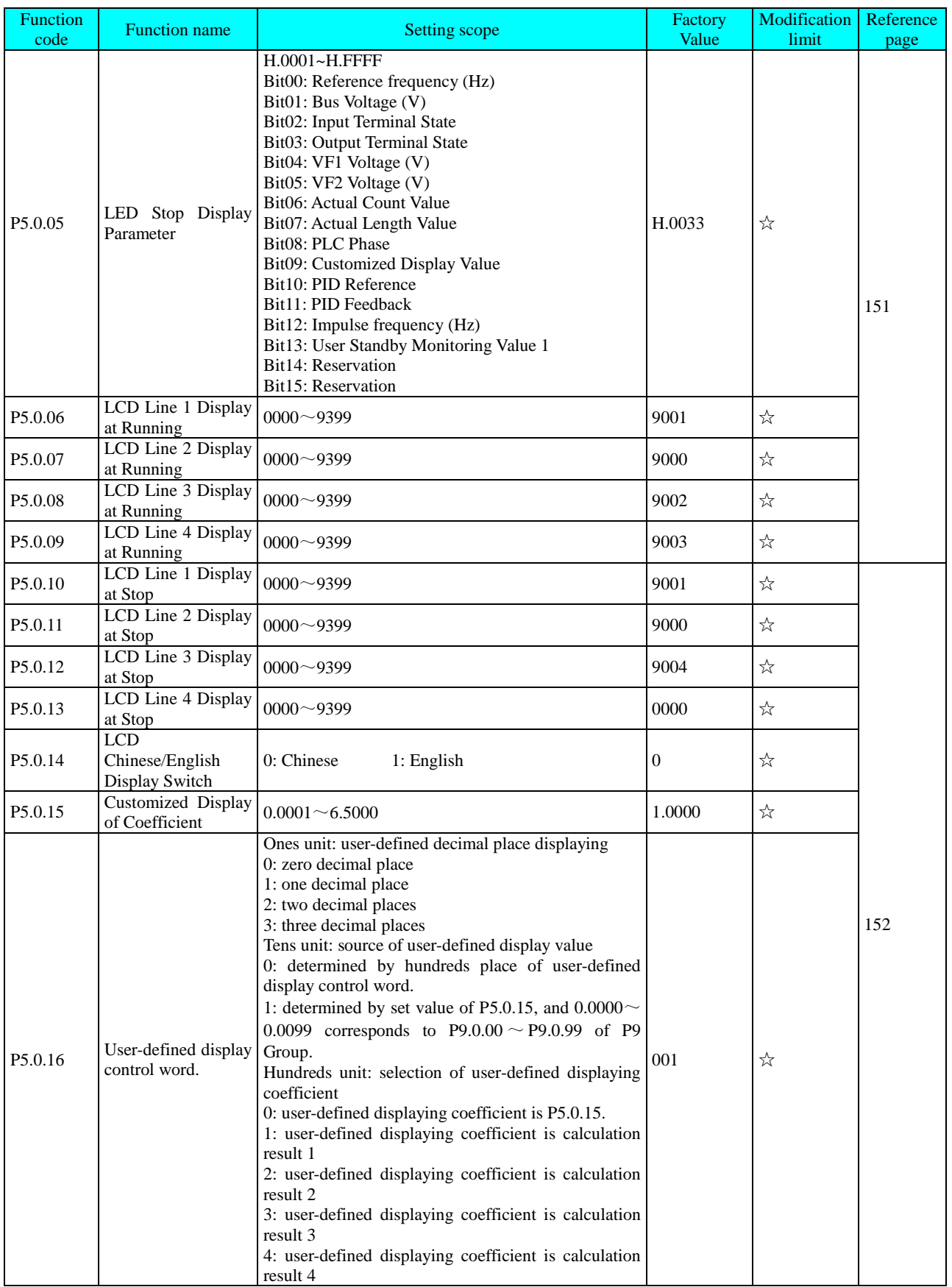

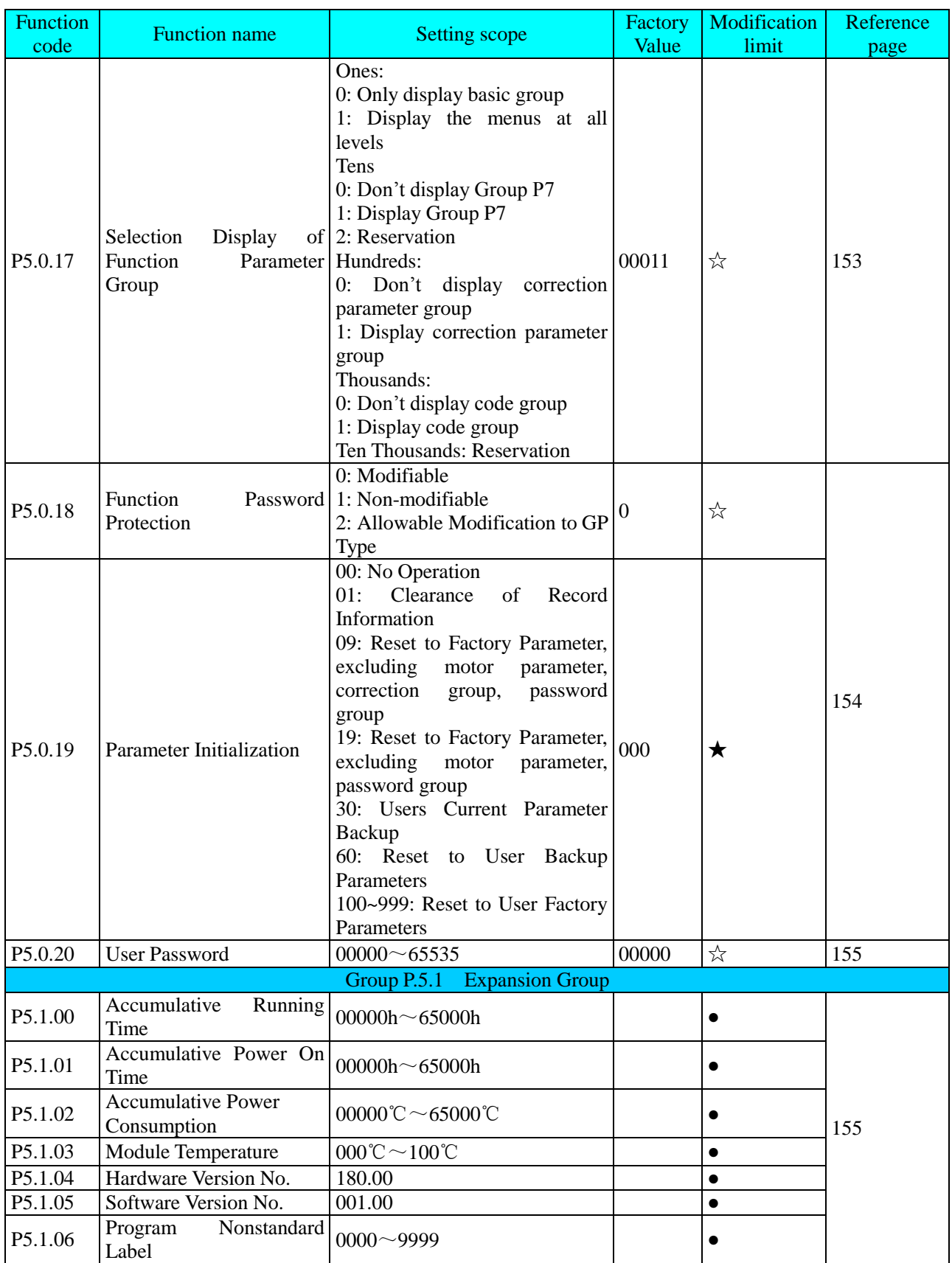

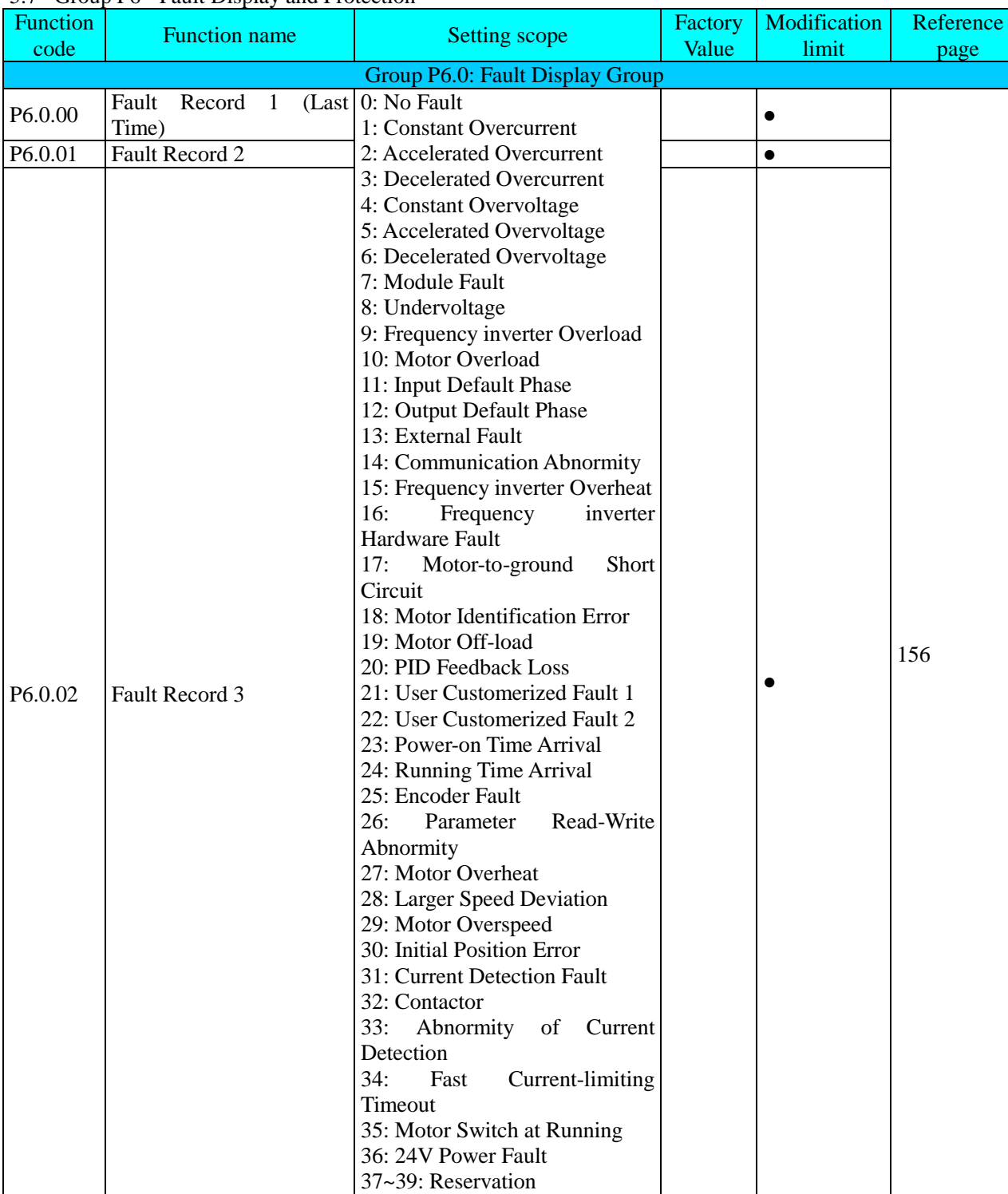

40: Buffer Resistance Fault

# 5.7 Group P6 - Fault Display and Protection

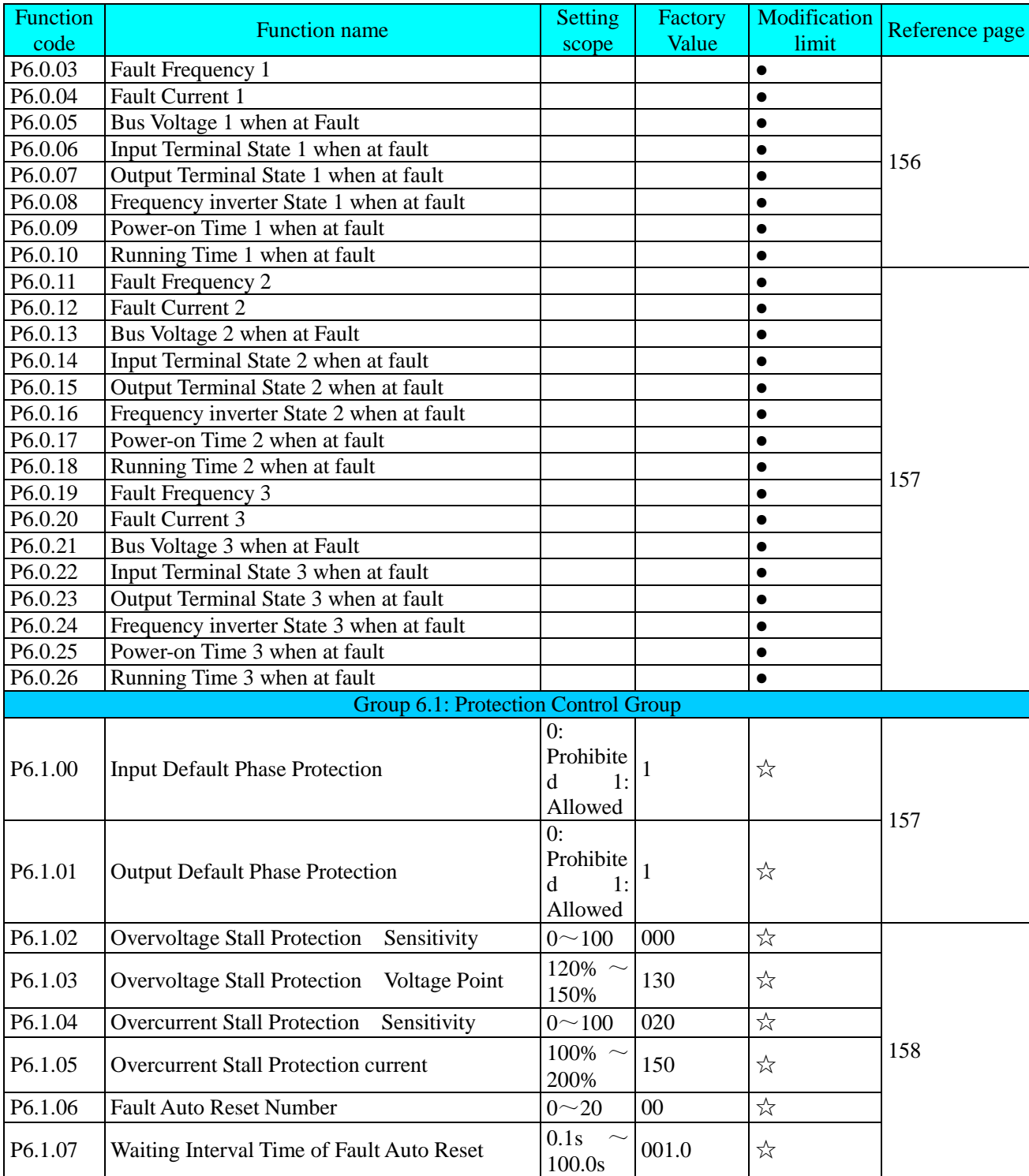

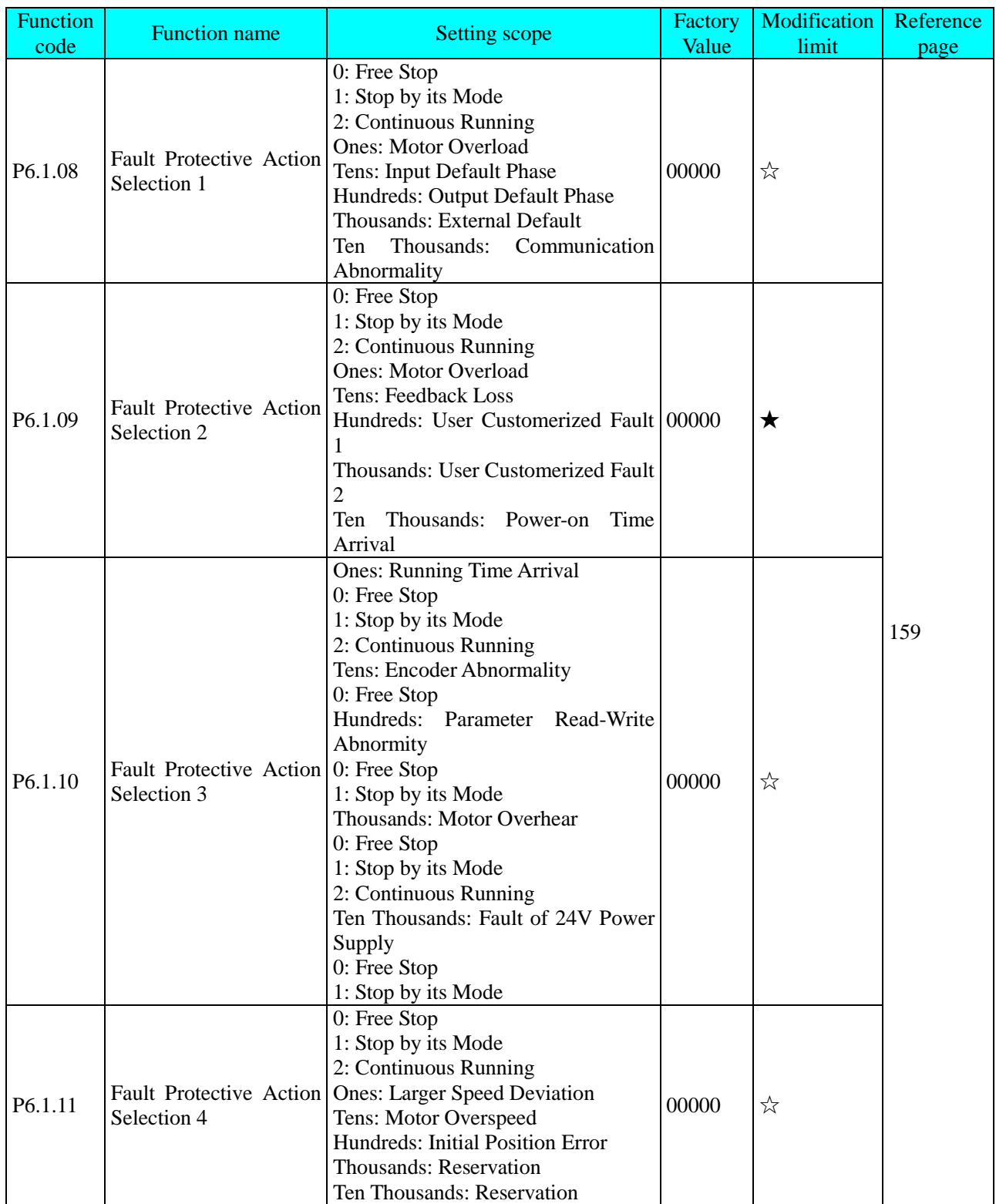

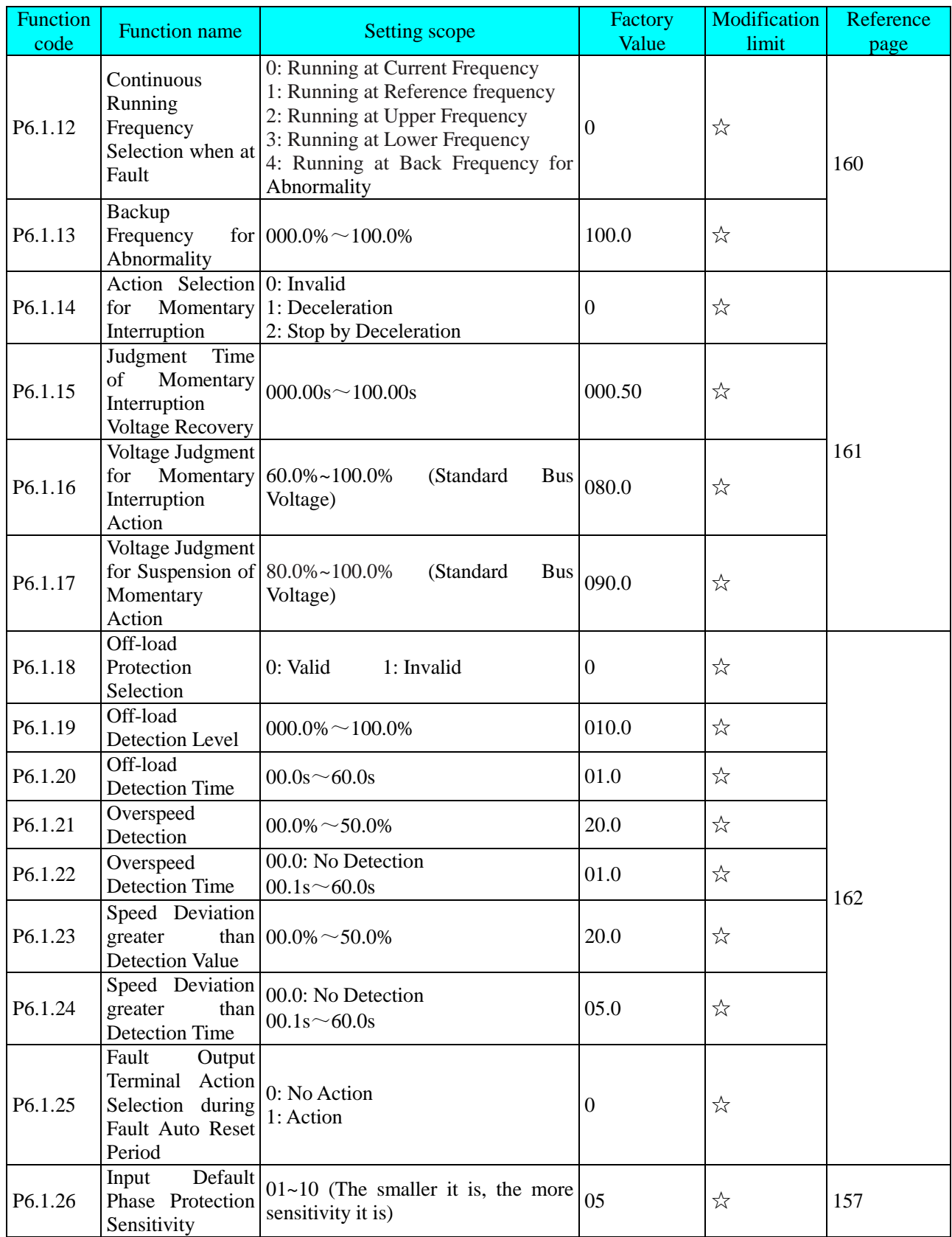

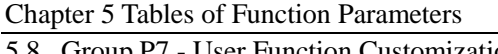

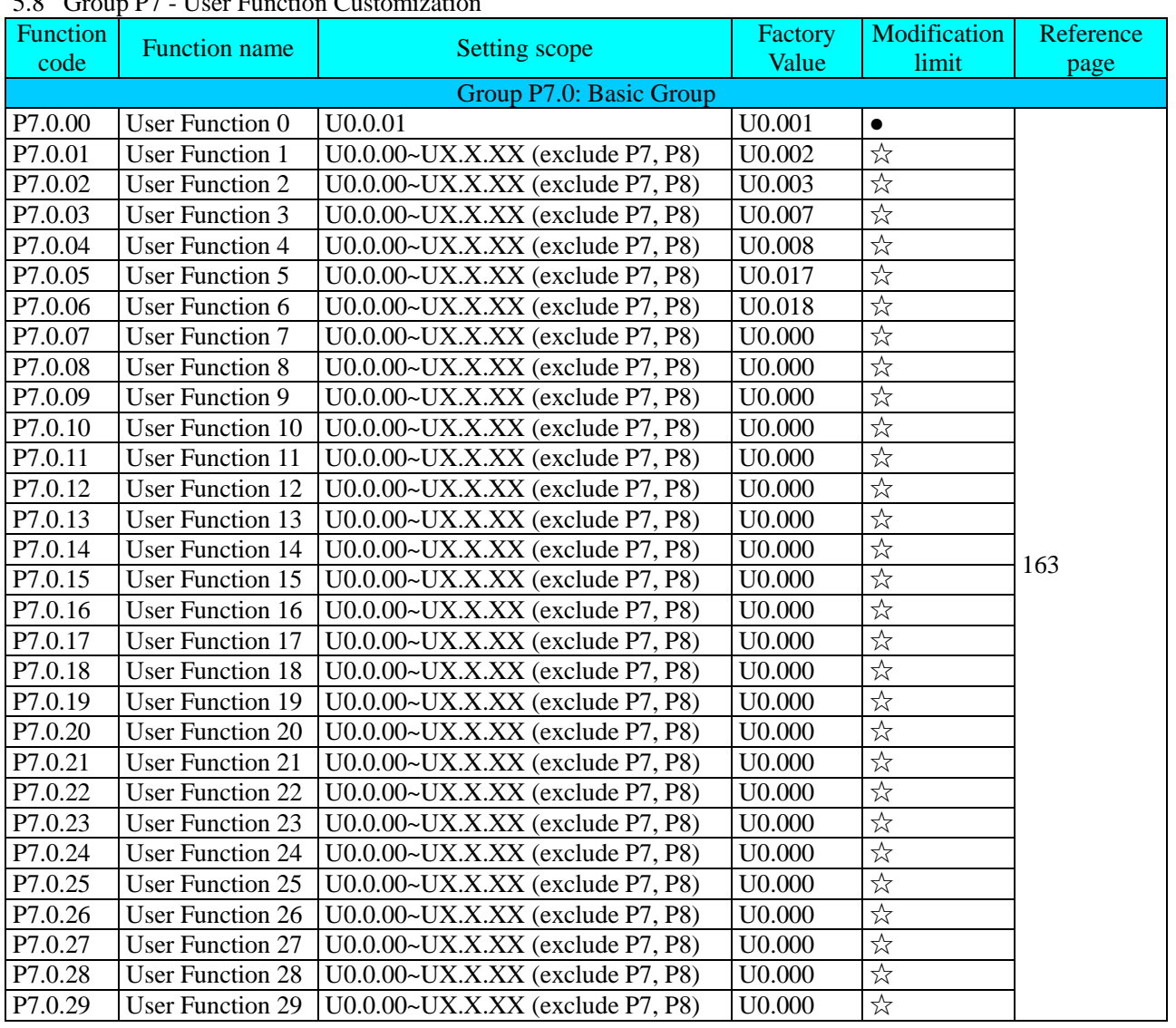

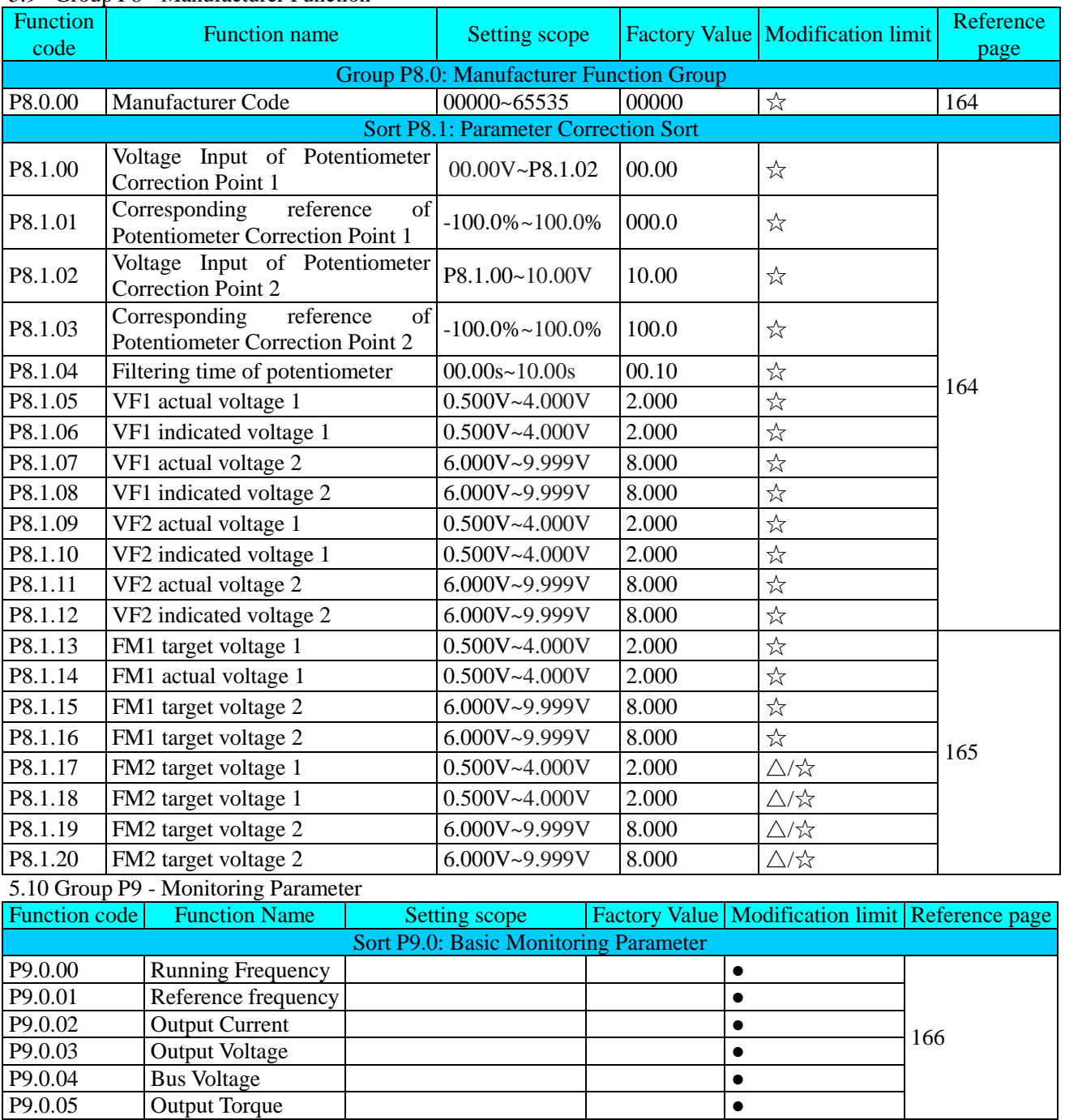

# 5.9 Group P8 - Manufacturer Function

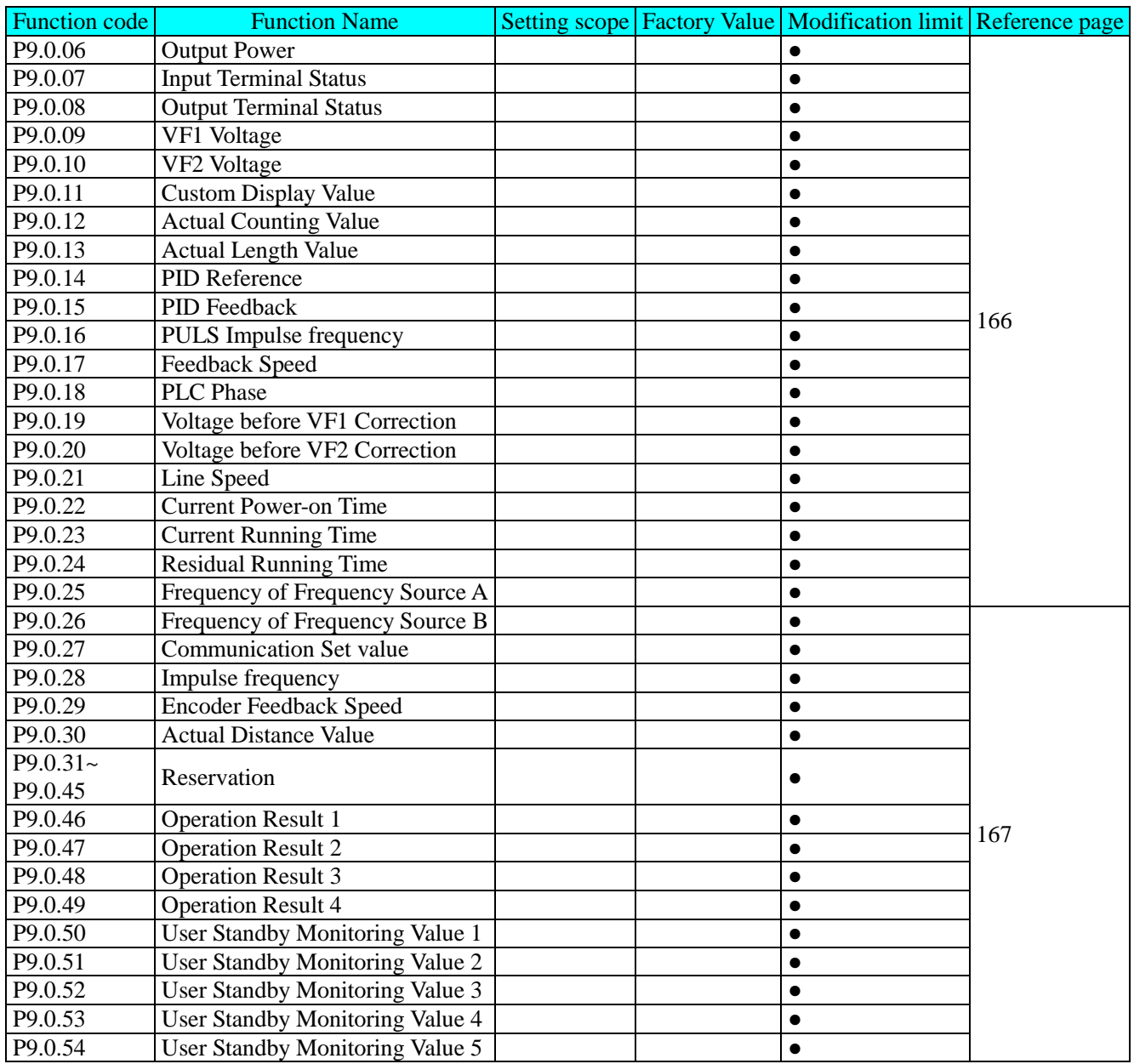

# **Chapter 6. Description of Parameters**

#### 6.1 Group 0 - Basic Function

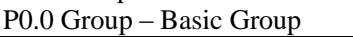

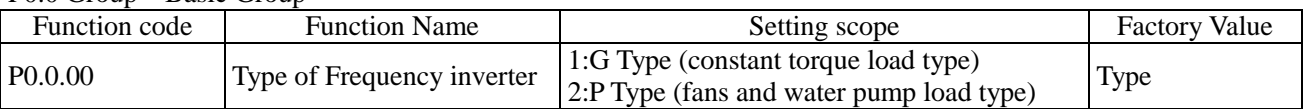

This function code is only for the users to check the factory type of the frequency inverter and is generally not allowed to be modified by the users. If modification is required, the function code P5.0.18 must be first changed to 2.

1: G Type applicable for constant torque load 80<br>2: P Type applicable for fans and water pump load

applicable for fans and water pump load

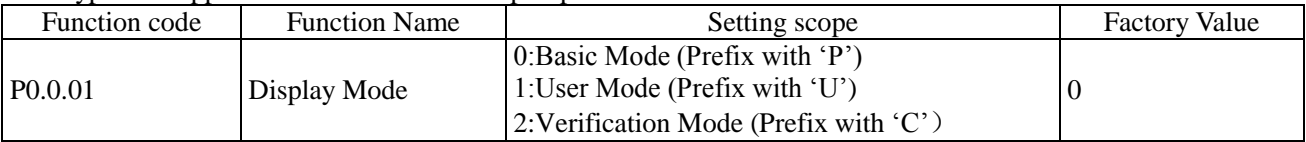

This function code is used for confirming what a kind of display modes is selected for inventor 0: Basic Mode (Prefix with 'P')

The frequency inverter specifically displays what parameters of the function codes are determined by Function Code P5.0.17 (Refer to the description for Function Code P5.0.17 for more details)

1: User Mode (Prefix with 'U')

Only display customization parameters of user function and use Function Code of Group P7.0 to determine what parameters of the function codes are specifically displayed by the frequency inverter (Refer to the description for Group P7.0 for more details). In user mode, the function code has the prefix with 'U'.

2: Verification Mode (Prefix with 'C')

Only display the modified parameters (in case of any difference of function code between reference value and factory value, it is deemed that the parameters are changed), the function code has the prefix with 'C at this time.

**Note: no matter what the prefix is, 'P' or 'U' or 'C', the meaning of their relative parameters is the same and the prefix is only for distinguishing the display mode.**

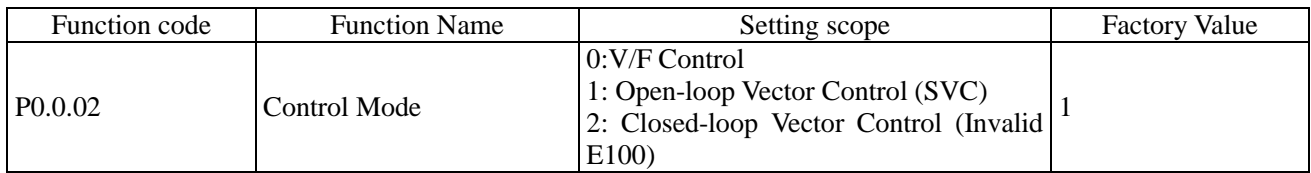

0:V/FC control

Be applicable for the occasions without high requirements to load or where one set of frequency inverter drives more than one set of motor.

 $1:$  SVC

Don't need to externally connect the encoder as speed feedback and be applicable for general and high-powered occasions, one set of frequency inverter only drives one set of motor.

2: VC

Need to externally connect the encoder as speed feedback and be applicable for occasions with high-precision speed control or torque control, one set of frequency inverter only drives one set of motor. This function is not available on E100 and E102 Series, and a connected-externally encoder expansion card is required for E180 Series.

If the load motor is permanent magnet synchronous motor, the VC shall be selected.

#### **Note: if the vector control mode is selected, it is better to identify the parameters of the motor, only precise parameters of the motor can give play to the advantages of VC Mode.**

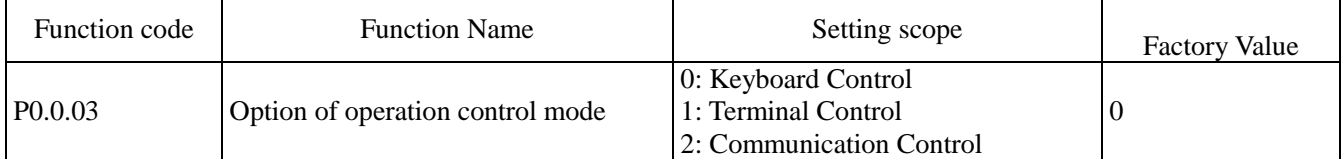

### 0: Keyboard Control

Key RUN, STOP and JOG on operating panel control start, stop and FWD& REV switch of the frequency inverter

1: Terminal Input

Use the digital input terminal to control FWD, REV and stop of the frequency inverter

2: Communication Control

Use the principal computer to control l FWD, REV, stop, jog and reset (Refer to Chapter VIII for more details)

Detailed methods for the above three kinds of control methods refer to 7.1.1

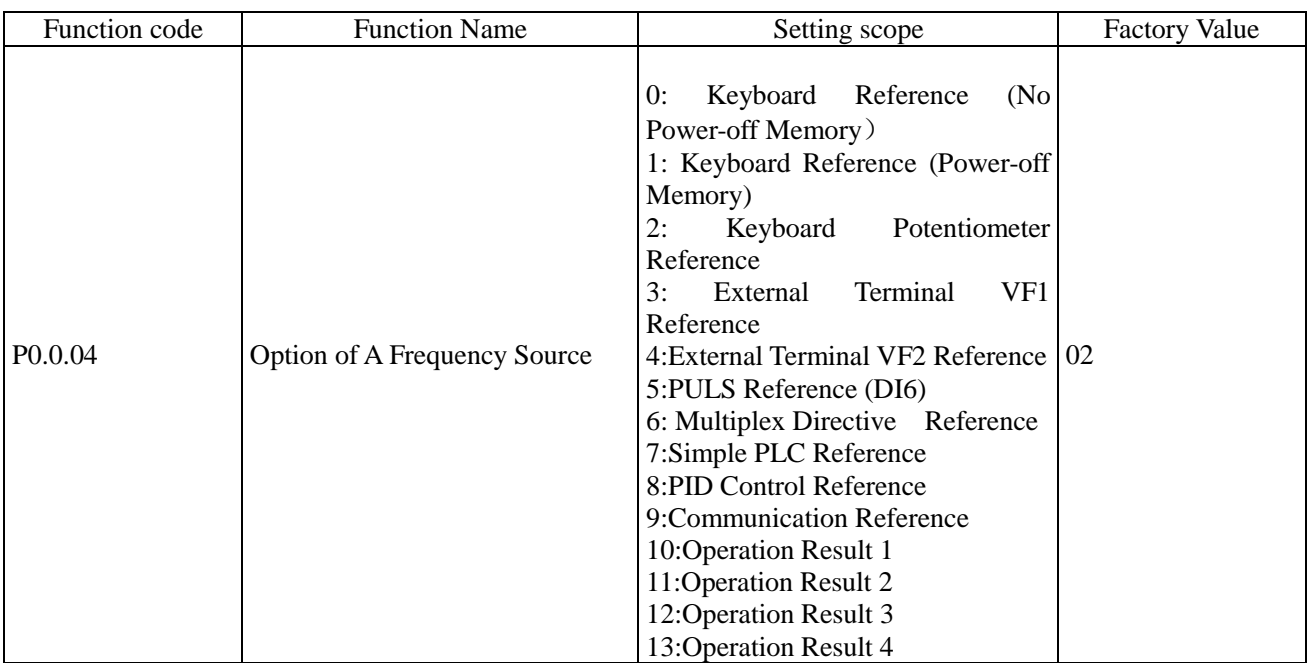

0:Keyboard Reference (No Power-off Memory)

The initial value of the reference frequency is the value set by Function Code P0.0.05, and it can be changed through Key▲&▼ on the keyboard or Terminal UP/DOWN. After the frequency inverter powers on again after power off, the reference frequency is set to value set by P0.0.05.

## 1: Keyboard Reference (Power-off Memory)

The initial value of the reference frequency is the value set by Function Code P0.0.05, and it can be changed through Key▲ &▼ on the keyboard or Terminal UP/DOWN. After the frequency inverter powers on again after power off, the reference frequency is the frequency at the time of power off, and it can be saved through Key▲ &▼ on the keyboard or Terminal UP/DOWN.

### 2: Keyboard Potentiometer Reference

The reference frequency is given by the potentiometer on operation panel. The impact of zero-offset or voltage attenuation caused by overlong keyboard lines can be adjusted through Function Code P8.1.00~P8.1.04.

### 3: External Terminal VF1 Reference

### 4: External Terminal VF2 Reference

The reference frequency is given by the analog input terminal. E Series Frequency inverter provides 2-way analog input terminal (VF1, VF2). VF1 and VF2 can input  $0V~10V$  voltage or  $0/4mA~20mA$  current. As for corresponding relation curve between the input of VF1 and VF2 and the reference frequency , the users can freely choose from four kinds of the relation curves through function code P2.1.02, in which Curve 1 and Curve 2 are linear relationship able to be set through Function Code P2.0.13~P2.0.22, and Curve 3 and Curve 4 are broken line relationship with two inflection points able to be set through Function Code P2.1.04~P2.1.19. The deviation between actual voltage and sampling voltage of the analog input terminal can be adjusted through Function Code P8.1.05~P8.1.12.

#### 5: PULS Reference (DI6)

The frequency reference is given by high-speed impulse frequency of digital input terminal D16 (the terminal function is not defined). The corresponding relationship between high-speed impulse frequency and torque upper limit value can be set through Function Code P2.0.23~P2.0.26, that is, line relationship.

#### 6: Multiplex Directive Terminal Reference

The reference frequency is given by different composite state of Multiplex Directive Terminal. E Series Frequency inverter is able to set four Multiplex Directive Terminals (Terminal Function 9~12, refer to the Description for Multiplex Directive Terminal Function of P2.0.00~P2.0.09 for more details)

#### 7: Simple PLC Reference

The reference frequency is given by Simple PLC Function, the running frequency of the frequency inverter can be switched among 1~16 arbitrary frequency directives, the sources, hold time and acceleration & deceleration time of each frequency directive can be set through Function Code 3.0.03~P3.0.50.

#### 8: PID Control Reference

The reference frequency is given by the frequency calculated from PID Control. When setting the frequency calculated from PID Control, it is required to setting related parameters of " PID Control Group" (P4.0.00~P4.0.20).

#### 9: Communication Reference

The reference frequency is given by the principal computer through communication mode (Refer to Chapter VIII for more details)

- 10: Operation Result 1
- 11: Operation Result 2
- 12: Operation Result 3
- 13: Operation Result 4

The reference frequency is determined by the operation results after setting calculation of the internal operation module. Refer to the Description of Function Code P3.2.26~P3.2.39 for more details of the operation module. The operation results can be viewed through Function Code 9.0.46~P9.0.49.

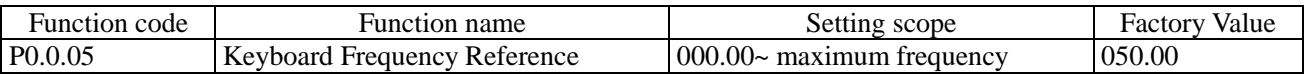

When the Function Code P0.0.04 or P0.1.01 is set to 0 or 1, the initial value of the reference frequency is given by this function code.

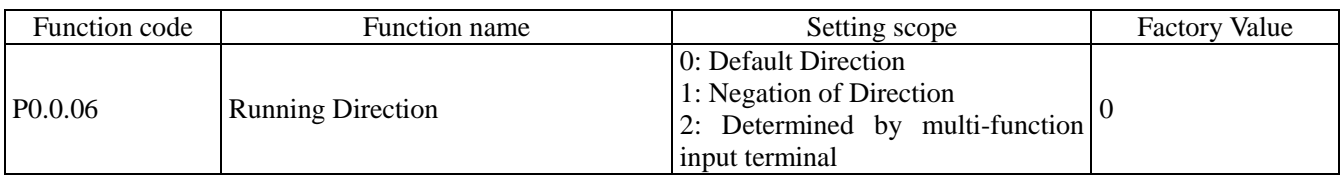

The modification on this function code can realize the purpose of changing the motor steering without changing the connection of the motor and its role is equivalent to adjust any two lines of Motor U, V and W to realize the conversion of the steering direction of the motors. This function code is valid in any running control mode. When P0.0.06 is set to 2, the running direction is determined by multi-function input terminal. The function code of multi-function input terminal is 37, and the terminal signal is valide and adopts reversed direction.

#### **Note: Reset to factory parameters, the running direction of the motor can restore to original state. It should be used with caution for occasions that forbid from changing the motor steering after completing the debugging of the system.**

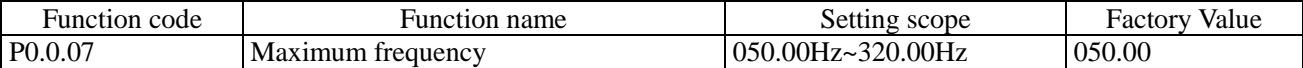

The highest frequency refers to the maximum frequency that the frequency inverter allows to output.

When the analog input, PULS Impulse Input, multiplex directive input and simple PLC in E Series Frequency inverter are adopted as frequency source, each percentage is set based on the value given by corresponding function code.

#### **Note: the modification to this set value can change the data which takes the set value of this function code as calibration.**

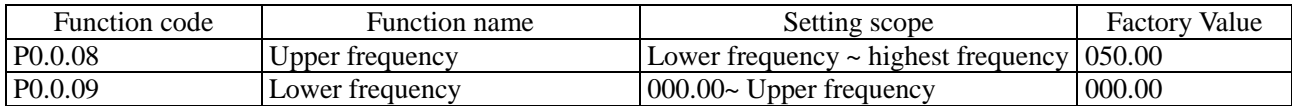

The upper limit frequency is the Highest Frequency allowed to run set by the users. At P0.1.03=0, the set value of Function Code P0.0.08 determines the Highest Frequency that the frequency inverter allows to run.

The lower limit frequency is the minimum frequency allowed to run set by the users.

The relationship among Highest Frequency, Upper Limit Frequency and Lower Limit Frequency are shown in the figure below:

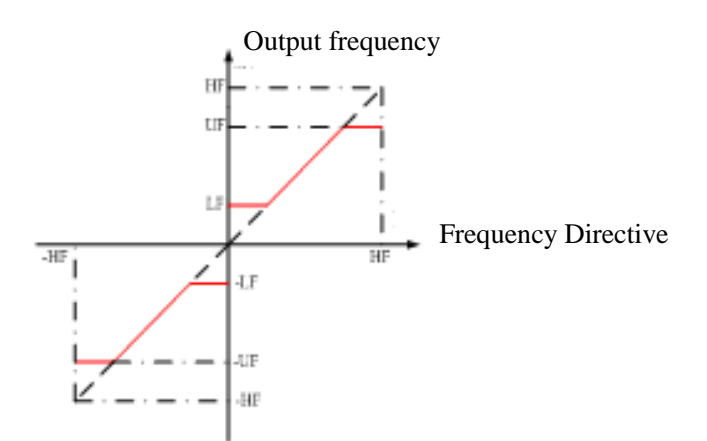

HF: Highest Frequency UF:Upper Frequency LF:Lower Frequency

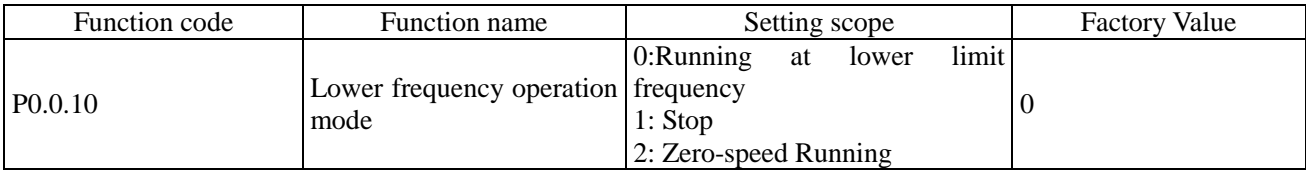

#### 0: Run at lower limit frequency

When the reference frequency is less than the lower limit frequency (value set by P0.0.09), the frequency inverter runs at lower limit frequency

1: Stop

When the reference frequency is less than the lower limit frequency, the frequency inverter stops

2: Zero-speed Running

When the reference frequency is less than the lower limit frequency, the frequency inverter runs at  $0Hz$ 

#### **Note: when running at 0Hz, the frequency inverter can output a certain voltage, so special attention shall be paid when in use.**

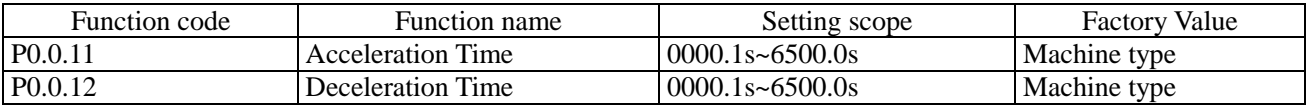

The acceleration time refers to time required to raise the frequency inverter from zero frequency to reference frequency of the acceleration and deceleration time (set by Function Code P0.1.07).

The deceleration time refers to time required to reduce the frequency inverter reference frequency of the acceleration and deceleration time to zero frequency.

See the Description of the Figure below:

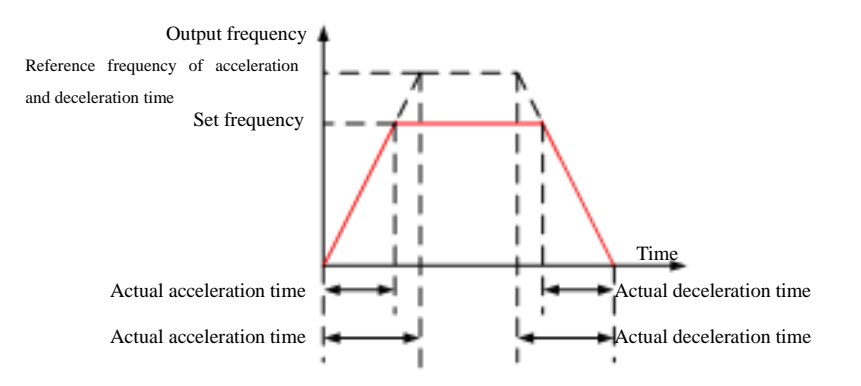

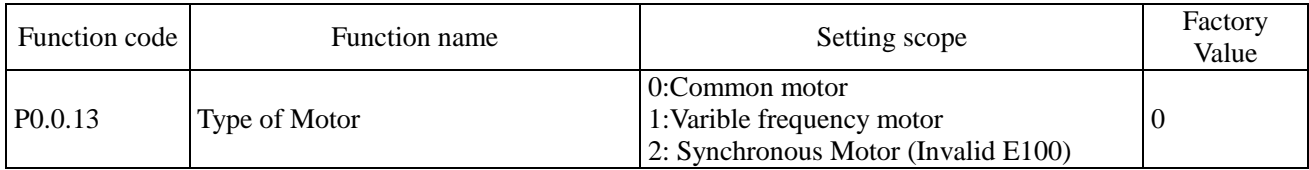

This function code is used to set the type of the load motor equipped with the frequency inverter.

### 0: Common motor

Because heat radiation effect of the common motor becomes worse when running at low speed, relative electronic thermal protection value should be adjusted properly; low speed compensating performance of motor protection mode is to lower protection threshold of motor overload when running frequency is less than 30Hz.

#### 1: Variable frequency motor

Variable frequency motor uses forced air cooling, so that radiating effect is not affected by the rotating speed. Hence, it is not required to lower protection threshold when running at low speed.

#### 2: Synchronous Motor

If it is synchronous motor, the control mode is set to closed-loop vector control (i.e. P0.0.02=2). CDI-E100, E102 Series can't support synchronous motor.

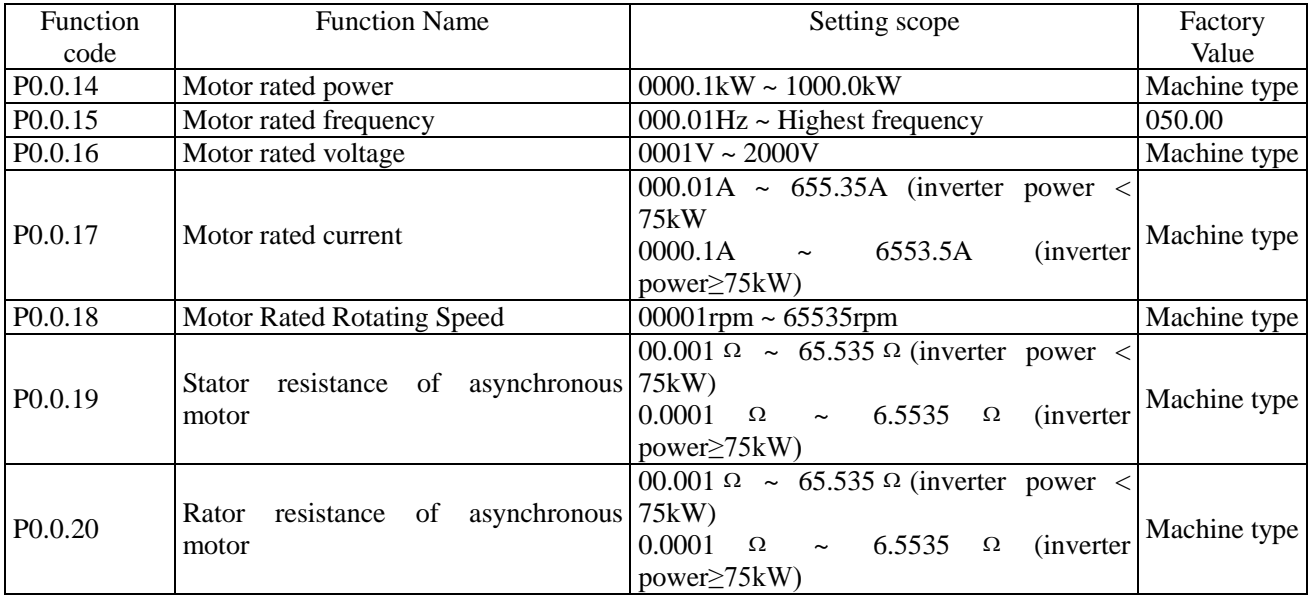

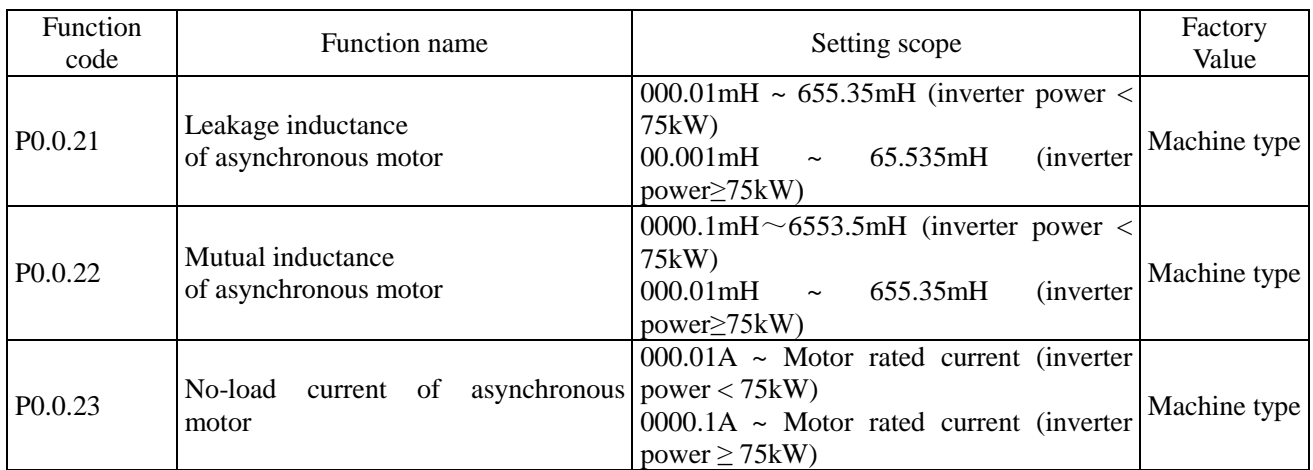

Function code P0.0.14~P0.0.23 are intrinsic parameters of AC asynchronous motor, no matter what is adopted, V/F control or vector control, all have certain requirements to the parameters of the motor, especially for vector control, it requires that value of P0.0.19~P0.0.23 must be very close to the intrinsic parameters of the motor, the more the precision of the value is , the better the performance of the vector control is, therefore, when using the vector control, it is better to identify the motor through Function Code P0.0.24. If the identification cannot be made on site, according to the parameters provided by the motor manufacturer, it is to input them into the above corresponding function code.

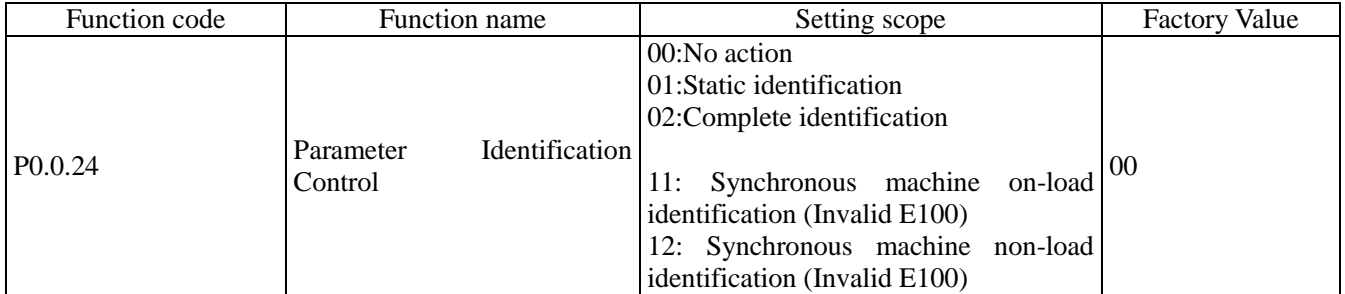

Refer to 7.1.20 for more details (Parameter Identification)

P0.1: Expansion Group

| Function code       |  | <b>Function Name</b>              | Setting scope                                                                                                    | <b>Factory Value</b> |
|---------------------|--|-----------------------------------|----------------------------------------------------------------------------------------------------|----------------------|
| P <sub>0.1.00</sub> |  | <b>Option of Frequency Source</b> | 0: Frequency Source A<br>1: Frequency Source B<br>$2$ : Frequency Source A+B<br>3: Frequency Source A-B<br>4: Max. Value of $A \& B$<br>5:Min. Value of $A & B$<br>6:Standby Frequency Source 1<br>7: Standby Frequency Source 2<br>8: Switch of Terminal among the above<br>8 kinds | $\left( \right)$     |

0: Frequency Source A

The reference frequency is given by Frequency Source A (P0.0.04).

1: Frequency Source B

The reference frequency is given by Frequency Source B (P0.1.01).

2: Frequency Source A+B

The reference frequency is given by Frequency Source A+B.

3: Frequency Source A-B

The reference frequency is given by A-B Frequency, if A-B Frequency is negative value; the frequency inverter runs in opposite direction

4: Max. Value of A & B

The reference frequency is determined by the maximum value between Frequency Source A and B.

5: Min. Value of A & B

The reference frequency is determined by the minimum value between Frequency Source A and B.

6: Standby Frequency Source 1

7: Standby Frequency Source 2

Standby Frequency Source 1 and Standby Frequency Source 2 are reserved by the manufacturer as frequency sources used for special occasions in future, so the users may ignore them as usual.

8: Switch of Terminal among the above 8 kinds

The reference frequency is switched among the above 8 kinds of frequency sources by selecting different composite state of the terminals. E Series Frequency inverter can set 3 kinds of frequency sources to choose the terminals (Terminal Function 18~20, refer to the instruction for Terminal Selection Function of Frequency Source P2.0.00~P2.0.09 for more details)

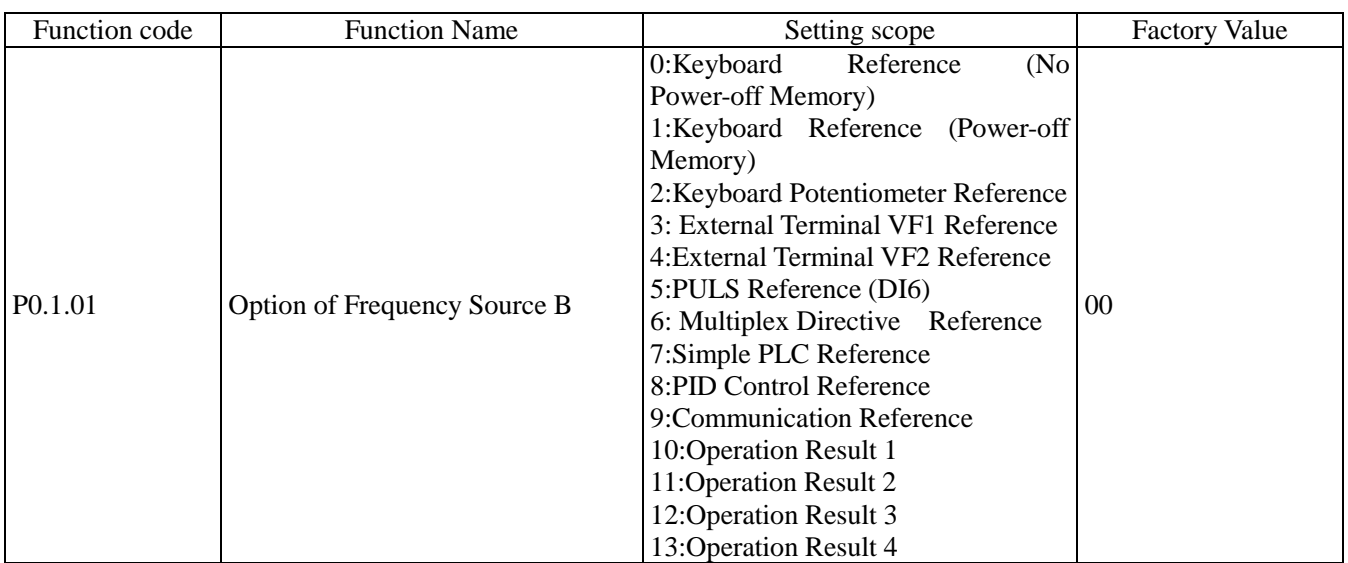

This function case has the same function with "Option of Frequency Source A" (P0.0.04), if it is needed to use, please refer to the setting method for Function Code P0.0.04 to set.

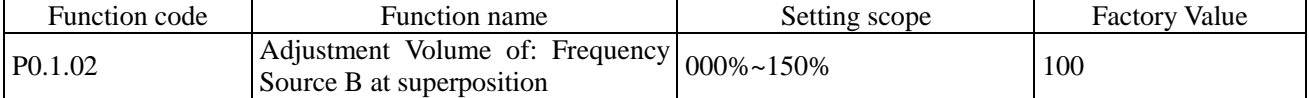

When the reference frequency of frequency inverter is given by Frequency Source A+B and Frequency Source A-B, it defaults A to main reference and B to auxiliary Reference. This function code determines the regulation size of Frequency Source B, which is the percentage relative to the scope of Frequency Source B (set by Function Code P0.2.01)

At P0.2.01=0, the frequency of Frequency Source B is regulated relative to Highest Frequency.

At P0.2.01=1, the frequency of Frequency Source B is regulated relative to frequency of Frequency Source A.

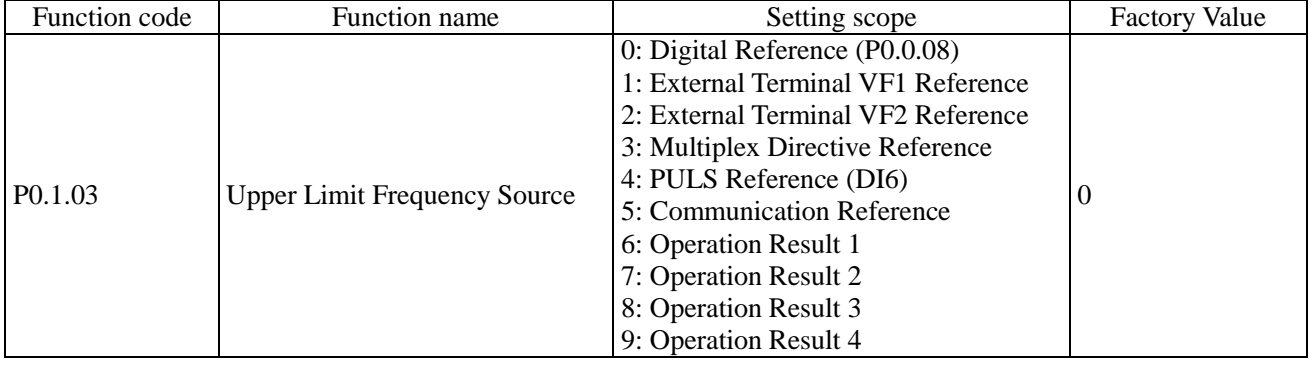

This function code determines the source of the upper limit frequency.

#### 0: Digital Reference (P0.0.08)

The upper limit frequency is determined by the value set by Function Code P0.0.08.

#### 1: External Terminal VF1 Reference

#### 2: External Terminal VF2 Reference

The upper limit frequency is given by the analog input terminal. E Series Frequency inverter provides 2-way analog input terminal (VF1, VF2). VF1 and VF2 can input  $0V~10V$  voltage or  $0/4mA~20mA$  current. As for corresponding relation curve of the input of VF1 and VF2 and the upper limit frequency, the users can freely choose from four kinds of the relation curves through function code P2.1.02, in which Curve 1 and Curve 2 are linear relationship able to be set through Function Code P2.0.13~P2.0.22, and Curve 3 and Curve 4 are broken line relationship with two inflection points able to be set through Function Code P2.1.04~P2.1.19. The deviation between actual voltage and sampling voltage of the analog input terminal can be adjusted through Function Code P8.1.05~P8.1.12.

#### 3: Multiplex Directive Terminal Reference

The upper limit frequency is set by different composite state of Multiplex Directive Terminal. E Series Frequency inverter is able to set four Multiplex Directive Terminals (Terminal Function 9~12, refer to the Description for Multiplex Directive Terminal Function of P2.0.00~P2.0.09 for more details)

#### 4: PULS Reference

The upper limit frequency is set by high-speed impulse frequency of digital input terminal D16 (the terminal function is not defined). The corresponding relationship between high-speed impulse frequency and upper limit frequency can be set through Function Code P2.0.23~P2.0.26, that is, linear relationship.

#### 5: Communication Reference

The upper limit frequency is set by the upper computer through communication mode (refer to Chapter VIII for more details).

- 6: Operation Result 1
- 7: Operation Result 2
- 8: Operation Result 3

#### 9: Operation Result 4

The upper limit frequency is determined by data after setting calculation of the internal operation module. Refer to the Description of Function Code P3.2.26~P3.2.39 for more details of the operation module. The operation results can be viewed through Function Code 9.0.46~P9.0.49.

#### **Note: the upper limit frequency cannot be set to negative value, but if it is the negative value, the upper limit frequency is invalid.**

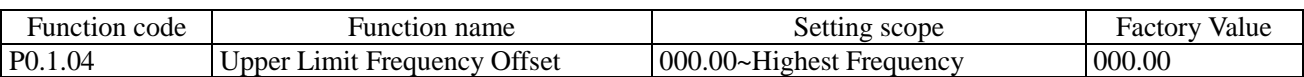

The set value of this function code is the offset of the upper frequency, and the superposition of this offset and upper frequency set by Function Code P0.1.03 is adopted as final set value of upper frequency.

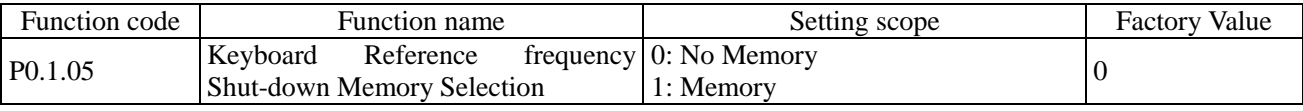

### 0: No Memory

After the frequency inverter stops, the reference frequency is reset to the value given by Function Code P0.0.05, and the frequency allowance, which is conducted through Key▲&▼on the keyboard or Terminal UP/DOWN, is cleared .

### 1: Memory

After the frequency inverter stops, the reference frequency is the frequency set before stop, and the frequency allowance, which is conducted through Key $\triangle \& \blacktriangledown$  on the keyboard or Terminal UP/DOWN, is saved.

### **Note: this function code is valid only when the frequency source is set by the keyboard.**

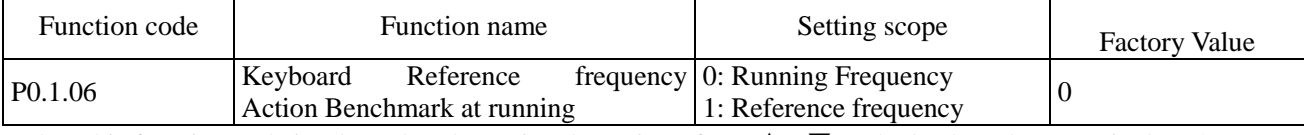

When this function code is adopted to determine the action of Key▲& ▼on the keyboard or Terminal UP/DOWN, it is to confirm what a kind of mode is adopted to correct the frequency and the increase & decrease shall be done on the basis of running frequency or reference frequency .

0: Running Frequency

The regulation shall be made on the basis of running frequency

1: Reference frequency

The regulation shall be made on the basis of reference frequency

The difference between two settings is obvious when the frequency inverter is in the process of acceleration and deceleration, namely, when the running frequency differs from the reference frequency, different Option of parameters leads to great difference.

#### **Note: this function code is valid only when the frequency source is set by the keyboard**.

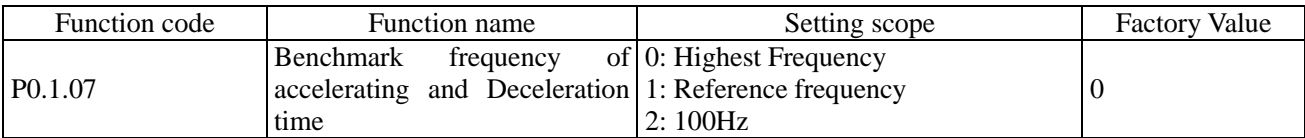

#### 0: Highest Frequency

The acceleration and deceleration time refers to the time from frequency 0 to highest frequency, and it can change with the change of the highest frequency at this time.

#### 1: Reference frequency

The acceleration and deceleration time refers to the time from frequency 0 to highest frequency, and it can change with the change of the reference frequency at this time.

#### 2: 100Hz

The acceleration and deceleration time refers to the time from frequency 0 to 100Hz, and it is a fixed value at this time.

#### **Note: the jogging acceleration and deceleration time is also subject to its control.**

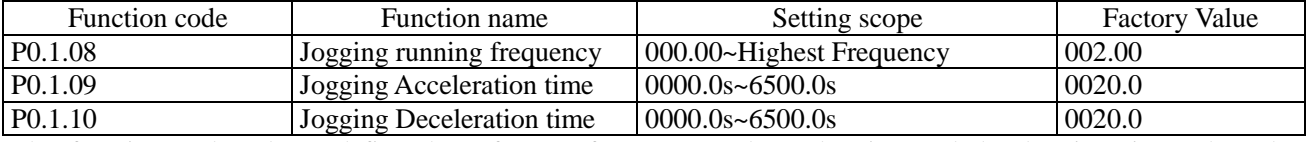

The function codes above define the reference frequency and acceleration and deceleration time when the frequency inverter is at jogging running.

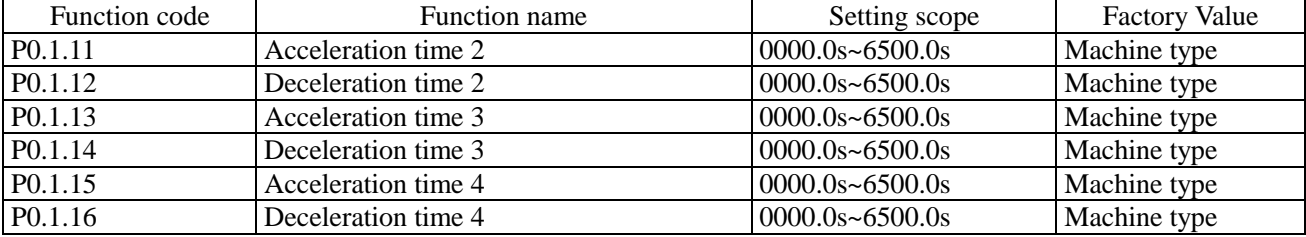

The function codes above have the same definitions with P0.0.11 and P0.0.12; refer to the Description of P0.0.11 and P0.0.12 for more details

E Series Frequency inverter totally provides 4 groups of acceleration and deceleration time of the straight line, which can switch among 4 groups of acceleration and deceleration time through different composite state of acceleration and deceleration time selection terminals. It can set 2 acceleration and deceleration time selection terminals (terminal function 16~17, refer to the Description of Code P2.0.00~P2.0.09 for Acceleration and Deceleration Time Selection Terminal Function of Function for more details)

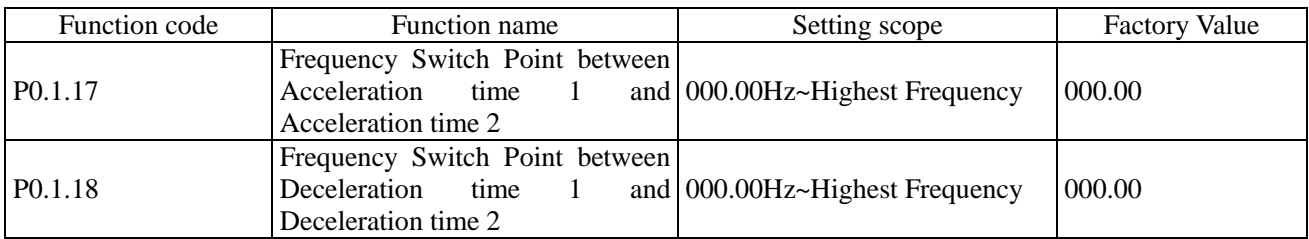

The function codes above are adopted to set the frequency of the switch point of acceleration and deceleration time 1 and acceleration and deceleration time 2. When the running frequency of the frequency inverter is less than the set value of these two function codes, the acceleration and deceleration time 2 is adopted, otherwise the acceleration and deceleration time 1 is adopted.

#### **Note: when using this function, the acceleration and deceleration time 1 and acceleration and deceleration time 2 cannot be set to 0s.**

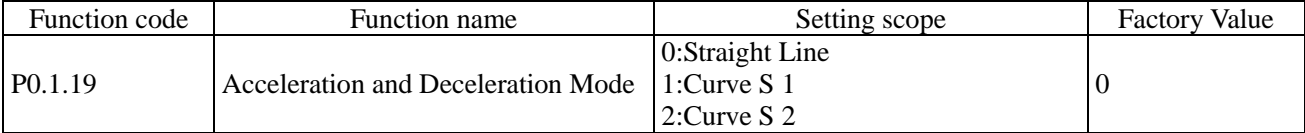

### 0: Acceleration and Deceleration of the Straight Line

The output frequency increases or decreases by the straight line. E Series Frequency inverter provides 4 groups of acceleration and deceleration time of the straight line, namely, P0.0.11 and P0.0.12, P0.1.11 and P0.1.12, P0.1.13 and P0.1.14 and P0.1.15 and P0.1.16. The switch can be selected through different composite state of acceleration and deceleration time selection terminals.

#### 1: Curve S 1

The output frequency increases or decreases by Curve S 1. Curve S 1 is used for occasions required for gradual start or stop. Parameter P0.1.20 and P0.1.21 respectively defines the time scale of starting point and ending point of Curve S 1.

### 2: Curve S 2

In the Curve S 2, the rated frequency of the motor is always the inflection point of Curve S, as shown in the figure below. Generally, it applies for the occasions that the high-speed area above the rated frequency requires to rapidly accelerate and decelerate.

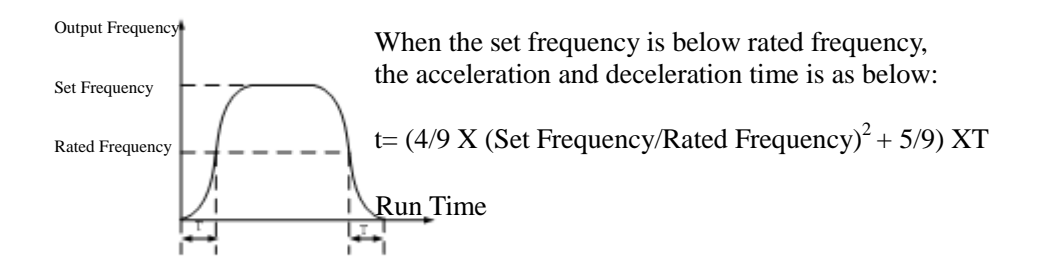

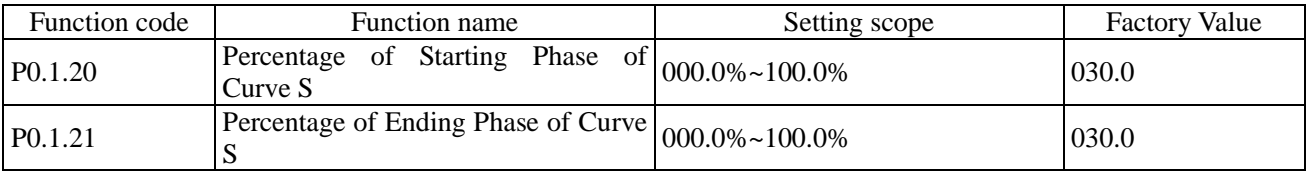

Parameter P0.1.20 and P0.1.21 respectively defines the time scale of starting point and ending point of Curve S 1. These two parameters need to meet P0.1.20+P0.1.21≤100.0%, refer to the Description for the figure below:

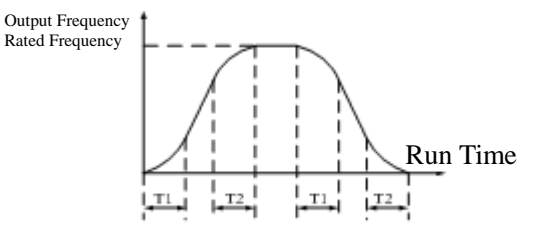

T1 is the value set by Function Code P0.1.20, the slope of the output frequency gradually increases from zero within this period of time.

T2 is the value set by Function Code P0.1.21, the slope of the output frequency gradually decreases to zero within this period of time.

Within the time between T1 and T2, the change on slope of the output frequency keeps constant.

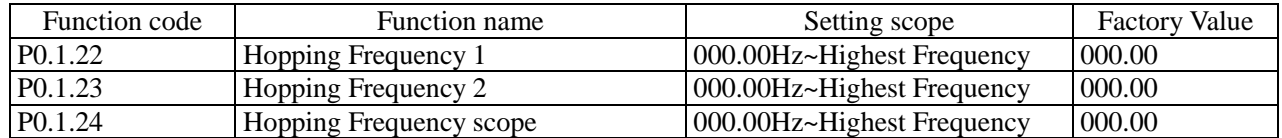

The hopping frequency function is set so that running frequency of the frequency inverter can avoid load resonance band of the driving system. E Series Frequency inverter can set two hopping frequency points, after setting, even the reference frequency is within load resonance band, the output frequency of the frequency inverter will also be automatically adjusted out of load resonance band to avoid running on resonant frequency, refer to the Description for the figure below:

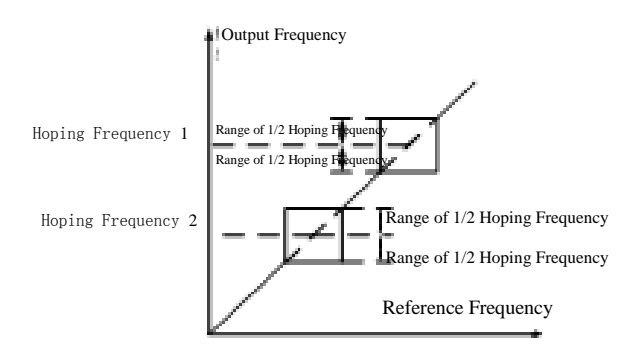

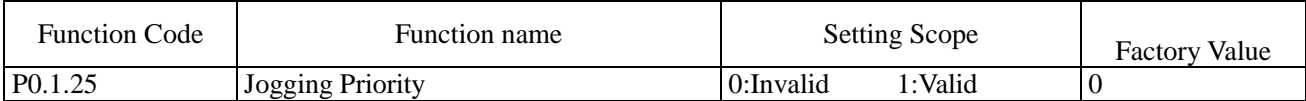

This function code is used to set whether the priority of the jogging function is the highest. The jogging function includes Keyboard Jogging Function and Terminal Jogging Function.

When at P0.1.25=1, if the jogging command occurs in the running process, the switch of frequency inverter is the jogging running state. The target frequency is the jogging frequency and the acceleration and deceleration time is the jogging acceleration and deceleration time.

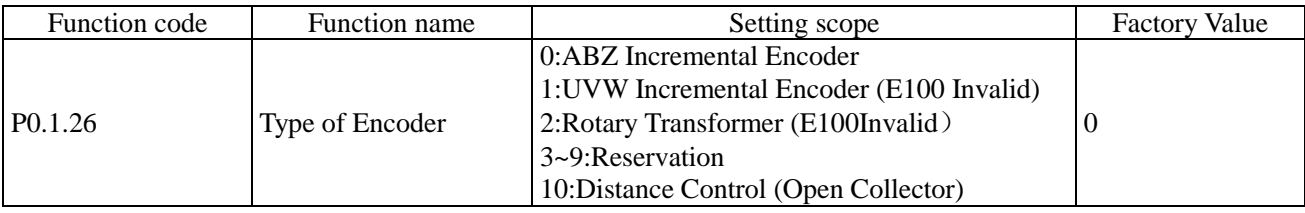

This function code is used to set the selected type of the Encoder.

CDI-E180 Series Frequency inverter supports various types of the encoders. Different encoder needs to configure different encoder expansion card, when in use, the correct encoder expansion card shall be selected and ordered. The synchronous motor may select any one of three types of the encoders in the table above, while the asynchronous motor generally selects and uses ABZ incremental encoder and rotary transformer.

After completing the installation of the encoder, the value of Function Code P0.1.27 shall be correctly set based on actual conditions, or the frequency inverter may not run normally.

#### **Note: when the open collector-type encoder is adopted to realize the distance control, the function code must be set to P0.1.26=10.**

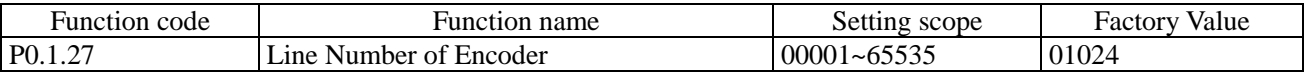

This function code is used for the number of pulses per revolution to set ABZ or UVW incremental encoder.

In closed-type vector control mode, the line number of the encoder must be correctly set, or the frequency inverter will not run normally.

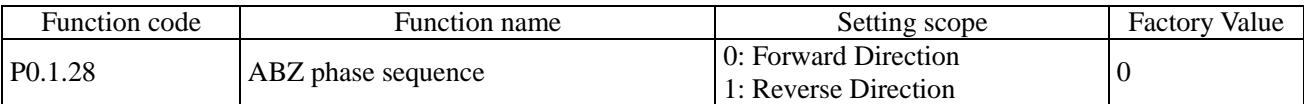

This function code is only valid for ABZ incremental encoder, namely, it is valid at P0.1.26=0, and used to set the phase sequence of ABZ Incremental Encoder AB Signal. It is valid for synchronous motor and asynchronous motor, when the asynchronous motor is completely tuned or the synchronous motor is tuned, the AB Phase Sequence is acquired for ABZ Encoder.

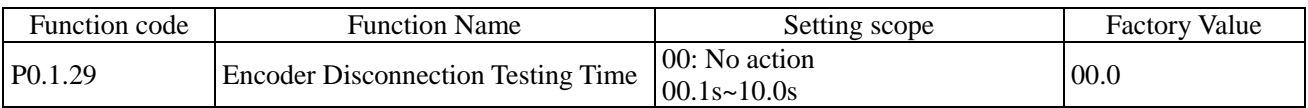

When the detection time of the encoder disconnection fault is set to 00.0, the frequency inverter can't detect the disconnection fault of encoder. When the frequency inverter has detected the disconnection fault and the duration is over the time set by Function Code P0.1.29, the frequency inverter gives an alarm of Fault Err25.

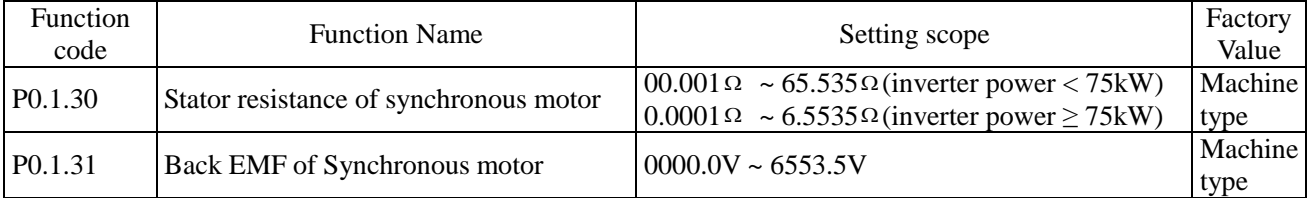

The above parameters are intrinsic parameters of synchronous motor, the load motor equipped with the frequency inverter refers to synchronous motor, it requires that value of P0.1.30~P0.1.31 must be very close to the intrinsic parameters of the motor, the more the precision of the value is , the better the performance of the vector control is. The motor parameters are identified through Function Code P0.0.24. If the identification cannot be made on site, according to the parameters provided by the motor manufacturer, it is to input them into the above corresponding function code.

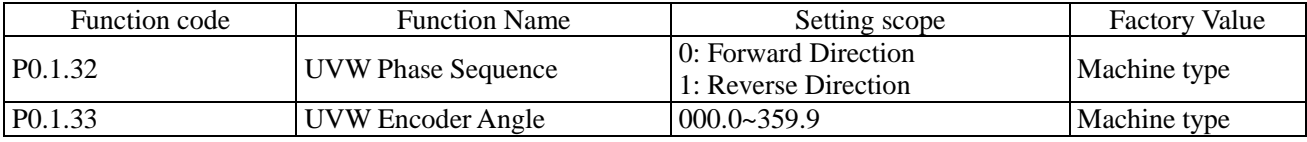

The above function codes are only valid when the synchronous motor adopts UVW incremental encoder.

These two parameters are more important for the running of the synchronous motor, so it is better to acquire these two parameters of the synchronous motor through identification by Function Code P0.0.24 after completing initial installation.

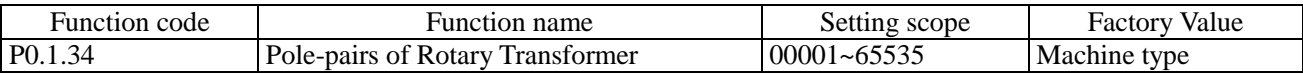

When the encoder is rotary transformer (i.e. P0.1.26=2), this function code is used to set its pole-pairs.

#### 6.2 Group P1 - Motor Control Parameter

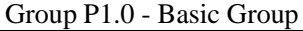

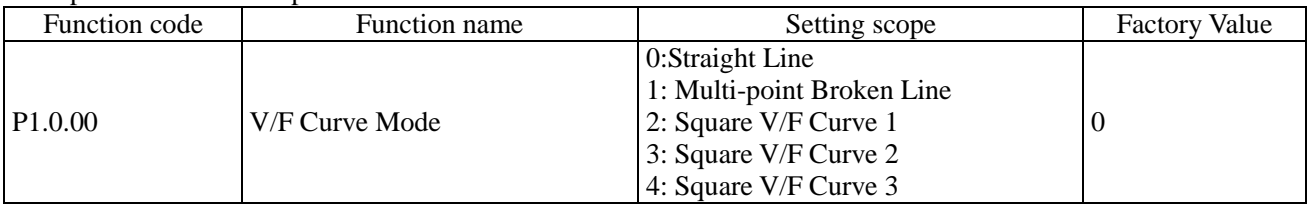

0: Straight Line V/F

Applicable for common constant torque load

1: Multi-point Broken Line

VF Relation Curve of any broken lines can be acquired through setting Function Code P1.1.00 ~ P1.1.05.

2: Square V/F

Applicable for centrifugal loads of fans, water pumps, etc.

3: Square V/F Curve 2

4: Square V/F Curve 3

Refer to relation curve between straight line V/F and square V/F

Each curve is shown in the figure below:

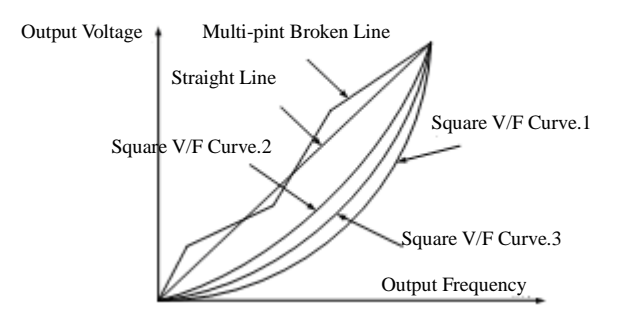

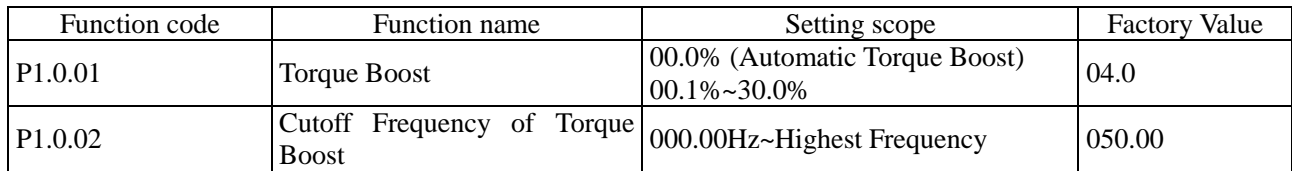

In order to compensate the property of controlling the lower frequency torque by V/F, the boosting compensation is conducted for output voltage in low-frequency working area. Under normal circumstances, the factory value can meet the requirements, if the compensation is too great, the current fault may occur. When the load is heavier and the low-frequency torque of the motor is not enough, it suggests increasing this parameter. When the load is lighter, this parameter can be reduced.

The frequency inverter is automatic torque boost when the torque boost is set at 00.0%, the frequency inverter can automatically calculate the required torque boost value based on the parameters of the motor as stator, resistance, etc.

Torque Boost Cut-off Frequency: when the output frequency is below this set value, the torque boost is valid, in case of exceeding this set value, the torque boost is invalid

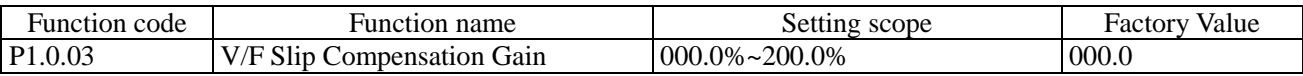

This function code is only valid for asynchronous motor and the percentage relative to rated slip of motor. When it is the slip that is compensated by the motor for rated load, the rated slip of the motor can be calculated and acquired based on rated frequency of the motor and rated speed. V/F Slip Compensation can compensate asynchronous motor for the speed deviation of the motor occurred from load increase so as to make the speed able to basically keep stable.

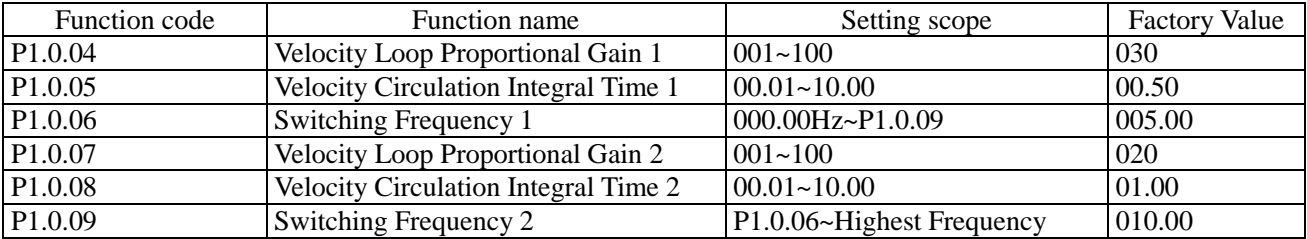

The above parameters can realize that the frequency inverter may select the parameters of different Velocity Loop PI at different running frequency. When the running frequency is less than the switch frequency 1(P1.0.06), the parameters of Velocity Loop PI are adjusted to P1.0.04 and P1.0.05.

When the running frequency is greater that the switch frequency 2 (P1.0.09), the parameters of Velocity Loop are P1.0.07 and P1.0.08.

The parameters of Velocity Loop PI between switch frequency 1 and switch frequency 2 are the linear switch of two groups of PI parameters.

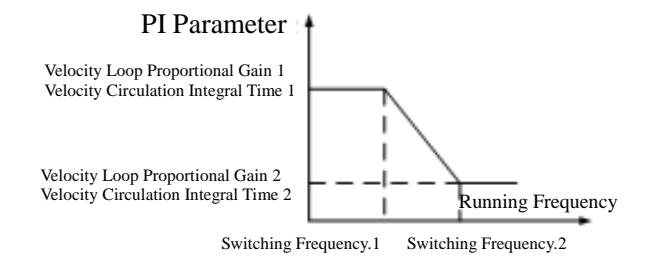

The increase of proportional gain P can speed up the dynamic response of the system, but if P is too great, it may easily vibrate. The decrease of integration time I can speed up the dynamic response of the system, but if I is too small, it may have large overshoot and easily vibrate. Generally, the proportional gain P is first adjusted so as to increase P as possible under the preconditions of ensuring non-vibration of the system, and then it is to adjust the integration time I to make the system not only have rapid response property, but small overshoot.

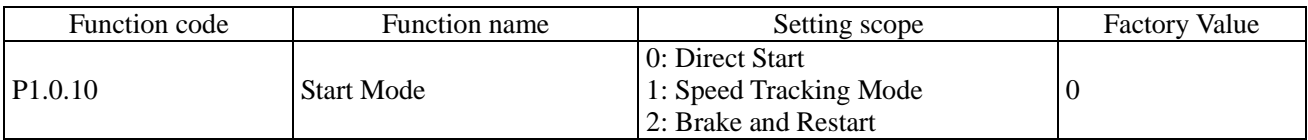

0: Direct Start

The frequency inverter starts running from start frequency.

### 1: Rotating Speed before Start

The frequency inverter shall first judge the rotating speed and direction of the motor and then track down the start frequency of motor, the rotating motor smoothly starts without any surge. It is applicable for momentary interruption restart of the high inertia loads. In order to ensure the performance of rotating speed before start, accurate setting of the motor parameters is required.

2: Brake before Start

First conduct DC braking and them start running from start frequency.

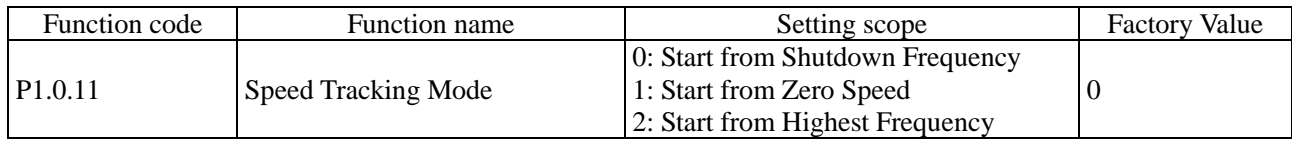

#### 0: Start from Stop Frequency

Track down from the frequency at the moment of stop and adopt this method as usual.

1: Start from Zero Speed

Track up from zero frequency and adopt this method when start after longer stop time.

2: Start from Highest Frequency

Track down from highest frequency

#### **Note: this function code is only valid when the start mode is speed tracking start (i.e. P1.0.10=1)**

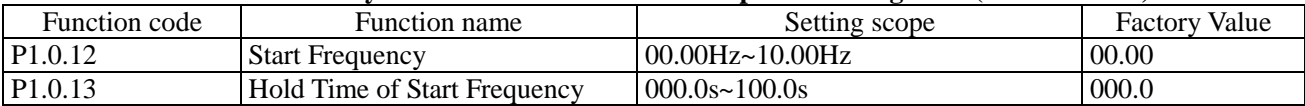

Start Frequency: refer to running frequency when the frequency inverter starts.

In order to ensure that the motor has a certain start torque, proper start frequency shall be given. If the setting is too great, the overcurrent may occur. When the reference frequency is less than start frequency, the frequency inverter cannot start and is at ready mode (when jogging, it is not subject to the impact of start frequency).

Hold Time of Start Frequency: refer to the running time of starting the frequency during the process of start.

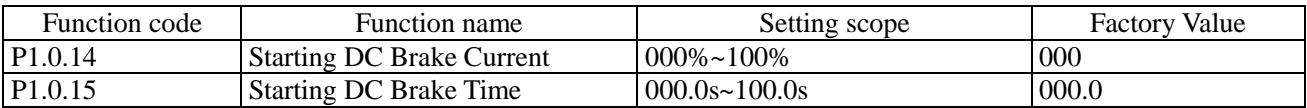

Starting DC Brake Current: refer to the output current in the process of starting DC brake, which is the percentage relative to rated current of the motor, the larger the starting DC brake current, the greater the braking force is.

Starting DC Brake Time: refer to duration time of outputting the start DC brake current in the process of starting the frequency inverter.

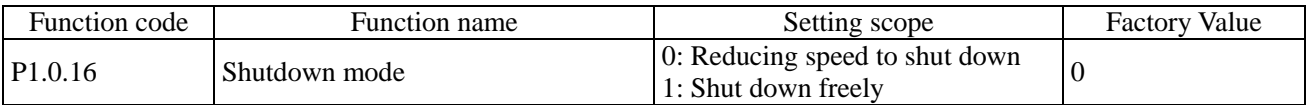

#### 0: Stop by Speed Deceleration

After the stop command is effective, the frequency inverter reduces the output frequency based on deceleration time and stops after the frequency is reduced to 0.

#### 1: Free Stop

After the stop command is effective, the frequency inverter immediately stops outputting and the motor stops freely based on mechanical inertia at this time.

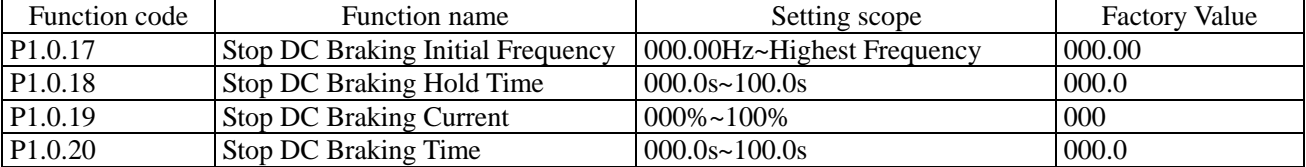

Start Frequency of Stop DC Brake: when the output frequency is reduced to this frequency in the stopping process by reducing the speed, after waiting for the time set by P1.0.18, it is to start stop DC brake process.

Hold Time of Stop DC Brake: when the output frequency is reduced to the start frequency of stop DC brake, the frequency inverter first stops outputting for a period and then restarts DC brake process so as to prevent the faults as overcurrent arising from start DC brake at higher speed.

Stop DC Brake Current: refer to the output current in the process of stop DC brake, which is the percentage relative to rated current of the motor. The higher the stop DC brake current is, the larger the brake force is.

Stop DC Brake Time: refer to the duration of outputting the stop DC brake value in the stop process of the frequency inverter. When the stop DC brake time is set at 000.0, the stop DC brake function is valid.

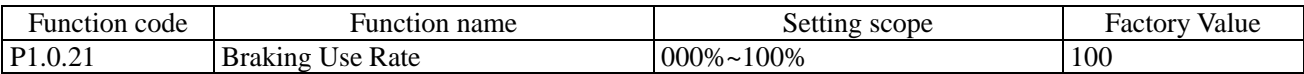

This function code is only valid for the frequency inverter of the built-in brake unit. CDI-E100, E102 Series has complete built-in brake units, but CDI-E180 Series 15Kw and below has built-in brake units. but it is option configuration for E180 Series 18.5~30kW.

As for duty ratio of adjusting the brake units, the higher the brake usage rate is, the higher the duty ratio of the brake unit action is and the stronger the brake effect is, but the bus voltage fluctuation of the frequency inverter is greater in the brake process.

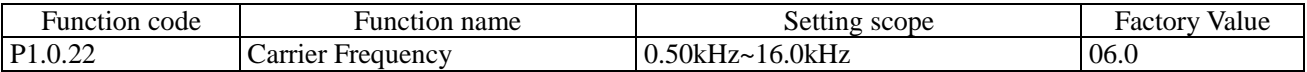

This function code is used to regulate the carrier frequency of the frequency inverter. The regulation of the carrier frequency can lower the noise of the motor and reduce the line-to-ground leakage current and the interference arising from the frequency inverter. When the carrier frequency is lower, the high-order harmonic components of output current increase, the losses of motor increase and the temperature of the motor rises. When the carrier frequency is higher, the losses of motor are reduced and the temperature rise of the motor decreases, but the losses of the frequency inverter increase and the temperature of the frequency inverter rise, so the interference is enhanced.

The regulation of the carrier frequency can influence the following performance:

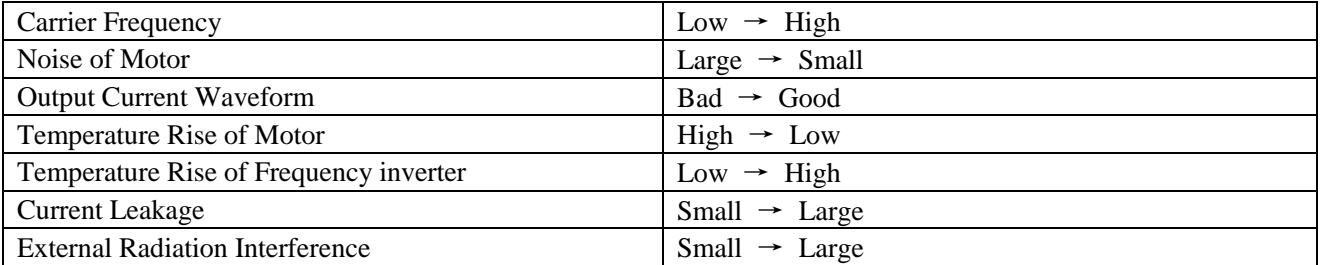

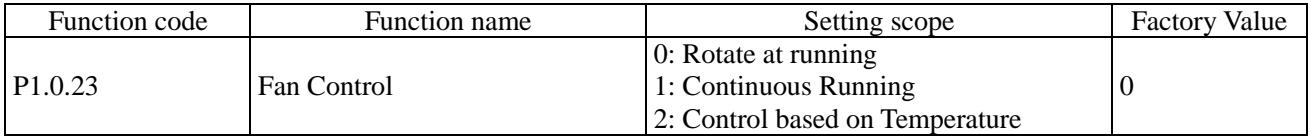

Refer to action mode used for selecting the cooling fan.

When at P1.0.23=0, the fans of the frequency inverter run at running state and can't run at stop state.

When at P1.0.23=1, the fans keep running after power on.

When at P1.0.23=2, the fans run when the temperature of the radiator is higher than 35℃, but can't run when lower than 35℃.
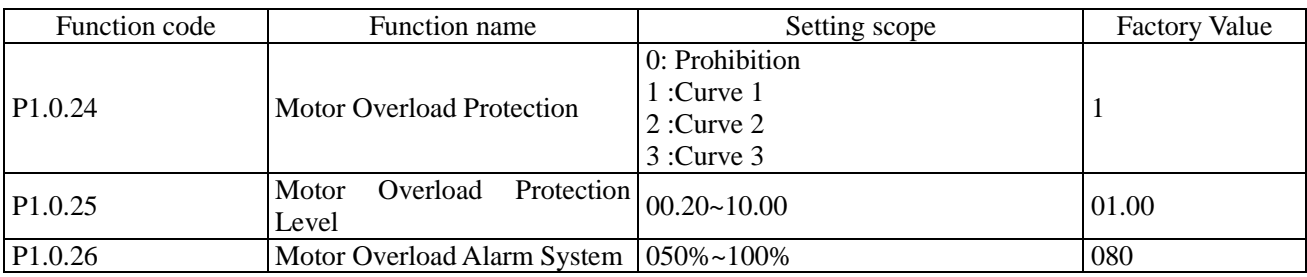

When at 1.0.24=0, the frequency inverter hasn't had overload protection function to the motor, it suggests heating the relay between frequency inverter and motor.

When at P1.0.24=1,2 or 3, the frequency inverter shall judge whether the motor is overload or not based on inverse-time characteristic curve of the overload protection of the motor.

The users need to correctly set the value of P1.0.25 based on actual overload capability and load conditions of the motor, if the set value is too small, it is easy to report the motor overload fault (Err10), while the set value is too large, the motor may have the risk of being burnt, especially for the conditions that the rated current of the frequency inverter is larger than the rated current of the motor. When at P1.0.25=01.00, it means that the motor overload protection level is 100% rated current of the motor.

Function Code P1.0.26 is used to define when the early alarm is given before overload fault protection of the motor. The larger the value is, the smaller the early alarm lead is. When the accumulative output current of the frequency inverter is larger than product of multiplying overload inverse time curve by P1.0.26, the multi-functional output terminal of the frequency inverter outputs Signal ON, and the corresponding multi-functional output terminal is overload pre-alarm of the motor (6).

The overload inverse-time characteristic curve of E Series Frequency inverter is shown in the figure below:

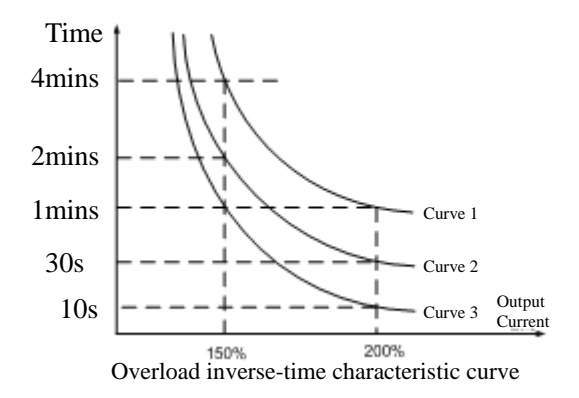

| Function code       | Function name                     | Setting scope                 | <b>Factory Value</b> |
|---------------------|-----------------------------------|-------------------------------|----------------------|
| P <sub>1.1.00</sub> | Broken Line V/F Point 1 Frequency | $000.00Hz - P1.1.02$          | 000.00               |
| P1.1.01             | Broken Line V/F Point 1 Voltage   | $000.0\% \sim 100.0\%$        | 000.0                |
| P1.1.02             | Broken Line V/F Point 2 Frequency | P1.1.00~P1.1.04               | 000.00               |
| P1.1.03             | Broken Line V/F Point 2 Voltage   | $000.0\% \sim 100.0\%$        | 000.0                |
| P1.1.04             | Broken Line V/F Point 3 Frequency | P1.1.02~Motor rated frequency | 000.00               |
| P1.1.05             | Broken Line V/F Point 3 Voltage   | $000.0\% \sim 100.0\%$        | 000.0                |

Group P1.1 - Expansion Group

The above functions define V/F Curve with multi-point broken line, and the voltage of the above broken points is the percentage relative to the rated voltage of the motor. V/F Curve with multi-point broken line is given based on the load characteristics of the motor, but attention shall be paid that the relationship between three voltage points and frequency points must meet: P1.1.00<P1.1.02<P1.1.04, P1.1.01<P1.1.03<P1.1.05, refer to the Description in the figure below:

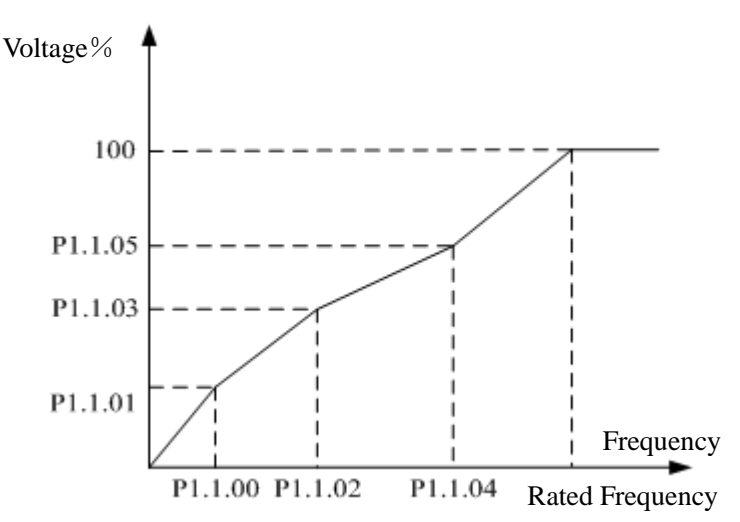

**Note: the voltage cannot be set too large when at low frequency, or the frequency inverter may have overcurrent fault or its motor may be burnt.** 

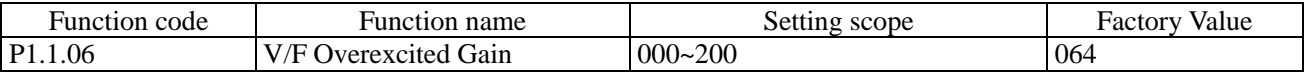

In the deceleration process of the frequency inverter, the pumping voltage can make DC bus voltage rise, the overexcited control can restrain the rise of DC bus voltage to avoid occurrence of overvoltage fault. The larger the overexcited gain is, the stronger the restraint effect is, but if the overexcited gain is too large, it is easy to lead to increase of the output current, even overcurrent fault. As for the occasions where the rise of DC bus voltage is not great or have brake resistance, it suggests setting the overexcited gain at 0.

Note: this function code is only valid when the control mode is V/F Control (i.e. P0.0.02=0).

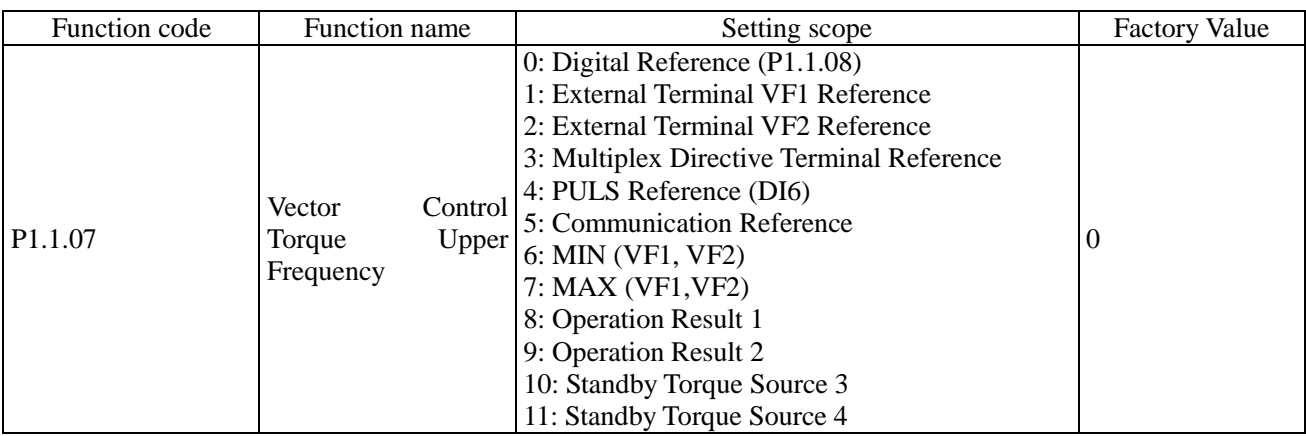

0: Digital Reference (P1.1.08)

The upper limit of the vector control torque is given by the value at based on Function Code P1.1.08.

1: External Terminal VF1 Reference

2: External Terminal VF2 Reference

The vector control torque is given by the analog input terminal. E Series Frequency inverter provides 2-way analog input terminal (VF1, VF2). VF1 and VF2 can input  $0V~10V$  voltage or  $0/4mA~20mA$  current. As for corresponding relation curve between the input of VF1 and VF2 and the upper limit of torque, the users can freely choose from four kinds of the relation curves through function code P2.1.02, in which Curve 1 and Curve 2 are linear relationship able to be set through Function Code P2.0.13~P2.0.22, and Curve 3 and Curve 4 are broken line relationship with two inflection points able to be set through Function Code P2.1.04~P2.1.19. The deviation between actual voltage and sampling voltage of the analog input terminal can be adjusted through Function Code P8.1.05~P8.1.12.

3: Multiplex Directive Terminal Reference

The vector control is given by different composite state of Multiplex Directive Terminal. E Series Frequency inverter is able to set four Multiplex Directive Terminals (Terminal Function 9~12, refer to the Description for Multiplex Directive Terminal Function of P2.0.00~P2.0.09 for more details)

#### 4: PULS Reference (DI6)

The vector control is set by high-speed impulse frequency of digital input terminal D16 (the terminal function is not defined). The corresponding relationship between high-speed impulse frequency and torque upper limit value can be set through Function Code P2.0.23~P2.0.26, that is, linear relationship.

5: Communication Reference

The upper limit of vector control torque is set by the upper computer through communication mode (refer to Chapter VIII for more details).

#### Chapter 6. Description of Parameters

6: MIN (VF1, VF2) The upper limit of vector control torque is set by the input value of VF1 and VF2, whichever is lower. 7: MAX (VF1, VF2) The upper limit of vector control torque is set by the input value of VF1 and VF2, whichever is larger. 8: Operation Result 1 9: Operation Result 2 10: Operation Result 3 11: Operation Result 4

The reference frequency is determined by the operation results after setting calculation of the internal operation module. Refer to the Description of Function Code P3.2.26~P3.2.39 for more details of the operation module. The operation results can be viewed through Function Code 9.0.46~P9.0.49.

## **Note: when the upper limit of the vector control torque is set by VF1 &VF2, multiplex directive, PULSE, communication and operation results, the corresponding range is the value set by P1.1.08.**

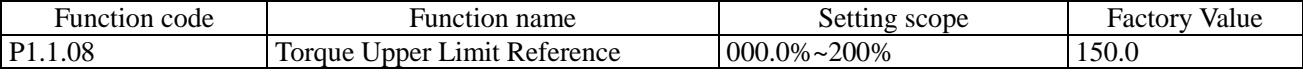

When at P1.1.07=0, the setting value of this function code determines the upper limit of the vector control torque, which is the percentage relative to the rated torque of the motor.

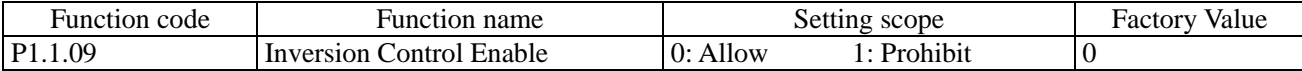

This function code is used to set whether the frequency inverter is allowed to run at reverse state.

When at P1.1.09=0, the frequency inverter is allowed to run at reversal state.

When at P1.1.09=1, the frequency inverter is prohibited to run at reversal state, which is mainly used for the occasions that the load is unable to reverse.

## **Note: the director of this function code is defined by the set value relative to running direction (P0.0.06)**

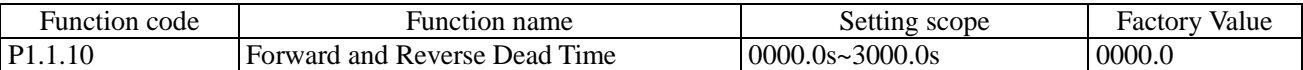

This function code is used to set the duration time of outputting OHz when the frequency inverter is in the process of forward and reverse switch

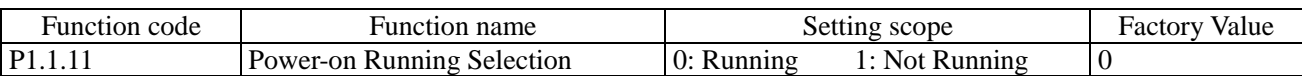

This function code is used to set when the frequency inverter runs in response to valid running command at the moment of power-on.

When at P1.1.11=0, the frequency inverter directly responds to the running

When at P1.1.11=1, frequency inverter can't respond to the running. It cannot run until the running command is valid again after it is cancelled.

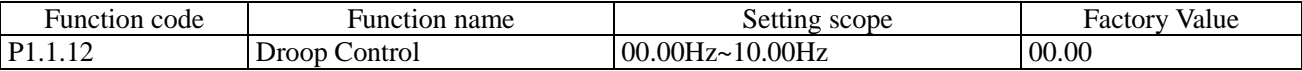

When more than one motor drive the same load, the uneven distribution of the load may occur. The droop control decreases the output frequency along the increase of the load so as to realize even load of more than one motor. The set value of this function code is the frequency value declined at rated load.

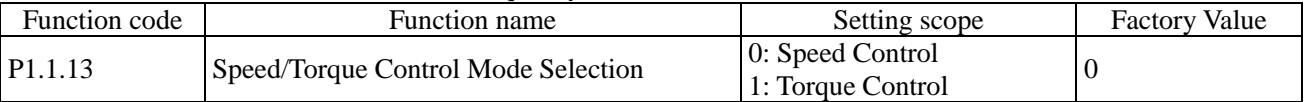

This function code is used to set what kind of running mode of the frequency inverter is adopted, speed control mode or torque control mode.

When at P1.1.13=0, the speed control mode is adopted

When at P1.1.13=1, the torque control mode is adopted

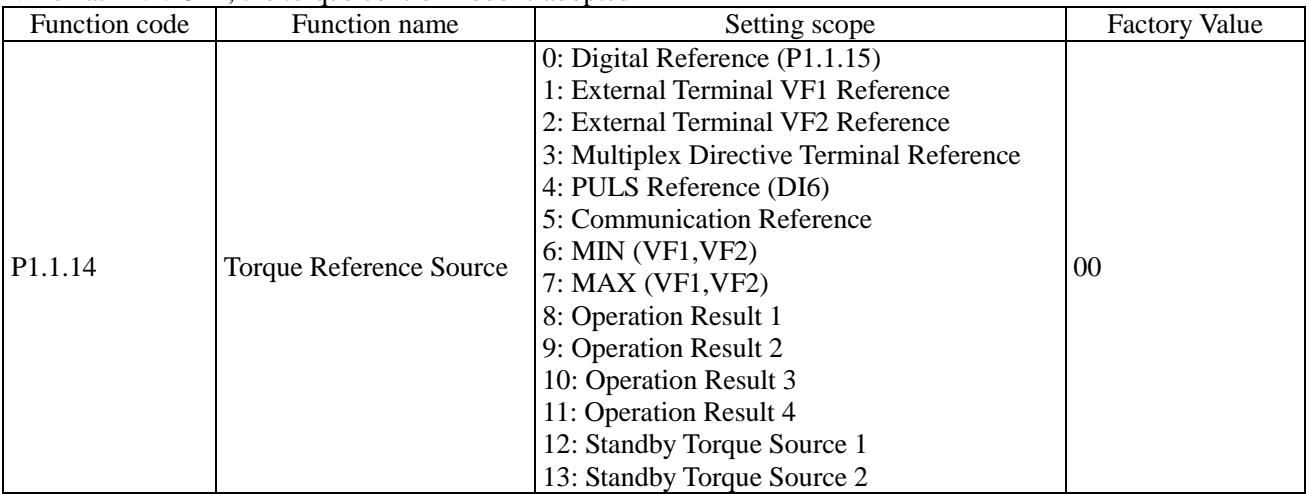

## 0: Digital Reference (P1.1.15)

The upper limit of the vector control torque is given by the value at based on Function Code P1.1.15.

1: External Terminal VF1 Reference

2: External Terminal VF2 Reference

The torque Reference is given by the analog input terminal. E Series Frequency inverter provides 2-way analog input terminal (VF1, VF2). VF1 and VF2 can input 0V~10V voltage or 0/4mA~20mA current. As for corresponding relation curve between the input of VF1 and VF2 and the torque set value, the users can freely choose from four kinds of the relation curves through function code P2.1.02, in which Curve 1 and Curve 2 are linear relationship able to be set through Function Code P2.0.13~P2.0.22, and Curve 3 and Curve 4 are broken line relationship with two inflection points able to be set through Function Code P2.1.04~P2.1.19. The deviation between actual voltage and sampling voltage of the analog input terminal can be adjusted through Function Code P8.1.05~P8.1.12.

3: Multiplex Directive Terminal Reference

The torque reference is given by different composite state of Multiplex Directive Terminal. E Series Frequency inverter is able to set four Multiplex Directive Terminals (Terminal Function 9~12, refer to the Description for Multiplex Directive Terminal Function of P2.0.00~P2.0.09 for more details)

4: PULS Reference (DI6)

The torque reference is given by high-speed impulse frequency of digital input terminal D16 (the terminal function is not defined). The corresponding relationship between high-speed impulse frequency and torque upper limit value can be set through Function Code P2.0.23~P2.0.26, that is, line relationship.

5: Communication Reference

The torque reference is given by the upper computer through communication mode (refer to Chapter VIII for more details).

6: MIN (VF1, VF2)

The torque reference is given by the input value of VF1 and VF2, whichever is lower.

7: MAX (VF1, VF2)

The torque reference is given by the input value of VF1 and VF2, whichever is larger.

8: Operation Result 1

9: Operation Result 2

10: Operation Result 3

11: Operation Result 4

The torque reference is determined by the operation results after setting calculation of the internal operation module. Refer to the Description for Function Code P3.2.26~P3.2.39 for more details of the operation module. The operation results can be viewed through Function Code 9.0.46~P9.0.49.

## 12: Standby Torque Source 1

### 13: Standby Torque Source 2

Standby Torque Source 1 and Standby Torque Source 2 are reserved by the manufacturer as frequency sources used for special occasions in future, so the users may ignore them as usual.

### **Note: when the torque is set by VF1 &VF2, multiplex directive, PULSE, communication and operation results, the corresponding range is the value set by P1.1.15.**

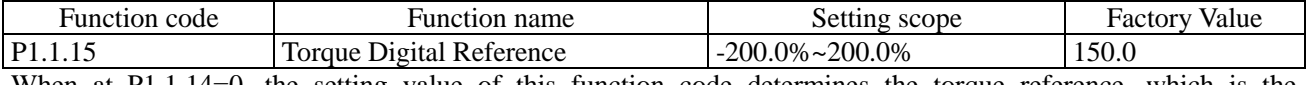

When at P1.1.14=0, the setting value of this function code determines the torque reference, which is the percentage relative to the rated torque of the motor.

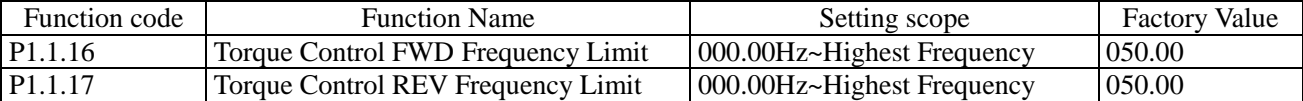

This function code is used to set the highest frequency in forward and reverse running when the frequency inverter runs in torque control mode (i.e. P1.1.13=1).

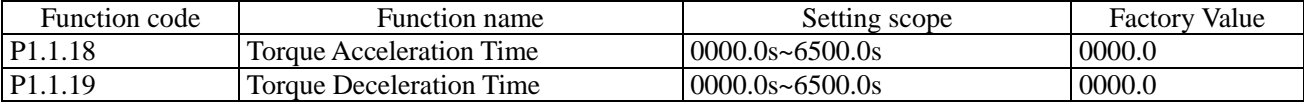

These two function codes are used to set the acceleration time of the torque rise and the deceleration time of the torque decline when running in torque control mode (i.e. P1.1.13=1). They may be set to 0 for the occasions requiring rapid response.

# 6.3 Group P2 - Input/Output Terminal Function

## Group P2.0 - Basic Group

The input and output terminals of CDI-E100 Series, E102 Series and E180 Series are configured as below:

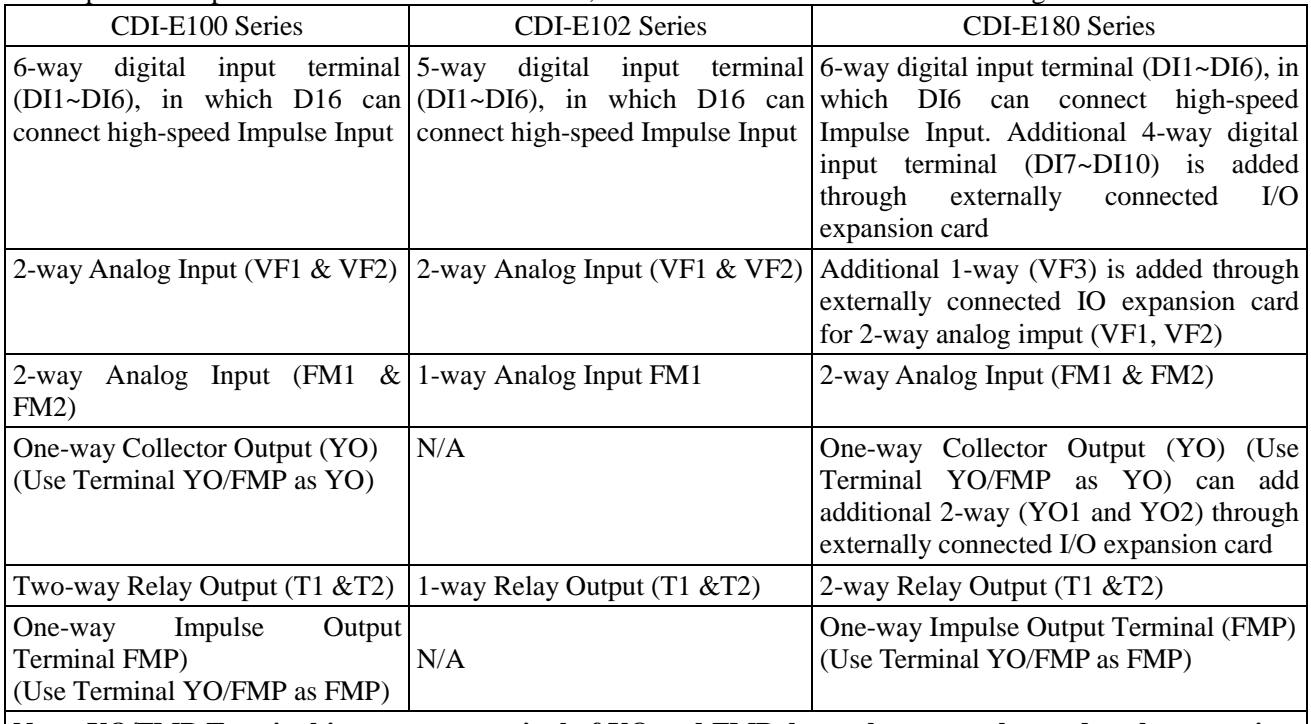

**Note: YO/FMP Terminal is common terminal of YO and FMP, but only one can be used at the same time (select through function code P2.1.20).**

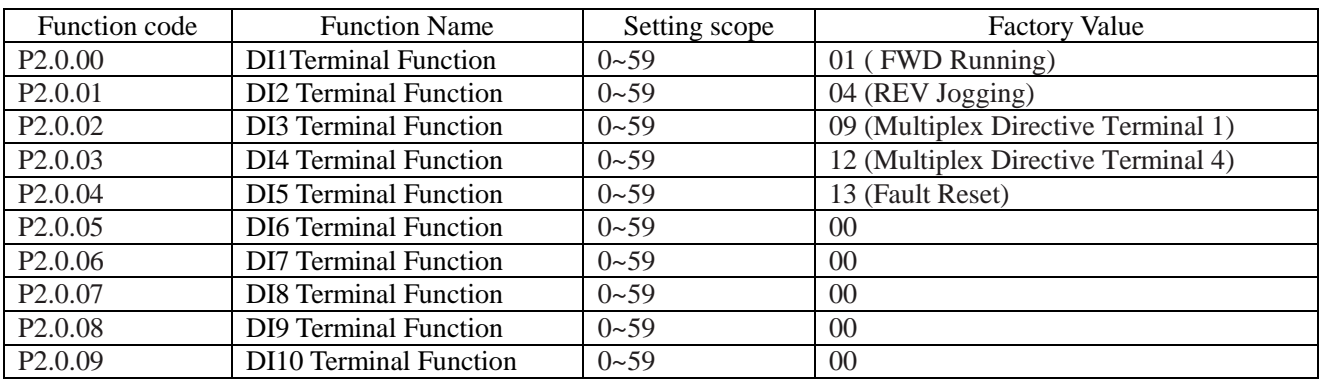

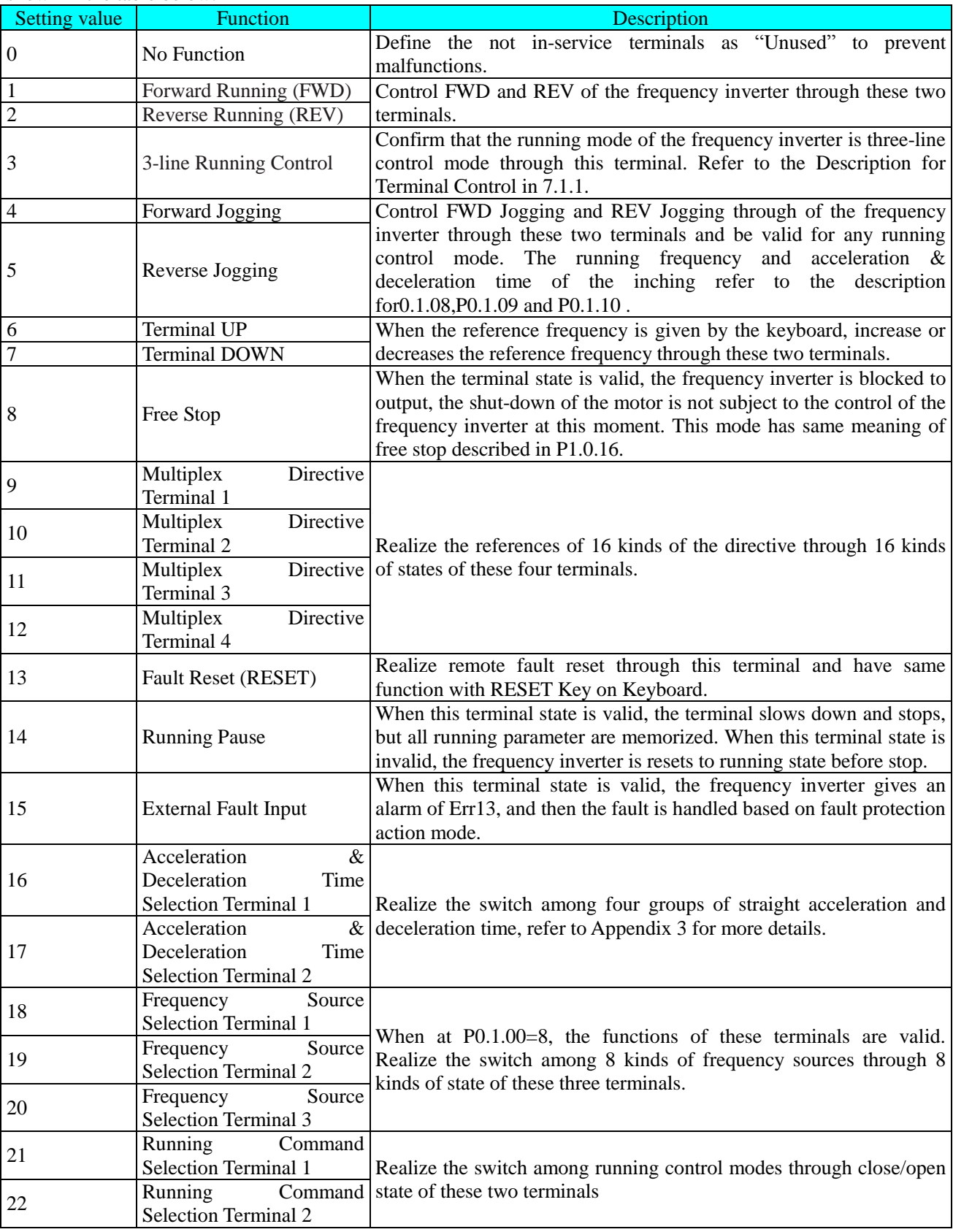

The above function codes are used to set the functions of digital input terminals and the functions for option are shown in the table below:

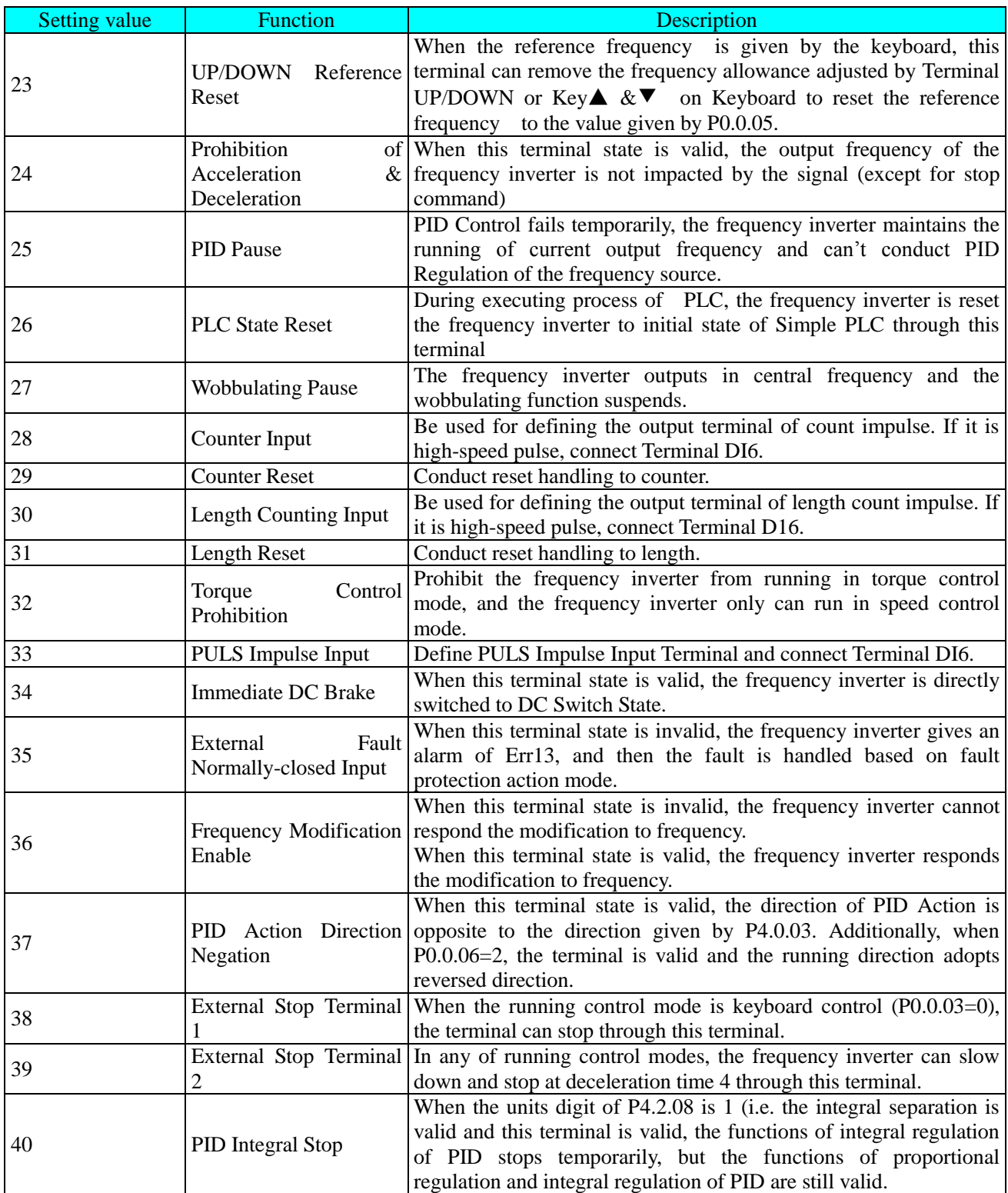

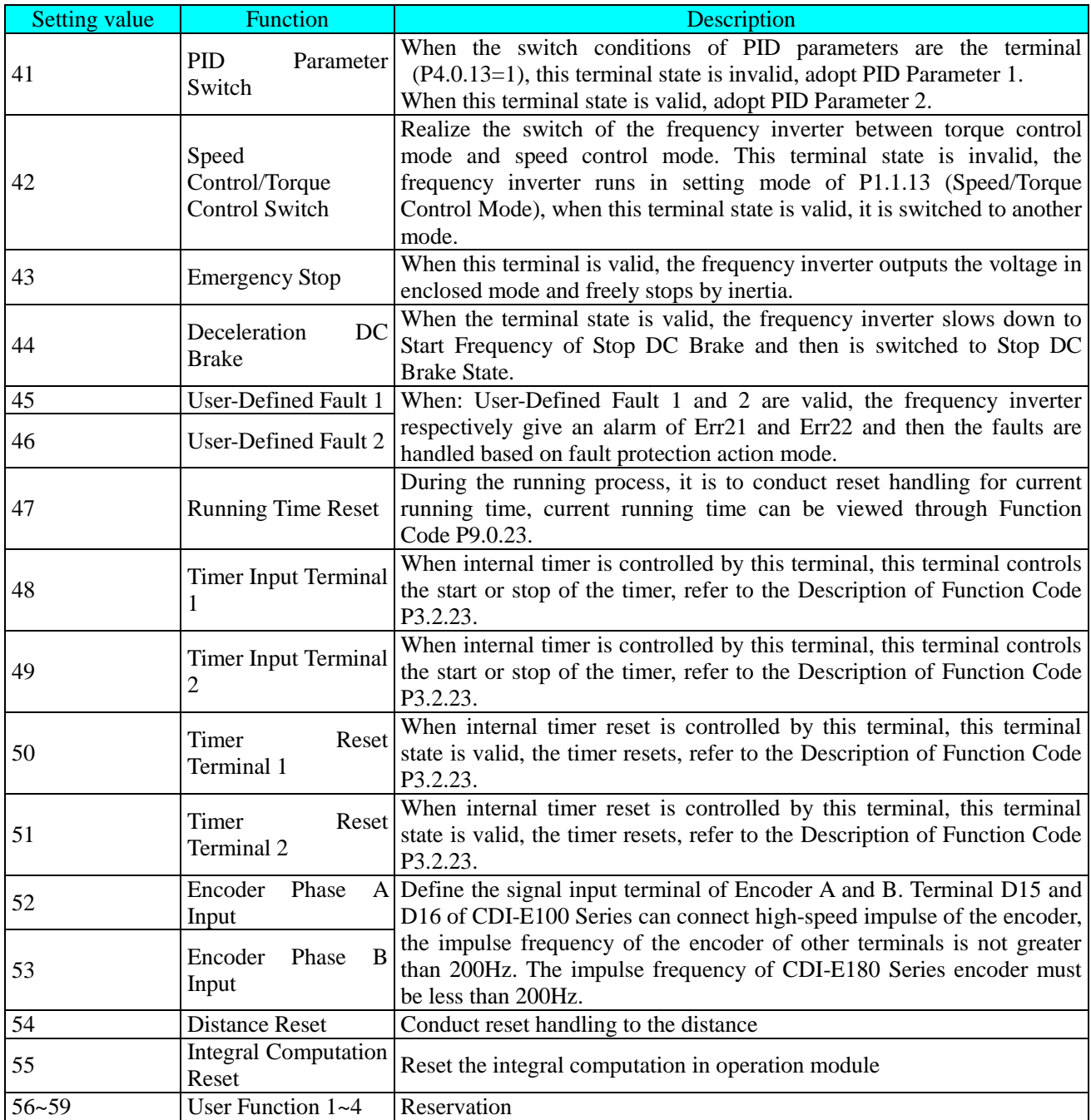

| <b>Terminal 4</b> | <b>Terminal 3</b> | <b>Terminal 2</b> | Terminal 1 | <b>Multiplex Directive Reference</b> | Corresponding<br>parameter |
|-------------------|-------------------|-------------------|------------|--------------------------------------|----------------------------|
| <b>OFF</b>        | <b>OFF</b>        | <b>OFF</b>        | <b>OFF</b> | Multiplex Directive 0                | P3.0.03                    |
| <b>OFF</b>        | <b>OFF</b>        | <b>OFF</b>        | ON         | Multiplex Directive 1                | P3.0.05                    |
| <b>OFF</b>        | <b>OFF</b>        | <b>ON</b>         | <b>OFF</b> | <b>Multiplex Directive 2</b>         | P3.0.07                    |
| <b>OFF</b>        | <b>OFF</b>        | ON                | ON         | Multiplex Directive 3                | P3.0.09                    |
| <b>OFF</b>        | <b>ON</b>         | OFF               | <b>OFF</b> | Multiplex Directive 4                | P3.0.11                    |
| <b>OFF</b>        | <b>ON</b>         | <b>OFF</b>        | ON         | Multiplex Directive 5                | P3.0.13                    |
| <b>OFF</b>        | <b>ON</b>         | <b>ON</b>         | <b>OFF</b> | Multiplex Directive 6                | P3.0.15                    |
| <b>OFF</b>        | ON                | ON                | ON         | <b>Multiplex Directive 7</b>         | P3.0.17                    |
| <b>ON</b>         | <b>OFF</b>        | <b>OFF</b>        | <b>OFF</b> | <b>Multiplex Directive 8</b>         | P3.0.19                    |
| ON                | <b>OFF</b>        | <b>OFF</b>        | ON         | Multiplex Directive 9                | P3.0.21                    |
| ON                | <b>OFF</b>        | ON                | <b>OFF</b> | Multiplex Directive 10               | P3.0.23                    |
| ON                | <b>OFF</b>        | ON                | ON         | Multiplex Directive 11               | P3.0.25                    |
| ON                | ON                | <b>OFF</b>        | <b>OFF</b> | Multiplex Directive 12               | P3.0.27                    |
| <b>ON</b>         | <b>ON</b>         | OFF               | <b>ON</b>  | Multiplex Directive 13               | P3.0.29                    |
| <b>ON</b>         | ON                | ON                | <b>OFF</b> | Multiplex Directive 14               | P3.0.31                    |
| <b>ON</b>         | <b>ON</b>         | <b>ON</b>         | ON         | Multiplex Directive 15               | P3.0.33                    |

Appendix 1 Description for Functions of Multiplex Directive Terminals

**Explanation: when the multiplex directive corresponds to frequency, the corresponding parameter is the percentage relative to highest frequency.**

**When the multiplex directive corresponds to torque, the corresponding parameter is the percentage relative to digital reference torque.**

**When the multiplex directive corresponds PID, the corresponding parameter is the percentage relative to PID Reference Feedback range.**

Appendix 2 Description for Functions of Frequency Source Selection Terminals

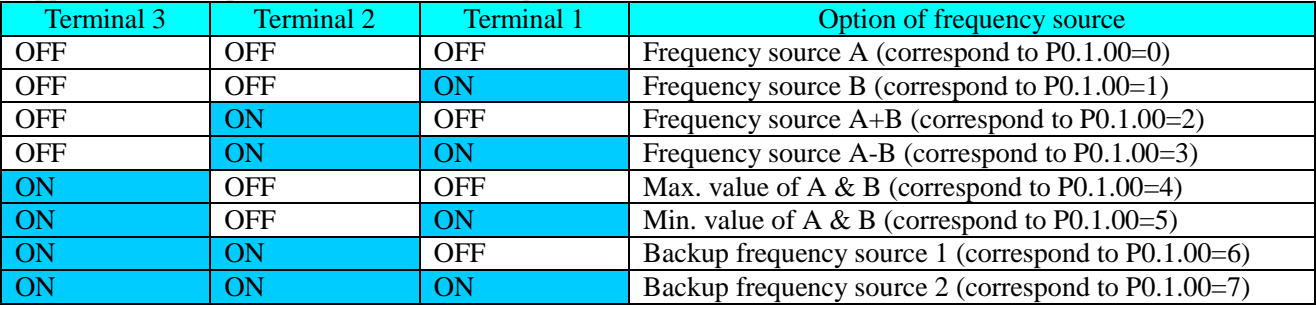

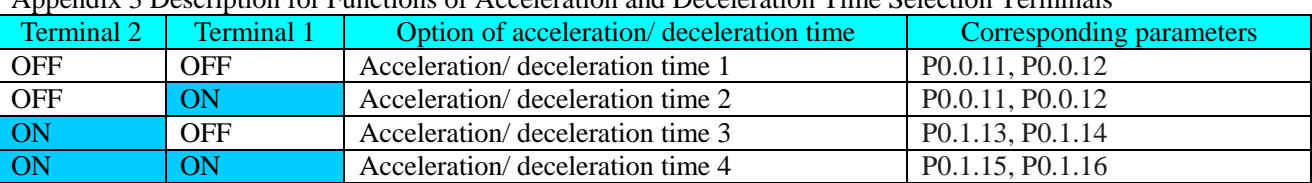

## Appendix 3 Description for Functions of Acceleration and Deceleration Time Selection Terminals

## Appendix 4 Description for Functions of Running Command Selection Terminals

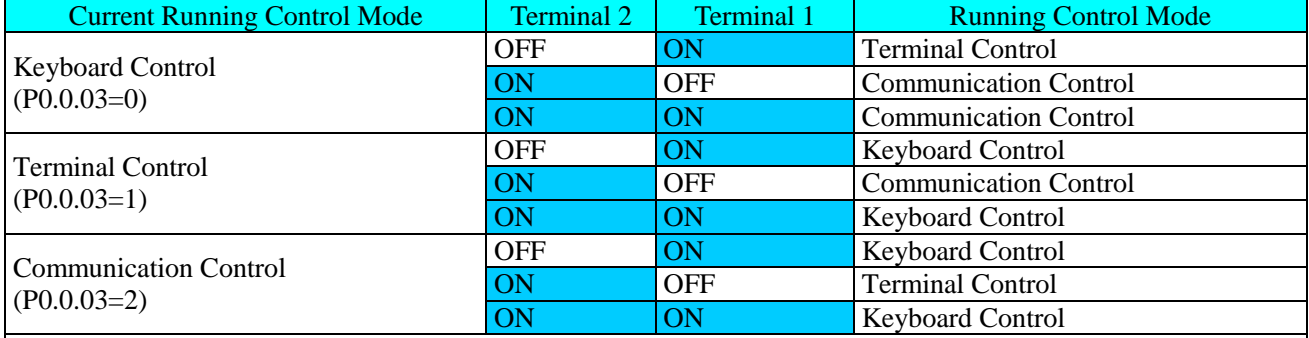

## **Note: when Terminal 1 and Terminal 2 are OFF, it is the running control mode set by Function Code P0.0.03**

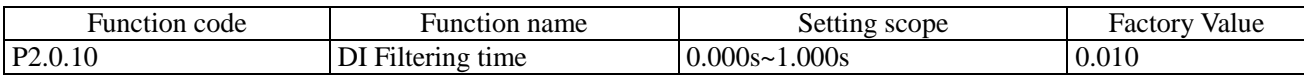

This function code is used to set the software filtering time of terminal DI input state. If the occasions, which use Terminal DI Input, are easily to lead to false operation by interference, this parameter can be increased to enhance the anti-interference ability, but the increase of the filtering time may cause slow response of Terminal DI.

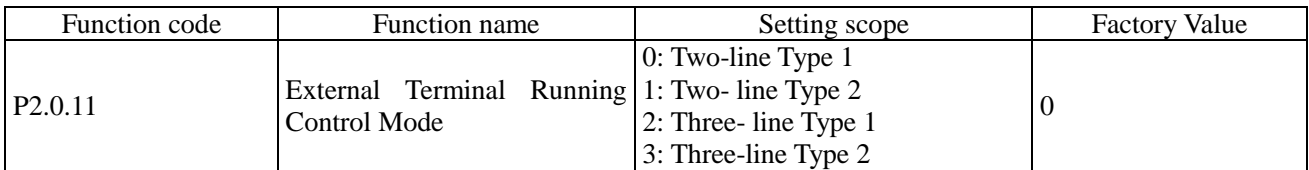

This function code defines that when the control running mode is terminal control (i.e. P0.0.03=1), there are four different modes to control the running of the frequency inverter. Refer to Terminal Control in 7.1.1 for more details.

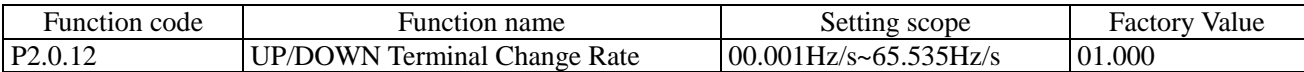

The function code defines that when Terminal UP/DOWN is used to regulate the reference frequency , set the rate of frequency variation.

When P0.2.04 (Decimal Point of Frequency) is 2, the value range is  $00.001$ Hz/s~65.535Hz/s. When P0.2.04 (Decimal Point of Frequency) is 1, the value range is  $000.01\text{Hz/s}$ ~655.35Hz/s.

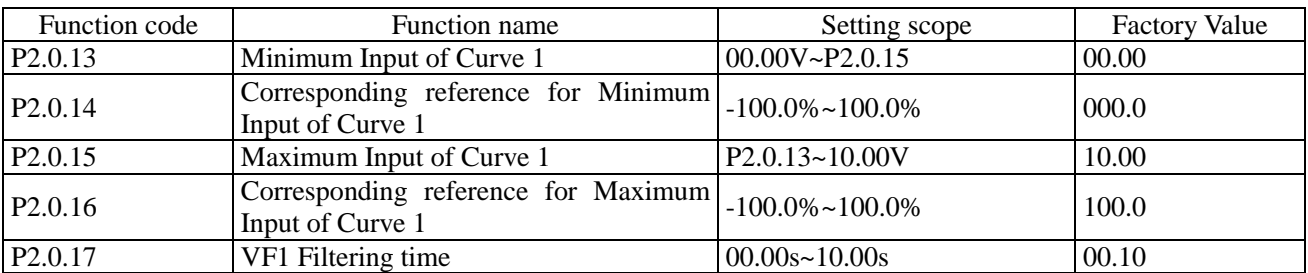

The above function codes are used to set the relation between analog input and corresponding reference value, that is, straight line relationship.

When the voltage of analog input is greater than the given "Max. Input of Curve 1" (P2.0.15), the analog is calculated at "Max. Input of Curve 1"; similarly when the voltage of analog input is lower than the given "Min. Input of Curve 1" (P2.0.13), the calculation shall be at min. input or 0.0% according to the setting of " Curve below Mix. Input Reference Selection".

VF1 Input Filtering time is used to set the software filtering time of VF1, when the on-site analog is easily to be interrupted, the filtering time shall be increased to make the detected analog tend to be stable, but the greater filtering time makes the response speed of the analog detection become slow, how to set needs to balance based on actual situations of the applications.

**Explanation: when the analog inputs corresponding frequency, the corresponding given value is the percentage relative to highest frequency.**

**When the analog inputs corresponding torque, the corresponding given value is the percentage relative to digital reference torque.**

**When the analog inputs corresponding PID, the corresponding reference value is the percentage relative to PID Reference Feedback range.**

**When the analog inputs corresponding time, the corresponding given value is the percentage relative to running time (P3.1.02).** 

**NOTE: The default value of inverter's analog input is 0V ~ 10V. If the input is 0mA ~ 20mA, it will remain**   $0V \sim 10V$ ; if the input is  $4mA \sim 20mA$ , it will remain  $2V \sim 10V$ .

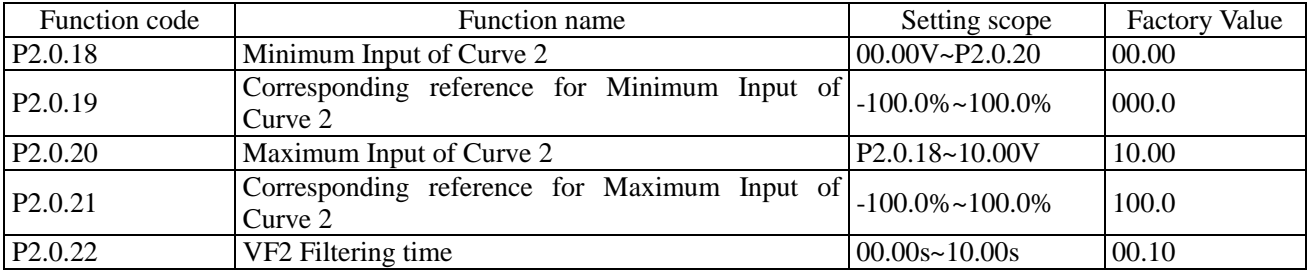

The functions and use methods of Curve 2 refer to the Description of Curve 1.

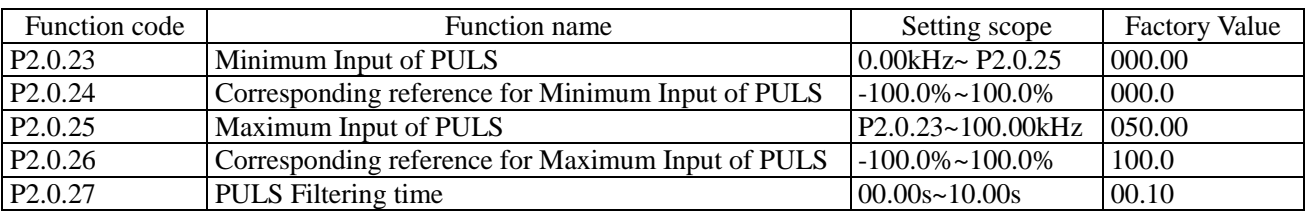

The above function codes are used to set the relation between PULS Impulse Frequency and corresponding reference value, that is, straight line relationship.

When the input impulse frequency is greater than the given "Max. PULS Input"(P2.0.25), the impulse frequency is calculated at "Max. PULS Input"; similarly, when the input impulse frequency is lower than the given "Min. PULS Input"(P2.0.23),the impulse frequency is calculated at "Min. PULS Input".

PULS Input Filtering time is used to set the software filtering time of PULS Impulse Frequency, when the on-site impulse is easily to be interrupted, the filtering time shall be increased to make the detected impulse frequency tend to be stable, but the greater filtering time makes the response speed of detecting the impulse frequency become slow, how to set needs to balance based on actual situations of the applications.

**Note: when the PULS Impulse Frequency inputs corresponding frequency, the corresponding given value is the percentage relative to highest frequency.**

**When the PULS Impulse Frequency inputs corresponding torque, the corresponding given value is the percentage relative to digital reference torque.**

**When the PULS Impulse Frequency inputs corresponding PID, the corresponding given value is the percentage relative to PID Reference feedback range.**

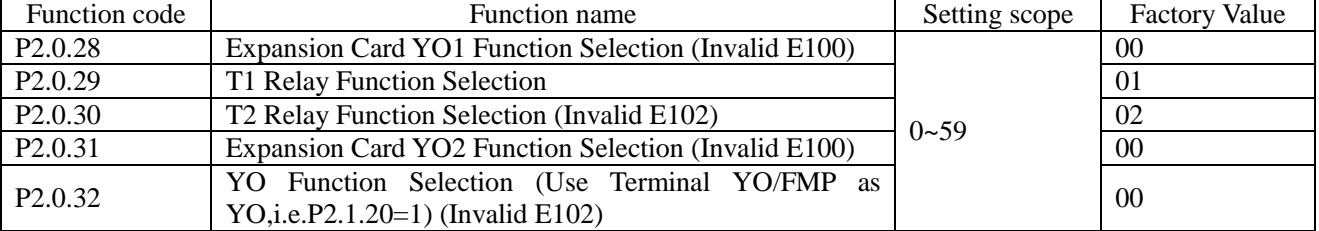

The above five function codes are used to select the functions of five multi-functional output terminals.

#### The Descriptions of multi-functional output terminals are as below:

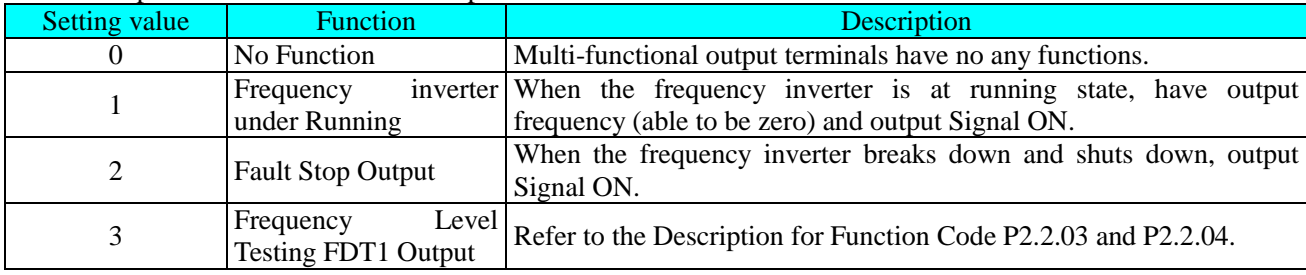

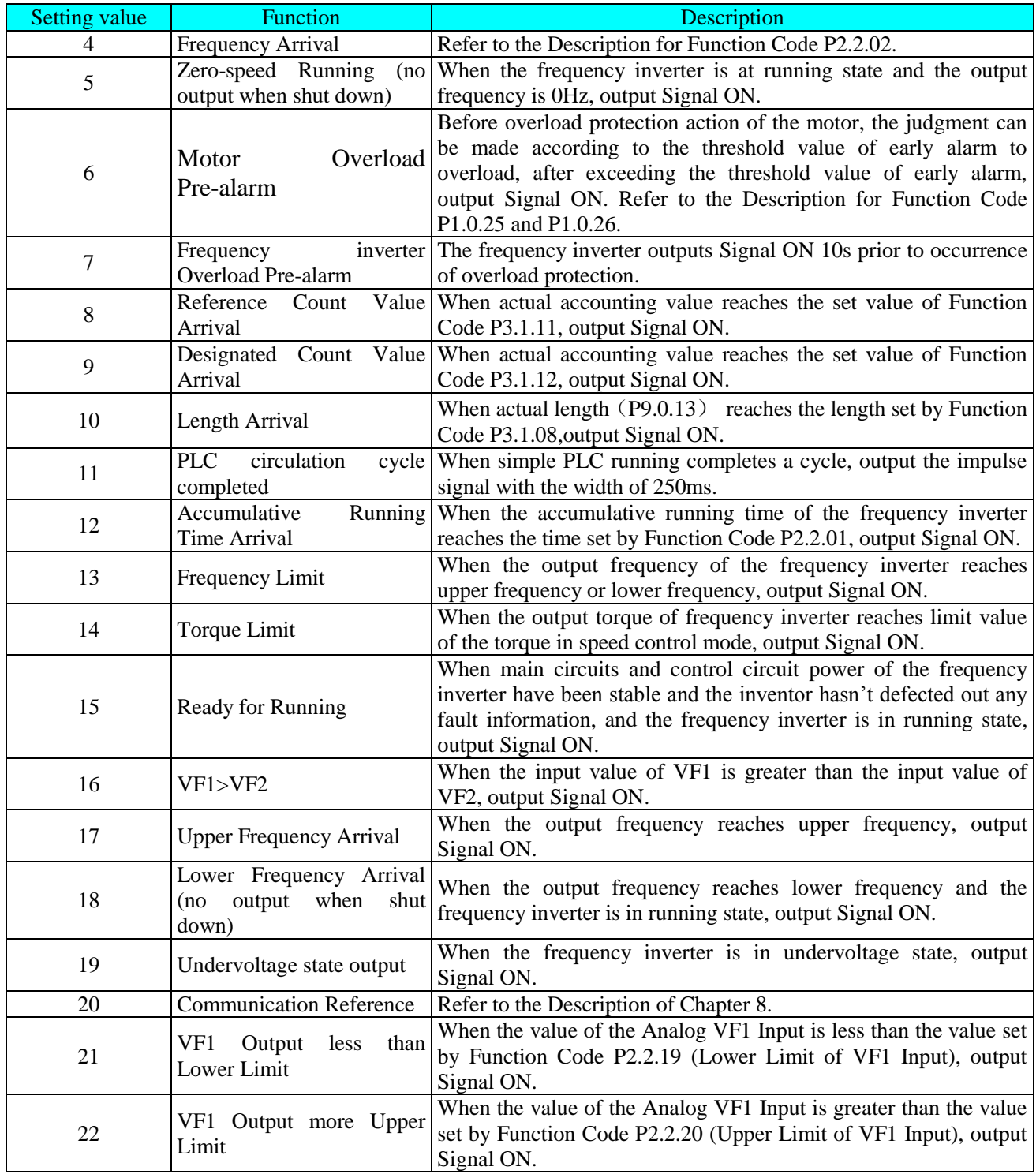

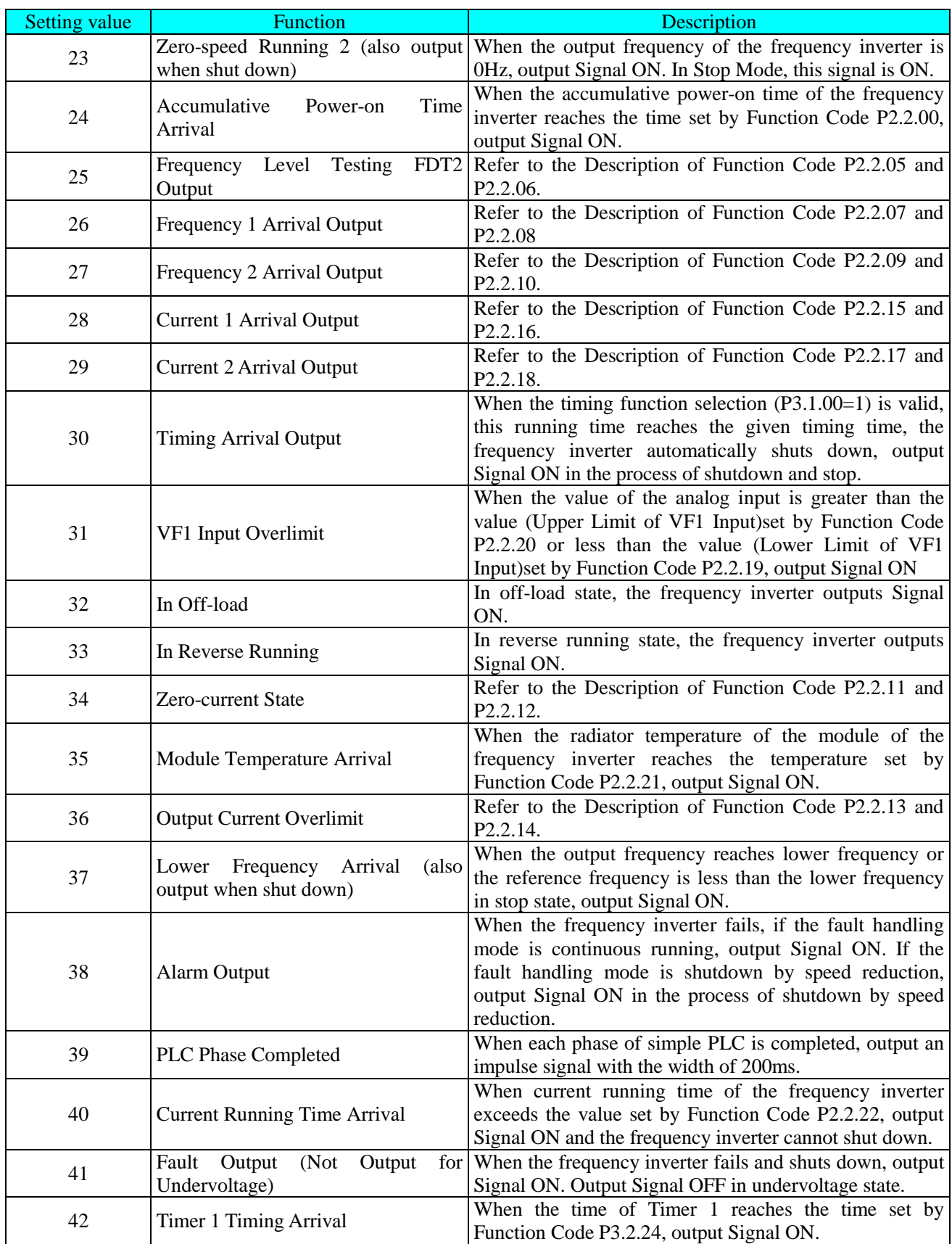

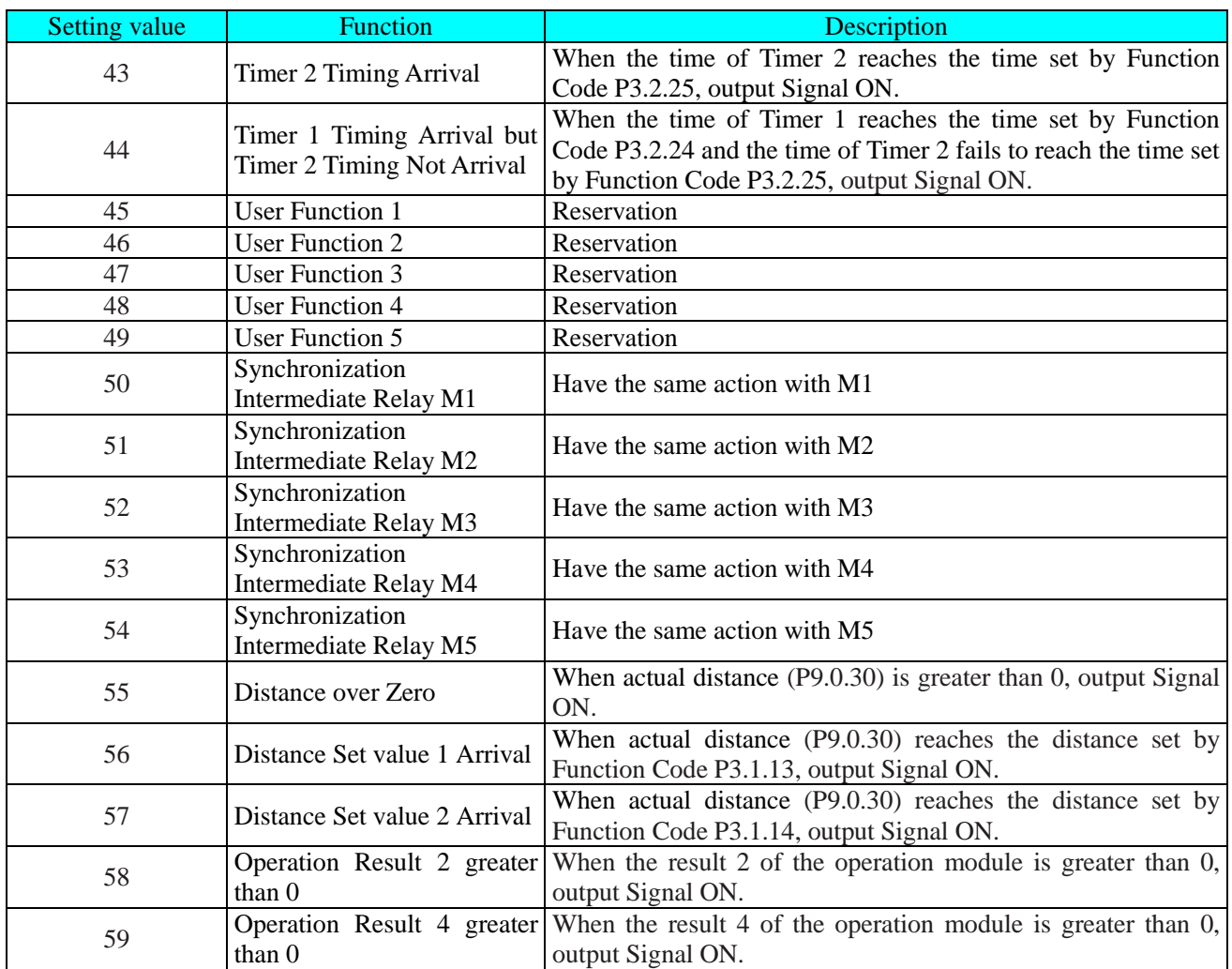

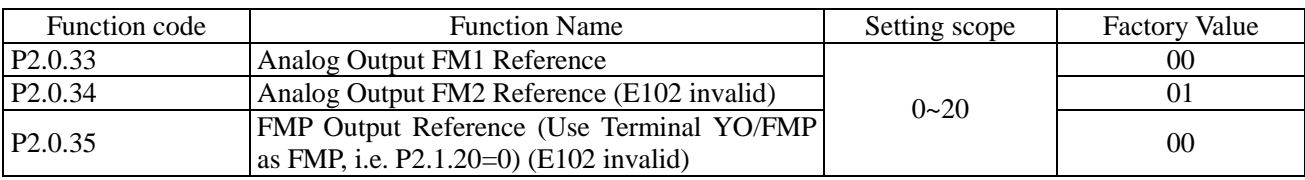

Function Code P2.0.33 and P2.0.34 respectively define the functions of Analog Output FM1 and FM2. Function Code P2.0.35 defines FMP Impulse Output Function.

The output range of Analog Output FM1 and FM2 is 0V~10V voltage signal or 0mA~20mA current signal. The deviation between actual output voltage and target output voltage of the analog output terminal can be adjusted through Function Code P8.1.13~P8.1.20.

The range of FMP Output Impulse Frequency is 0.01kHz~P2.1.21 (Highest Frequency of FMP Output ), P2.1.21 can be set among 0.01kHz~100.00kHz.

The calibration relation between range of impulse output or analog output and corresponding functions are shown in the table below:

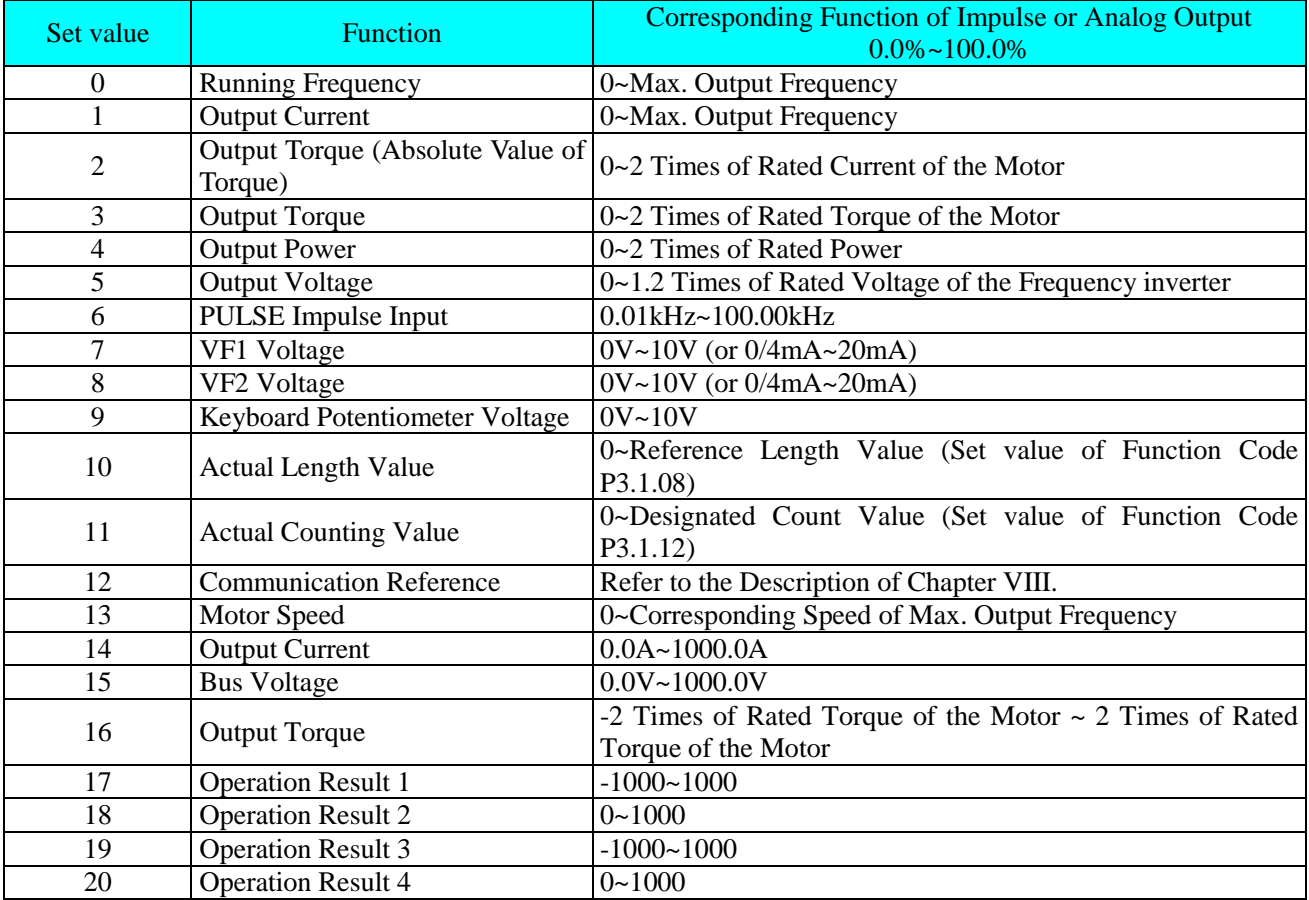

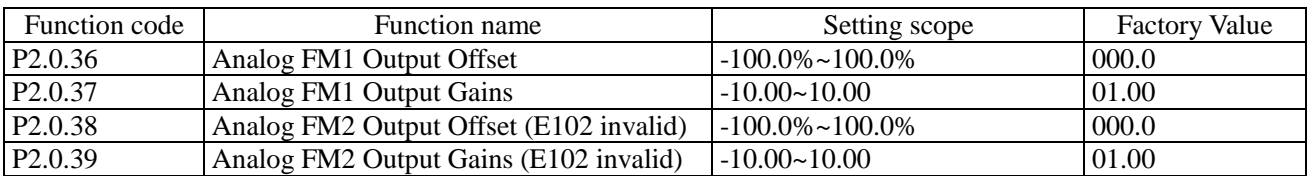

The above function codes are generally used for correcting zero drift of analog output and deviation of output amplitude, but also can be used to customize the required analog output curve.

Actual Analog Output= Standard Analog Output  $\times$  Analog Output Gain+ Analog Output Offset

Standard Analog Output refers to the output analog value without offset and gain correction. Namely, voltage output is  $0 \sim 10V$  and cureent output is  $0 \sim 20mA$ 

The analog output bias is percentage of the max. voltage 10 V or current 20mA of standard analog output

For example: if output current signal is  $4 \sim 20 \text{mA}$ , analog output bias is set to 20% and analog output gain is set to 0.8.

Group P2.1 Expansion Group

| Function code       | Function name                             | Setting scope                      | <b>Factory Value</b> |
|---------------------|-------------------------------------------|------------------------------------|----------------------|
|                     | Valid Model Selection 1 of<br>Terminal DI | 0: Active High Level               |                      |
|                     |                                           | 1: Active Low Level                |                      |
|                     |                                           | Ones: DI1 (E102 invalid)           |                      |
| P <sub>2.1.00</sub> |                                           | Tens: DI2                          | 00000                |
|                     |                                           | Hundreds: DI3                      |                      |
|                     |                                           | Thousands: DI4                     |                      |
|                     |                                           | Ten Thousands: DI5                 |                      |
| P <sub>2.1.01</sub> | Valid Model Selection 2 of<br>Terminal DI | 0: Active High Level               |                      |
|                     |                                           | 1: Active Low Level                |                      |
|                     |                                           | Ones: DI6                          |                      |
|                     |                                           | Tens: DI7 (Invalid E100)           | 00000                |
|                     |                                           | Hundreds: DI8 (Invalid E100)       |                      |
|                     |                                           | Thousands: DI9 (Invalid E100)      |                      |
|                     |                                           | Ten Thousands: DI10 (Invalid E100) |                      |

Be used for setting valid state mode of digital input terminal.

When selecting active high level, it is not valid until corresponding Terminal DI is connected, and the disconnection is invalid.

When selecting active low level, it is not valid until corresponding Terminal DI is connected, and the disconnection is invalid.

**Note: DI7~DI10 are the terminals of CDI-E180 Series on Expansion Card I/0, but invalid for CDI-E100 and E102 Series.** 

**DI1 is invalid for E102 Series.**

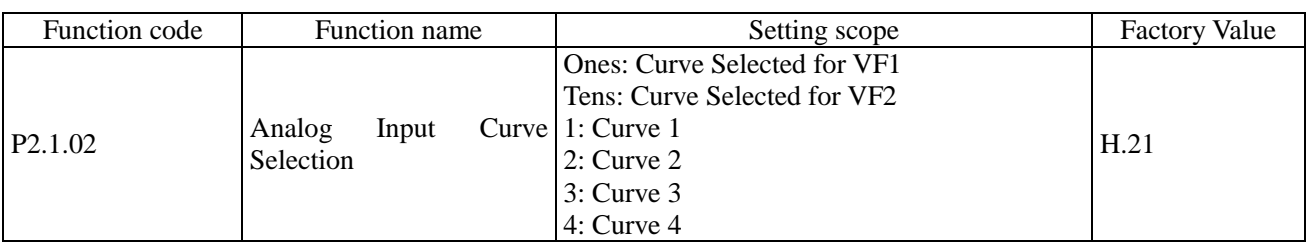

The ones and tens of this function code are respectively used to select corresponding given curve of analog. Two analog inputs can respectively select any one of four kinds of the curves. Curve 1 and Curve 2 are linear relationship, refer to the setting of P2.0.13~P2.0.22 for more details, while Curve 3 and Curve 4 are broken line relationship with two inflection points, refer to the setting of P2.1.04~P2.1.19 for more details.

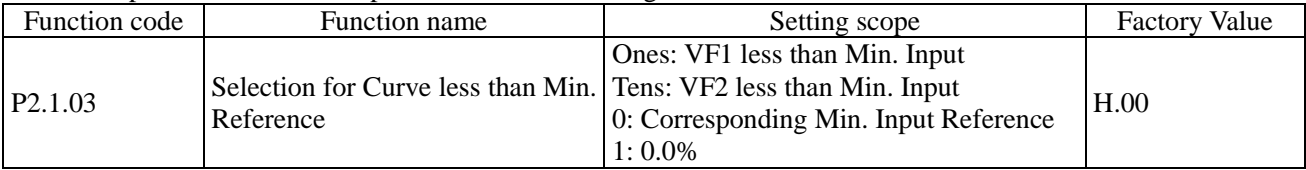

This function code is used to set how to determine the corresponding reference of the analog when the analog input is less than the given "Min. Input".

The ones and tens of this function code respectively correspond to VF1 and VF2. If it is 0, when VF input is lower than" Min. Input", this corresponding reference of this analog is "Corresponding reference of Min. Input" (P2.0.14, P2.0.19, P2.1.05, P2.1.13) of the selected curve. If it is 1, when VF input is lower than "Min. Input", this corresponding reference of this analog is 0.0%.

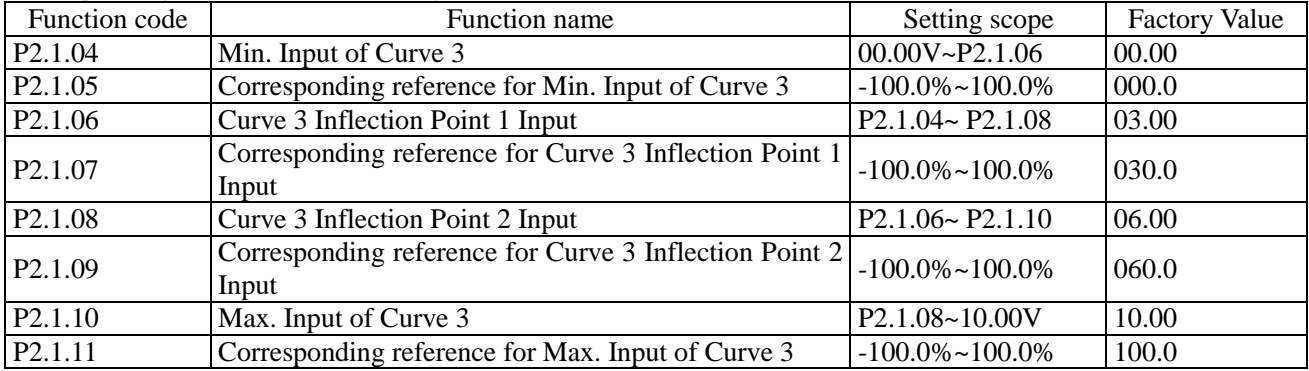

The functions and use methods of Curve 3 is roughly the same with Curve 1 and Curve 2 (refer to the Description of Curve 1), the difference is that Curve 1 and Curve 2 are linear relationship without inflection point, but curve 3 is broken line relationship with two inflection point in the middle, refer to the Description in the figure below:

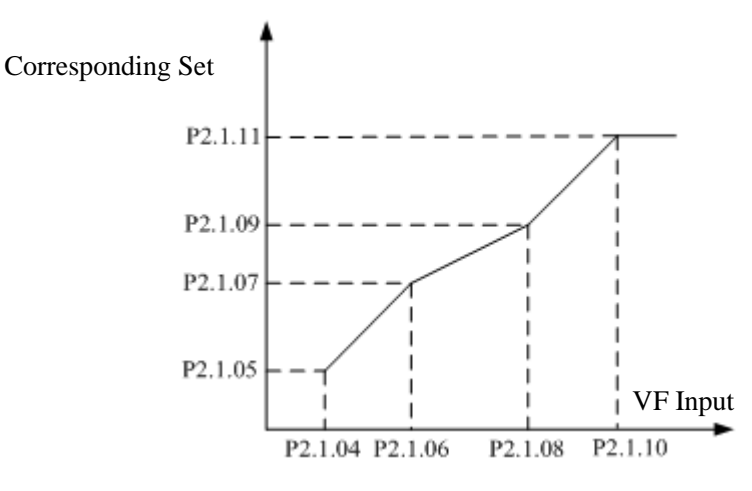

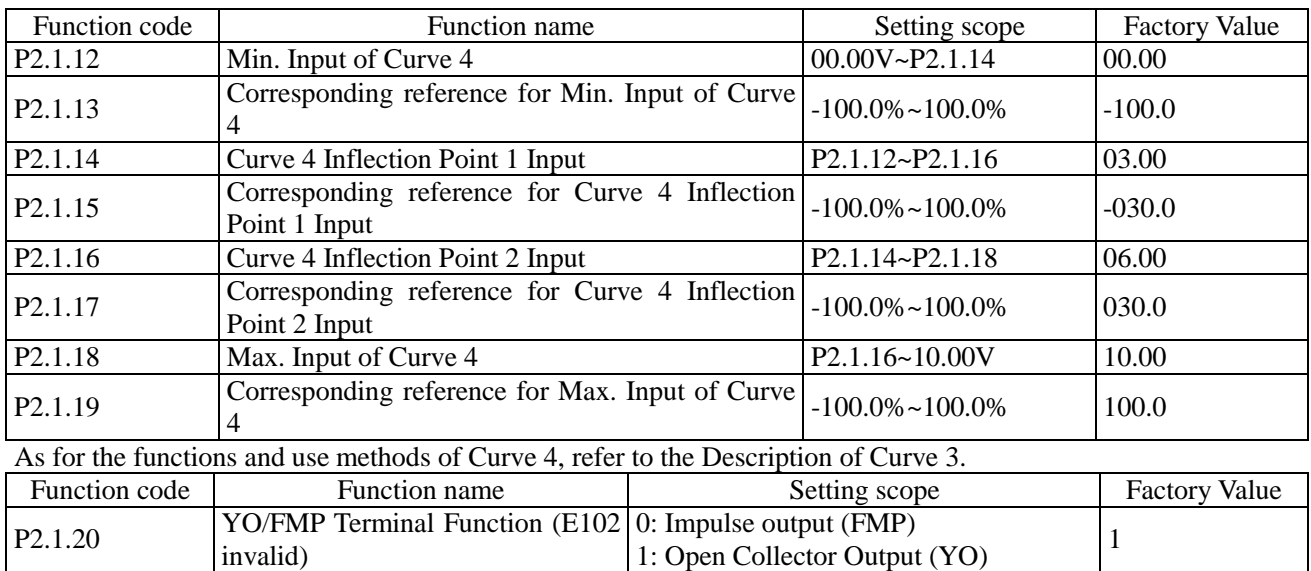

This function code is used to define that the Terminal YO/FMP is used as impulse output function or open collector function.

If it is used as impulse output (i.e.P2.1.20=0), specific function refers to the Description for Function Code P2.0.35, and the high frequency of the output impulse is determined by the set value of Function Code P2.1.21 at the moment.

If it is used as open collector function (i.e.P2.1.20=1), specific function refers to the Description for Function Code P2.0.32.

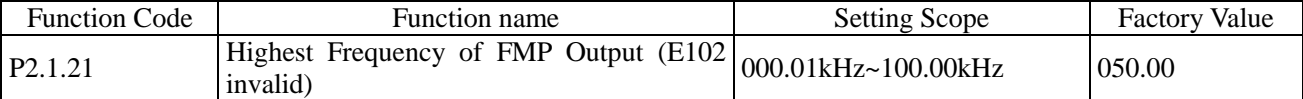

This function code is used to set the highest frequency of output impulse when Terminal YO/FMP is used as impulse output (i.e.P2.1.20=0)

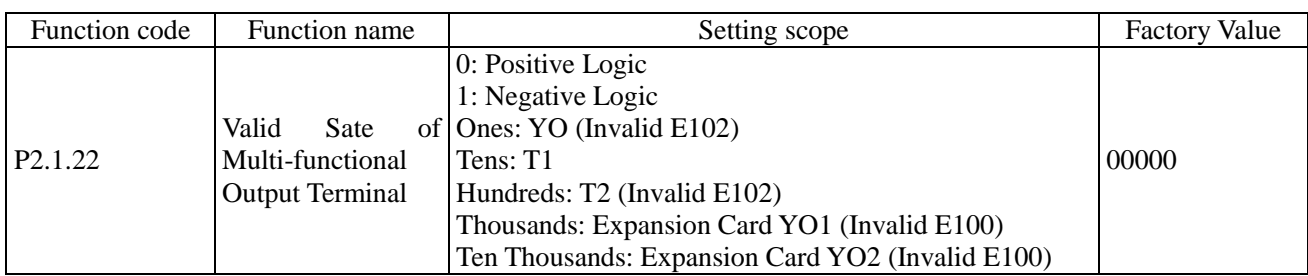

The ones, tens, hundreds, thousands and ten thousands of this function code respectively define the output logic of Output Terminal YO, T1, T2, Expansion Card YO1 and YO2.

## 0: Positive Logic

When the output signal is valid, the multi-functional output terminal is connected. But When the output signal is invalid, the multi-functional output terminal is disconnected.

## 1: Negative Logic

When the output signal is invalid, the multi-functional output terminal is connected. But when the output signal is valid, the multi-functional output terminal is disconnected.

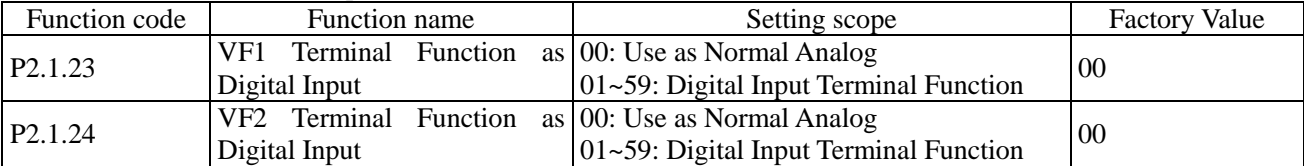

This group of function codes is used to set the functions when the analog input terminal VF is used as digital input terminal DI. When VF is used as DI, VF and 10V are connected, VF Terminal State is high level, when VF and 10V are disconnected, and VF Terminal State is low level. the setting refers to the use and Description of the functions refer to Function Code P2.0.00~P2.0.09.

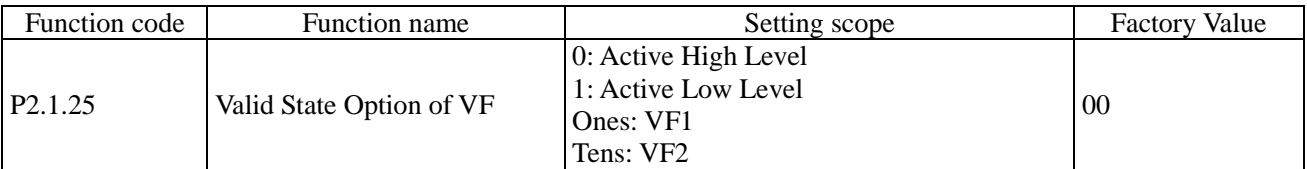

This function code is used to confirm that the analog input terminal VF is used as digital input terminal DI , VF Terminal State is active high level or active low level. Ones and Tens respectively represent VF1 and VF2. Active High Level: the connection of VF and 10V is valid, but disconnection is invalid.

Active Low Level: the connection of VF and 10V is valid, but disconnection is invalid.

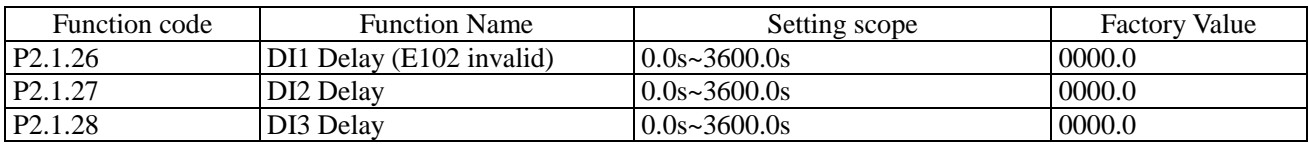

The above functions are used to set the delayed time arising from the impact of the signal on frequency inverter when changes occur in signal DI1, DI2 and DI3.

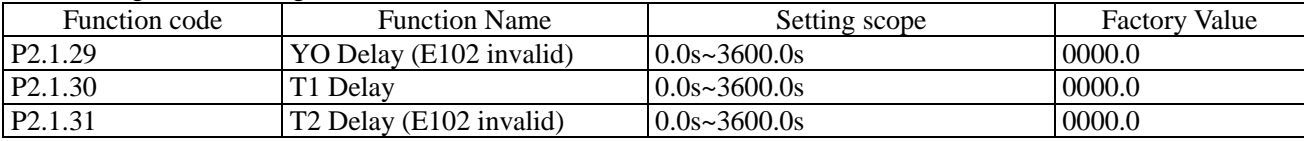

The above function codes are used to set the delayed time of the frequency inverter from generating signal YO, T1 and T2 to output signal YO, T1 and T2.

#### Group P2.2 - Auxiliary Group

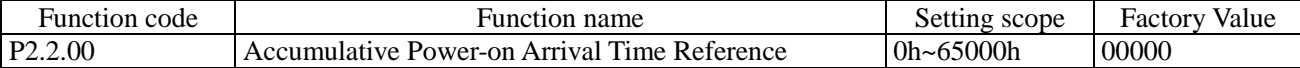

This function code is used to set accumulative power-on time of the frequency inverter from the date of leaving the factory. When actually accumulative power-on time reaches the value set by Function Code P2.2.00, the multi-functional output terminals of the frequency inverter output Signal ON. The corresponding function of multi-functional output terminals is accumulative power-on time arrival (24). The frequency inverter gives an alarm of Fault Err23. If the setting is 0, the accumulative power-on time is not limited. Actually accumulative power-on time can be viewed through Function Code P5.1.01.

**Note: Only when actually accumulative power-on time (P5.1.01) is less than the value set by Function Code P2.2.00, the frequency inverter can enter into normal running, if the setting is 0, the accumulative power-on time is not limited.** 

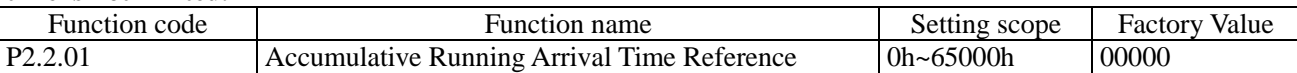

This function code is used to set accumulative running time of the frequency inverter. When actually accumulative running time reaches the value set by Function Code P2.2.01, the multi-functional output terminals of the frequency inverter output Signal ON and the frequency inverter shuts down automatically. The corresponding function of multi-functional output terminals is accumulative running time arrival (12). The frequency inverter gives an alarm of Fault Err24. Actually accumulative running time can be viewed through Function Code P5.1.00. **Note: Only when actually accumulative running time (P5.1.00) is less than the value set by Function Code P2.2.01, the frequency inverter can enter into normal running, if the setting is 0, the accumulative running time is not limited.**

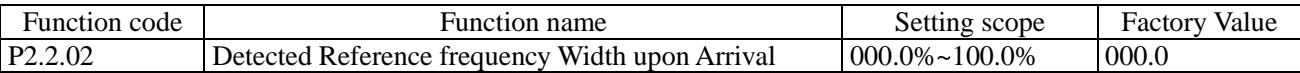

When the running frequency of frequency inverter is within positive and negative frequency with detected width of the reference frequency, the multi-functional output terminals of the frequency inverter output Signal ON. The reference value of this function code is the percentage relative to the high reference frequency. Corresponding function of multi-functional output terminals is frequency arrival (4), refer to the Description of the figure below:

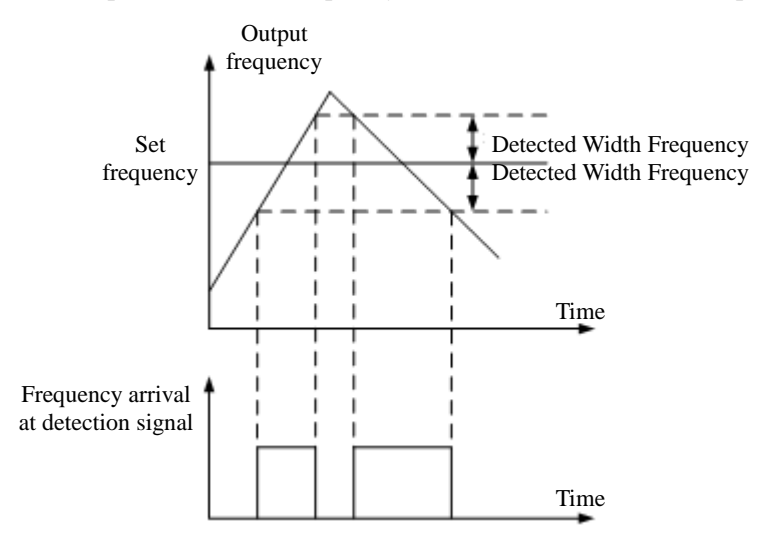

Detected Width Frequency= Detected Reference frequency Width upon Arrival (P2.2.02)  $\times$  Highest Frequency (P0.0.07)

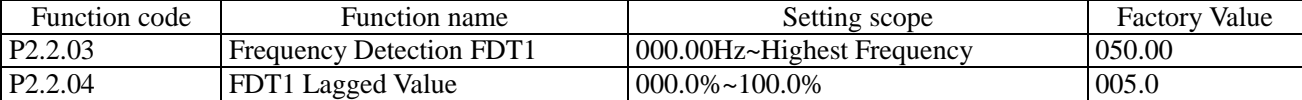

When the output frequency of the frequency inverter exceeds one value, the multi-functional output terminals of the frequency inverter output Signal ON, this value is called as Detected Frequency FDT1. When the output frequency of the frequency inverter is lower than a certain value of Detected Frequency FDT1, the multi-functional output terminals of the frequency inverter output Signal OFF, this value is called as Lagged FDT1 Frequency Value. Corresponding function of multi-functional output terminals is Detected FDT1 Output of Frequency Level (3), refer to the Description of the figure below:

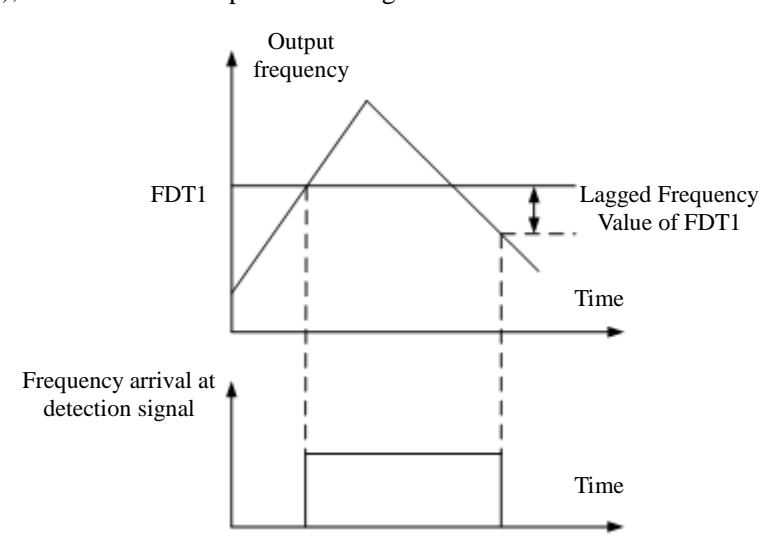

Lagged FDT1 Frequency Value= Detected Frequency FDT1 (P2.2.03)  $\times$  Lagged Value of FDT1

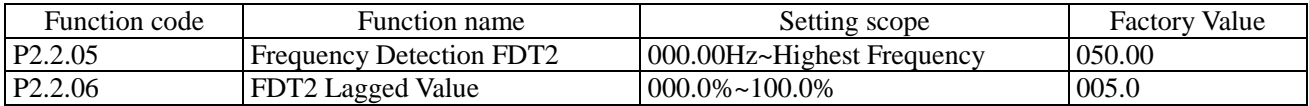

FDT2 has the same function with FDT1, refer to the Description for FDT1 (P2.2.03 and P2.2.04) for more details. Corresponding function of multi-functional output terminals is Frequency Level Detection FDT2 (25).

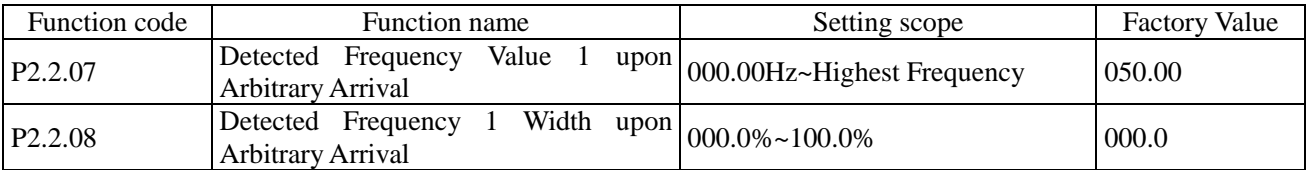

When the running frequency of the frequency inverter is within any positive and negative frequency with detected width of the reference frequency that arrives at Detected Frequency Value 1, the multi-functional output terminals of the frequency inverter output Signal ON. When the running frequency of the frequency inverter is beyond any positive and negative frequency with detected width of the reference frequency that arrives at Detected Frequency Value 1, the multi-functional output terminals of the frequency inverter output Signal OFF. Corresponding function of the multi-functional output terminals is Frequency 1 Arrival Output (26), refer to the Description of the figure below:

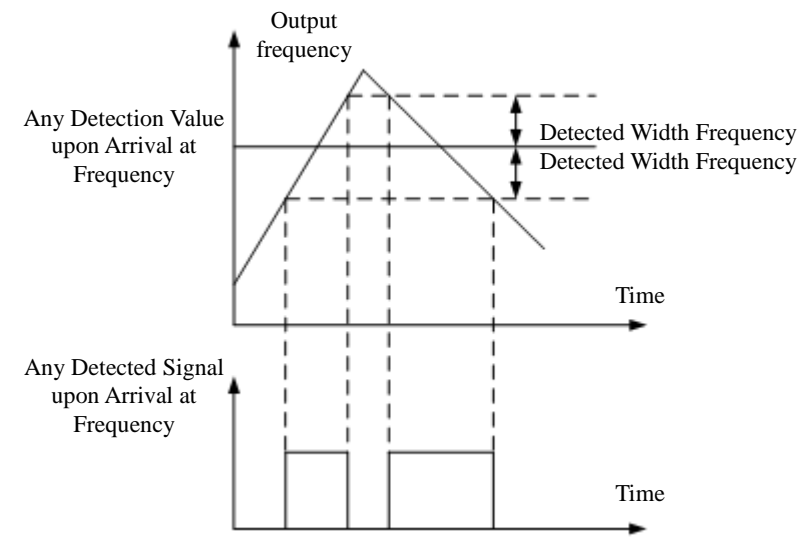

Detected Width Frequency = Any Detected Width upon Arrival at Frequency 1 (P2.2.08)  $\times$  Highest Frequency (P0.0.07)

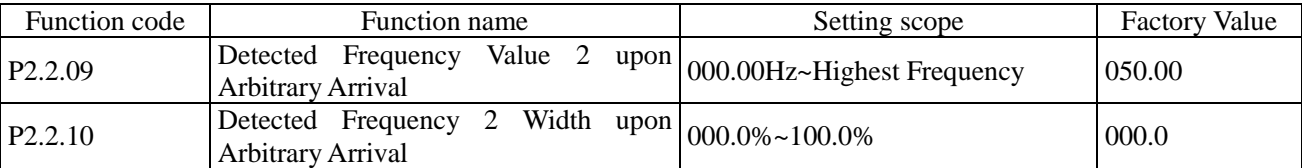

The above function codes have the same function with Function Code P2.2.07 and P2.2.08, refer to the Description of P2.2.07 and P2.2.08 for more details. Corresponding function of the multi-functional output terminals is Frequency 2 Arrival Output (27).

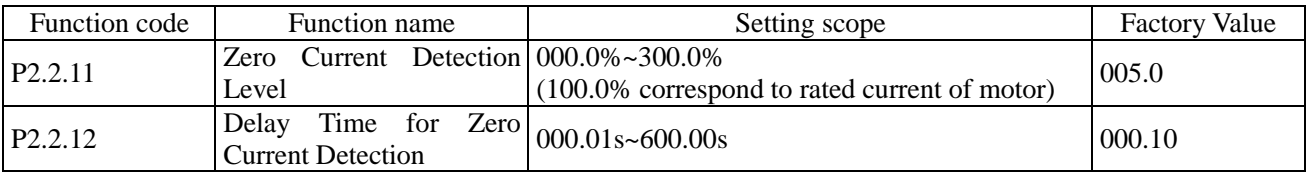

When the running current of the frequency inverter is less than or equal to zero-current detection level and the duration exceeds the delay time of zero-current detection, the multi-functional output terminals of the frequency inverter output Signal ON, once the running current resets to the current detection level larger than zero, the multi-functional output terminals of the frequency inverter output Signal OFF. Corresponding function of the multi-functional output terminals is zero-current state (34), refer to the Description of the figure below:

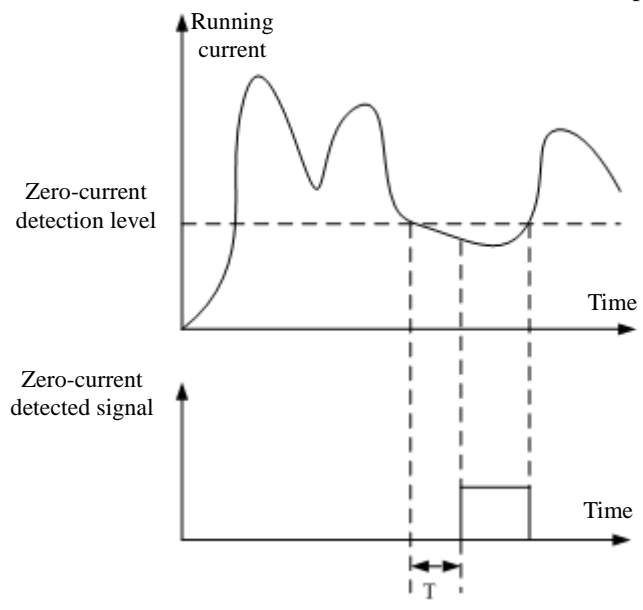

Current Detection Delay Time when T at O

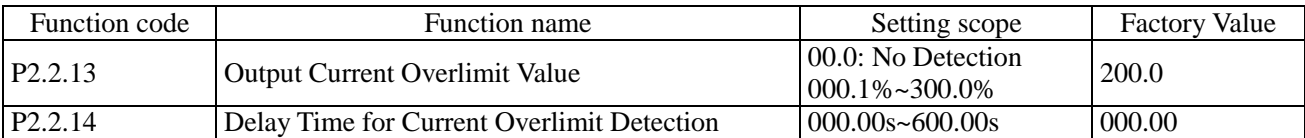

When the running current of the frequency inverter is greater than the value set by Function Code P2.2.13 and the duration exceeds the value set by Function Code P2.2.14, the multi-functional output terminals of the frequency inverter output Signal ON, once the running current resets to the value less than and equal to overlimit of output current, the multi-functional output terminals of the frequency inverter output Signal OFF. Corresponding function of the multi-functional output terminals is output current overlimit (36), refer to the Description of the figure below:

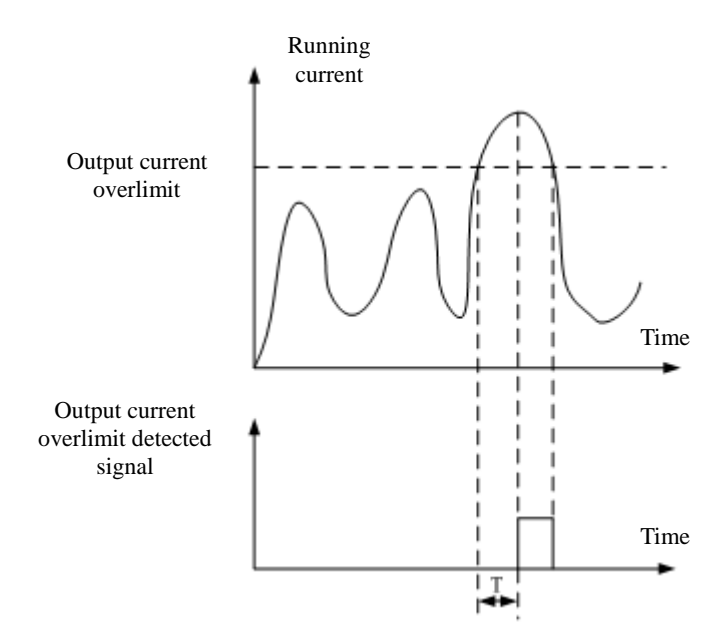

The output current overlimit is the percentage of rated current of the motor. T refers to the delay time of detecting out current overlimit.

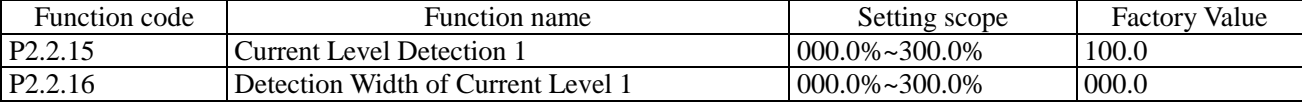

When the running current of the frequency inverter is within positive and negative frequency with detected width of the current level detection 1, the multi-functional output terminals of the frequency inverter output Signal ON. When the running current of the frequency inverter is beyond positive and negative detected width of current level detection 1, the multi-functional output terminals of the frequency inverter output Signal OFF. Corresponding function of the multi-functional output terminals is Current 1 Arrival Output (28), refer to the Description of the figure below:

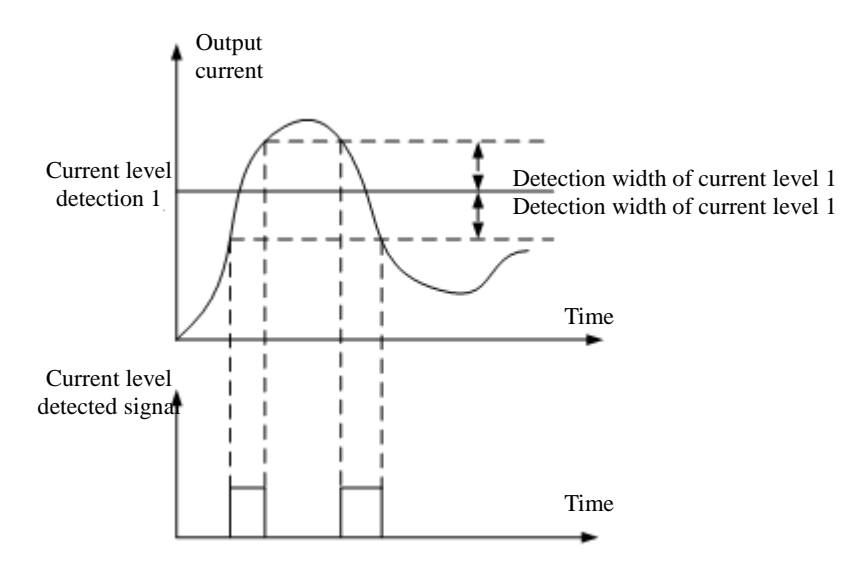

Current Level Detection 1 and Detection Width of Current Level 1 are the percentage of the rated current of the motor.

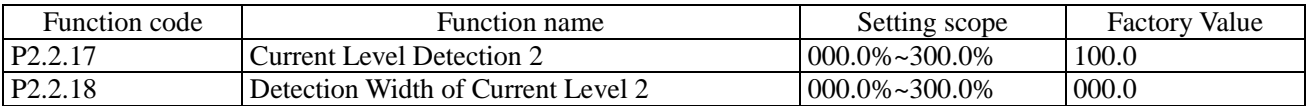

The above function codes have the same functions with Function Code P2.2.15 and P2.2.16, refer to the Description of Function Code P2.2.15 and P2.2.16 for more details. Corresponding function of the multi-functional output terminals is Current 2 Arrival Output (29).

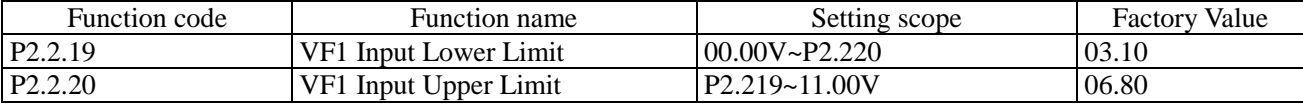

When the input value of Analog VF1 is less than the value set by Function Code P2.2.19, the multi-functional output terminals of the frequency inverter output Signal ON. Corresponding function of the multi-functional output terminals is VF Input less than lower limit (21) or above limit (31).

When the input value of Analog VF1 is less than the value set by Function Code P2.2.20, the multi-functional output terminals of the frequency inverter output Signal ON. Corresponding function of the multi-functional output terminals is VF Input less than lower limit (22) or above limit (31).

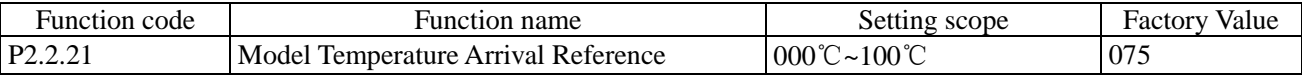

The module temperature of the frequency inverter reaches the value set by Function Code P2.2.21, the multi-functional output terminals of the frequency inverter output Signal ON. Corresponding function of the multi-functional output terminals is Module Temperature Arrival (35).Actual module temperature can be viewed through Function Code P5.1.03.

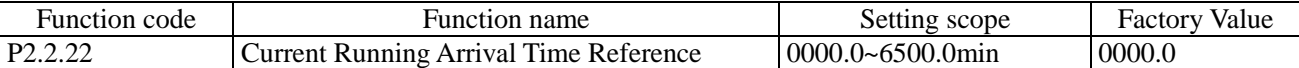

The frequency inverter needs to restart timing for every start, when reaching the value set by Function Code P2.2.22, the frequency inverter continues to run and the multi-functional output terminals of the frequency inverter output Signal ON. Corresponding function of multi-functional output terminals is Current Running Time Arrival (40). If the set is 0, current running time is not limited. Actual time of current running can be viewed through Function Code P9.0.23 (when the frequency inverter shuts down, the display value of P9.0.23 automatically resets to 0).

## 6.4 Group P3 - Programmable Function

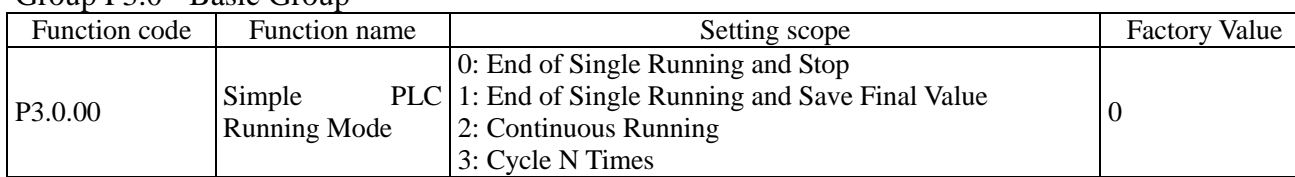

## Group P3.0 - Basic Group

0: Stop after End of Single Cycle

The frequency inverter stops automatically after completing one cycle.

1: Keep Final Value after End of Single Running

The frequency inverter runs at reference frequency of final phase after completing one cycle.

2: Continuous Cycle

The frequency inverter continues to run until the stop command is given.

3: N Times of Cycle

The frequency inverter stops automatically after cycling N times. N is set by reference value of Function Code P3.0.01.

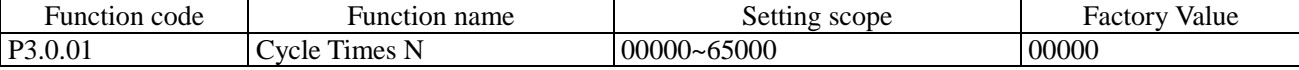

This function code is used to set the times of cycle running at Function Code P3.0.00=3.

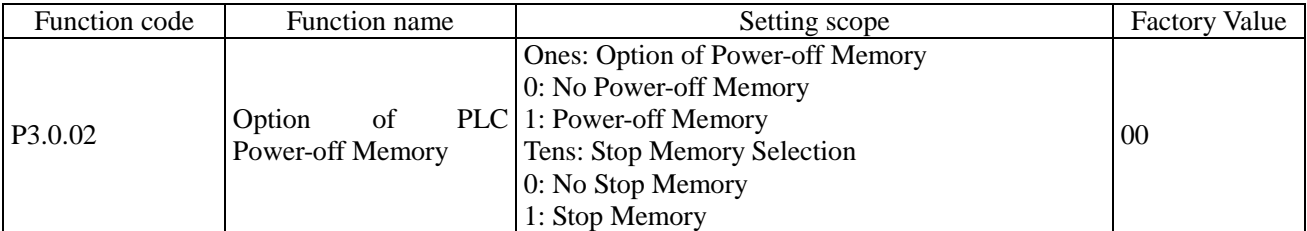

PLC Power-off Memory means running phase and running frequency of PLC before memory power-off, when powering on next time, the frequency inverter continues to run from memory phase. If it is selected not to memory, every power-on needs to restart the process of PLC.

PLC Stop Memory means running phase and running frequency of PLC before memory shutdown, when running next time, the frequency inverter continues to run from memory phase. If it is selected not to memory, every start needs to restart the process of PLC.

In addition, PLC recyling times can be realized memorizing by selecting this function.

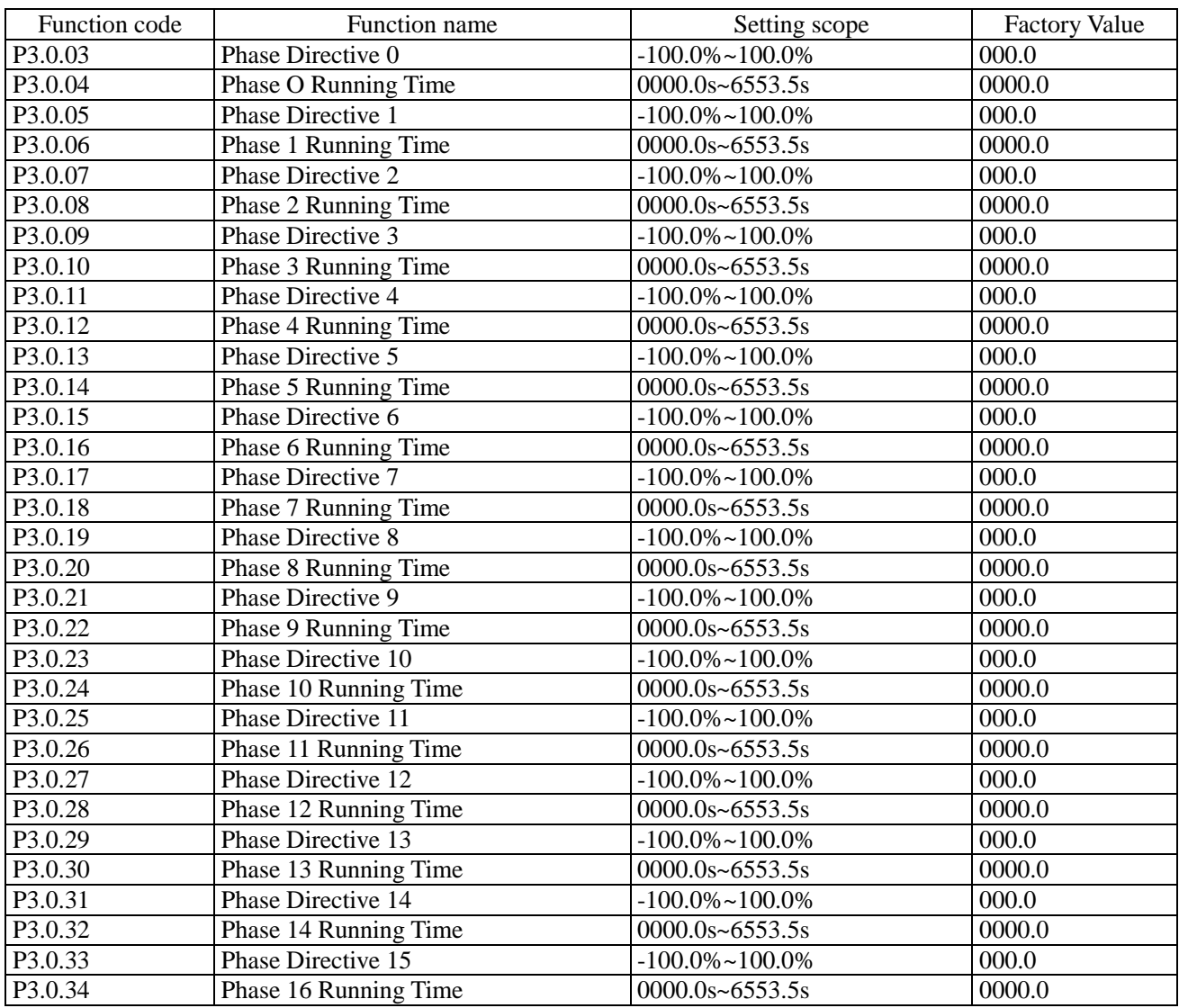

When the tens for each phase property of the multiplex directive is 0, the corresponding reference value of Simple PLC Running and each phase of the multiplex directive are the percentage relative to the highest frequency. The phase running time is the duration of PLC running at the frequency of each phase (including acceleration and deceleration time and FWD and REV Dead Time).

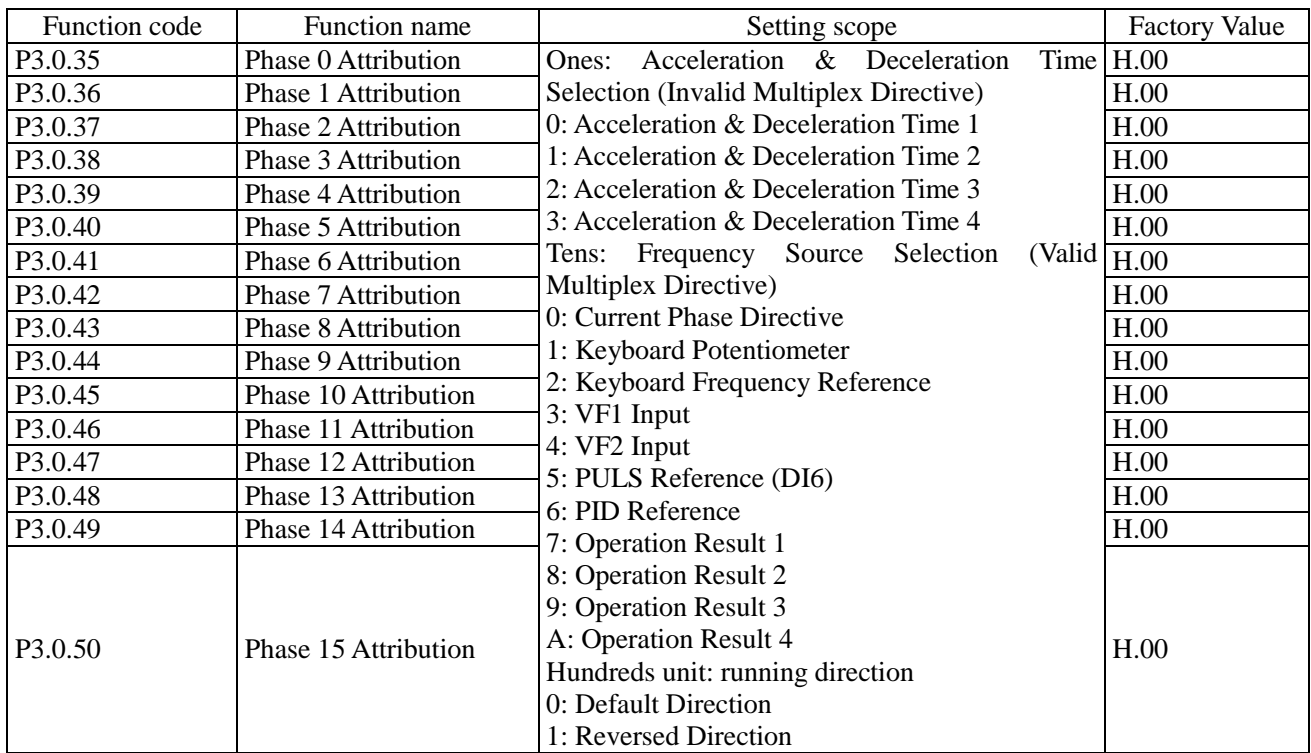

The ones of the phase property determine the acceleration and deceleration time of Simple PLC running at each phase and the tens of phase property determine the frequency source of Simple PLC Running or Multiplex Directive at each phase. The hundreds unit of phase attribute is determined by running direction of simple PLC at each phase.

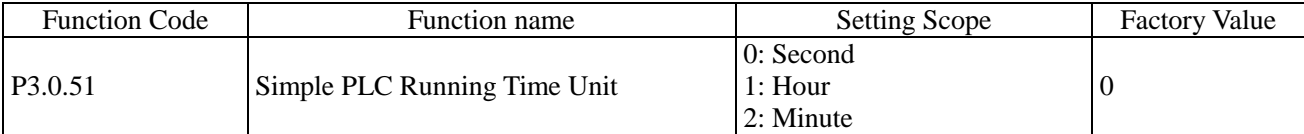

Refer to the unit of phase running time when the frequency inverter is at Simple PLC Running.

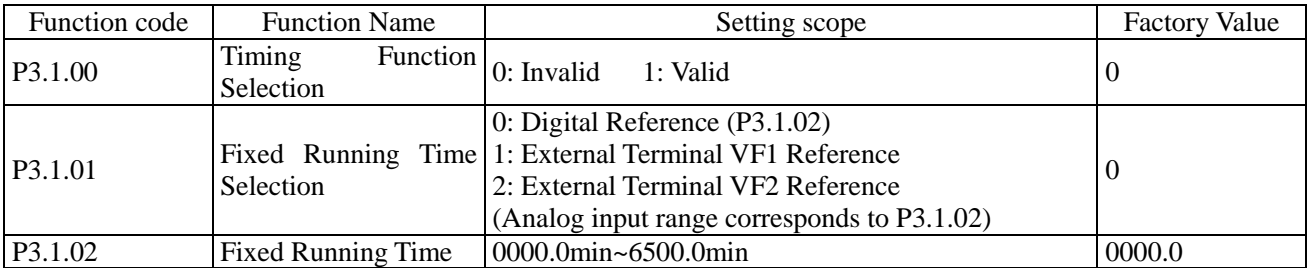

The above function codes are used to complete the timing run function of the frequency inverter. Refer to 7.1.8 for more details (Timing Function).

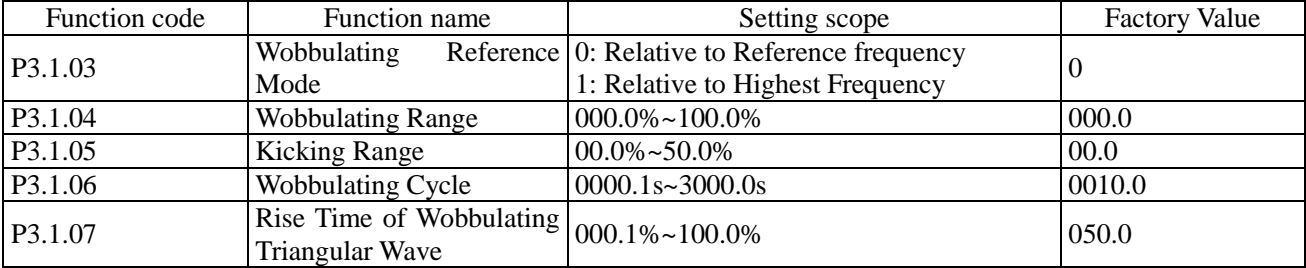

The above function codes are used for wobbulating function. Refer to 7.1.16 for more details (wobbulating function).

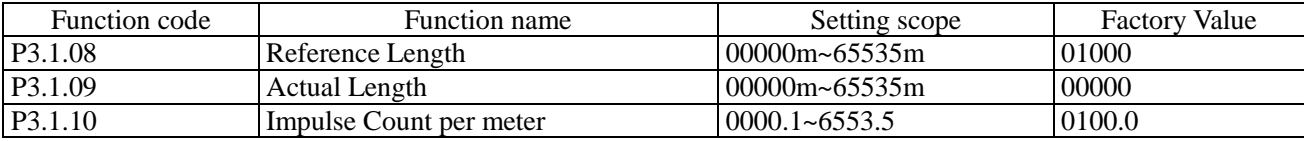

The above function codes are used for fixed-length control. Refer to 7.1.9 for more details (fixed-length function).

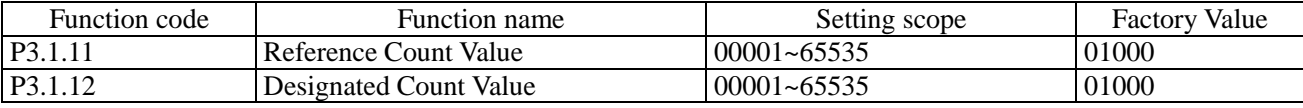

The above function codes are used for counting control. Refer to 7.1.10 for more details (Counting Function).

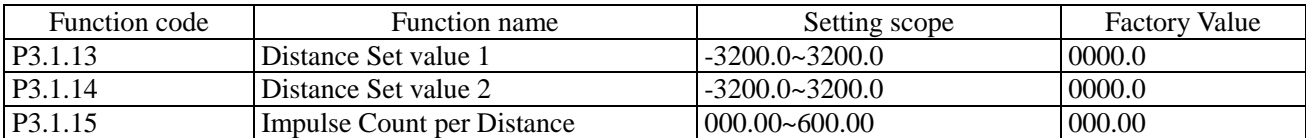

The above function codes are used for distance control. Refer to 7.1.11 for more details (Distance Control Function).

| Function code | <b>Function Name</b> | Setting scope                                          | <b>Factory Value</b> |  |
|---------------|----------------------|--------------------------------------------------------|----------------------|--|
|               |                      | 0: the input of this relay is determined by this Relay |                      |  |
|               |                      | Control Word A                                         |                      |  |
|               |                      | 1: the input of this relay is determined by this Relay |                      |  |
|               |                      | Control Word B                                         |                      |  |
|               | Intermediate         | 2: the input of this relay is determined by this Relay |                      |  |
| P3.2.00       | Delay                | Relay Control Word C                                   | 00000                |  |
|               | Control              | Ones: Relay 1 (M1)                                     |                      |  |
|               |                      | Tens: Relay 2 (M2)                                     |                      |  |
|               |                      | Hundreds: Relay 3 (M3)                                 |                      |  |
|               |                      | Thousands: Relay 4 (M4)                                |                      |  |
|               |                      | Ten Thousands: Relay 5 (M5)                            |                      |  |

P3.2 Built-in Logic PLC Function

This function is used to set which control word determines the Intermediate Delay Relay.

When at 0, the Intermediate Delay Relay is determined by Control Word A, refer to the Description for Function Code P3.2.01.

When at 1, the Intermediate Delay Relay is determined by Control Word B, refer to the Description for Function Code P3.2.02~P3.2.06.

When at 2, the Intermediate Delay Relay is determined by thousands and hundreds of Control Word C, refer to the Description for Function Code P3.2.07~P3.2.11.

Refer to the explanation for 7.1.12 (Simple Internal Relay Programmable Function).

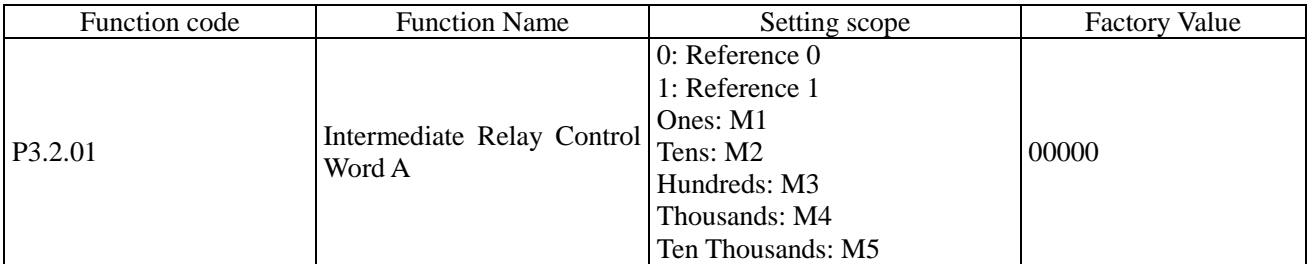

When which digit of Function Code P3.2.00 is 0, this function Code is used to compulsorily set corresponding relay of this digit at 0 or 1. Refer to 7.1.12 for more details (Simple Internal Relay Programmable Function).

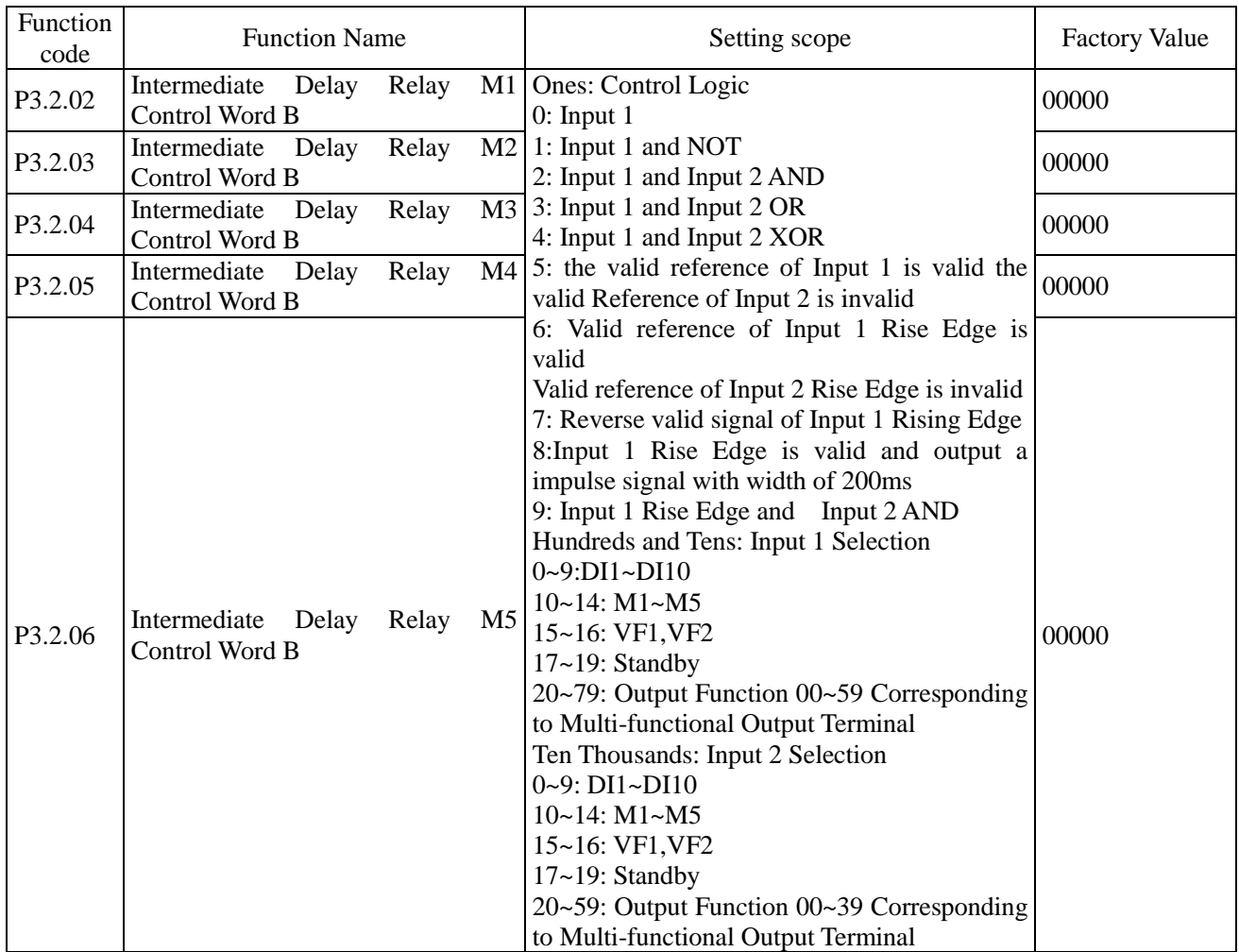

When which digit of Function Code P3.2.00 is 1, the relay of this digit is controlled by the above corresponding function code. The ones of the above function codes are used to set the logic operation function of Input 1 and Input 2. The hundreds and tens are used to set the option for Input 1. Ten Thousands and Thousands are used to set the option for Input 2. The Intermediate Delay Relay M is the result from simple logic operation of Input 1 and Input 2.

M=Logic Operation (Input 1 and Input 2)

Refer to 7.1.12 for more details (Simple Internal Relay Programmable Function)

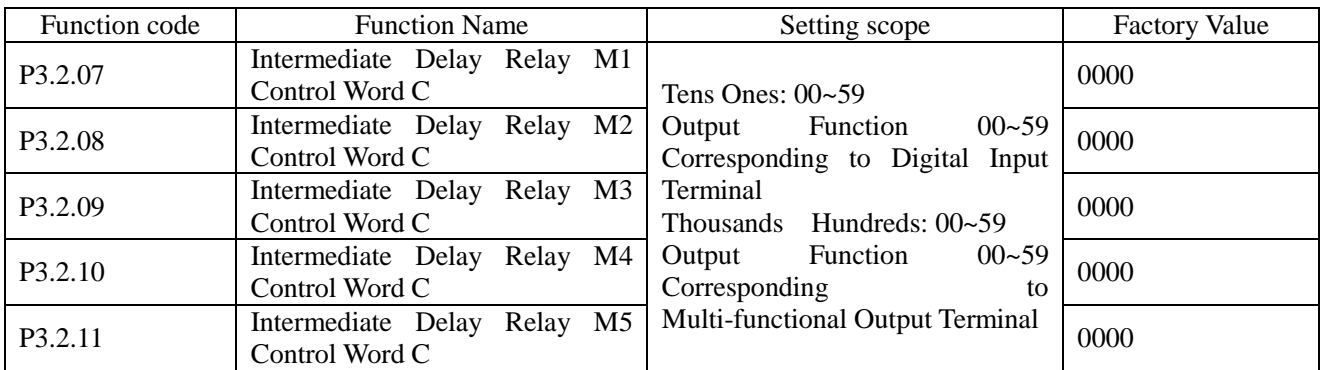

The tens and ones of the above function codes are used to set the action destination of acquiring the Intermediate Delay Relay after logic operation results, that is, action to be performed ( it can correspond to any one kind of digital input functions), and the thousands and hundreds are used to control corresponding relay when which digit of Function Code P3.2.00 is 2 (it can correspond to any one kind of multi-functional output terminal functions). Refer to 7.1.12 for more details (Simple Internal Relay Programmable Function)

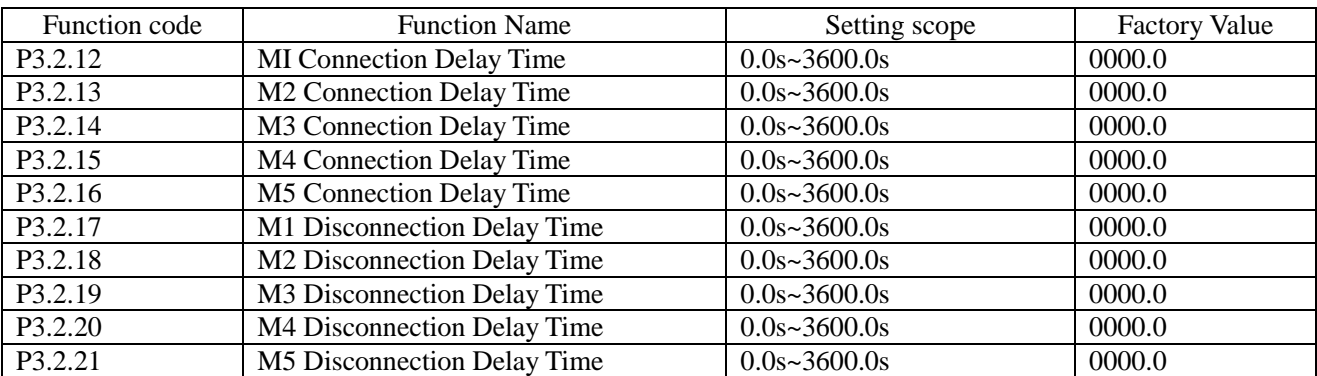

The above function codes are used to set the delay time of connecting or disconnecting the Intermediate Delay Relays.

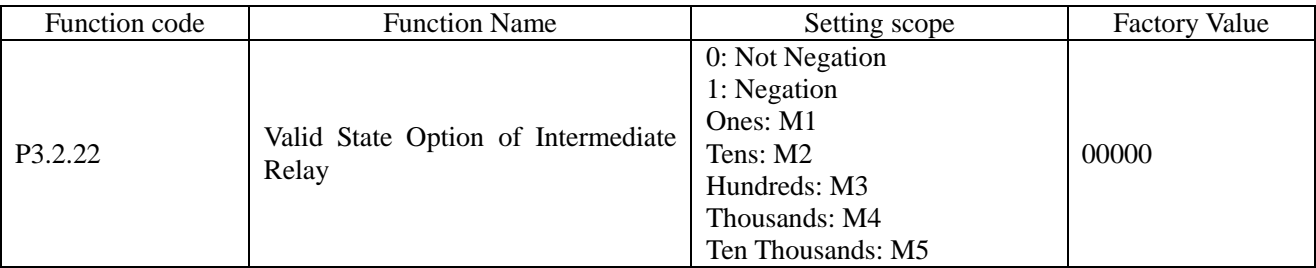

This function code is used to set valid state of the Intermediate Delay Relay.

If which digit is 0, it means that the relay of this digit will output the signal of acquired results.

If which digit is 1, it means that the relay of this digit will invert the signal of acquired results and output it.
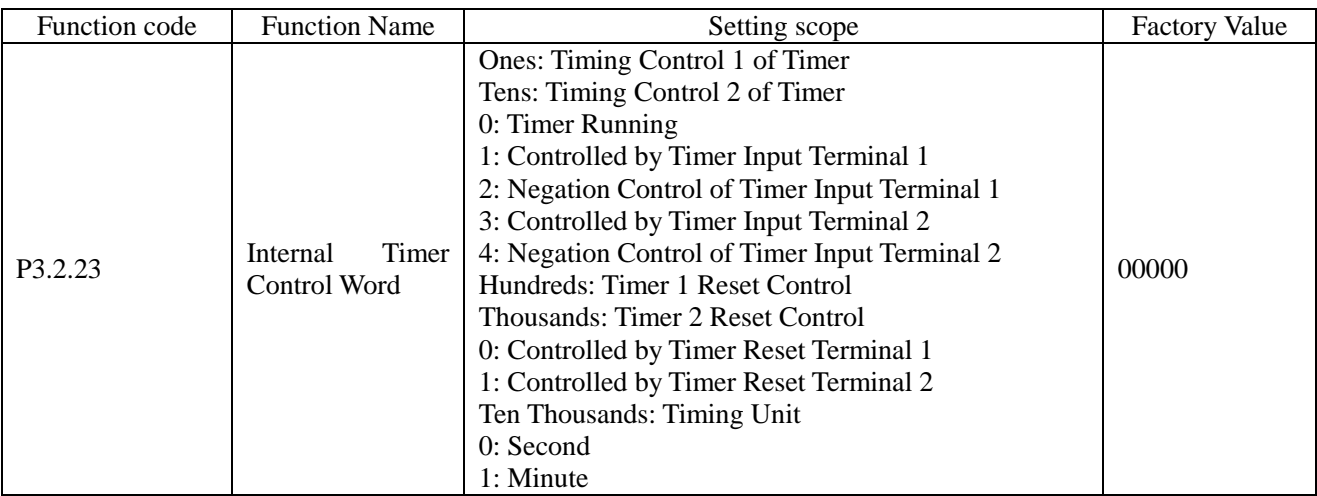

The ones and tens of this function code is used to set the timing control of Timer 1 and Timer 2 respectively. 0: Indicate that the timer is uncontrollable and continuously counting.

1: Conduct control by Timer Input Terminal 1, when this terminal state is valid, the timer starts counting, when the terminal state is invalid, the timer stops counting and keeps current value.

2: Conduct inverse control by Timer Input Terminal 1, when this terminal state is invalid , the timer starts counting, when the terminal state is valid, the timer stops counting and keeps current value.

3~4: Refer to Description for 1 and 2.

The hundreds and thousands of this function code are respectively used to set reset control of Timer 1 and Timer 2.

0: Control by Timer Reset Terminal 1, when this terminal state is valid, the timing value of the timer is reset to zero.

1: Control by Timer Reset Terminal 2, when this terminal state is valid, the timing value of the timer is reset to zero.

The ten thousands of this function is used to set the timing unit. 0 indicates and 1 indicates second and minute respectively.

Refer to the explanation of 7.1.13 (Internal Timer Function).

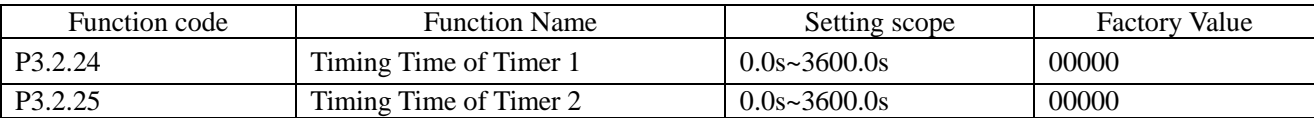

Function Code P3.2.24 and P3.2.25 are respectively used to set the time of Timer 1 and Timer 2.

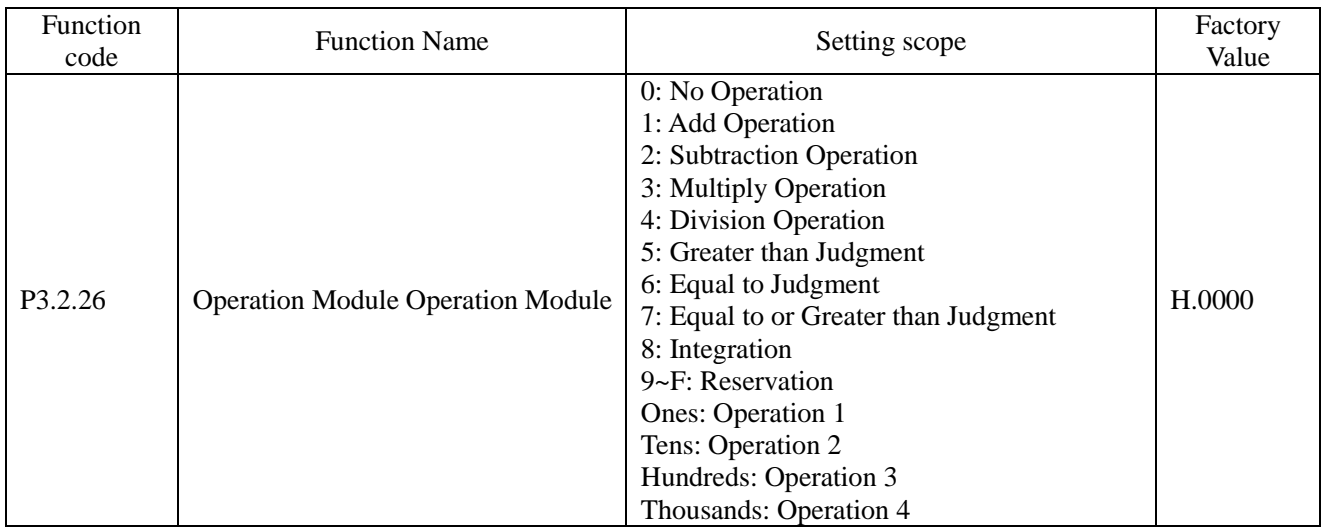

The ones, tens, hundreds and thousands of this function code respectively correspond to one-way operation. Each operation can select different operation methods. Refer to the explanation of 7.1.14 for more details (Internal Operation Function).

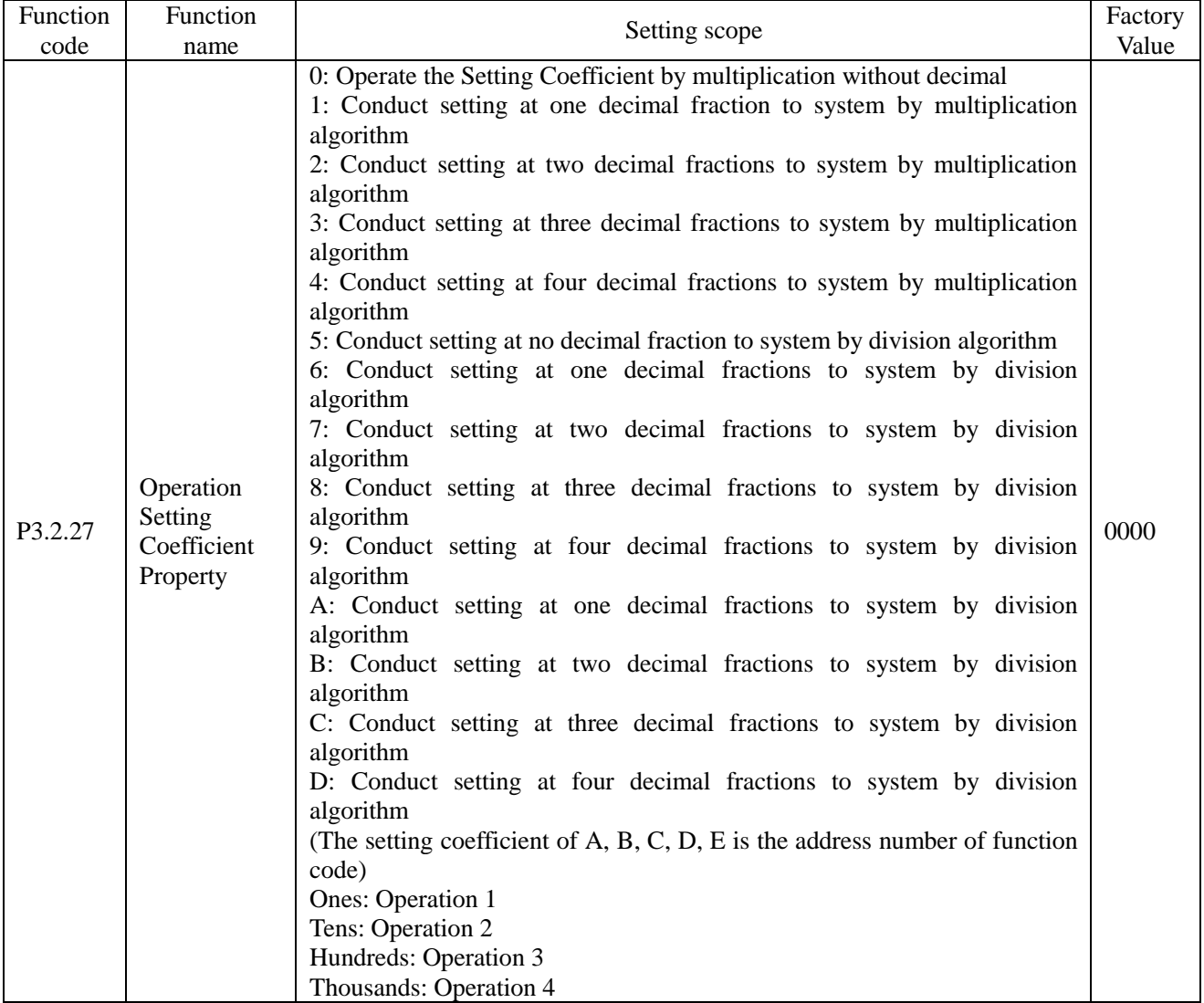

The scope of the operation results is not certainly equal to the setting scope of the function codes of the frequency inverter, so a setting coefficient is required to set the scope of the operation results to the setting scope of the function codes of the frequency inverter. When the setting value is  $0\nu$ , the operation setting coefficient is a number which can be included in operation directly. When the setting value is  $A \sim E$ , the operation setting coefficient is a address number of function code and only the number in the address of function code can be included in operation. This function code is used to set the functions of the setting coefficient. The ones, tens, hundreds and thousands of this function code respectively correspond to one-way operation. Refer to the Description of 7.1.14 for more details (Internal Operation Function).

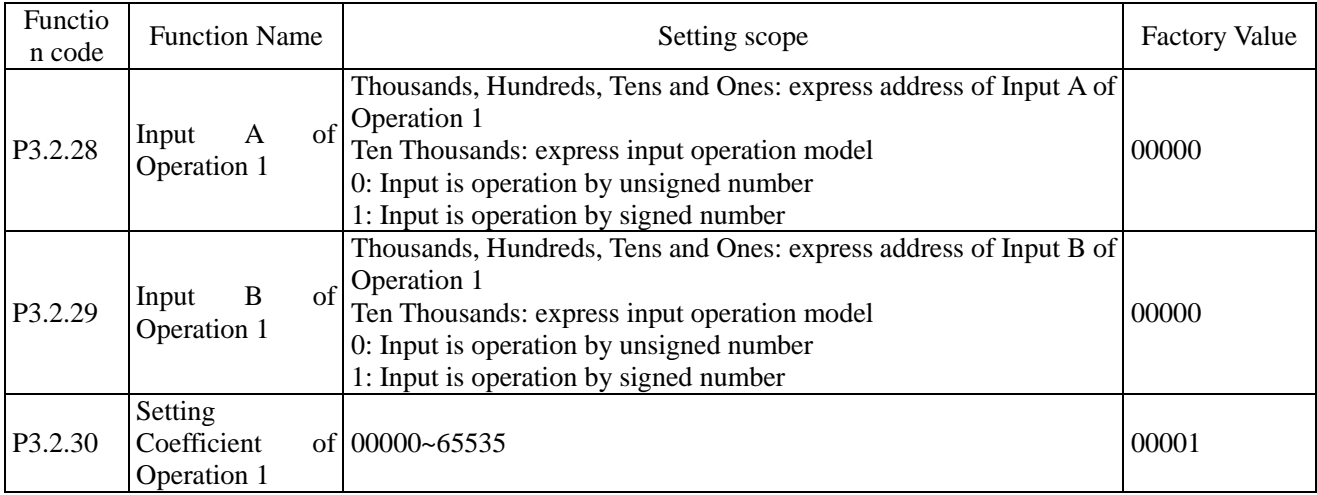

The above function codes are used to set input address and setting coefficient of Operation 1. The thousands, hundreds, tens and ones of Function Code P3.2.28 and Function Code P3.2.29 represent the address of Input A of Operation 1 and Input B of Operation 1 respectively. The input address corresponds to all function codes, e.g. Address 0005 corresponds to Function Code P0.0.05. If the input address has no corresponding function code, the default value in the input address is 0. The ten thousands in P3.2.28 and P3.2.29 indicate the operation mode of the digital value in input address. 0 means the operation by unsigned number and 1 means the operation by signed number.

Function Code P3.2.30 is used to set the setting coefficient of Operation 1. When the ones unit of P3.2.27 is set to  $0\nu$ , the numbers in function code P3.2.30 can be included in operation directly; when the ones unit of P3.2.27 is set to  $A \sim E$ , only the numbers which are the address numbers of function code P3.2.30 can be included in operation, namely indirect addressing.

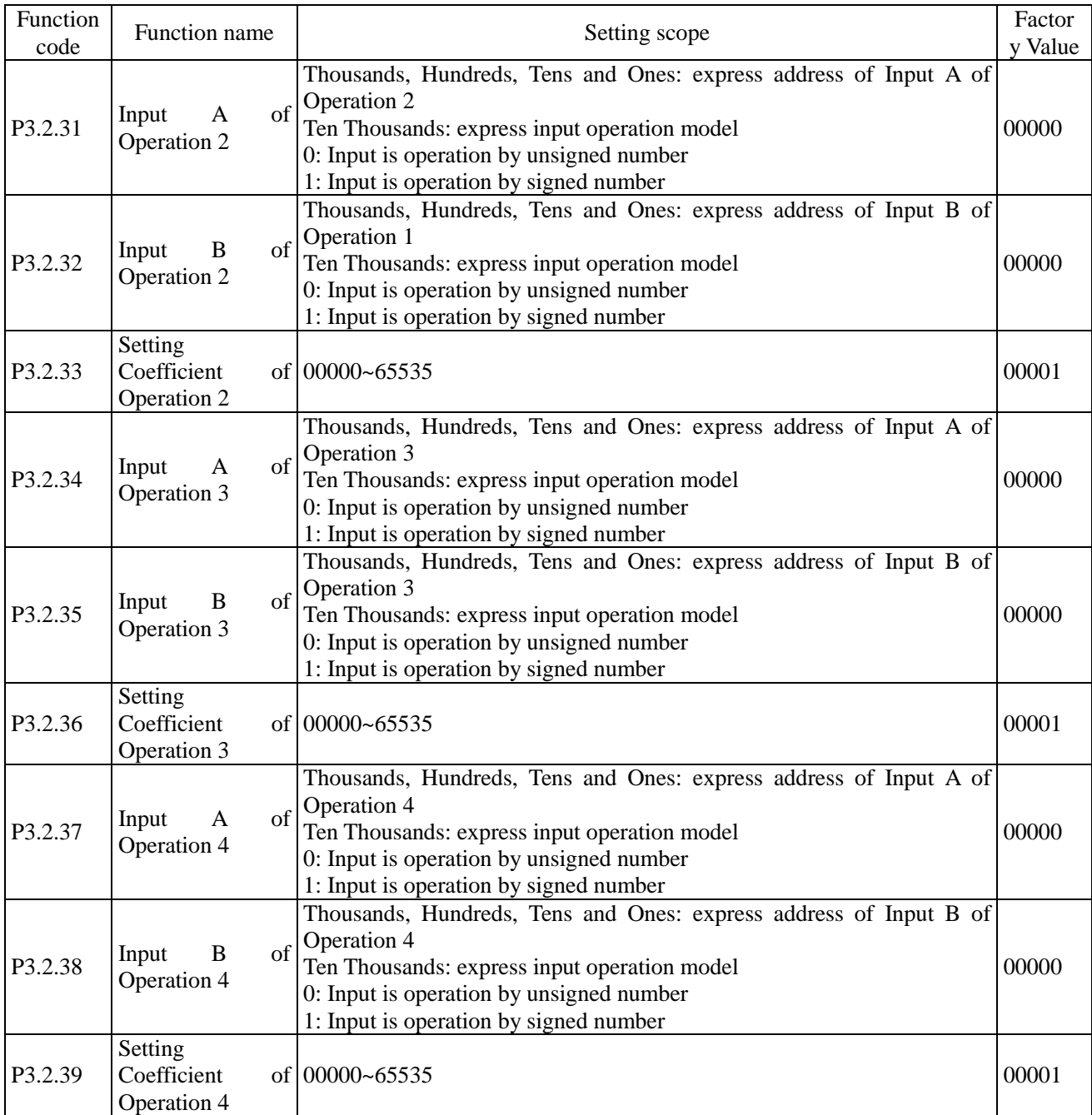

The above function codes are used to set the input address and setting coefficient of Operation 2, 3, 4. Refer to the explanation of Function Code P3.2.28~P3.2.30 for more details.

# 6.5 GROUP P4 PID CONTROL AND COMMUNICATION CONTROL

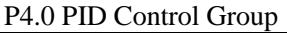

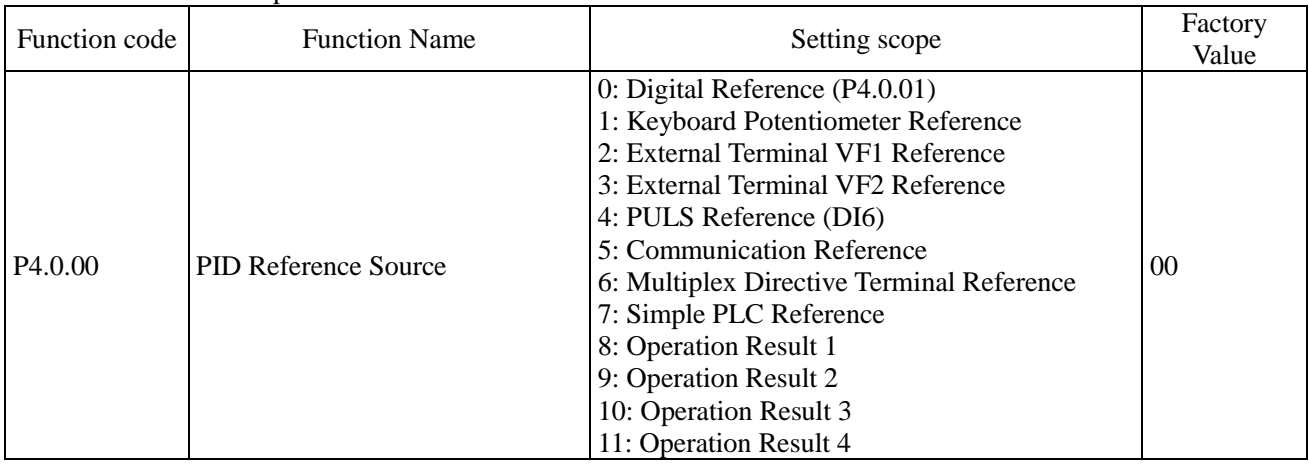

0: Digital Reference (P4.0.01)

PID Reference Value is determined by the value by Function Code P4.0.01.

1: Keyboard Potentiometer Reference

PID Reference Value is determined by Keyboard Potentiometer.

1: External Terminal VF1 Reference

2: External Terminal VF2 Reference

PID Reference Value is set by the analog input terminal. E Series Frequency inverter provides 2-way analog input terminal (VF1, VF2). VF1 and VF2 can input 0V~10V voltage or 0/4mA~20mA current. As for corresponding relation curve between the input value of VF1 and VF2 and PID value, the users can freely choose from four kinds of the relation curves through function code P2.1.02, in which Curve 1 and Curve 2 are linear relationship able to be set through Function Code P2.0.13~P2.0.22, and Curve 3 and Curve 4 are broken line relationship with two inflection points able to be set through Function Code P2.1.04~P2.1.19. The deviation between actual voltage and sampling voltage of the analog input terminal can be adjusted through Function Code P8.1.05~P8.1.12. 4: PULS Reference (DI6)

PID Reference Value is set by high-speed impulse frequency of digital input terminal D16 (the terminal function is not defined). The corresponding relationship between high-speed impulse frequency and PID value can be set through Function Code P2.0.23~P2.0.26, that is, linear relationship.

5: Communication Reference

PID Reference Value is set by the upper computer through communication mode (refer to Chapter VIII for more details).

# 6: Multiplex Directive Terminal Reference

PID Reference Value is given by different composite state of Multiplex Directive Terminal. E Series Frequency inverter is able to set four Multiplex Directive Terminals (Terminal Function 9~12, refer to the explanation for Multiplex Directive Terminal Function of P2.0.00~P2.0.09 for more details)

7: Simple PLC Reference

PID Reference Value is given by Simple PLC Function, PID Reference of the frequency inverter can be switched among 1~16 arbitrary frequency directives, the sources, hold time and acceleration & deceleration time of each frequency directive can be set through Function Code 3.0.03~P3.0.50.

8: Operation Result 1

9: Operation Result 2

10: Operation Result 3

11: Operation Result 4

PID Reference Value is determined by the operation results after setting calculation of the internal operation module. Refer to the Description of Function Code P3.2.26~P3.2.39 for more details of the operation module. The operation results can be viewed through Function Code 9.0.46~P9.0.49.

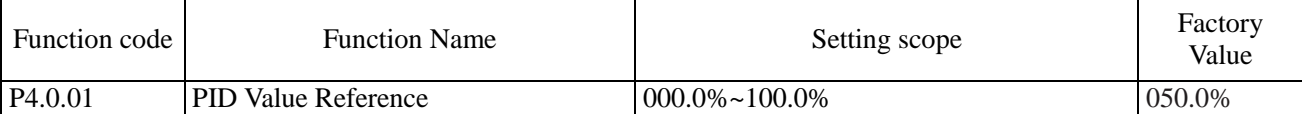

When at Function Code P4.0.00=0, PID Reference is determined by the value set by this function code.

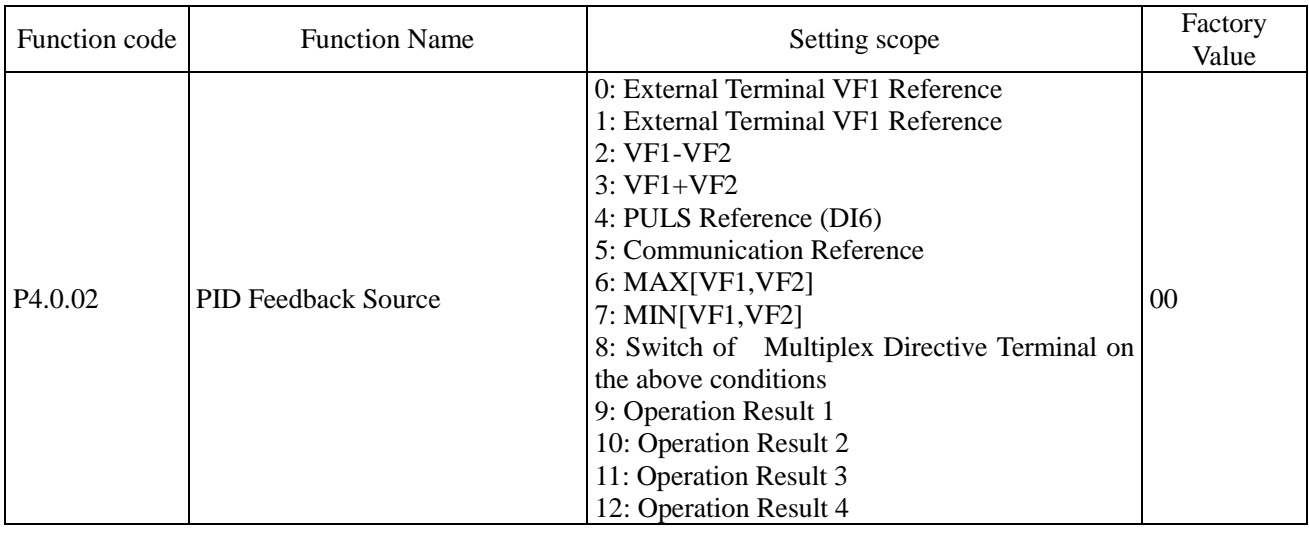

0: External Terminal VF1 Reference

1: External Terminal VF2 Reference

PID Feedback Value is set by the analog input terminal.

2: VF1-VF2

PID Feedback Value is set by the analog VF1-VF2 input.

3: VF1+VF2

PID Feedback Value is set by the analog F1+VF2 input.

4: PULS Reference

PID Reference Value is set by high-speed impulse frequency of digital input terminal DI6 (the terminal function is not defined). The corresponding relationship between high-speed impulse frequency and corresponding PID value can be set through Function Code P2.0.23~P2.0.26, that is, linear relationship.

5: Communication Reference

PID Reference Value is set by the upper computer through communication mode (refer to Chapter VIII for more details).

6: MAX[VF1, VF2]

PID Feedback Source is set by maximum value between Analog VF1 and VF2 Input.

7: MIN[VF1, VF2]

PID Feedback Source is set by minimum value between Analog VF1 and VF2 Input.

8: Multiplex directive terminal switches among the above among the above conditions

PID Reference Value switches among the above 8 kinds of conditions by different composite state of Multiplex Directive Terminal. E Series Frequency inverter is able to set four Multiplex Directive Terminals, when in use, it is to take three terminal functions (Terminal Function  $9-11$ ), refer to the table below for more details:

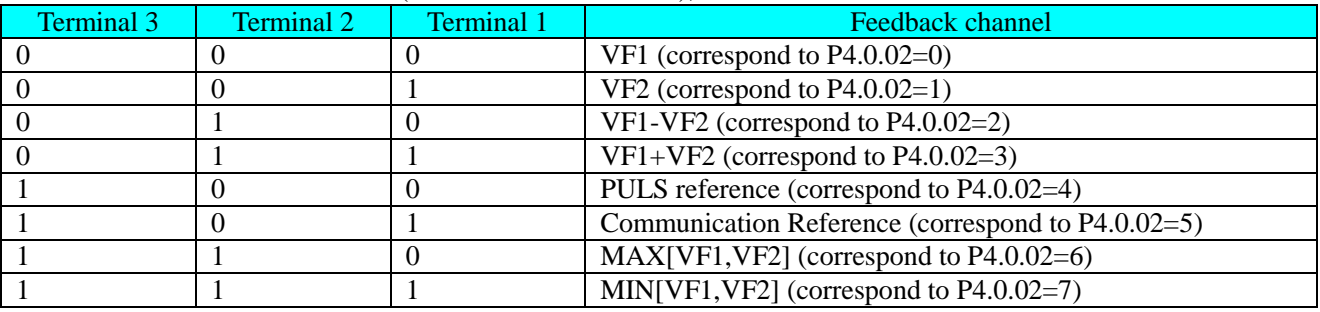

#### 9: Operation Result 1

10: Operation Result 2

11: Operation Result 3

12: Operation Result 4

PID Reference Value is determined by the operation results after setting calculation of the internal operation module. Refer to the explanation of Function Code P3.2.26~P3.2.39 for more details of the operation module. The operation results can be viewed through Function Code 9.0.46~P9.0.49.

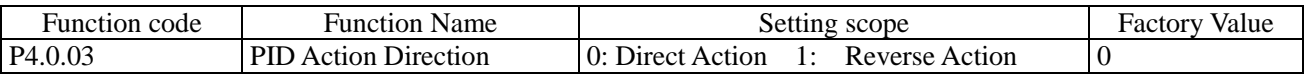

This function code is used to set the change conditions of the frequency with the feedback quantity.

### 0: Direct Action

The output frequency of the frequency inverter is in proportion to its feedback quantity, when the feedback quantity is less than the given quantity, the output frequency of the frequency inverter rises to make the feedback quantity rise accordingly and final feedback quantity equal to the given quantity.

#### 1: Reverse Action

The output frequency of the frequency inverter is in inverse proportion to its feedback quantity, when the feedback quantity is greater than the given quantity, the output frequency of the frequency inverter rises to make the feedback quantity decline accordingly and final feedback quantity equal to the given quantity.

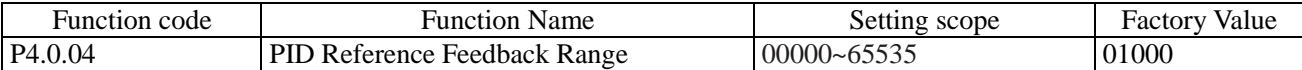

The feedback range of PID Reference is dimensionless unit, which is the range of PID Reference showing P9.0.14 and PID Feedback showing P9.0.15. If P4.0.04 is set at 5000, when the feedback value of PID is 100.0%, PID Feedback showing P9.0.15 is 5000. PID Reference and Feedback are set based on this parameter.

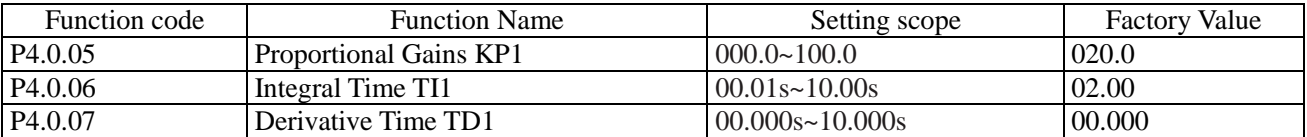

The greater the value of proportional gain KPI is, the larger the adjustment volume is and the faster the response is, but the too large value can generate the system oscillation, the smaller the value of KPI is, the more stable the system is and the slower the response is.

The greater the value of Integral Time TI1 is, the slower the response is and the more stable the output is, the worse the fluctuation control ability of the feedback quantity is, the smaller the value of TI1 is, the faster the response is and the greater the output fluctuation is, the too small value can generate the oscillation.

The Derivative Time TD1 can set the limit for gain provided by the derivator to ensure that a pure derivative gain can be obtained at low frequency and a constant derivative gain can be obtained at high frequency. The longer the derivative time is, the greater the adjusting strength is.

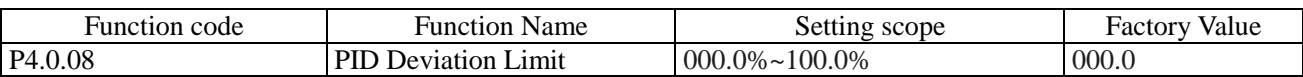

This function code is used to determine whether PID is adjusted to prevent unstable output frequency when the deviation between reference and feedback is small.

When the deviation between reference quantity and feedback quantity is less than the value set by P4.0.08, stop the adjustment to PID and the frequency inverter keeps stable output.

When the deviation between reference quantity and feedback quantity is greater than the value set by P4.0.08,adjust PID.

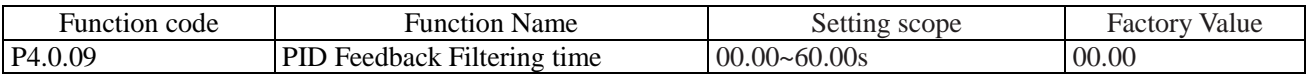

VF1 Input Filtering time is used to set the software filtering time of VF1, when the on-site analog is easily to be interrupted, the filtering time shall be increased to make the detected analog tend to be stable, but the greater filtering time makes the response speed of the analog detection become slow, how to set needs to balance based on actual situations of the applications.

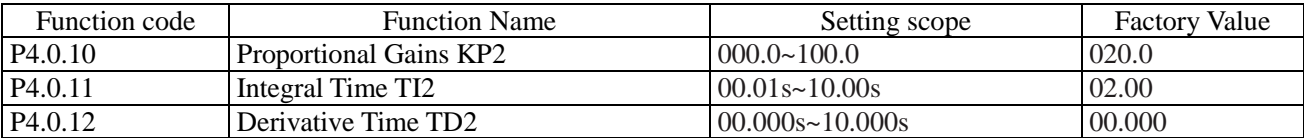

The above function codes have the same functions with Function Code P4.0.05~P4.0.07, refer to the Description for P4.0.05~P4.0.07.

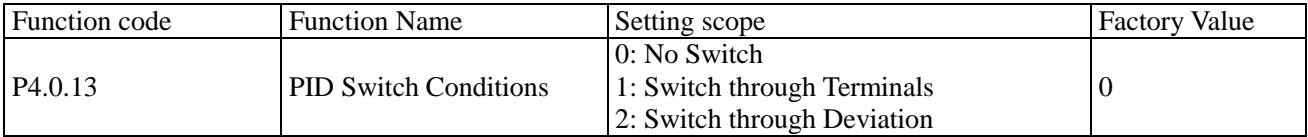

In some occasions of special applications, better PID Parameter is required to be adopted for control under different conditions. This function code is used to set under what condition PID Parameter is required to be switched.

0: No Switch

Adopt PID parameters of P4.0.05~P4.0.07 by default.

1: Switch through Terminal

The switch is made through digital input terminal (set this terminal function at 41: switch of PID parameter). When the terminal signal is valid, adopt PID parameters of P4.0.05~P4.0.07. When the terminal signal is valid, adopt PID parameters of this group of P4.0.10~P4.0.12.

2: Switch based on Deviation

The switch is made based on setting value of Function Code P4.0.14 and P4.0.15, refer to the Description of Function Code P4.0.14 and P4.0.15.

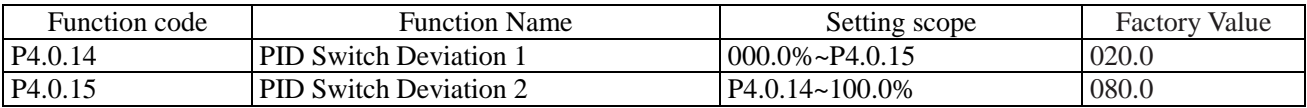

When at P4.0.13=2, it is to determine whether the switch of PID parameters needs to be done through these two function codes. The setting value of these two function codes is the percentage relative to Function Code P4.0.04 (PID Reference Feedback Range).

When the deviation between reference and feedback is less than PID Switch Deviation 1, adopt PID Parameter of P4.0.05~P4.0.07. When the deviation between reference and feedback is greater than PID Switch Deviation 2, adopt PID Parameter of P4.0.10~P4.0.12. When the deviation between reference and feedback is between PID Switch Deviation 1 and PID Switch Deviation 2, PID Parameter is the linear interpolation value of these two groups of PID Parameters, refer to the description of the figure below:

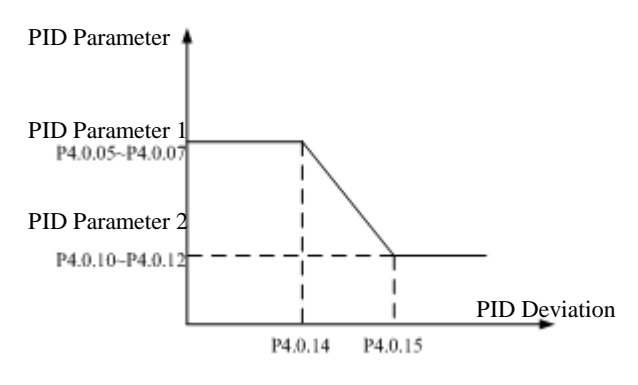

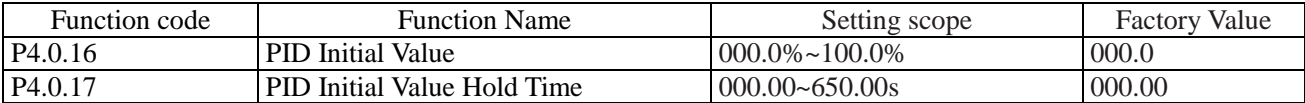

When the frequency inverter starts, first speed it up to initial value of PID at acceleration time and then keep running at initial state of PID, after the duration of time reaches the time given by P4.0.17, conduct regulation to PID. Initial Value of PID is the percentage relative to the highest frequency, refer to the description of the figure below:

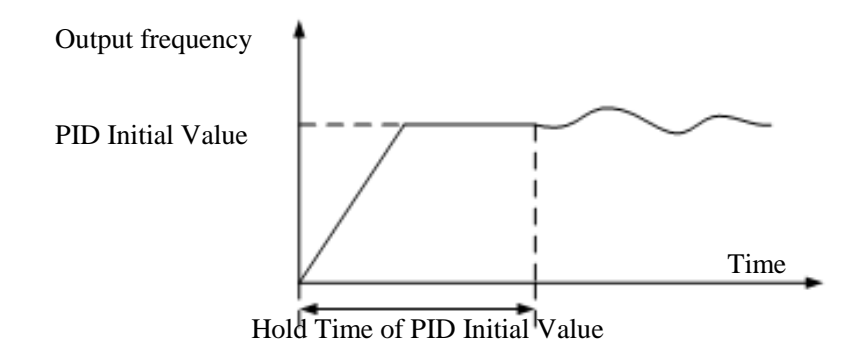

Function code | Function Name | Setting scope | Factory Value P4.0.18 PID Feedback Loss Detection 000.0%: No Judgment on Feedback Loss 000.0%. No suggifient on Fecuback Eoss 000.0 P<sub>4.0.19</sub> PID Feedback Loss Detection Time 00.0s~20.0s 00.0

These two function codes are used to judge whether the feedback signal of PID is missing.

When at P4.0.18=0.0%, no judgment is made for whether the feedback signal of PID is missing.

When at P4.0.18>0.0%, actual PID Feedback Value is less than the value given by P4.0.18 and the duration of time exceeds the time given by P4.0.19, the frequency inverter gives an alarm of Err20 Fault, it is deemed that the feedback signal of PID is missing

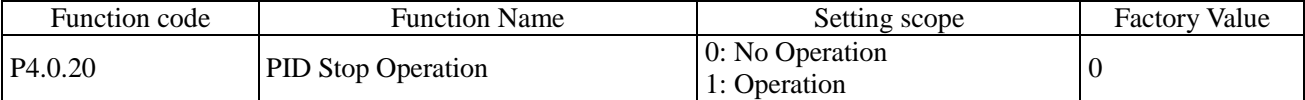

This function code is used to set whether PID operates when the frequency inverter is in shutdown state. 0: No Operation

When the frequency inverter runs, PID operates; when the frequency inverter shuts down, PID can't operate (choose this under general conditions)

#### 1: Operation

No matter what the state of the frequency inverter is, running state or shutdown state, PID operates.

#### P4.1 Communication Group

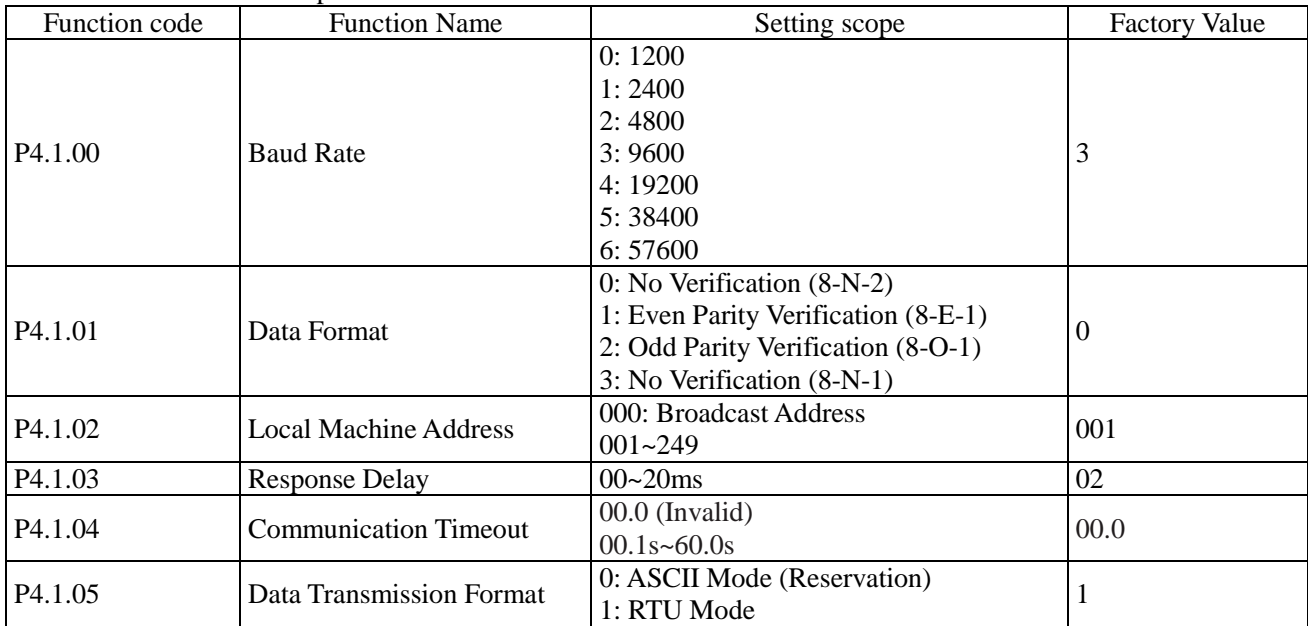

When E Series inverter realizes the communication with other equipments through communication terminal RS-485, it is required to set the above function codes. Refer to Communication RS-485 of E Series Frequency inverter in Chapter VIII for more details.

# **6.6 Group P5 Keyboard Display**

#### P5.0 Basic Group

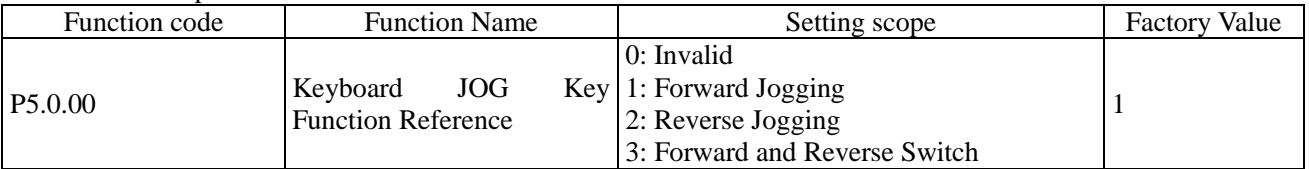

This function code is used to set the function of Multi-functional Key JOG.

When at P5.0.00=0, the function of Key JOG is invalid

When at P5.0.00=1, the function of Key JOG is forward jogging function

When at P5.0.00=2, the function of Key JOG is reverse jogging function

When at P5.0.00=3, the function of Key JOG is forward and reverse switch function

**Note: Forward Jogging Function and Reserve Jogging Function are valid under any running control mode, but the forward and reverse switch function is only valid under keyboard control mode (i.e. P0.0.03=0)**

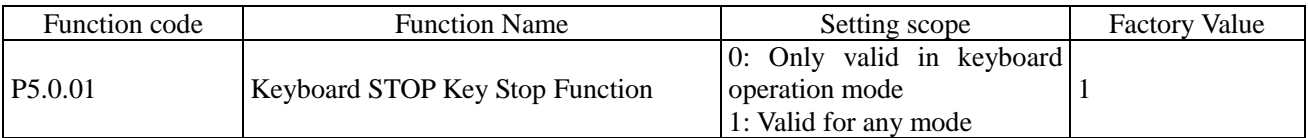

This function code is used to set shutdown function of Key Stop.

When at P5.0.01=0, the shutdown function is only valid under Keyboard Control Mode (i.e. P0.0.03=0) When at P5.0.01=1, the shutdown function is valid under any running control modes.

## **Note : The fault reset function is always valid.**

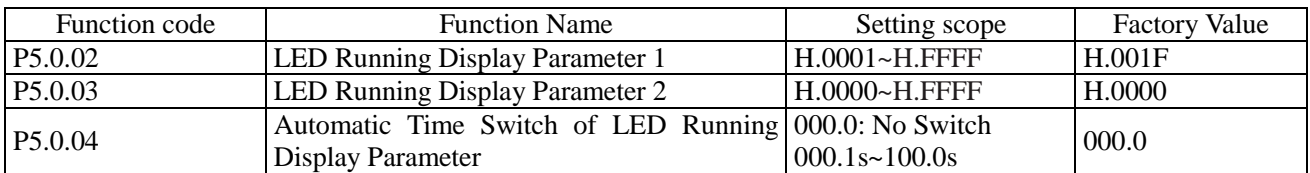

Function Code P5.0.02 and P5.0.03 determine the contents displayed by LED when the frequency inverter is at running state.

Function Code P5.0.04 determines the length of time that displays Parameter 1 and Parameter 2. When setting this to 0, only shown the display parameter given by P5.0.02, or it is to switch between display parameter set by P5.0.02 and display parameter set by P5.0.03 based on the reference time.

The format for specific display contents is as below:

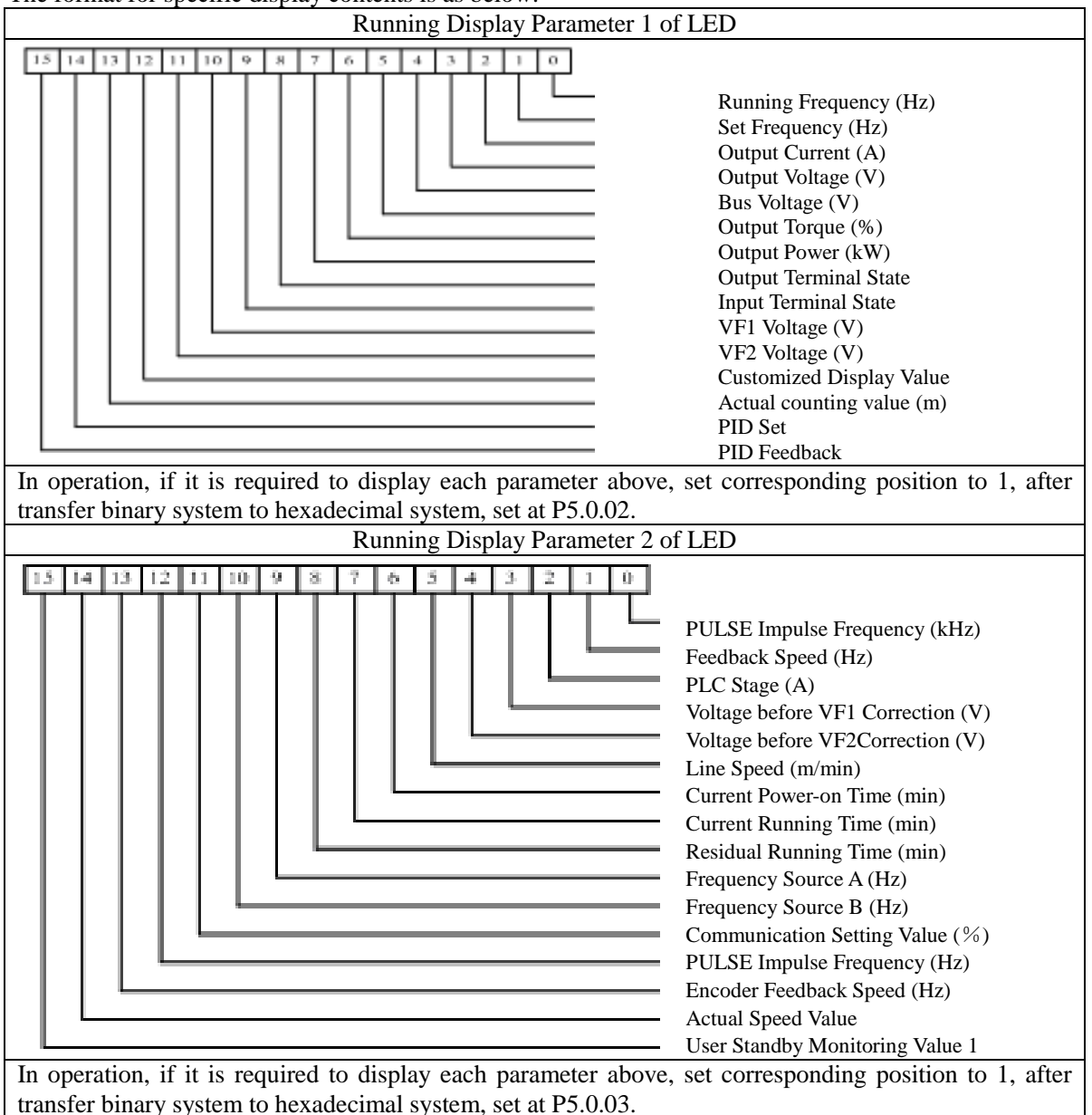

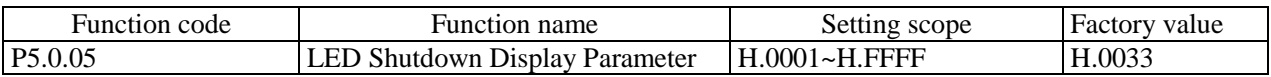

This function code determines the contents displayed by LED when the frequency inverter is at shutdown state.

The format for specific display contents is as below:

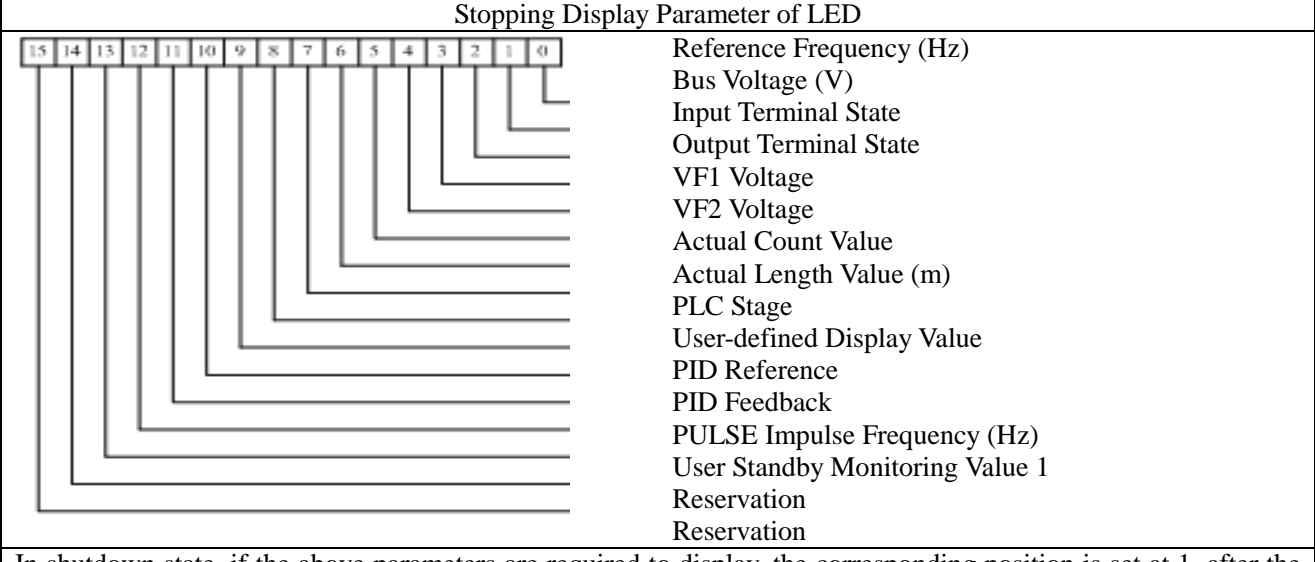

In shutdown state, if the above parameters are required to display, the corresponding position is set at 1, after the binary digit is converted into hexadecimal digit, it is set at P5.0.05.

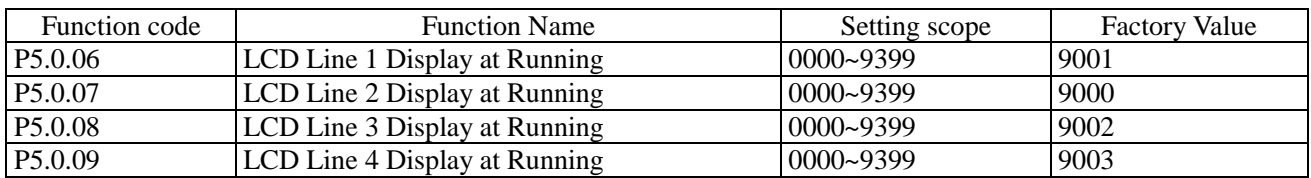

The above function codes are used to set the contents displayed by each line when the frequency inverter adopts LCD Keyboard at running state. The value given by P5.0.06~P5.0.09 is the parameter address required to display, e.g. if the reference value of Parameter P9.0.00 is needed to display in operation, it is to set one reference value of P5.0.06~P5.0.09 to 9000.

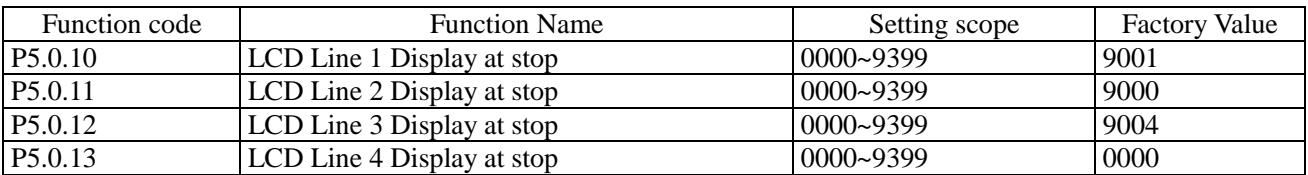

The above function codes are used to set the contents displayed by each line when the frequency inverter adopts LCD Keyboard at shutdown state. The value given by P5.0.10~P5.0.13 is the parameter address required to display, e.g. if the reference value of Parameter P9.0.01 is needed to display when shut down , it is to set one reference value of P5.0.10~P5.0.13 to 9001.

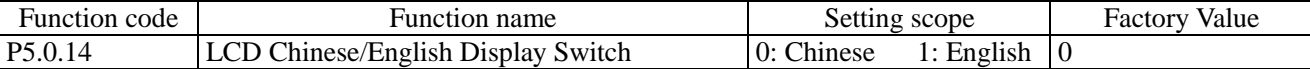

When the above function codes are used to set either Chinese Display or English Display when the frequency inverter adopts LCD Keyboard.

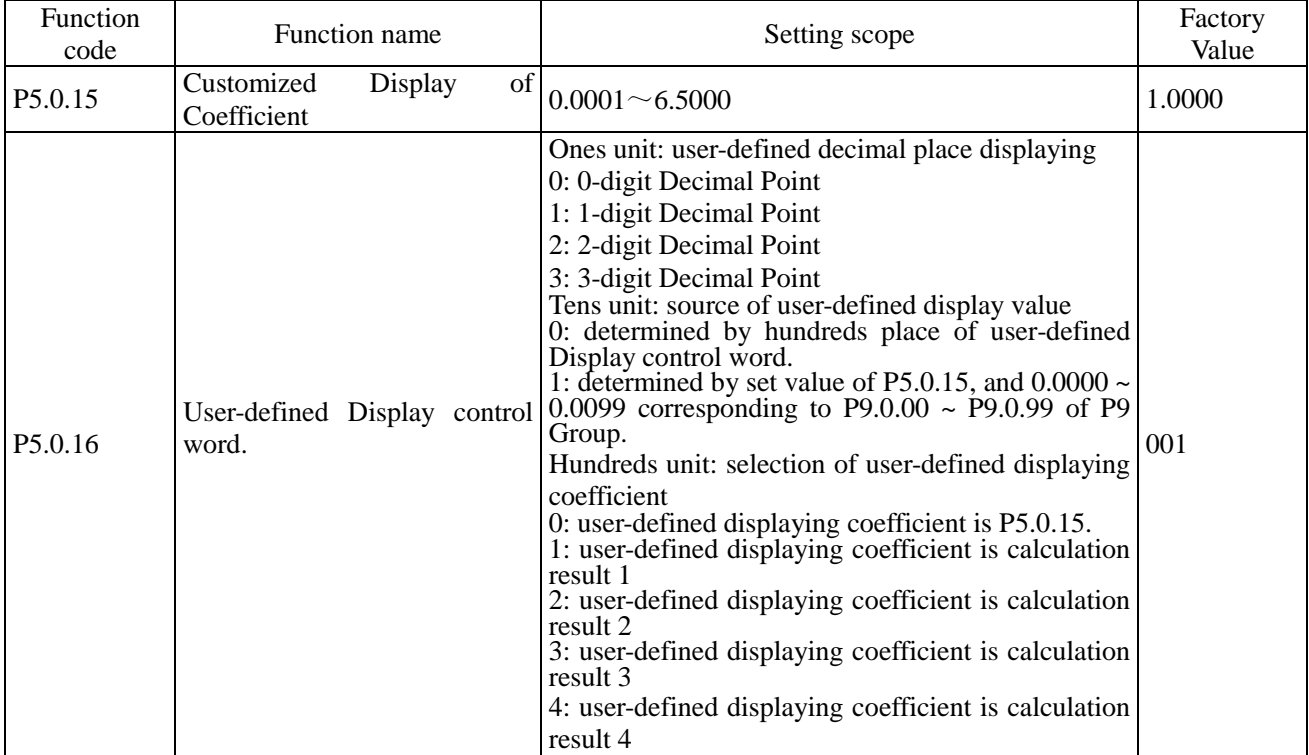

In some conditions, the users want to let the frequency inverter not display the frequency, but some values that have linear relationship with frequency. The users can adjust the corresponding relation between display value and frequency of the frequency inverter through modification to Function Code P5.0.15, P5.0.16. This display value is called user-defined display value. Additionally, if want to display any parameter of Group P9, it can be modified through P5.0.15 & P5.0.16.

The ones unit of P5.0.16 is used to set up the decimal places of user-defined display value.

The tens unit of P5.0.16 is used to set up the source of user-defined display value. If set up to 0, display value will be a number in relation with frequency; if set up to 1, display value will be a number in relation with P9 Group, see details as follows:

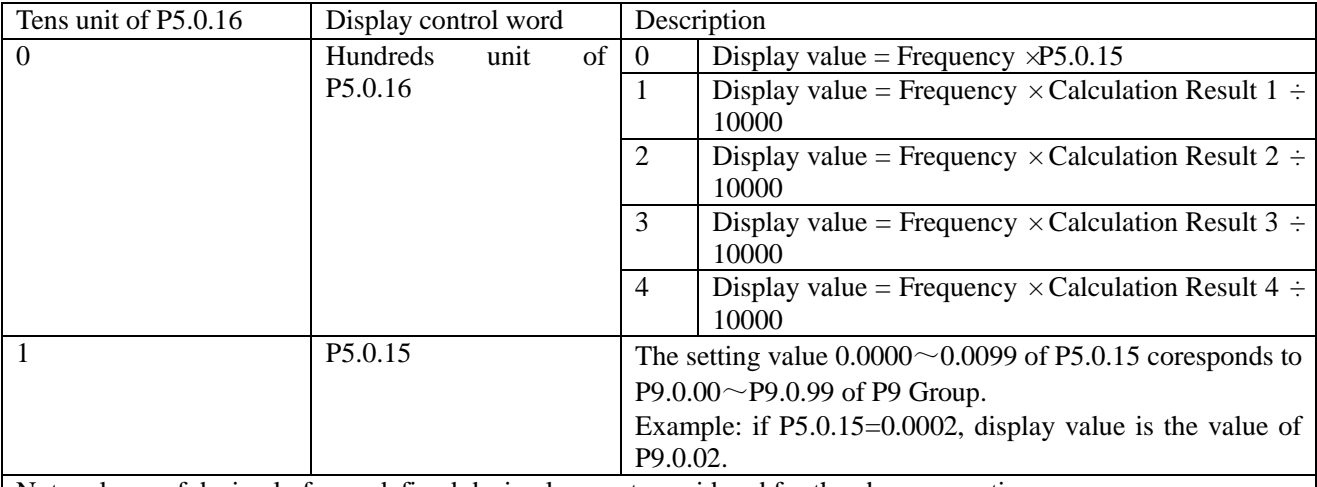

Note: places of decimal of user-defined decimal are not considered for the above operation

Example: The user-defined displaying coefficient of P5.0.15 is 0.5000, the user-defined display control word of P5.0.16 is 003, and the frequency is 20.00Hz, the user-defined display value shall be  $2000*0.5000 = 1.000$ (display three decimal places).

If the user-defined display control word of P5.0.16 is 003, and the frequency is 20.00Hz, the user-defined display value shall be  $2000*0.5000 = 1.000$  (display three decimal places).

If user-defined control word P5.0.16 is 013, P5.0.15 is 0.0002 and P9.0.02=1000, the user-defined display value is 1.000 (display three decimal places).

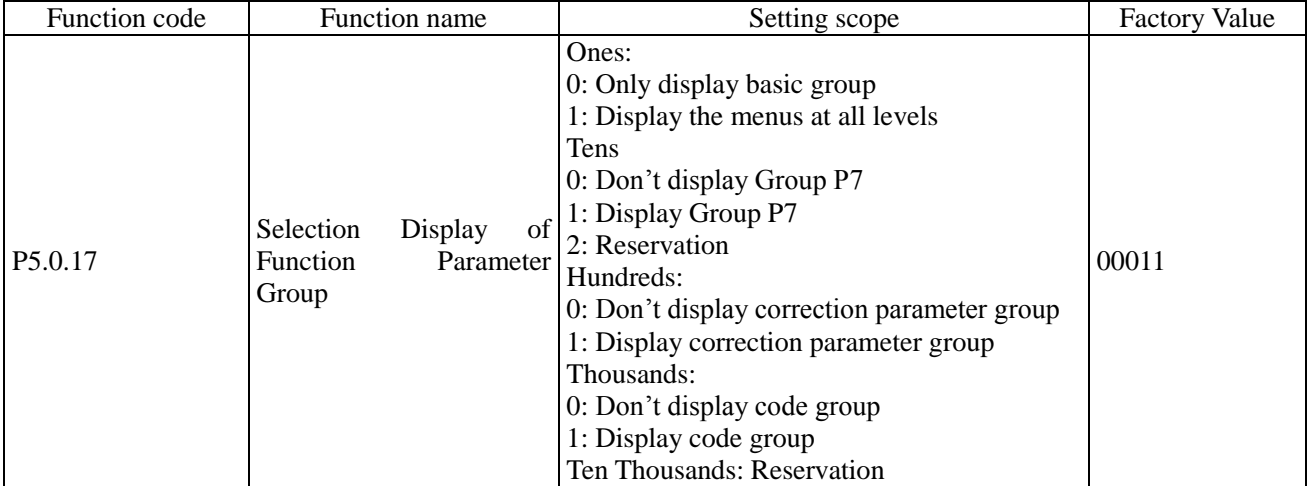

When the function code is at P0.0.01=0, its function determine what the parameters of the function code is displayed in detail.

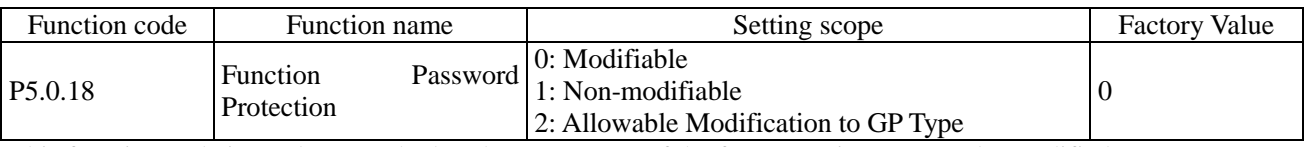

This function code is used to set whether the parameters of the frequency inverter can be modified.

When at P5.0.18=0, the parameters of all function codes can be modified;

When at P5.0.18=1, the parameters of all function codes can only be viewed but not be modified, such a way can effectively prevent the parameters of the function from incorrect modification.

When at P5.0.18=2, Function Code P0.0.00 is allowed to modify.

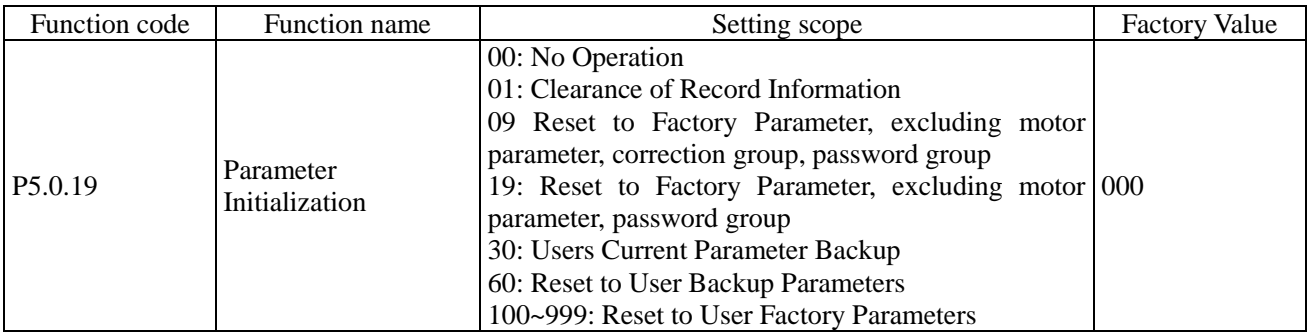

0: No Operation

1: Clearance of Record Information

Clear fault record information, accumulative running time, accumulative power-on time and accumulative power consumption of the frequency inverter

9: Reset to factory parameter, excluding motor parameter, correction group, password group

The frequency inverter resets to factory parameter, excluding motor parameter, correction group, password group. 19: Reset to Factory Parameter, excluding motor parameter, password group

The frequency inverter resets to factory parameter, excluding motor parameter, password group.

30: Users Current Parameter Backup

Back up all current function parameters of the users to the memory, after the parameters adjustment in disorder, the user can easily reset the disordered parameters to back-up function parameters.

60: Reset to User Backup Parameters

Reset to the back-up user parameters last time, i.e. reset to the parameters that are backed up last time when P5.0.19 is set at 30.

100~999: Reset to User Factory Parameters

This function is used to reset special tailor-made factory parameter of the users. Generally, the users cannot conduct operation to this reset.

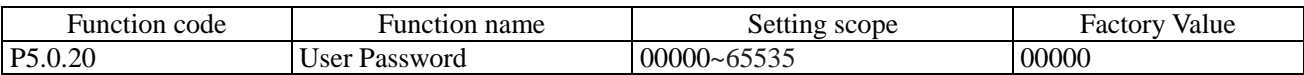

P5.0.20 is the user password reference, that is, any non-zero five digits, the password protection function becomes effective. When enter into the menu next time, if display "-----", input correct password and then view and modify the function parameters.

If you want to cancel the password protection, only use the password to enter into system and then change P5.0.20 into 00000, the password protection function becomes invalid.

P5.1 Expansion Group

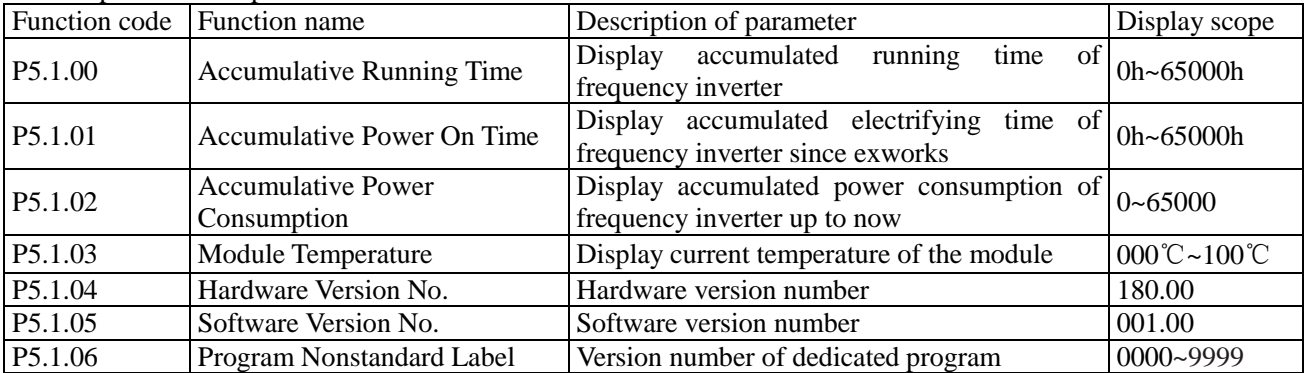

# **6.7 Fault Display and Protection Control Group P6**

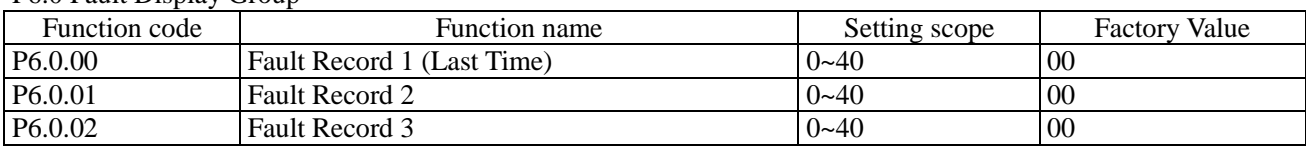

P6.0 Fault Display Group

The above function codes record the fault types in the last three times, 0 indicates no fault. Concerning possible cause of each fault code and solutions, refer to related explanation of Chapter IX.

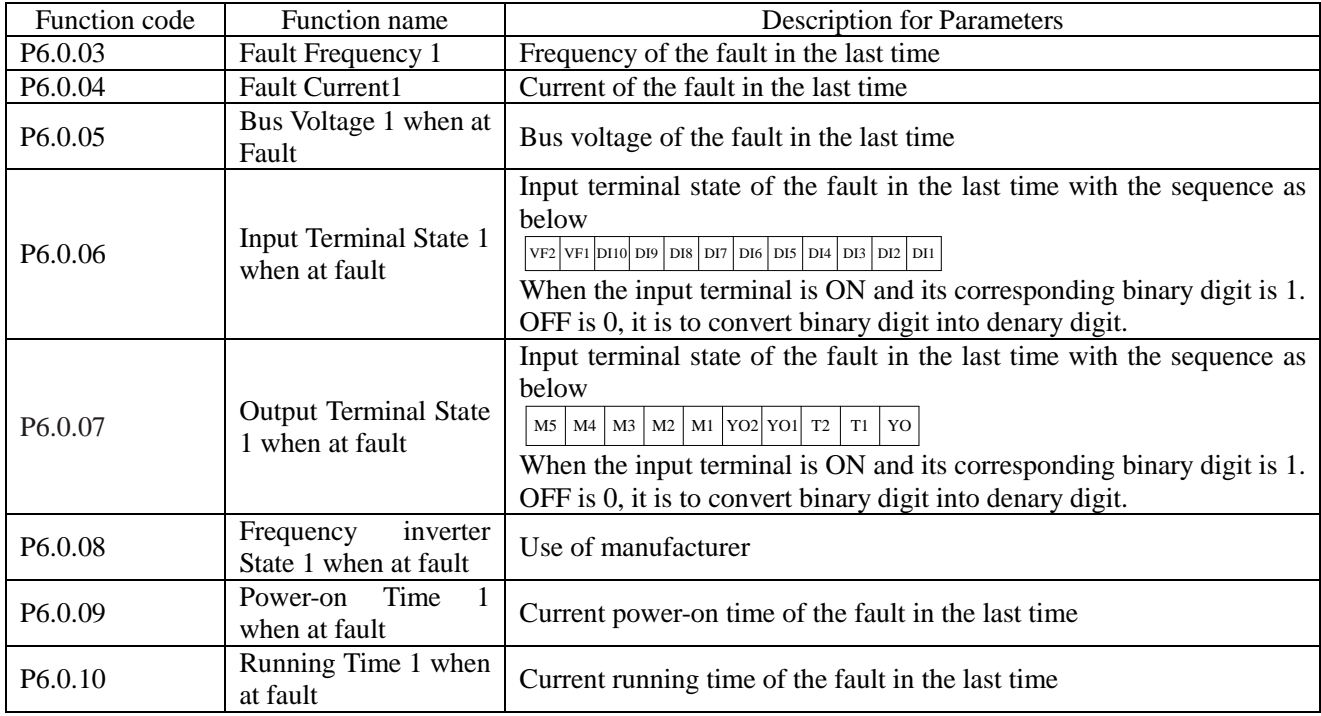

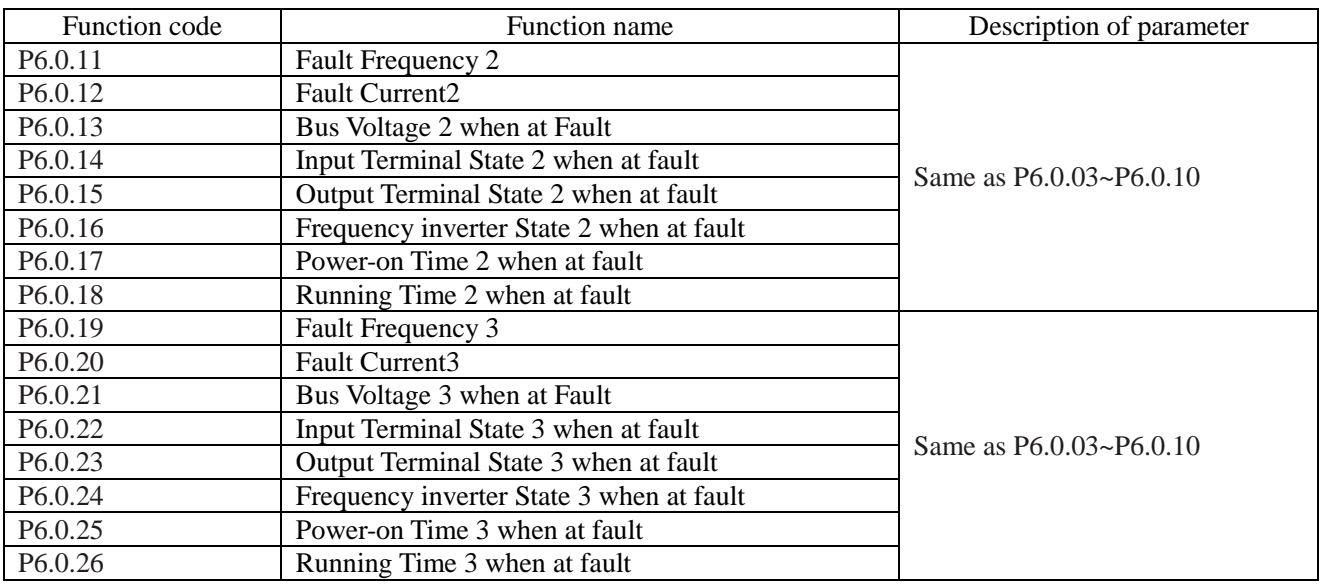

#### P6.1 Protection Control Group

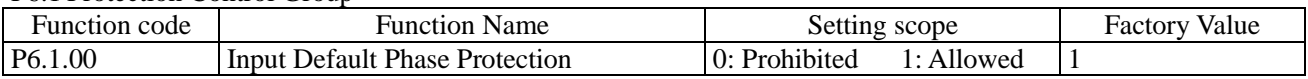

This function code is used to set whether the frequency inverter protects the input default phase.

When at P6.1.00=0, the frequency inverter can't provide protection to input default phase.

When at P6.1.00=1, if the input default phase or three-phase input imbalance is detected out, the frequency inverter gives an alarm of Fault Err11.The allowable degree of three-phase input imbalance is determined by Function Code P6.1.26,the higher the value is, the duller the response is and the higher the allowed degree of three-phase imbalance is. Attention shall be paid that if the frequency inverter cannot operate or the load of the motor is lighter, even the setting value of P6.1.26 is set smaller, it is possible that no alarm is given.

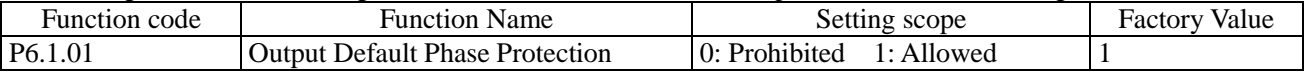

This function code is used to set whether the frequency inverter protects the output default phase.

When at P6.1.01=0, the frequency inverter can't provide protection to output default phase.

When at P6.1.01=1, if the output default phase or three-phase input imbalance is detected out, the frequency inverter gives an alarm of Fault Err12.

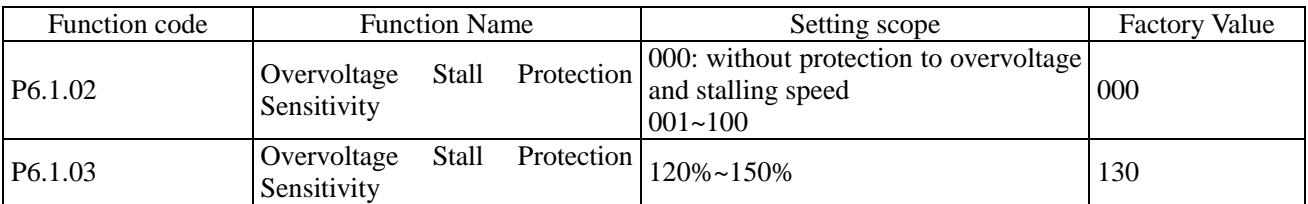

In the deceleration process of the frequency inverter, after the DC Bus Voltage exceeds over-voltage stall protection voltage point, the frequency inverter stops reducing the speed and keeps current running frequency until the bus voltage is reduced to below over-voltage stall protection voltage point and then the frequency inverter continues to reduce the speed. The setting value of Function Code P6.1.03 is the percentage relative to normal bus voltage.

Over-voltage stall protection sensitivity is used to adjust the ability of the frequency inverter on suppressing the overvoltage. The higher this value is, the stronger the ability of suppressing the overvoltage is.

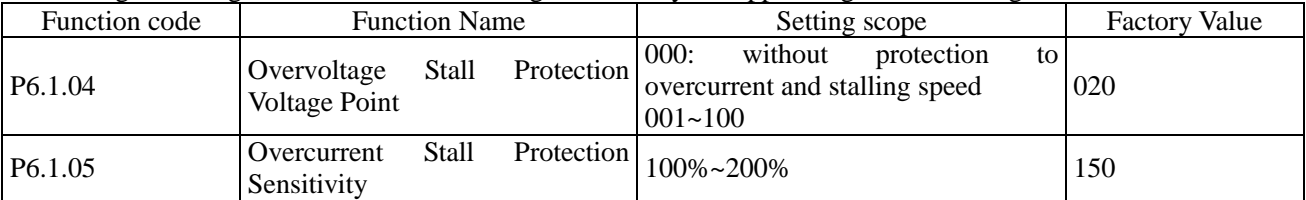

In the acceleration and deceleration process of the frequency inverter, after the output current exceeds the overcurrent stall protection current, the frequency inverter stops the acceleration and deceleration process and keeps current running frequency, and then continues to accelerate and decelerate after the decline of the output current. The setting value of the function code P6.1.05 is the percentage relative to rated current of the motor.

The Overcurrent Stall Protection Sensitivity is used to adjust the capability of the frequency inverter on restraining the overcurrent in its acceleration and deceleration process. The greater this value is, the stronger the capability of restraining the overcurrent is, under the precondition that no overcurrent fault occurs, the smaller the setting value is, and the better it is.

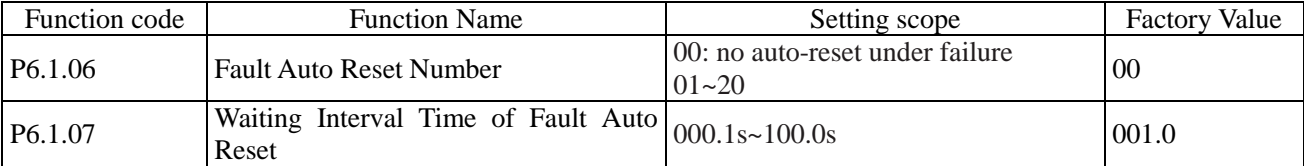

When at P6.1.06=0, the frequency inverter keeps fault state for there is no automatic fault reset function. When at P6.1.06 $>$ 0, the frequency inverter selects the times of automatic fault reset. In case of exceeding the selected times, the frequency inverter keeps fault state.

Function P6.1.07 refers to the waiting time from fault alarm of the frequency inverter to automatic fault reset.

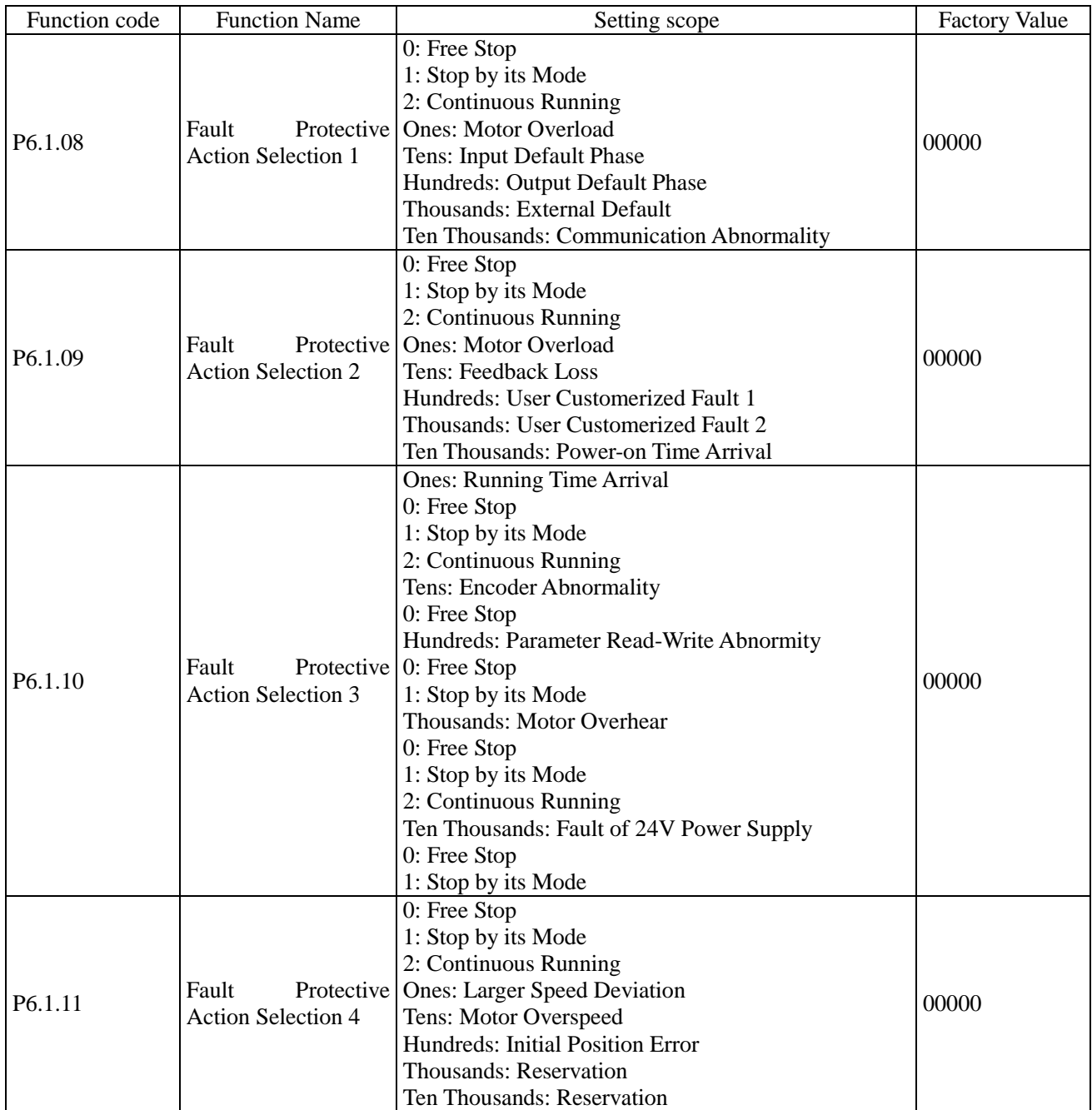

The function codes  $P6.1.08 \sim P6.1.11$  are used to set the actions of the frequency inverter after fault alarm. Each digit among the options for fault protection action corresponds to a kind of fault protection, if it is 0, it indicates that the frequency inverter stops freely; if it is 1, it indicates that the frequency inverter shuts down in stop mode after fault alarm; if it is 2, it indicates that the frequency inverter continues to run at frequency selected by Function Code P6.1.12 after fault alarm.

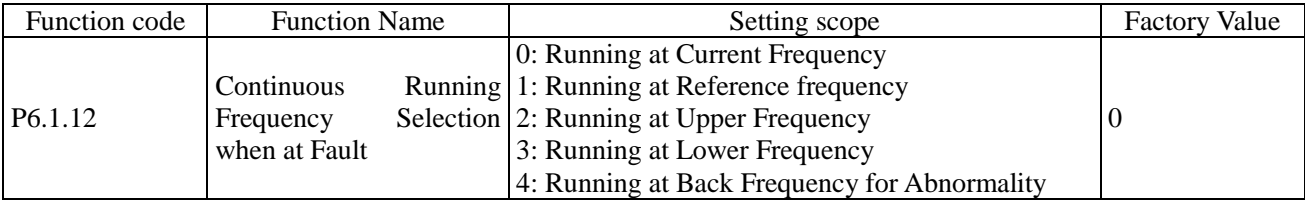

When the frequency inverter breaks down in the running process, if the handling mode of this fault is continuous running, the frequency inverter displays A\*\* (A\*\* is its fault code), it continues to run at frequency selected by P6.1.12.If the handling mode of this fault is shut-down by reducing the speed, the frequency inverter displays  $A^{**}$ in the process of deceleration, the stop state display Err\*\*.

0: Run at Current Frequency

When the frequency inverter gives an alarm of fault, run at current frequency

1: Run at Reference Frequency

When the frequency inverter gives an alarm of fault, run at reference frequency

2: Run at Upper Frequency

When the frequency inverter gives an alarm of fault, run at upper frequency

3: Run at Lower Frequency

When the frequency inverter gives an alarm of fault, run at lower frequency

4: Run at Standby Frequency for Abnormality

When the frequency inverter gives an alarm of fault, run at frequency set by Function Code P6.1.13.

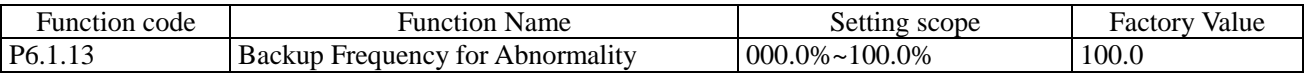

When at Function Code P6.1.12=4, the setting value of this function code determines the running frequency when the frequency inverter gives an alarm of fault, which is the percentage relative to highest frequency.

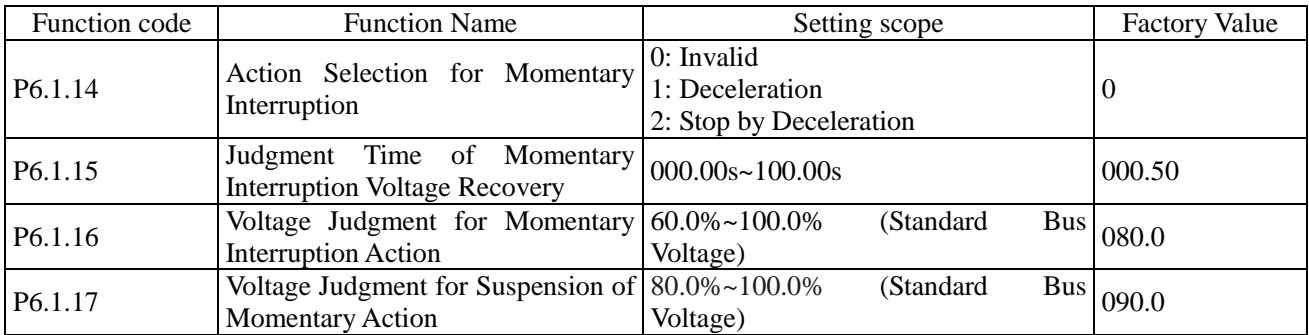

When at P6.1.14=0, the frequency inverter continues to run at current frequency in interrupt power-supply or sudden reduction of voltage.

When at P6.1.14=1, in case of interrupt power-supply or sudden reduction of voltage, after the bus voltage reduces to corresponding voltage of the setting value of P6.1.16 below, the frequency inverter slows down and runs; after the bus voltage resets to corresponding voltage of the setting value of P6.1.16 above and the duration of time exceeds the time set by P6.1.15, the frequency inverter runs after it is normally accelerated to reference frequency. In the process of deceleration, if the bus voltage resets to corresponding voltage of the setting value of P6.1.17, the frequency inverter stops slowing down and keeps running at current frequency.

When at P6.1.14=2, in case of interrupt power-supply or sudden reduction of voltage, after the bus voltage reduces to below corresponding voltage of the setting value of P6.1.16, the frequency inverter slows down and runs; after it slows down to 0Hz and the bus voltage hasn't recovered, the frequency inverter stops.

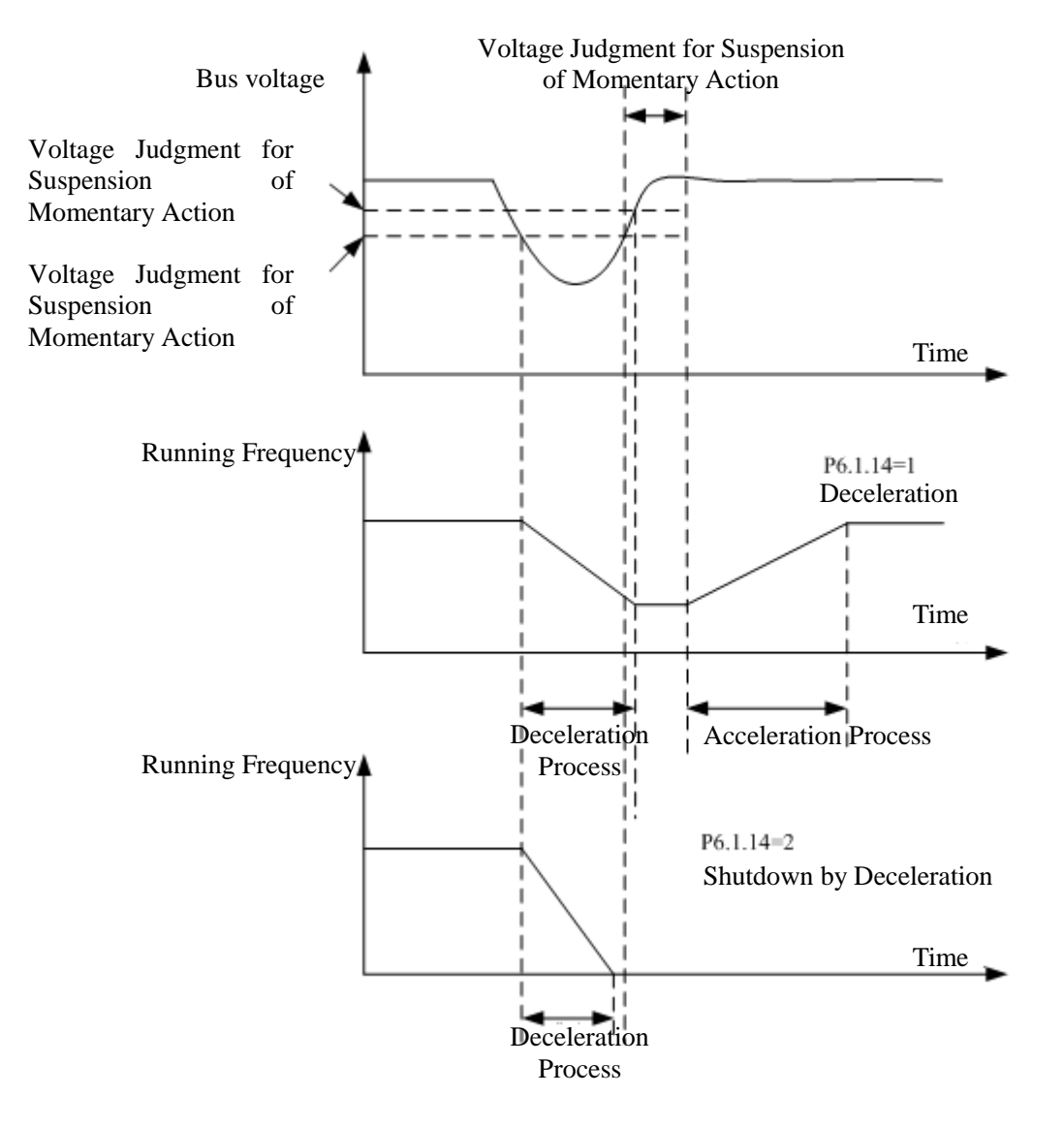

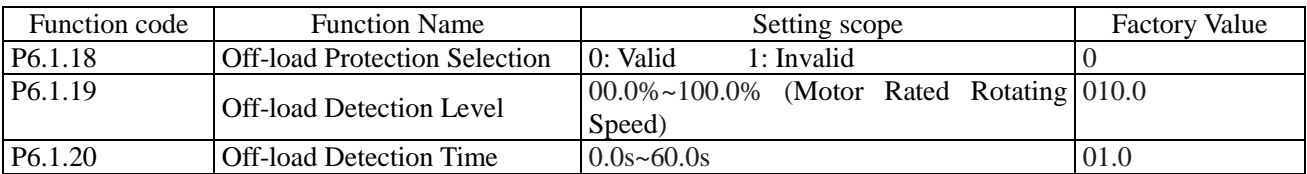

The Function Code P6.1.18 is sued to set whether the off-load protection function is valid, 0 and 1 respectively indicates invalid and valid.

If the off-load protection function is valid and the fault handling mode is continuous run or stop by speed reduction, when the output current of the frequency inverter is less than corresponding current value of off-load detection level of P6.1.19 and the duration is over off-load detection level of P6.1.20, the output frequency of the frequency inverter automatically reduces to 7% of rated frequency, the frequency inverter gives an alarm of A19 in running or decelerating state; in shutdown state, the frequency inverter gives an alarm of Err19, if the load is recovered, the frequency inverter is automatically recovered to run at reference frequency.

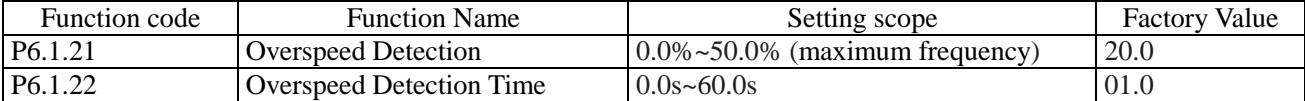

This function is only valid when the frequency inverter runs with speed sensor vector control. When the frequency inverter detects out actual speed of the motor over reference frequency and the exceeding value is greater than corresponding speed of speed detection value P6.1.21 and the duration is over speed detection value P6.1.22, the frequency inverter gives an alarm of Fault Err29 and the handling to fault is conducted based on fault protection action mode.

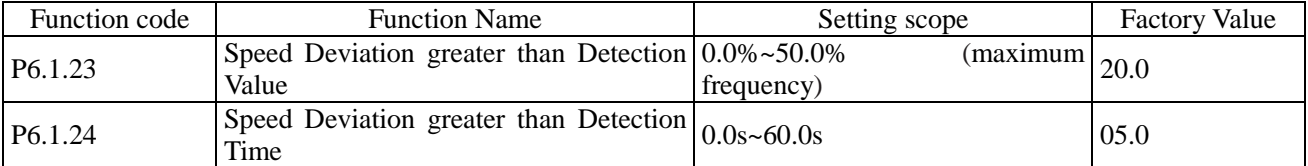

This function is only valid when the frequency inverter runs with speed sensor vector control. When the frequency inverter detects out the deviation between actual speed of the motor and reference frequency, if the deviation value is greater than detection value P6.1.23 of excessive speed deviation and the duration is longer than detection time P6.1.24 of excessive speed deviation, the frequency inverter gives an alarm of Fault Err28 and the handling to fault is conducted based on fault protection action mode. When the detection time of excessive speed deviation is 0.0s, this function is invalid.

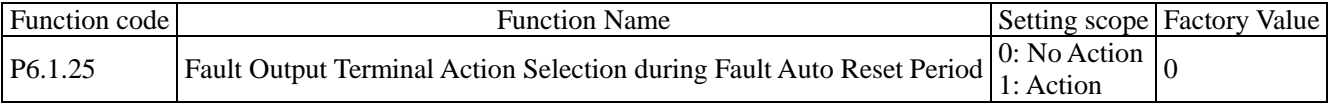

This function code is used to set whether the fault output terminals act during the period of automatic fault reset. When at P6.1.25=0, the fault output terminals cannot act during the period of automatic fault reset.

When at P6.1.25=1, the fault output terminals act during the period of automatic fault reset. After automatic fault reset, the fault output terminals also reset.

# **6.8 Group P7 User Function Customization**

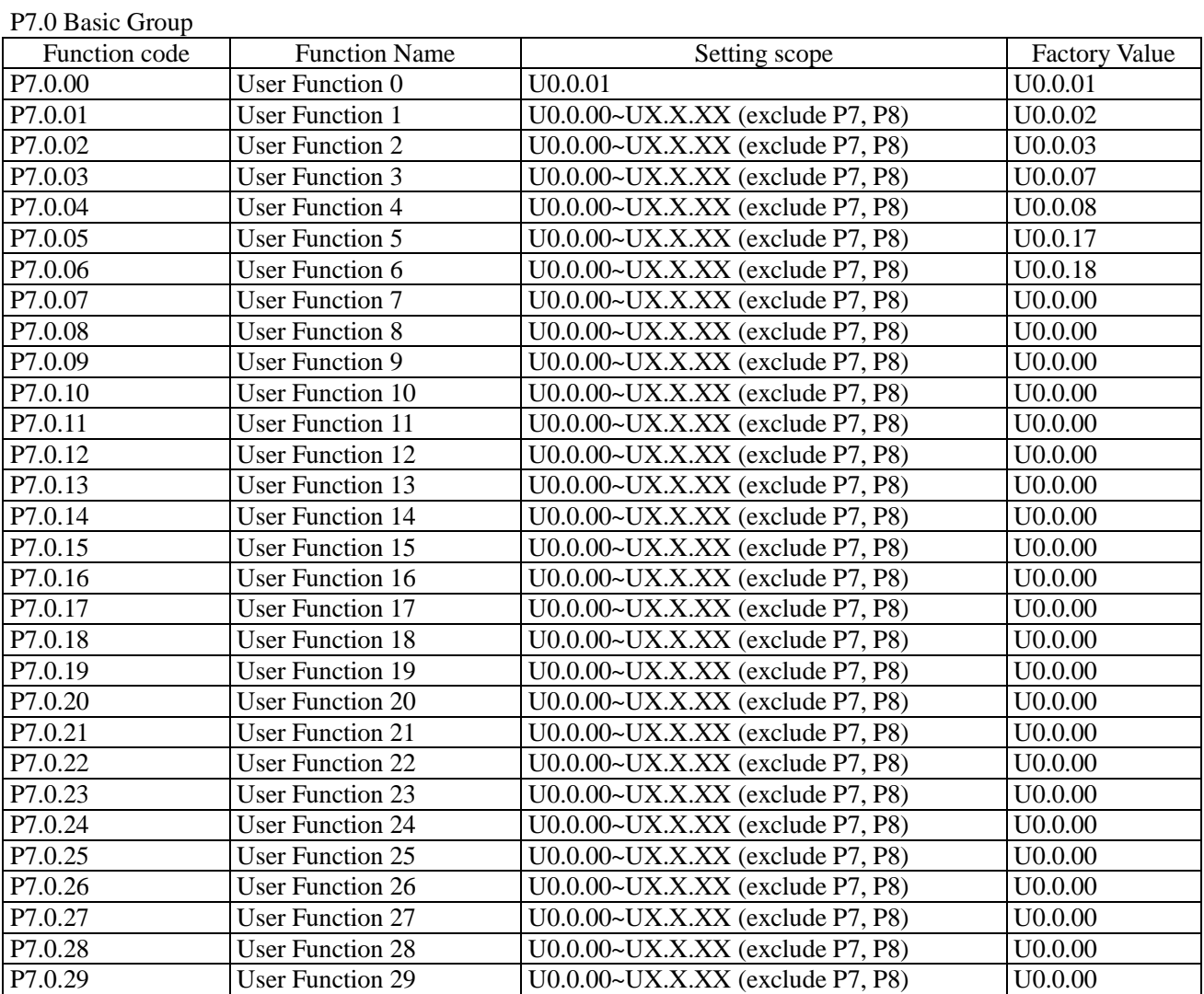

The function codes of this group are User Customized Parameter Group. The users can summarize the parameters of the function codes (except Group P7 and P8) selected from function codes for display to Group P7.0 as User Customized Parameter for easy operation as view and medication, and the User Customized Parameter Group is not more than 30.

# **6.9 Group P8 Manufacturer Function**

#### P8.0 Manufacturer Function

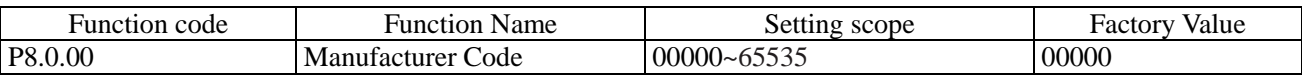

This function code is the manufacturer password entry and displays dedicated function code of the manufacturer, the users don't operate it.

#### P8.1 Correction Group

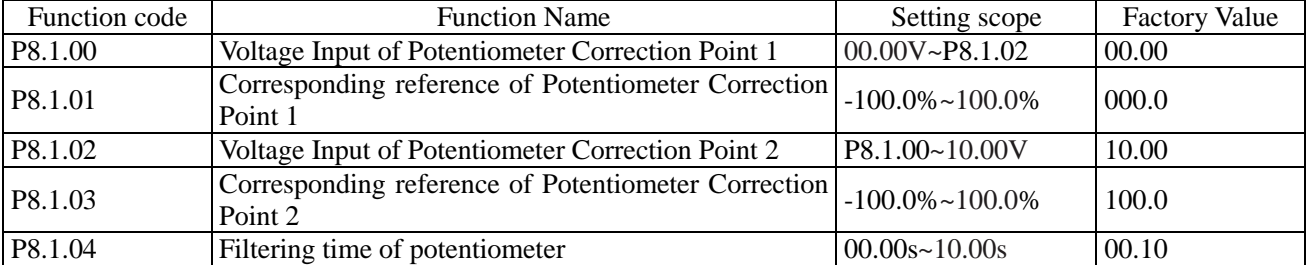

The function codes of this group are used to correct the potentiometer to get rid of the impact of zero-offset or voltage attenuation caused by overlong keyboard lines. When leaving the factory, the function parameters of this group have been corrected, when resetting to factory value, the reset value is the value after factory correction. Generally, the application site is not required to conduct correction.

If adopts potentiometer instead of VF3, the above function codes can be used to correct VF3 as well.

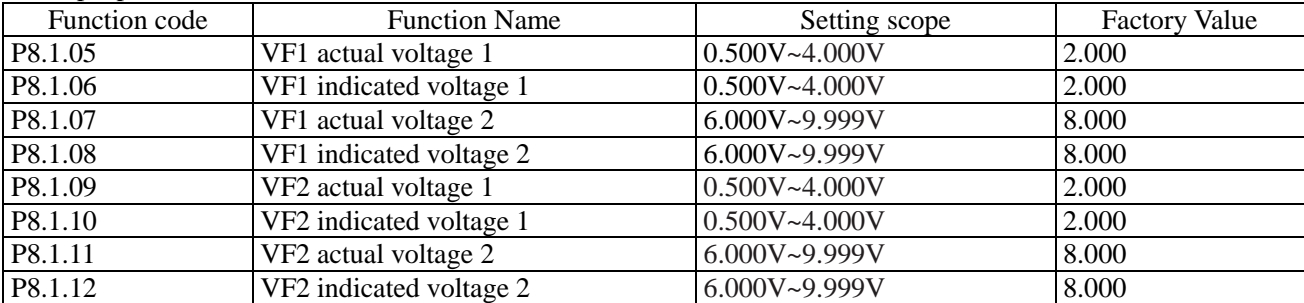

The function codes of this group are used to correct analog input VF to get rid of the impact of VF input zero-offset or gain. When leaving the factory, the function parameters of this group have been corrected, when resetting to factory value, the reset value is the value after factory correction. Generally, the application site is not required to conduct correction.

Actual Voltage: use the measuring instruments to measure the voltage between terminal VF and terminal GND, such as multi-meter, etc.

Voltage Display: the voltage display value from the sampling of the frequency inverter refers to voltage (P9.0.19, P9.0.20)display before VF correction of Group P9.

When correcting, input two voltage values on each VF input terminal and then input actually measured voltage value and display voltage to corresponding function codes, the frequency inverter can conduct correction automatically.

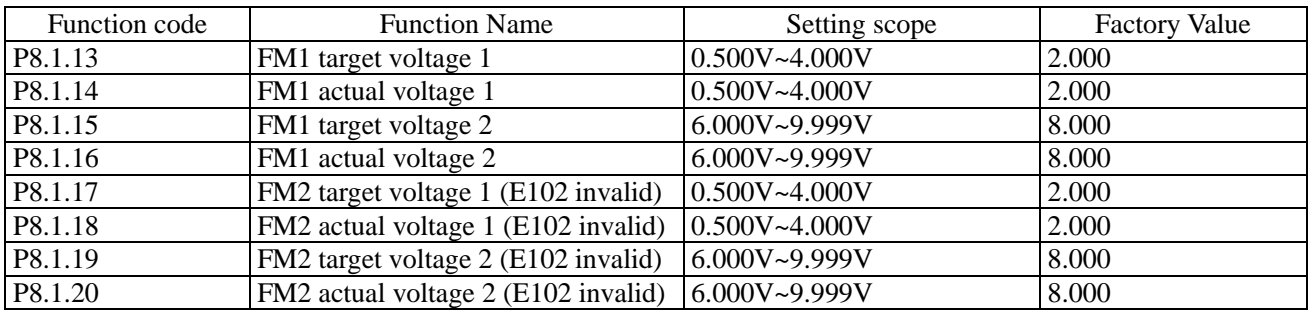

The function codes of this group are used to correct analog output FM. If the correction has been done when leaving the factory, when resetting to factory value, the reset value is the value after factory correction. Generally, the application site cannot need to conduct correction.

Actually Measured Voltage: use the measuring instruments to measure the voltage between terminal VF and terminal GND, such as multi-meter, etc.

Target Voltage: refer to theoretical voltage value of the frequency inverter based on corresponding relationship of analog output.

When correcting, output two voltage values on each FM terminal and then input actually measured voltage value and target voltage to corresponding function codes, the frequency inverter can conduct correction automatically.

# **6.10 Group P9 Monitoring Parameter**

# P9.0 Basic Monitoring Parameter

P9 Parameter Group is used to monitor running state information of the frequency inverter, the users can set corresponding parameter as required, which can not only be rapidly viewed through panel for easy debugging and maintenance on site, but also read through communication for monitoring of upper computer.

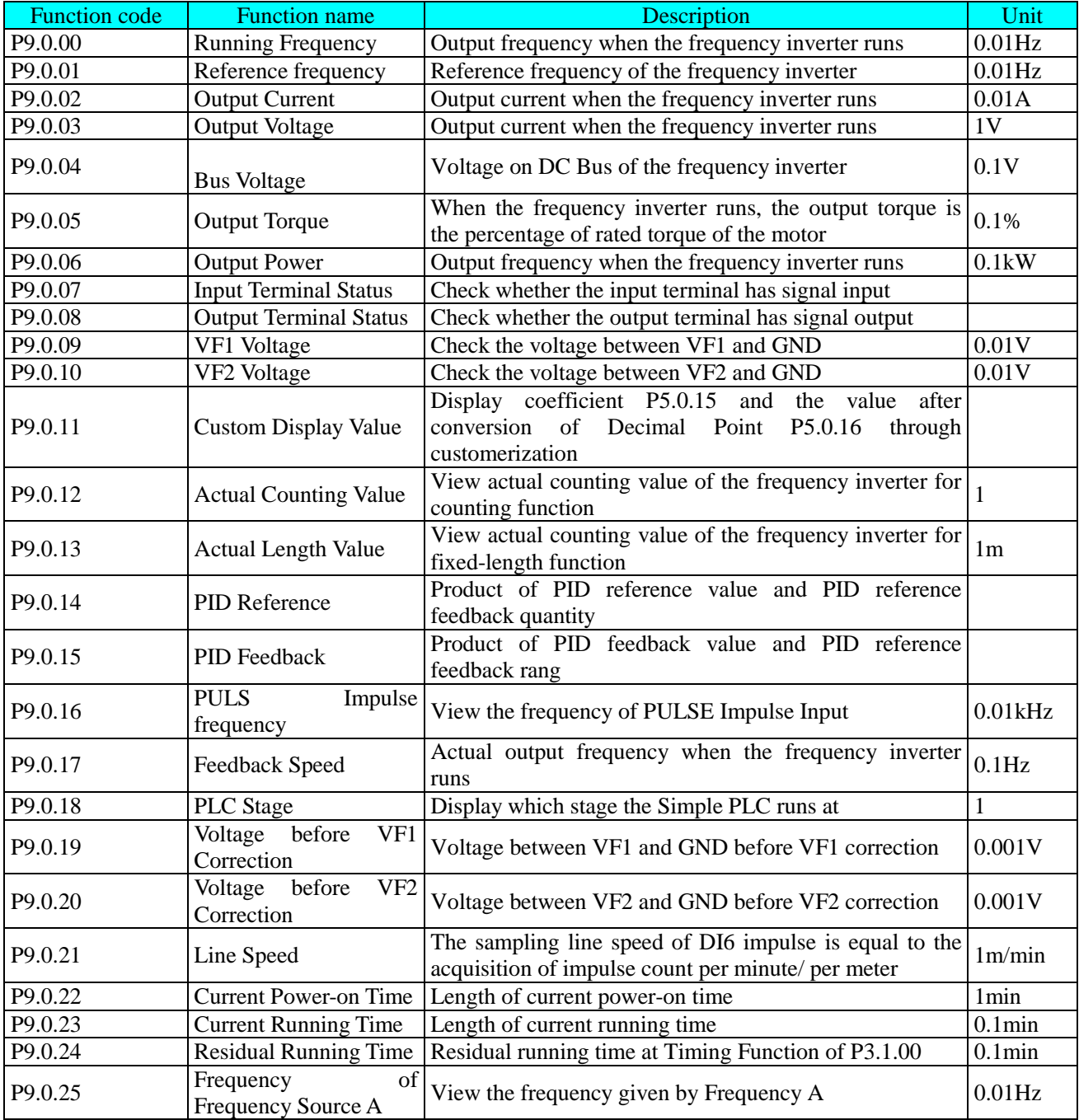

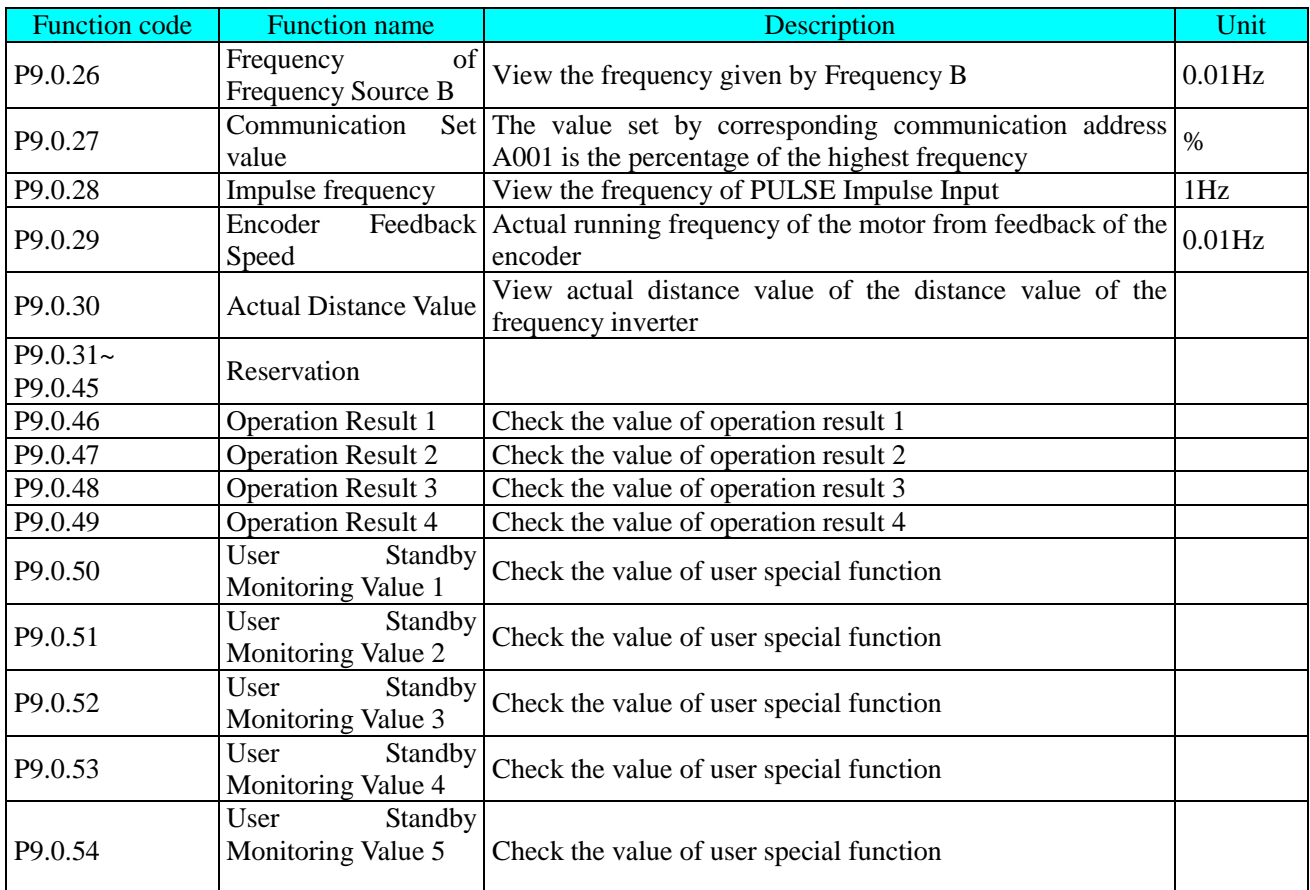

# **Corresponding Relationship of Input and Output Terminal State**

Whether the vertical line of the digital tube of each digit lights on, it indicates that whether the input and output terminal of each digit has the signal or not. If it lights on, it indicates that corresponding input terminal of this vertical line has signal input or the output terminal has signal output.

The display rules of Function Code P9.0.07 are shown as below:

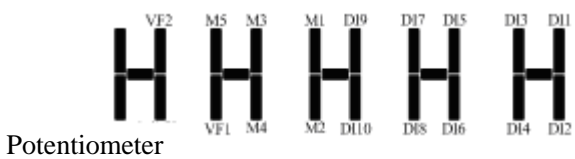

The display rules of Function Code P9.0.08 are shown as below:

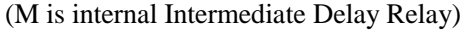

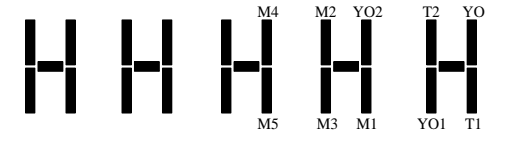

# Chapter 7 Common Function and Application Case

# **7.1 Common Function**

# **7.1.1 Start and Stop Control**

E Series Frequency inverter has three kinds of start and stop control modes: keyboard control, terminal control and communication control.

# **1. Keyboard Control (Set P0.0.03=0)**

Press "RUN" Key on the keyboard, the frequency inverter starts; press "Stop" Key on the keyboard, the frequency inverter stops; the running direction is controlled by Function Code P0.0.06, it is forward rotation when at P0.0.06=0 and it is reverse rotation when at P0.0.06=1.

# **2. Terminal Control (Set P0.0.03=1)**

Provide four kinds of terminal start and stop modes for option of the users: two-line mode 1, two-line mode 2, three-line mode 1 and three-line mode 2. Specific use methods are as below:

 $\bullet$  Two-line Mode 1 (Set P2.0.11=0)

Any two terminals of DIx and DIy among multifunctional terminals are used to determine forward and reverse running of the more and all are the active level. The terminal function references are as below:

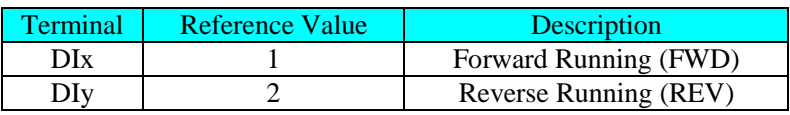

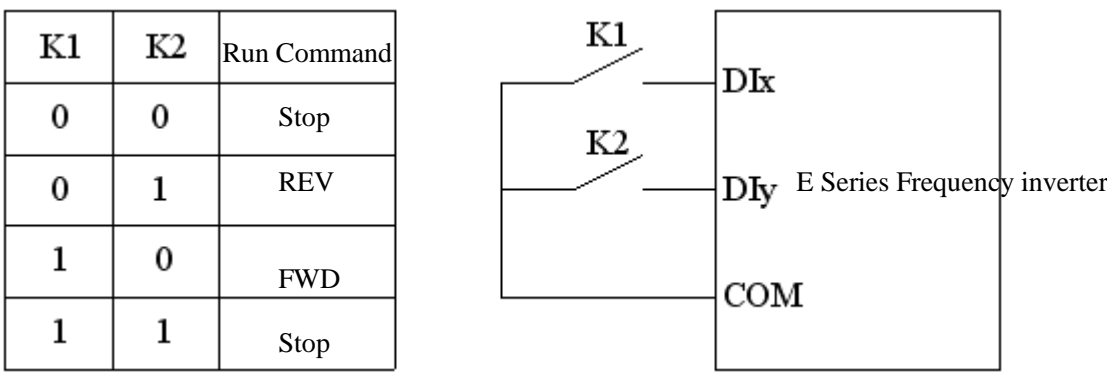

#### • Two-line Mode 2 (Set P2.0.11=1)

Any two terminals of DIx and DIy among multifunctional terminals are used to determine forward and reverse running of the motor, in which Terminal DIx is used as running enable terminal and DIy is used as terminal of confirming the running direction, all are the active level. The terminal function references are as below:

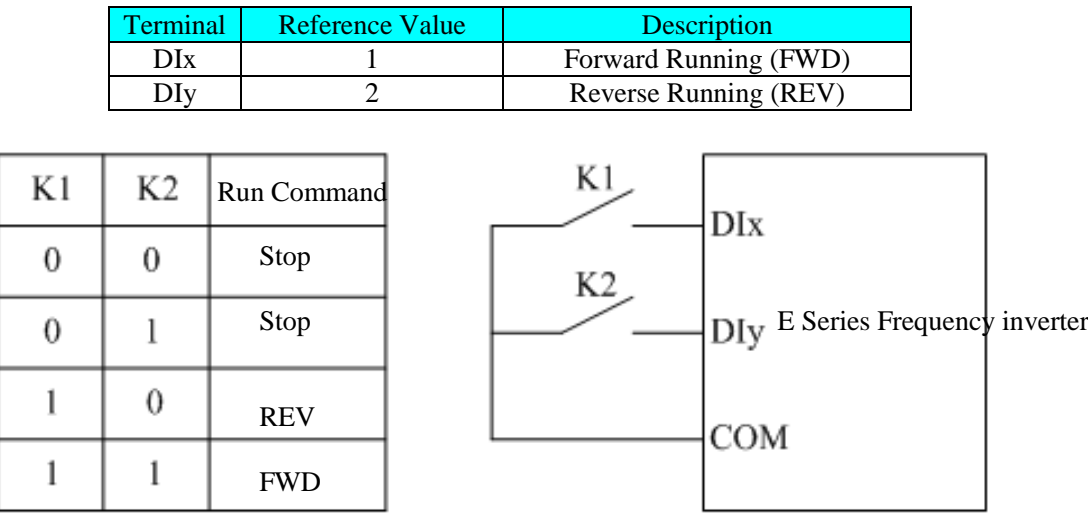

• Three-line Mode 1 (Set P2.0.11=2)

Any three terminals of Dix, DIy and DIn among multifunctional terminals are used to determine forward and reverse running of the motor, in which Terminal DIx is used as running enable terminal and DIx & DIy are used as terminal of confirming the running direction, Din is the active level and DIx & DIy are the active PLS. When the running is needed, the Terminal DIn must be closed at first and then the PLS of DIx or DIy are used to realize forward or reverse control of the motor. When the shutdown is needed, it is realized through disconnecting the signal of Terminal Din. The terminal function references are as below:

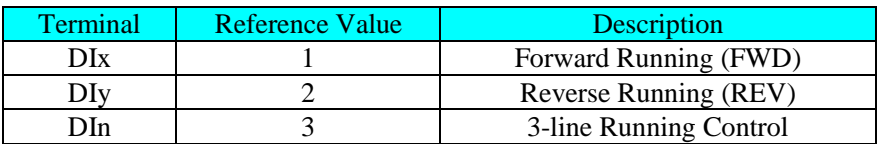

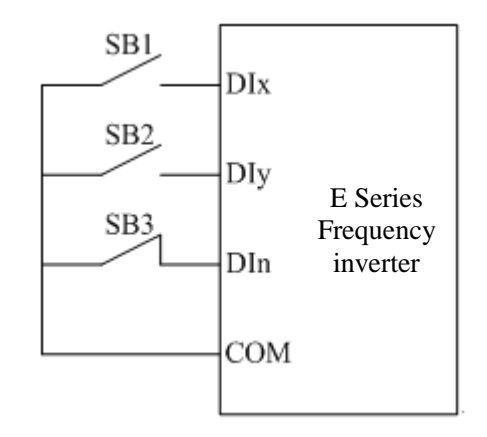

SB1 is the button of normally opened forward running, SB2 is the button of normally opened reverse running and SB3 is the button of normally closed stop.

# $\bullet$  3-line Control Mode 2 (Set P2.0.11=3)

Any three terminals of Dix, DIy and DIn among multifunctional terminals are used to determine forward and reverse running of the motor, in which Terminal DIn is used as enable terminal, DIx is used as running terminal and DIy is used as terminal of confirming the running direction, Din and Dix are the active level and DIy is the active PLS. When the running is needed, the Terminal DIn must be closed at first and then the PLS of DIx is used to realize the running of the motor and the state of DIy is used to determine the running direction. When the shutdown is needed, it needs to be realized through disconnecting the signal of Terminal Din. The terminal function references are as below:

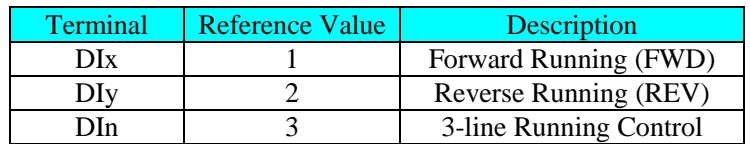

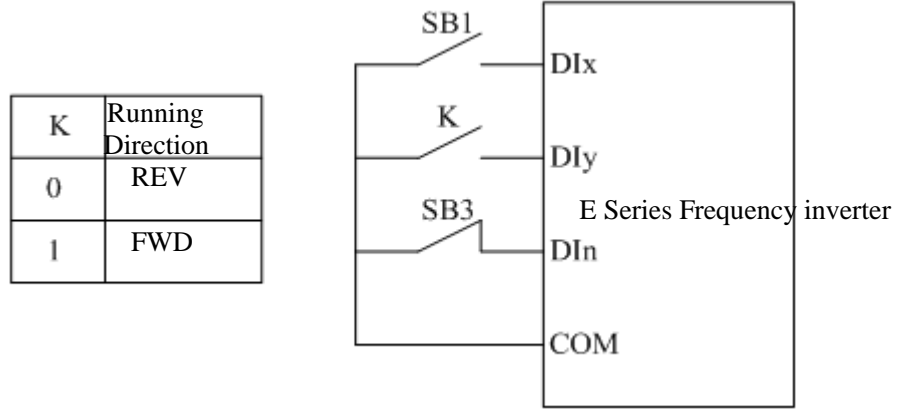

SB1 is the button of normally opened forward running, SB3 is the button of normally closed stop and K is the button of running direction option

# **3. Communication Control (Set P0.0.03=2)**

The start, stop, FWD and REV of the frequency inverter is realized by the upper computer through Communication Mode RS-485. E Series Frequency inverter supports Standard MODBUS Protocol, refer to Chapter VIII Communication RS-485 for more details.

# **7.1.2 Start and Stop Mode**

# **1. Start Mode**

E Series Frequency inverter has three kinds of start modes: direct start, speed tracking start and start after brake.

# Direct Start (Set P1.0.10=0)

The frequency inverter starts according to given start frequency (P1.0.12) and start frequency hold time (P1.0.13)and then speeds up to the reference frequency according to the selected acceleration time.

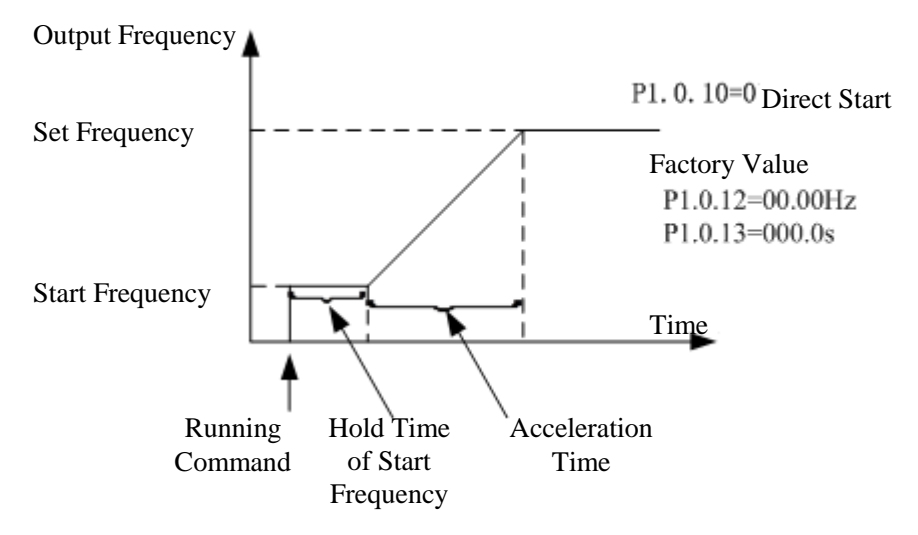

• Speed Tracking Start (Set P1.0.10=1)

The frequency inverter starts the speed tracking according to the speed tracking mode given by speed tracking mode P1.0.11 to track the running speed of the motor at which the frequency inverter starts until being accelerated or decelerated to reference frequency. When the motor hasn't stopped stably or is unable to stop, this function shall be adopted.

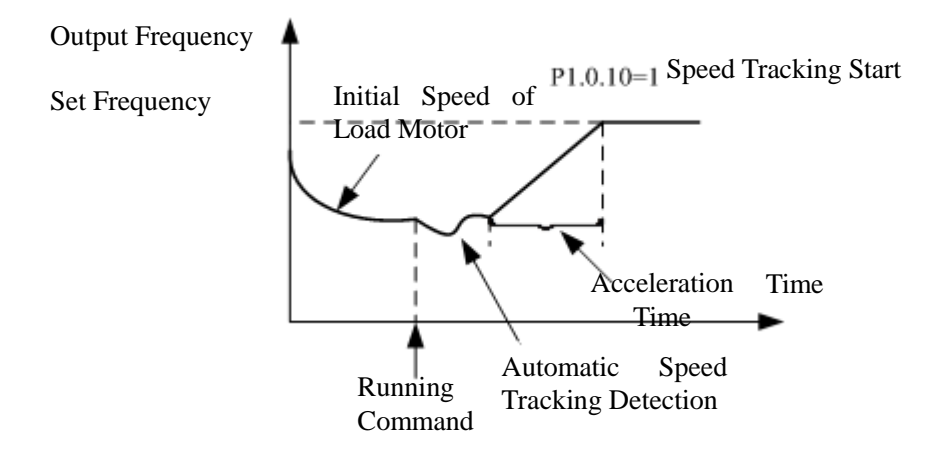

Speed Tracking Start (Set P1.0.10=2)

Before starting the motor normally, the frequency converter firstly deploys DC braking in accordance with the data set up in the parameters about starting DC braking current (P1.0.14) and starting DC braking time (P1.0.15). If the motor rotates reversely at low speed before starting, this function shall be used when starting the motor by rotating it forward.

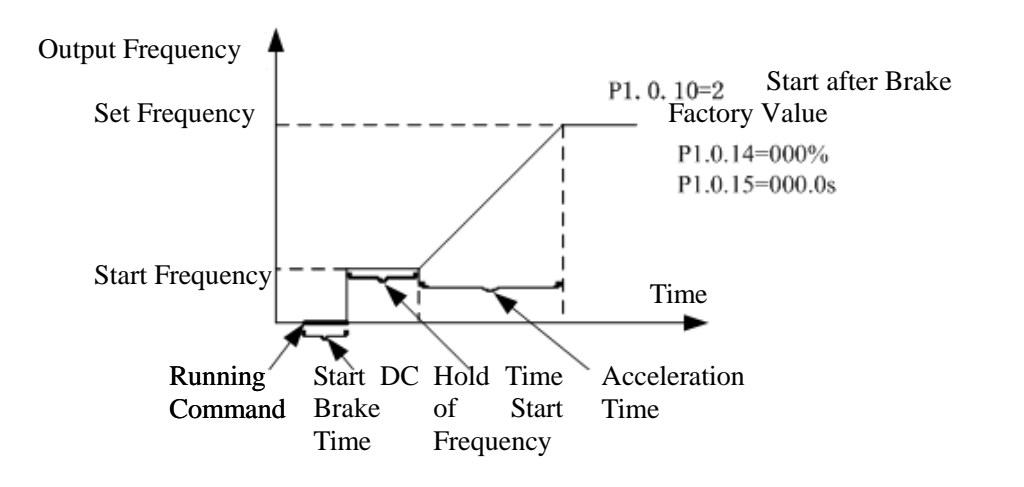

# **2. Stop Mode**

E Series Frequency inverter has two kinds of shutdown modes: Deceleration Stop and Free Stop

Deceleration Stop (Set P1.0.16=0)

After the stop command is effective, the frequency inverter reduces the output frequency according to the selected deceleration time, and it stops when the output frequency is reduced to 0.

When it is required to prevent the frequency inverter from sliding and jittering when it quickly stops or stops at low speed, the stop DC brake function can be used, after the frequency inverter is reduced to frequency given by P1.0.17, it is to wait for the time given by P1.0.18 and start DC brake at current given by P1.0.19 until the time given by P1.0.20 is reached and then the frequency inverter stops DC brake.

When it is required to quickly stop at high speed, the dynamic braking shall be adopted. The built-in brake units of E Series Frequency inverter 15kW and below set the parameters of brake utilization rate P1.0.21 and externally connect brake resistance to adopt dynamic braking; the frequency inverters with power above 15kW can adopt dynamic braking only when they are configured with brake units and brake resistance .Refer to Appendix A2.5 for externally configured brake units and brake resistance.

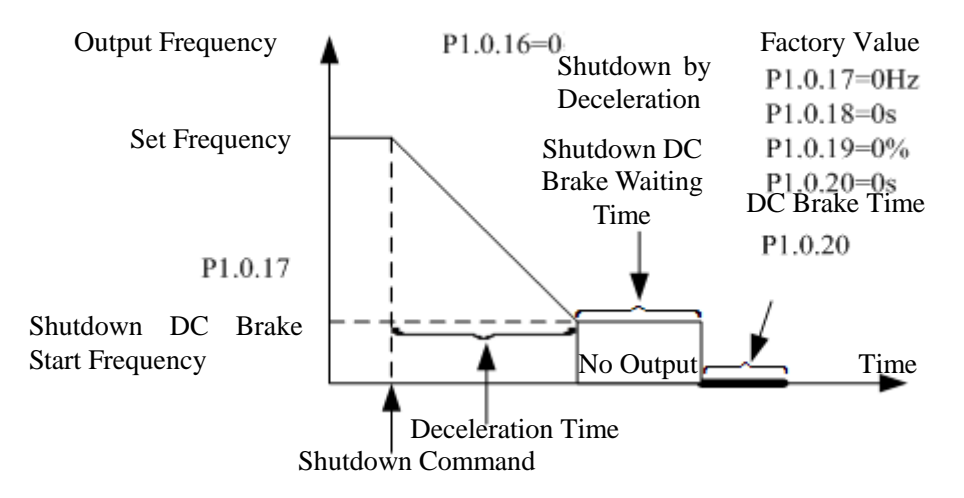

```
 Free Stop (Set P1.0.16=1)
```
After the stop command is effective, the frequency inverter immediately terminates the output and the motor stop freely by mechanical inertia. The users haven't had the stop requirements for load or when the load itself has the brake function, the function of free stop can be selected.

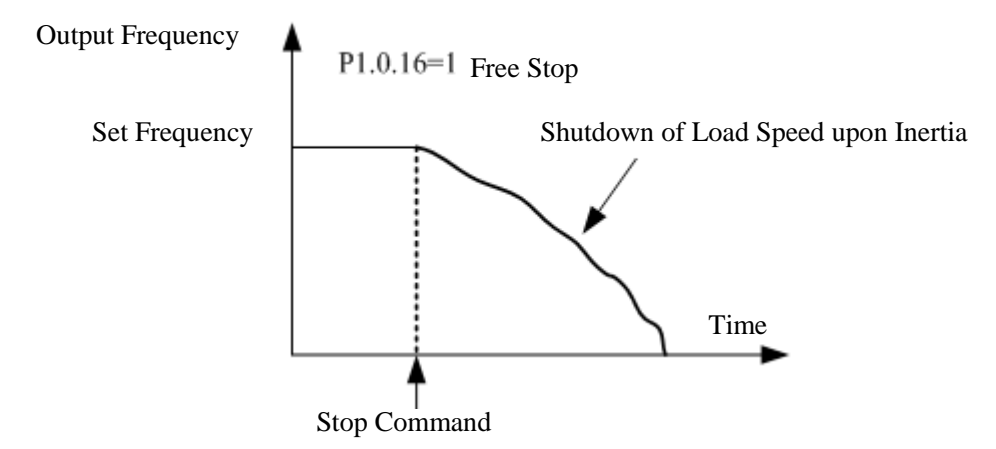

# **7.1.3 Acceleration and Deceleration Mode**

Different load characteristics have different requirements for acceleration and deceleration time, E Series Frequency inverter provides three kinds of acceleration and deceleration modes: Straight Line, Curve S 1 and Curve S 2, which are selected through Function Code P0.1.19. Additionally, the acceleration and deceleration time unit can be adjusted and set through Function Code P0.2.03.

Straight Line (Set P0.1.19=0)

Start the linear speed from start frequency to reference frequency. E Series Frequency inverter provides four kinds of linear acceleration and deceleration modes, which can be switched among different terminal combinations that are selected through acceleration and deceleration time.

Curve S 1 (Set P0.1.19=1)

The output frequency increases or decrease by Curve S. Curve S is the used for occasions required gentle start or stop. Parameter P0.1.20 and P0.1.21 respectively define the time scale of starting period and ending period of Curve S 1.

Curve S 2 (Set P0.1.19=2)

In acceleration and deceleration of Curve S, the rated frequency of the motor is always the inflection point of Curve S. Generally, it is used for occasions that the high-speed areas above rated frequency require acceleration and deceleration.

# **7.1.4 Jogging Function**

E Series Frequency inverter provides two kinds of the modes to realize jogging function: Keyboard Control and Terminal Control.

Keyboard Control

Set the function of multi-functional Key JOG as forward jogging or reverse jogging (P5.0.00=1or 2).The frequency inverter can use Key JOG to realize Jogging Function when it stops, and the jogging running frequency and acceleration and deceleration time can be set through Function Code P0.1.08~P0.1.10.

Terminal Control

Set the function of multi-functional Dix and DIy as forward jogging or reverse jogging. When the frequency inverter stops, it can use Dix and DIy to realize Jogging Function, and the jogging running frequency and acceleration and deceleration time can be set through Function Code P0.1.08~P0.1.10.

**Note: The jogging function of the above reference modes is the jogging effect when the frequency inverter is at stop state. If the frequency inverter is required to be at running state and the priority is given to the effect of Jogging Function, it is to set Function Code P0.1.25=1.** 

# **7.1.5 Running Frequency Control**

E Series Frequency inverter provides two Frequency Source Input Channels, that is, Frequency Source A and Frequency Source B respectively, they not only can work independently, but in combination mode through computer. Each frequency source has 14 kinds of references for option, so the optional requirements for different frequencies at different sites can be greatly satisfied. The factory default of the frequency inverter is Frequency Source A Reference. When two frequency sources are combined, Frequency Source A is main channel and Frequency Source B is auxiliary channel by default

Detailed explanation for realization process of frequency selection is shown as the figure below:
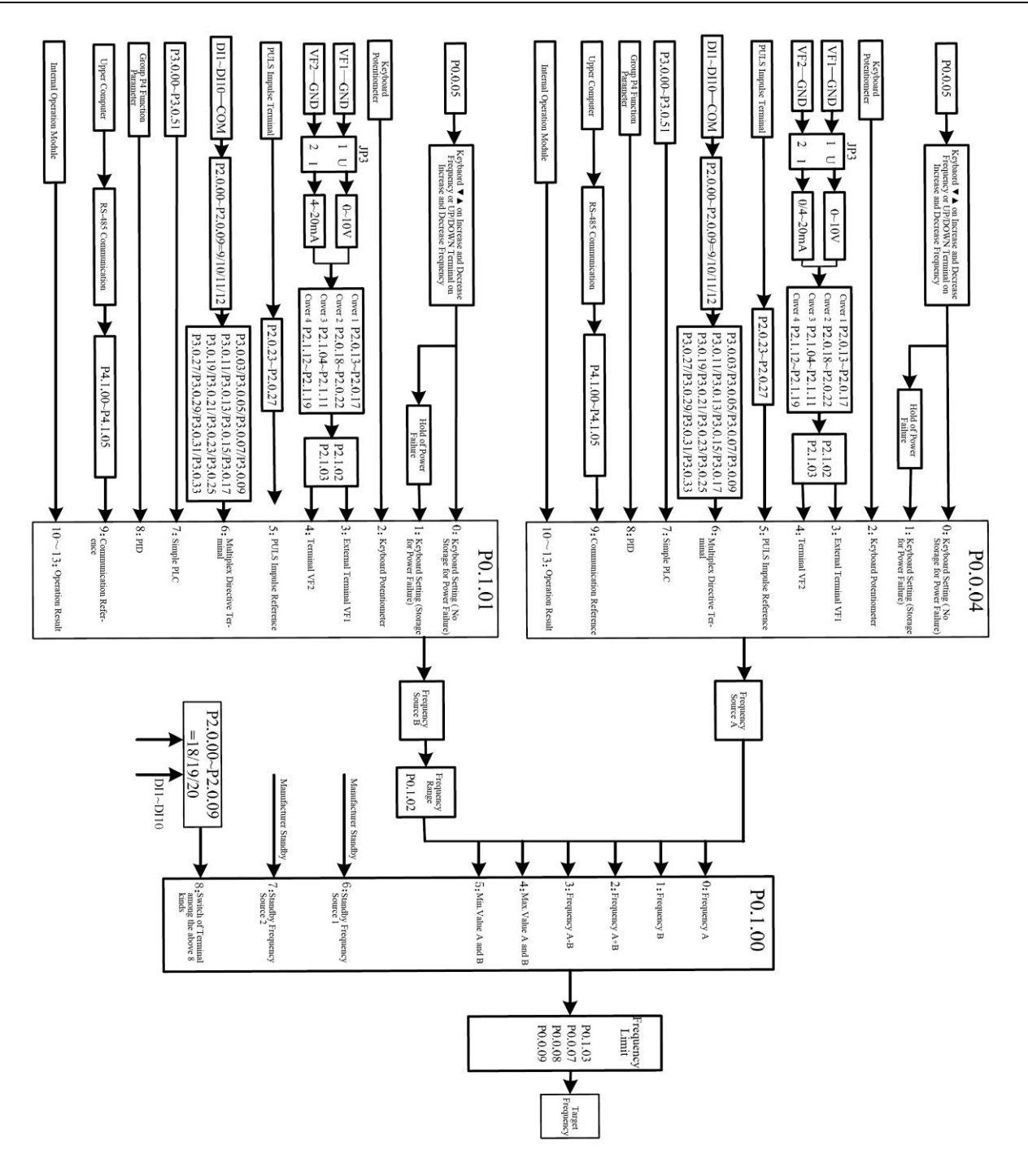

# **7.1.6 Multi-speed Function**

E Series Frequency inverter can realize the switch of 16-stage speed at most through different combination state of multiplex directive terminal. As for missing set digit, the calculation is made at state 0.

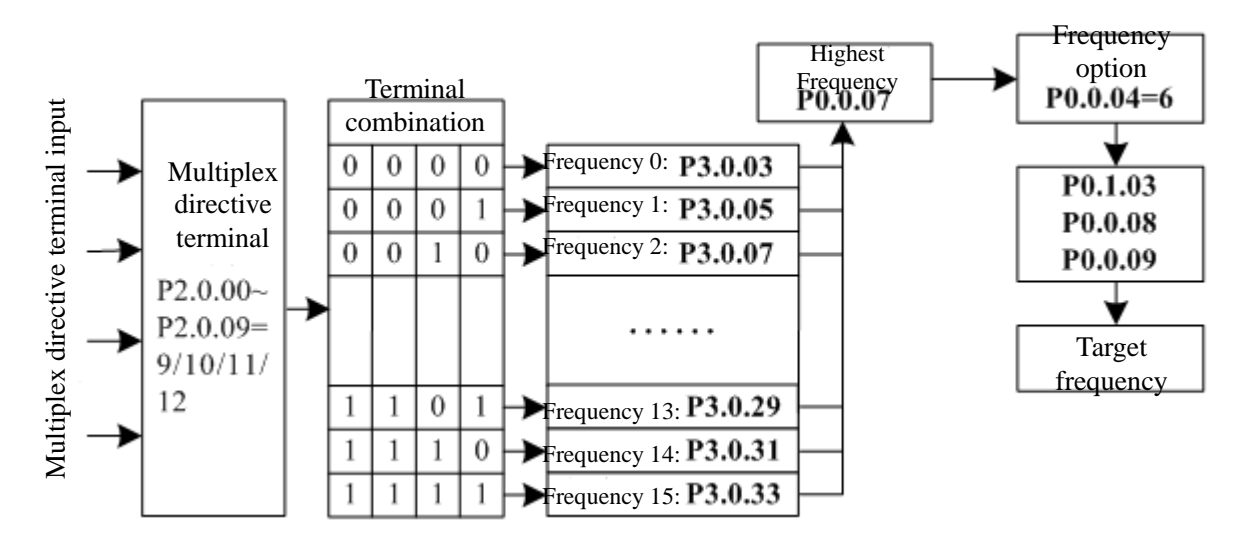

#### **7.1.7 Simple PLC**

E Series Frequency inverter can automatically run at 16-stage speed at most, the acceleration and deceleration time and the length of running time of each stage can be set independently (refer to Function Code P3.0.03~P3.0.50). Additionally, the times of cycle required can be set through P3.0.00 and P3.0.01.

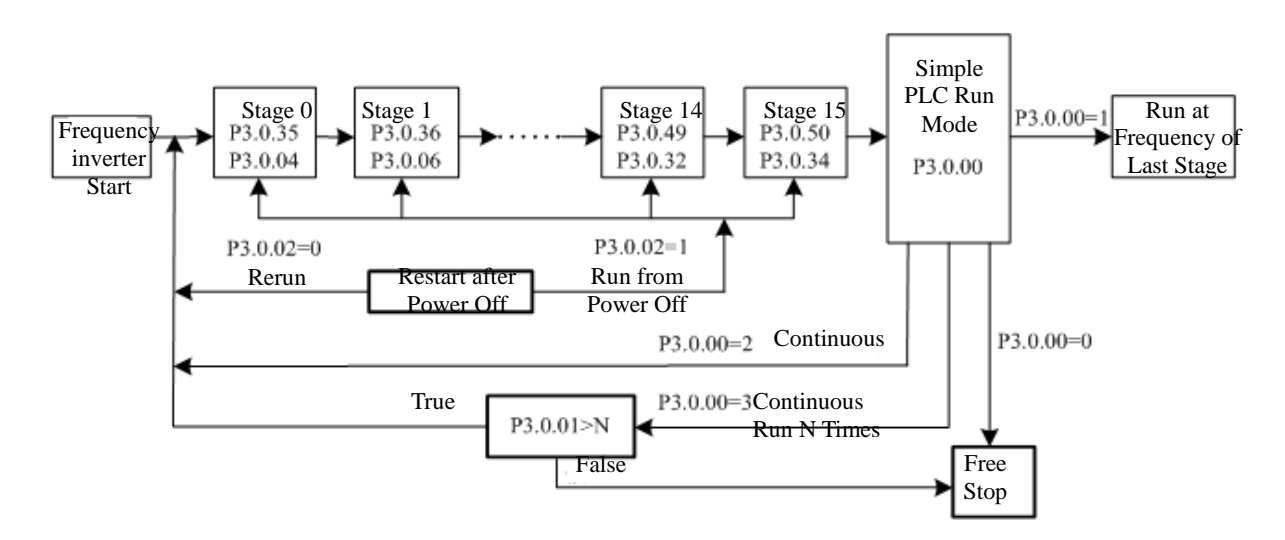

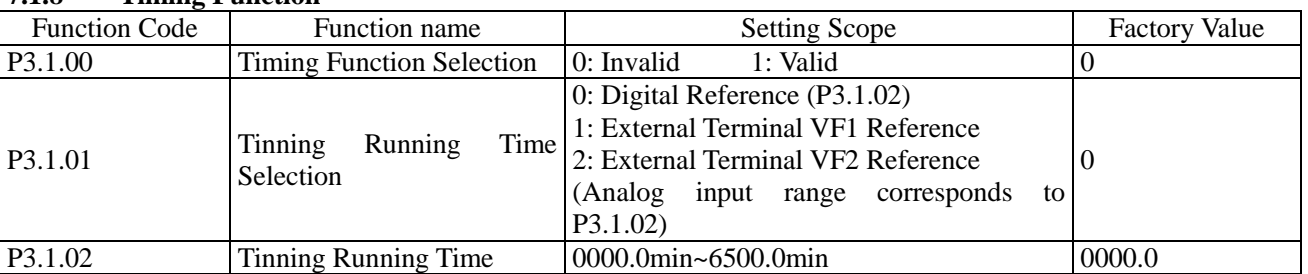

# **7.1.8 Timing Function**

E Series Frequency inverter has built-in Timing Function to complete its timing running.

Function Code P3.1.00 determines whether the timing function is valid.

Function Code P3.1.01 determines the source of fixed running time.

When at P3.1.01=0, the fixed running time is given by the value set by Function Code P3.1.02.

When at P3.1.01=1 or 2, the fixed running time is given by external analog input terminal. E Series Frequency inverter provides 2-way analog input terminal (VF1, VF2). VF1 and VF2 can input 0V~10V voltage or  $0/4$ mA $\sim$ 20mA current. As for corresponding relation curve between the input of VF1 and VF2 and fixed running time, the users can freely choose from four kinds of the relation curves through function code P2.1.02, in which Curve 1 and Curve 2 are linear relationship able to be set through Function Code P2.0.13~P2.0.22, and Curve 3 and Curve 4 are broken line relationship with two inflection points able to be set through Function Code P2.1.04~P2.1.19. At this time, the analog input range corresponds to the value given by Function Code P3.1.02.

When the Timing Function is effective, the frequency inverter needs to restart timing for every start, when reaching the reference time, the frequency inverter stops automatically. During the process of stop, the multi-functional output terminals of the frequency inverter output Signal ON. When the stop process ends, multi-functional output terminals output Signal OFF. Corresponding multi-functional output terminals are Timing Arrival Output (30). When the reference time is 0, the fixed time is not limited. Actual time of current running can be viewed through Function Code P9.0.23 (when the frequency inverter shuts down, the display value of P9.0.23 automatically resets to 0).

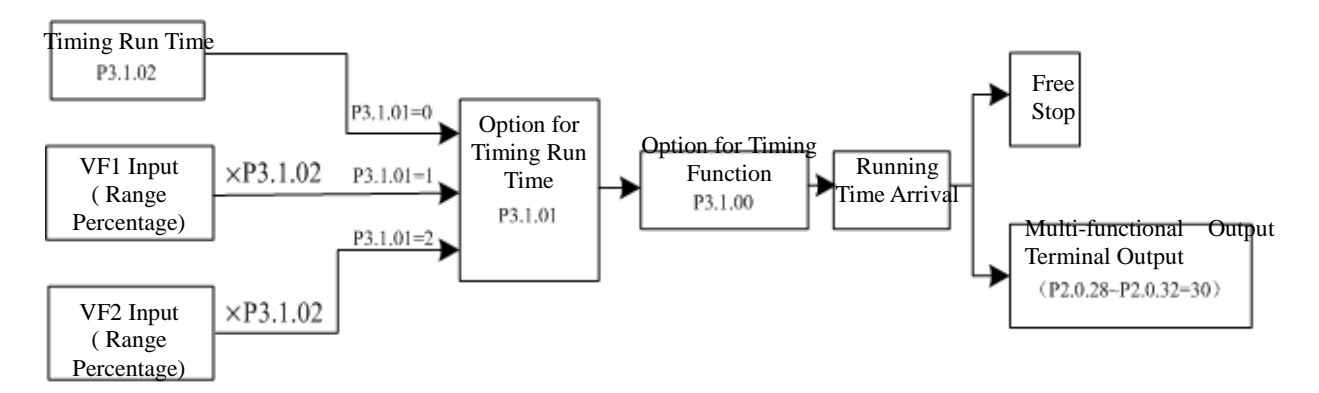

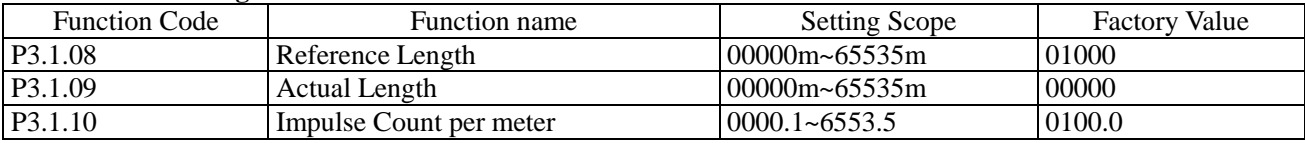

# **7.1.9 Fixed-length Function**

E Series Frequency inverter has built-in fixed-length function to realize fixed-length control. In the application, corresponding digital input terminal is required to be set as "Length Counting Input" (Function 30). When the input impulse frequency is higher, Terminal DI16 must be adopted. The formula for length calculation is as below: Actual Length= Total Impulses from Acquisition of Terminal/ Impulses per meter

When actual length reaches the reference length (value set by P3.1.08), the multi-functional output terminals of the frequency inverter can output Signal ON. Corresponding multi-functional output terminal function is Length Arrival (10).

In the process of fixed-length control, the reset operation to actual length can be realized through digital input terminal. Corresponding digital input terminal function is Length Reset (31).

Actual length can be viewed through Function Code P3.1.09 or P9.0.13.

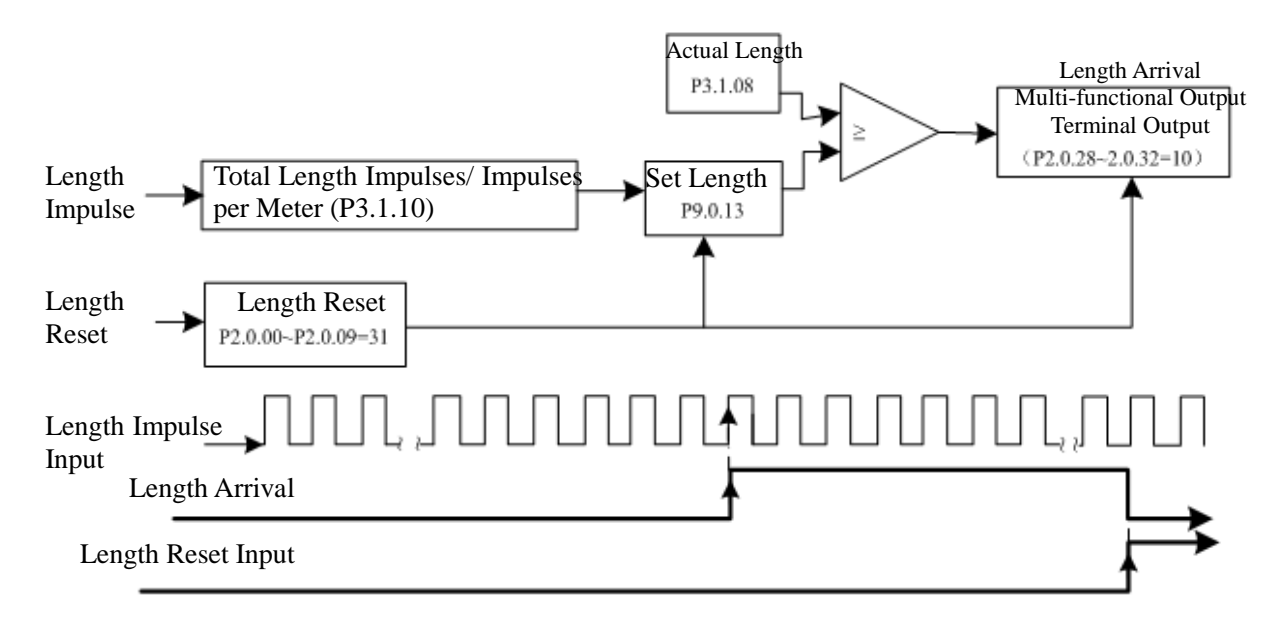

#### **7.1.10 Counting Function**

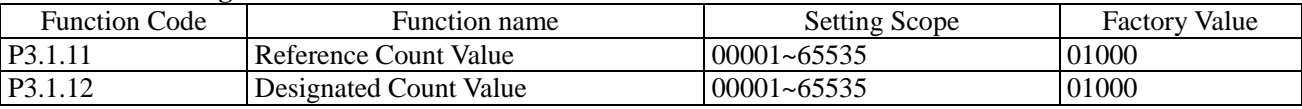

The counting function of E Series Frequency inverter has two-level signal output, that is, reference counting value arrival and designated counting value arrival. In the application, corresponding digital input terminal function is required to be set as "Counter Input" (Function 28). When the impulse frequency is higher, Terminal DI6 must be adopted.

When actual counting value reaches the reference value (set by P3.1.11), the multi-functional output terminals of the frequency inverter can output Signal ON. Corresponding multi-functional output terminal function is Reference Counting Value Arrival (8).

When actual counting value reaches the reference value (set by P3.1.12), the multi-functional output terminals of the frequency inverter can output Signal ON. Corresponding multi-functional output terminal function is Reference Counting Value Arrival (9).

In the counting process, the reset operation to actual counting value can be realized through digital input terminal. Corresponding digital input terminal function is Counter Reset (29)

Actual counting value can be viewed through Function Code P9.0.12.

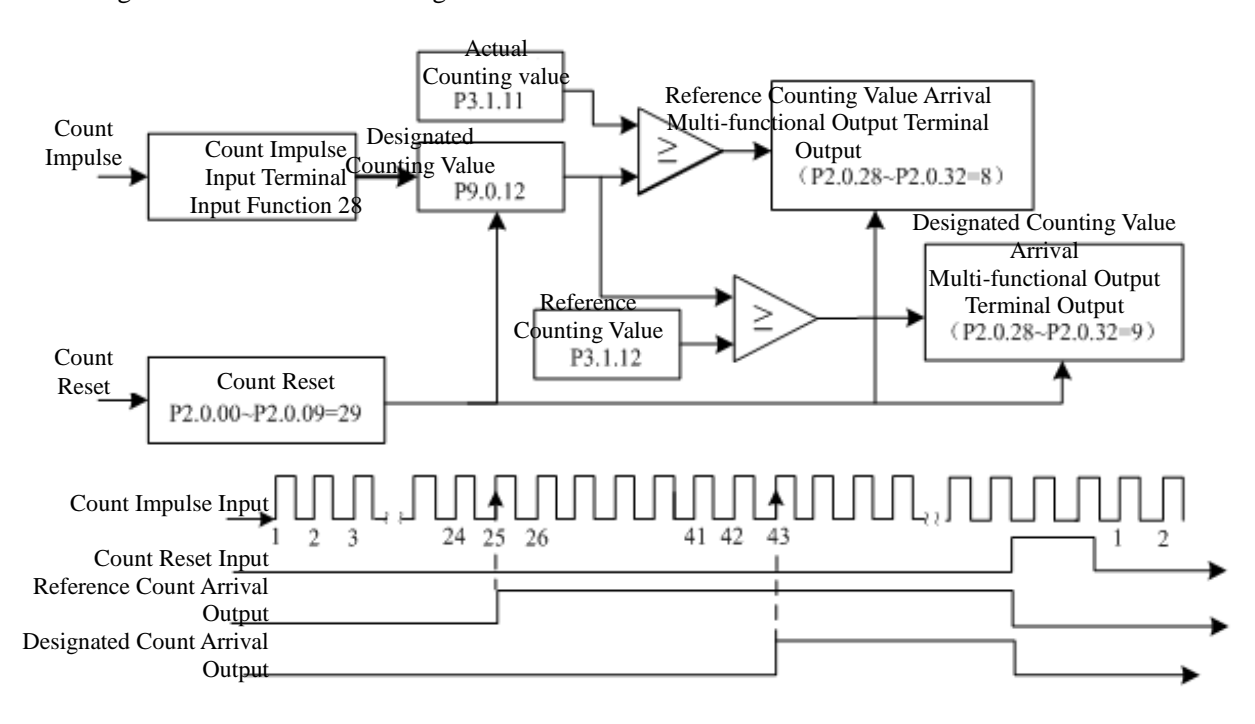

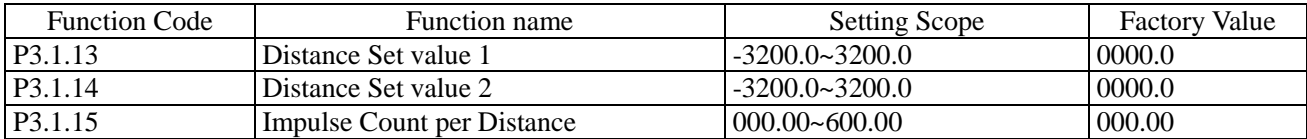

#### **7.1.11 Distance Control Function**

E Series Frequency inverter has built-in Distance Control Function. In the application, corresponding digital input terminal function is required to be set as "Encoder A Input" (Function 52) and "Encoder B Input" (Function 53). Terminal DI5 and DI6 of CDI-E100 Series can connect high-speed impulse of the encoder, the impulse frequency of the encoder of other terminals is not allowed more than 200Hz. The impulse frequency of CDI-E102 Series encoder is not allowed more than 200Hz. The impulse frequency of CDI-E180 Series encoder is not allowed more than 200Hz.In case of exceeding 200Hz, the open-collector encoder expansion card is required to be configured (set P0.1.26=10). The phase sequence of the encoder determines the plus-minus of actual distance.

Actual Distance= ±Total Impulses from Acquisition of Terminal/ Impulses per distance

For the digital tube has five digits, when the distance is less than-999.9, all displayed [decimal](app:ds:decimal) [points](app:ds:point) of the digital tube completely indicate minus value, e.g. "1.0.1.0.0" means -1010.0。

When actual distance reaches the set value 1 (value set by P3.1.13), the multi-functional output terminals of the frequency inverter can output Signal ON. Corresponding multi-functional output terminal function is the Distance Set Value 1 Arrival (56).

When actual distance reaches the set value 2 (value set by P3.1.14), the multi-functional output terminals of the frequency inverter can output Signal ON. Corresponding multi-functional output terminal function is the Distance Set Value 2 Arrival (57).

In the process of distance control, the reset operation to actual distance can be realized through digital input terminal. Corresponding digital input terminal function is the Distance Reset (54).

Actual distance can be viewed through Function Code P9.0.30.

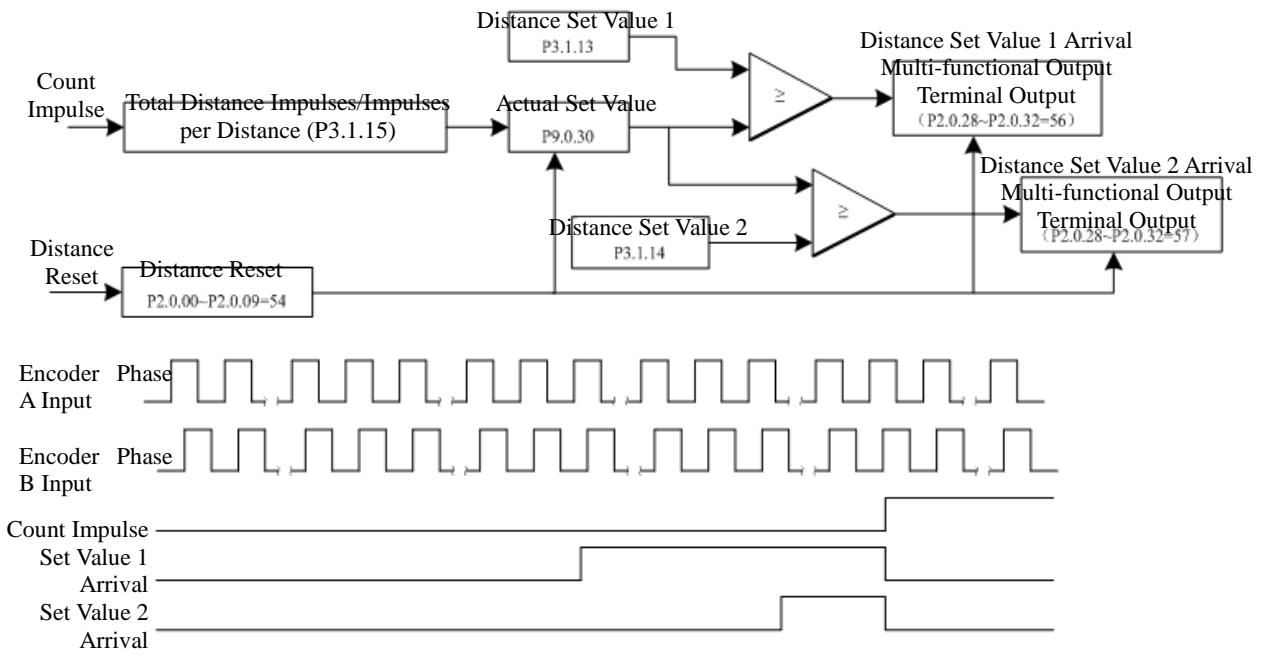

# **7.1.12 Simple Internal Relay Programmable Function**

E Series Frequency inverter has five built-in virtual Intermediate Delay Relays, which not only can collect the physical signals of digital input terminal of the frequency inverter, but virtual signals of multi-functional output terminals (00~59). And then it is to conduct simple logic running and output the results to multi-functional output terminals or equivalent digital input terminal.

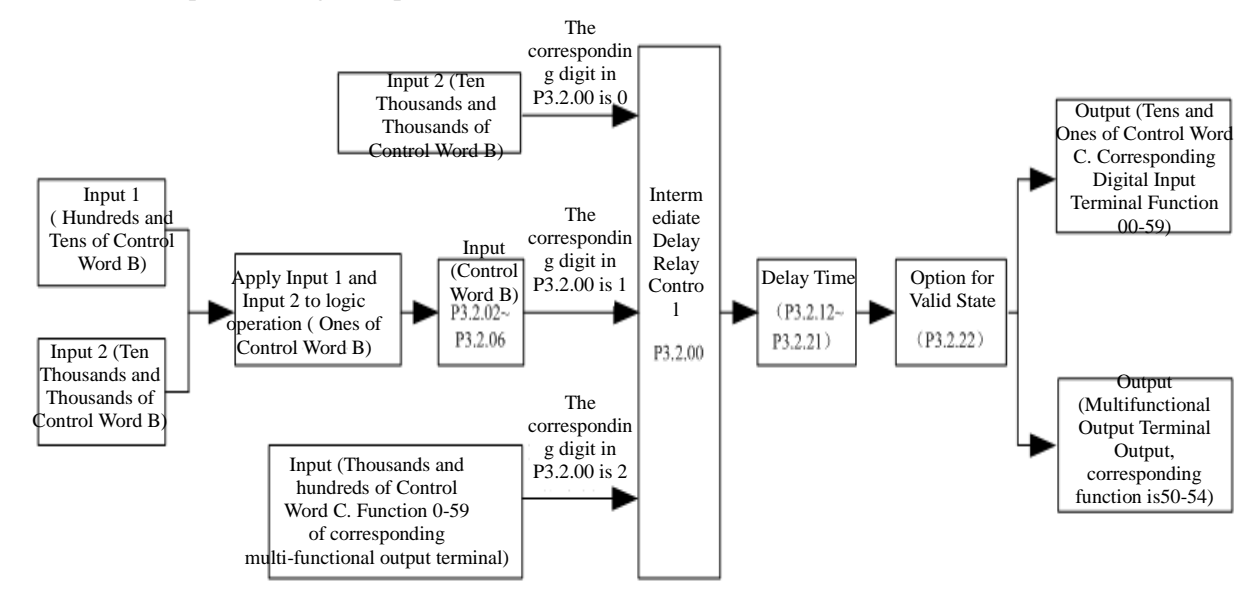

# Description for Control Logic Function of Intermediate Delay Relay Control Word B

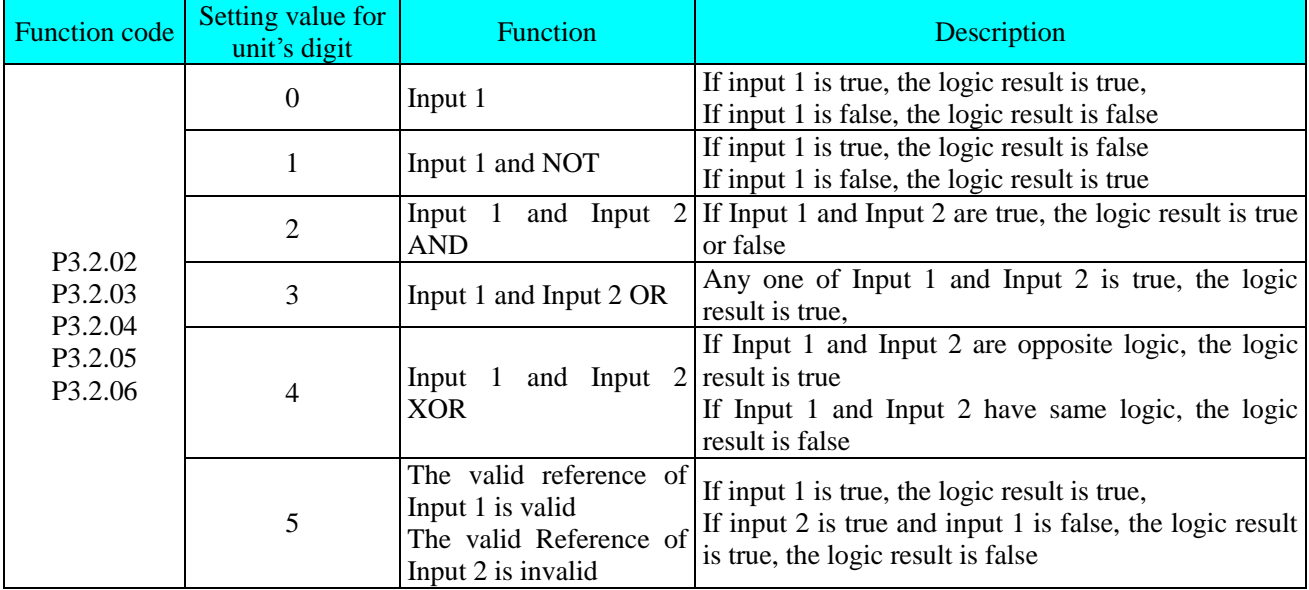

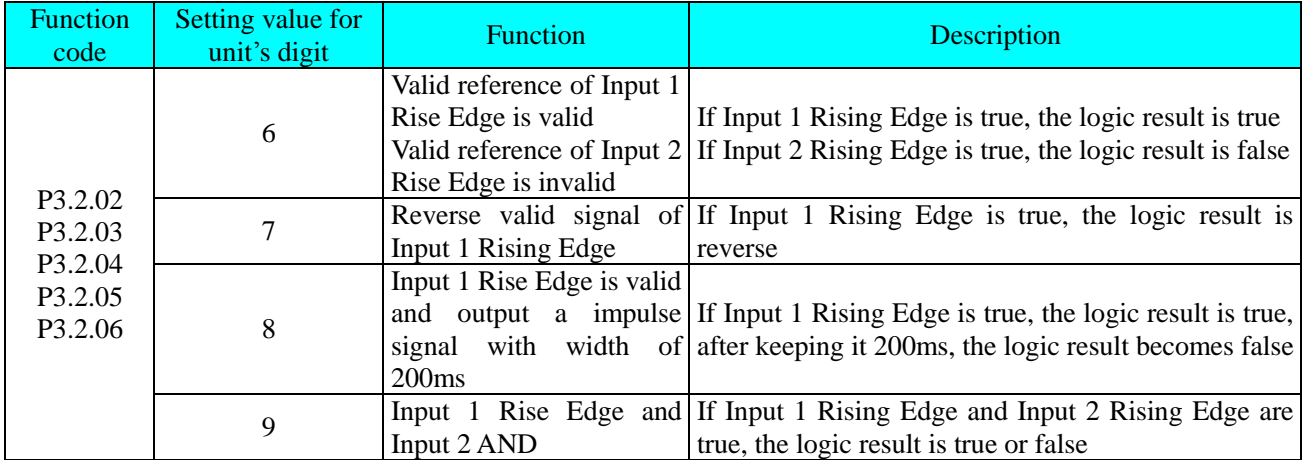

e.g. in case of setting Function Code P3.2.00 (Intermediate Delay Relay Control)=00112, we can learn from referring to the explanation of Function Code P3.2.00 that Relay 5 (M5) & Relay 5 (M5) are determined by Control Word A and Relay 3 (M3) & Relay 2 (M2) are determined by Control Word B, and Relay 1 (M1) is determined by thousands and hundreds of Control Word C, as shown in the figure below:

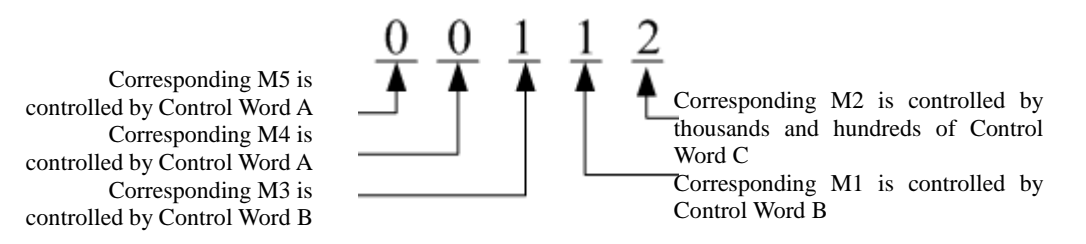

In combination with the example above, in case of setting P3.2.01 (Intermediate Delay Relay Control Word A))=10111, it is to compulsively set  $M5=1$  and  $M4=0$ .

For M3, M2 and M1 are not determined by Control Word A, so the setting of P3.2.01 to M3, M2 and M1 is invalid.

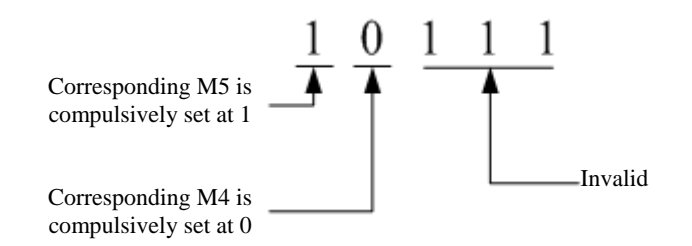

In combination with the example above, in case of setting P3.2.03 (Control Word B of Corresponding M2)=01022, we can learn from referring to the explanation of Function Code P3.2.03 that M2=DI2&&DI3, as shown in the figure below:

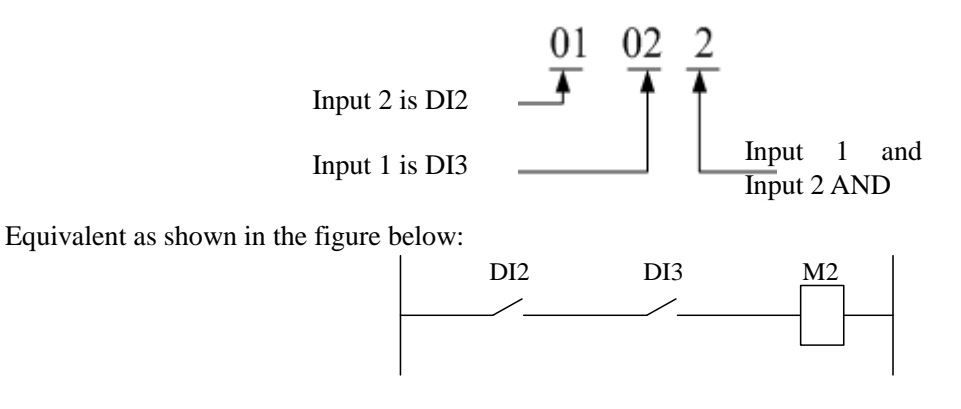

In combination with the example above, in case of setting the tens and ones of P3.2.08 (Control Word C of Corresponding M2)at 01 (input terminal function of corresponding digital), it indicates that the function of M2 is forward running. If 51(Synchronous Intermediate Relay M2) is set among P2.0.28~P2.0.32 at the same time, corresponding multi-functional output terminal outputs the signal.

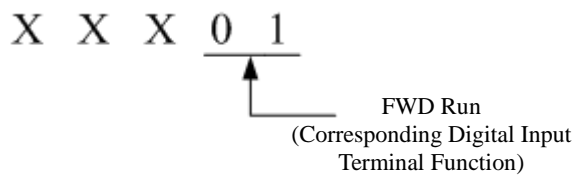

The Intermediate Relay can not only respectively preset the delay time for its connection and disconnection through Function Code P3.2.12~P3.2.16 and P3.2.17~P3.2.21, but preset whether the reverse operation is conducted for output signals through Function Code P3.2.22. In combination with the example above, in case of setting P3.2.13 (delay time of corresponding M2 connection) =10.0s and P3.2.18 (delay time of corresponding M2 disconnection)=5.0s, when DI2 and DI3 are connected, M2 is not immediately connected, but connected after waiting for 10.0s. Similarly, when one of DI2 or DI3 is disconnected, M2 is not immediately disconnected, but disconnected after waiting for 5.0s.

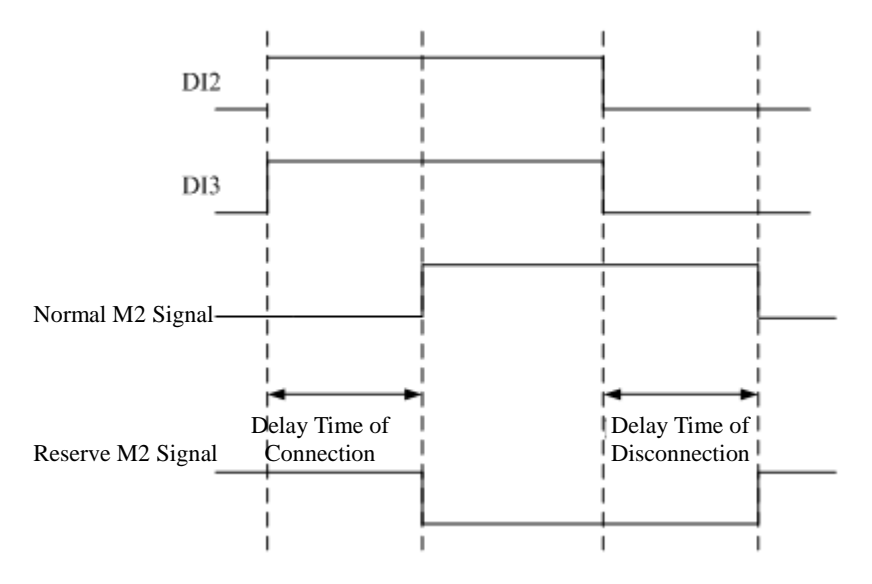

#### **7.1.13 Internal Timer Function**

E Series Frequency inverter has two built-in timers, their start, shutdown timing and timer reset can be realized through digital input terminal. The fixed time arrival can output the signals through multi-functional output terminal.

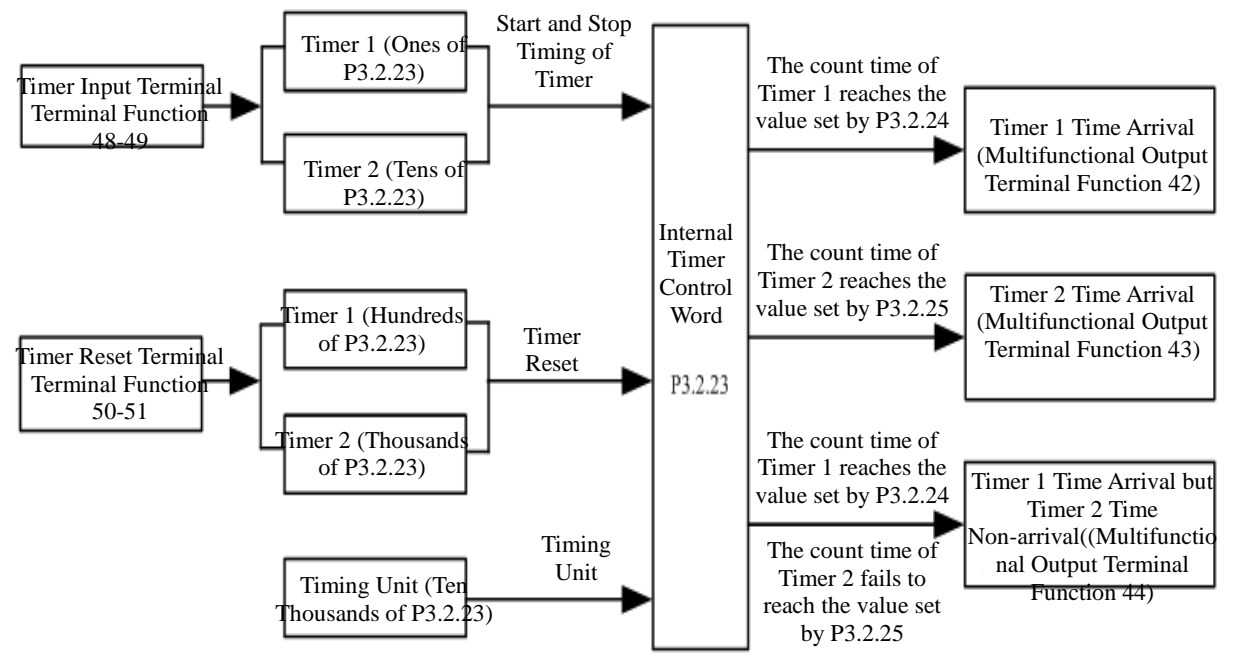

When the signal of the output terminal of the timer (terminal function  $48 \sim 49$ ) is valid, the timer starts timing. When the signal of the input terminal of the timer is invalid, the timer stops timing and keeps current value. When actual timing value of Timer 1 reaches the value set by P3.2.24, the multi-functional output terminals of the

frequency inverter can output Signal ON. Corresponding multi-functional output terminal function is the Timer 1 Time Arrival (42).

When actual timing value of Timer 2 reaches the value set by P3.2.25, the multi-functional output terminals of the frequency inverter can output Signal ON. Corresponding multi-functional output terminal function is the Timer 2 Time Arrival (43).

When actual timing value of Timer 1 reaches the value set by P3.2.24, but actual timing value of Timer 2 fails to reach the value set by P3.2.25, the multi-functional output terminals of the frequency inverter output Signal ON. When actual timing value of Timer 2 reaches the value set by P3.2.25, the multi-functional output terminals of the frequency inverter output Signal OFF. Corresponding multi-functional output terminal function is Timer 1 Time Arrival, but Timer 2 Time Non-Arrival (44).

In the process of timing, the reset operation to actual timing value can be realized through digital input terminal. Corresponding digital input terminal function is the Timer Reset Terminal (50~51).

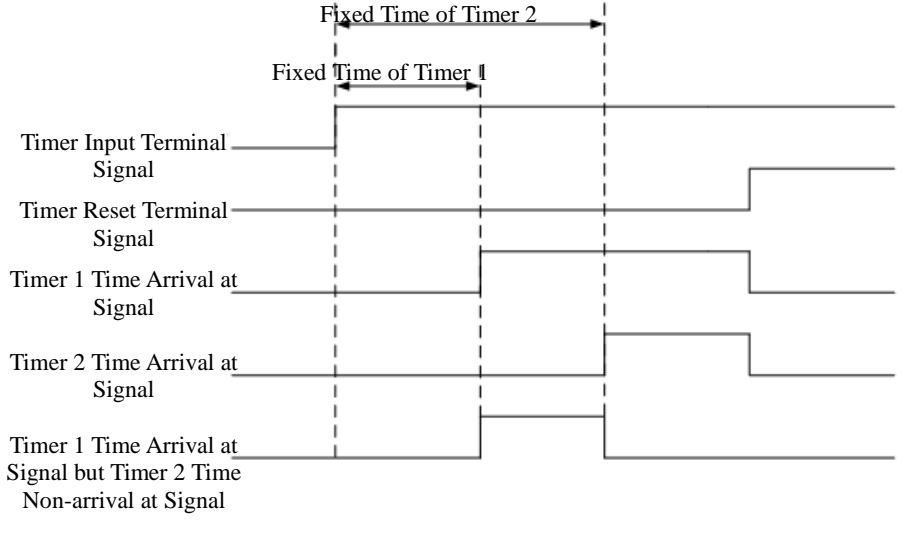

## **7.1.14 Internal Operation Module Function**

E Series Frequency inverter has four built-in operation modules, which collect the data of two function codes of the frequency inverter (remove the value after the decimal point) to conduct simple operation and finally output the operation results into special use occasions .Certainly, the operation results can also be used to realize the actions of multi-functional output terminals and the output of the analog signal.

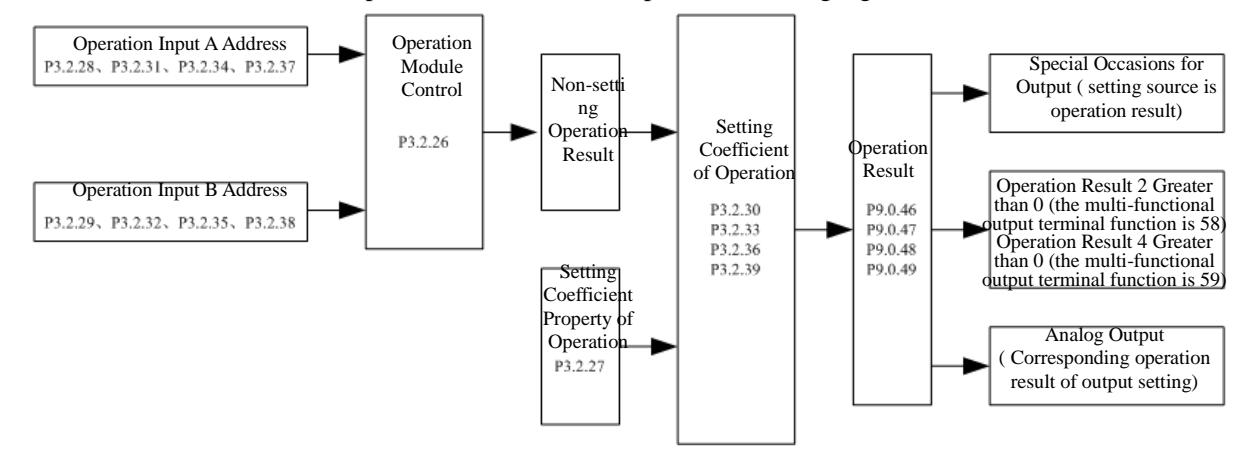

#### Control Explanation for Operation Module

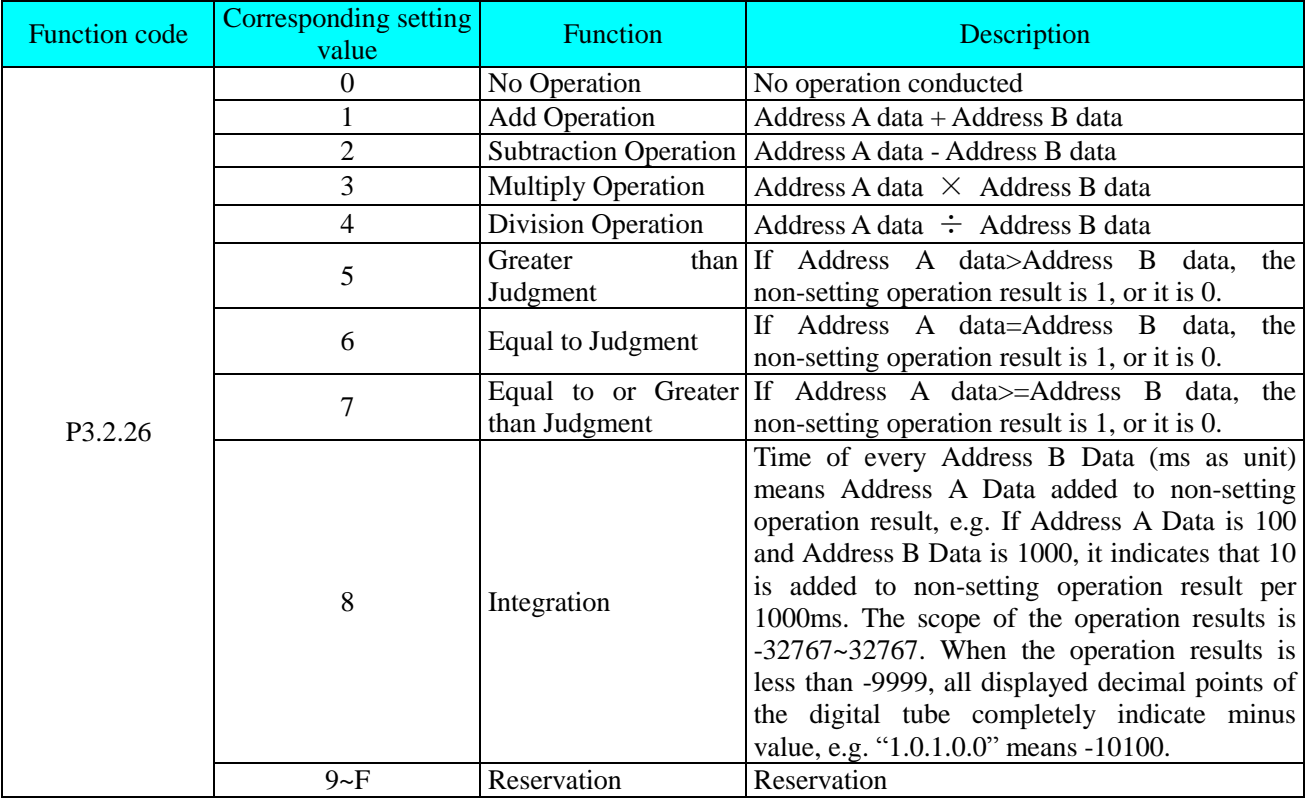

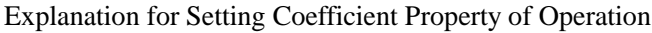

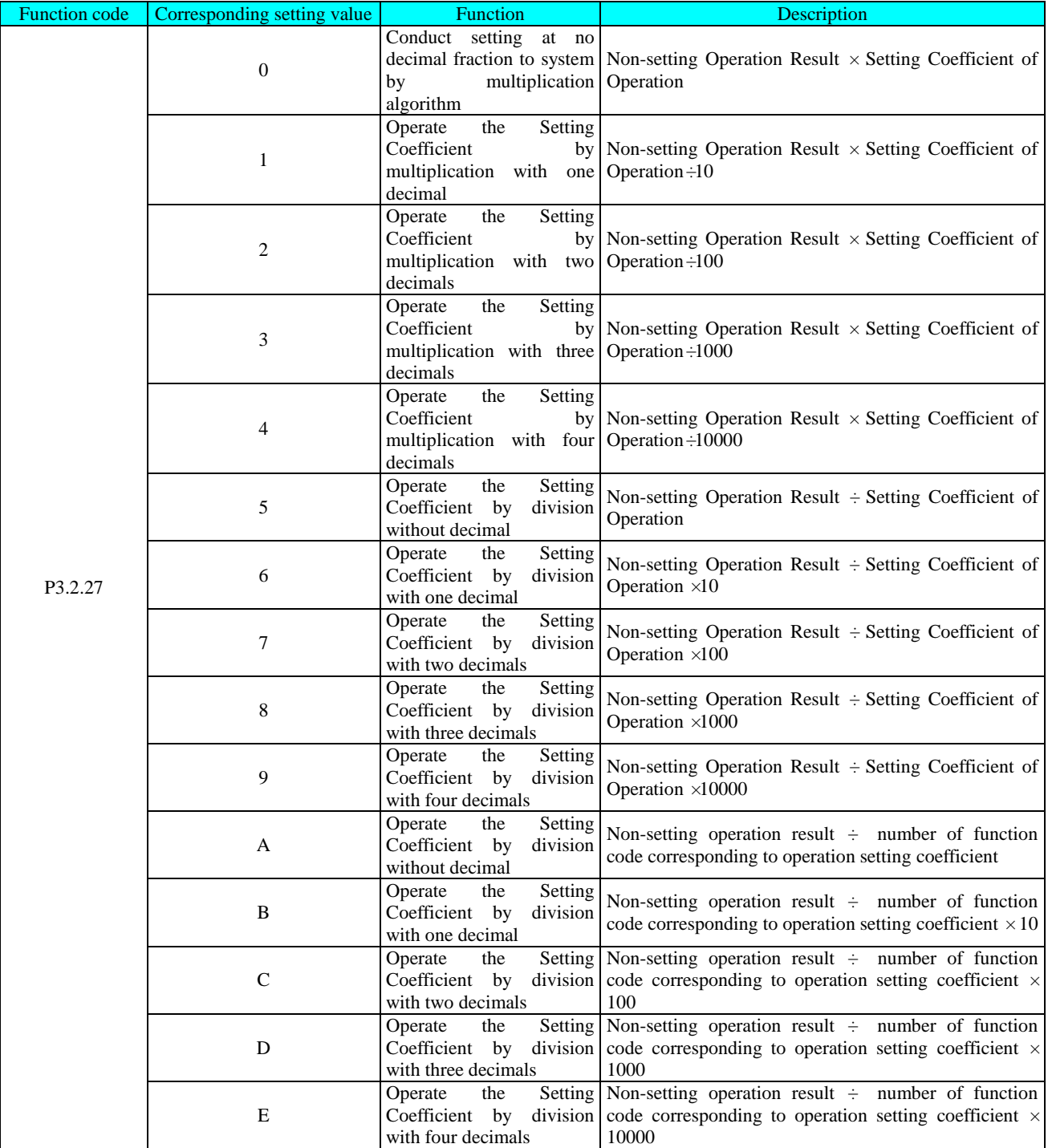

**Note: 5~9 are operation setting coefficients and can be directly included in the operation, and A**~**E are not operation setting coefficients and cann't be directly included in the operation. The operation setting coefficient is used to point to a function code number and only the number of function code can be included in the operation.**

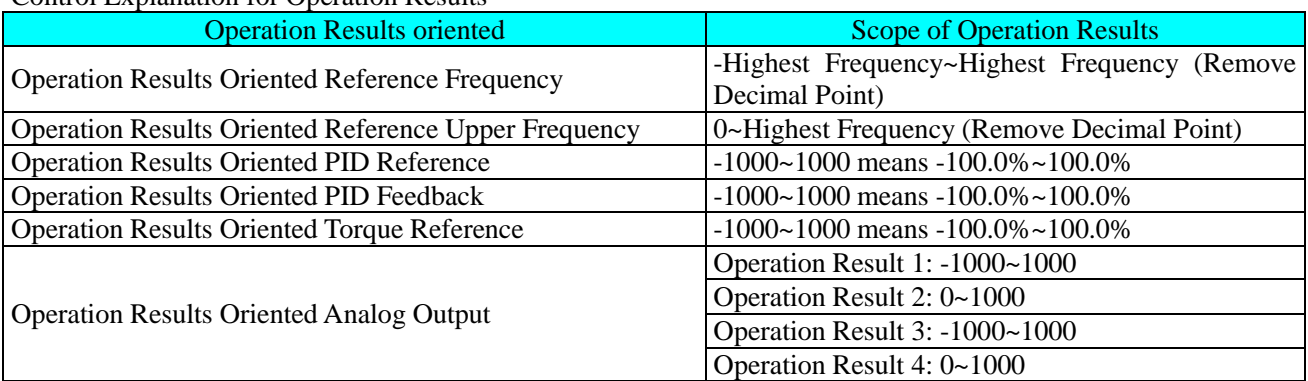

Control Explanation for Operation Results

The operation result 1 can be reviewed through Function Code P9.0.46. The operation result 2 can be reviewed through Function Code P9.0.47. The operation result 3 can be reviewed through Function Code P9.0.48. The operation result 4 can be reviewed through Function Code P9.0.49.

e.g. the sum of VF1 Reference and VF2 Reference can be used to torque reference through operation. When the scope of torque reference is  $0.0\% \sim 100.0\%$ , the desired scope of operation results is 0~1000. For the scope of reference voltage of VF1 and VF2 is 00.00~10.00m, the scope of the non-setting operation results of Operation 2 is 0~2000, but the desired scope of operation results can be reached through division by two. The parameters of the function code are required to be set as below:

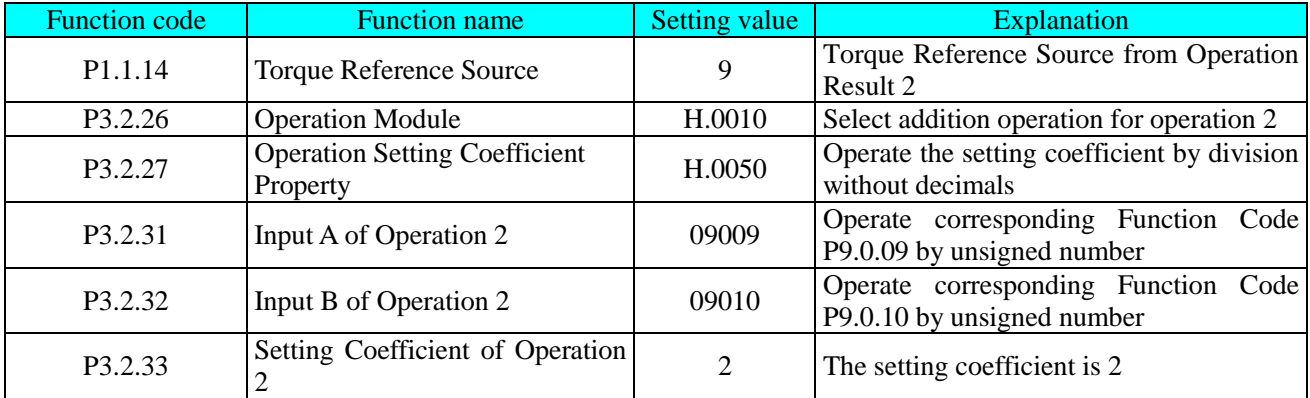

The above description means:

Operation result = (number in P9.0.09 + number in P9.0.10)  $\div 2$ 

If P3.2.27= H.00A0, the above description means:

Operation result = (number in P9.0.09 + number in P9.0.10)  $\div$  number in P0.0.02 If P0.0.02=1,

Operation result = (number in P9.0.09 + number in P9.0.10)  $\div 1$ 

### **7.1.15 PID FUNCTION**

E Series Frequency inverter has built-in PID Regulator, which is configured with the option for signal reference channel and signal feedback channel, the users can easily realize automatic regulation of process control and control applications on constant voltage, constant flow, constant temperature, tension, etc. When in use of PID Frequency Closed-loop Control, the users need to preset the running frequency and reference mode and select P0.0.04 as 8 (PID Control), that is, PID Automatic Regulation on Output Frequency, related parameters of PID are given in Group P4 and the use methods of PID are as below:

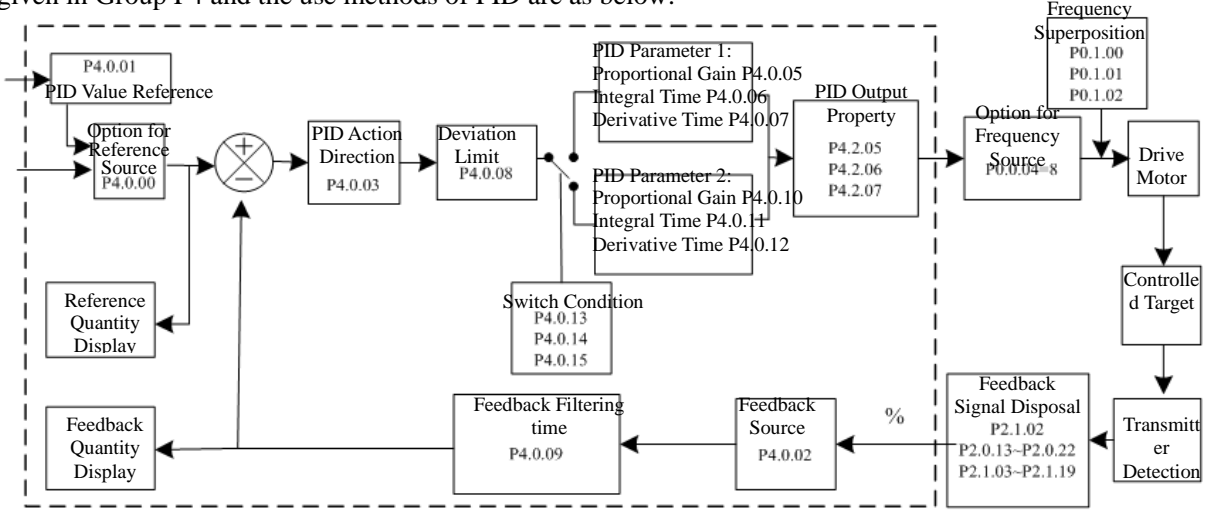

The frequency inverter has 2 built-in equivalent PID computing units ,the performance parameters can be preset separately to realize optimum usage of regulating speed and accuracy, the users can use multi-functional terminals or setting deviation adjustment to freely switch different regulation performance required by different stage.

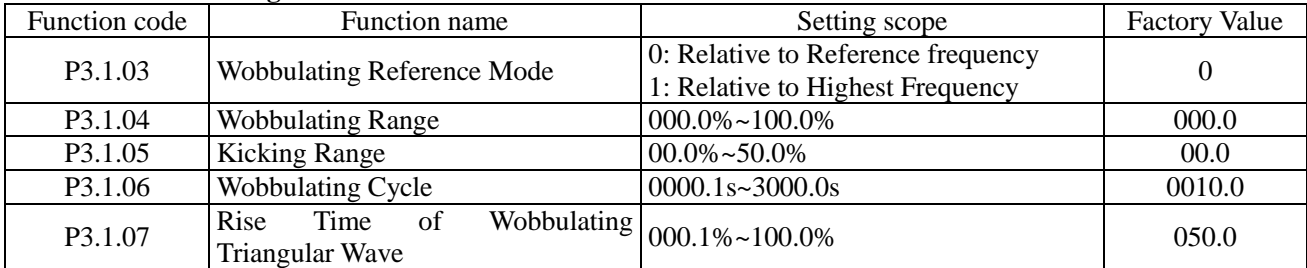

#### **7.1.16 Wobbulating Function**

In some occasions, the Wobbulation can improve the control performance of the equipments, e.g. winding equipments in textile, fiber, etc., the use of the Wobbulating Function can improve the uniform tightness of the winding of spindle. Through setting Function Code P3.1.03~P3.1.07, it is to realize the reference frequency as wobbulating performance of the central frequency.

The Function Code P3.1.03 is used to confirm the reference quantity of amplitude. The Function Code P3.1.04 is used to determine the size of the amplitude The Function Code P3.1.05 is used to confirm the size of mutation frequency of the wobbulation.

When at P3.1.03=0, the amplitude is variable amplitude system in relative to reference frequency, which will change along the reference frequency

Amplitude = Reference Frequency ×Amplitude of Wobbulation

Mutation Frequency = Reference Frequency  $\times$ Amplitude of Wobbulation  $\times$ Sudden Jump of Amplitude When at P3.1.03=1, the amplitude is fixed amplitude system in relative to reference frequency, which is a fixed amplitude.

Amplitude = Reference Frequency ×Amplitude of Wobbulation

Mutation Frequency = Reference Frequency  $\times$ Amplitude of Wobbulation  $\times$ Sudden Jump of Amplitude

Wobbulating Cycle: refer to the time value of a complete wobbulating cycle.

Triangular Wave Rise Time of Wobbulation: refer to the percentage of Triangular Wave Rise Time relative to wobbulating cycle (P3.1.06).

Triangular Wave Rise Time = Wobbulating Cycle×Triangular Wave Rise Time of Wobbulation, Unit: Second. Triangular Wave Fall Time  $=$  Wobbulating Cycle  $\times$  (1-Triangular Wave Rise Time of Wobbulation), Unit: Second.

Refer to the figure below for explanation:

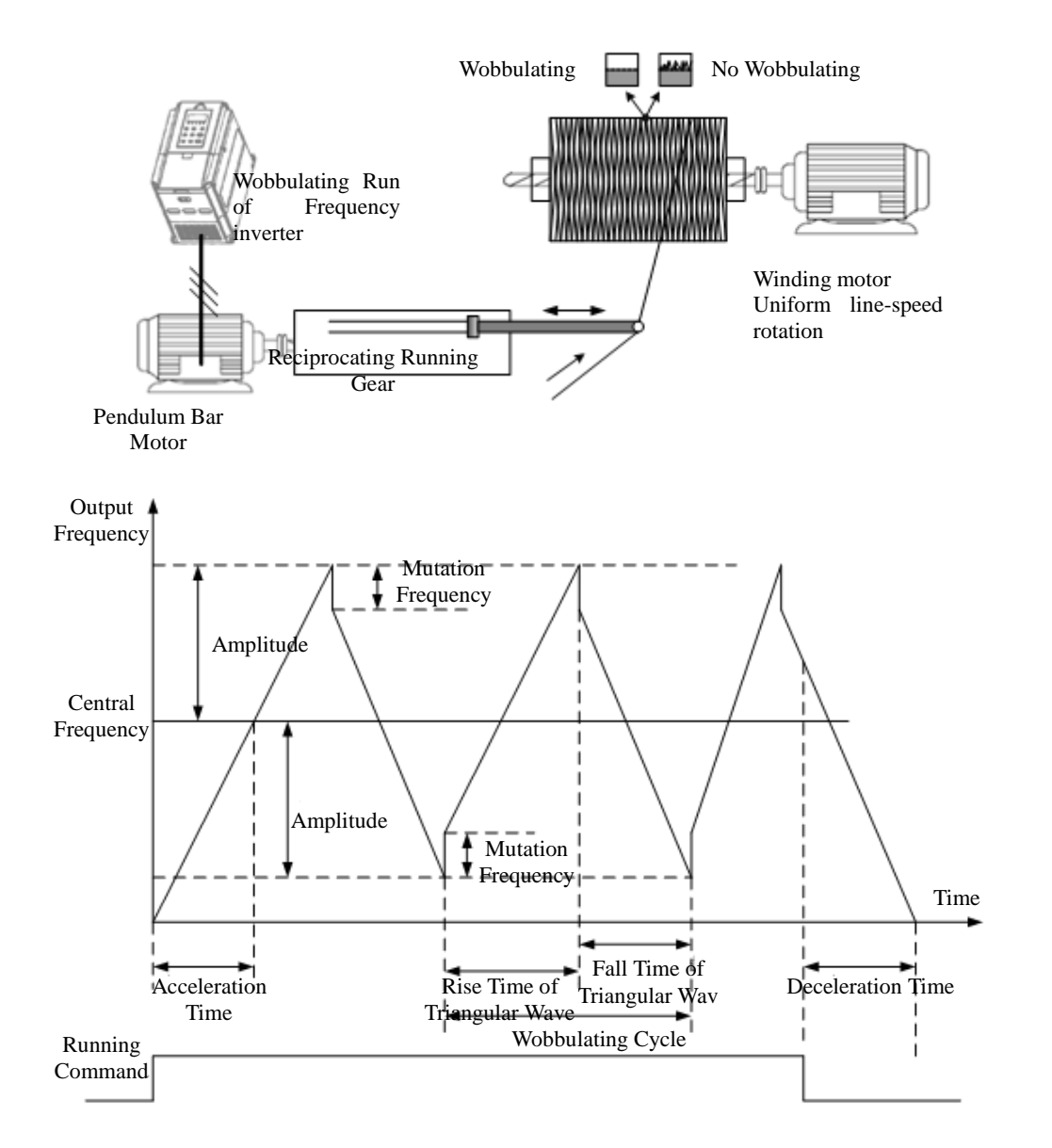

Note: the output frequency of wobbulation is subject to upper frequency and lower frequency

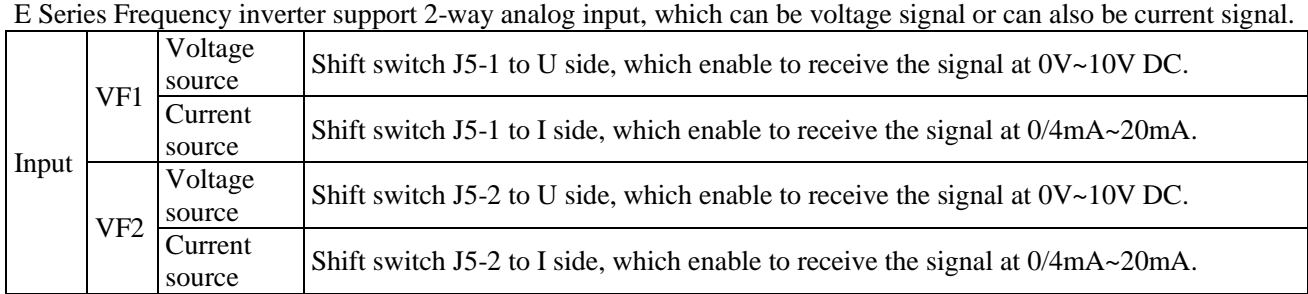

# **7.1.17 Analog Input/Output Use**

**1. Analog Input**

When the frequency inverter uses the analog input as frequency source reference, torque reference, PID reference or feedback, corresponding curve can be chosen for the relationship between the voltage or current value and reference value or feedback quantity through function code P2.1.02, and the corresponding curve parameters are set. The sampling value of Terminal VF can be viewed through Function Code P9.0.09 and P9.0.10. Refer to the figure below for explanation:

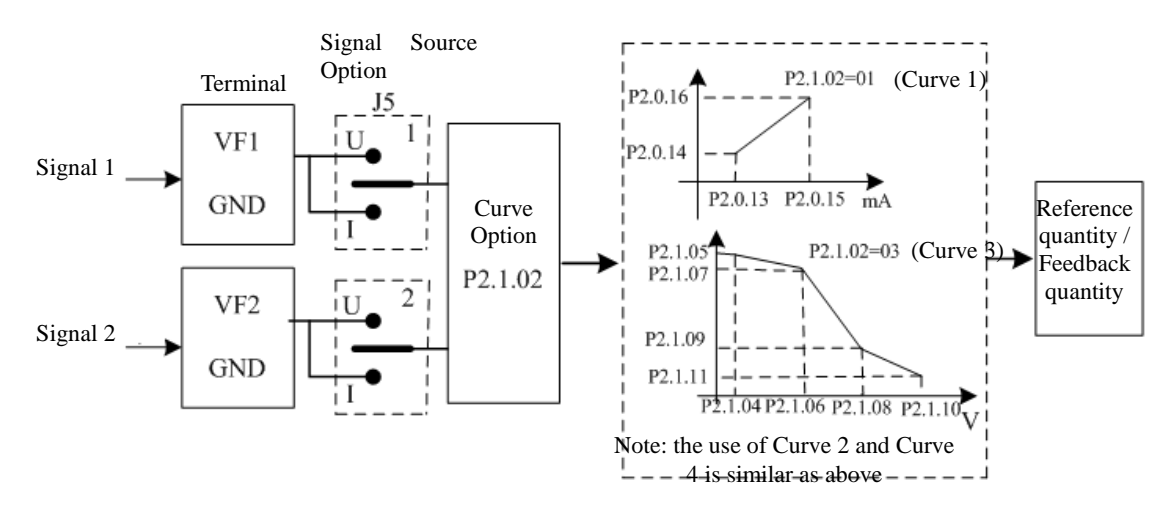

NOTE: The default value of inverter's analog input is  $0V~10V$ . If the input is 0mA $~20$ mA, it will remain  $0V~$ 10V; if the input is  $4mA \sim 20mA$ , it will remain  $2V \sim 10V$ .

#### **2. Analog Output**

E Series Frequency inverter support 2-way analog output, which can be voltage signal or can also be current signal.

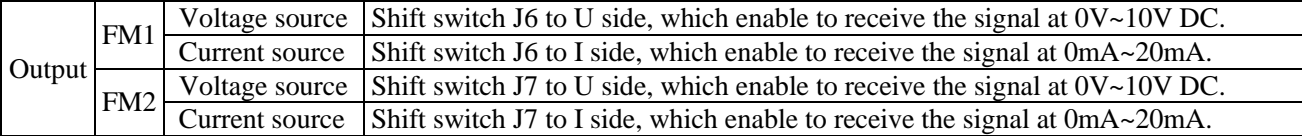

FM1 and FM2 can indicate internal running parameters through output analog mode. The indicated contents of the parameters can be selected through Function Code P2.0.33 and P2.0.34. The analog output signal can be corrected through Function Code P2.0.36and P2.0.37 before output, the correction effect is shown in the figure below:

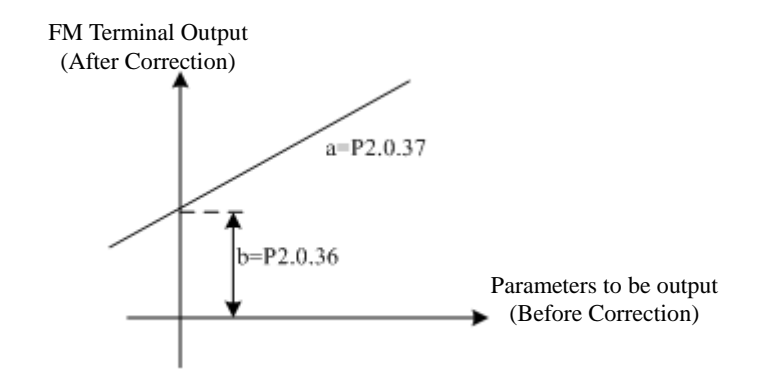

Corrected Output  $Y = aX+b$  (X means running parameters to be output, a means output gain and b is output offset) .

#### **7.1.18 Digital Input/Output Use**

#### **1. Digital Input**

CDI-E100 Series Frequency inverter has 6 digital input terminals with No. DI1~DI6, in which DI6 is high speed input terminal. CDI-E102 Series Frequency inverter has 5 digital input terminals with No. DI2 $\sim$ DI6, in which DI6 is high speed input terminal. CDI-E180 Series Frequency inverter is configured with 6 digital input terminals with No.DI1~DI6, in which DI6 is high speed input terminal. Besides, it can externally connect IO Expansion Card and additional 4 IO Expansion Cards with No.DI7~DI10 can be adopted. VF1 and VF2 can also be set as digital input through Function Code P2.1.23 and P2.1.24.

The digital input terminal adopts internal power by factory default, which is valid for short circuit to Terminal COM (indicated as 1) and invalid for disconnection (indicated as 0), it also can make its indicated effect reverse through setting Function Code P2.1.00 and P2.1.01. When VF is used as digital input, the short circuit of 10V Power Terminal of the frequency inverter and VF is valid, but invalid for disconnection, and the indicated effect can also be reversed through Function Code P2.1.25.

Terminal DI1~DI3 can also be used to set the delay effect time through Function Code P2.1.26~P2.1.2 and available for the occasions that require to delay the signal effect.

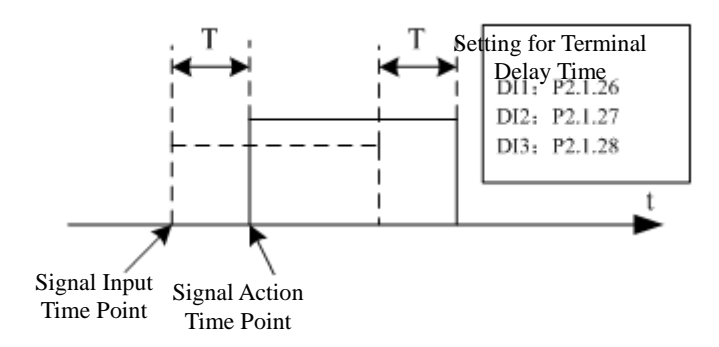

T is the delayed time

# **2. Digital Output**

CDI-E100 Series Frequency inverter has three multi-functional output terminals, that is, YO, T1 and T2. E102 Series inverter has only one multi-function putput terminal, i.e. T1. CDI-E180 Series Frequency inverter is configured with three multi-functional output terminals, that is, YO, T1 and T2. Besides, it can externally connect IO Expansion Card and then additional two IO Expansion Cards can be adopted, that is, YO1 and YO2.

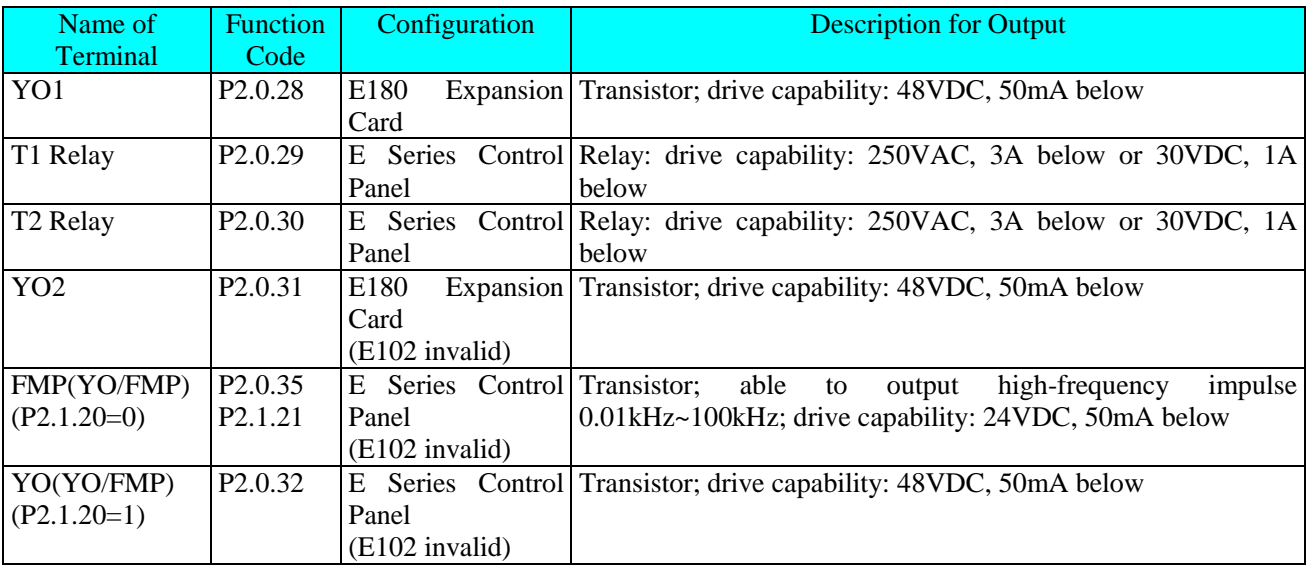

Output Terminal YO, T1 and T2 can also be used to set the delay effect time through Function Code P2.1.29~P2.1.31 and available for the occasions that require to delay the signal effect.

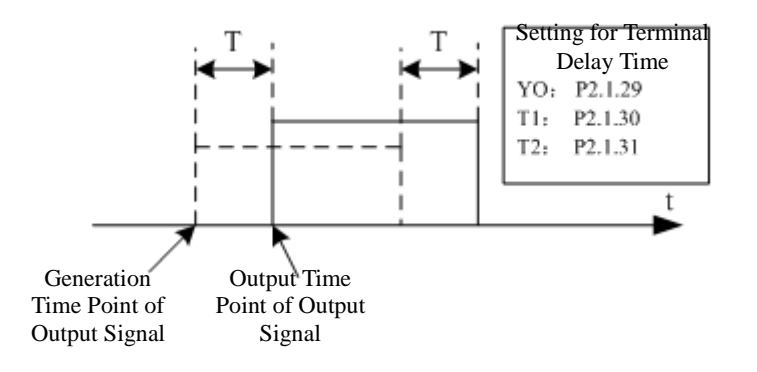

T is the delayed time

#### **7.1.19 Communication of Upper Computer**

As the automation control is more widely used, the applications on controlling the running of the frequency inverter the upper computer through communication mode have been too much, so the use of Network RS485 can conduct communication with E Series Frequency inverter of Delixi. CDI-E100 Series Frequency inverter has communication interface terminal on control panel, that is, SG+ and SG-, so the communication can be realized by connecting the communication line and programming on upper computer. While E180 Series Frequency inverter hasn't had communication interface terminal on control panel, so the communication can be realized by externally connecting the expansion card and programming on upper computer.

E Series Frequency inverter adopts MODBUS-RTU Protocol, which can only be used as slave station, namely, it can only handle and reply the data from upper computer, but not initiatively send the data. When communicating, it is required to set the parameters of Function Code P4.1.00~P4.1.05. These parameters need to be set based on actual conditions, if the setting is improper, it may cause the communication unable to be done or abnormal communication. When the communication timeout (P4.1.04)is set at non-zero data, the frequency inverter automatically shuts down after the fault of communication timeout to avoid the frequency inverter from running without control to lead to adverse consequence when the communication or upper computer breaks down. As for specific use of Communication Protocol, refer to the Description of Chapter VIII for more details. The figures below are communication diagram of E100, E102 and E180.

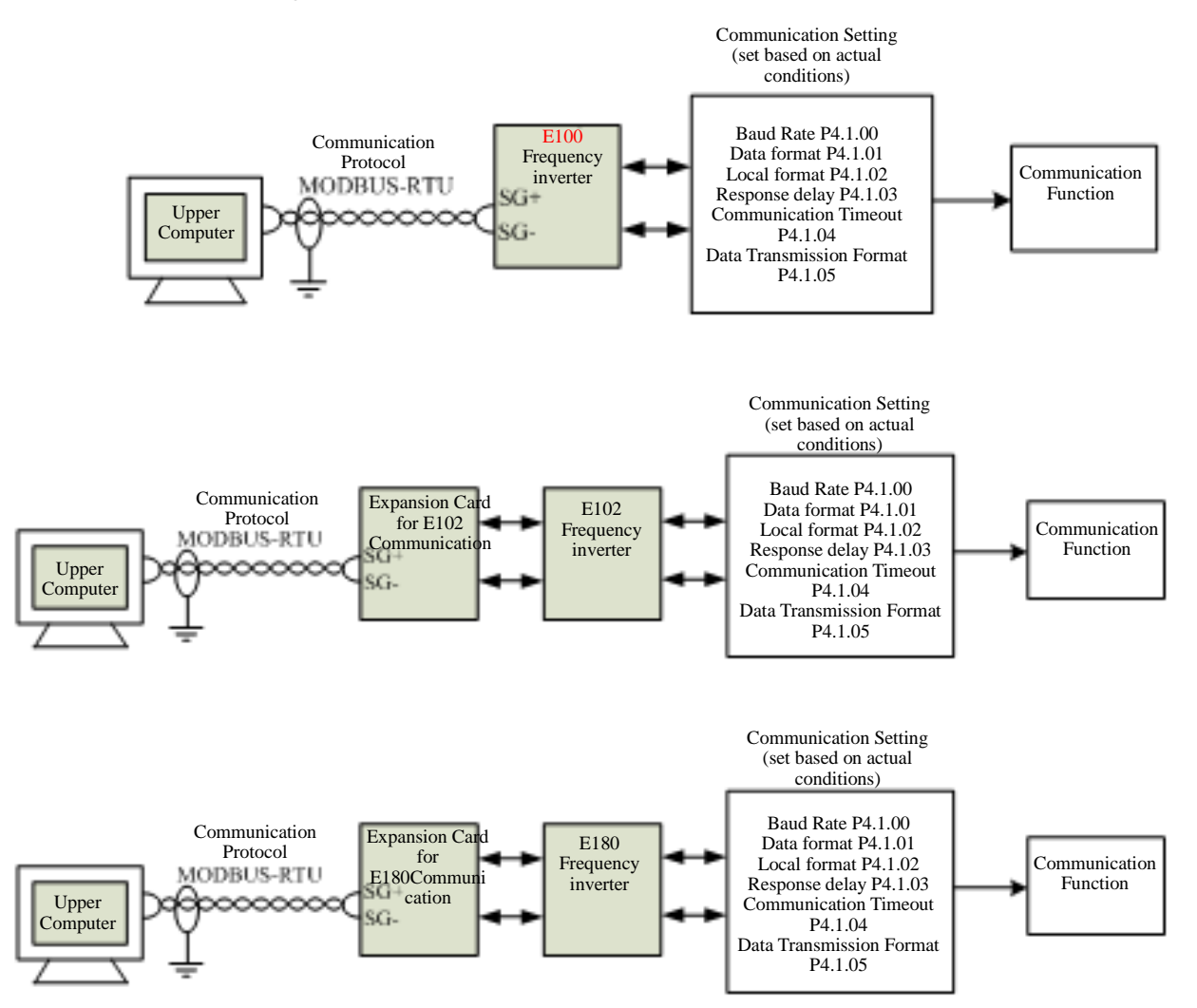

# **7.1.20 Parameter Identification**

When the control mode of the frequency inverter is vector control mode (P0.0.02=1 or 2), the accuracy for the parameters of motor of P0.0.19~P0.0.23 directly effects the control performance of the frequency inverter, if the frequency inverter has good control performance and running efficiency, the frequency inverter must acquire the accurate parameters of the controlled motor. If exact parameters of motor have been acquired, the parameters of motor can be manually input into P0.0.19~P0.0.23, or the Parameter Identification Control Function is required to be used.

The Parameter Identification Control Modes include Static Identification, Complete Identification, Load Synchronous Machine Identification and Non-load Synchronous Machine Identification. As for Parameter Identification Control of the asynchronous motor, it suggests using the Complete Identification Mode at on-load run. (P0.0.24=2)

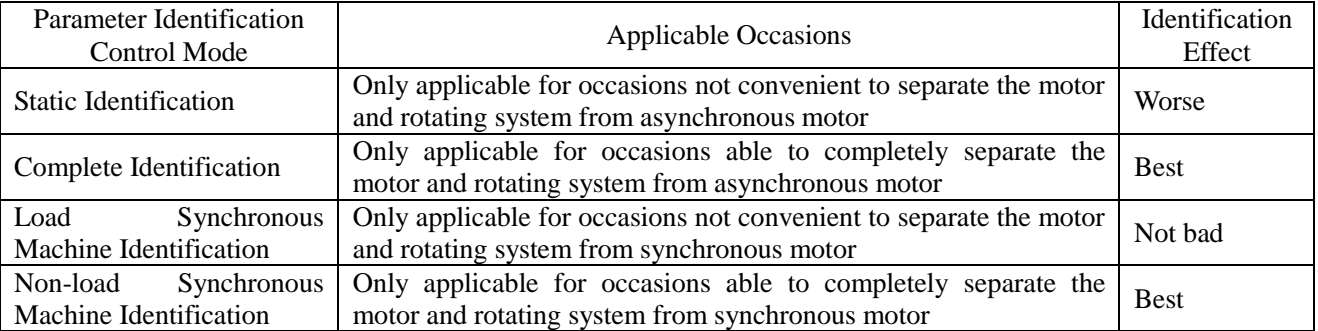

As for the occasions hard to separate the asynchronous motor and rotating system, the motor with same brand and type can be used, after complete identification, the parameters for properties of the motor are copied to corresponding parameter of P0.0.19~P0.0.23.

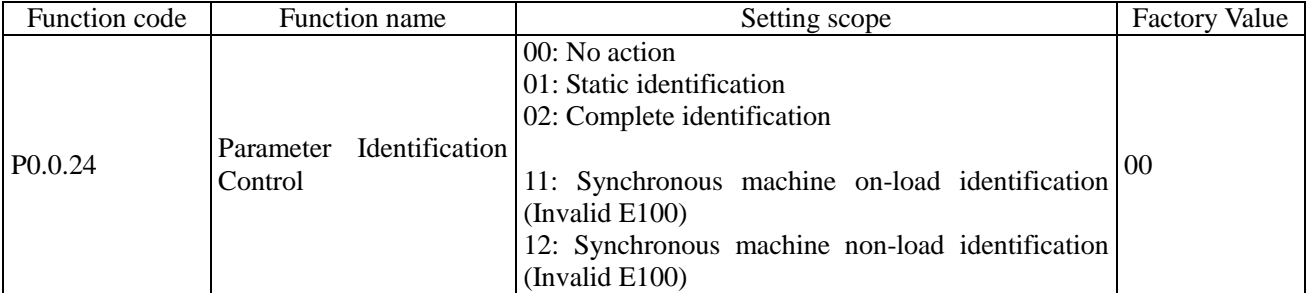

CDI-E100, E102 Series only supports Static Identification and Complete Identification, but not Load Synchronous Machine Identification and Non-load Synchronous Machine Identification. While E180 Series supports all modes. 0: No Action

When the frequency inverter is under normal operating state, the parameter identification is not required to be done.

#### 1: Static Identification

When the load cannot completely separate from the asynchronous motor, this mode can be adopted. Before conducting the identification, the parameter value of P0.0.13~P0.0.18 must be set correctly. After completing the setting and pressing Key RUN, the frequency inverter operates the static identification, the completion of the identification only can acquire three parameter values of P0.0.19~P0.0.21.

#### 2: Complete Identification

When the load completely separates from the asynchronous motor, this mode can be adopted (if the conditions allow, please try to adopt this mode, for it has better effect). Before conducting the identification, the parameter value of P0.0.13~P0.0.18 must be set correctly. After completing the setting and pressing Key RUN, the frequency inverter operates the complete identification, the completion of the identification only can acquire five parameter values of P0.0.19~P0.0.23.

11: Load Synchronous Machine Identification

When the load cannot completely separate from the synchronous motor, this mode can be adopted. Before conducting the identification, the parameter value of P P0.0.13~P0.0.18, P0.1.26, P0.1.27 and P0.1.34 must be set correctly. After completing the setting and pressing Key RUN, the frequency inverter operates the Load Synchronous Machine Identification, the completion of the identification can acquire initial position angle of the synchronous, and the initial position angle is the necessary conditions for normal operation of the synchronous motor, so the first use of the synchronous motor must conduct identification.

12: Non-load Synchronous Machine Identification

When the load completely separates from the synchronous motor, this mode can be adopted (if the conditions allow, please try to adopt this mode, for it has better effect), such a mode can acquire accurate parameters of the motor so as to achieve better running performance of the synchronous motor. Before conducting the identification, the parameter value of 0.0.13~P0.0.18, P0.1.26, P0.1.27 and P0.1.34 must be set correctly.

#### **Steps for Motor Parameter Identification:**

- 1. If the motor can completely separate from the load, please confirm its state and the motor cannot influence other related devices when the motor is rotating.
- 2. After power-on, please confirm that the Parameter P0.0.13~P0.0.18 of the frequency inverter is the same with corresponding parameter on the nameplate of the motor.
- 3. Please confirm that when the running control mode of the frequency inverter is at P0.0.03=0, the panel control is adopted (i.e. only Key RUN on the control panel can identify the running signal).
- 4. Set Function Code P0.0.24 and select the mode of parameter identification. If the Complete Identification is selected, the Function Code is at P0.0.24=2, press Key " ENTER" and then press Key "RUN", the keyboard displays "[E5]", the indicator of "RUN" lights on and the indicator of "TUNE" keeps flashing. The parameter identification continues running about 30s~60s, when the display of "FESF" disappears, the indicator of "TUNE" lights off, such a condition means the end of parameter identification, the frequency inverter can

automatically store the identified the characteristic parameters of the motor into corresponding function code. When CDI-E180 Series Frequency inverter drives the synchronous motor, the feedback signal of the encoder is required, before identification, the parameters of the encoder must be set correctly. In the process of identifying the synchronous motor, the rotating action is required, the best identification mode is no-load dynamic identification, if the conditions don't allow, and the load dynamic identification can be conducted.

# **7.2 Application Case**

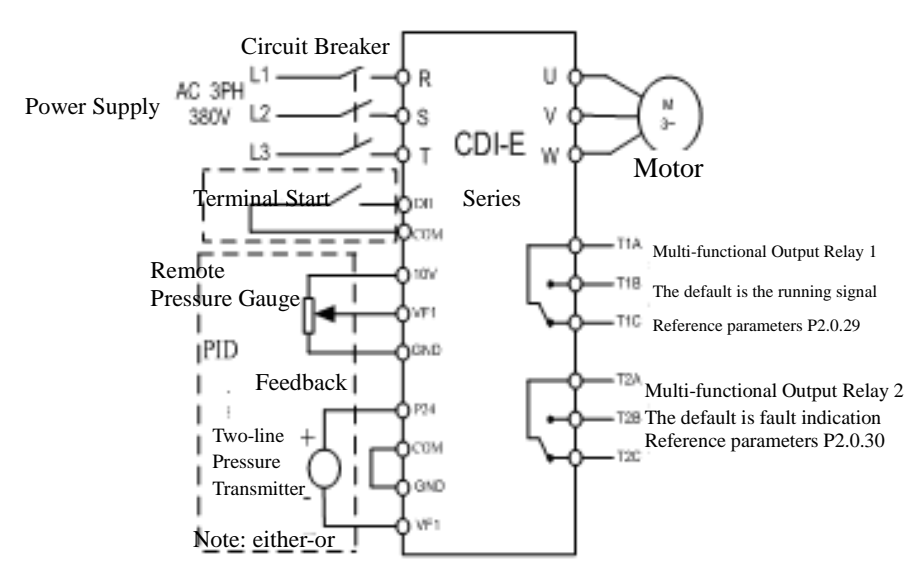

### **7.2.1 PID control for Water Supply at Permanent Pressure**

Note: if it is the remote pressure gauge, put J5-1 (VF1 Dial Switch) to U side, and if it is the pressure transmitter, put J5-1 to I side.

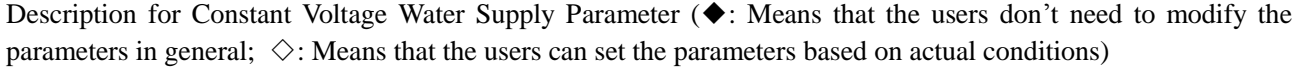

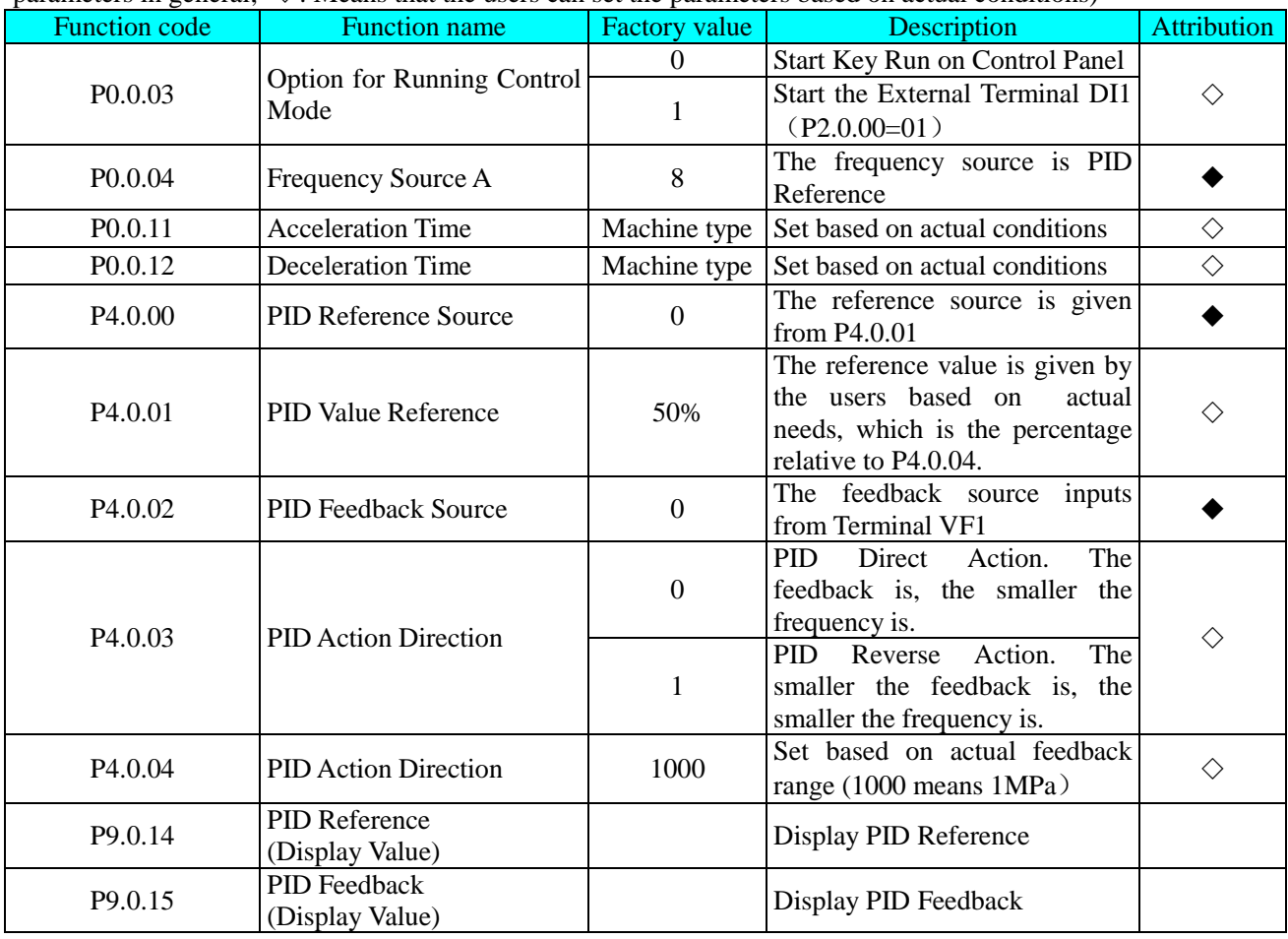

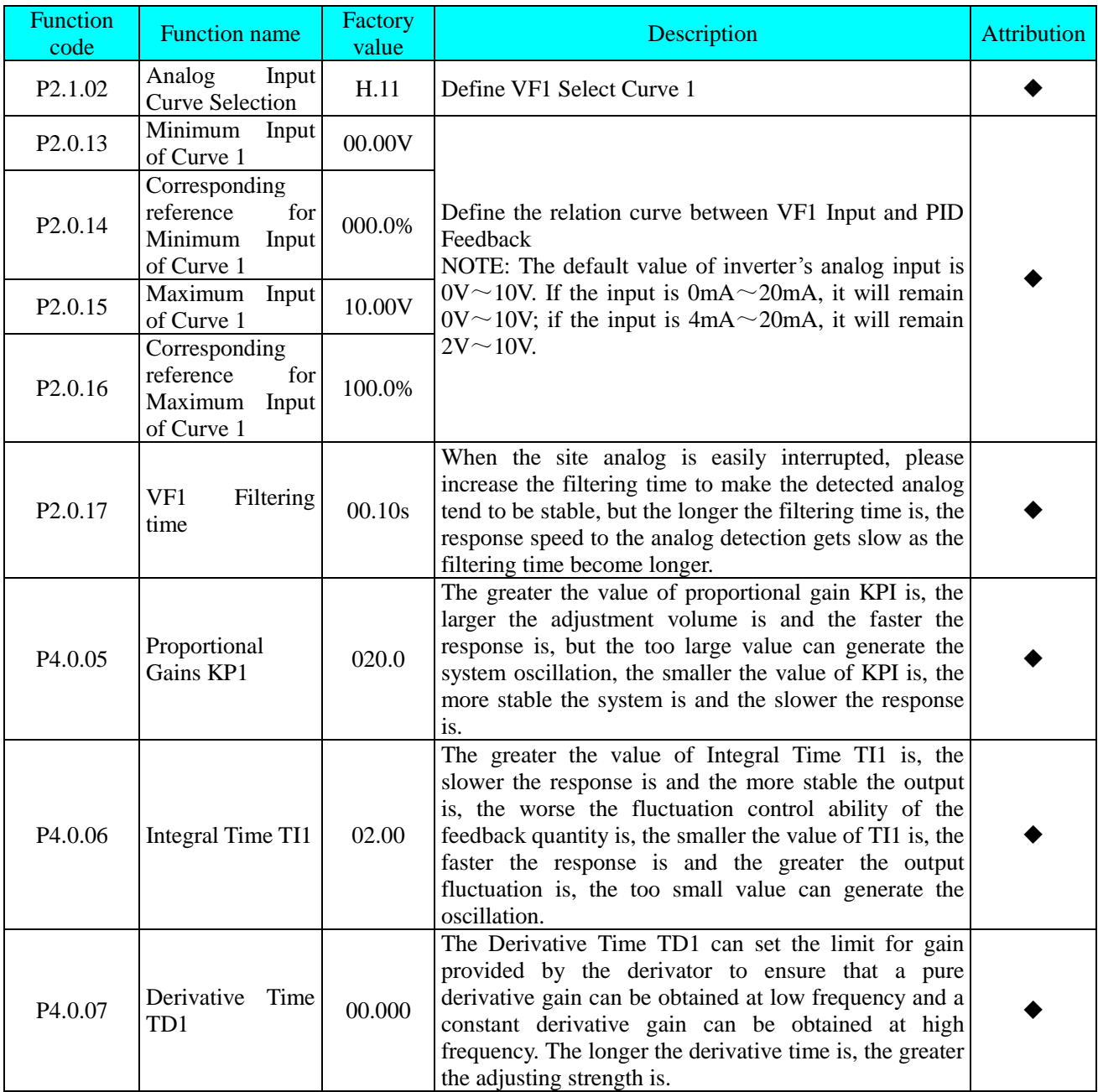

## **Constant-voltage Control Sleep Function:**

For the feedback value and VF1 Voltage Signal have constituted a certain linear relationship (PID feedback value is 100% and corresponding voltage valve is 10V), the sleep function can be realized through the collection of the size of the voltage signal of VF1. When the voltage of VF1 is larger than upper limit of VF1 Input (that is, corresponding voltage value of sleep threshold), the frequency inverter stops automatically after lasting for some time. When the voltage of VF1 is less than lower limit of VF1 Input (that is, corresponding voltage value of awaking threshold),the frequency inverter automatically starts and runs.

#### **Note: in shut-down state, if the voltage of VF1 is larger than upper limit of VF1 Input, the frequency inverter cannot start running.**

Corresponding Voltage Value of Sleep Threshold = Sleep Threshold (*PID* Value)X 10*V*

Corresponding Voltage Value of Awaking Threshold = Awaking Threshold (*PID* Value)X 10*V*

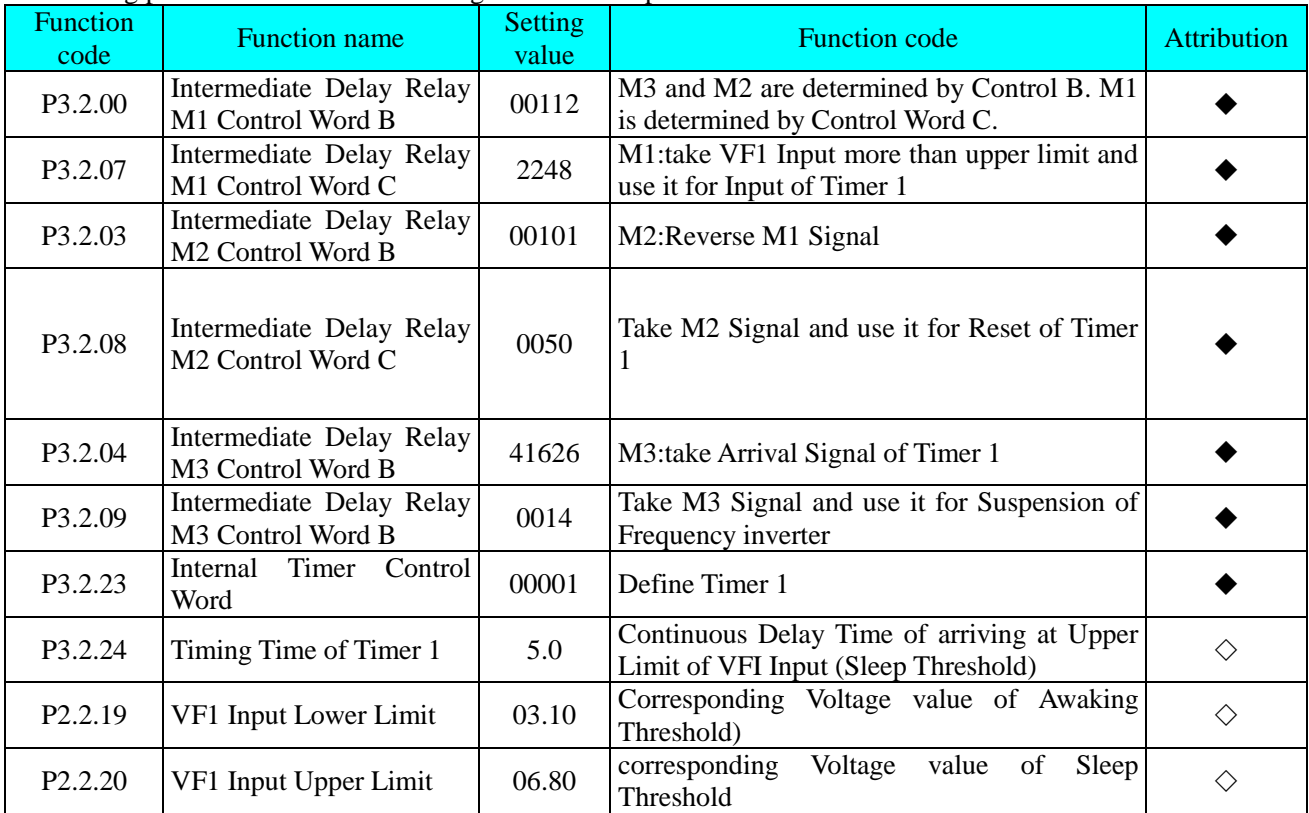

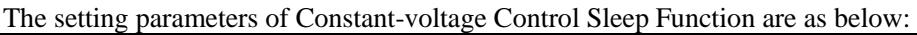

The parameters for optimal performance of constant pressure water supply are shown in the table below, they don't need to be set in normal conditions. If the setting is required, please refer to the explanation for setting of the function codes.

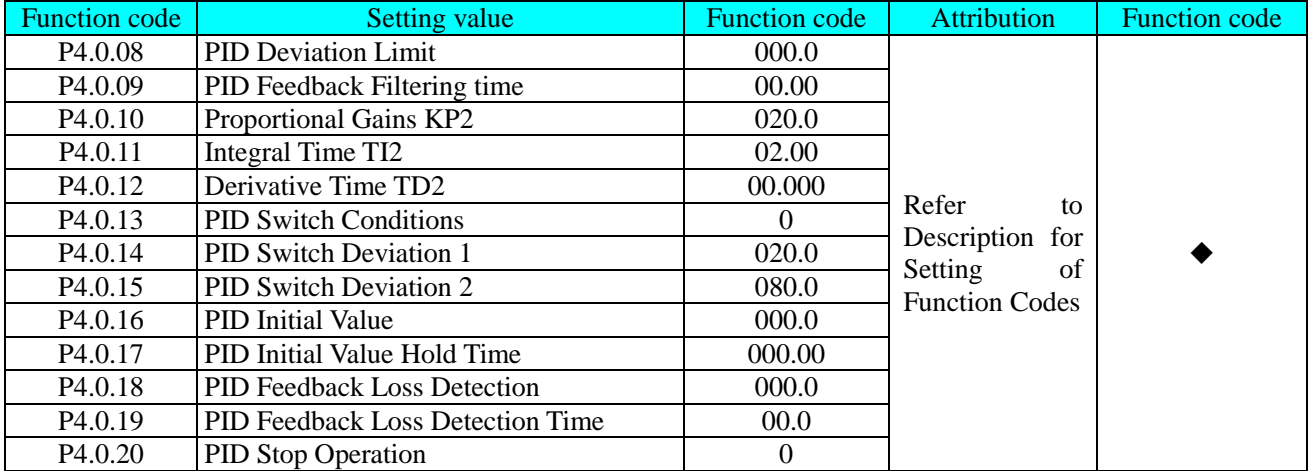

## **7.2.2. Application for Injection Molding Machine Energy-saving Transformation**

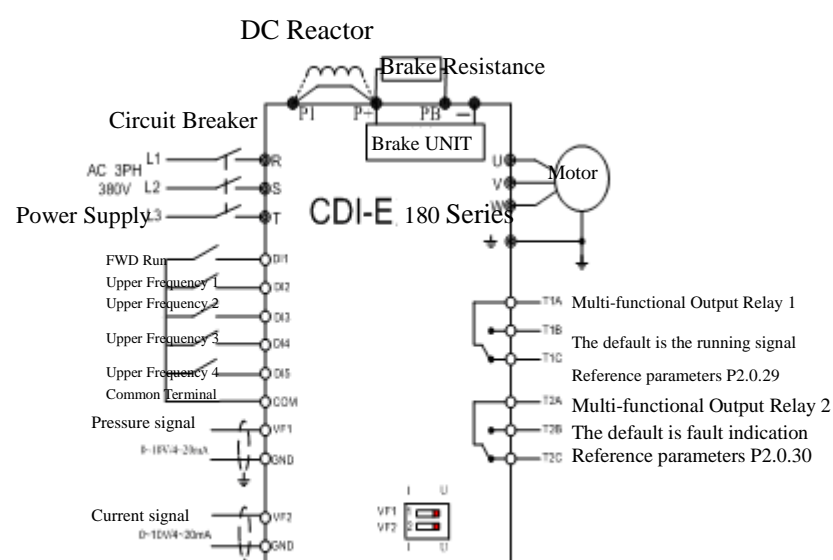

Note: if the analog input is  $0 \sim 10V$ , the voltage signal will put J5-1 and J5-2 (VF1 and VF2 Dial Switch) to U side; if the analog input is 4~20mA, the current signal will put J5-1 and J5-2 to I side. If the analog input is Current Signal 0~1A, it is required to add Expansion Card E180-ZS and convert the current signal to voltage signal 0~10V. Refer to Appendix 6 for use of Expansion Card E180-ZS.

#### **Connection Method of Main Circuit for Energy Saving Modification of Injection Molding Machine For injection molding machine with direct starting and stopping oil pump motor, see circuit as following.**

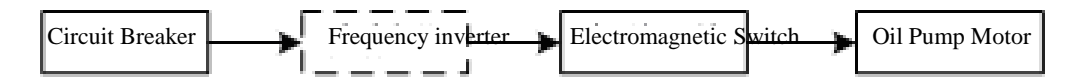

The power supply cable is the lead taken behind the breaker is connected to the power supply incoming end of the frequency inverter during modification, the incoming terminal of the Electromagnetic Switch is connected to output end of the frequency inverter.

#### **For injection molding machine with reduced voltage starting oil pump motor, see circuit as following**

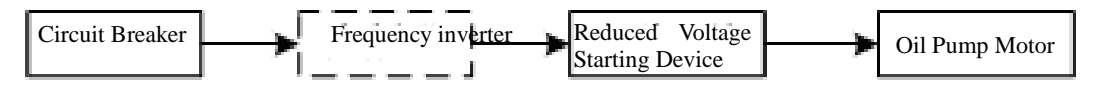

Power supply cable is lead from front end of main cable of the reduced voltage starting device or back end of the circuit breaker and is connected to the power supply incoming end of the frequency inverter during modification, the output end of the frequency inverter is connected to the input end of main circuit with the reduced voltage starting.

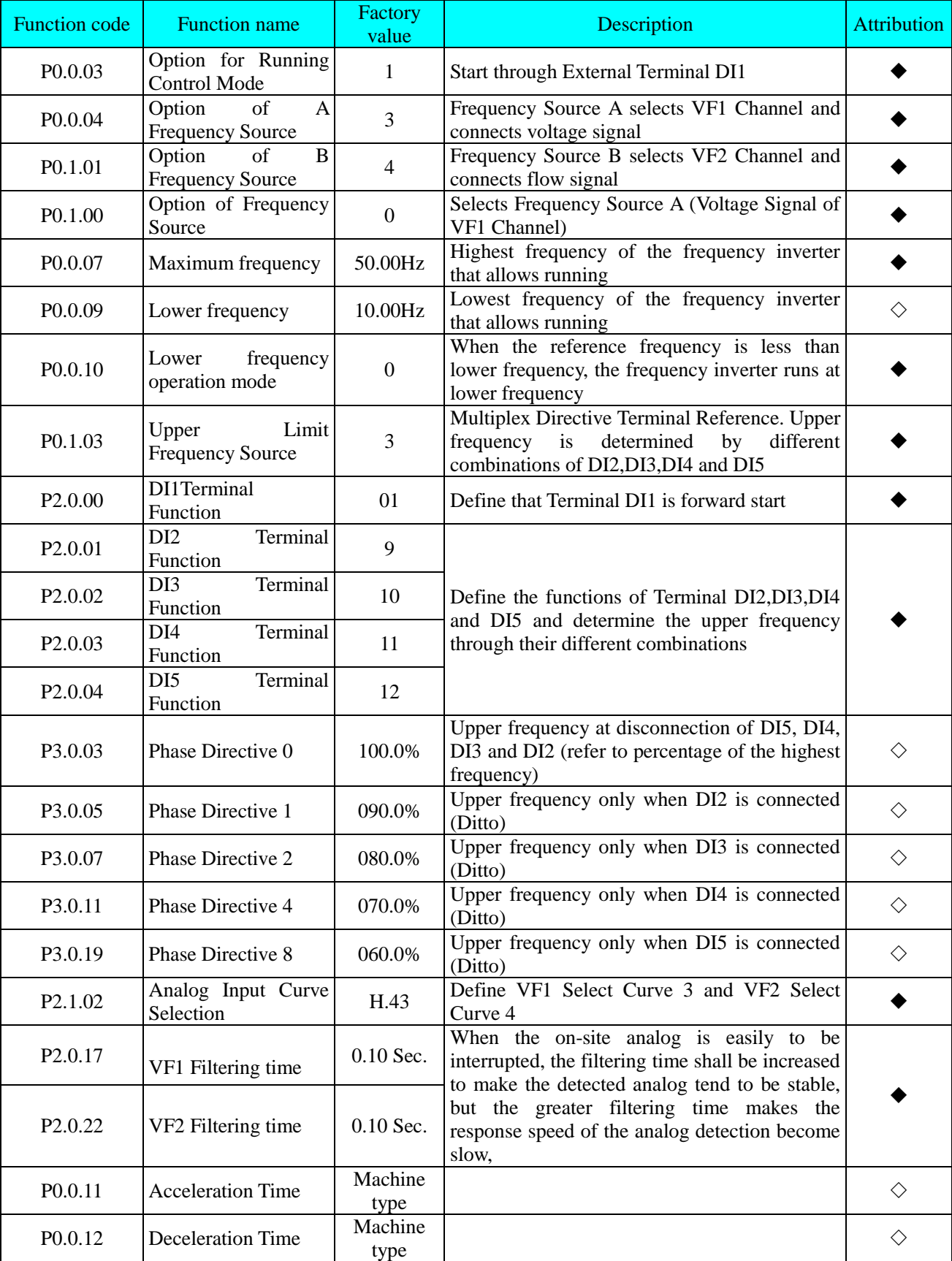

Description for Parameters of Injection Molding Machine (◆: Means that the users don't need to modify the parameters in general; ◇: Means that the users can set the parameters based on actual conditions)

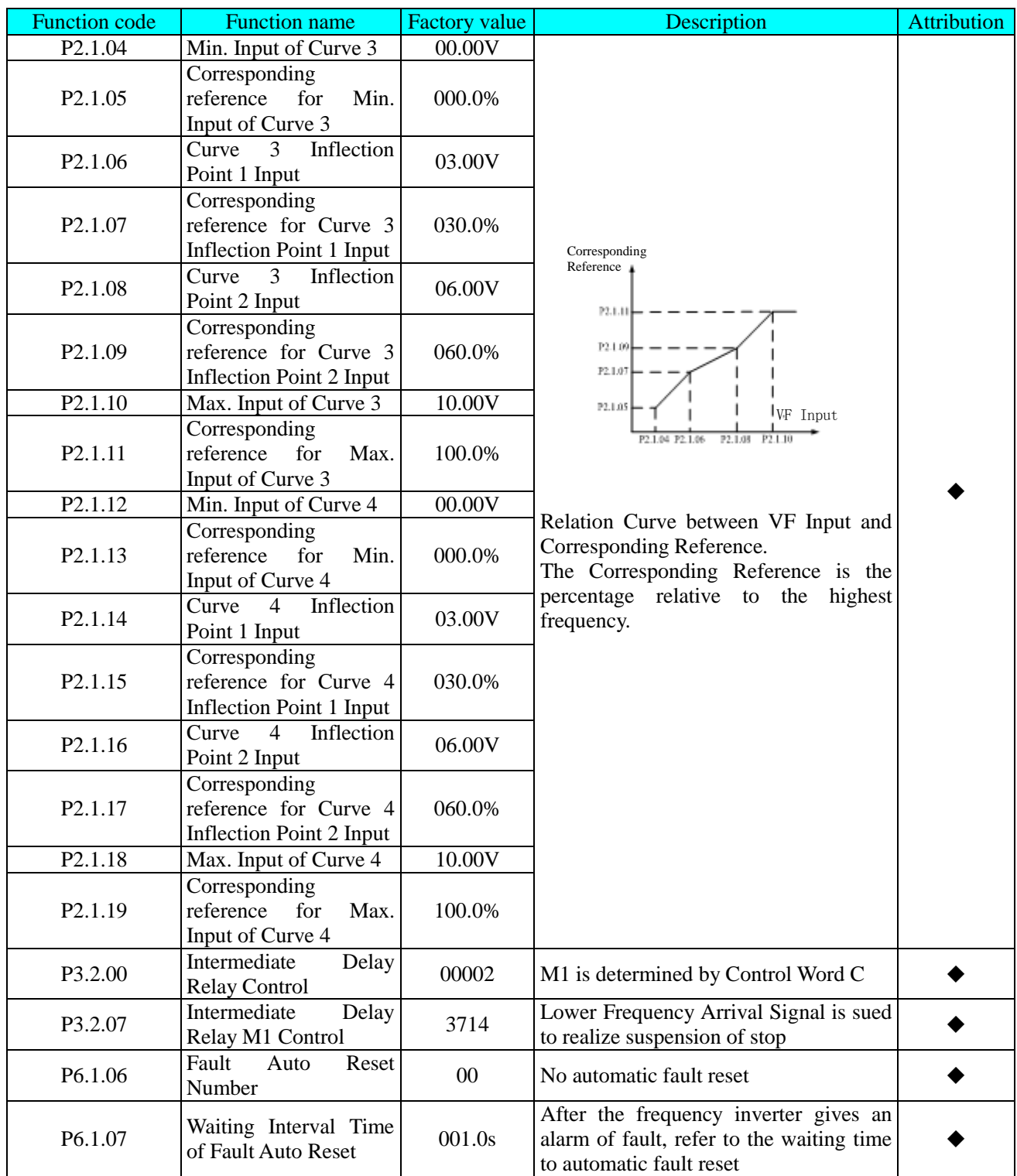

# **7.2.3 PID Constant Speed and Fixed-length Control Function**

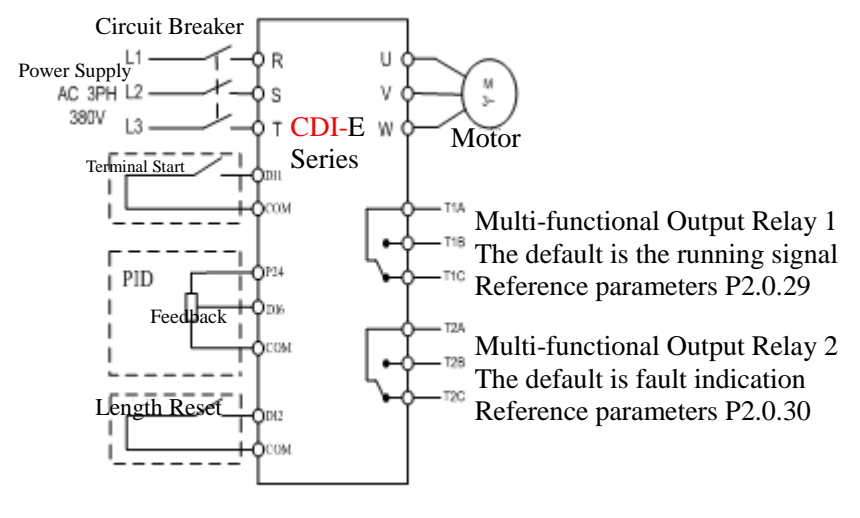

Rotating Speed*n = PULS Max. Input X 60 X PID Reference* Impulses of Encoder

If the diameter of detected pressurizing roller is Dmm, it is line speed= $3.14*D*n$ 

Line Speed*v =*π XDX *PULS Max. Input X 60 X PID Reference* Impulses of Encoder *X PID Reference Feedback Range* = K *X PID Reference*

If K=1000, PID Reference value is the line speed with unit m/m.

If K=100, PID Reference value is the line speed with unit dm/m.

Calculation for Impulse per meter

P= Impulses of Encoder x1000 π XD

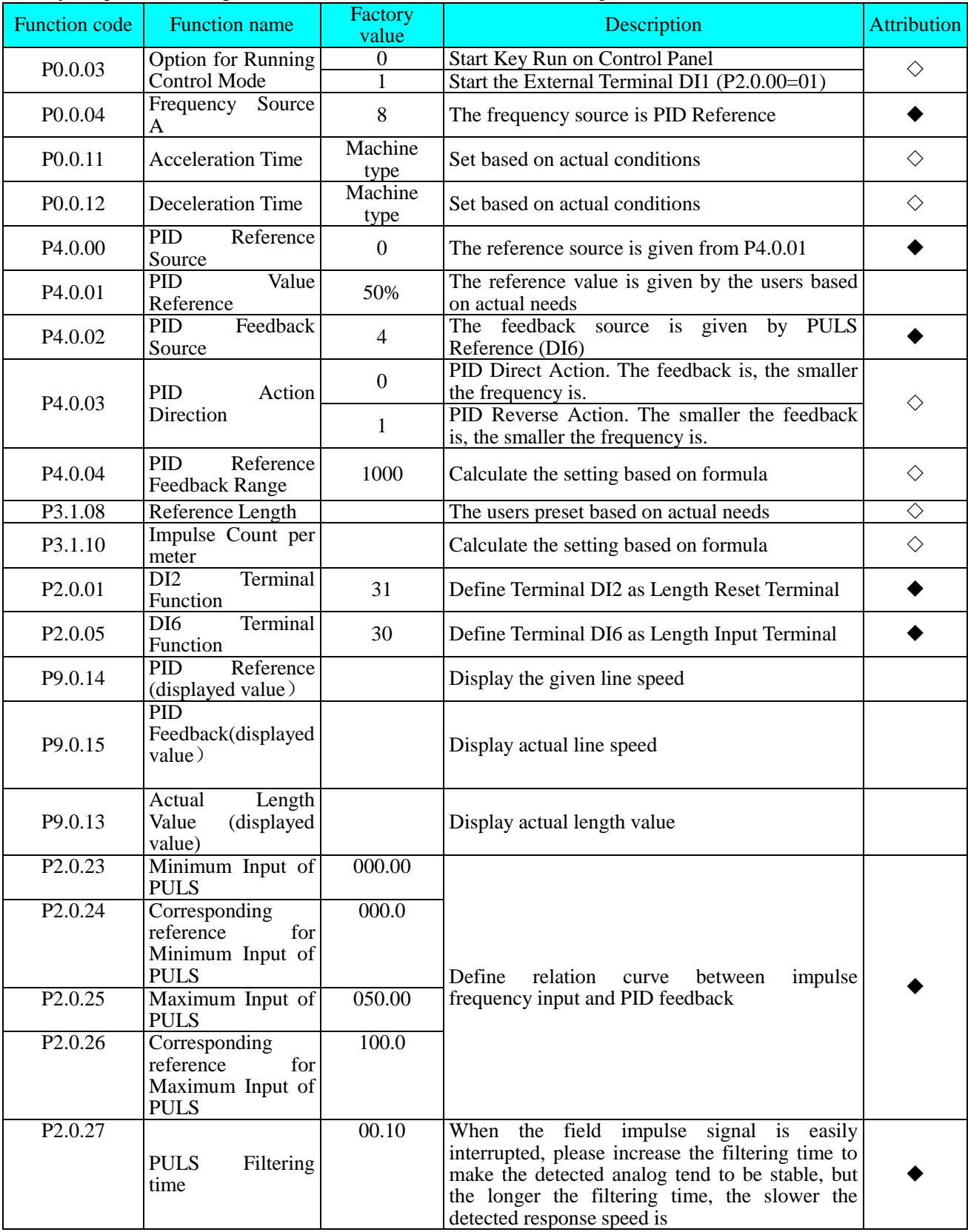

Description for Parameters of Fixed-Length of PID Constant Line Speed (◆: Means that the users don't need to modify the parameters in general; ◇: Means that the users can set the parameters based on actual conditions)

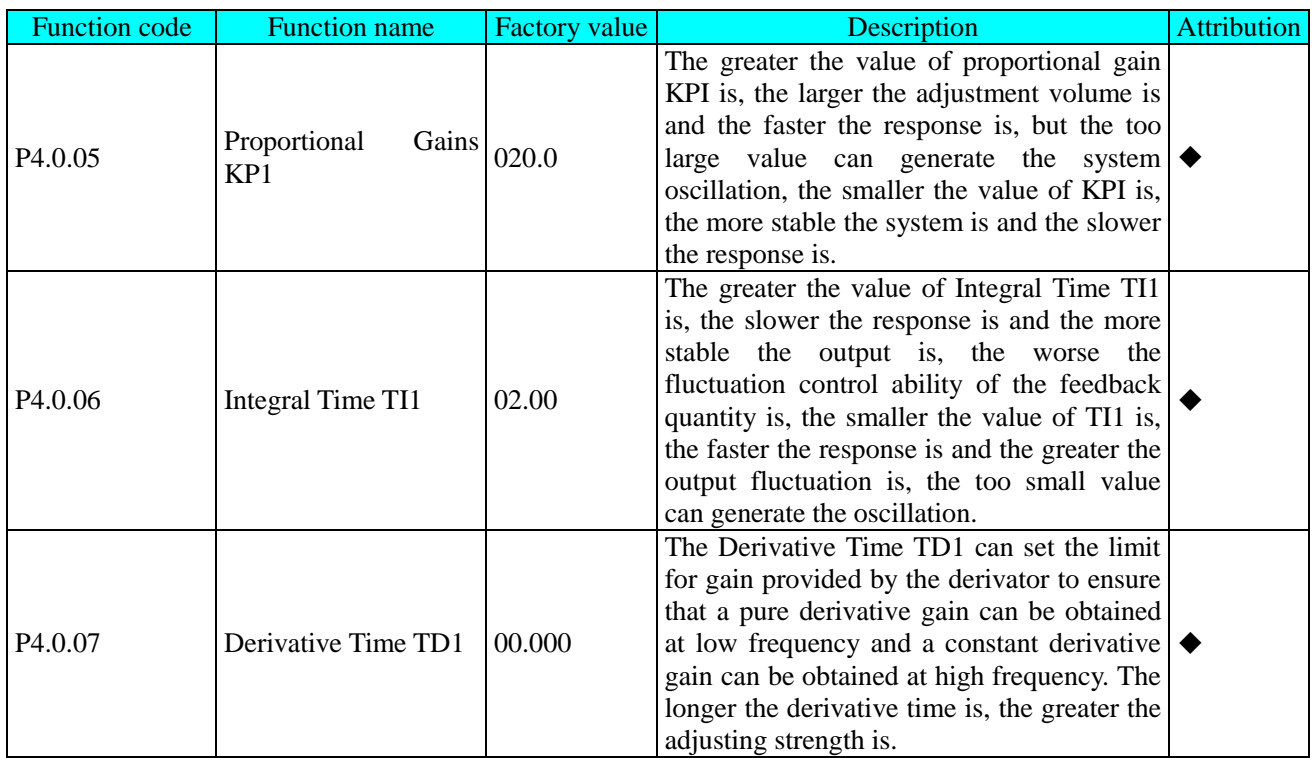

If the length is required to reach automatic shutdown and the frequency inverter is desired to stop stably , the shutdown DC brake can be configured, or the following parameters need to be set:

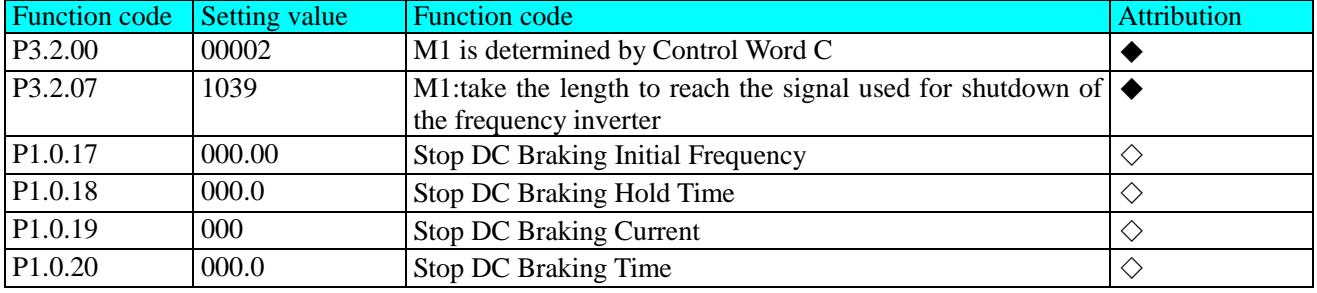

If the length is required to reach automatic reset, the following parameters need to be set. After completing the shutdown of the frequency inverter every time, the length is reset to zero automatically.

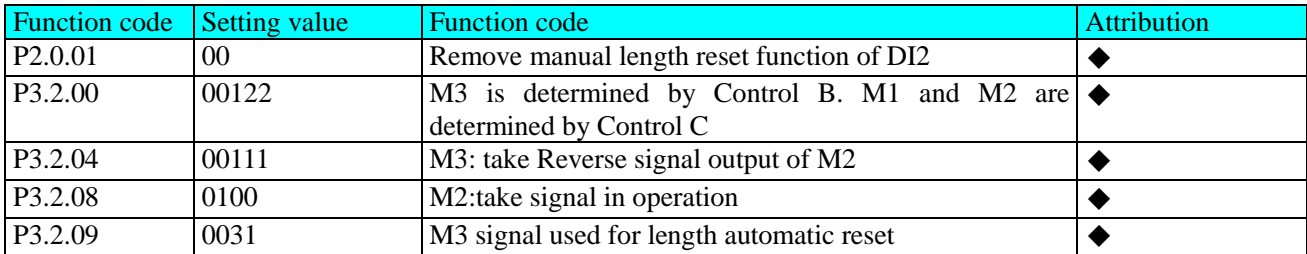

The parameters for optimal performance of constant line speed fixed-length control are shown in the table below, they don't need to be set in normal conditions. If the setting is required, please refer to the explanation for setting of the function codes.

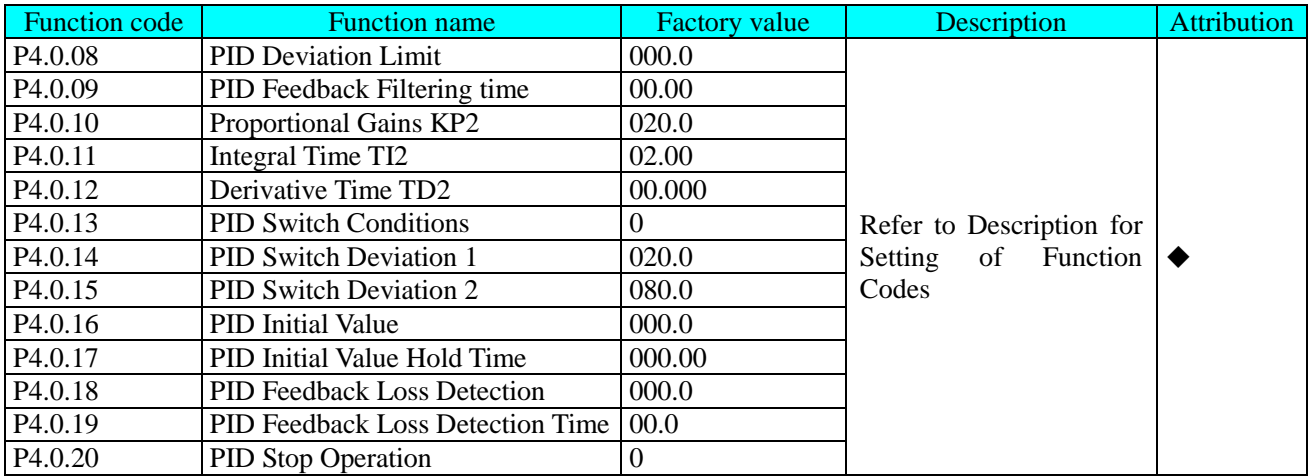

### **7.2.4 PID Constant Speed and Fixed-distance Control Function**

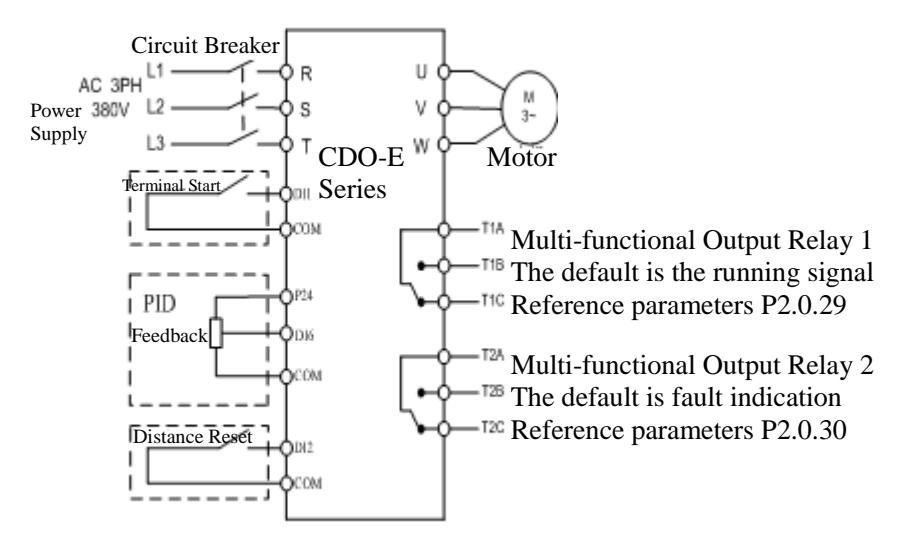

Rotating Speed*n = PULS Max. Input X 60 X PID Reference* Impulses of Encoder

If the diameter of detected pressurizing roller is Dmm, it is line speed=3.14\*D\*n

Line Speed
$$
\nu
$$
TD X  $\underline{PULS\ Max. Input X 60 X PID Reference}$   
Impulses of Encoder *X PID Reference Feedback Range*  
= K *X PID Reference*

If K=1000, PID Reference value is the line speed with unit m/m.

If K=100, PID Reference value is the line speed with unit dm/m.

Calculation for Impulse per meter

$$
P = \frac{Impulses\ of\ Encoder\ x1000}{\pi\ ND}
$$

If the operation result P Value is larger than 600, the P Value can be reduced 10 by times. The unit of corresponding distance value can also be reduced 10 by times from meter to decimeter.

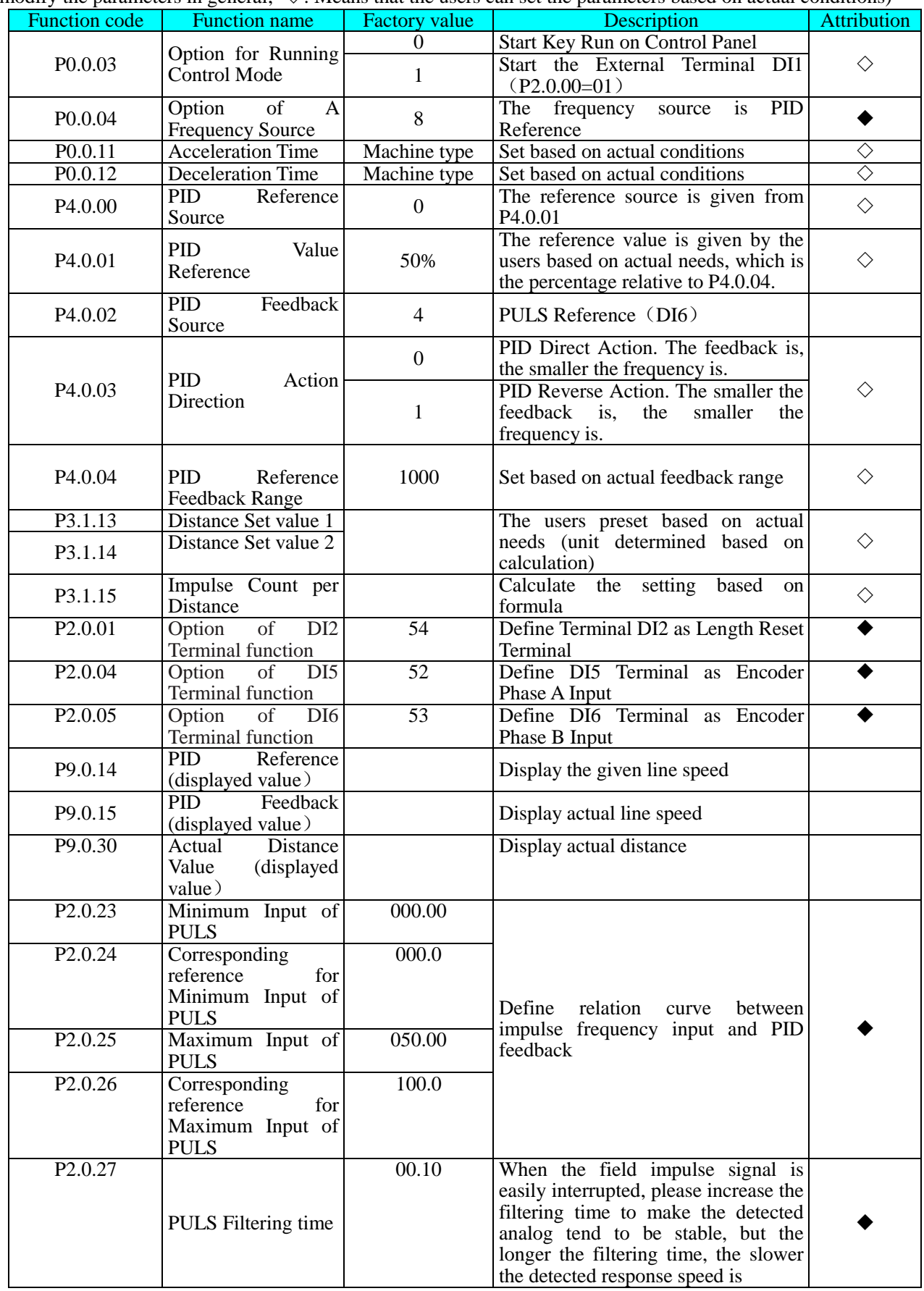

Description for Parameters of Fixed-Distance of PID Constant Line Speed (◆: Means that the users don't need to modify the parameters in general;  $\Diamond$ : Means that the users can set the parameters based on actual conditions)

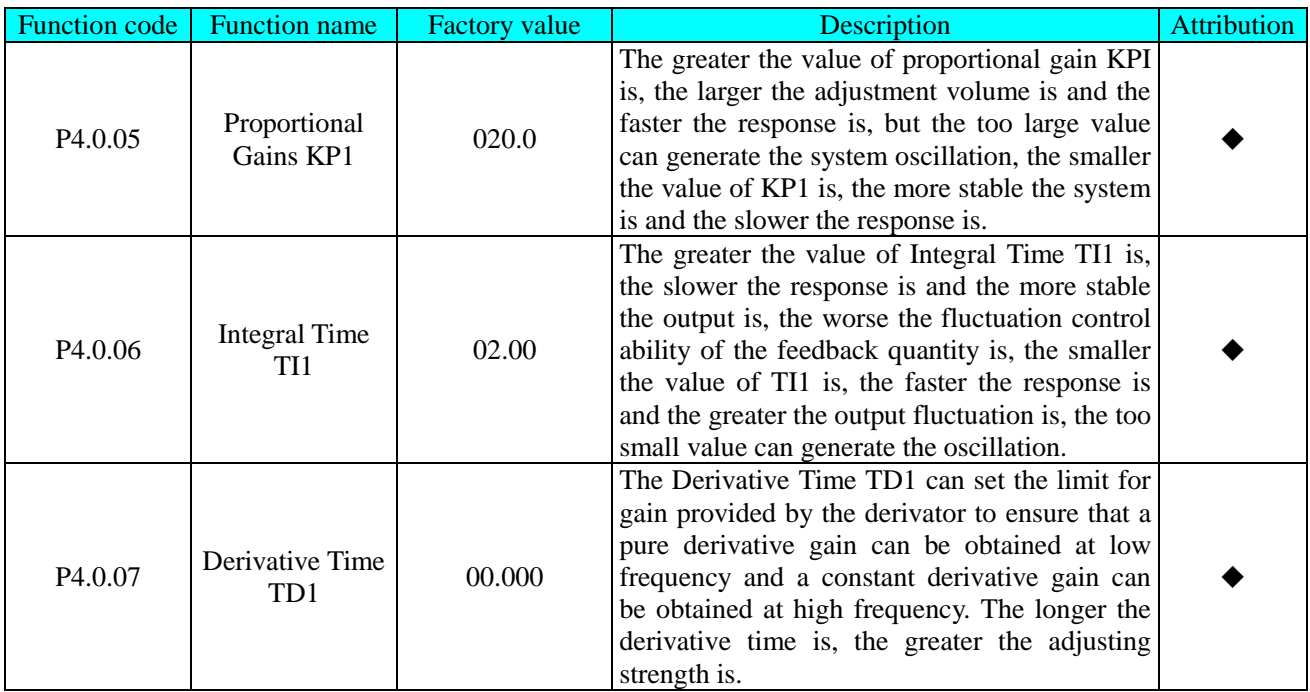

If speed reduction is to be realized by setting value, the setting value 1 of the distance is the speed switch point and the setting value 2 of the distance is the target value. When actual distance reaches the setting value 1 of the distance, one signal is output to suspend PID Regulation and another one provides a low frequency rate to the frequency inverter (Frequency Source B).

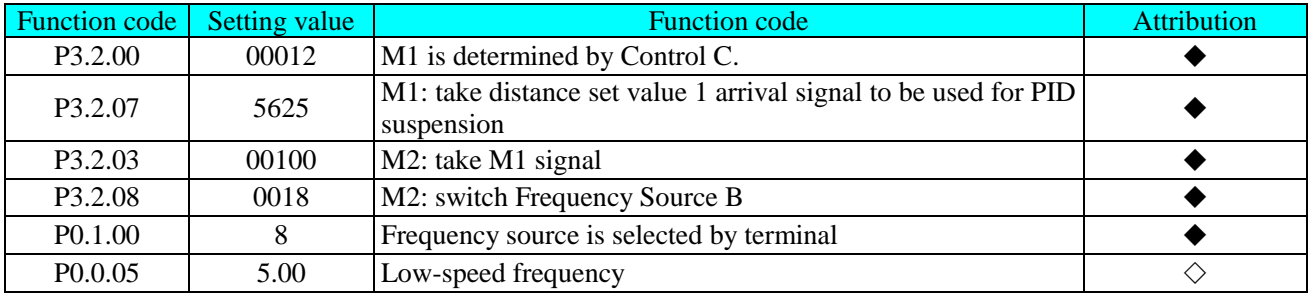

If the distance is required to reach automatic shutdown and the frequency inverter is desired to stop stably, the shutdown DC brake can be configured and the following parameters are required to be set as below:

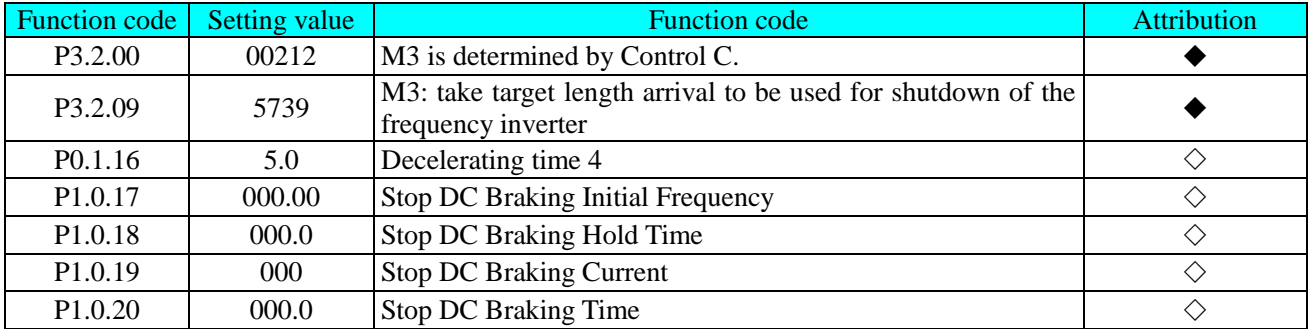

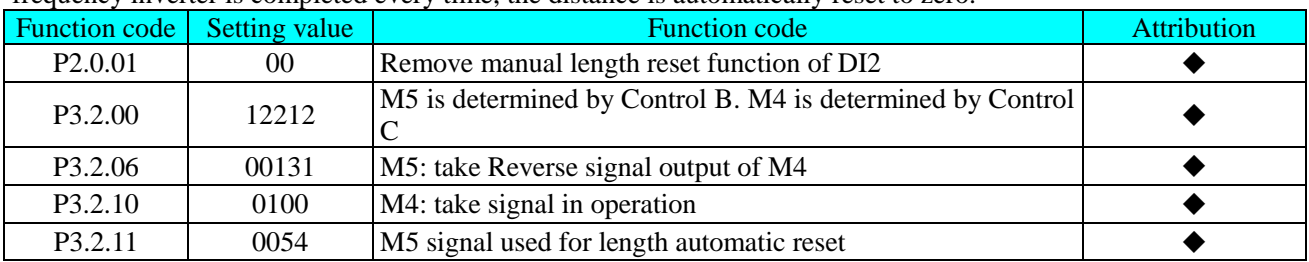

If the automatic distance reset is required, the following parameters are required to set. After the shutdown of the frequency inverter is completed every time, the distance is automatically reset to zero.

The parameters for optimal performance of PID constant line speed fixed-distance control are shown in the table below, they don't need to be set in normal conditions. If the setting is required, please refer to the explanation for setting of the function codes.

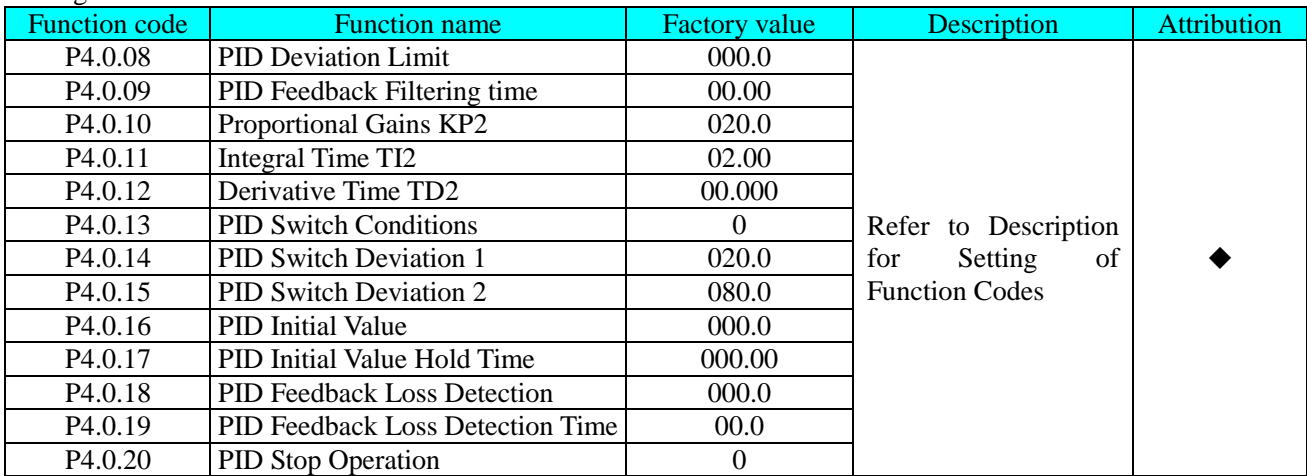

# **7.2.5 Double Pumps Switching Function**

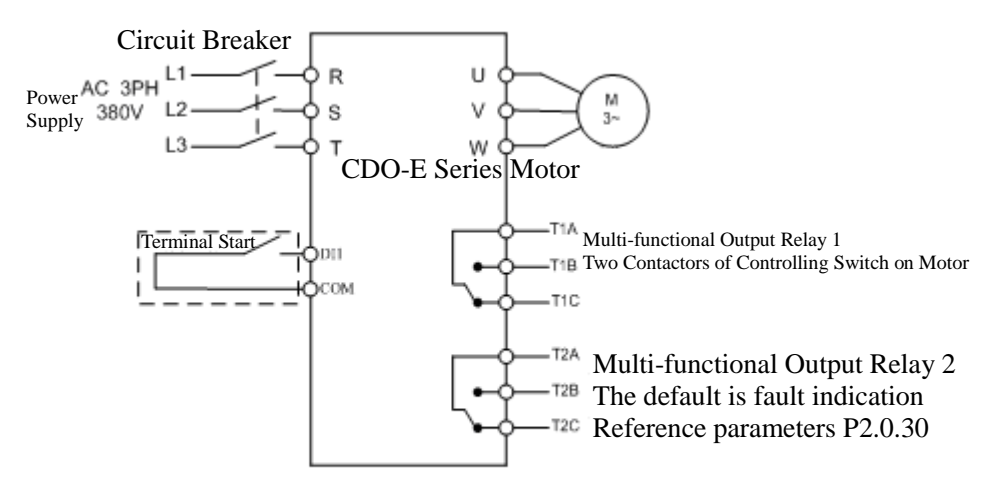

Description for Double Pumps Switching Function Parameter (◆: Means that the users don't need to modify the parameters in general;  $\Diamond$ : Means that the users can set the parameters based on actual conditions)

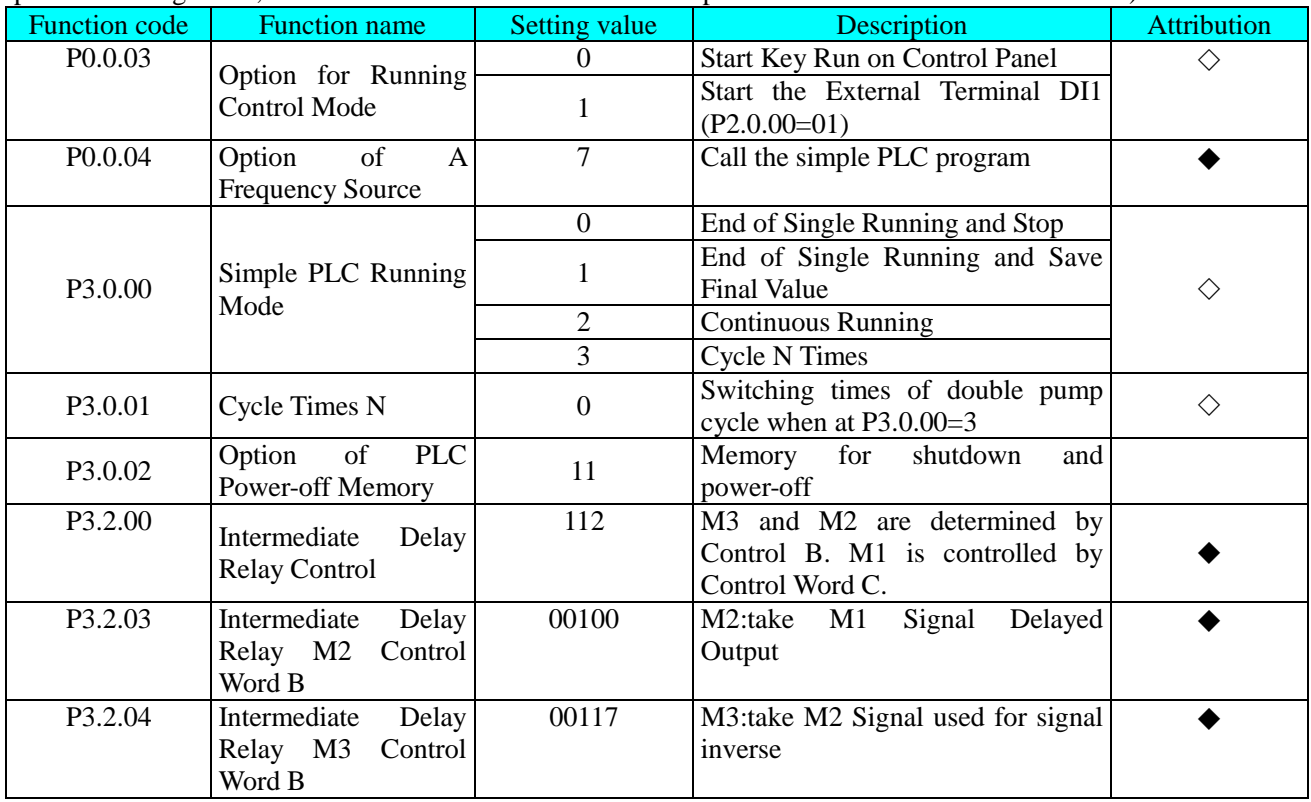
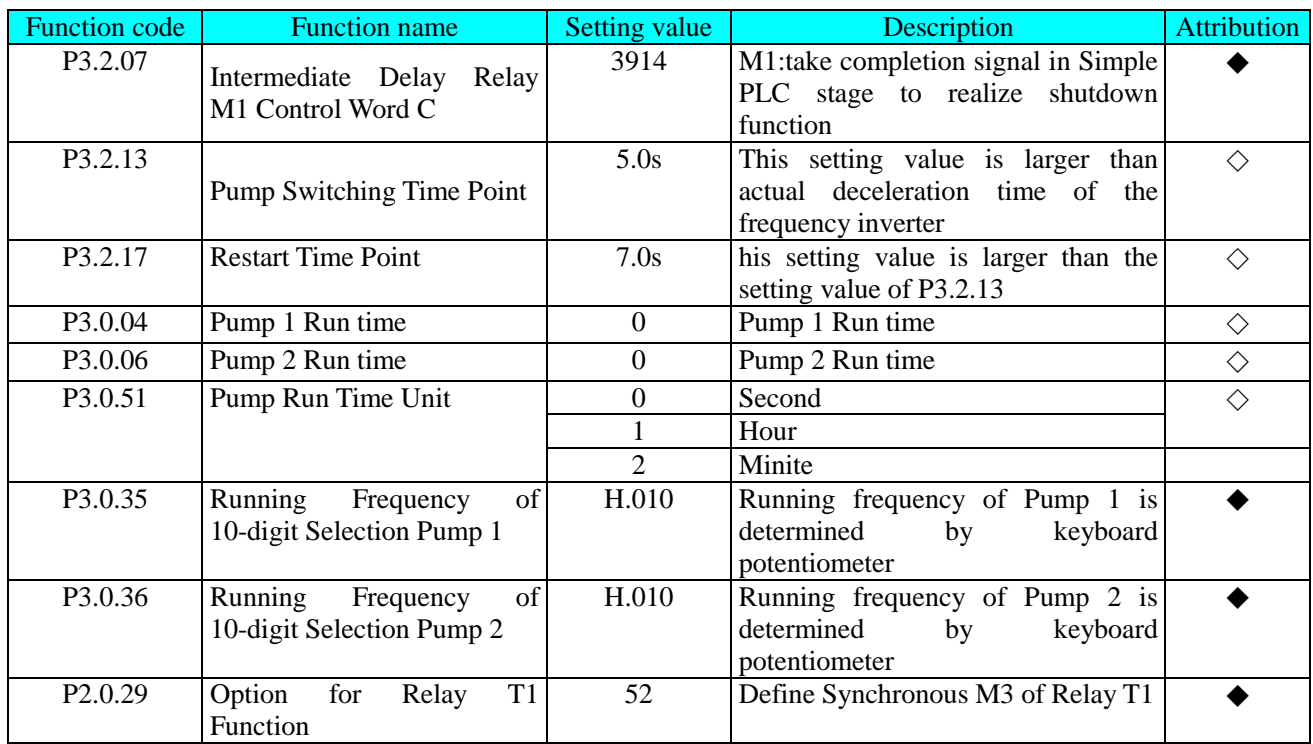

# **Chapter 8 E Series Frequency Inverter RS-485 Communication**

1 Explanation for E Series Frequency inverter RS-485 Communication Terminal

CDI-E180 Series Frequency inverter hasn't had RS-485 Communication Terminal on control panel.

SG+:485 Signal Positive

SG-:485 Signal Negative

CDI- E102, E180 Series Frequency inverter hasn't had RS-485 Communication Terminal on control panel. If the communication is required, the external expansion card must be connected.

2 Explanation for E Series Frequency inverter Communication Parameter

Before the use of RS-485 Communication, must use the keyboard to set "Baud Rate", "Data Format" and "Communication Address".

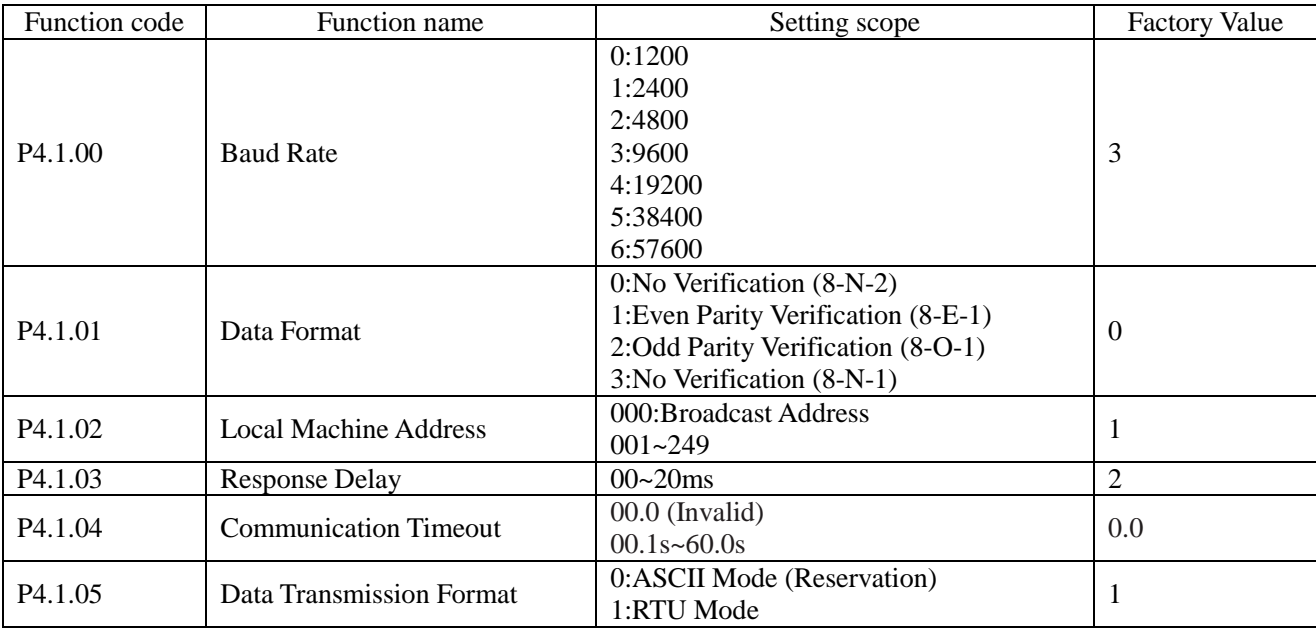

Response Delay: when the frequency inverter receives the data and after the time set by Function Code P4.1.03 is delayed, the frequency inverter starts recovering the data.

Communication Timeout: the interval between data frames received by the frequency inverter is over the time set by Function Code P4.1.04, the frequency inverter gives an alarm of Fault Err14, it is deemed as abnormal communication. If it is set at 0.0, the communication timeout is invalid.

# 3 Description for Standard MODBUS Communication Format

#### 3.1 String Structure

(8-N-2, P4.1.01=0)

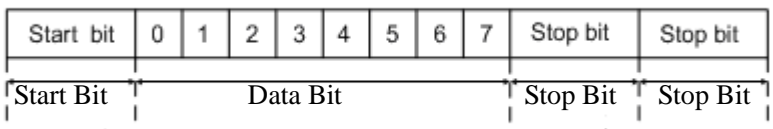

(8-E-1, P4.1.01=1)

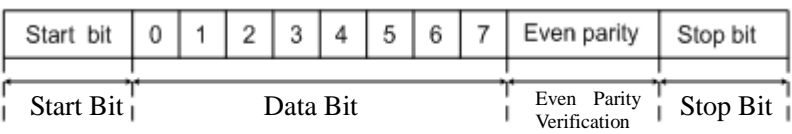

(8-O-1, P4.1.01=2)

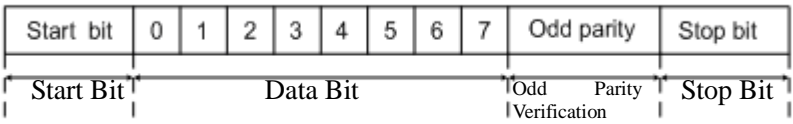

 $(8-N-1, P4.1.01=3)$ 

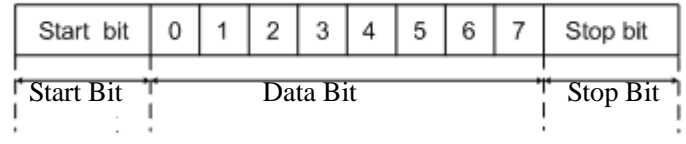

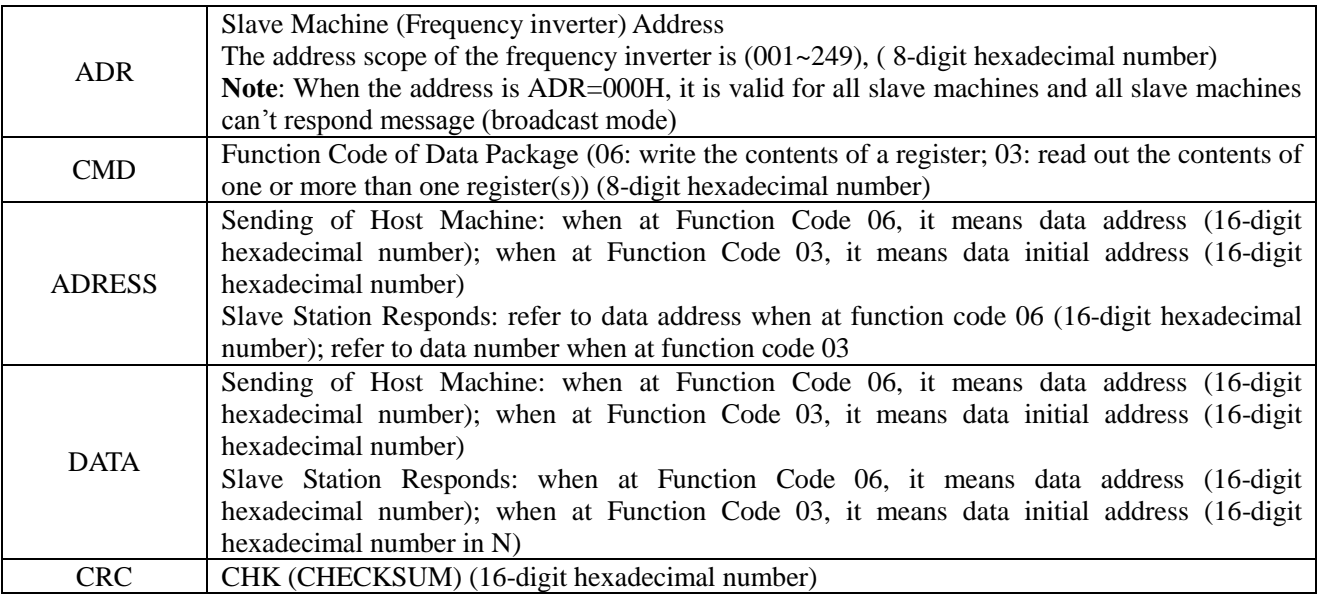

#### 3.2 Communication Data Structure

RTU adopts CRC CHK (CHECKSUM), which is calculated as per the following steps: Step 1: Load 16-digit [register](app:ds:register) with content of FFFFH (CRC Register).

Step 2: Conduct XOR operation for the first byte of the communication data and the contents of CRC [Register](app:ds:register) and store the results into CRC [Register.](app:ds:register)

Step 3: Move 1bit of the contents of CRC [Register](app:ds:register) to the minimum significant bit and fill in 0 to the maximum significant bit, and check the minimum significant bit of CRC Register.

Step 4: If the minimum significant bit is 1, the CRC Register and preset value conduct XOR operation. If the minimum significant bit is 0, no action is taken.

Step 5: After repeat 8 times of Step 3 and 4, the handling to this byte is finished.

Step 6: Repeat Step 2-5 for next byte of the communication data until the handling to all bytes are completed, the final content of CRC Register is the value of CRC. When transmitting CRC Value, first add the low byte and then high byte, that is, the low byte is first transmitted.

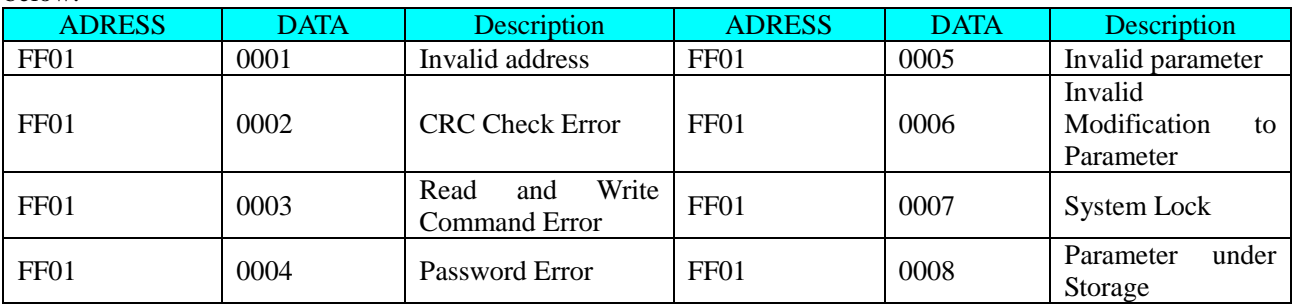

In case of any fault of the communication, the slave machine responds the data of ADRESS and DATA are as below:

The master station writes the command string format:

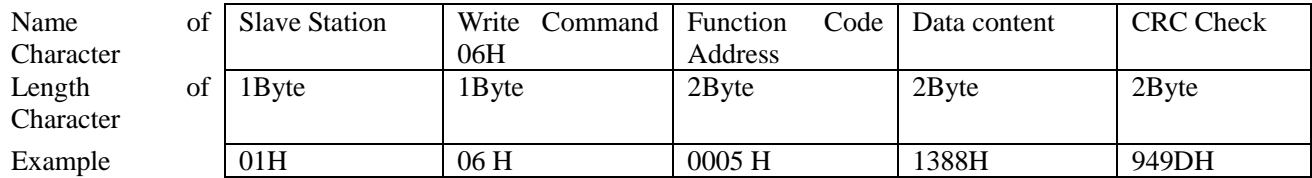

The slave station responds the command string format:

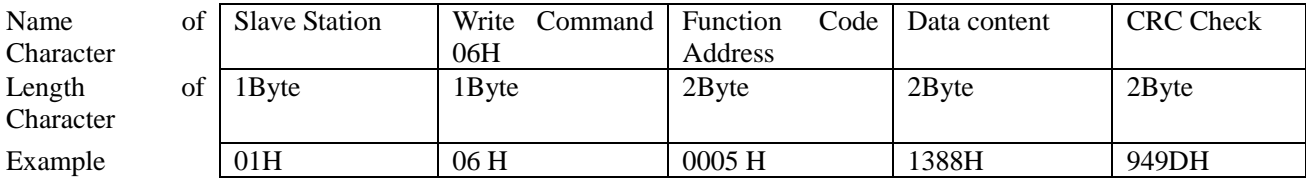

The master station reads the command string format:

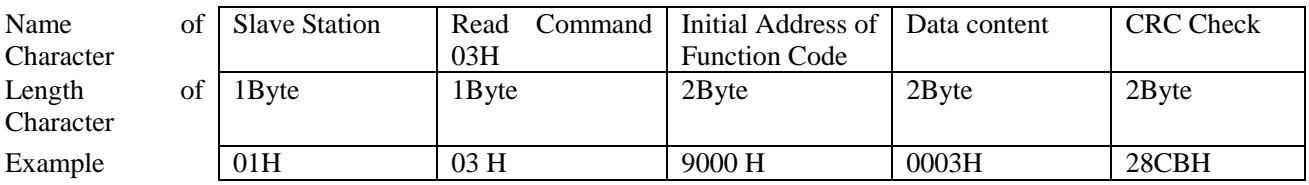

The slave station responds the read command string format:

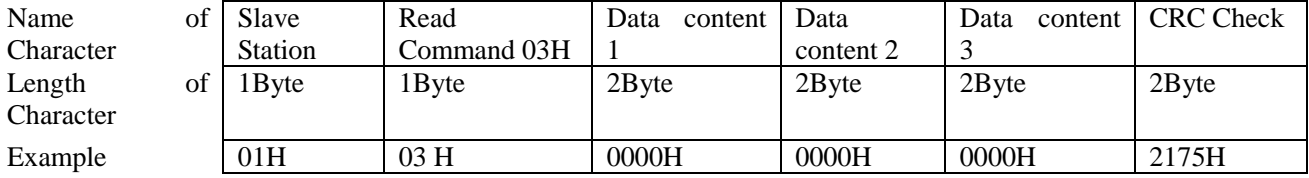

The slave station responds the write command error string format:

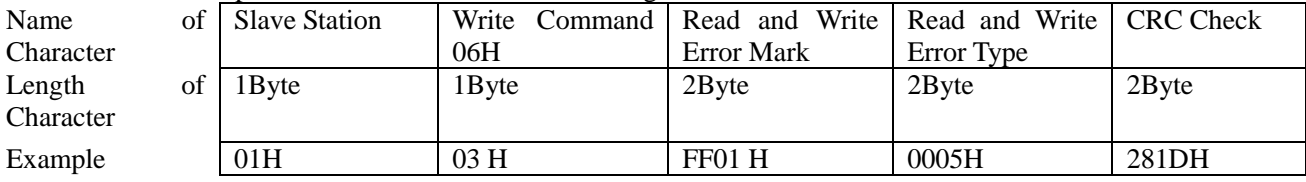

#### Chapter 8 E Series Frequency Inverter RS-485 Communication

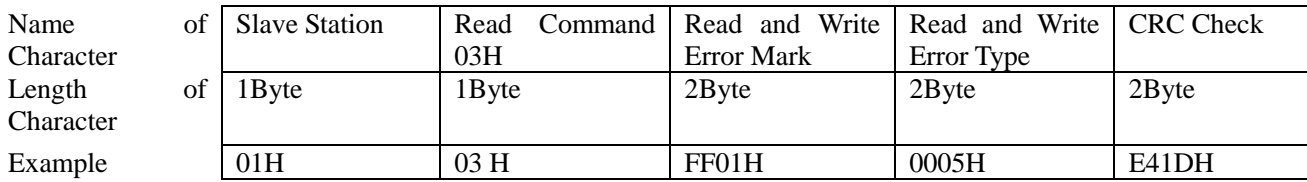

The slave station responds the read command error string format:

4 Definition for Parameter Address of Communication Protocol

E Series Frequency inverter not only has many multifunctional function code parameters, but some nonmultifunctional function code parameters. Specific read and write properties are as below:

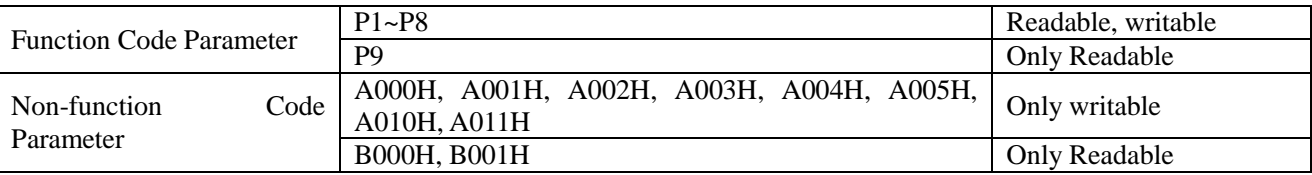

#### **Explanation for Read and Write Address of Function Code Parameters:**

High-order parameter address is composed of groups and levels by the function code parameters.

For the service life of EEPROM is limited, the EEPROM cannot be stored frequently in the process of communication. Therefore, some function codes don't need to be stored in EEPROM in the process of communication, but only need to modify the value in RAM.

If it is required to write them into EEPROM, the high-order parameter address adopts the hexadecimal number and low parameter address adopts decimal number that then is converted to the hexadecimal number. And then the high-order and low-order parameter address constitutes a four-digit hexadecimal number.

E.g. The address of writing P2.1.12 to EEPROM is as below:

High-order address is 21 by hexadecimal system and lower-order address is 12 by decimal system, which is 0C after conversion into hexadecimal system, so the address indicates 0x210C.

If it is not required to write it into EEPROM, the high-order parameter address adopts hexadecimal number and adds 4 digits, and low-order parameter address adopts decimal number then is converted to the hexadecimal number. And then the high-order and low-order parameter address constitutes a four-digit hexadecimal number.

E.g. The address of not writing P2.1.12 to EEPROM is as below:

High-order address is 21 by hexadecimal system and then adds 4 digits, that is, 25. The lower-order address is 12 by decimal system, which is 0C after conversion into hexadecimal system, so the address indicates 0x250C.

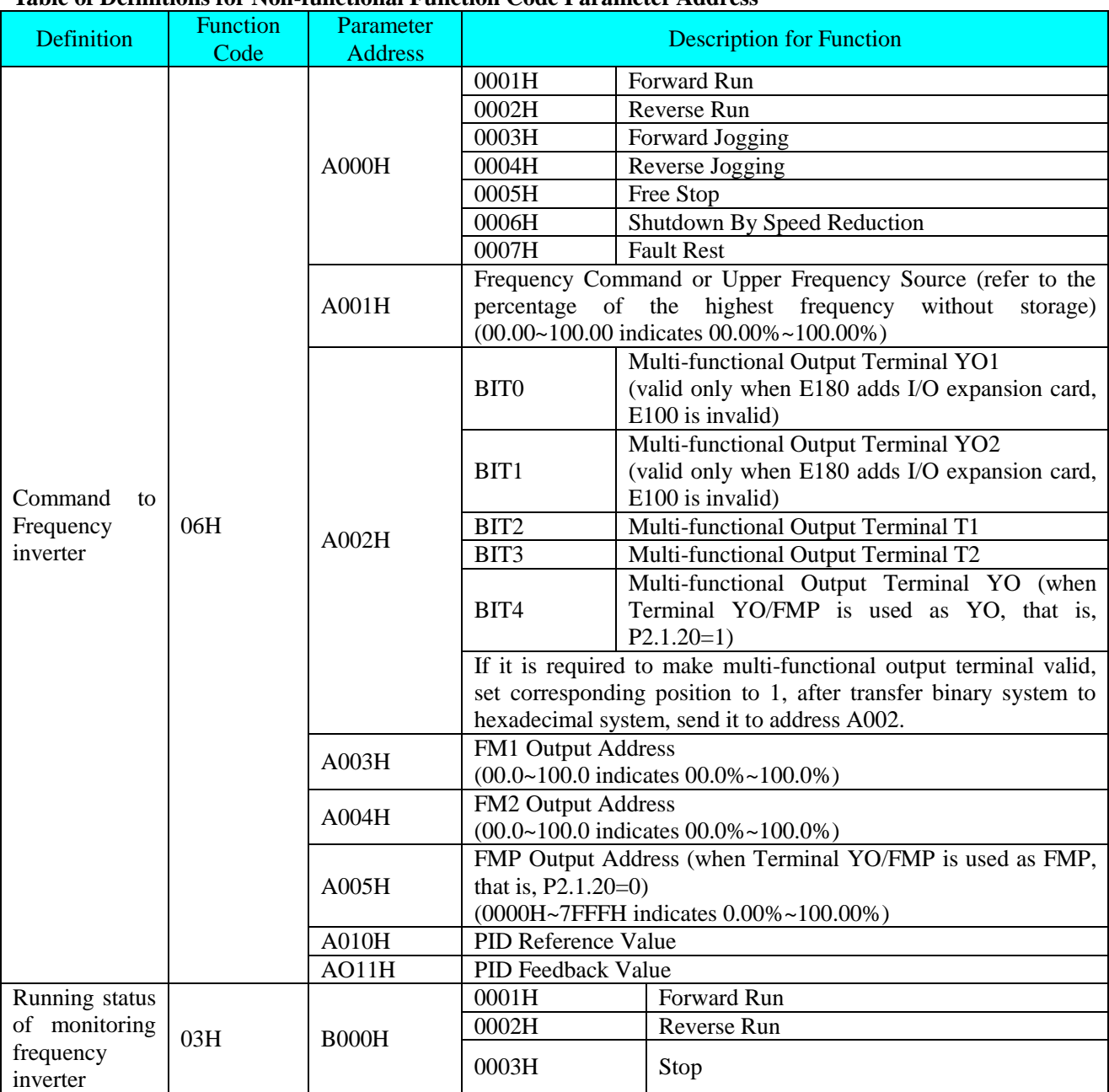

### **Table of Definitions for Non-functional Function Code Parameter Address**

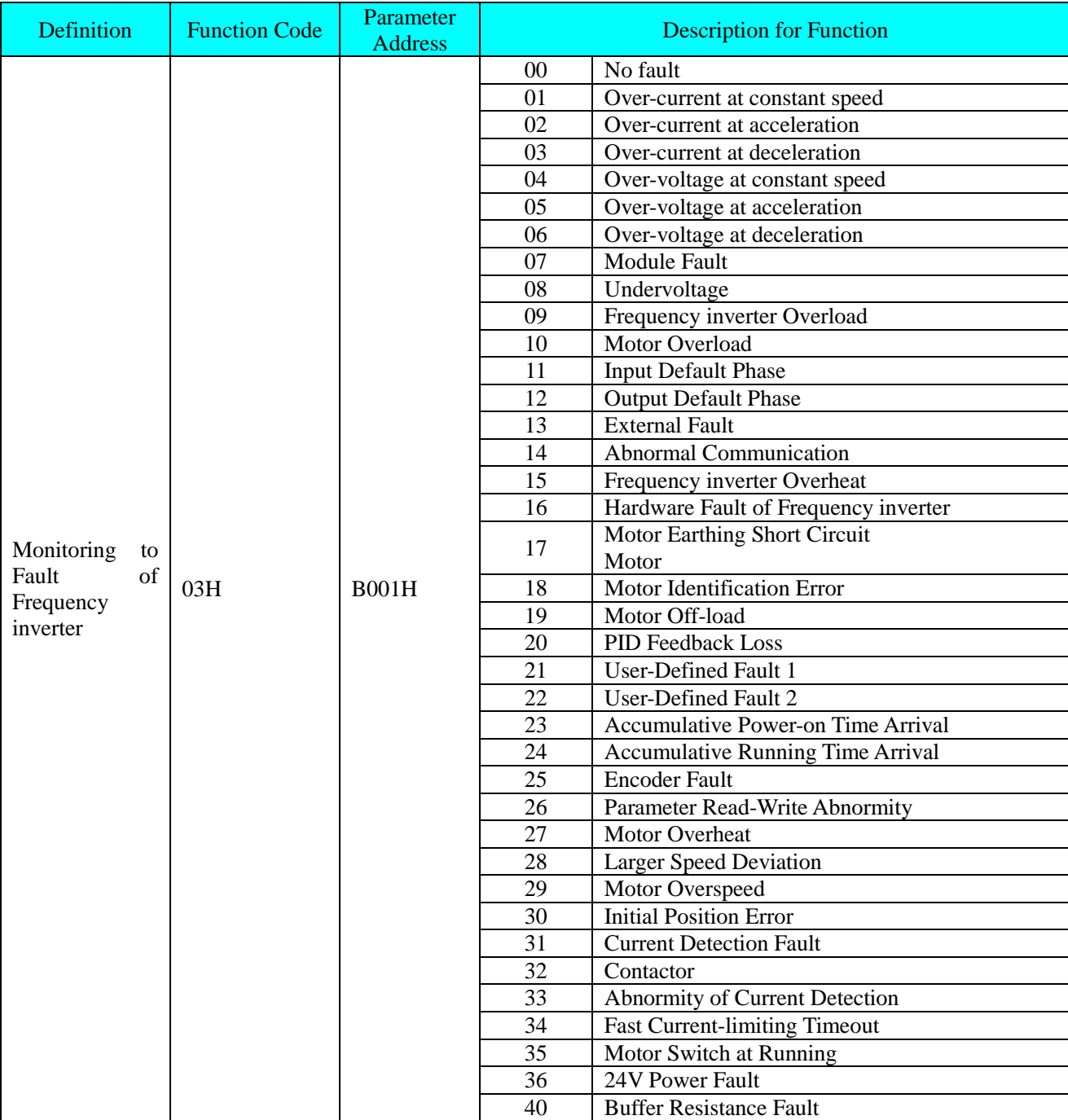

# **Table of Definitions for Non-functional Function Code Parameter Address**

#### 5 Example

E.g. 1. Forward Start No.1 Frequency inverter

The host machine sends data package The slave machine responds the data package

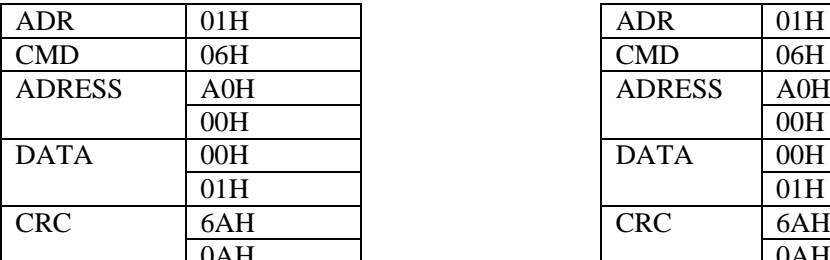

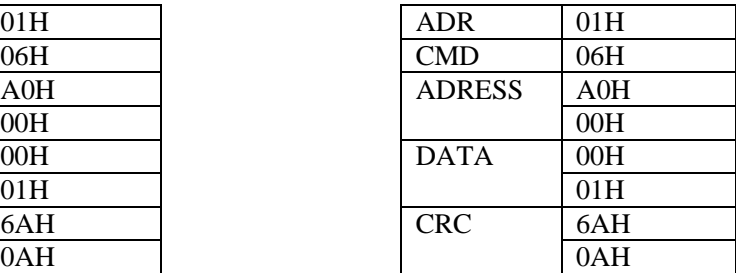

E.g. 2. Reference No.1 Frequency inverter Frequency (Not store)

The frequency value of Reference 1# Frequency inverter is the highest frequency 100.00%.

Methods are as below: after removal of the [decimal](app:ds:decimal) [point](app:ds:point) of 100.00, it is 10000D=2710H.

The host machine sends data package Respond the data package

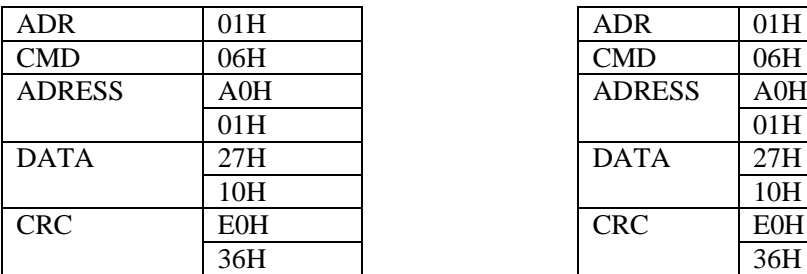

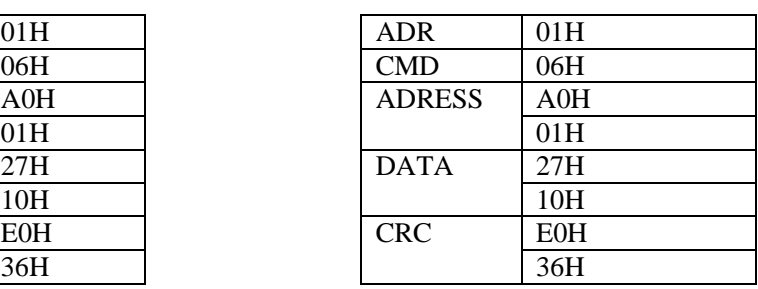

E.g. 3. Inquire the running frequency of No.1 Frequency inverter Frequency

In running state, inquire the "Output Frequency" of the Frequency inverter 1#

Methods are as below: the Function Code Parameter No. of the output frequency is P9.0.00, after conversion into address, it is 9000H.

If the "Output Frequency" of the Frequency inverter 1# is 50.00Hz, it is 5000D=1388H

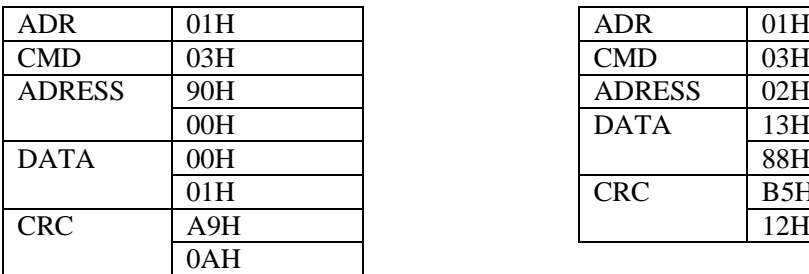

The host machine sends data package The slave machine responds the data package

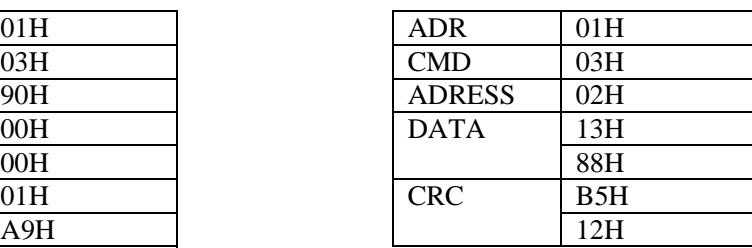

# **Chapter 9 Fault Handling**

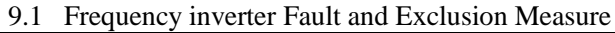

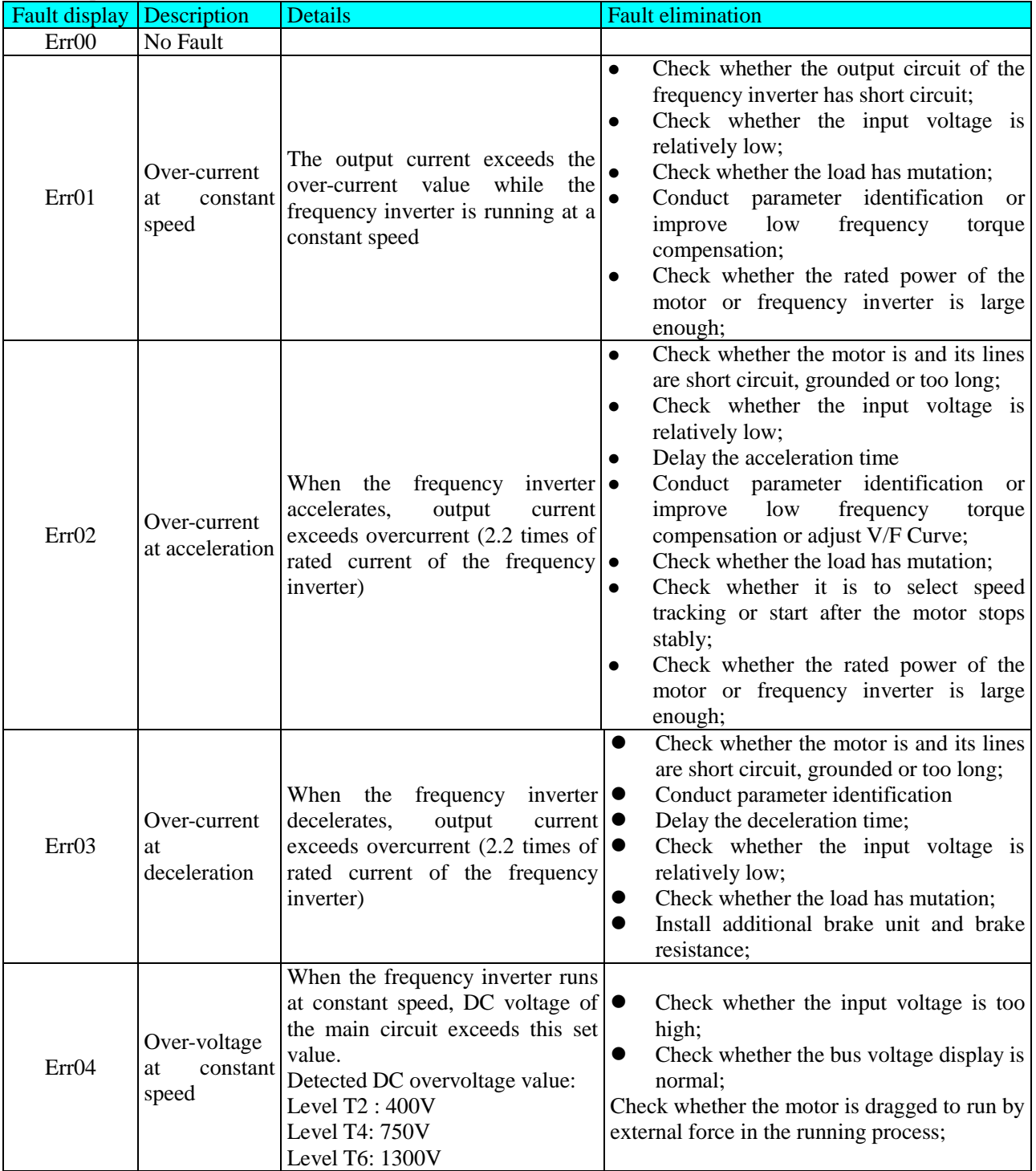

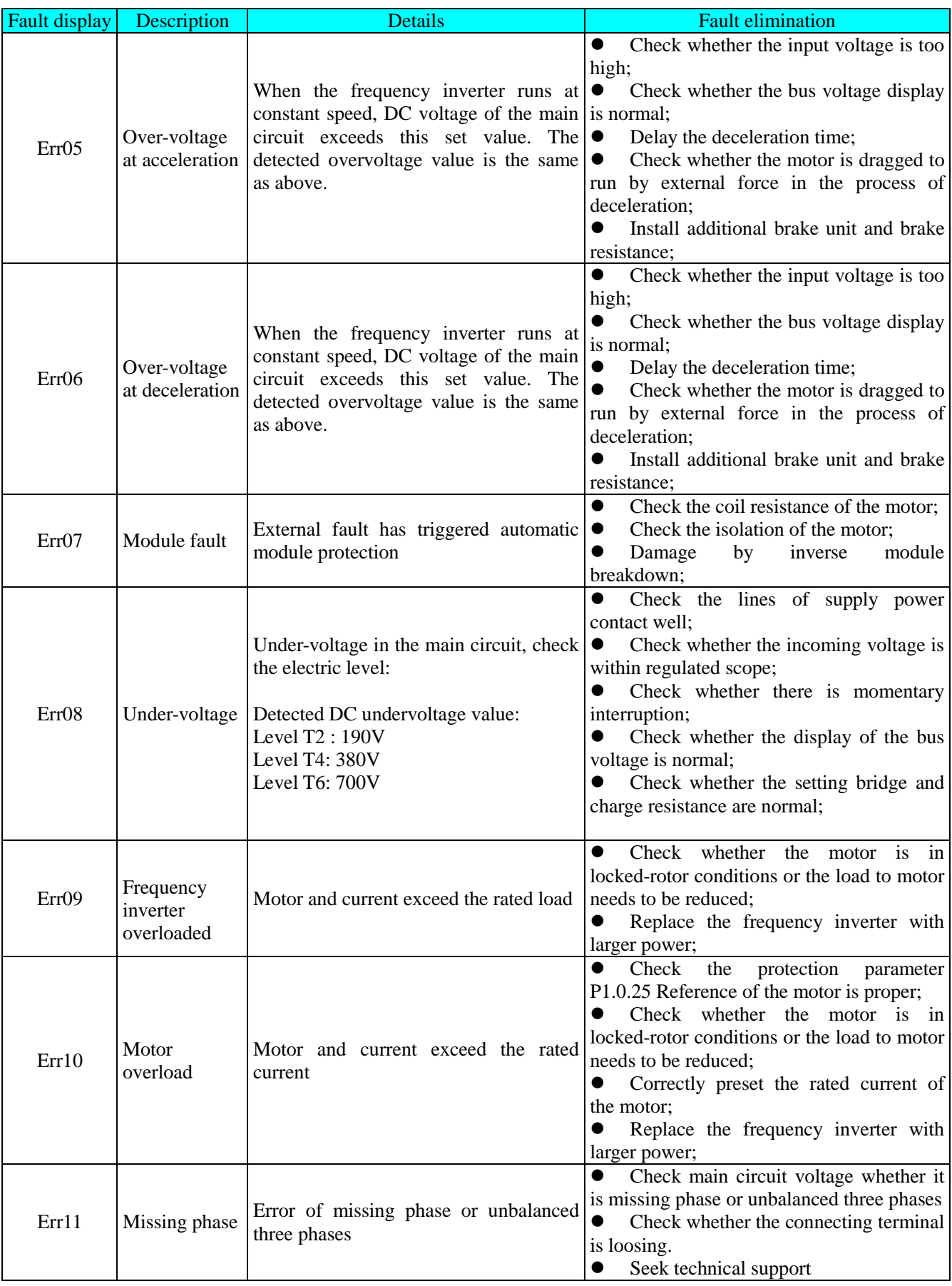

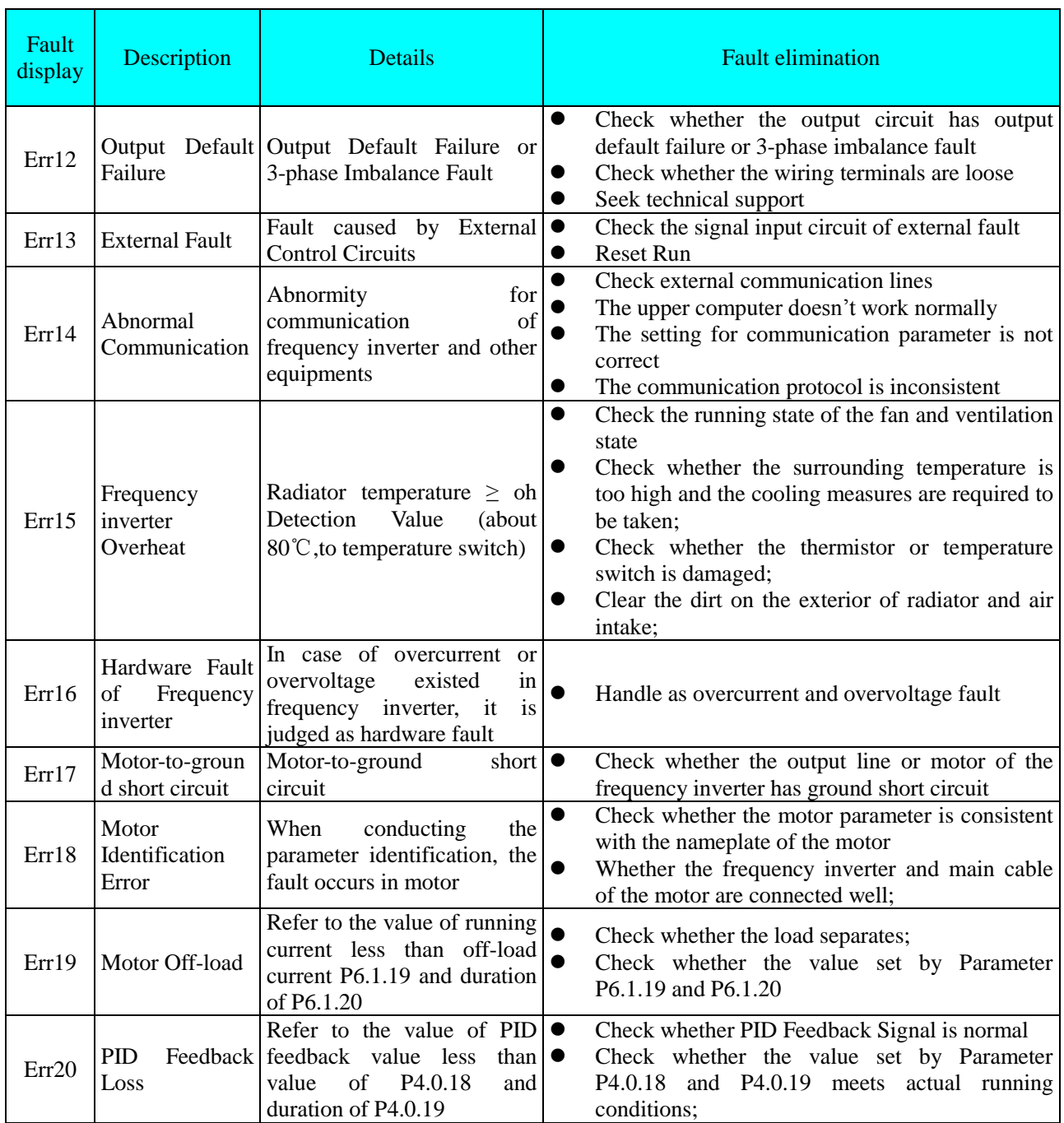

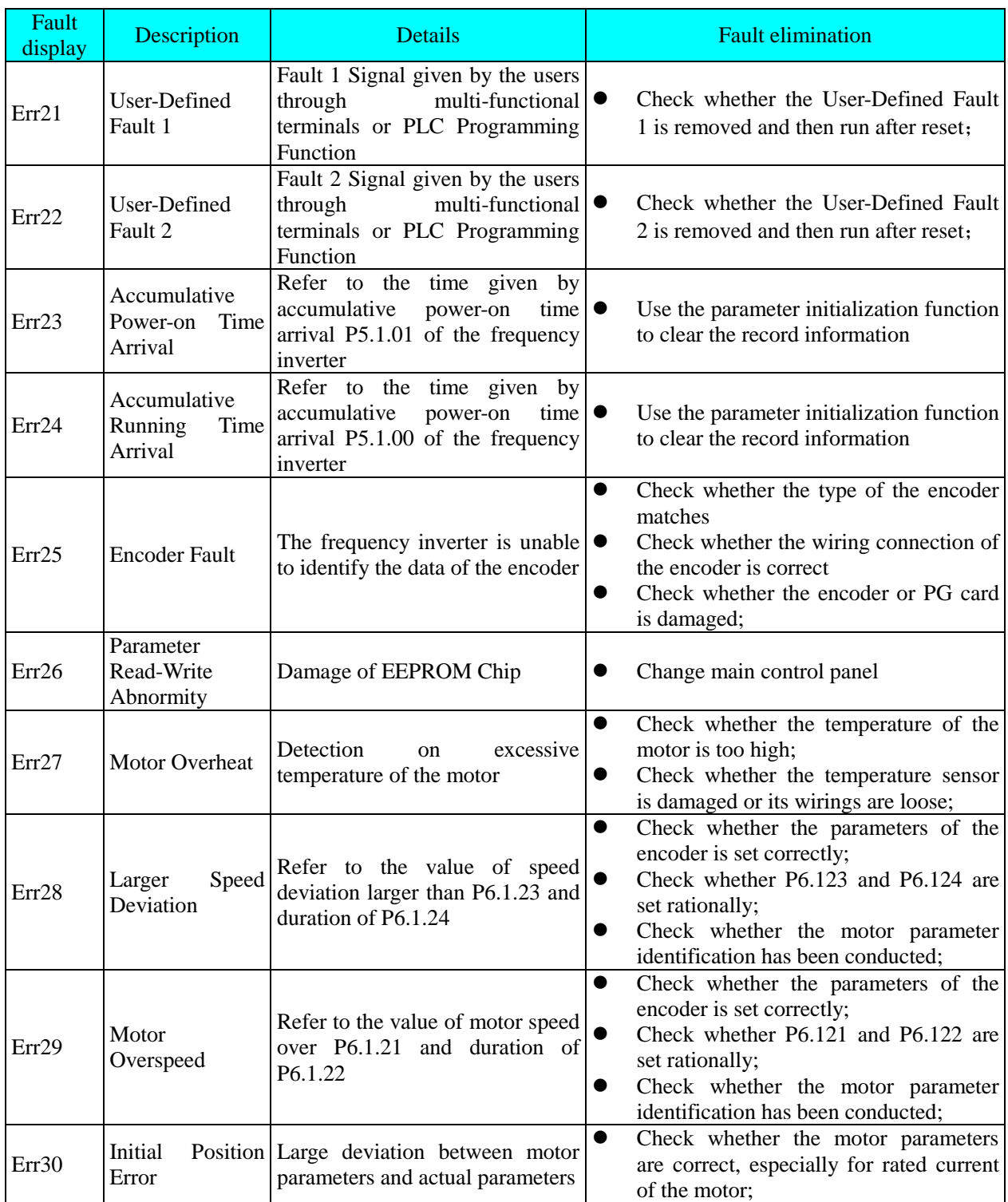

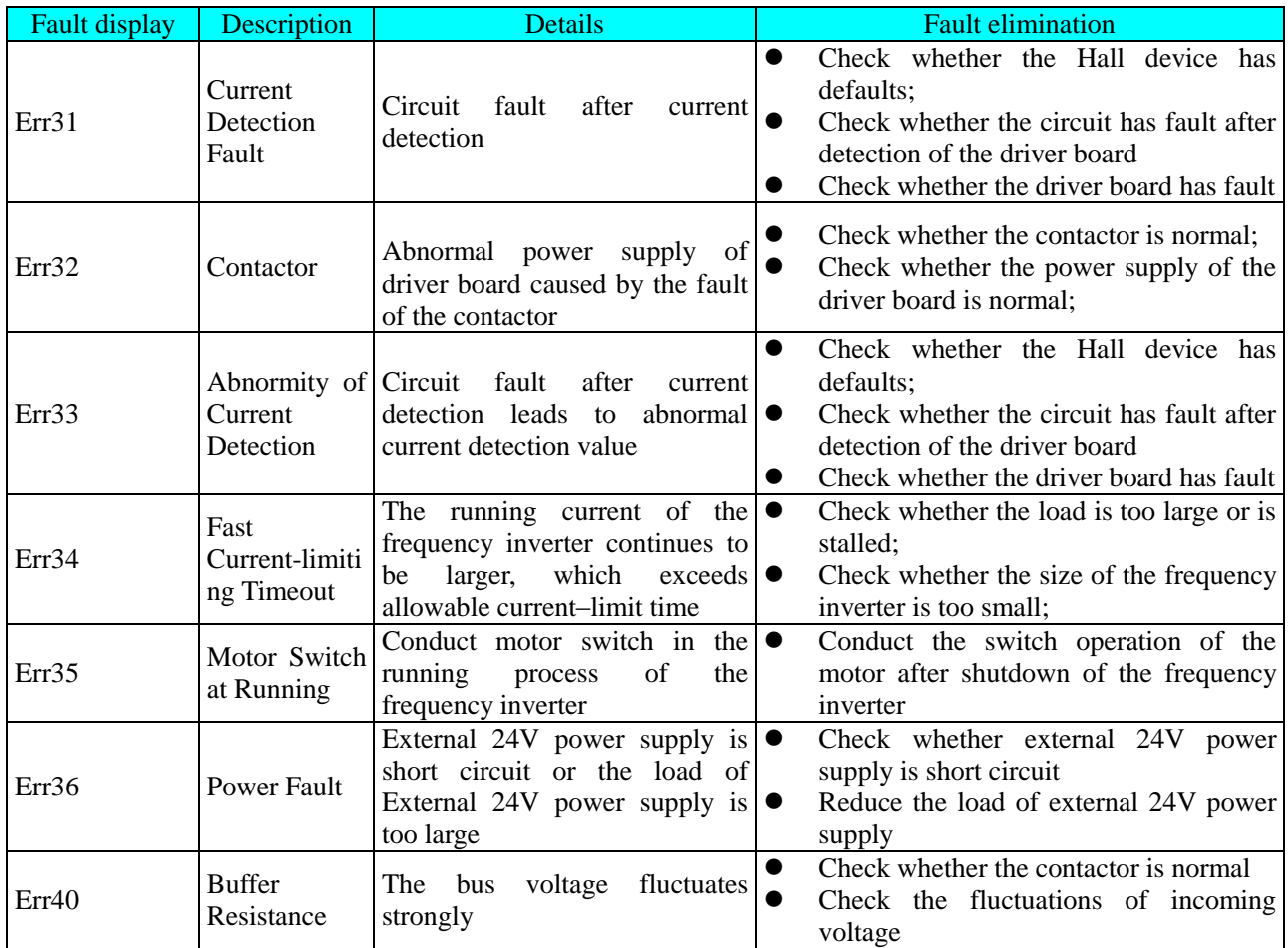

#### **9.2 Motor Fault and Exclusion Measure**

If any of the faults below occurs to your motor, find out the causes and take corresponding corrective measures. If the fault persists, please contact your DELIXI distributor immediately.

Motor Fault and Its Elimination:

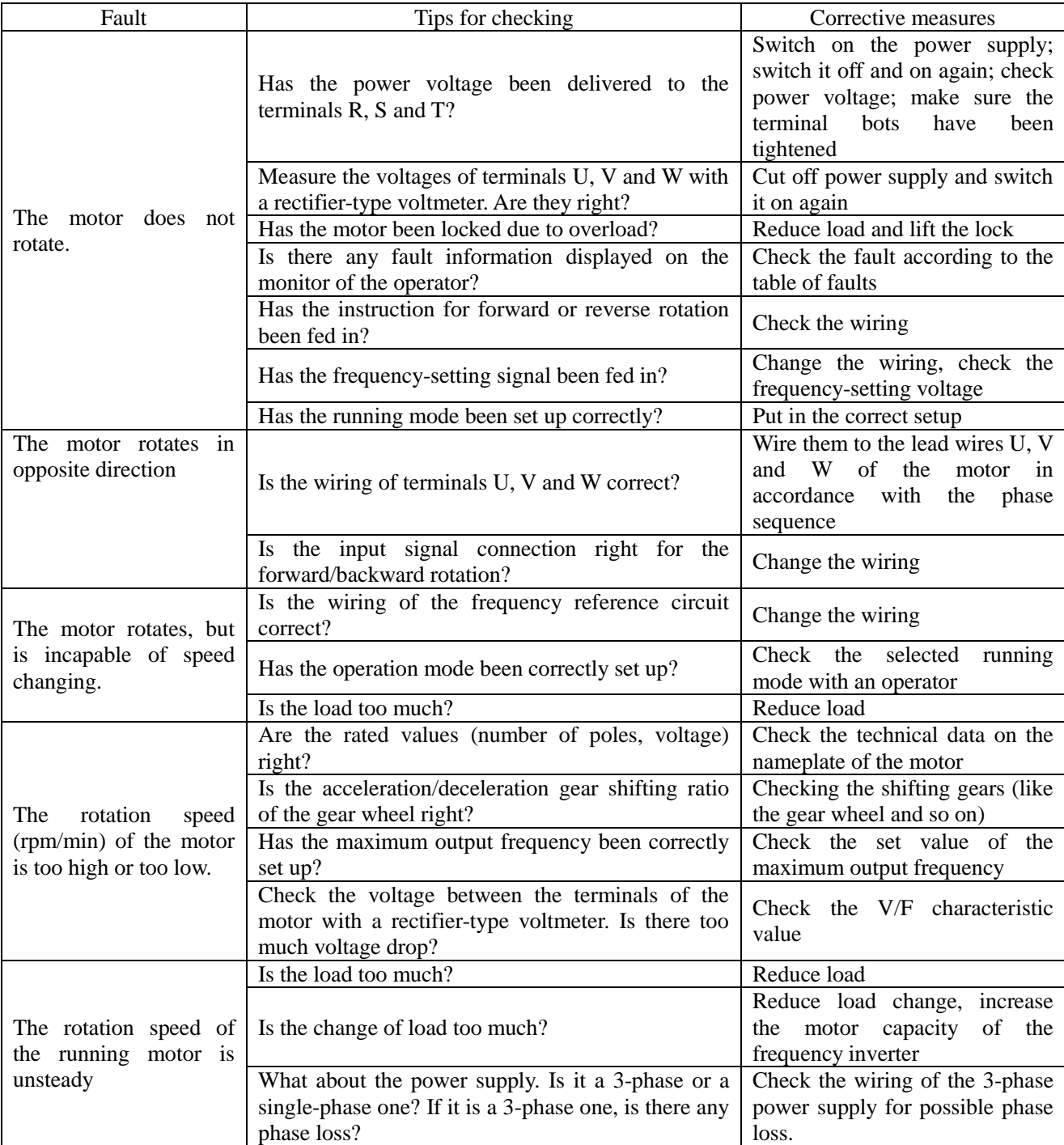

# **Appendix 1 Regular Maintenance and Inspection Methods**

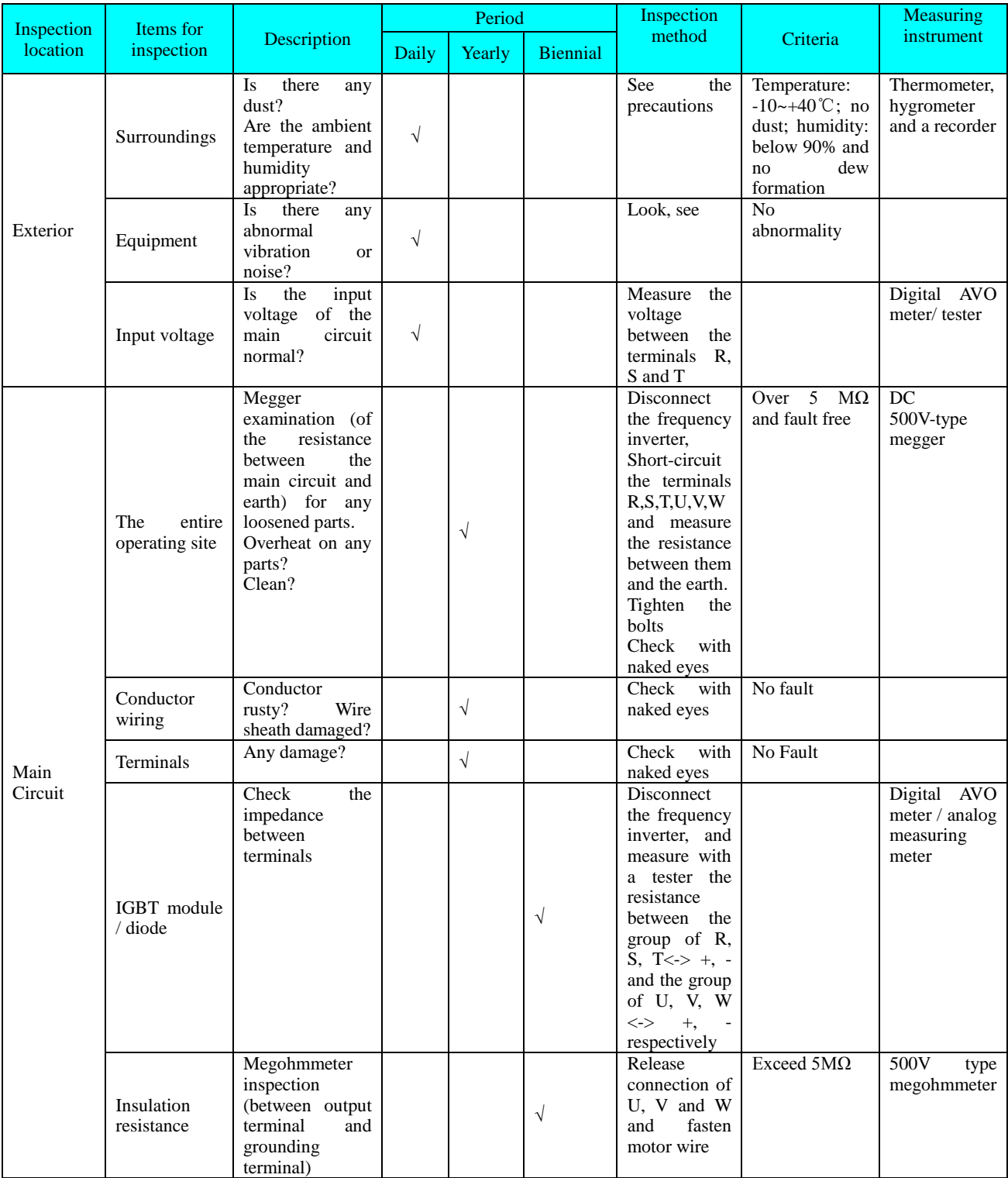

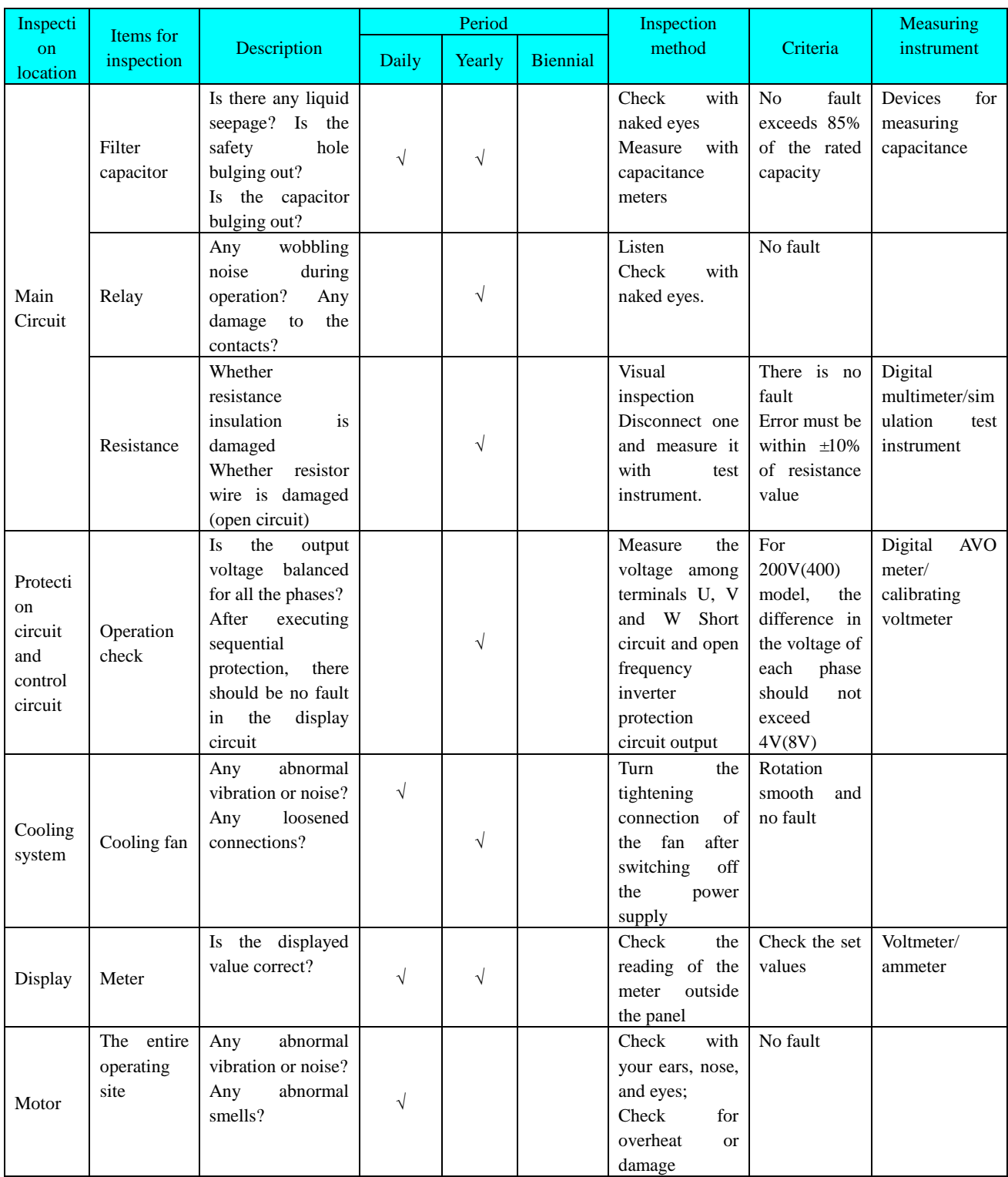

Note: the values in brackets apply to 400V-type frequency inverters.

# **Appendix 2 Guideline for Option of Optional parts**

Users of this series product can choose to install additional peripherals in accordance with the operating conditions and needs.

A2.1 Alternative Current Reactor (ACL)

Alternative current reactor can be used to suppress the high-order harmonic of the input current from the frequency inverter, thus improve its power factors. It is recommended for the following situations:

- 1 The ratio of the capacity of the power source to that of the frequency inverter exceeds 10:1.
- 2 Silicon controlled load or power factor compensation devices with switch control is wired to the same power supply.
- 3 The 3-phase power has a high degree of voltage unbalance.  $(\geq 3\%)$

#### **Table of Matching Alternating Current Reactors:**

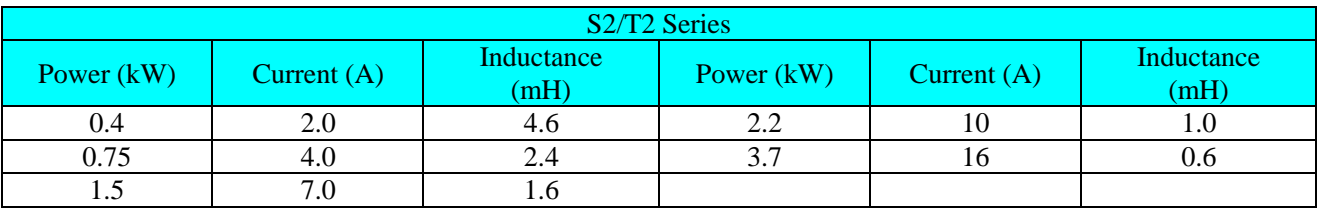

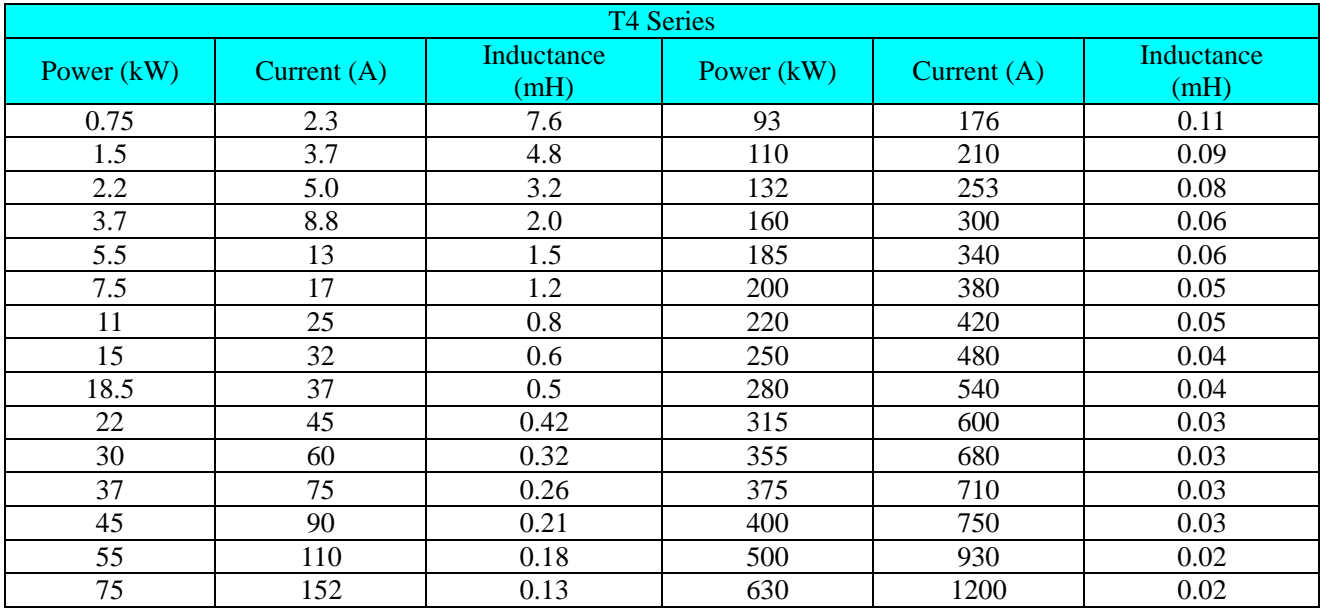

#### A2.2 DC reactor

When the capacity of the power grid far exceeds that of the frequency inverter or when the power capacity is beyond 1000KVA, or when the user expects greatly improved power factor of the power supply, direct current reactors will be necessary. Direct current reactors can be used simultaneously with alternating current reactors, which is effective in reducing higher-order harmonic input.

E100 and E102 Series is DC-free electric reactor. In CDI-E180 Series Frequency inverter, the types with power11kW above can be configured with DC reactor. The built-in D.C reactor is standard configuration for 11 kW, 15 kW and 200 kW and above, and is option configuration for  $18.5 \sim 55$  kW, and is external connection for 75  $\sim 185$ kW.

| <b>T4 Series</b> |         |              |                |         |            |
|------------------|---------|--------------|----------------|---------|------------|
| <b>Power</b>     | Current | uHInductance | Power          | Current | Inductance |
| <b>KW</b>        |         | μH           | <b>KW</b>      | А       | $\mu$ H    |
| $18.5^{\sim}30$  | 75      | 600          | $110 \sim 132$ | 280     | 140        |
| $37 - 55$        | 150     | 300          | $160 \sim 185$ | 370     | 110        |
| $75 - 90$        | 220     | 200          |                |         |            |

Table of Matching Direct Current Reactors:

#### A2.3 Radio noise filter

Radio noise filters are used to restrain the transmission of electromagnetic interfering noises generated by the frequency inverter. They can also be used to restrain interference with the motor from external radio, instantaneous impact and surges.

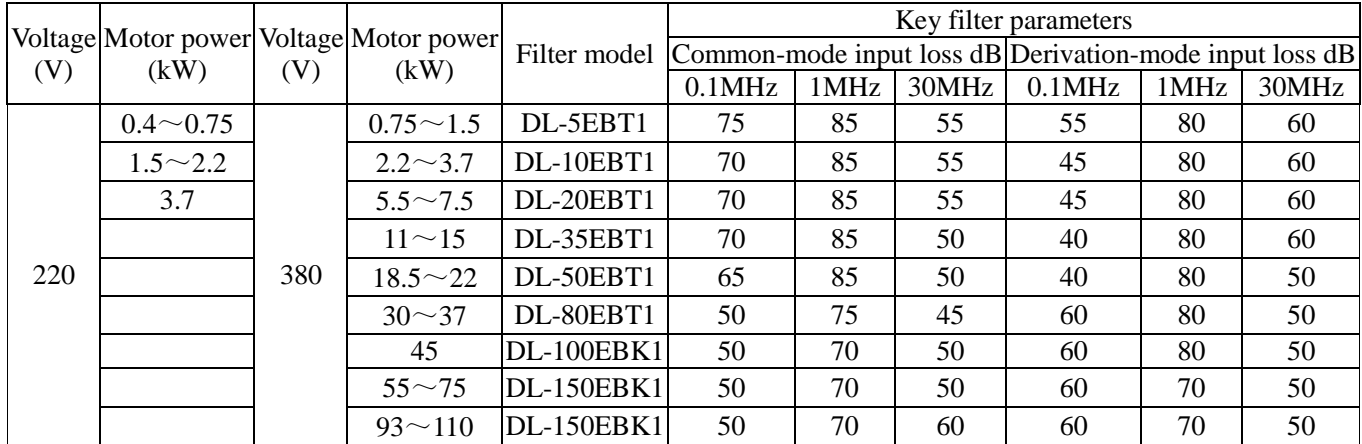

#### **Table of matching 3-phase 3-wire Radio Noise Filters:**

In situations requiring stronger anti-radio interference capability or conformity to CE, UL, or CSA standards, or when there are devices with poor anti-interference capabilities in the vicinity, filters should be installed. While installing, make sure the wiring is as short as possible, that is, the filter should be as close to the frequency inverter as possible.

#### A2.4 Remote Operation Keyboard

Our series frequency inverters have all been equipped with operation keyboards, exquisitely designed and easily operated. If you wish to use it away from the frequency inverter or other places, an extended cable would serve the purpose. You just need to demand it when you place an order. Since the serial communication mode is employed to link the keyboard and the frame, you can remove the keyboard to work area as far as 10 meters away. Or if you want to or need to work father away, then you can buy a remote operation keyboard from the suppliers concerned, or from our company.

#### A2.5 Energy Consumption Brake Unit and Brake Resistance

All E100 Series and E102 Series frequency inverters are equipped with built-in brake unit, if the brake torque is required to be increased, it is to directly connect the brake resistance. CDI-E180 Series frequency inverters with power 15kW and below are equipped with built-in brake unit. The types with power 18.5~30kW are not equipped with built-in brake unit, if the brake torque is required to be increased, it is required to externally connect brake resistance. The built-in brake unit is not equipped on the inverters above 30 Kw, if the brake torque is required to be increased, it is required to externally connect brake unit and brake resistance.

#### **The formula for simple calculation for brake unit and brake resistance is as below:**

Generally, the brake current is 1/2 I of the rated current of the motor, the generated brake torque is approximately equal to the rate torque of the motor. Therefore, proper brake current IB shall be selected based on requirements of load inertia and shutdown time. The greater the load inertia is, the shorter the shutdown time requires and the greater the selected brake current IB is.

$$
IB = (1/2 \sim 3/2)^*I
$$

According to brake current, the value of resistance to brake unit and brake resistance can be selected.

The peak current of the brake unit (only aim at brake unit of Delixi) is larger than IB.

Size of Brake Resistance Value

#### RB=U/IB (in S2 and T2 Series, U takes 400V; in T4 Series, U takes800V)

Size of Brake Resistance Power

#### PB=K\*U\*U/RB

In formula, K indicates braking coefficient with range of 0.1~0.5, and the braking coefficient shall be selected based on requirements of load inertia and shutdown time. The greater the load inertia is, the shorter the shutdown time requires and the greater the selected braking coefficient K is. General load can select  $0.1 \sim 0.2$  and the large load inertia selects 0.5.

The following sizing table is available when ID is approximately equal to  $1/2I$  and K is between 0.1~0.2. The greater the load inertia is, the shorter the shutdown time requires, and proper adjustment shall be made according to the formula above.

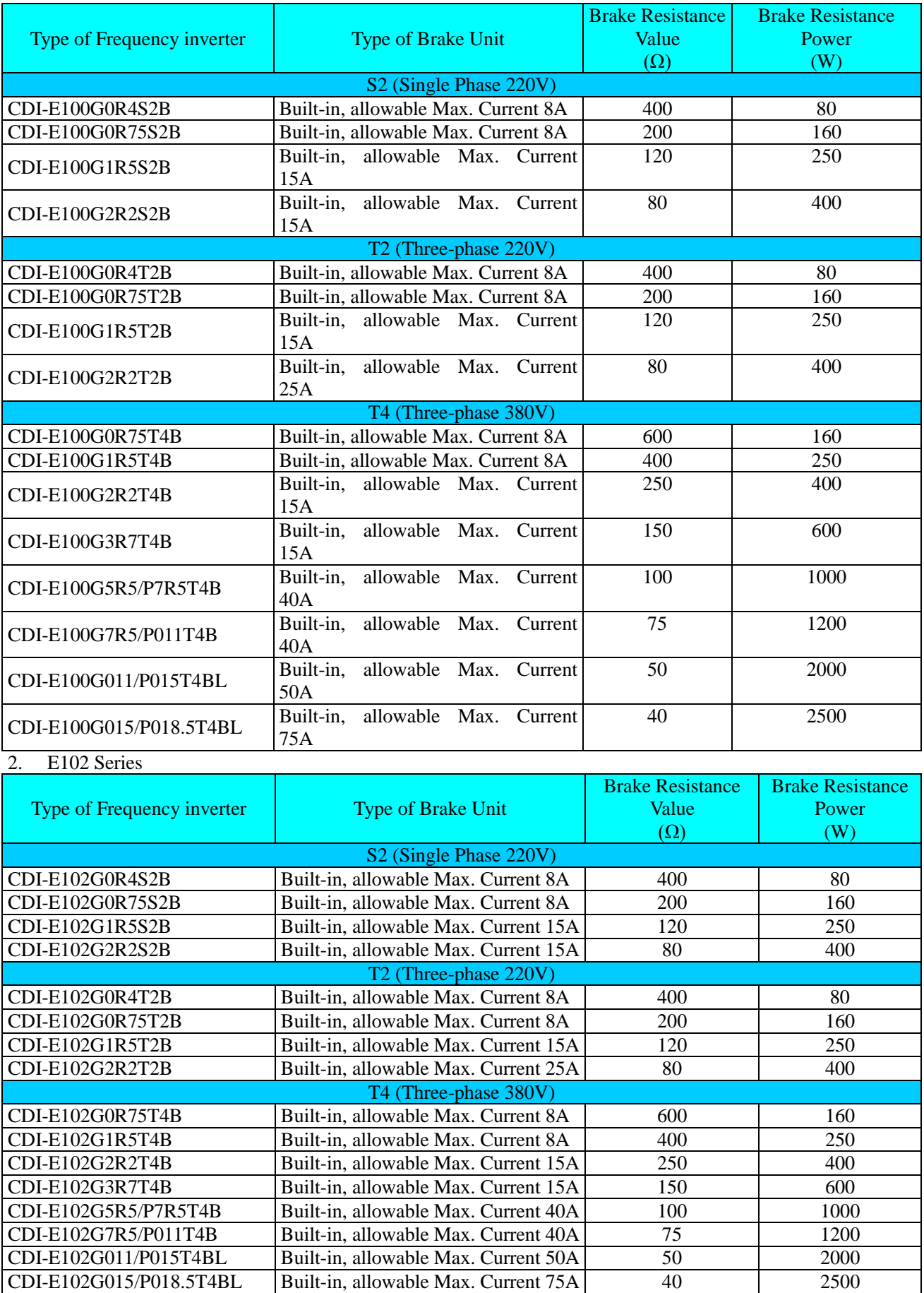

#### 1. E100 Series

#### 3. Series

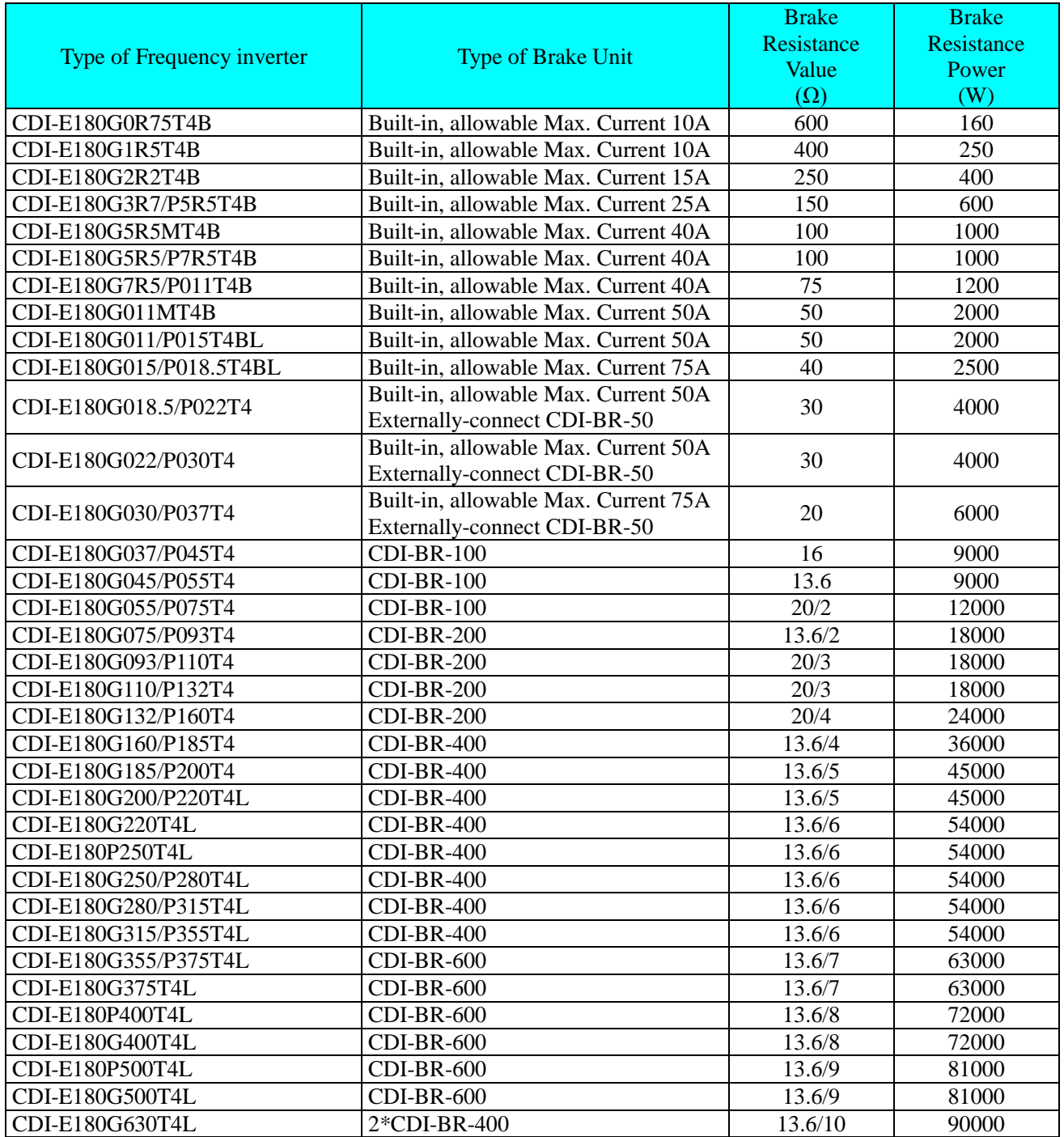

Note: 13.6/2 means two resistances of 13.6 used in parallel connection;

2\*CDI-BR-400 means two CDI-BR-400 brake units used in parallel connection, in this case, the brake resistance will be assigned to two brake units equally, otherwise the brake units will be damaged.

# Appendix 3 E180 I/O Expansion Card

#### 1. Introduction

Expansion Card E180-IO is developed by Delixi (Hangzhou) Inverter Co., Ltd and is applied for CDI-E180 Series Terminal I/O. It is devided into: E180-IO1 and E180-IO2. Its specific configuration is as below:

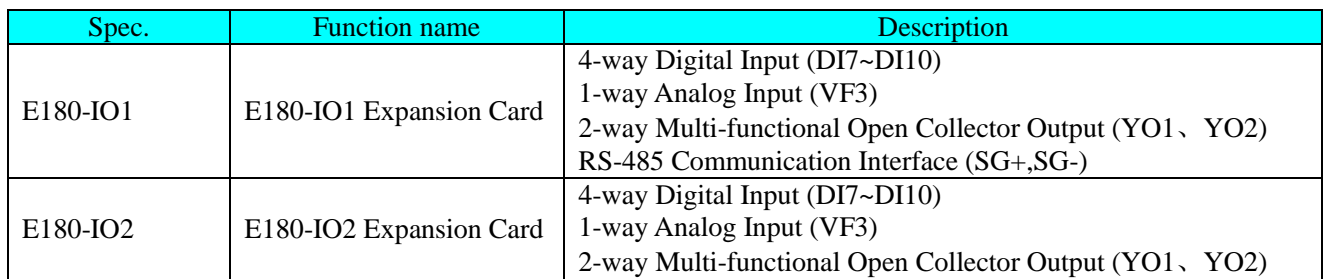

2. Mechanical Installation

The frequency inverter shall be installed when it switched off completely.

Align IO expansion card with expansion card interface and positioning hole on the control panel of the frequency inverter and then fix them with screws.

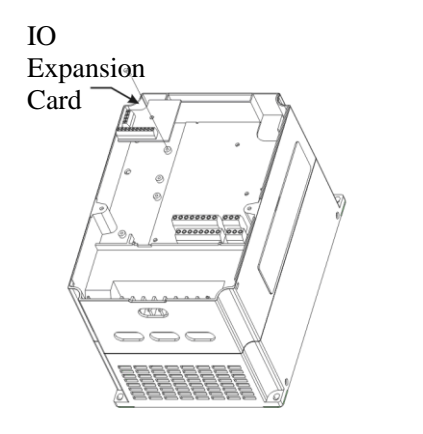

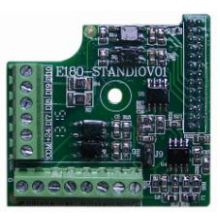

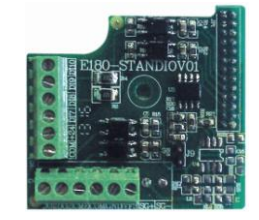

Installation Method of IO Expansion Card E180-IO1 Appearance E180-IO2 Appearance

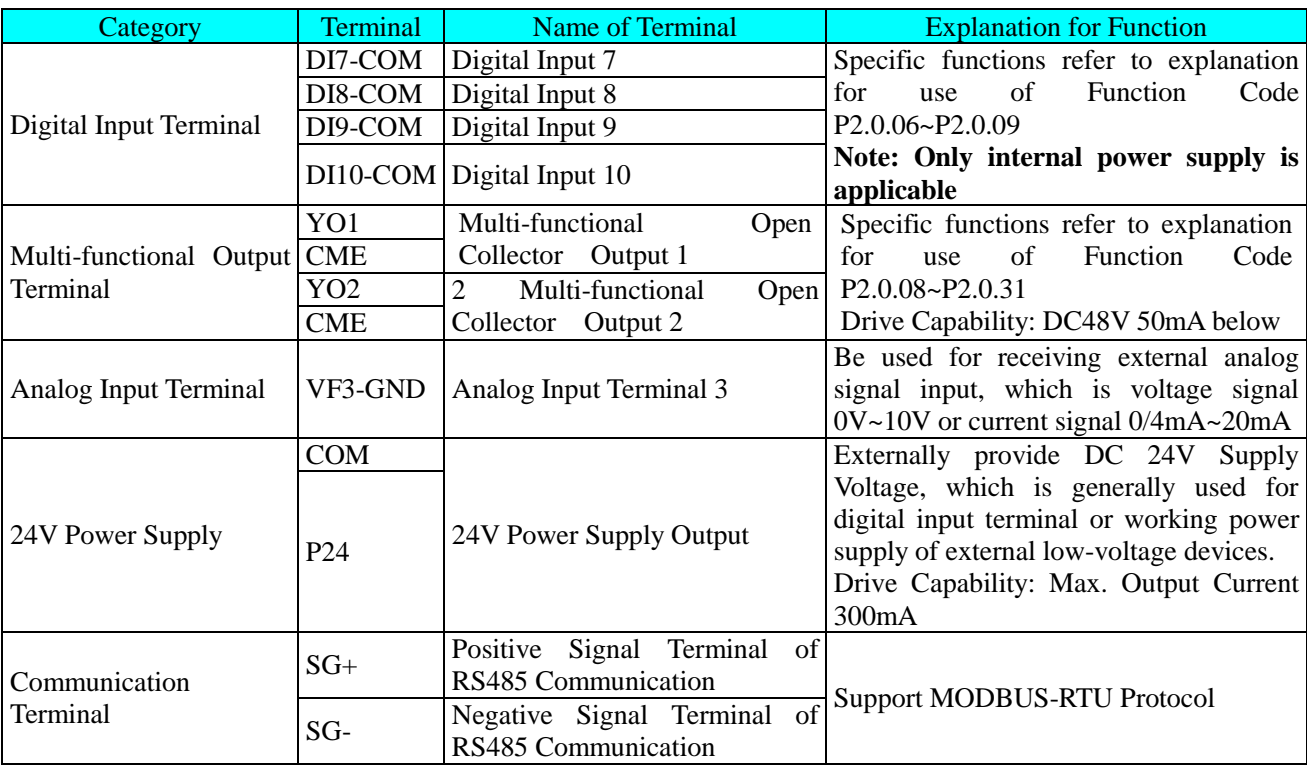

#### 3. Description for Control Terminal

**Note: if Terminal VF3 is adopted, it is to short J9 on IO expansion card. At this moment, the function of keyboard potentiometer will be replaced by the function of Terminal VF3.**

# **Appendix 4 E180 Encoder Expansion Card**

#### 1. Introduction

CDI-E180 Series can realize Closed-loop Vector Control against different load motor, which is required to different encoder. Accordingly, there are many various expansion cards of the encoder with specific types as below:

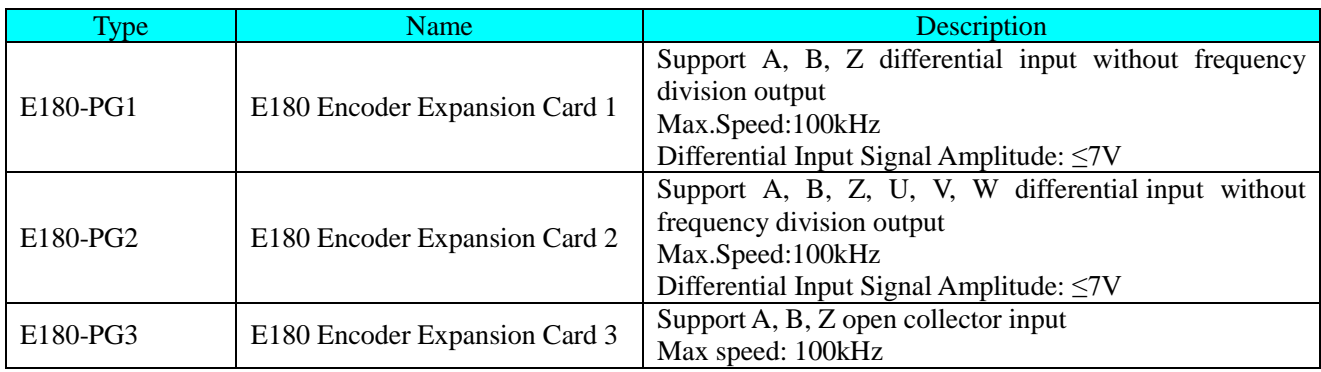

#### 2. Mechanical Installation

The frequency inverter shall be installed when it switched off completely.

Align expansion card with expansion card interface and positioning hole on the control panel of the frequency inverter and then fix them with screws.

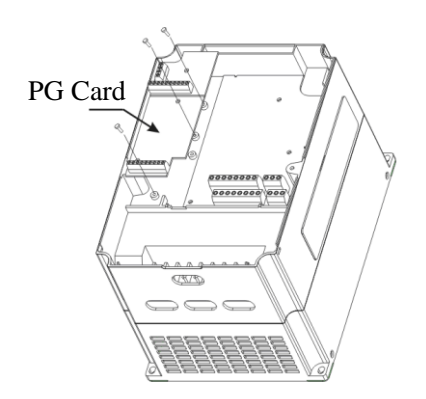

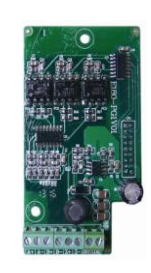

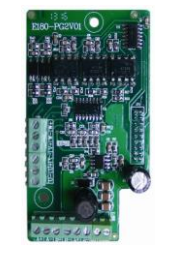

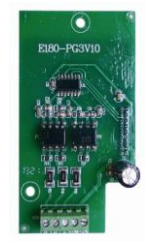

Installation method of PG Appearance of E180-PG1 Expansion Card

Appearance of E180-PG2 Appearance of E180-PG3

# 3. Definition Description of Connection Terminal Signal

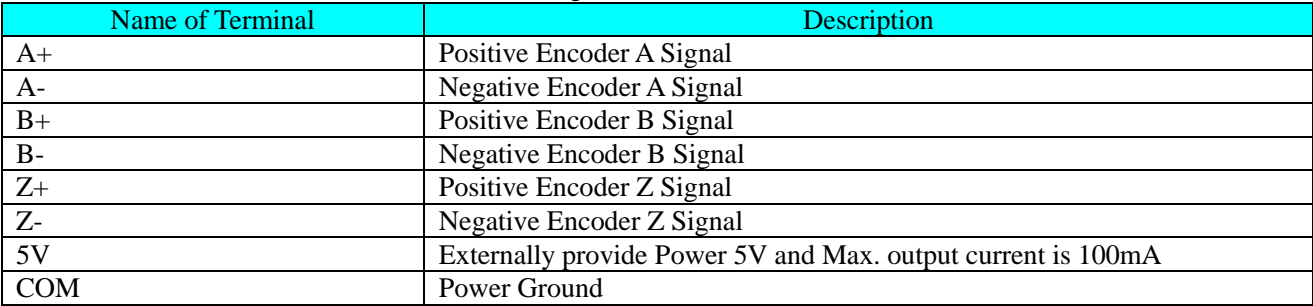

#### Definition for E180-PG1 Connection Terminal Signal

# Definition for E180-PG2 Connection Terminal Signal

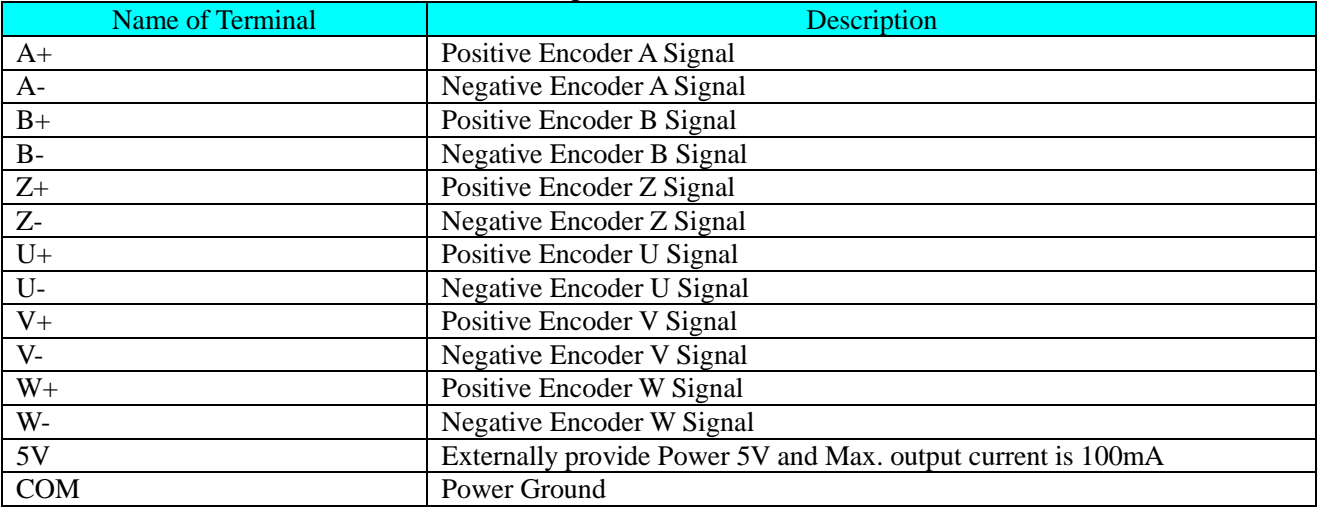

#### Definition for E180-PG3 Connection Terminal Signal

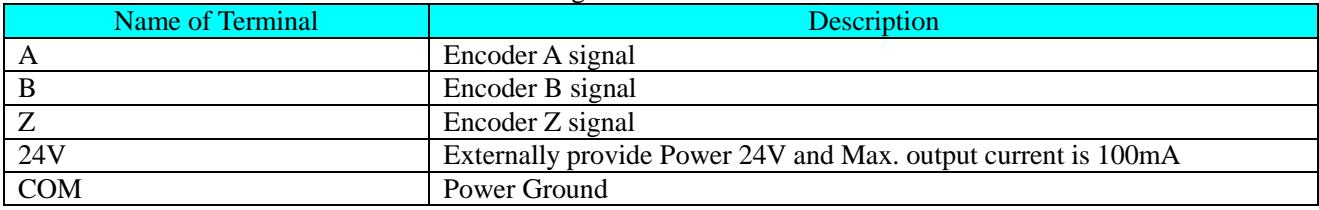

# **Appendix 5 Expansion Card of RS485 Communication**

#### 1. Introduction

For CDI-E180 Series and E102 are not configured with communication function, if communication required, the expansion card for communication needs to be added. Specific types are as below:

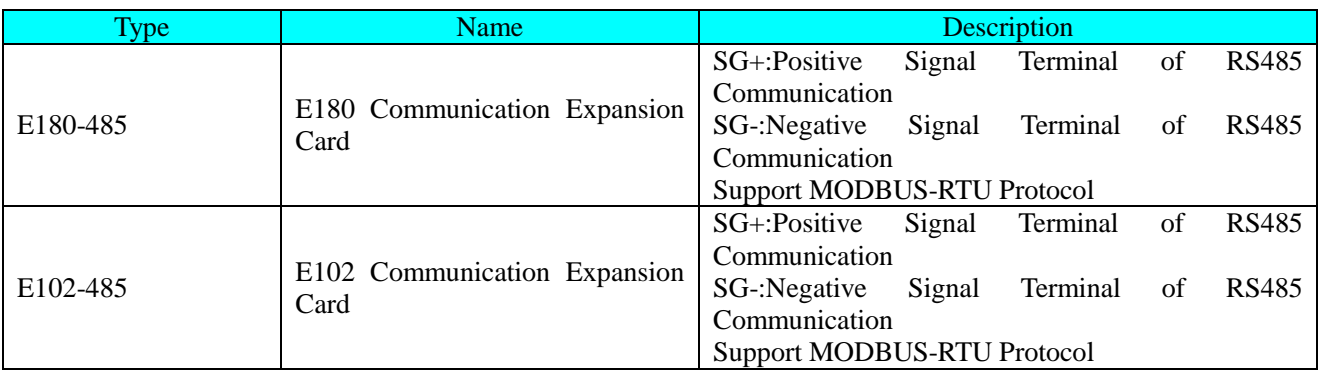

#### 2. Mechanical Installation

The frequency inverter shall be installed when it switched off completely.

Align RS485 Communication with expansion card interface and positioning hole on the control panel of the frequency inverter and then fix them with screws.

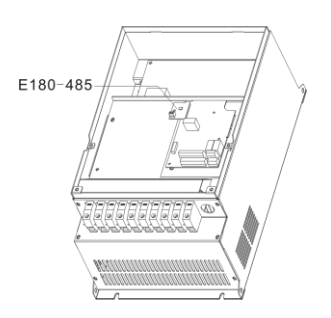

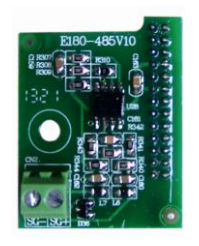

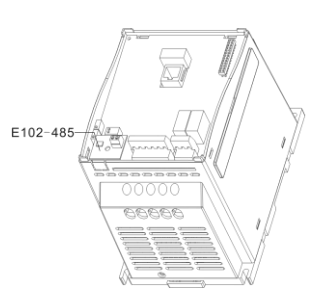

E180-485 Installation Method E102-485 Installation Method

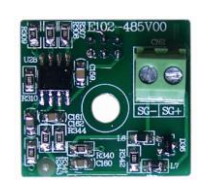

Appearance of E180-485 Appearance of E102-485

# **Appendix 6 Expansion Card of E180 Injection Molding Machine**

#### 1. Introduction

E180-ZS Expansion Card is developed by Delixi (Hangzhou) Inverter Co., Ltd and applied for CDI-E180 Series Terminal ZS, its specific configuration is as below:

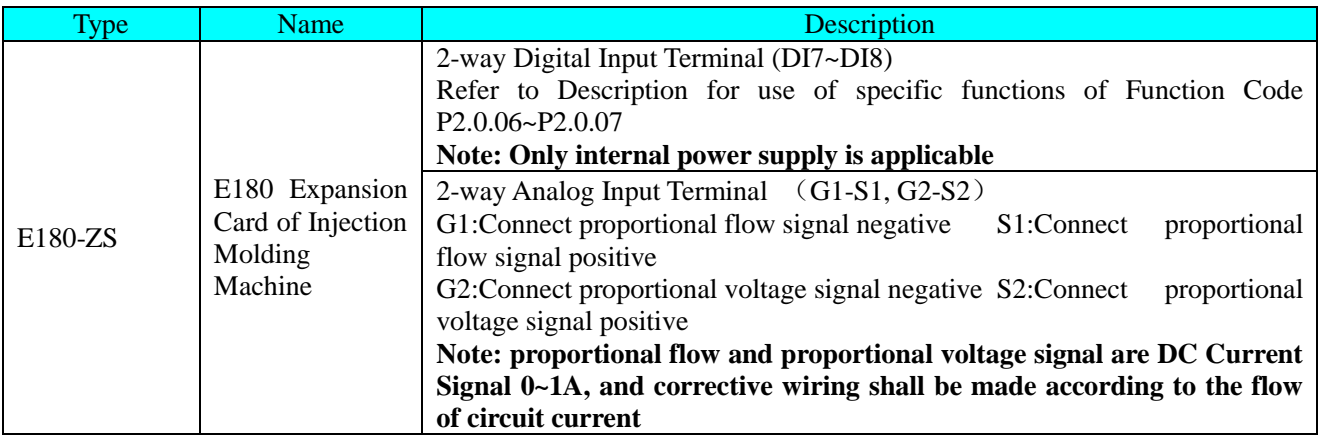

#### 2. Mechanical Installation

The frequency inverter shall be installed when it switched off completely.

Align Expansion Card E180-ZS with expansion card interface and positioning hole on the control panel of the frequency inverter and then fix them with screws.

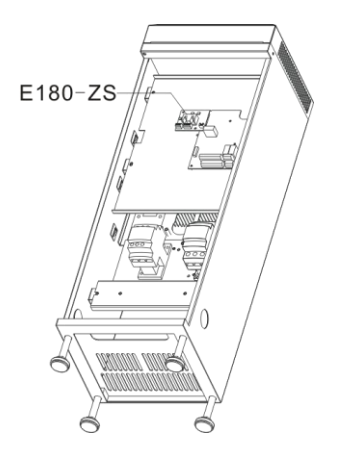

E180-ZS Installation Method Appearance of E180-ZS

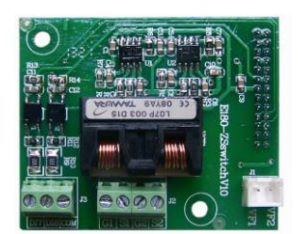

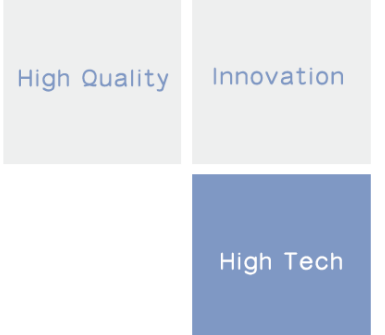

# **You Develop WE Automize**

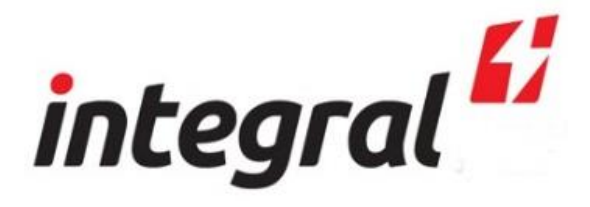

**www.iasegypt.com**

Integral Advanced Systems

- Factory Automation
- Industrial Systems
- Machines & Electronics

Office: +20244460562 Fax: +20244460563 Customer Care: +2 01157399778 E-Mail: info@iasegypt.com

Address: 3F, No.2 Tatbekeen Tower Mo`ssa Square- Shoubra, Begin Agriculture Road Cairo/Alexandria P.O Box Cairo: 13771